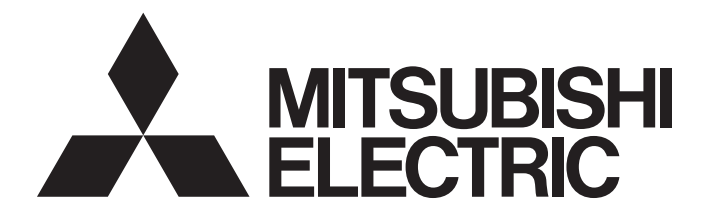

## Programmable Controller

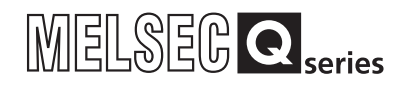

## MELSEC-Q Multi Function Counter/Timer Module User's Manual

-QD65PD2

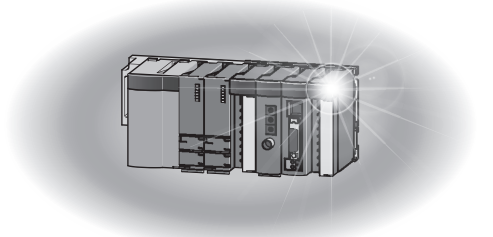

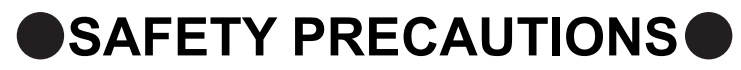

(Read these precautions before using this product.)

<span id="page-2-0"></span>Before using this product, please read this manual and the relevant manuals carefully and pay full attention to safety to handle the product correctly.

The precautions given in this manual are concerned with this product only. For the safety precautions of the programmable controller system, refer to the user's manual for the CPU module used.

In this manual, the safety precautions are classified into two levels: " $\bigwedge$  WARNING" and " $\bigwedge$  CAUTION".

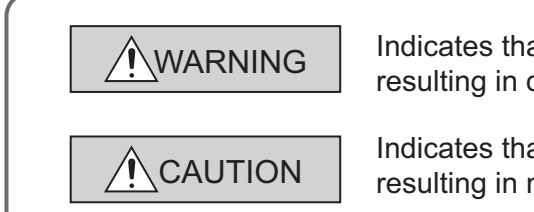

Indicates that incorrect handling may cause hazardous conditions, resulting in death or severe injury.

Indicates that incorrect handling may cause hazardous conditions, resulting in minor or moderate injury or property damage.

Under some circumstances, failure to observe the precautions given under "/\ CAUTION" may lead to serious consequences.

Observe the precautions of both levels because they are important for personal and system safety.

Make sure that the end users read this manual and then keep the manual in a safe place for future reference.

### **[Design Precautions]**

## **WARNING**

● Do not write any data to the "system area" and "write-protect area"(R) of the buffer memory in the intelligent function module. Also, do not use any "use prohibited" signals as input or output signals from the intelligent function module to the CPU module.

Doing so may cause malfunction of the programmable controller system.

● Outputs may remain on or off due to a failure of a transistor for external output. Configure an external circuit for monitoring output signals that could cause a serious accident.

## A**CAUTION**

● Do not install the control lines or communication cables together with the main circuit lines or power cables. Keep a distance of 150mm or more between them. Failure to do so may result in malfunction due to noise.

## **[Installation Precautions]**

## **CAUTION**

- Use the programmable controller in an environment that meets the general specifications in the user's manual for the CPU module used. Failure to do so may result in electric shock, fire, malfunction, or damage to or deterioration of the product.
- To mount the module, while pressing the module mounting lever located in the lower part of the module, fully insert the module fixing projection(s) into the hole(s) in the base unit and press the module until it snaps into place. Incorrect interconnection may cause malfunction, failure, or drop of the module. When using the programmable controller in an environment of frequent vibrations, fix the module with a screw.
- Tighten the screw within the specified torque range. Undertightening can cause drop of the screw, short circuit or malfunction. Overtightening can damage the screw and/or module, resulting in drop, short circuit, or malfunction.
- Shut off the external power supply for the system in all phases before mounting/removing a module or connecting/disconnecting a connector. Failure to do so may result in damage to the product.
- Do not directly touch any conductive parts and electronic components of the module and the connectors. Doing so can cause malfunction or failure of the module.

## **[Wiring Precautions]**

## **CAUTION**

● Connectors for external devices must be crimped with the tool specified by the manufacturer or must be correctly soldered.

Incomplete connections may cause short circuit, fire, or malfunction.

- Ground the FG and LG terminals to the protective ground conductor dedicated to the programmable controller. Failure to do so may result in electric shock or malfunction.
- Prevent foreign matter such as dust or wire chips from entering the module. Such foreign matter can cause a fire, failure, or malfunction.
- A protective film is attached to the top of the module to prevent foreign matter, such as wire chips, from entering the module during wiring. Do not remove the film during wiring. Remove it for heat dissipation before system operation.
- Place the cables in a duct or clamp them. If not, dangling cable may swing or inadvertently be pulled, resulting in damage to the module or cables or malfunction due to poor contact.
- When disconnecting the cable from the module, do not pull the cable by the cable part. For the cable with connector, hold the connector part of the cable. Pulling the cable connected to the module may result in malfunction or damage to the module or cable.
- Ground the shield cable on the encoder side (relay box). Always ground the FG and LG terminals to the protective ground conductor. Failure to do so may cause malfunction.
- Check the rated voltage and terminal layout before wiring to the module, and connect the cables correctly. Connecting a power supply with a different voltage rating or incorrect wiring may cause a fire or failure.

## **CAUTION**

● Mitsubishi programmable controllers must be installed in control panels. Connect the main power supply to the power supply module in the control panel through a relay terminal block. Wiring and replacement of a power supply module must be performed by qualified maintenance personnel with knowledge of protection against electric shock. For wiring methods, refer to the QCPU User's Manual (Hardware Design, Maintenance and Inspection).

## **[Startup and Maintenance Precautions]**

## **WARNING**

- Do not touch the module and the connectors while power is on. Failure to do so may cause malfunction.
- Shut off the external power supply for the system in all phases before cleaning the module or retightening the screws. Failure to do so may cause the module to fail or malfunction. Undertightening can cause drop of the screw, short circuit or malfunction. Overtightening can damage the screw and/or module, resulting in drop, short circuit, or malfunction.

## **CAUTION**

- Do not disassemble or modify the modules. Doing so may cause failure, malfunction, injury, or a fire.
- Shut off the external power supply for the system in all phases before mounting or removing the module. Failure to do so may cause the module to fail or malfunction.
- After the first use of the product, do not mount/remove the module to/from the base unit, and the terminal block to/from the module more than 50 times (IEC 61131-2 compliant) respectively. Exceeding the limit of 50 times may cause malfunction.
- Before handling the module and the connectors, touch a grounded metal object to discharge the static electricity from the human body. Failure to do so may cause the module to fail or malfunction.
- Startup and maintenance of a control panel must be performed by qualified maintenance personnel with knowledge of protection against electric shock. Lock the control panel so that only qualified maintenance personnel can operate it.

## **[Disposal Precautions]**

## **CAUTION**

● When disposing of this product, treat it as industrial waste.

## <span id="page-5-0"></span>**CONDITIONS OF USE FOR THE PRODUCTO**

- (1) Mitsubishi programmable controller ("the PRODUCT") shall be used in conditions; i) where any problem, fault or failure occurring in the PRODUCT, if any, shall not lead to any major or serious accident; and ii) where the backup and fail-safe function are systematically or automatically provided outside of the PRODUCT for the case of any problem, fault or failure occurring in the PRODUCT.
- (2) The PRODUCT has been designed and manufactured for the purpose of being used in general industries.

MITSUBISHI SHALL HAVE NO RESPONSIBILITY OR LIABILITY (INCLUDING, BUT NOT LIMITED TO ANY AND ALL RESPONSIBILITY OR LIABILITY BASED ON CONTRACT, WARRANTY, TORT, PRODUCT LIABILITY) FOR ANY INJURY OR DEATH TO PERSONS OR LOSS OR DAMAGE TO PROPERTY CAUSED BY the PRODUCT THAT ARE OPERATED OR USED IN APPLICATION NOT INTENDED OR EXCLUDED BY INSTRUCTIONS, PRECAUTIONS, OR WARNING CONTAINED IN MITSUBISHI'S USER, INSTRUCTION AND/OR SAFETY MANUALS, TECHNICAL BULLETINS AND GUIDELINES FOR the PRODUCT. ("Prohibited Application")

Prohibited Applications include, but not limited to, the use of the PRODUCT in;

- Nuclear Power Plants and any other power plants operated by Power companies, and/or any other cases in which the public could be affected if any problem or fault occurs in the PRODUCT.
- Railway companies or Public service purposes, and/or any other cases in which establishment of a special quality assurance system is required by the Purchaser or End User.
- Aircraft or Aerospace, Medical applications, Train equipment, transport equipment such as Elevator and Escalator, Incineration and Fuel devices, Vehicles, Manned transportation, Equipment for Recreation and Amusement, and Safety devices, handling of Nuclear or Hazardous Materials or Chemicals, Mining and Drilling, and/or other applications where there is a significant risk of injury to the public or property.

Notwithstanding the above, restrictions Mitsubishi may in its sole discretion, authorize use of the PRODUCT in one or more of the Prohibited Applications, provided that the usage of the PRODUCT is limited only for the specific applications agreed to by Mitsubishi and provided further that no special quality assurance or fail-safe, redundant or other safety features which exceed the general specifications of the PRODUCTs are required. For details, please contact the Mitsubishi representative in your region.

## **INTRODUCTION**

<span id="page-6-0"></span>Thank you for purchasing the Mitsubishi MELSEC-Q series programmable controllers.

This manual describes the operating procedure, system configuration, parameter setting, functions, programming, and troubleshooting of the Q series multi function counter/timer module QD65PD2 (hereafter abbreviated as QD65PD2).

Before using this product, please read this manual and the relevant manuals carefully and develop familiarity with the functions and performance of the MELSEC-Q series programmable controller to handle the product correctly. When applying the program examples introduced in this manual to the actual system, ensure the applicability and confirm that it will not cause system control problems.

#### Relevant module: QD65PD2

- Unless otherwise specified, this manual describes the program examples in which the I/O numbers of X/Y00 to X/Y0F are assigned for the QD65PD2.
	- For I/O number assignment, refer to the following manuals.
	- QnUCPU Users Manual (Function Explanation, Program Fundamentals)
	- Qn(H)/QnPH/QnPRHCPU User's Manual (Function Explanation, Program Fundamentals)
- Operating procedures are explained using GX Works2.

## <span id="page-6-1"></span>**COMPLIANCE WITH EMC AND LOW VOLTAGE DIRECTIVES**

#### **(1) Method of ensuring compliance**

To ensure that Mitsubishi programmable controllers maintain EMC and Low Voltage Directives when incorporated into other machinery or equipment, certain measures may be necessary. Please refer to one of the following manuals.

- QCPU User's Manual (Hardware Design, Maintenance and Inspection)
- Safety Guidelines

(This manual is included with the CPU module or base unit.)

The CE mark on the side of the programmable controller indicates compliance with EMC and Low Voltage Directives.

#### **(2) Additional measures**

Please refer to  $\sqrt{F}$  [Page 172, Section 5.4.1 \(5\)](#page-173-0) for the compliance of this product with EMC and Low Voltage Directives.

#### <span id="page-7-0"></span>**(1) CPU module user's manual**

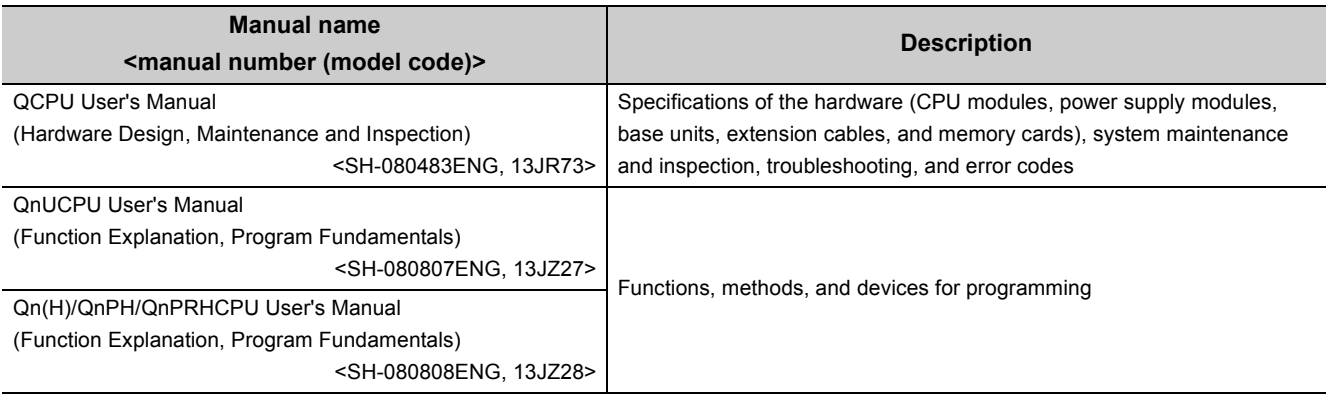

#### **(2) Programming manual**

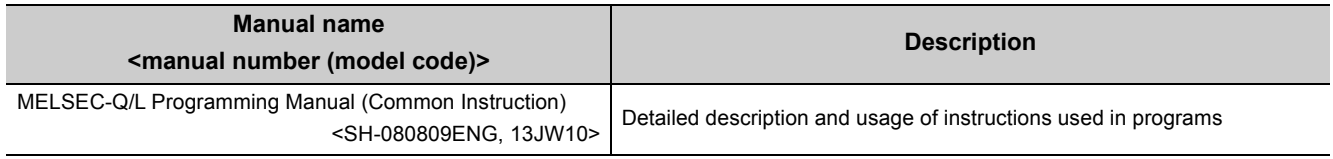

#### **(3) Operating manual**

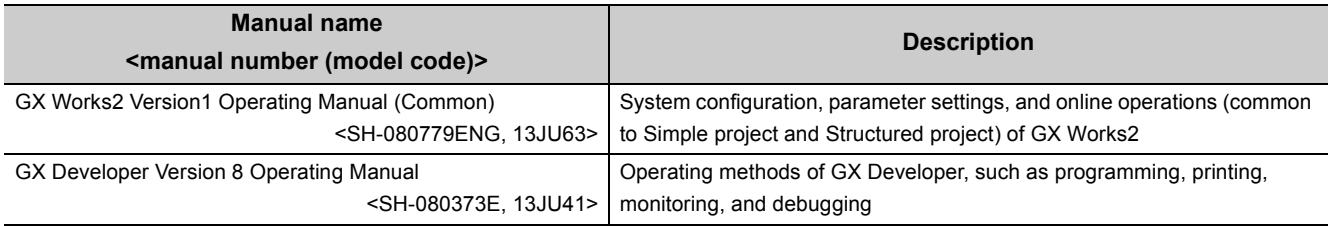

# **CONTENTS**

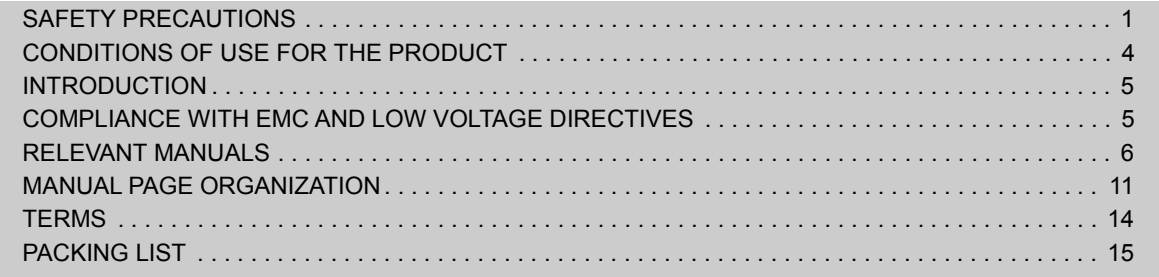

#### [CHAPTER 1 OVERVIEW](#page-17-0) 16

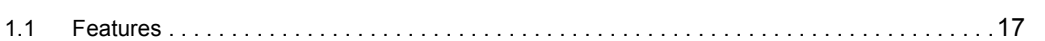

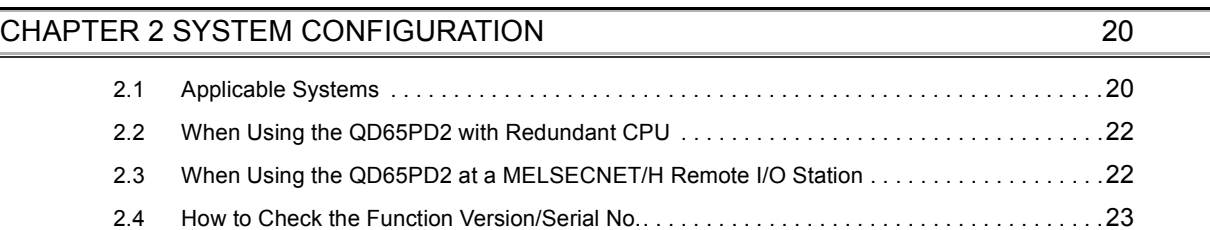

#### [CHAPTER 3 SPECIFICATIONS](#page-26-0) 25

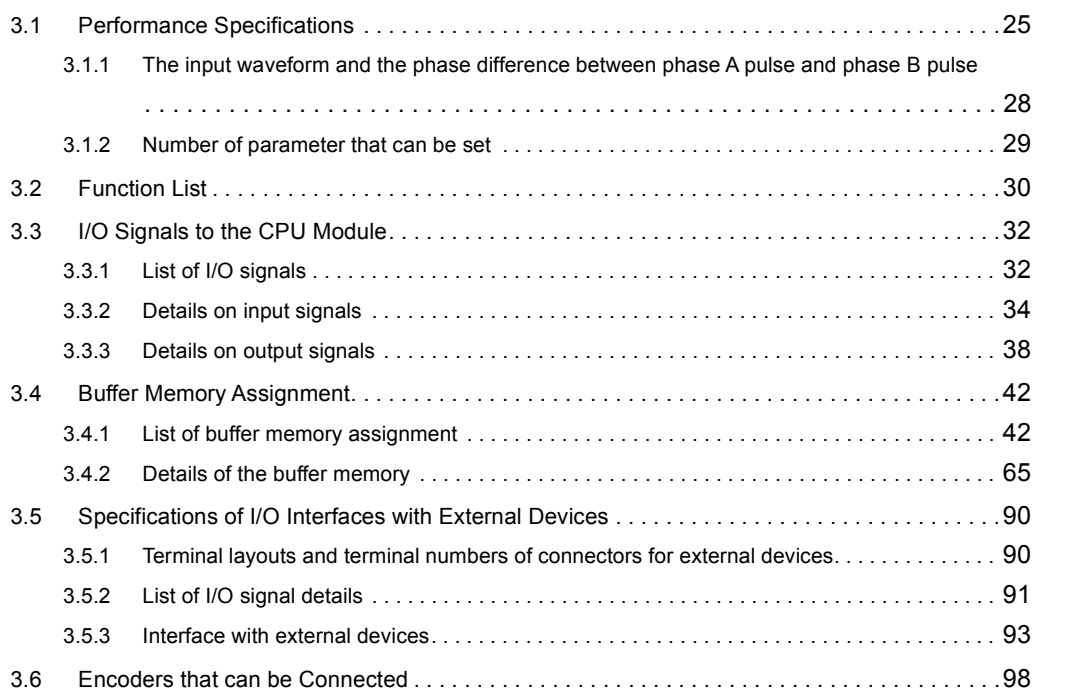

#### **[CHAPTER 4 FUNCTION](#page-100-0)** 99

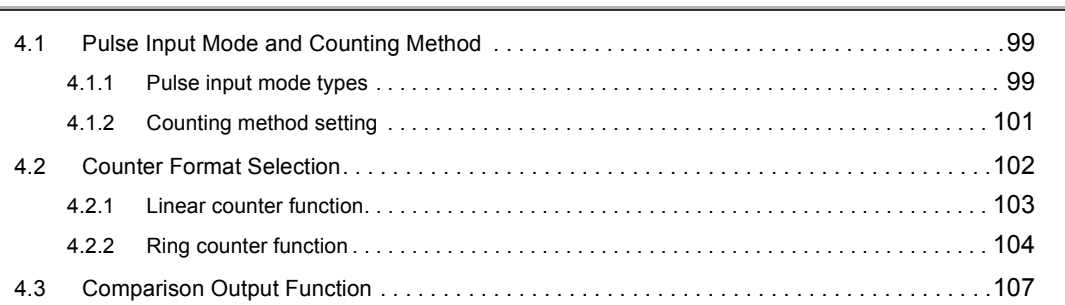

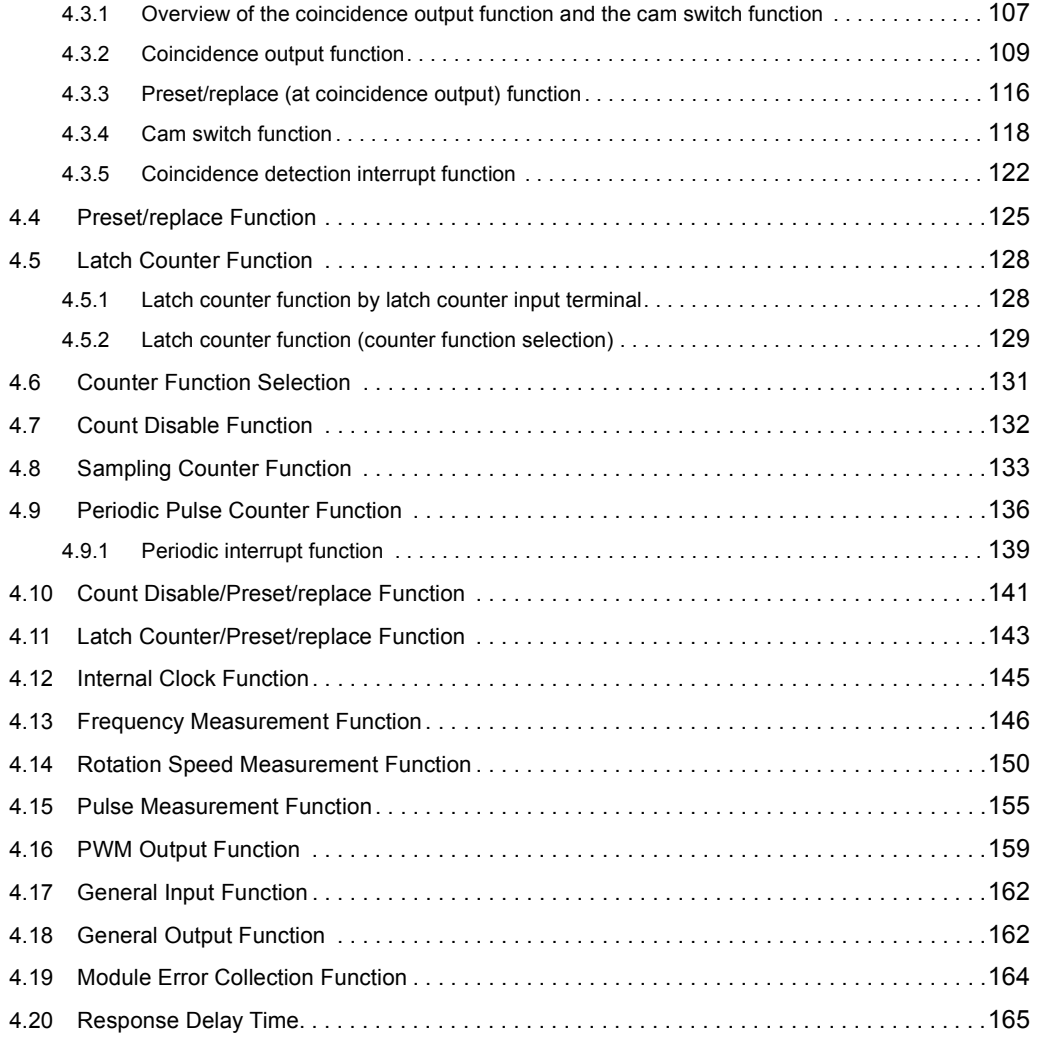

#### [CHAPTER 5 SETTINGS AND PROCEDURE BEFORE OPERATION](#page-167-0) 166

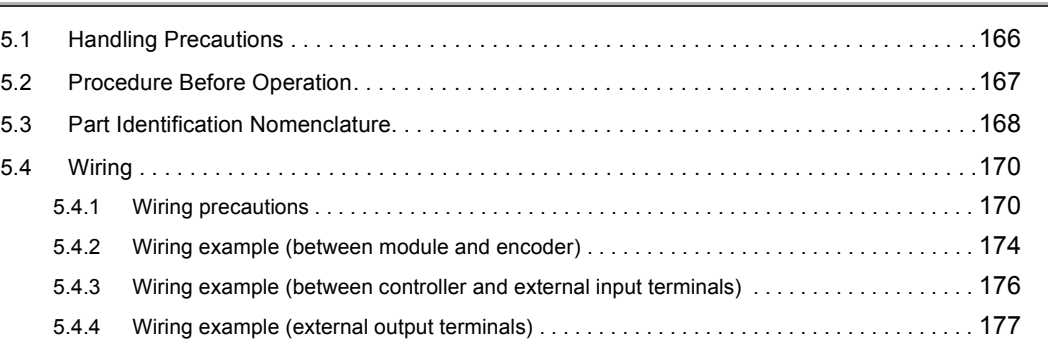

### [CHAPTER 6 SETTINGS](#page-180-0) 179

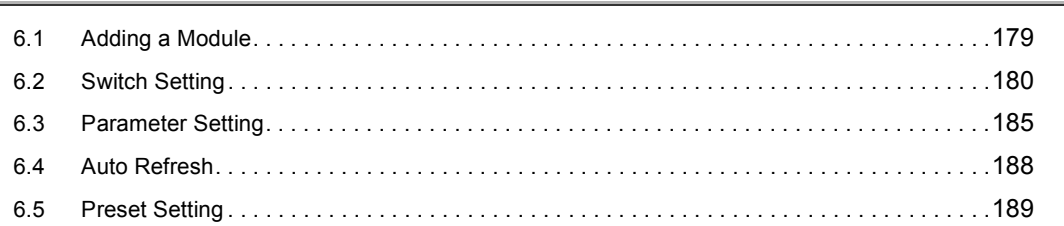

### [CHAPTER 7 PROGRAMMING](#page-192-0) 191 [7.1 Using the Module in a Standard System Configuration . . . . . . . . . . . . . . . . . . . . . . . . . . . . .](#page-192-1)191 [7.1.1 Program example when the parameters of the intelligent function module are used . . . . .](#page-196-0) 195

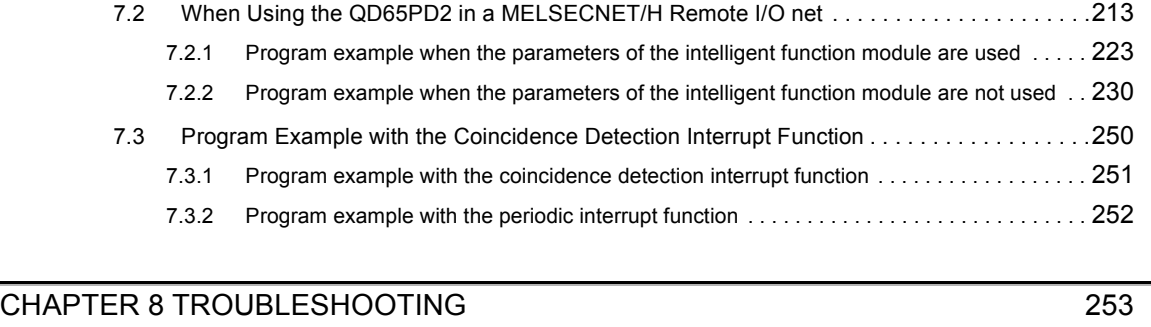

[7.1.2 Program example when the parameters of the intelligent function module are not used . .](#page-205-0) 204

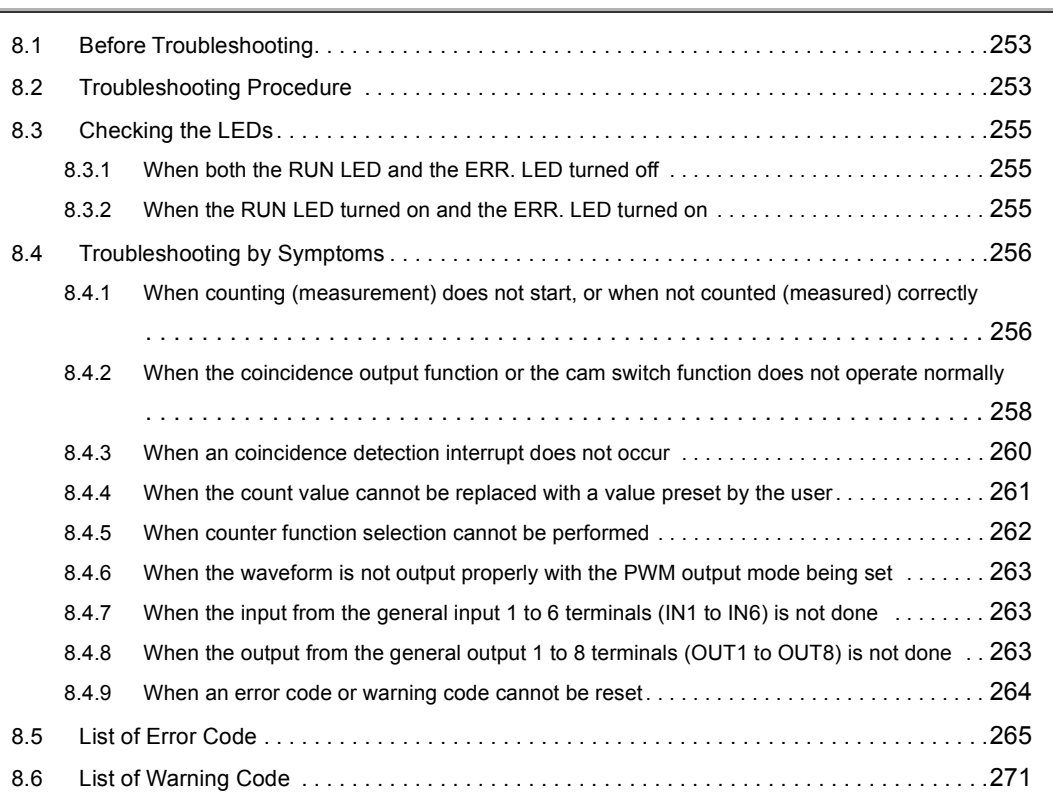

#### [APPENDICES](#page-273-0) 272

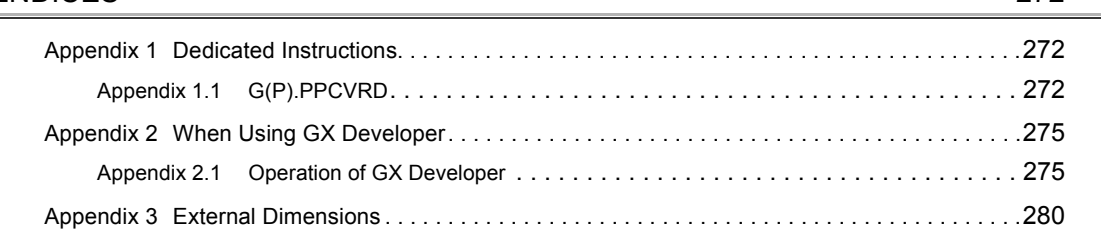

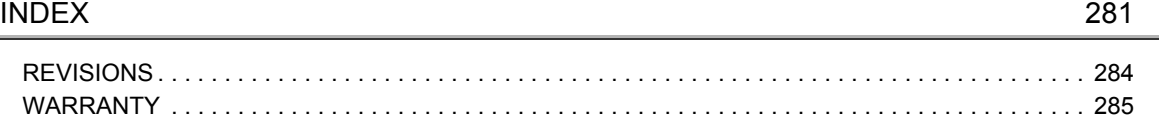

## **MANUAL PAGE ORGANIZATION**

<span id="page-12-0"></span>In this manual, pages are organized and the symbols are used as shown below. The following page illustration is for explanation purpose only, and is different from the actual pages.

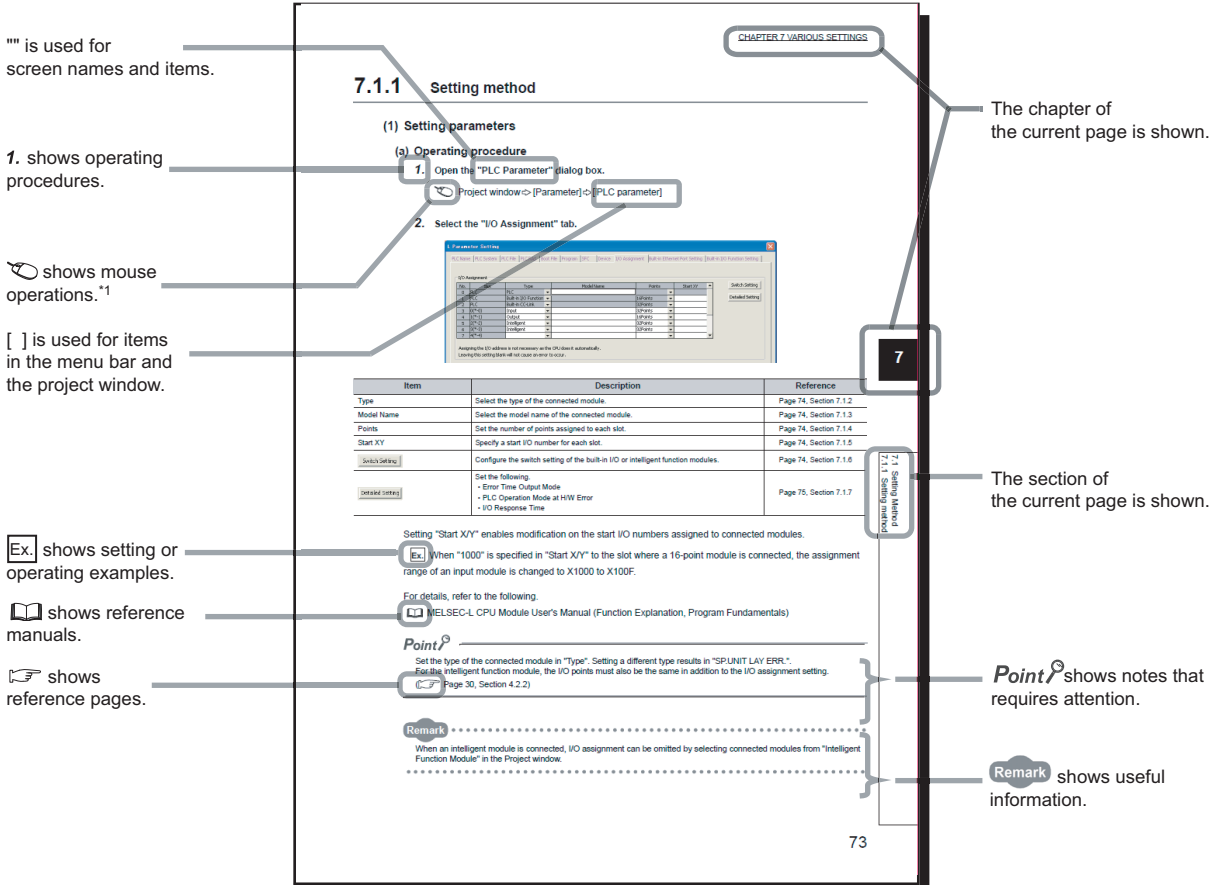

\*1 The mouse operation example is provided below. (For GX Works2)

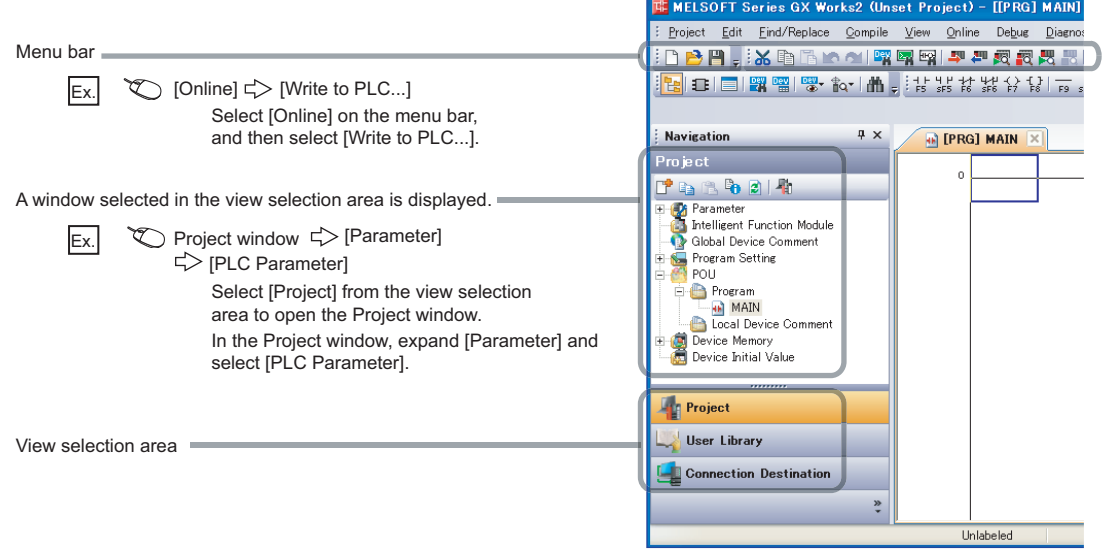

Pages describing instructions are organized as shown below. The following page illustrations are for explanation purpose only, and are different from the actual pages.

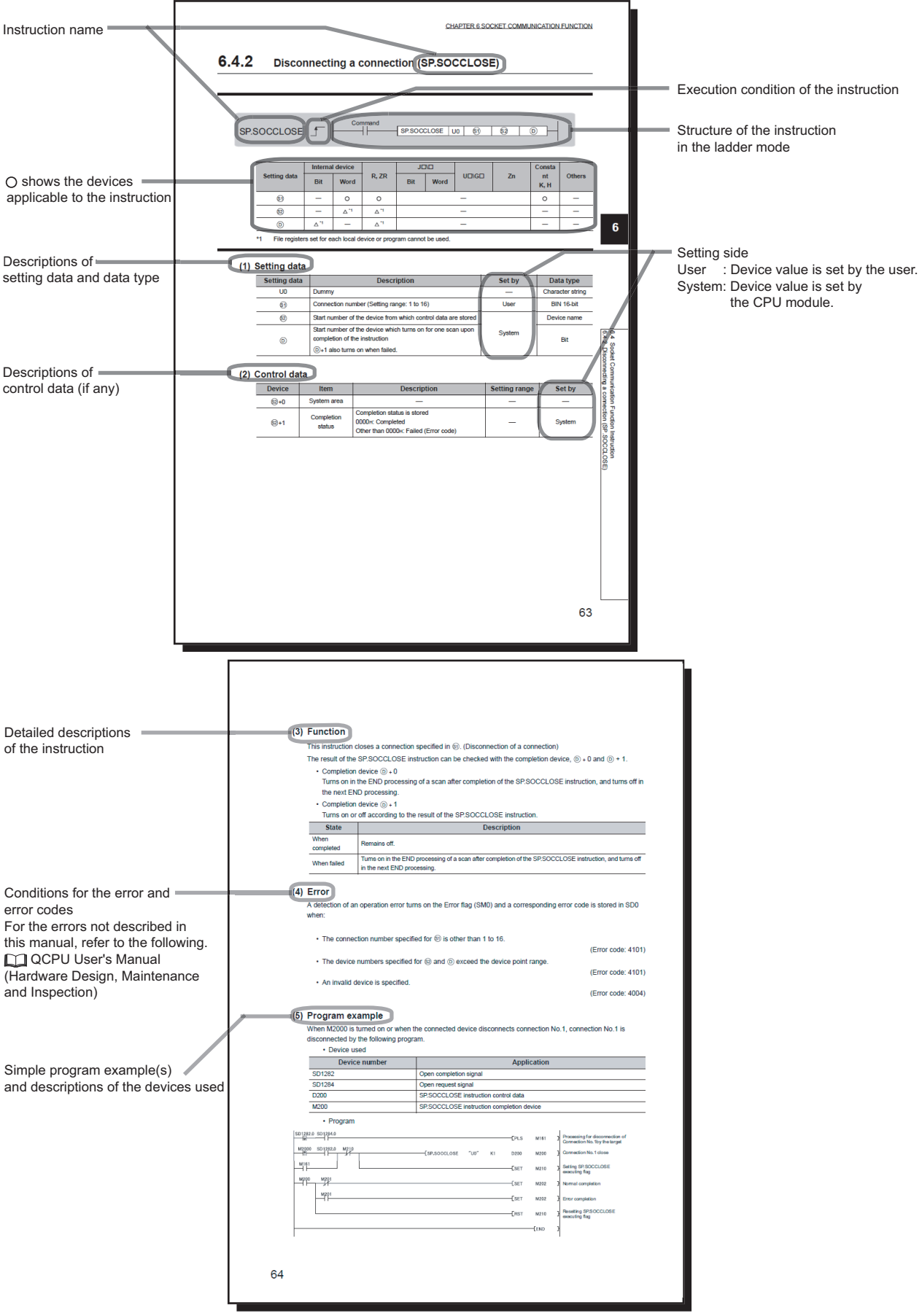

• Instructions can be executed under the following conditions.

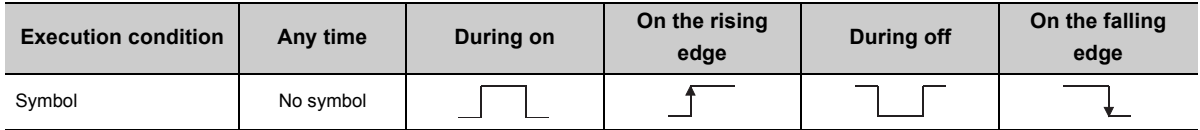

• The following devices can be used.

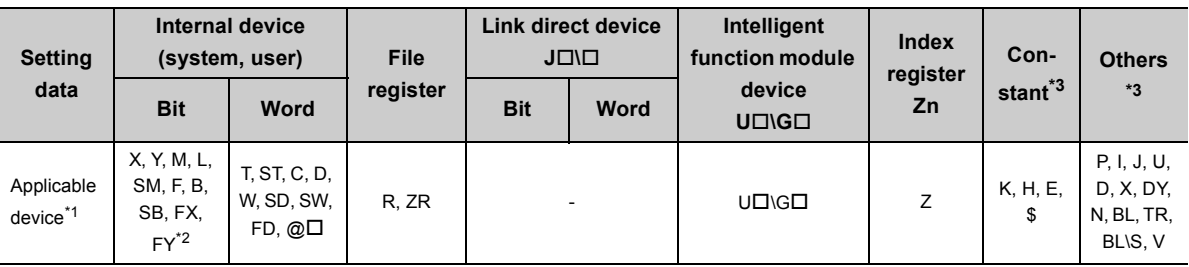

\*1 For details on each device, refer to the following.

QnUCPU User's Manual (Function Explanation, Program Fundamentals)

Qn(H)/QnPH/QnPRHCPU User's Manual (Function Explanation, Program Fundamentals

\*2 FX and FY can be used for bit data only, and FD for word data only.

\*3 In the "Constant" and "Others" columns, a device(s) that can be set for each instruction is shown.

• The following data types can be used.

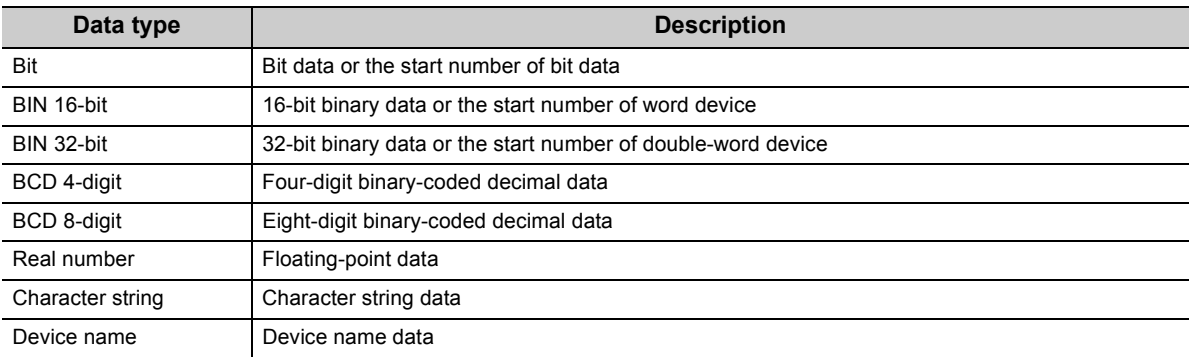

<span id="page-15-0"></span>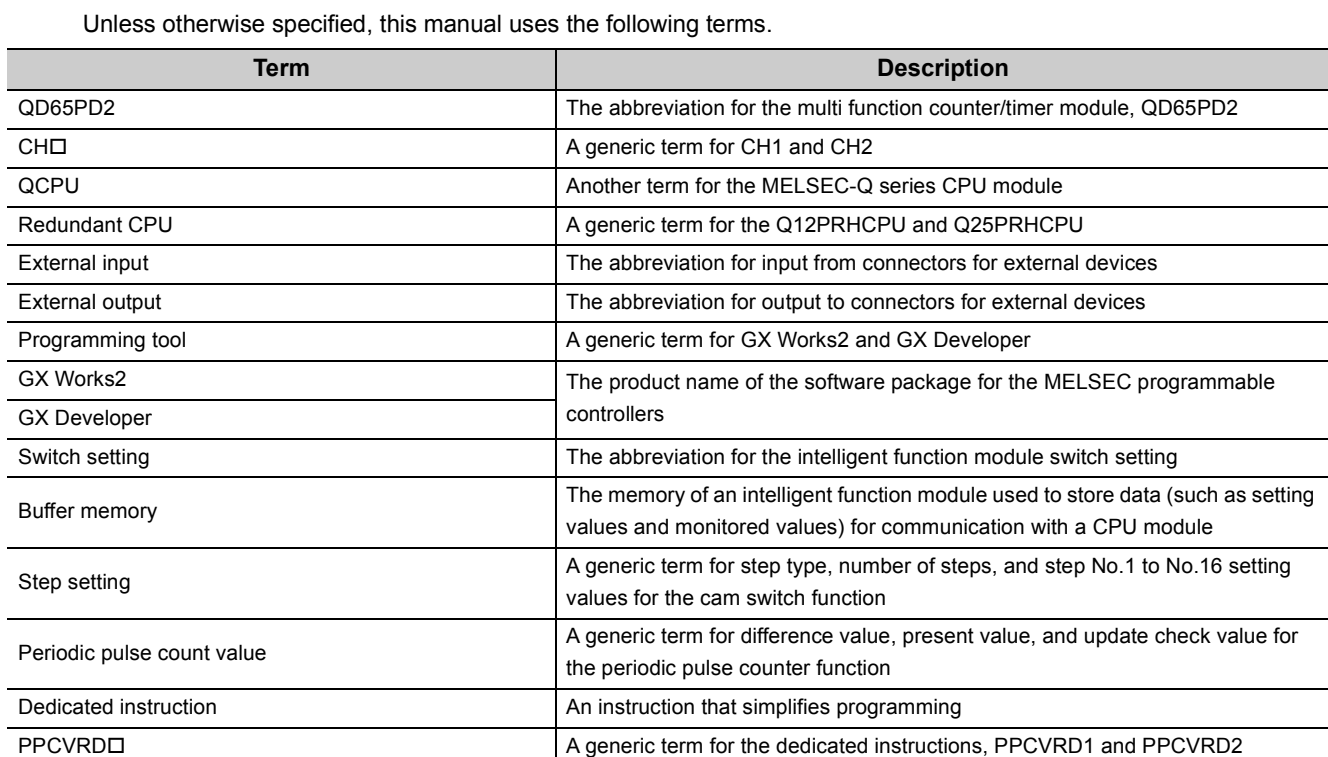

## **PACKING LIST**

<span id="page-16-0"></span>The following items are included in the package of this product.

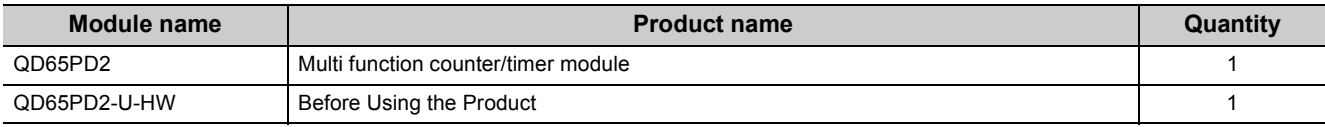

## <span id="page-17-0"></span>**CHAPTER 1 OVERVIEW**

The QD65PD2 is a multi function counter/timer module whose maximum counting speed of input pulse is 8Mpps (with differential input and 4 multiples of 2 phases).

The QD65PD2 has two channels and functions including the preset/replace function by external input or input from a CPU module, the latch counter function, counter function selection, external coincidence output by coincidence detection, and general-purpose input/output.

The illustration below shows the QD65PD2 operation overview.

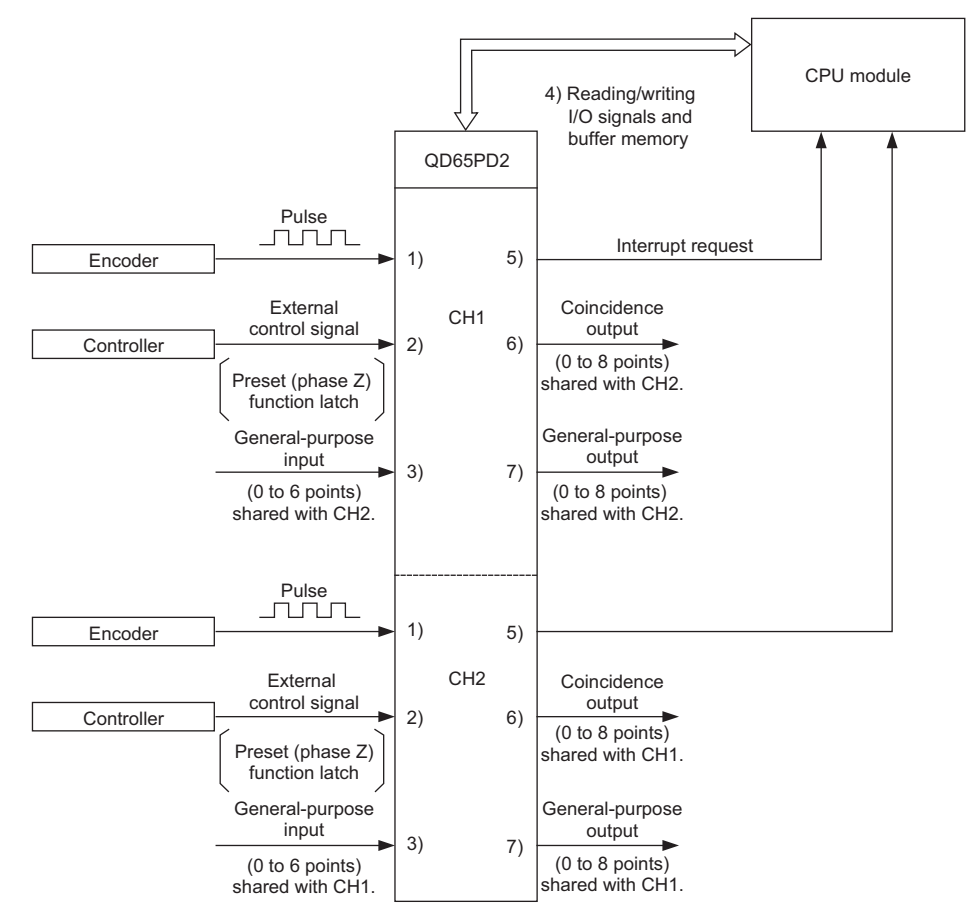

1) Pulses input to the QD65PD2 are counted.

- 2) The preset function can be performed, counting can be paused, and a counter value can be latched with external control signal.
- 3) ON/OFF signals can be input from general-purpose input 1 to 6 terminals (IN1 to IN6).
- 4) Status of the I/O signals and buffer memory of the QD65PD2 can be checked with the sequence program. Also, counting can be started/stopped; and the preset function and the coincidence output function can be performed.
- 5) When the counter value matches with the set value or when a counted difference value is stored, an interrupt request can be issued to the CPU module.
- 6) The coincidence output signal can be output by the coincidence output function.
- 7) ON/OFF signals can be output from general-purpose output 1 to 8 terminals (OUT1 to OUT8).

## <span id="page-18-0"></span>**1.1 Features**

#### **(1) Multiple functions**

The QD65PD2 has the following functions.

- Counter function
- Frequency measurement function
- Rotation speed measurement function
- Pulse measurement function
- PWM output function
- Cam switch function
- General-purpose input/output

Use of the functions above reduces application creation work by the user.

#### **(2) Count in the maximum counting speed of 8Mpps (with differential input and 4 multiples of 2 phases)**

The QD65PD2 can be used with high resolution encoders (such as linear scale). Therefore, the position detection performance of equipment and the work transition speed can be improved.

#### **(3) Count in a wide range from -2147483648 to 2147483647**

Count values are stored in 32-bit signed binary.

#### **(4) Pulse input selection**

The pulse input mode can be selected from 1-phase multiple of 1, 1-phase multiple of 2, 2-phase multiple of 1, 2 phase multiple of 2, 2-phase multiple of 4, and CW/CCW.

#### **(5) Two counter formats**

The following counter formats are available.

#### **(a) Linear counter format**

 Pulses are counted from -2147483648 to 2147483647, and an overflow or an underflow is detected when the count range is exceeded.

#### **(b) Ring counter format**

 Pulses are repeatedly counted within the range between the upper limit value and the lower limit value of the ring counter.

#### **(6) Coincidence detection**

The coincidence detection compares the count value with any point or range set by the user. The comparison result can be notified by an input signal, or an interrupt program can be started when the both values match. The 8 points assigned to external coincidence output make it possible to work along with a complicated application. The coincidence output function or the cam switch function can be selected depending on a purpose.

#### **(a) Coincidence output function**

With this function, one coincidence detection point per one coincidence output point can be set, and the detection point is compared with the count value. The coincidence output signals can be reset and coincidence detection points can be changed by the sequence program. This function can be controlled depending on the operation condition of the equipment, such as changing the coincidence detection point based on certain conditions. The count value can be compared with a range also.

#### **(b) Cam switch function**

With this function, the output status (ON/OFF address) of coincidence output can be preset by the user. Then this function outputs ON/OFF signals from coincidence output comparing the preset status with the count value. The ON/OFF switching point can be used up to 16 points.

#### **(7) Counter function selection**

One of the following functions can be selected and used for each channel.

#### **(a) Count disable function**

This function inputs a signal while Count enable command (Y06) is on, and stops counting pulses.

#### **(b) Latch counter function**

This function latches the count value of the counter when a signal is input.

#### **(c) Sampling counter function**

This function counts pulses input during the preset time period after a signal is input.

#### **(d) Periodic pulse counter function**

This function stores the present value and the difference value of the counter at every time period preset by the user while a signal is input.

#### **(e) Counter compound function**

Two functions can be performed simultaneously without being switched to one another along with change in function input terminals (FUNC1, FUNC2) of external connectors.

- Count disable/preset/replace function
- Latch counter/preset/replace function

### **(8) The preset/replace function and the latch counter function with an external control signal**

Variation in time until the preset/replace function or the latch counter function is performed is reduced without depending on the scan time of the CPU module.

#### **(9) Easy setting by GX Works2**

Sequence program can be reduced by managing default setting or auto refresh setting on the screen. Also, setting condition or operation condition of the module can be checked easily.

**1**

# <span id="page-21-0"></span>**CHAPTER 2 SYSTEM CONFIGURATION**

This chapter explains the QD65PD2 system configuration.

## <span id="page-21-1"></span>**2.1 Applicable Systems**

This section describes the applicable systems.

#### **(1) Applicable modules and base units, and number of modules**

For the applicable CPU modules and base units, and the number of mountable modules, refer to the user's manual for the CPU module used.

Note the following when mounting modules with the CPU module.

 • The power supply capacity may become insufficient depending on the combination with other modules or the number of mounted modules.

Select the power supply capacity according to the modules to be used.

If the power supply capacity is insufficient, change the combination of the modules.

 • Mount the modules within the number of I/O points range of the CPU module. Modules can be mounted on any slot within the number of available slots.

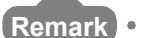

To use a C Controller module with the QD65PD2, refer to the C Controller Module User's Manual.

#### **(a) When mounted to a MELSECNET/H remote I/O station**

For an applicable MELSECNET/H remote I/O station and base units, and the number of mountable modules, refer to the Q Corresponding MELSECNET/H Network System Reference Manual (Remote I/O network).

#### **(2) Application to the multiple CPU system**

When using the QD65PD2 in a multiple CPU system, refer to the following manual first.

QCPU User's Manual (Multiple CPU System)

#### **(3) Applicable software packages**

Systems with the QD65PD2 and the applicable software packages are shown in the following table. Programming tools are required for the QD65PD2.

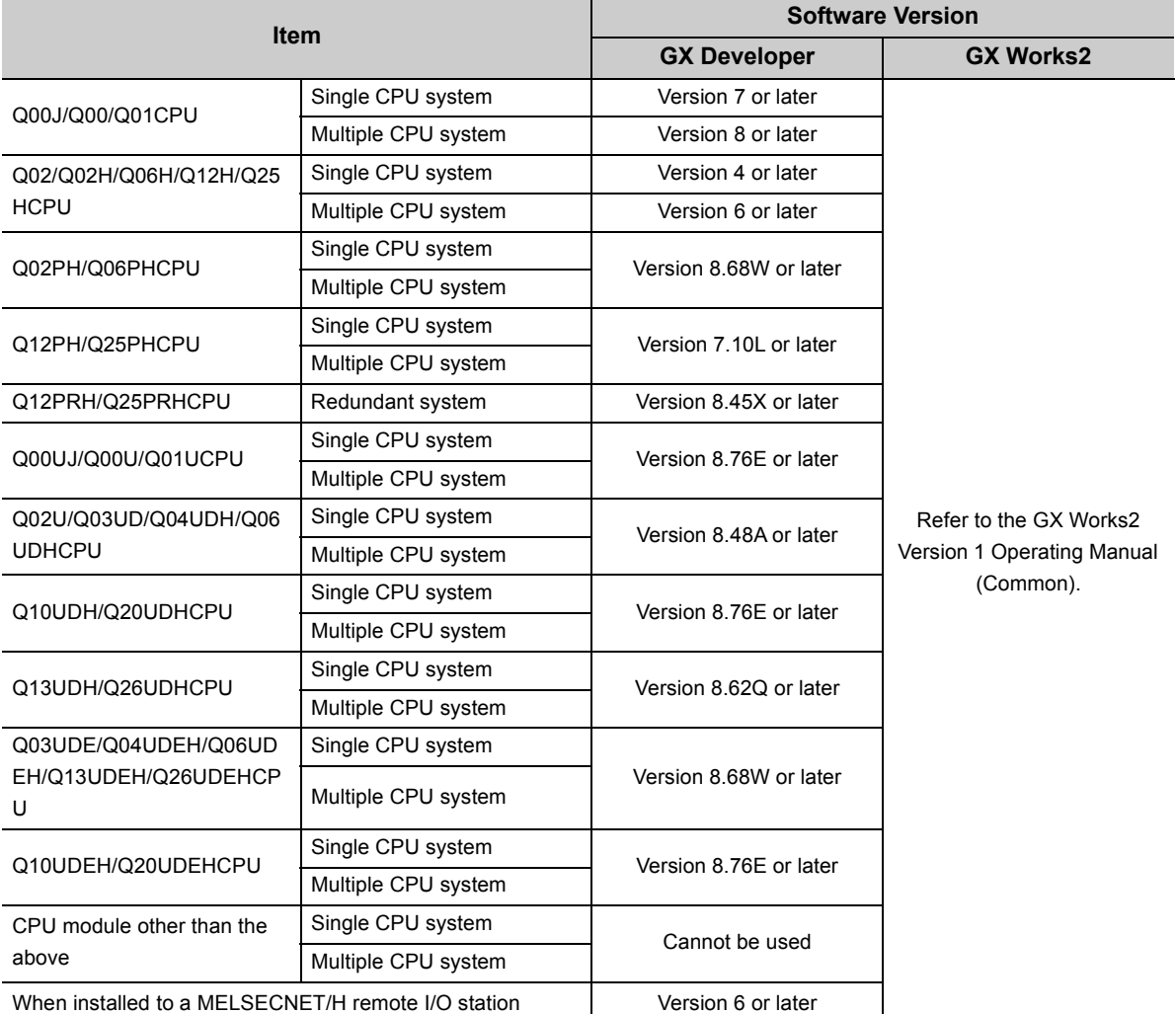

#### **(4) Connector**

For the QD65PD2, the connector is sold separately. Refer to [Page 169, Section 5.3 \(1\)](#page-170-0) and make separate arrangements for the connector.

#### **(5) Online module exchange**

Online module exchange is not available for the QD65PD2.

<span id="page-23-0"></span>This section lists restrictions when using the QD65PD2 with redundant CPU.

#### **(1) Restrictions**

- The coincidence detection interrupt function and the periodic interrupt function cannot be used.
- The dedicated instruction cannot be used.

## <span id="page-23-1"></span>**2.3 When Using the QD65PD2 at a MELSECNET/H Remote I/O Station**

This section describes the use of the QD65PD2 at a MELSECNET/H remote I/O station.

#### **(1) Number of modules**

For the number of modules that can be mounted, refer to [Page 20, Section 2.1.](#page-21-1)

#### **(2) Restrictions**

- The coincidence detection interrupt function and the periodic interrupt function cannot be used.
- The dedicated instruction cannot be used.
- When the QD65PD2 is used on the MELSECNET/H remote I/O station, a delay will occur due to the link scan time. Therefore, fully verify that there will be no problem with controllability in the target system.

When processing is performed using the count value input by the sequence program, variations will occur **Ex.**due to a delay in the link scan time.

## <span id="page-24-0"></span>**2.4 How to Check the Function Version/Serial No.**

The function version and the serial No. of the QD65PD2 can be checked by the following methods.

#### **(1) On the rating plate**

The rating plate is put on the side of the QD65PD2.

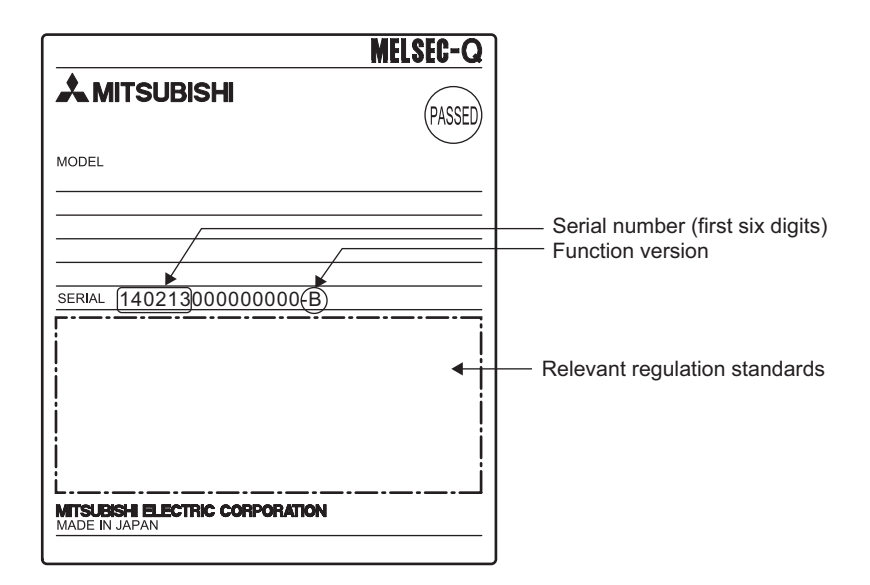

#### **(2) On the front of the module**

The serial No. on the rating plate is also indicated on the front of the module (lower part).

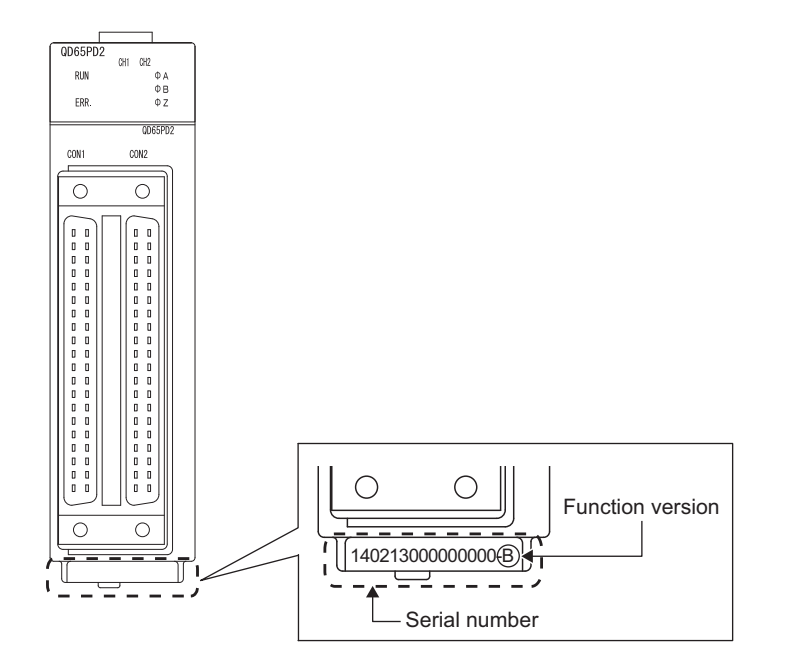

**2**

#### **(3) On the system monitor (Product Information List)**

To display the system monitor, select [Diagnostics] $\rightarrow$ [System Monitor] $\rightarrow$  Product Information List| of the programming tool.

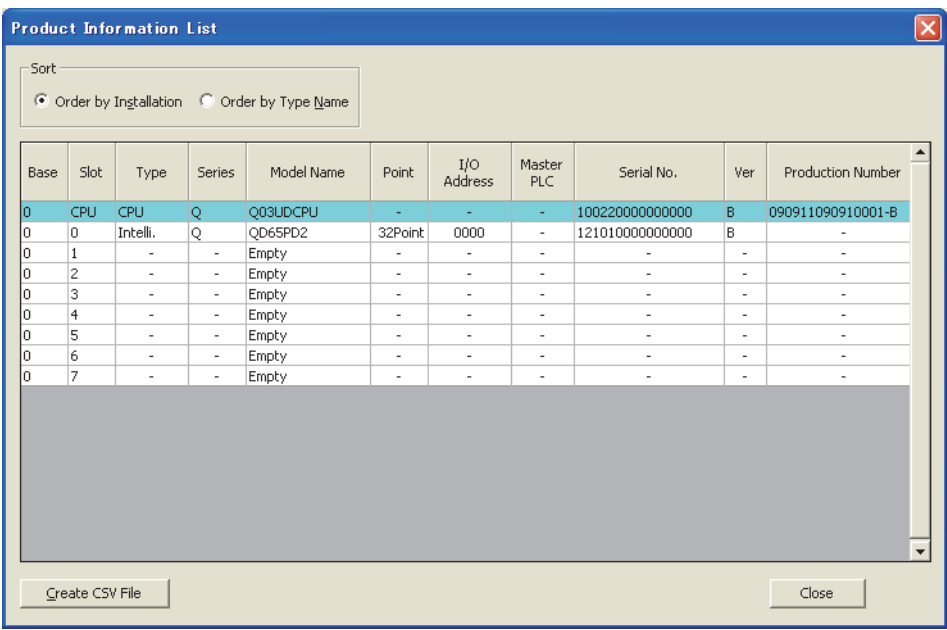

#### **(a) Production number**

Production number indication is not available for the QD65PD2; "-" is shown.

 $Point<sup>°</sup>$ 

The serial No. on the rating plate and the front of the module may be different from the serial No. displayed on the product information list of the programming tool.

- The serial No. on the rating plate indicates the management information of the product.
- The serial No. displayed on the product information list of the programming tool indicates the function information of the product. The function information of the product is updated when a new function is added.

## <span id="page-26-0"></span>**CHAPTER 3 SPECIFICATIONS**

This chapter describes the performance specifications of the QD65PD2, I/O signals to the CPU module, and buffer memories.

For the general specifications of the QD65PD2, refer to the following:

**QCPU User's Manual (Hardware Design, Maintenance and Inspection)** 

 $Point<sup>°</sup>$ 

The I/O numbers (X/Y), buffer memory addresses, and external input terminals described in this chapter are for CH1. To check the I/O numbers (X/Y) for CH2, refer to the following:

 $\sqrt{3}$  [Page 32, Section 3.3.1](#page-33-2) To check the buffer memory addresses for CH2, refer to the following:  $\sqrt{P}$  [Page 42, Section 3.4.1](#page-43-2)

## <span id="page-26-1"></span>**3.1 Performance Specifications**

The following table describes the performance specifications of the QD65PD2.

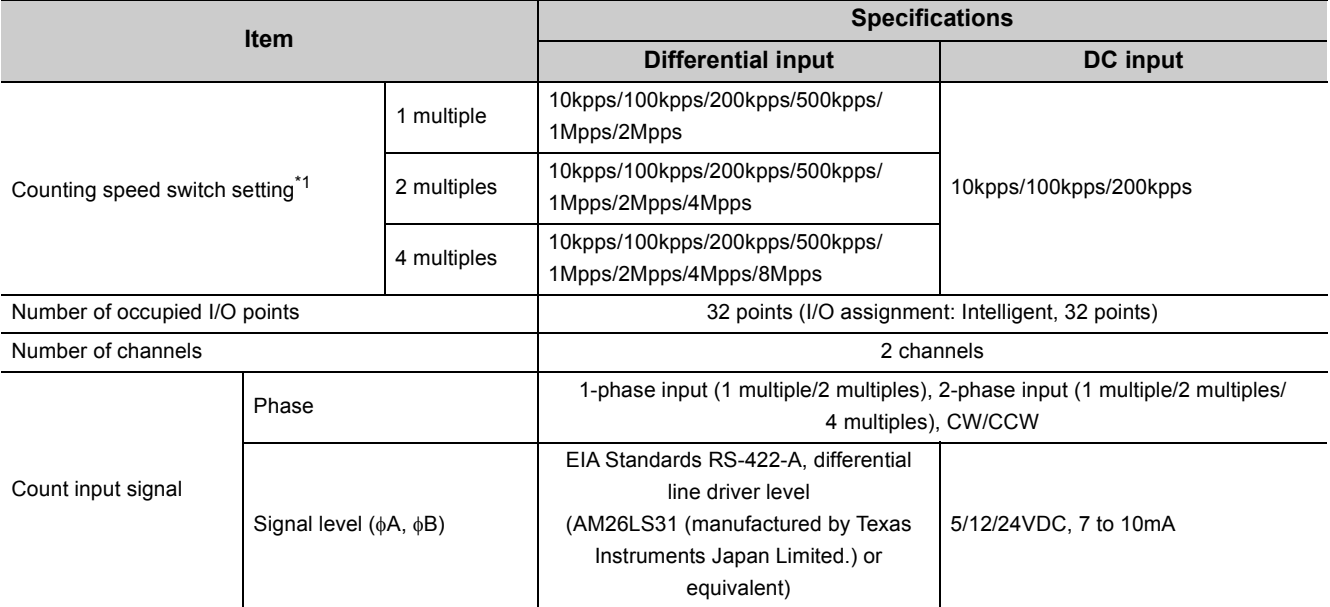

**3**

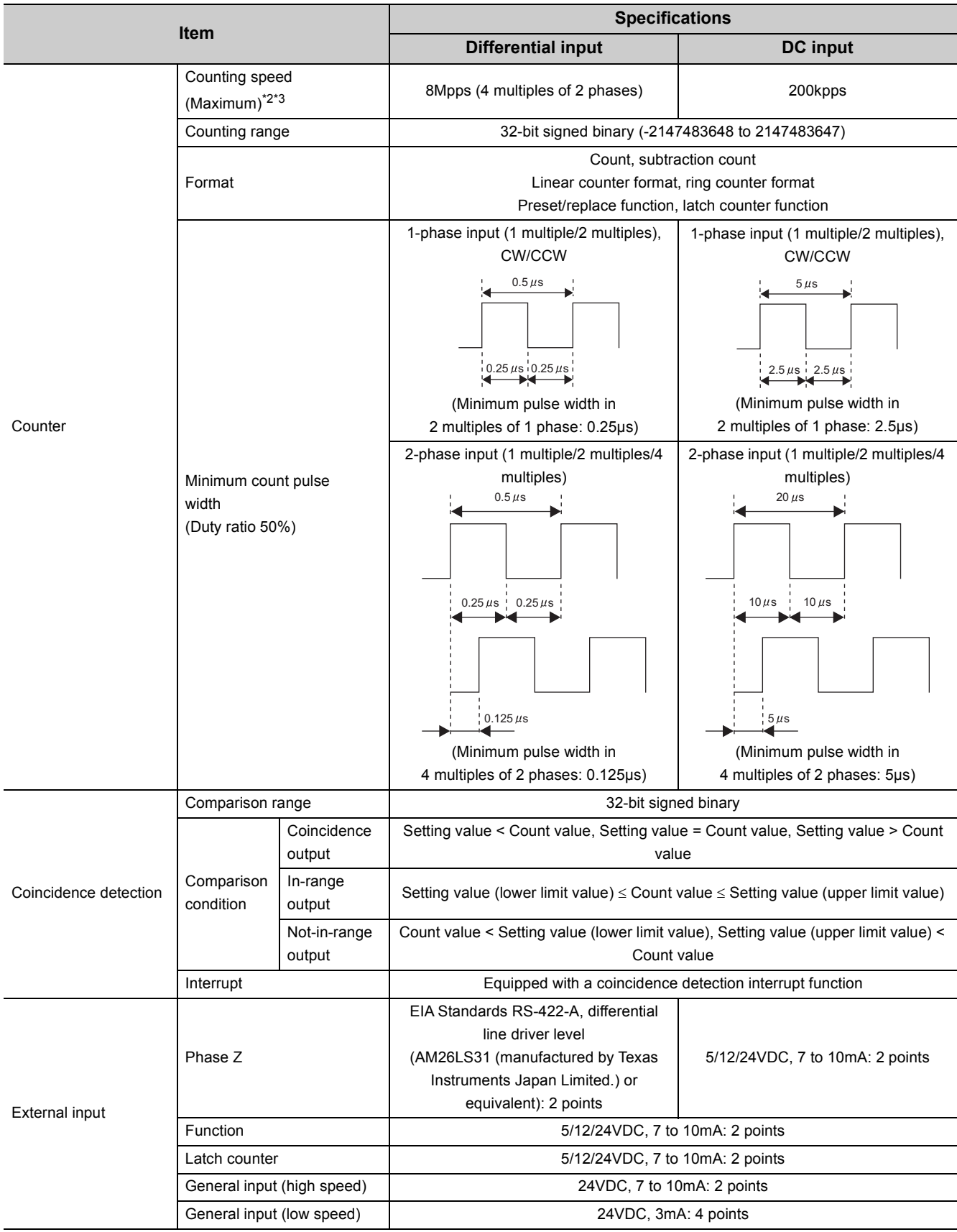

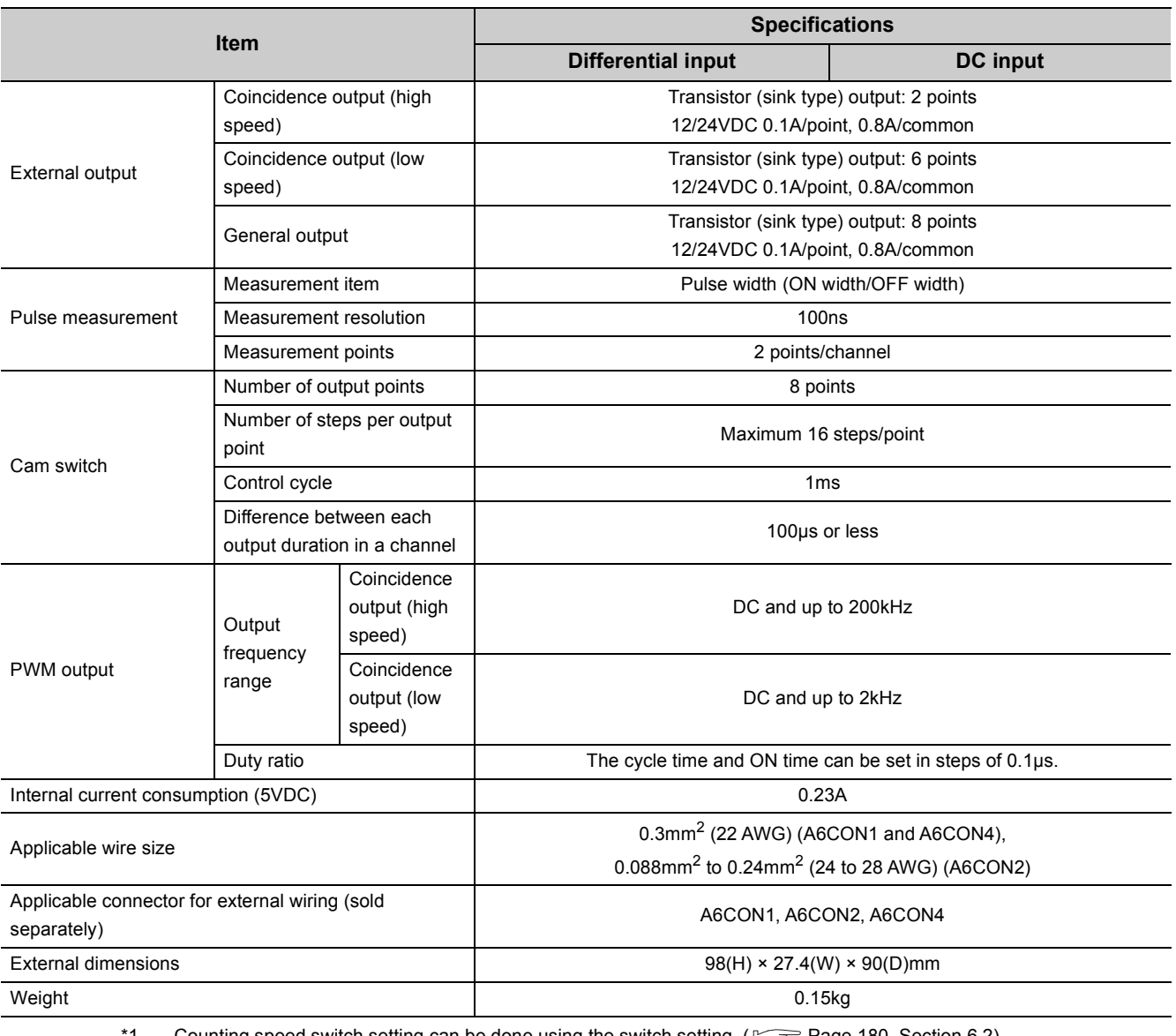

 $^{\circ}1$  Counting speed switch setting can be done using the switch setting. ( $\circled{r}$  [Page 180, Section 6.2\)](#page-181-1)

\*2 Note that the count may be done incorrectly by inputting pulses whose phase difference is small between the phase A pulse and phase B pulse. To check the input waveform of the phase A pulse and phase B pulse, or to check phase difference between the phase A pulse and phase B pulse, refer to the following: [Page 28, Section 3.1.1](#page-29-0)

\*3 The counting speed is affected by the pulse rise/fall time. The number of pulses that can be counted depending on the counting speed is listed below. Note that the count may be done incorrectly by counting pulses with long rise/fall time.

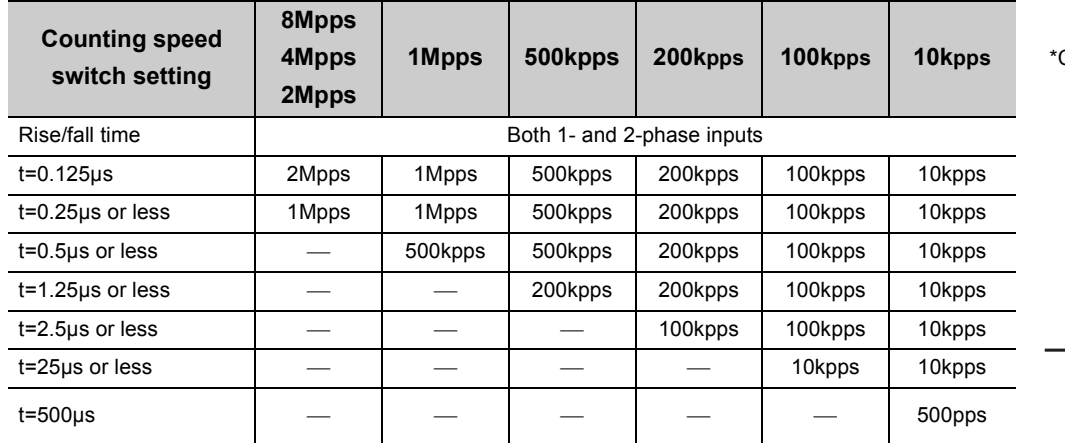

**200kb**<br>**200kpps 200kg** 

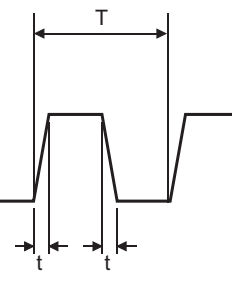

### <span id="page-29-0"></span>**3.1.1 The input waveform and the phase difference between phase A pulse and phase B pulse**

The count may be done incorrectly by inputting pulses whose phase difference is small between the phase A pulse and phase B pulse in 2-phase input. The following figures show the pulse waveform to be input to the QD65PD2 and the phase difference between the phase A pulse and phase B pulse in 2-phase input. (Though the following are the cases for the differential input, they are also applied to the DC input.)

#### **(1) Input waveform to the QD65PD2**

Input pulse waveform should satisfy the condition shown below (the duty ratio is 50%).

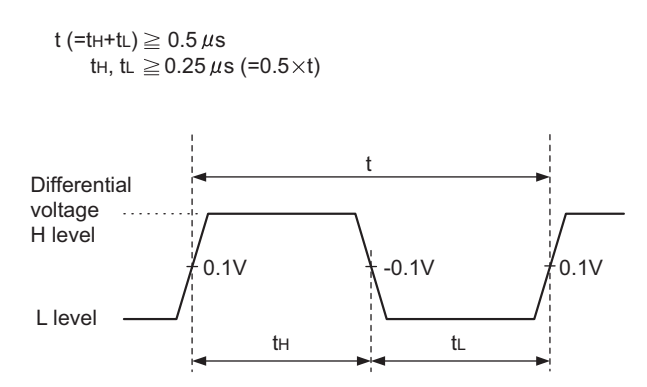

#### **(2) Phase difference in 2-phase input**

Input pulse waveform in 2-phase input must satisfy the above condition (the condition required for 1-phase input) and the phase difference between phase A pulse and phase B pulse must be as shown below.

$$
t_1, t_2, t_3, t_4 ≥ 0.125 \,\mu s \; (=0.25 \times t)
$$

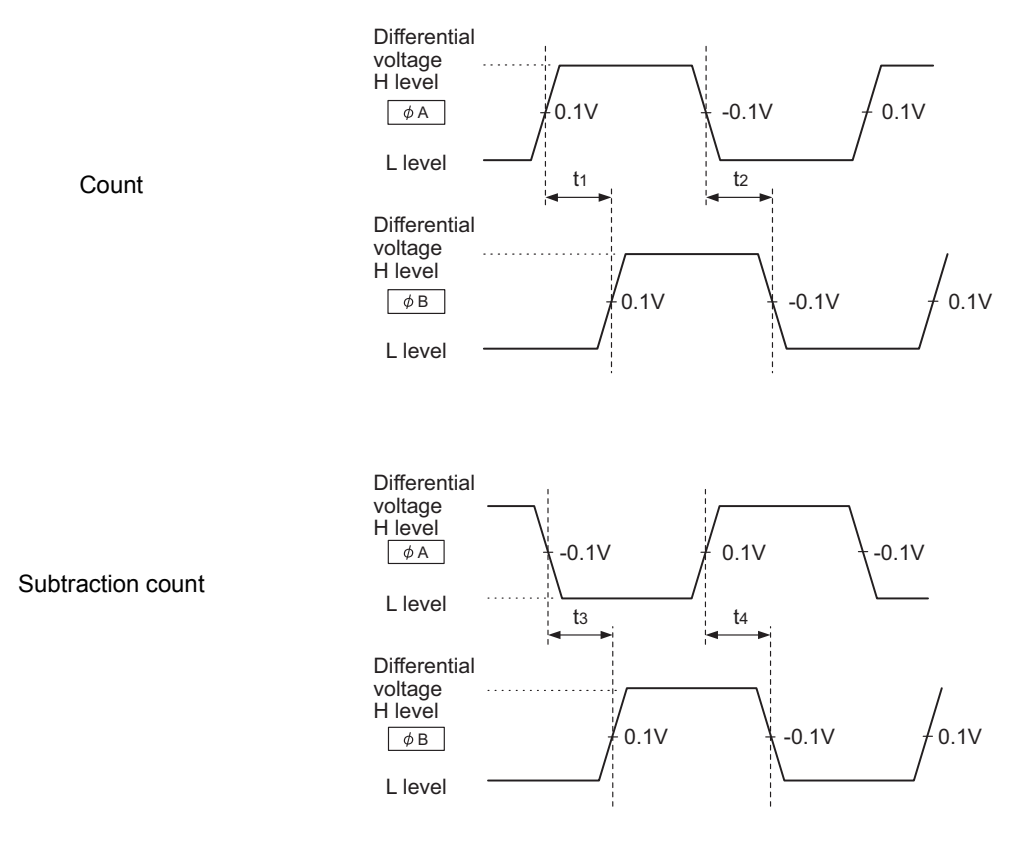

## <span id="page-30-0"></span>**3.1.2 Number of parameter that can be set**

Configure the parameters of the initial setting and the auto refresh setting of the QD65PD2 within the number of parameters that can be set to the CPU module, including the number of parameters set for other intelligent function modules. For the maximum number of parameters that can be set to the CPU module, refer to the following:

**QCPU User's Manual (Hardware Design, Maintenance and Inspection)** 

#### **(1) Number of the QD65PD2 parameters**

The following number of parameters can be set for the one piece of the QD65PD2

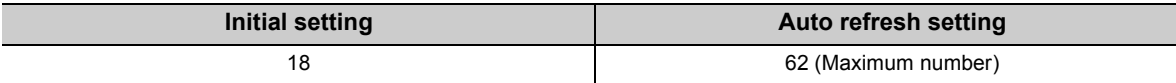

#### **(2) Checking the number of parameters**

The number of parameters set for the intelligent function module and the maximum number of parameters can be checked by the following operation.

#### $\heartsuit$  Project window  $\Leftrightarrow$  [Intelligent Function Module]  $\Leftrightarrow$  Right-click  $\Leftrightarrow$  [Intelligent Function Module Parameter List]

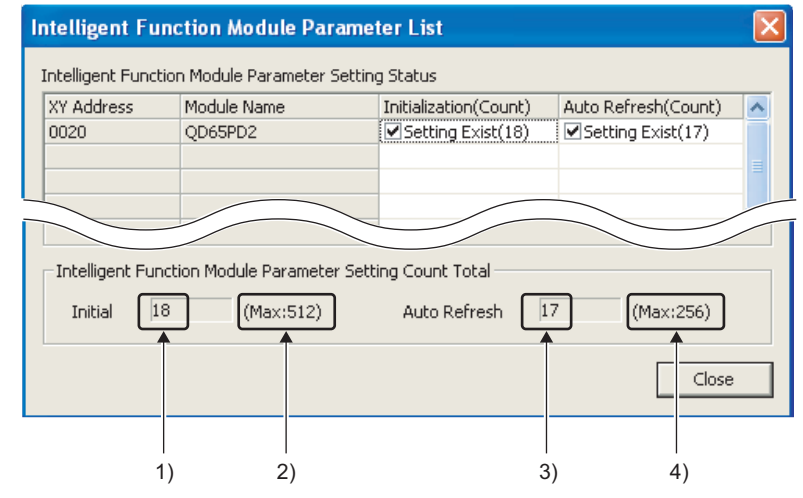

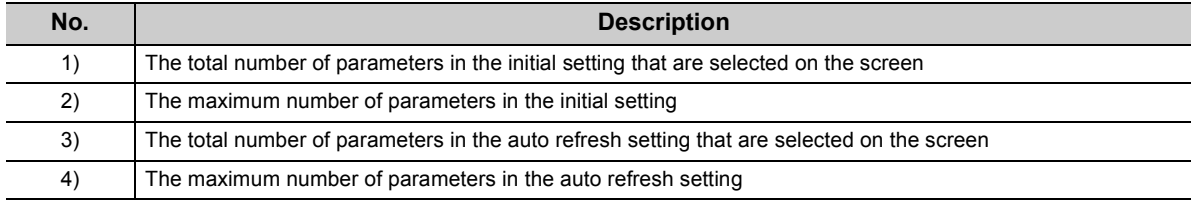

set

**3**

## <span id="page-31-0"></span>**3.2 Function List**

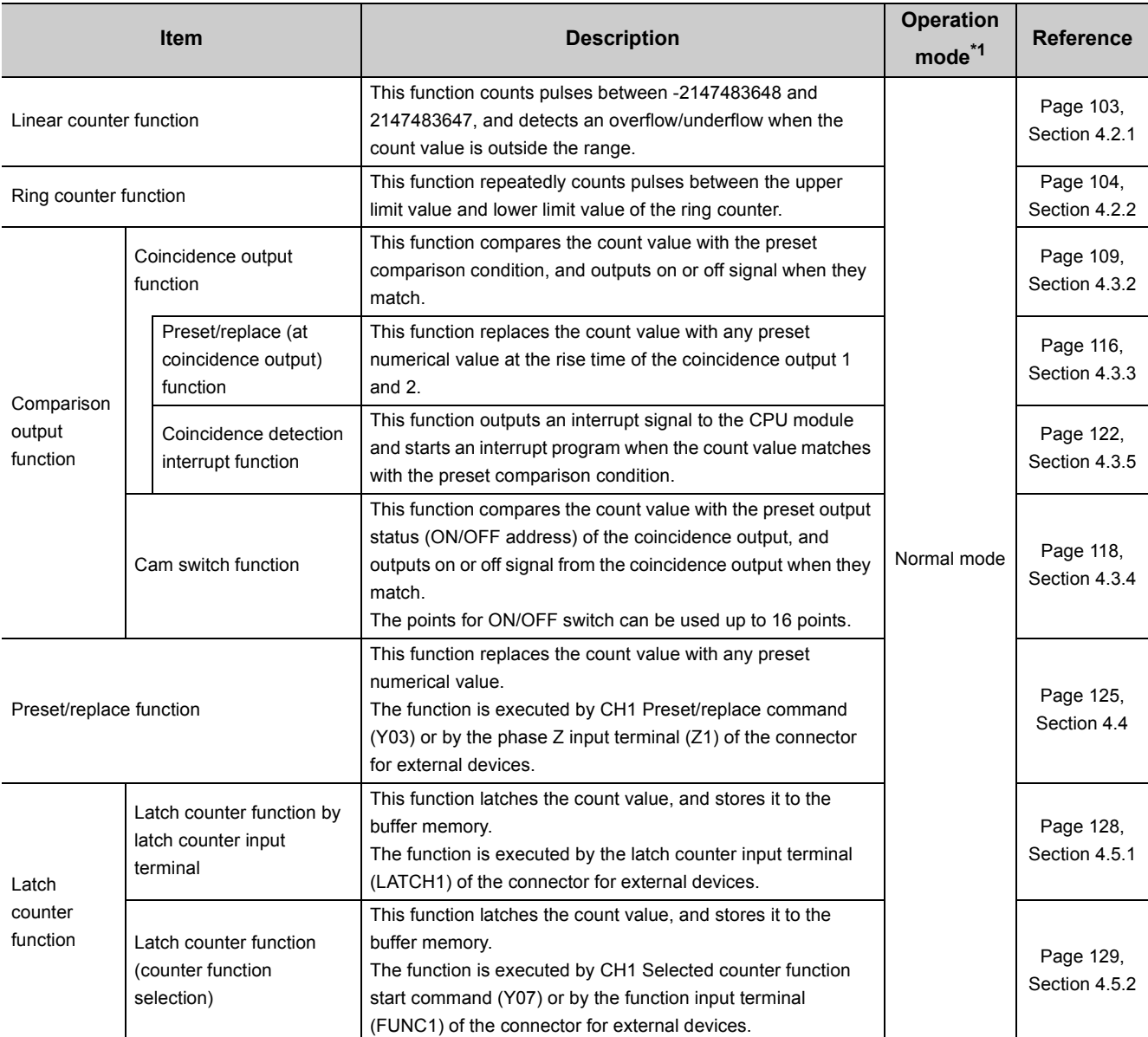

The following table lists the functions of the QD65PD2.

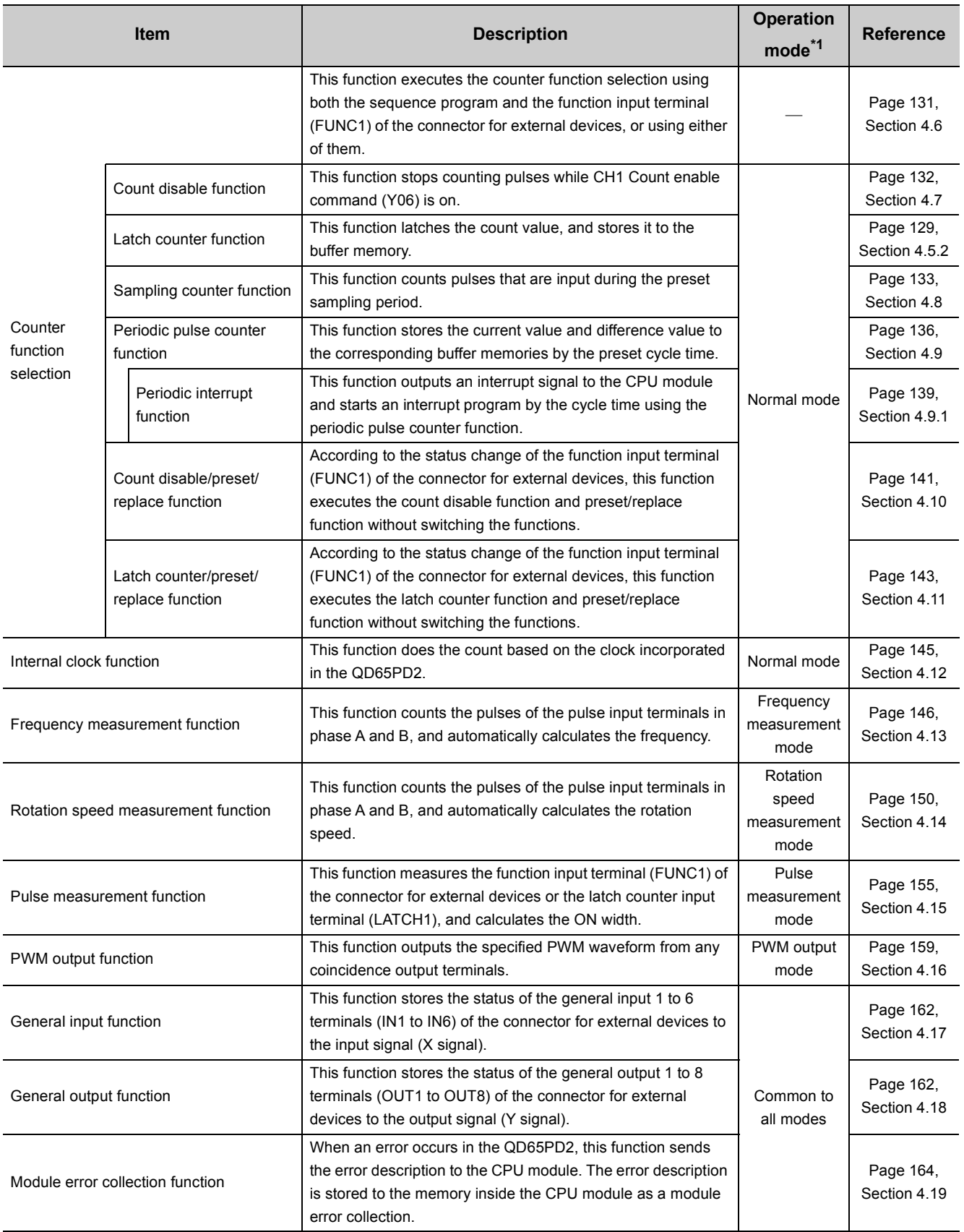

\*1 The operation mode can be set using the switch setting. For details, refer to the following: [Page 180, Section 6.2](#page-181-1)

3.2 Function List 3.2 Function List

**3**

## <span id="page-33-0"></span>**3.3 I/O Signals to the CPU Module**

The following table lists the QD65PD2 I/O signals to the CPU module.

<span id="page-33-2"></span>The I/O numbers (X/Y) described in this chapter or later are for the case when the QD65PD2 are mounted on the I/O slot No.0 of the main base unit.

## <span id="page-33-1"></span>**3.3.1 List of I/O signals**

#### **(1) The list of input signals (Direction of signals: QD65PD2 to CPU module)**

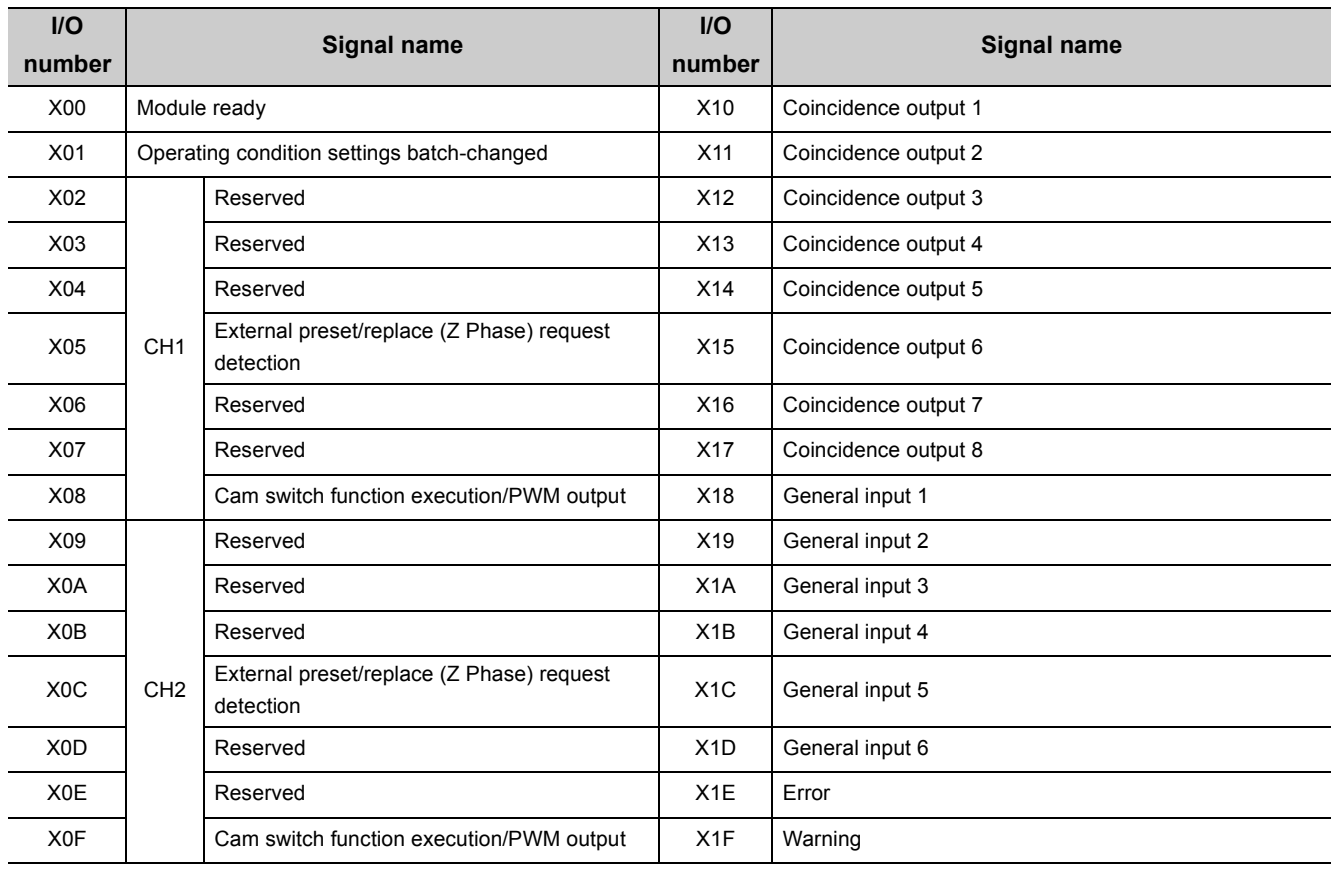

 $Point<sup>9</sup>$ 

The reserved signals above are used by the system and not available for users. If they are used (turned on and off) by users, the performance of the QD65PD2 cannot be guaranteed.

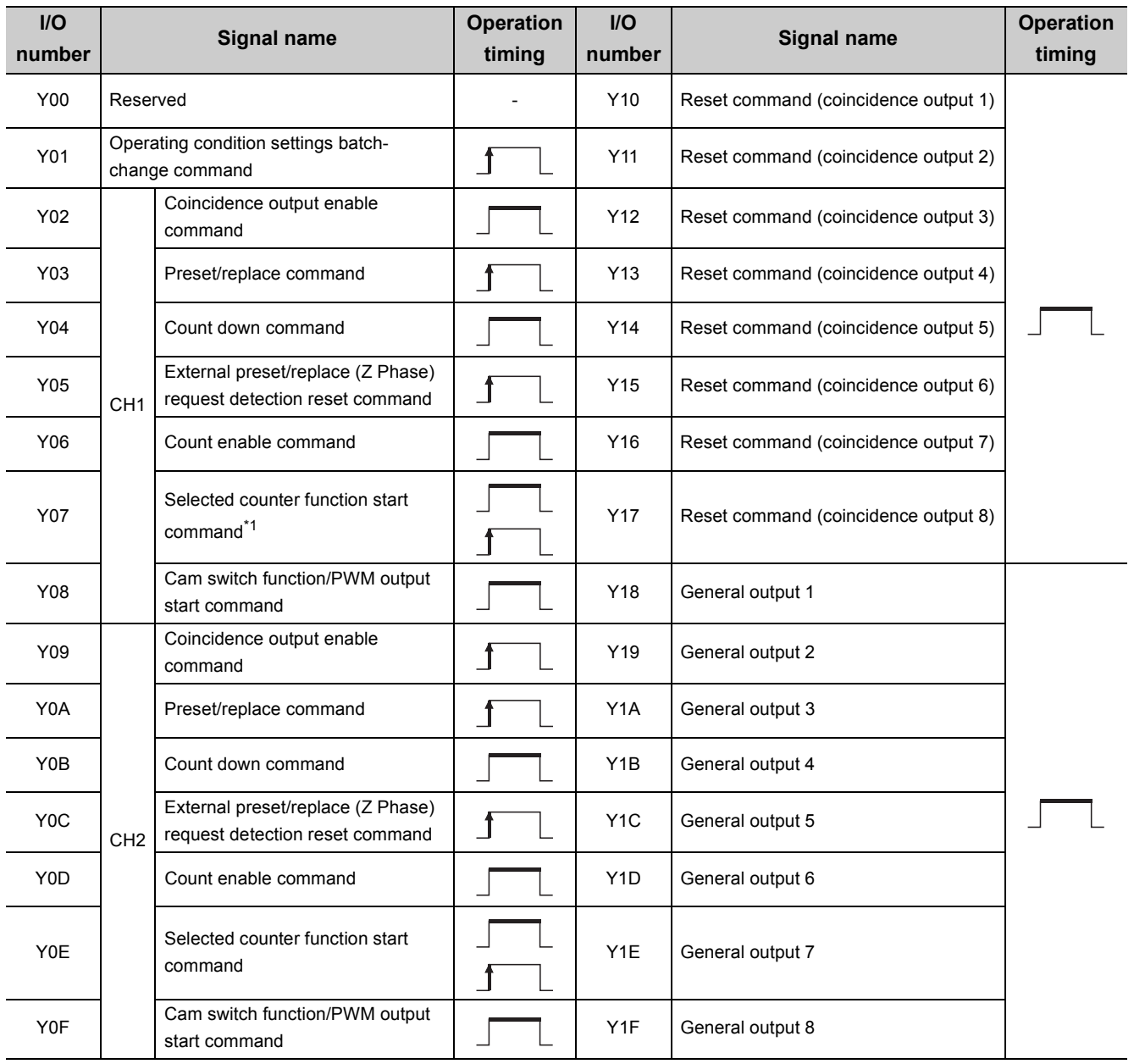

#### **(2) The list of output signals (Direction of signals: CPU module to QD65PD2)**

\*1 This signal is enabled while it is ON on the condition that the count disable function or the periodic pulse counter function is selected.

The signal is enabled at its rise time (OFF to ON) on the condition that the latch counter function or the sampling counter function is selected.

The signal is disabled on the condition that the count disable/preset/replace function or the latch counter/preset/replace function is selected.

### $Point<sup>°</sup>$

 $\mathbf{f}$ 

- The reserved signals above are used by the system and not available for users. If they are used (turned on and off) by users, the performance of the QD65PD2 cannot be guaranteed.
- The illustration meanings of the operation timing are described below.

The signal is enabled while it is ON. 2ms or more are required for ON time.

The signal is enabled at its rise time (OFF to ON). 2ms or more are required for ON time or OFF time.

**3**

<span id="page-35-0"></span>This section describes the input signals of the QD65PD2.

 $Point$ 

The I/O numbers (X/Y), buffer memory addresses, and external input terminals described in this section are for CH1. To check the I/O numbers (X/Y) for CH2, refer to the following:

 $\sqrt{p^2}$  [Page 32, Section 3.3.1](#page-33-1)

To check the buffer memory addresses for CH2, refer to the following:

 $\sqrt{ }$  [Page 42, Section 3.4.1](#page-43-1)

#### **(1) Module ready (X00)**

- This signal turns on by powering on the CPU module or resetting it while the QD65PD2 is ready for count, and the count starts.
- This signal turns off when a watchdog timer error or an error affecting the system (Last 3 digits of an error code: 800 to 859) occurs.
- The count does not start when this signal is OFF.
- Use this signal for an interlock to turn on and off a sequence program.

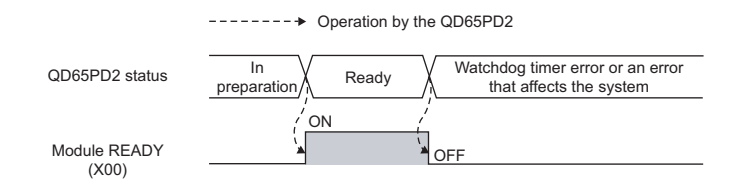

#### **(2) Operating condition settings batch-changed (X01)**

- Use this signal for an interlock to turn on and off Operating condition settings batch-change command (Y01) when selecting functions (the comparison output function, for instance) or changing setting values.
- The count doesn't start when this signal is OFF.
- This signal turns off in the following cases:
	- Module ready (X00) turns off.
	- Operating condition settings batch-change command (Y01) is turned off and on.
- This signal turns on in the following case:
	- Operating condition settings batch-change command (Y01) is turned on and off when all setting values for Pr1 or Pr2 (data classification) are normal.

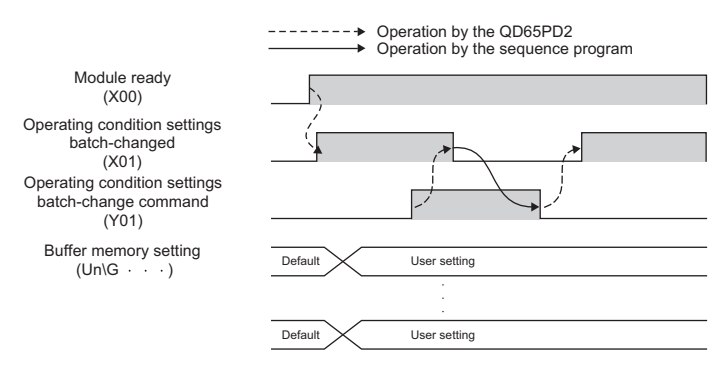

 • Confirm that operating condition settings are changed and that this signal is ON before turning on CH1 Count enable command (Y06) and starting the pulse count.
• Buffer memories for the data classification Md1 (except for the Md1 associated with an error or a warning) are not updated when this signal is OFF.

To check the data classification and corresponding buffer memories, refer to the following:

 $\sqrt{F}$  [Page 42, Section 3.4.1](#page-43-0)

- When this signal is OFF, buffer memories for the data classification Cd2 except CH1 Error reset command (Un\G1480) are disabled. (The values of these buffer memories remain set to Reset  $(1_H)$  or Requested  $(1_H)$ , and will be enabled when this signal turns on.
- If output signal Y02 to Y1F is ON when this signal turns on, Y02 to Y1F are regarded as having risen after the signal, and the operation is performed accordingly. (The operation is performed with Y02 to Y1F regarded as being OFF when this signal turns on.)
- When this signal turns on, a count value is replaced by the preset value at the rise of the coincidence output No.1 and No.2, the memories to activate the preset/replace (at coincidence output) function. Note that the value is replaced on the condition that coincidence output is selected in "Comparison output setting value" in the switch setting and normal mode is selected in "Operation mode setting".
- When the setting values in buffer memories or in the switch setting are set beyond the setting range and an error is detected, this signal does not turn on even by turning on and off Operating condition settings batchchange command (Y01).

In that case, turn off and on, and then off Operating condition settings batch-change command (Y01) after the error cause is removed. Keep the ON time 2ms or more.

### <span id="page-36-0"></span>**(3) CH1 External preset/replace (Z Phase) request detection (X05)**

 • This signal turns on when a count value is replaced with the preset value by the phase Z input terminal (Z1) of the connector for external devices.

Note that this signal does not turn on when Z phase (Preset) trigger setting (b0, b1) in CH1 Phase Z setting (Un\G1000) is set to 3: On.

- This signal turns off by CH1 External preset/replace (Z Phase) request detection reset command (Y05).
- The value is not replaced while this signal is ON.
- This signal does not turn on when External preset/replace (Z Phase) request detection setting (b4) in CH1 Phase Z setting (Un\G1000) is set to 1: The signal remains off when the preset/replace function is performed. This signal turns on only when b4 is set to 0: The signal turns on when the preset/replace function is performed.
- This signal responds with up to 2ms delay.
- The following figure shows the case when Z phase (Preset) trigger setting (b0, b1) in CH1 Phase Z setting (Un\G1000) is set to 0: Rise.

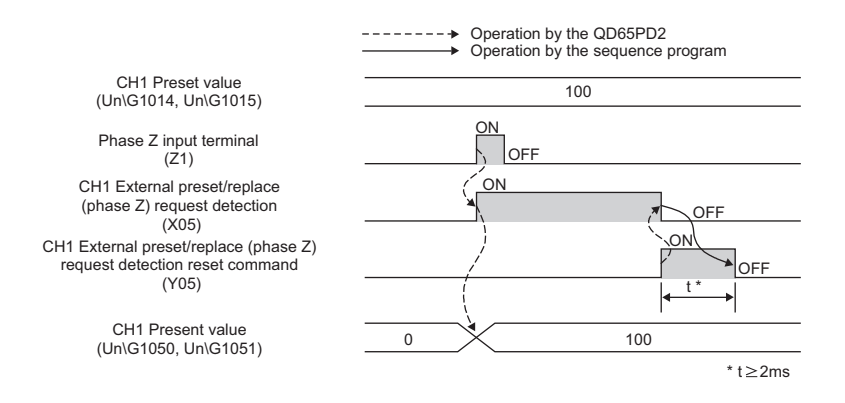

### **(4) CH1 Cam switch function execution/PWM output (X08)**

- This signal turns on while the cam switch function is activated.
- This signal turns on when PWM is output.

### **(5) Coincidence output 1 to 8 (X10 to X17)**

 • This signal turns on when a count value satisfies the comparison condition of the coincidence output function or cam switch function.

(To check the conditions on which this signal turns on or off, refer to the following:)

 $\sqrt{P}$  [Page 107, Section 4.3](#page-108-0)

- When using the coincidence output function, select the comparison conditions from Coincidence output, Inrange output, and Not-in-range output in Coincidence output condition setting (Un\G0).
- This signal responds with up to 2ms delay.
- The following figure shows the case when Coincidence output 1 (b0, b1) in Coincidence output condition setting (Un\G0) is set to 1: In-range output, with the coincidence output function used.

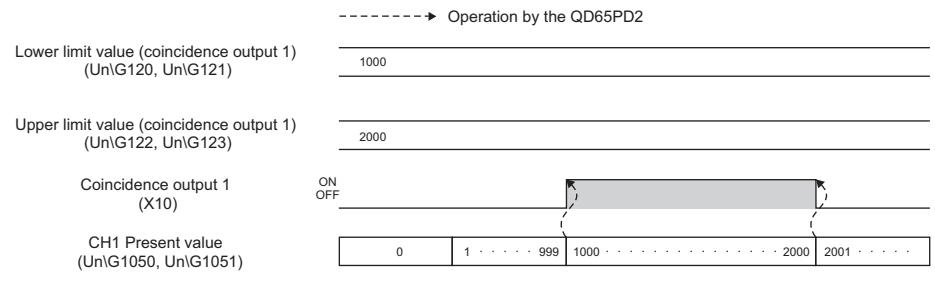

### **(6) General input 1 to 6 (X18 to X1D)**

- Set input values to the general input 1 to 6 terminals (IN1 to IN6) for the external input.
- This signal turns on when ON voltage is applied to the general input 1 to 6 terminals (IN1 to IN6) for the external input.
- This signal responds with up to 2ms delay.

### **(7) Error (X1E)**

- This signal turns on when an error occurs.
- Turn off this signal by Error reset command (Un\G1480) after eliminating the error cause.

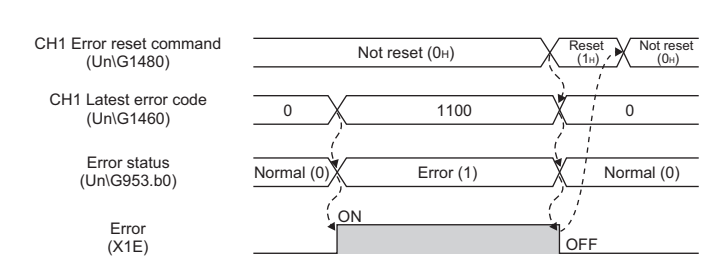

#### $------ \rightarrow$  Operation by the QD65PD2

### **(8) Warning (X1F)**

- This signal turns on when a warning occurs.
- Turn off this signal by Error reset command (Un\G1480) after eliminating the warning cause.

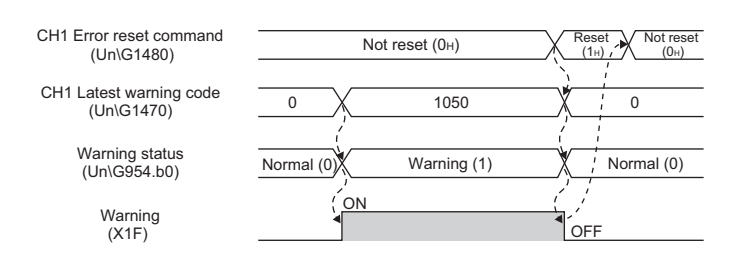

-------- → Operation by the QD65PD2

This section describes the output signals of the QD65PD2.

$$
\mathit{Point}^{\, \circledcirc}
$$

The I/O numbers (X/Y), buffer memory addresses, and external input terminals described in this section are for CH1. To check the I/O numbers (X/Y) for CH2, refer to the following:

 $\sqrt{p^2}$  [Page 32, Section 3.3.1](#page-33-0)

To check the buffer memory addresses for CH2, refer to the following:

[Page 42, Section 3.4.1](#page-43-0)

### **(1) Operating condition settings batch-change command (Y01)**

- Turn on this signal to enable setting values of buffer memories (Coincidence output condition setting (Un\G0), for instance).
- Settings of buffer memories for data classification Pr1 or Pr2 are reflected to the module by turning on this signal. In that case, the settings of buffer memories for Cd2, which is the data classification corresponding to Pr1 or Pr2, are not required.

Ex. Set a value to CH1 Cycle setting (sampling counter/periodic pulse counter) (Un\G1017) and turn on this signal to enable the value. In that case, settings by CH1 Setting change request (sampling counter/periodic pulse counter) (Un\G1020) are not required.

To check the data classification and corresponding buffer memories, refer to the following:

 $\sqrt{P}$  [Page 42, Section 3.4.1](#page-43-0)

 • Stored values of following buffer memories are cleared to 0 by turning on this signal. (This is also applied to CH2.)

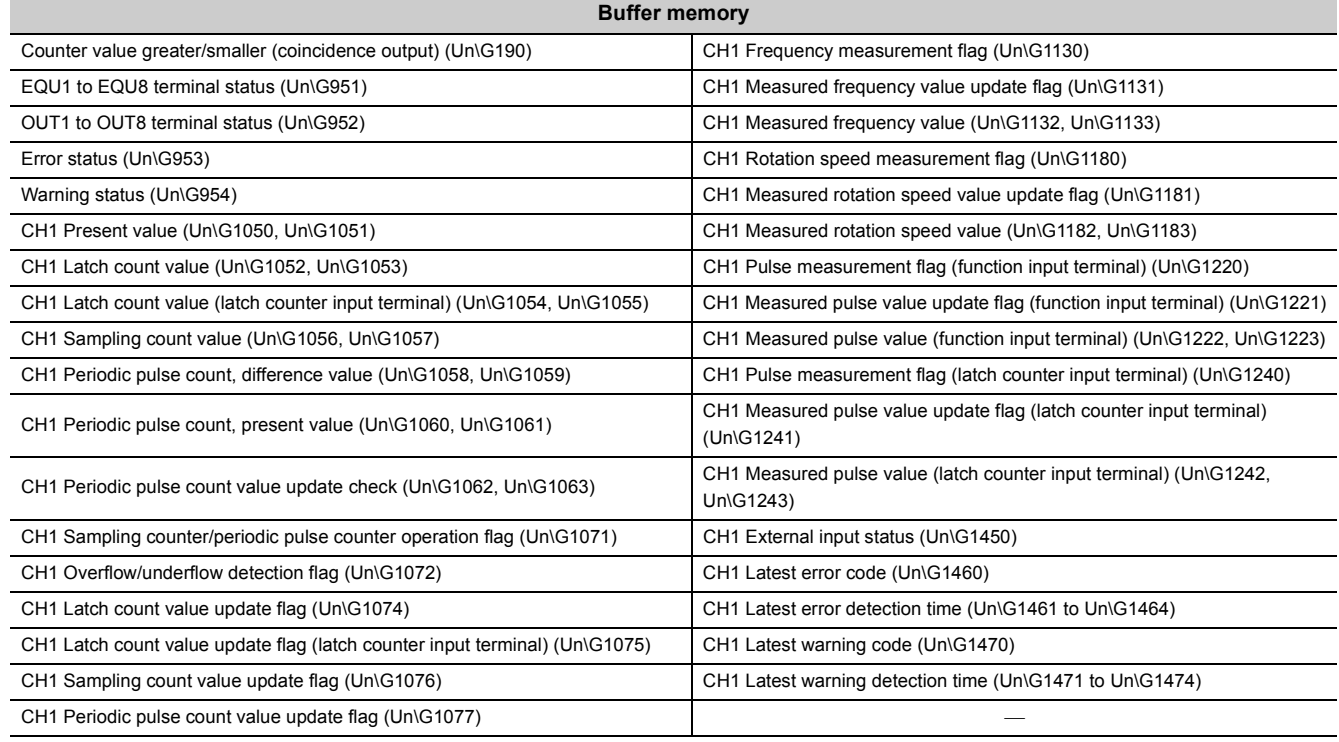

• The following input signals turn off by turning on this signal. (This is also applied to CH2.)

| Input signals                                                 |                                   |
|---------------------------------------------------------------|-----------------------------------|
| CH1 External preset/replace (Z Phase) request detection (X05) | General input 1 to 6 (X18 to X1D) |
| CH1 Cam switch function execution/PWM output (X08)            | Error (X1E)                       |
| Coincidence output 1 to 8 (X10 to X17)                        | Warning (X1F)                     |

• To check the timing of turning on and off this signal, refer to the following:

 $\sqrt{7}$  [Page 34, Section 3.3.2 \(2\)](#page-35-0)

### **(2) CH1 Coincidence output enable command (Y02)**

- When the coincidence output function or the cam switch function is used, turn on this signal to output signals from the coincidence output 1 to 8 terminals (EQU1 to EQU8).
- This signal works on any coincidence output 1 to 8 terminals (EQU1 to EQU8) that are assigned to the corresponding channel.

## **(3) CH1 Preset/replace command (Y03)**

- Turn on this signal to replace a count value with the preset value.
- The value cannot be replaced by this signal while CH1 External preset/replace (Z Phase) request detection (X05) is ON. Turn off CH1 External preset/replace (Z Phase) request detection (X05) by using CH1 External preset/replace (Z Phase) request detection reset command (Y05).

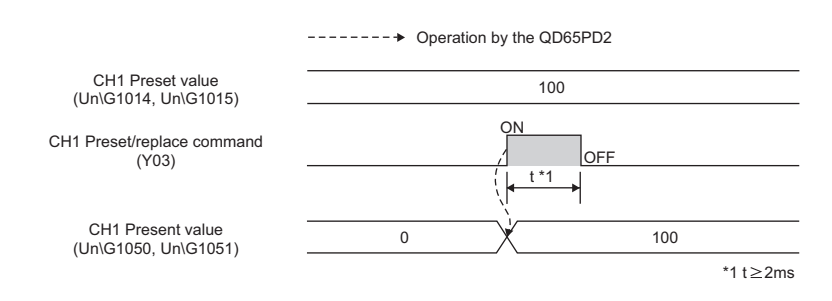

# **(4) CH1 Count down command (Y04)**

- Turn on this signal to count down pulses.
- This signal is enabled when the 1 multiple of 1 phase or the 2 multiples of 1 phase is selected for the pulse input mode.
- Inputting pulse in phase B can also start counting down pulses.
- The count is done as below in 1 multiple of 1 phase.

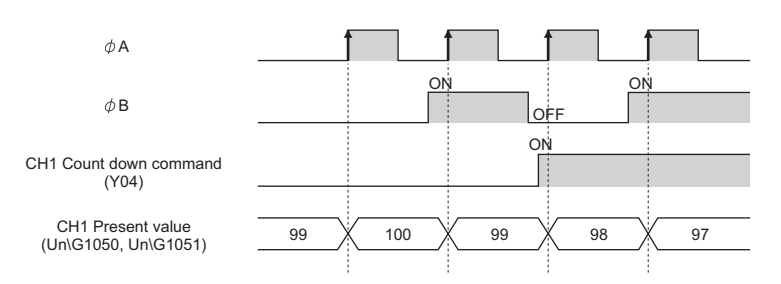

### **(5) CH1 External preset/replace (Z Phase) request detection reset command (Y05)**

- Tune on this signal to turn off CH1 External preset/replace (Z Phase) request detection (X05).
- A count value cannot be replaced with the preset value while CH1 External preset/replace (Z Phase) request detection (X05) is ON.
- For details on the preset/replace operation, refer to the following:

 $\sqrt{ }$  [Page 35, Section 3.3.2 \(3\)](#page-36-0)

### **(6) CH1 Count enable command (Y06)**

- Turn on this signal to count pulses.
- The count is done as below in 1 multiple of 1 phase.

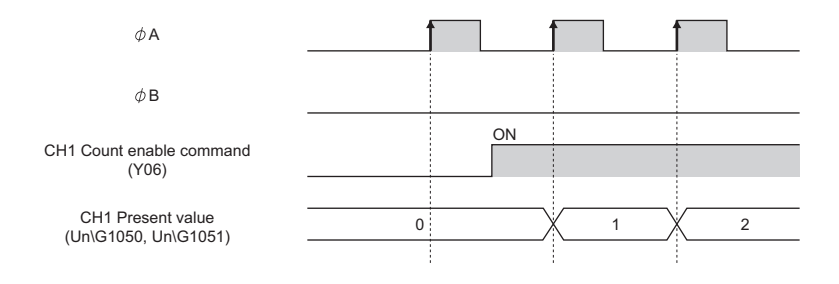

### **(7) CH1 Selected counter function start command (Y07)**

- Turn on this signal to perform the selected counter functions.
- The count is done as below with the latch counter function being selected.

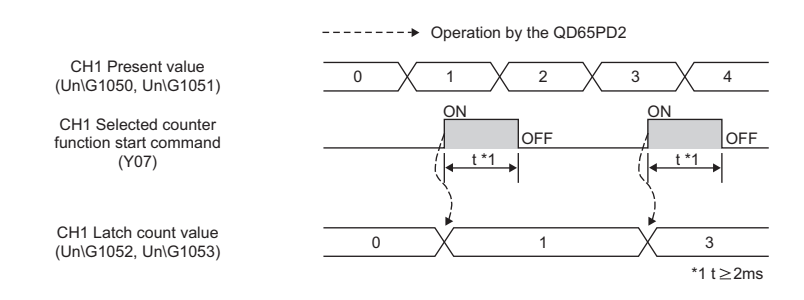

### **(8) CH1 Cam switch function/PWM output start command (Y08)**

- Turn on this signal to execute the cam switch function.
- Turn on this signal to start PWM output.

### **(9) Reset command (coincidence output 1 to 8) (Y10 to Y17)**

- Turn on this signal to turn off Coincidence output 1 to 8 (X10 to X17).
- This signal is enabled on the condition that Coincidence output is selected while the coincidence output function is activated as shown below.

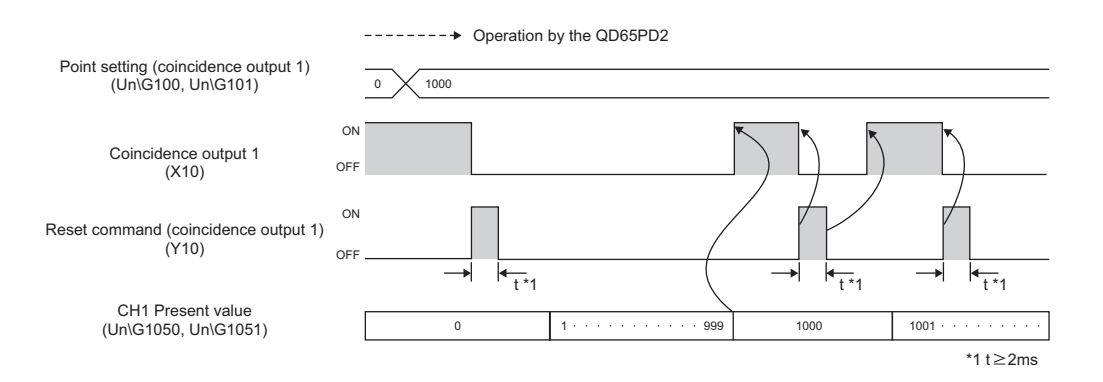

### **(10)General output 1 to 8 (Y18 to Y1F)**

- This signal is used to set the values that are output from the general output 1 to 8 terminals (OUT1 to OUT8) for external output.
- Signals are output from the general output 1 to 8 terminals (OUT1 to OUT8) for external output by turning on this signal.

# **3.4 Buffer Memory Assignment**

This section describes the QD65PD2 buffer memories.

 $Point<sup>°</sup>$ 

The following describes the data classification in the list.

Pr1 and Pr2 are parameter data to be set by users.

- The setting values for Pr1 are reflected on the condition that Operating condition settings batch-change command (Y01) is turned off and on.
- The setting values for Pr2 are reflected when Operating condition settings batch-change command (Y01) is turned off and on, or at other timings.

Cd1, Cd2, and Cd3 are the data used for updating parameters, for starting, ending, or resetting each function of the counter.

- The values for Cd1 are set and reset by users. When values are set outside the range, they are ignored.
- The values for Cd2 are set by users, and automatically reset. When values are set outside the range, they are ignored.
- The setting values for Cd3 are enabled when the corresponding functions are executed.

Md1 and Md2 are monitor data used to check count values or errors.

- The stored values for Md1 are cleared to 0 when Operating condition settings batch-change command (Y01) is turned off and on.
- The stored values for Md2 are not cleared to 0 when Operating condition settings batch-change command (Y01) is turned off and on, and the values remain the same.

# <span id="page-43-0"></span>**3.4.1 List of buffer memory assignment**

#### **(1) Common to all channels (Un\G0 to Un\G999)**

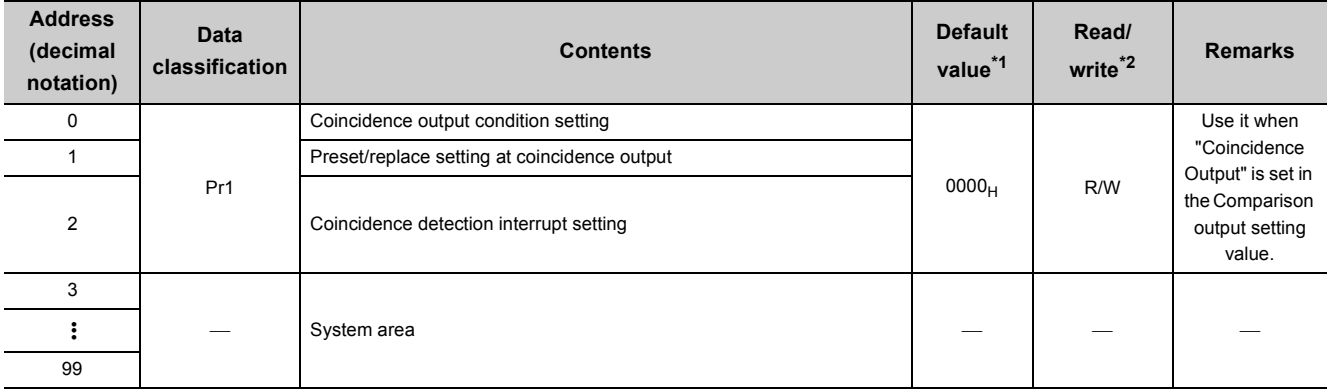

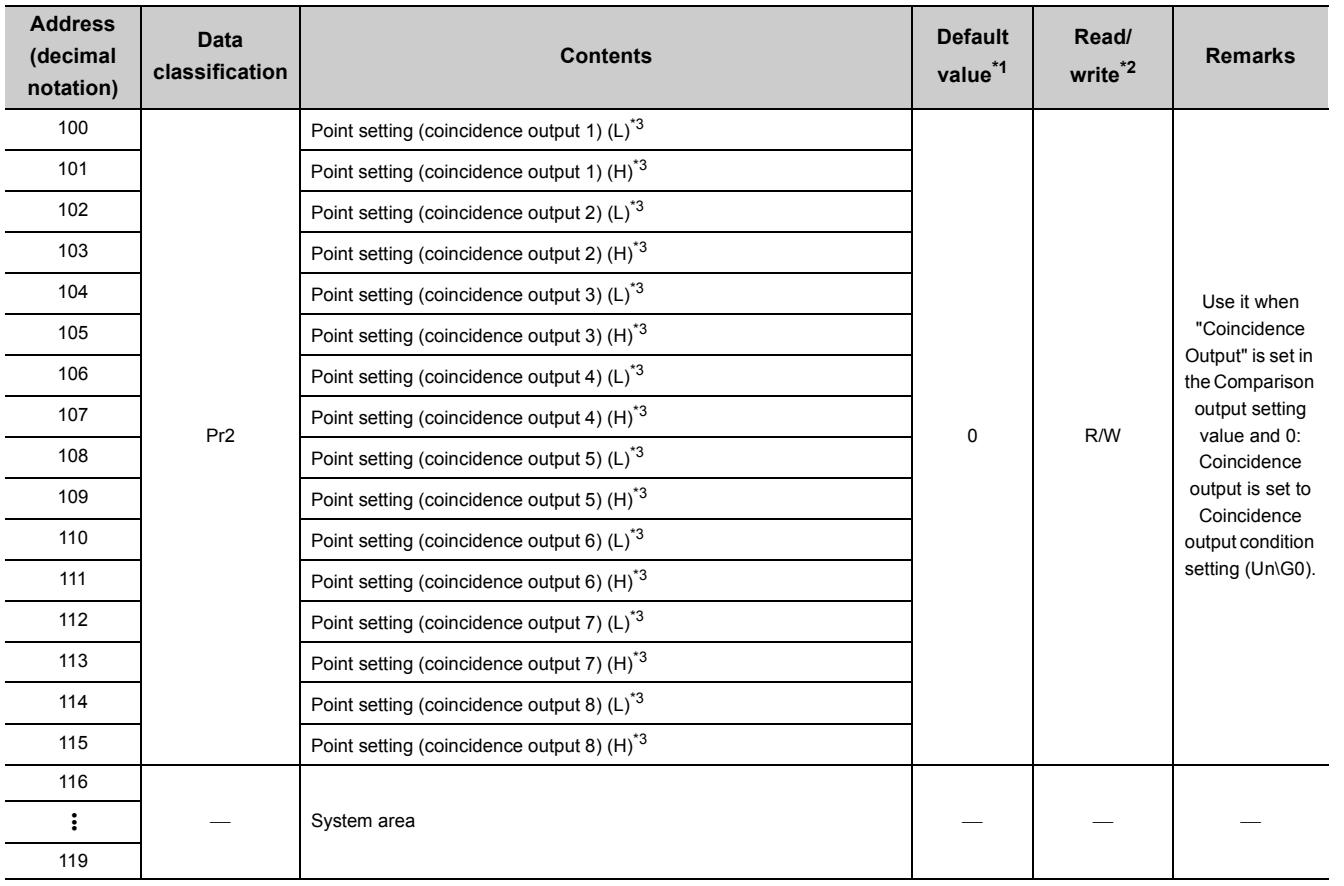

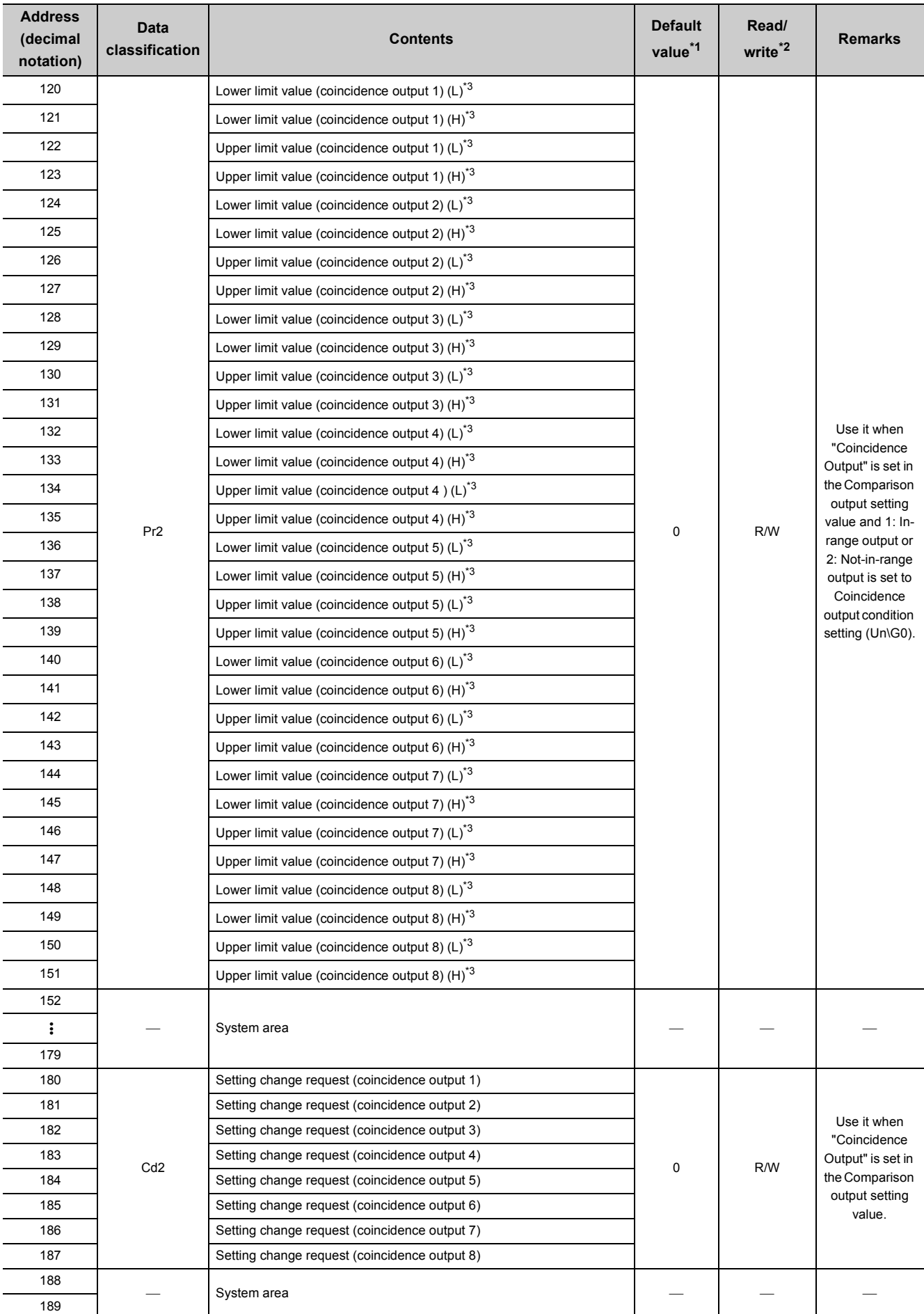

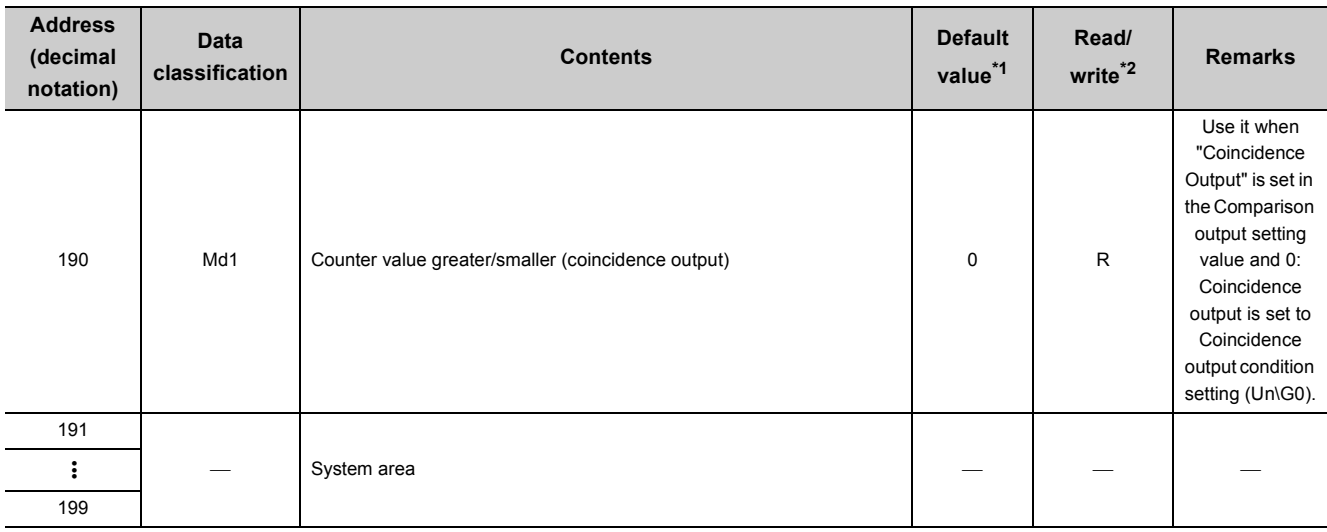

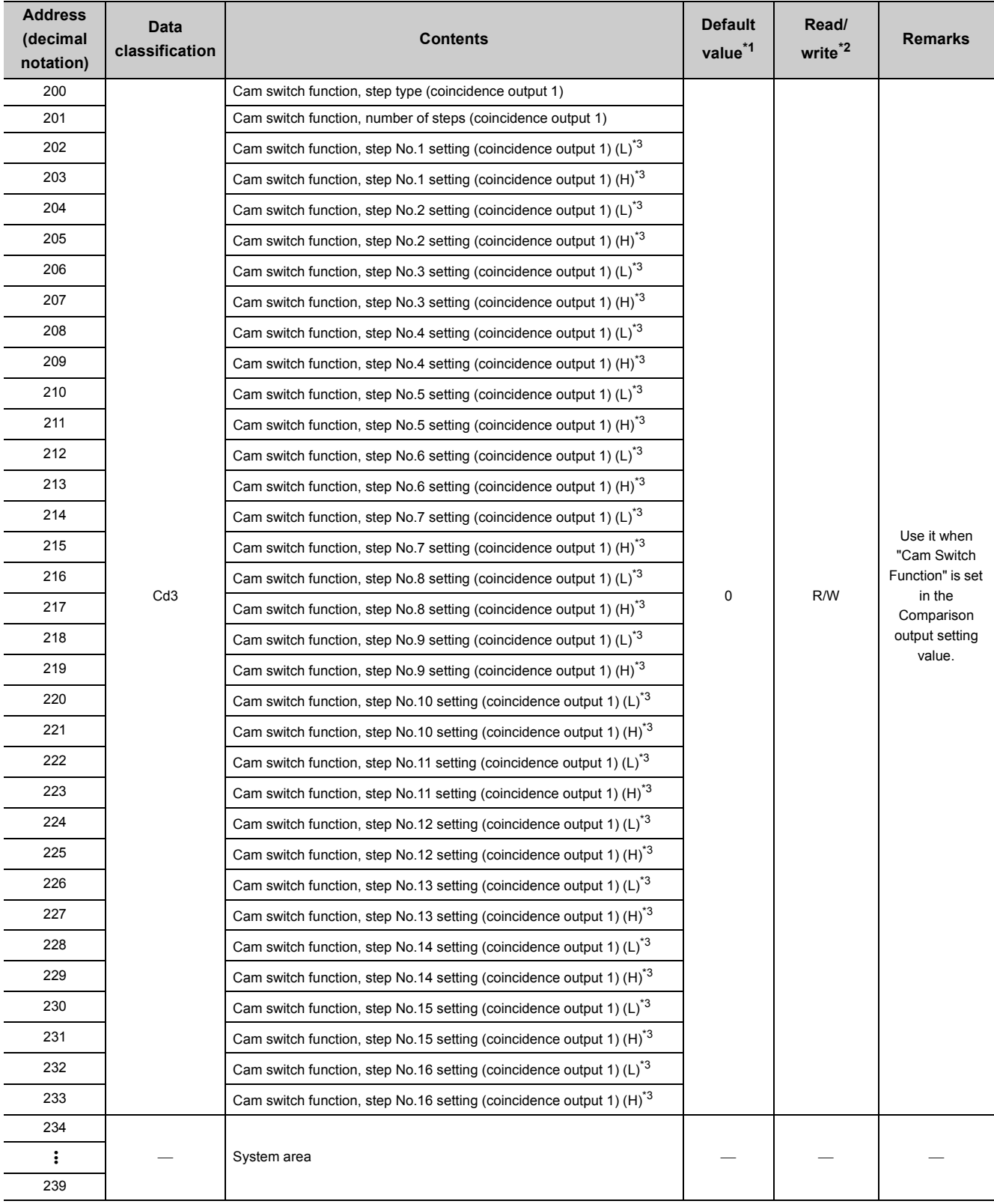

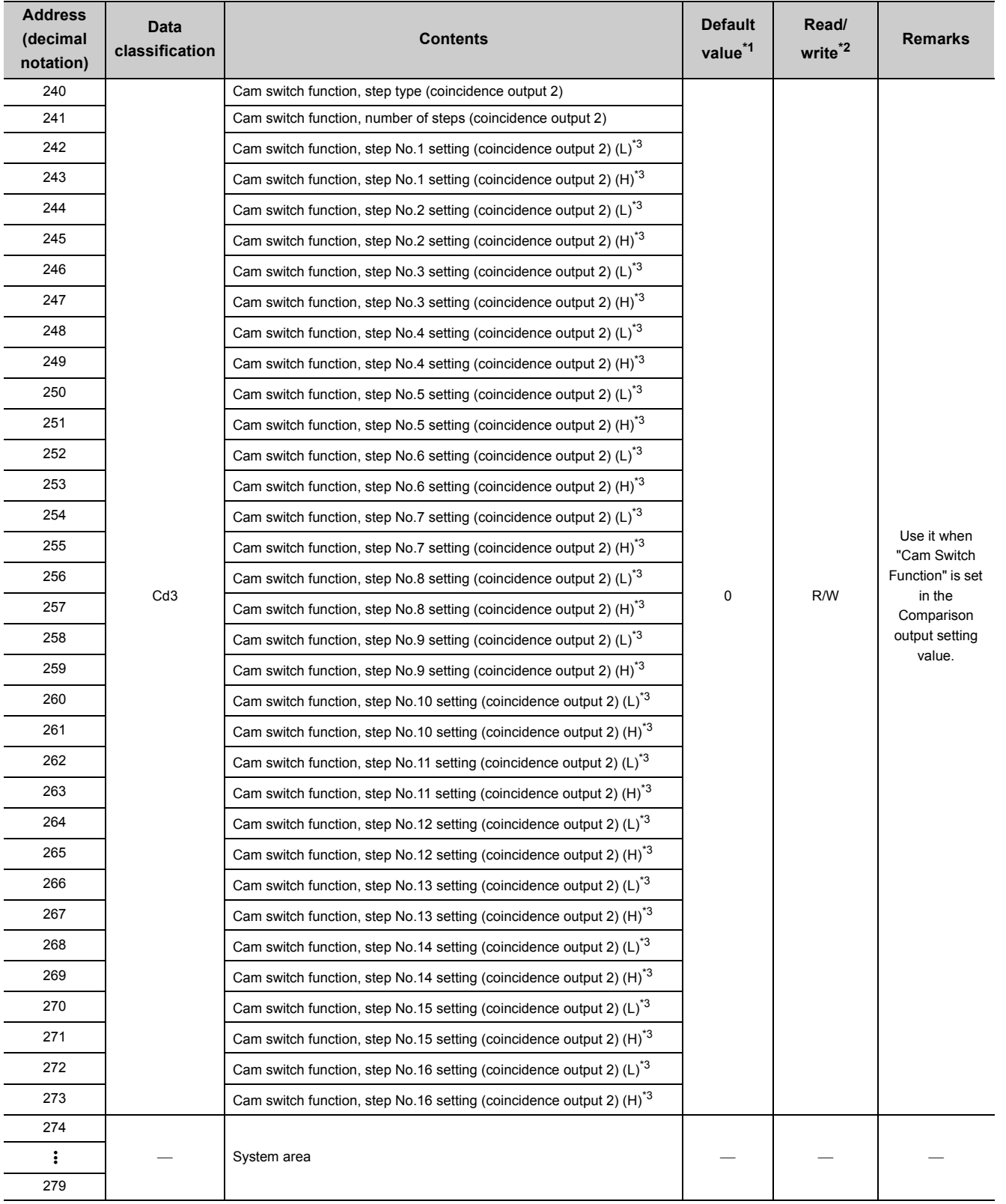

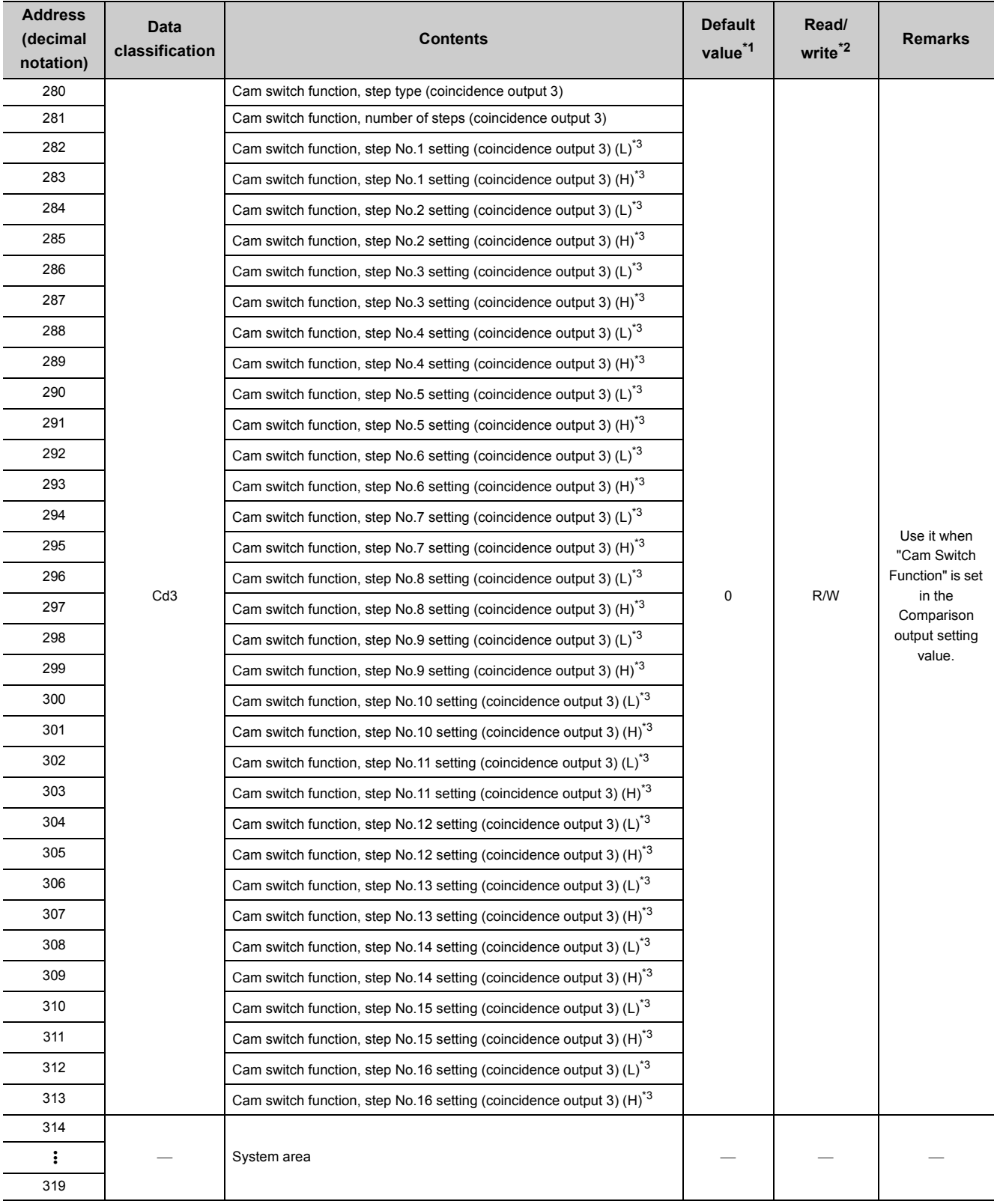

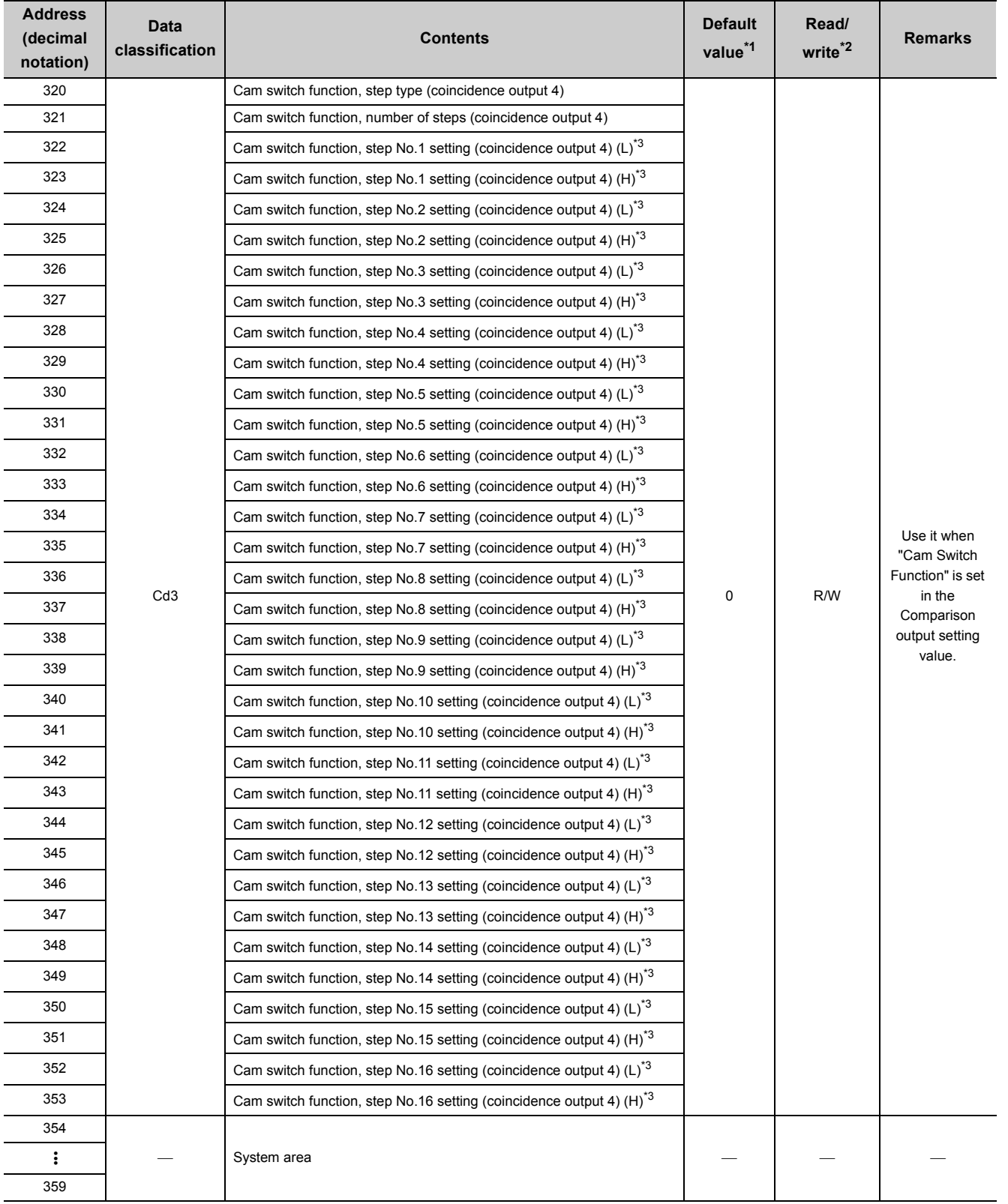

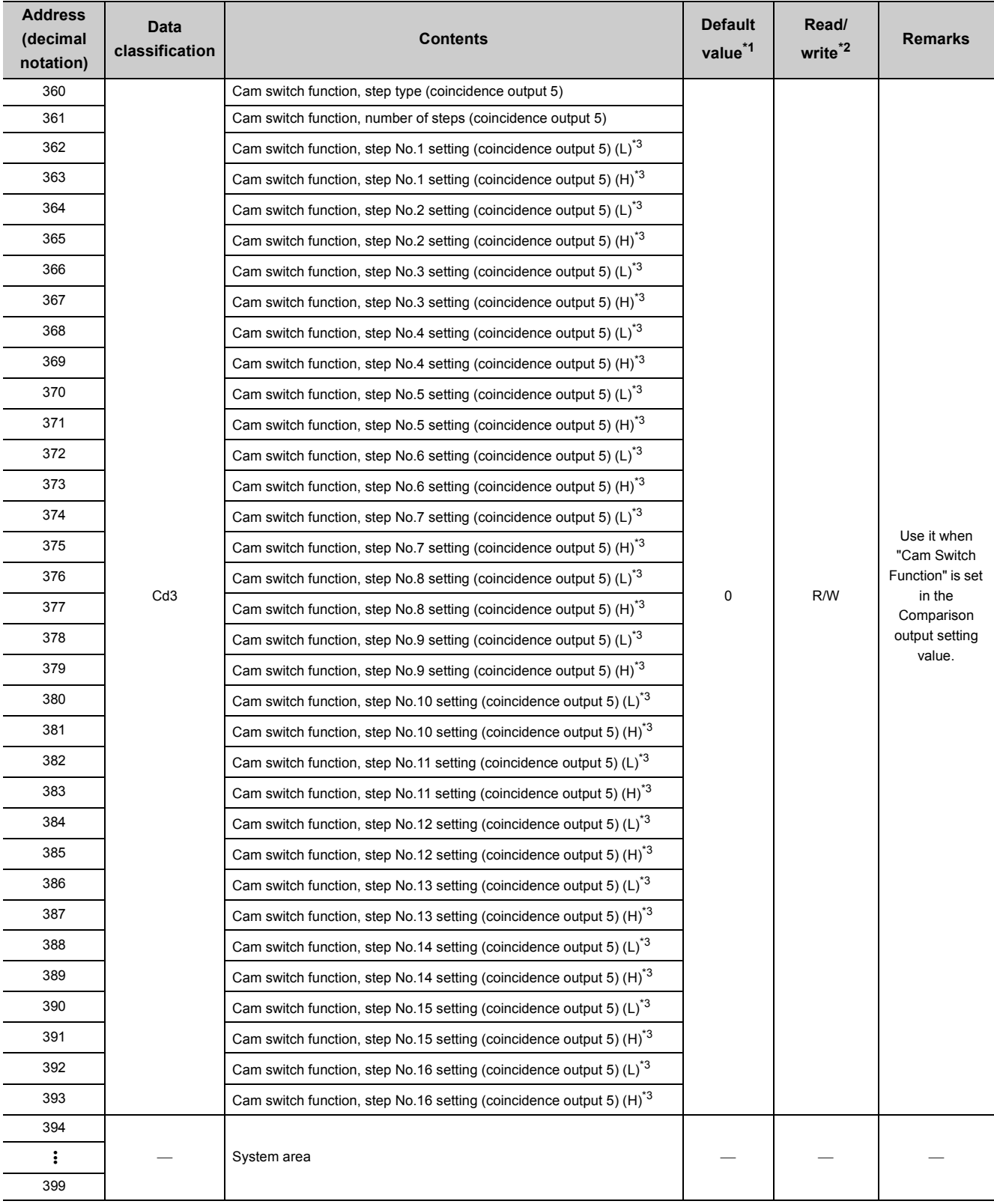

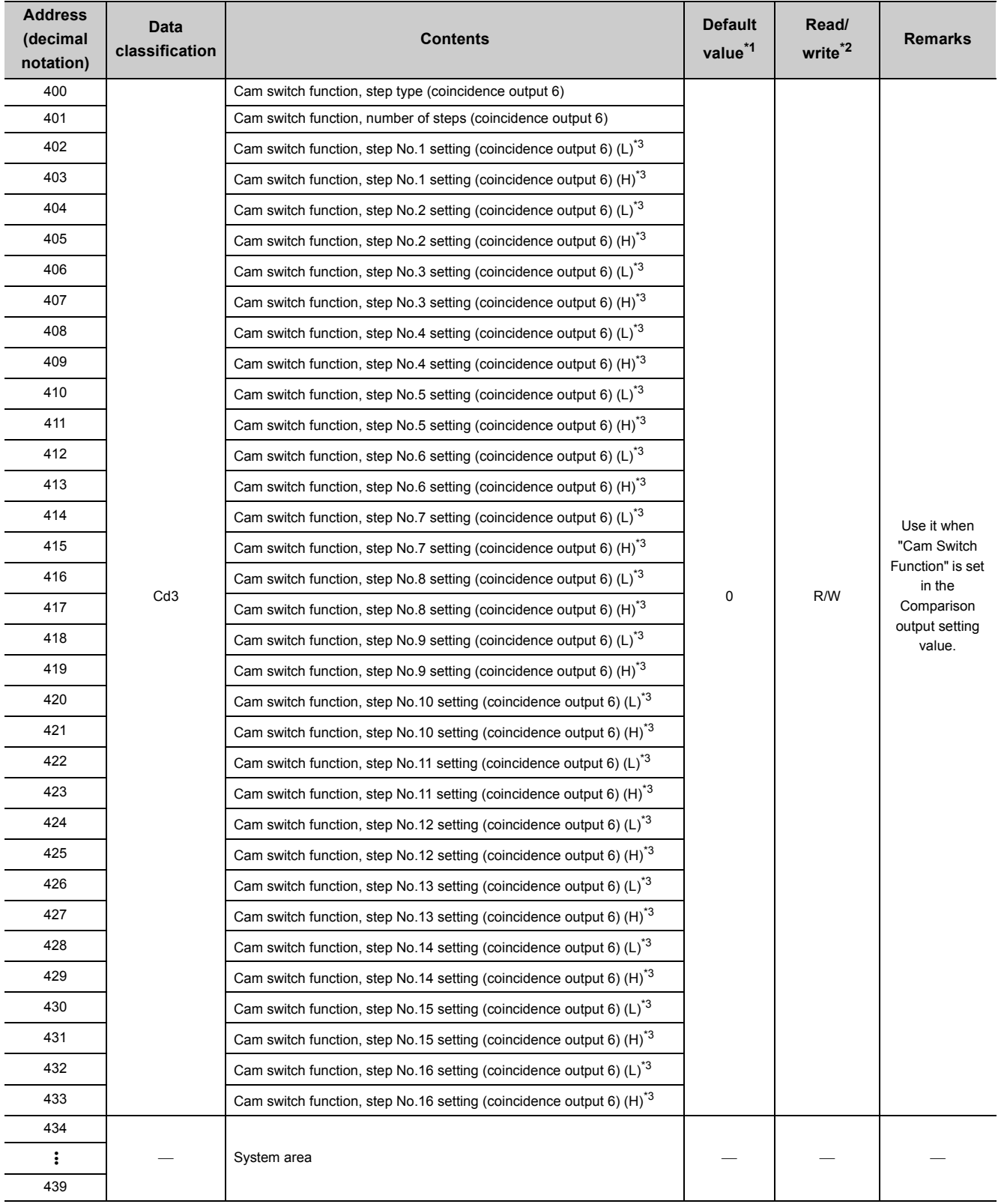

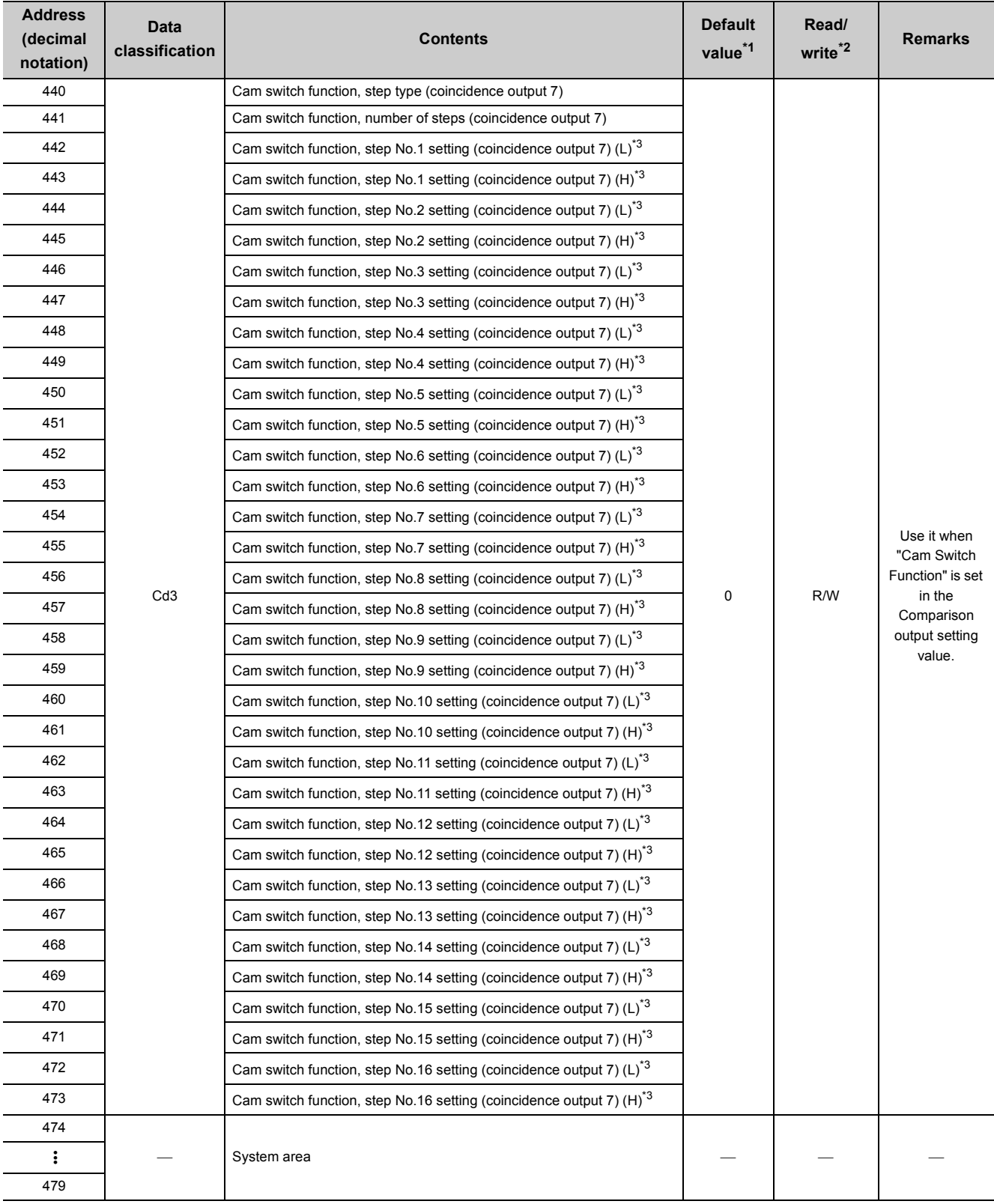

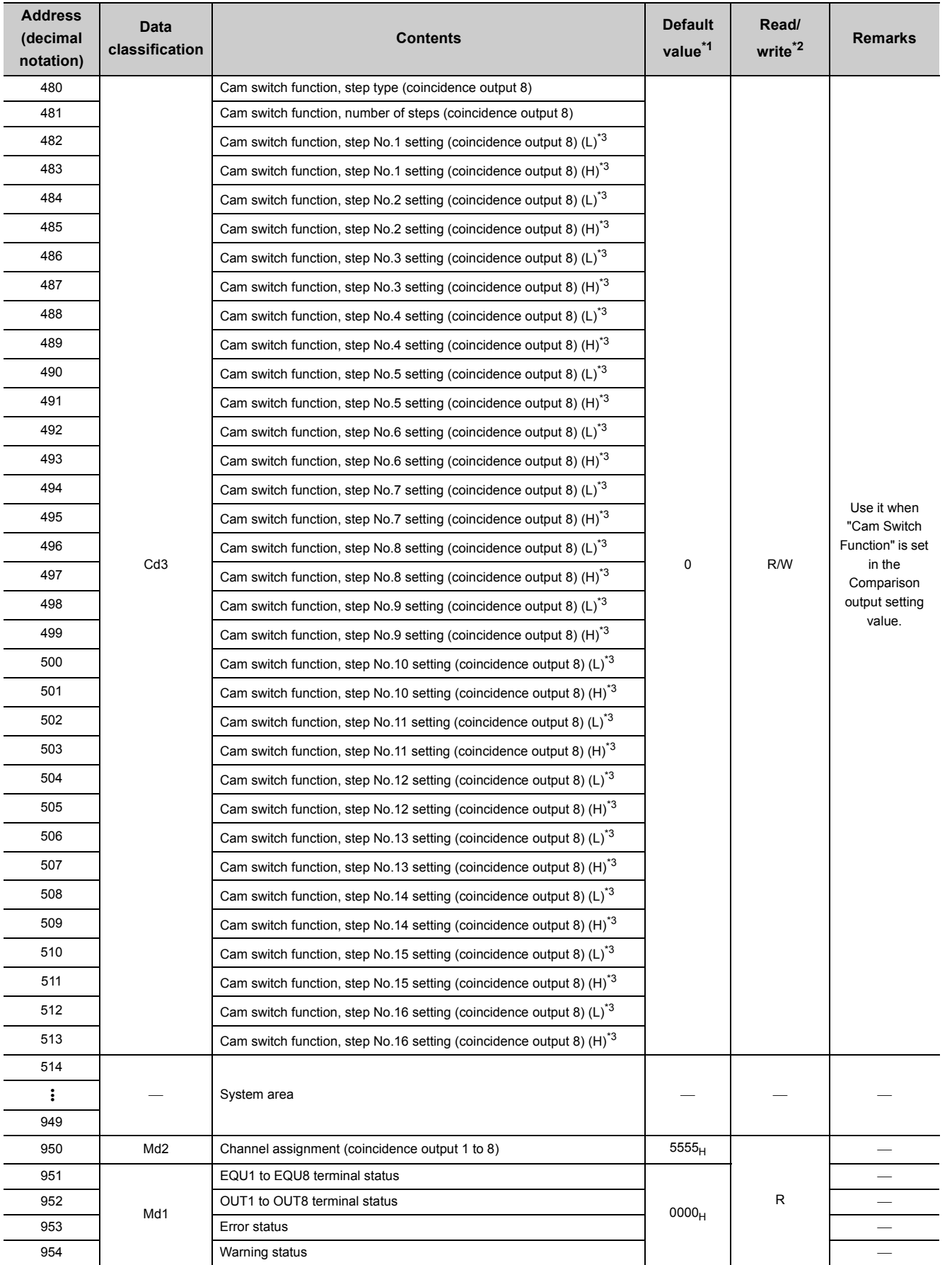

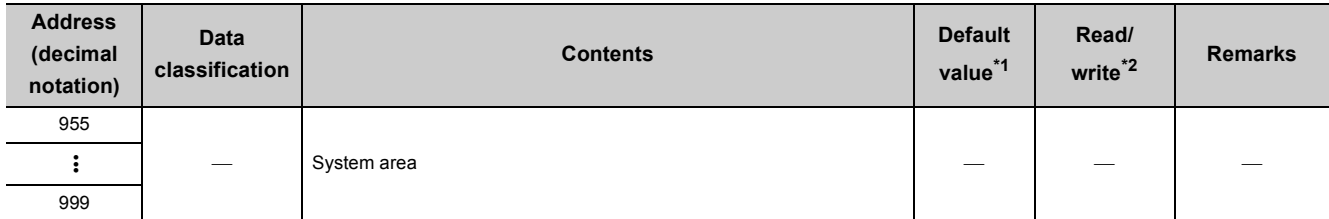

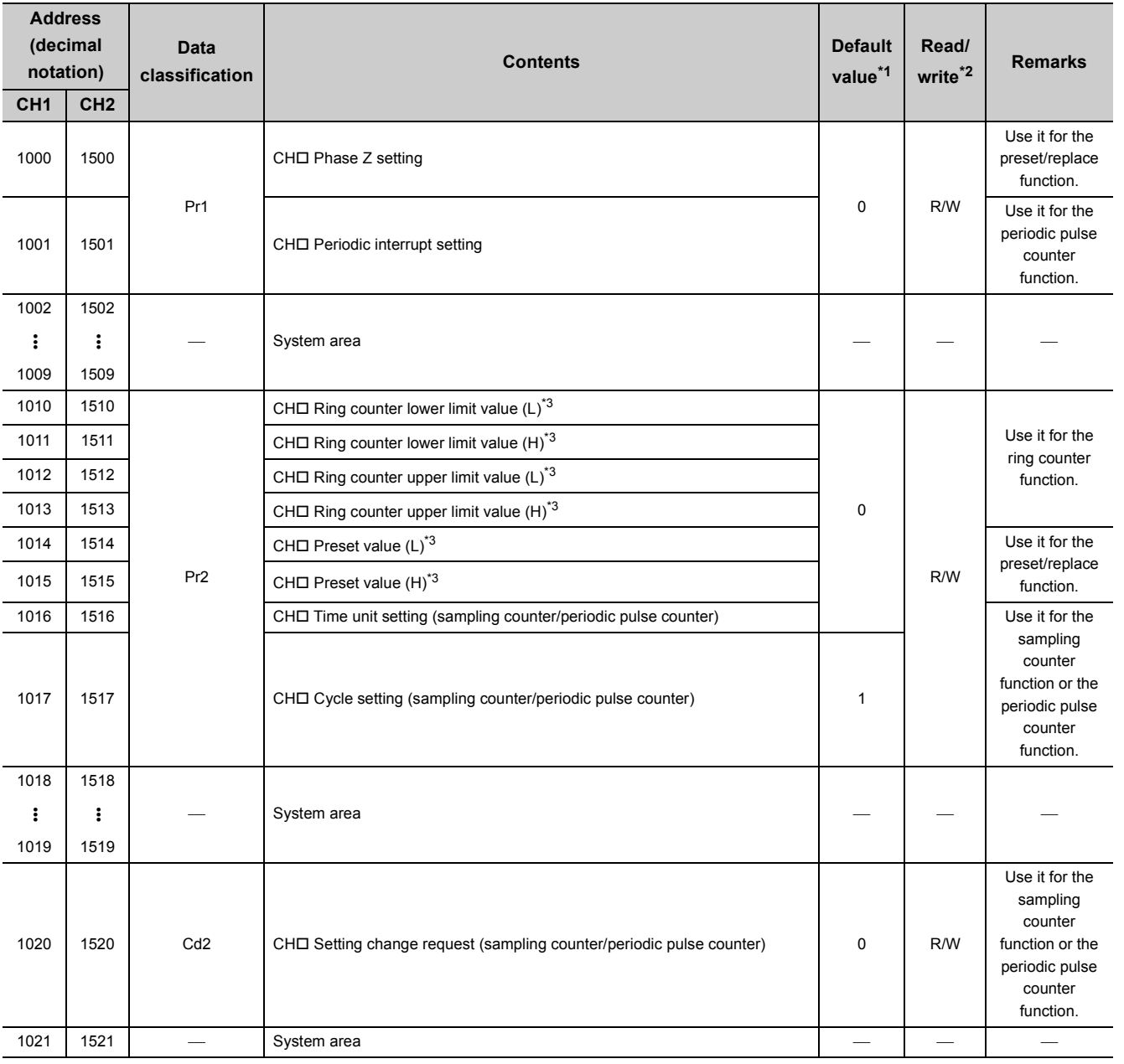

# **(2) Different from each channel (Un\G1000 to Un\G5999)**

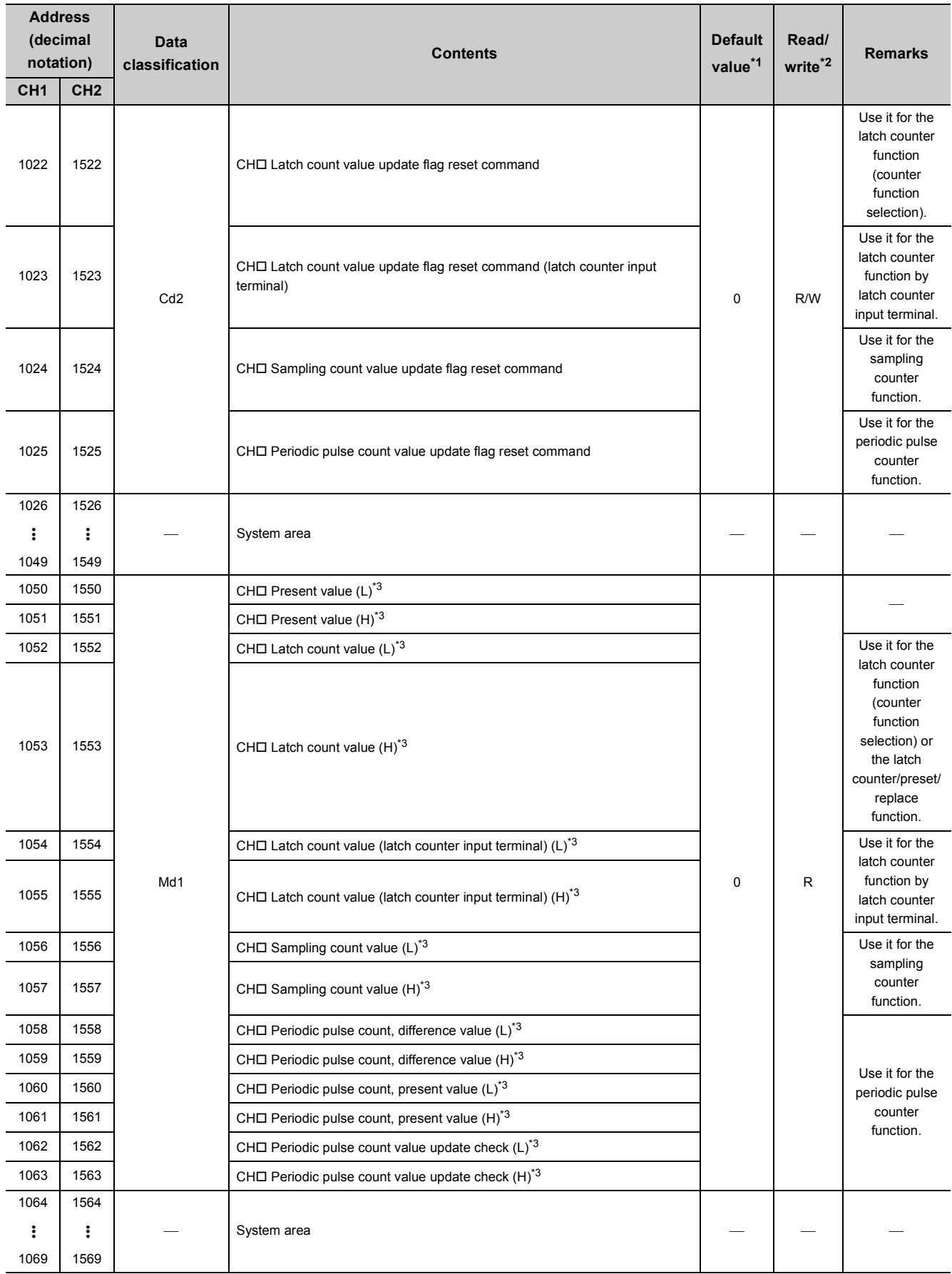

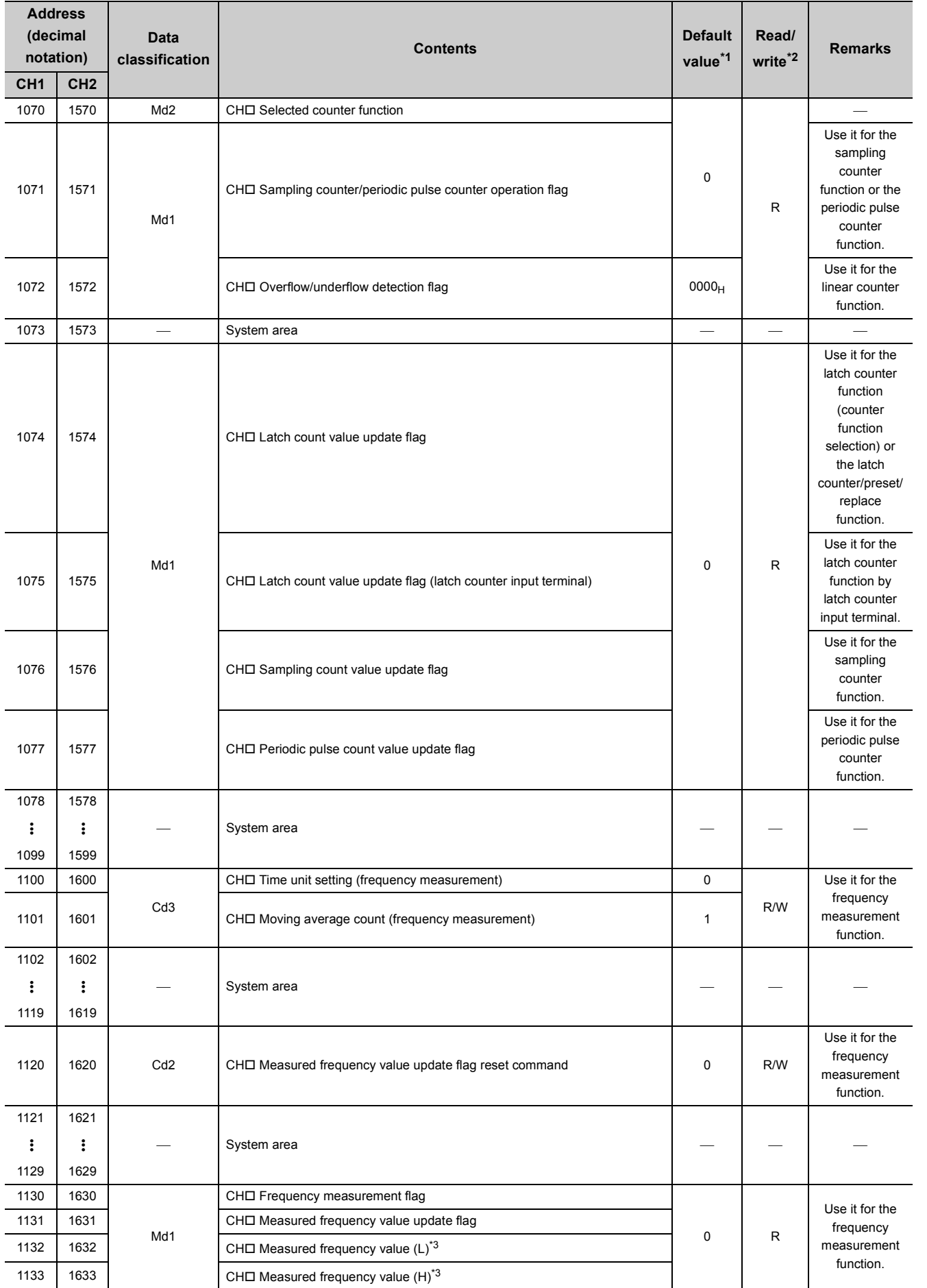

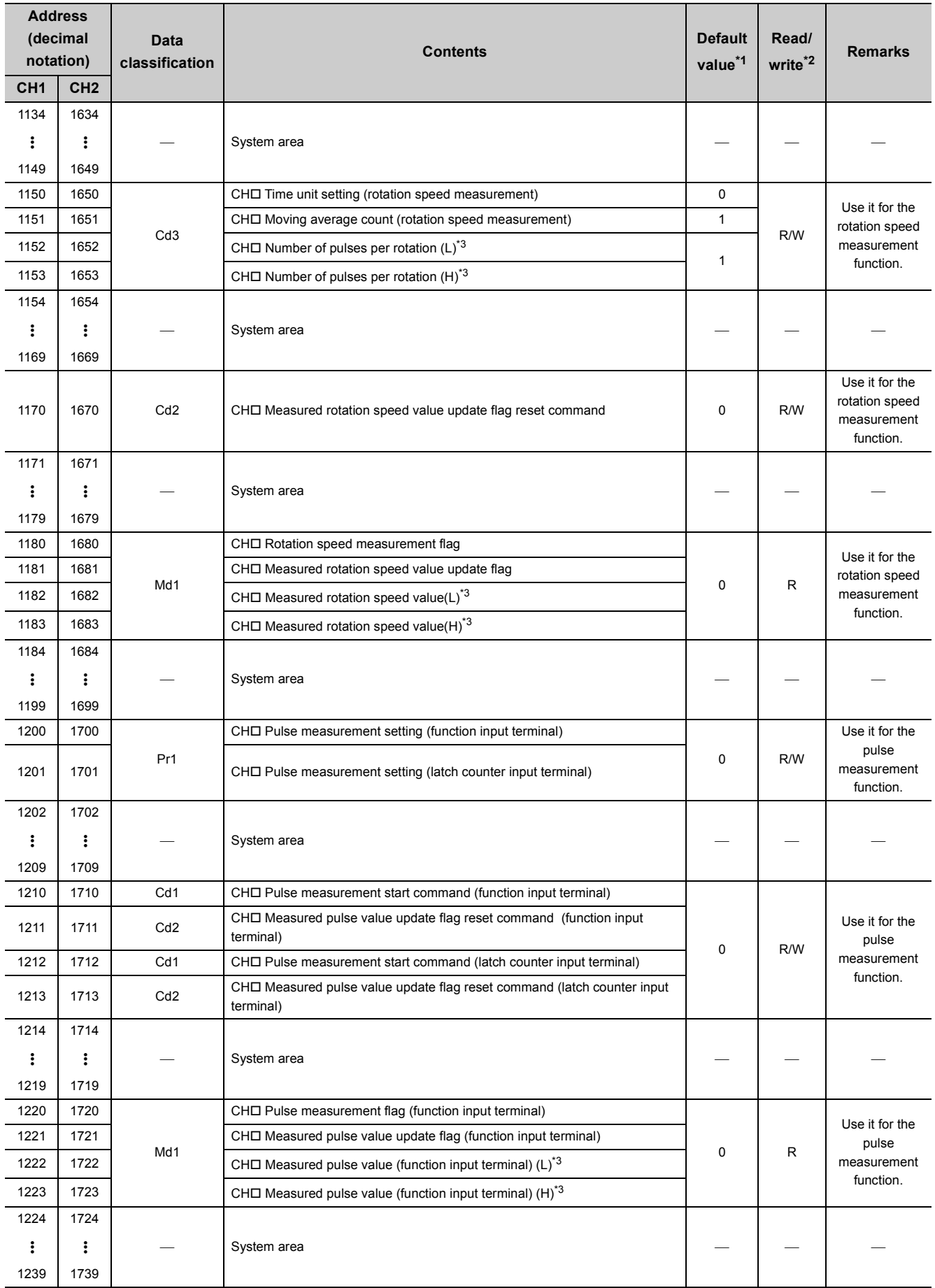

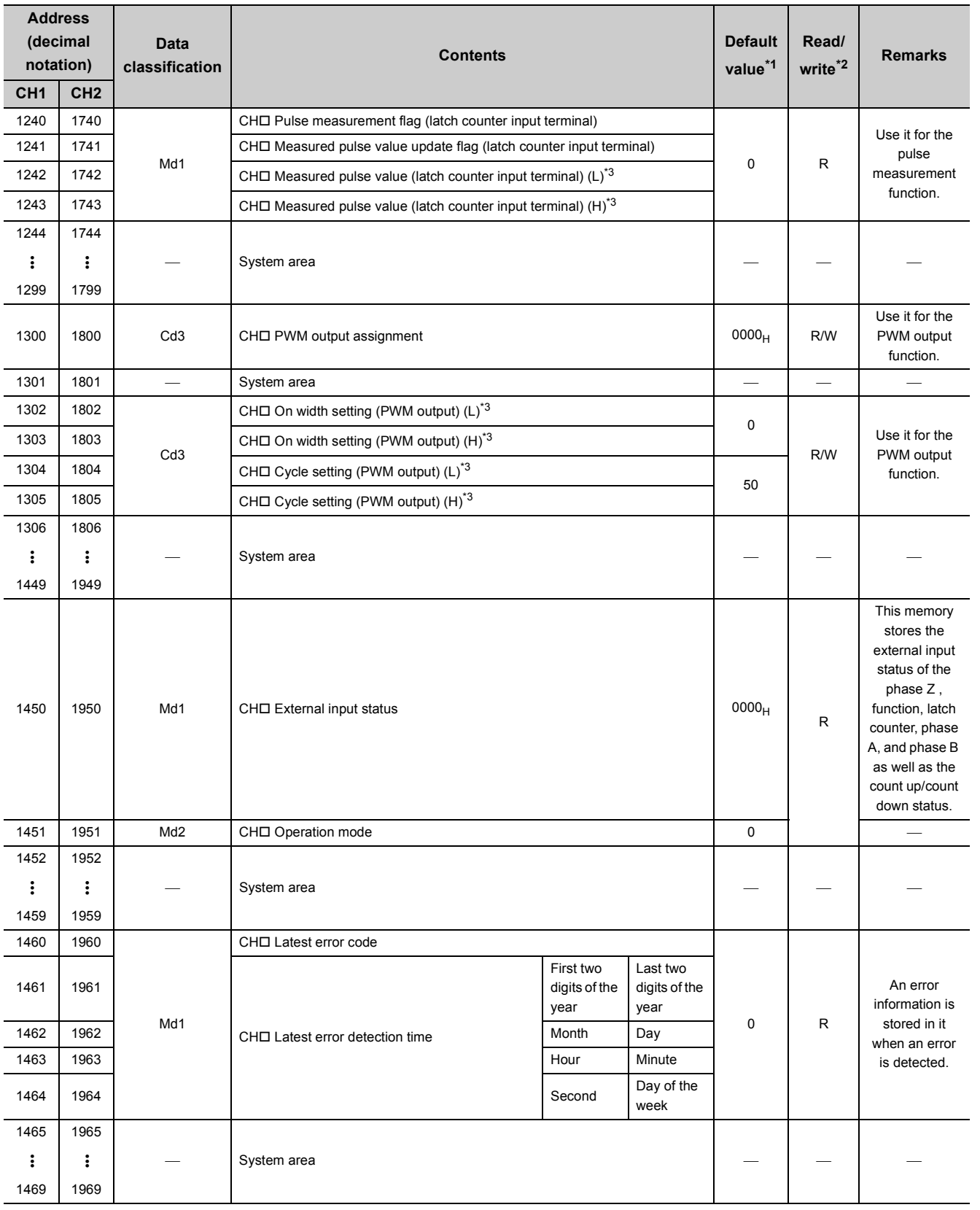

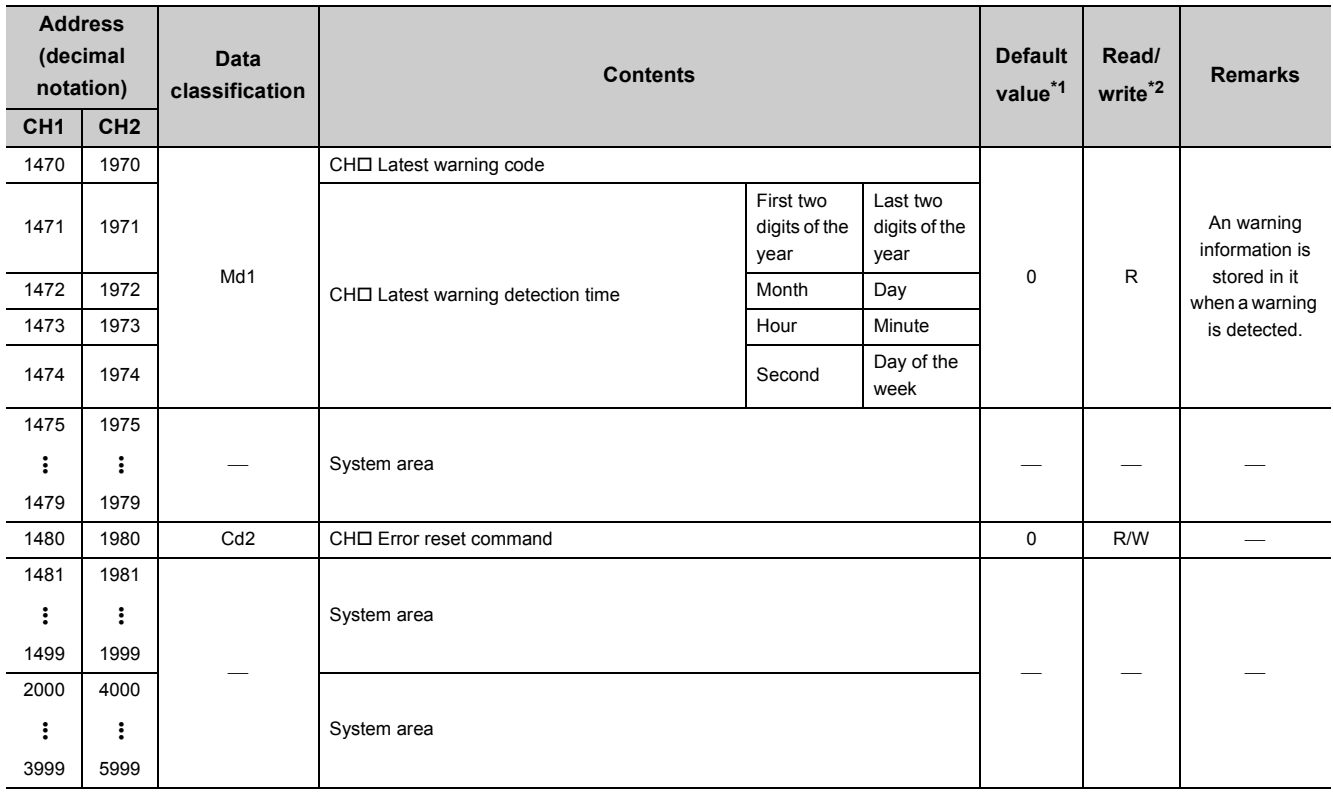

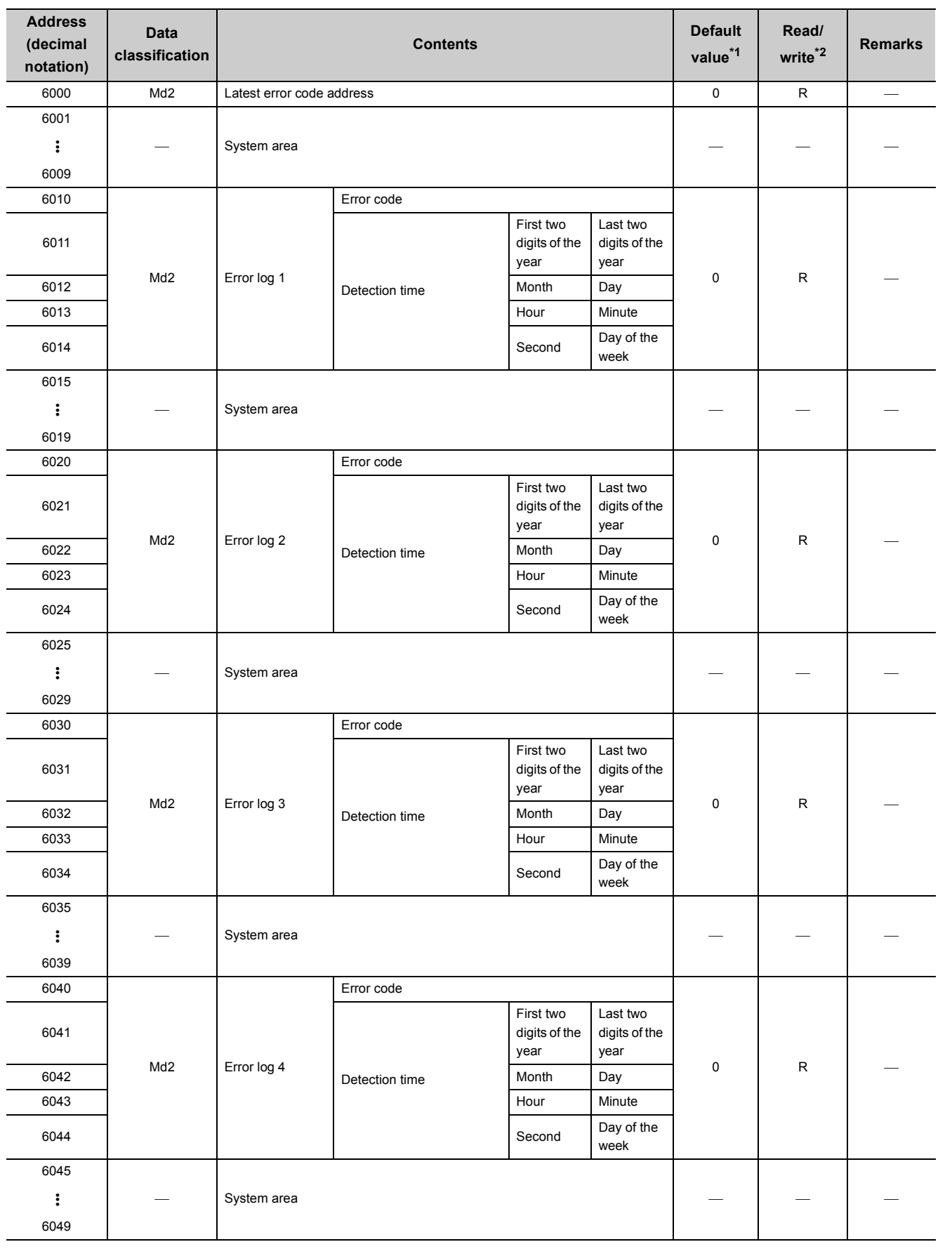

# **(3) Error history (Un\G6000 to Un\G6199)**

**3**

3.4 Buffer Memory Assignment<br>3.4.1 List of buffer memory assignment 3.4.1 List of buffer memory assignment 3.4 Buffer Memory Assignment

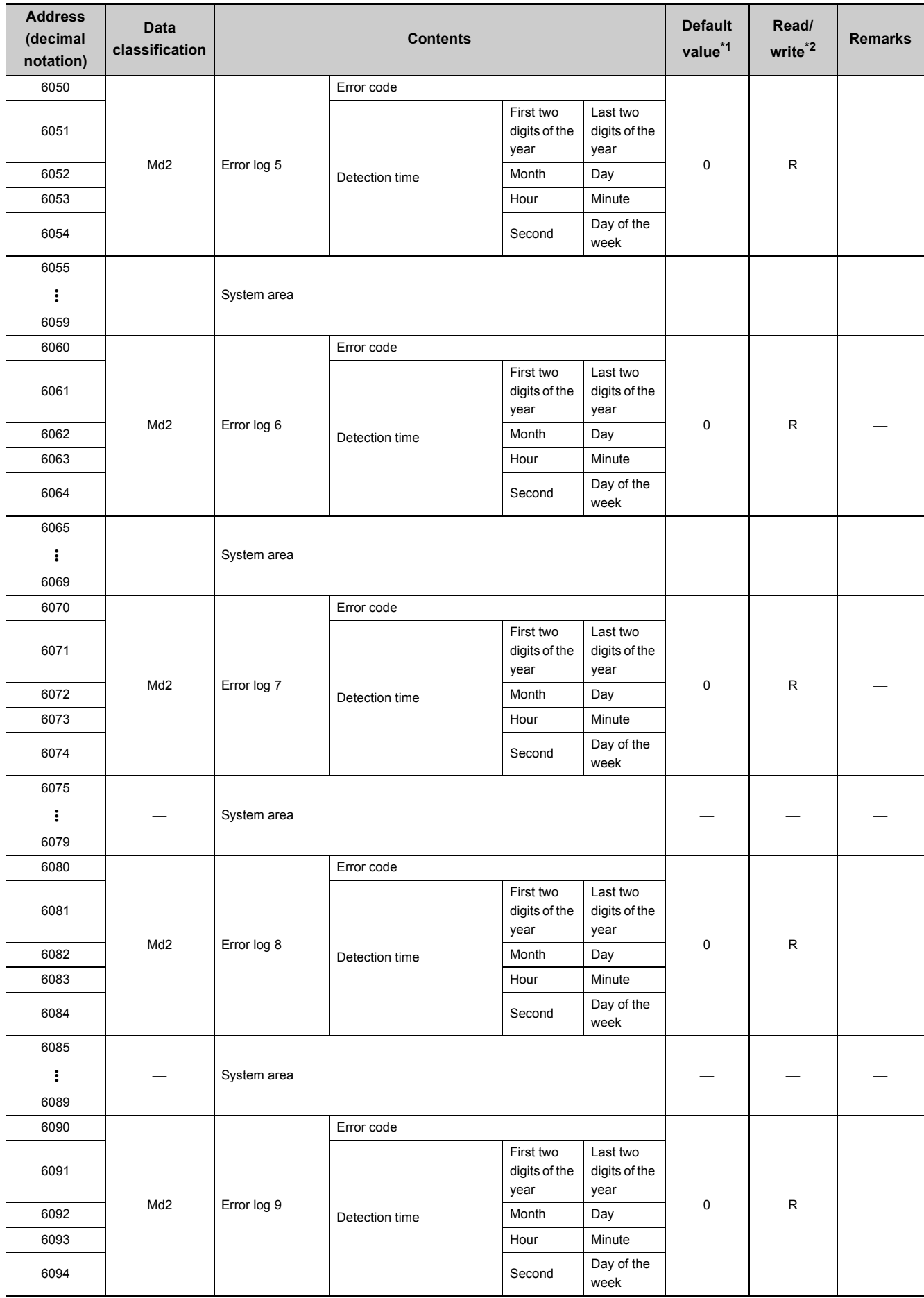

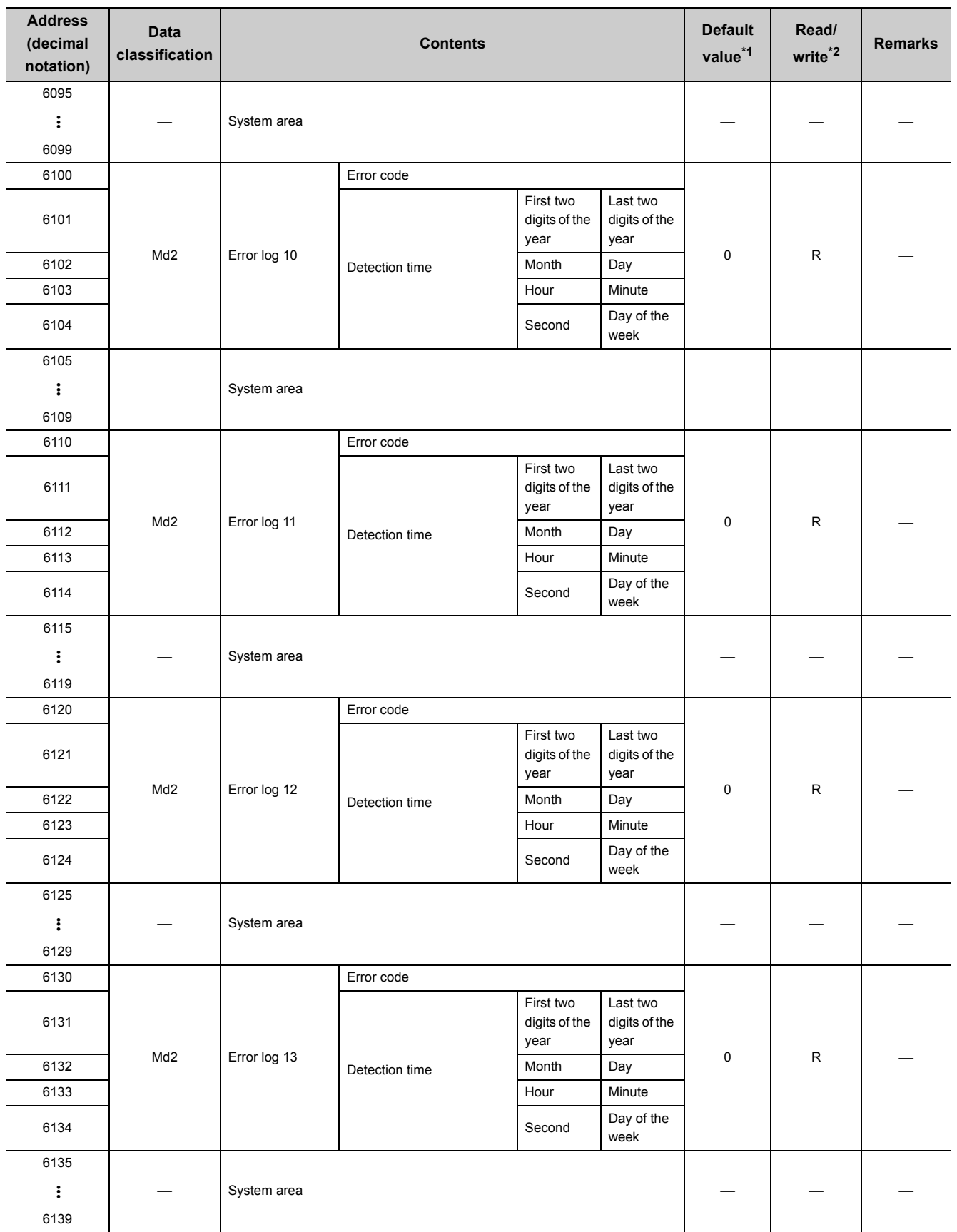

3.4.1 List of buffer memory assignment 3.4 Buffer Memory Assignment

3.4 Buffer Memory Assignment<br>3.4.1 List of buffer memory assignment

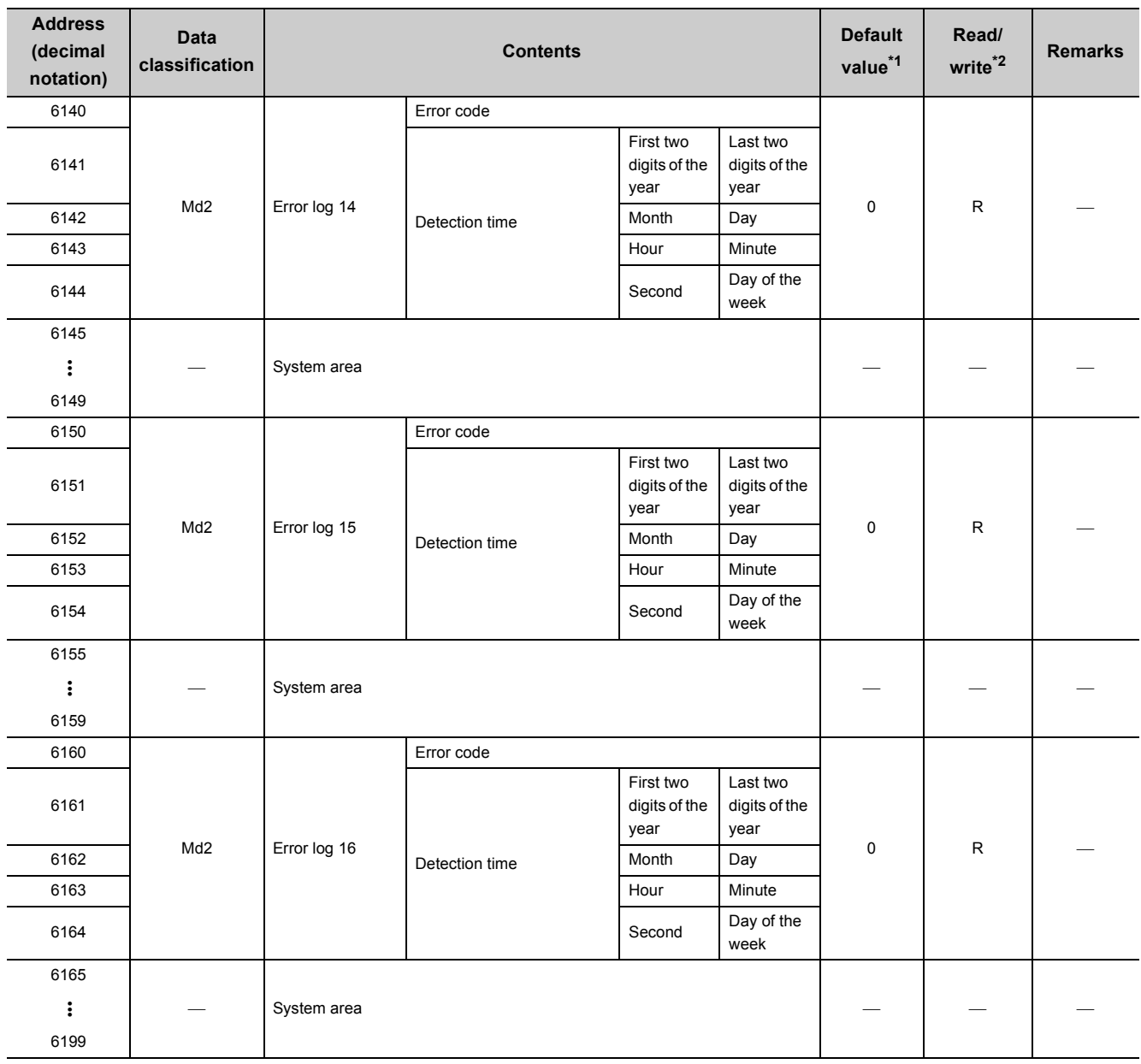

\*1 Default value means an initial value to be set by powering on or resetting the CPU module.

\*2 Read/write shows whether reading or writing from/to the program is enabled. R: Reading is enabled W: Writing is enabled

\*3 Read and write a value in 32-bit signed binary format. (Make sure to use a value in units of 2 words.)

 $Point<sup>9</sup>$ 

Do not write any data to the system area or the area where the writing from a sequence program is prohibited in the buffer memory.

When data is written to these areas, the performance of the QD65PD2 cannot be guaranteed.

# **3.4.2 Details of the buffer memory**

This section describes the details of the QD65PD2 buffer memories.

 $Point<sup>°</sup>$ 

● The I/O numbers (X/Y), buffer memory addresses, and external input terminals described in this section are for CH1. To check the I/O numbers (X/Y) for CH2, refer to the following:

 $\sqrt{P}$  [Page 32, Section 3.3.1](#page-33-0)

To check the buffer memory addresses for CH2, refer to the following:

 $\sqrt{3}$  [Page 42, Section 3.4.1](#page-43-0)

The system uses the buffer memories whose setting values are fixed to 0, and the memories are not available for users. Leave the values to be 0. If the memories are used (the values except 0 are set) by users, the performance of the QD65PD2 cannot be guaranteed.

### **(1) Coincidence output condition setting (Un\G0)**

• Use this memory to select comparison conditions and to set the values to Coincidence output 1 to 8.

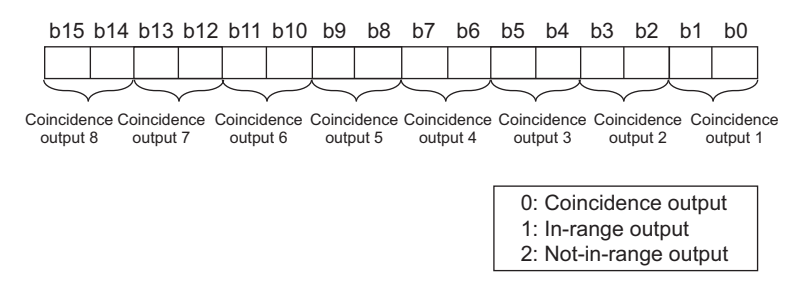

- The setting values are enabled by turning off and on Operating condition settings batch-change command (Y01).
- The default values set to Coincidence output 1 to 8 are 0: Coincidence output.

### **(2) Preset/replace setting at coincidence output (Un\G1)**

• Use this memory to set whether a present value is replaced or not at the timing of coincidence output.

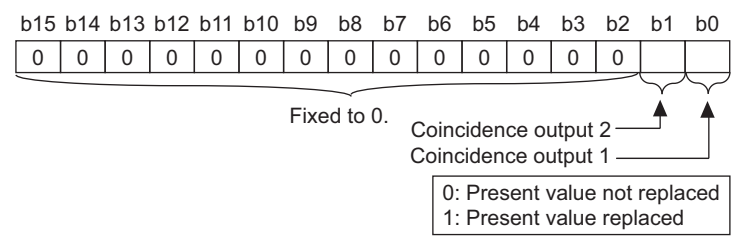

- The setting values are enabled by turning off and on Operating condition settings batch-change command (Y01).
- The default values set to Coincidence output 1 and 2 are 0: Present value not replaced.

### **(3) Coincidence detection interrupt setting (Un\G2)**

- Use this memory when "Coincidence Output" is selected in the "Comparison output setting value" in the switch setting.
- Select whether coincidence detection interruption is executed or not and set the values of either 1: Interrupt or 0: Not interrupt.

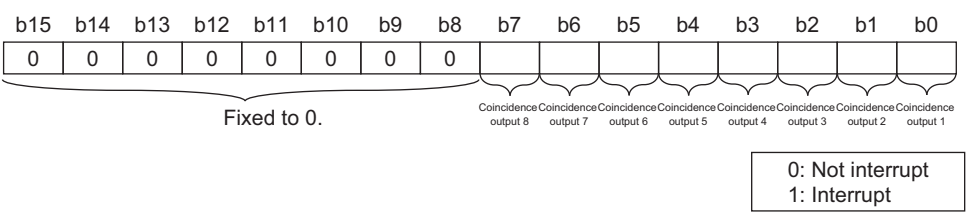

- For details on Coincidence output 1 to 8 and corresponding interrupt factors, refer to the following: [Page 122, Section 4.3.5](#page-123-0)
- Assign the interrupt factors to interrupt pointers in the CPU module before executing the coincidence detection interruption. Failure to do so may cause an error in the CPU module.
- The setting values are enabled by turning off and on Operating condition settings batch-change command (Y01).
- The default values set to Coincidence output 1 to 8 are 0: Not interrupt.

### **(4) Point setting (coincidence output 1 to 8) (Un\G100 to Un\G115)**

- When the values set to these buffer memories are matched to the count value, signals are output.
- Use these memories on the condition that the bits corresponding to Coincidence output 1 to 8 in Coincidence output condition setting (Un\G0) are set to 0: Coincidence output. Don't use the memories when the bits are set to either 1: In-range output or 2: Not-in-range output.
- The setting range is between -2147483648 and 2147483647 in 32-bit signed binary format.
- The setting values are enabled by turning off and on Operating condition settings batch-change command (Y01), or by setting corresponding Setting change request (coincidence output 1 to 8) (Un\G180 to Un\G187) to  $1_H$ : Requested.
- The default values are 0.

### **(5) Upper/lower limit value (coincidence output 1 to 8) (Un\G120 to Un\G151)**

- Use these memories to set the upper and lower limit value of the count range for the count value comparison.
- Use these memories on the condition that the bits corresponding to Coincidence output 1 to 8 in Coincidence output condition setting (Un\G0) are set to either 1: In-range output or 2: Not-in-range output. Don't use the memories when the bits are set to 0: Coincidence output.
- The setting range is between -2147483648 and 2147483647 in 32-bit signed binary format.
- The setting values are enabled by turning off and on Operating condition settings batch-change command (Y01), or by setting corresponding Setting change request (coincidence output 1 to 8) (Un\G180 to Un\G187) to  $1_H$ : Requested.
- The default values are 0.

#### **(a) Lower limit value (coincidence output 1) (Un\G120, Un\G121)**

- Use these memories to set the lower limit value of the count range for the count value comparison.
- These buffer memories correspond to Coincidence output 1. To check the buffer memory addresses corresponding to Coincidence output 2 to 8, refer to the following:  $\sqrt{P}$  [Page 42, Section 3.4.1](#page-43-0)

#### **(b) Upper limit value (coincidence output 1) (Un\G122, Un\G123)**

- Use these memories to set the upper limit value of the count range for the count value comparison.
- These buffer memories correspond to Coincidence output 1.

To check the buffer memory addresses corresponding to Coincidence output 2 to 8, refer to the following:

 $\sqrt{3}$  [Page 42, Section 3.4.1](#page-43-0)

 $Point<sup>°</sup>$ 

When the upper limit values set to Upper/lower limit values (coincidence output 1 to 8) (Un\G120 to Un\G151)are smaller than the lower limit values, Upper limit value setting error (coincidence output 1 to 8) (error code:  $\Box$ 21n)<sup>\*1</sup> will be detected. \*1  $\Box$  indicates the number of channel with the error, and n indicates the number of Coincidence output with the error.

### **(6) Setting change request (coincidence output 1 to 8) (Un\G180 to Un\G187)**

• Use these memories to enable the settings of the following buffer memories.

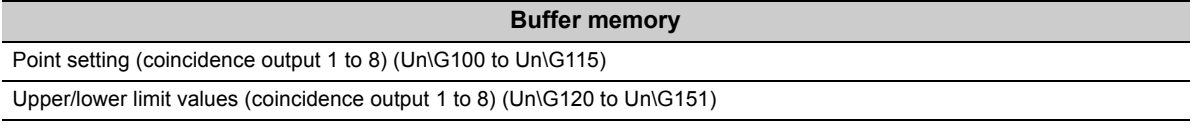

 • The values set to the above buffer memories are enabled by setting Setting change request (coincidence output 1 to 8) (Un\G180 to Un\G187) to  $1_H$ : Requested.

Setting change request (coincidence output 1 to 8) (Un\G180 to Un\G187) are automatically reset to  $0_H$ : Not requested after the values are enabled.

• The default values are  $0_H$ : Not requested.

### **(7) Counter value greater/smaller (coincidence output) (Un\G190)**

- This memory stores the results of comparison between the values set to Point setting (coincidence output 1 to 8) (Un\G100 to Un\G115) and count values.
- Use this memory on the condition that the bits corresponding to Coincidence output 1 to 8 in Coincidence output condition setting (Un\G0) are set to 0: Coincidence output.

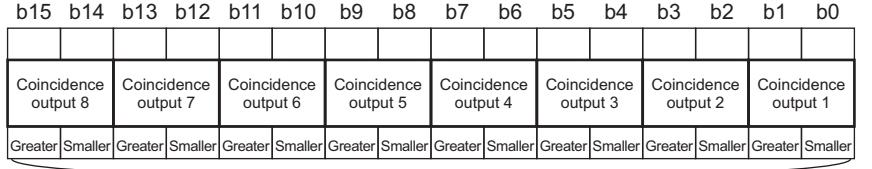

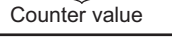

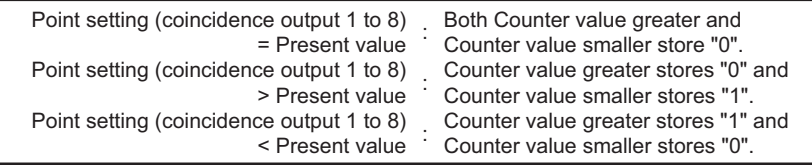

 • The stored value is cleared to 0 by turning off and on Operating condition settings batch-change command (Y01).

### **(8) Cam switch function, step type (coincidence output 1) (Un\G200)**

- Use this memory to set the step type to Coincidence output 1 when using the cam switch function.
- This memory corresponds to Coincidence output 1. To check the buffer memory addresses corresponding to Coincidence output 2 to 8, refer to the following:

 $\Box$  [Page 42, Section 3.4.1](#page-43-0)

| <b>Operation</b>             | <b>Setting value</b> |
|------------------------------|----------------------|
| Start from output status OFF | υ <sub>Η</sub>       |
| Start from output status ON  |                      |

 • The setting values are enabled by turning off and on CH1 Cam switch function/PWM output start command (Y08).

• The default values are  $0_H$ : Start with output status OFF.

 $Point<sup>°</sup>$ 

Off signal is output in the following condition:

The number of steps and step type for a coincidence output is 0 and  $0_H$ : Start from output status OFF respectively. On signal is output in the following condition:

The number of steps and step type for a coincidence output is 0 and  $1_H$ : Start from output status ON respectively.

### **(9) Cam switch function, number of steps (coincidence output 1) (Un\G201)**

- Use this memory to set the number of steps to Coincidence output 1 when using the cam switch function.
- This memory corresponds to Coincidence output 1. To check the buffer memory addresses corresponding to Coincidence output 2 to 8, refer to the following:

 $\sqrt{P}$  [Page 42, Section 3.4.1](#page-43-0)

- The setting range is between 0 and 16.
- The setting values are enabled by turning off and on CH1 Cam switch function/PWM output start command (Y08).
- The default value is 0.

# **(10)Cam switch function, step No.1 to No.16 setting (coincidence output 1) (Un\G202 to Un\G233)**

- Use these memories to set the comparison values to select whether on signal or off signal should be output. The values are set to step No.1 to No.16 for coincide output 1.
- This memory corresponds to Coincidence output 1.
- To check the buffer memory addresses corresponding to Coincidence output 2 to 8, refer to the following:

 $\sqrt{3}$  [Page 42, Section 3.4.1](#page-43-0)

- The setting range is between -2147483648 and 2147483647 in 32-bit signed binary format.
- The setting values are enabled by turning off and on CH1 Cam switch function/PWM output start command (Y08).
- The default values are 0.

 $Point<sup>°</sup>$ 

- Given that a step No. is m, set a smaller number to the step No.m than to the step No. (m+1). When the greater number is set, an error (error code: $\Box 3n1$  to  $\Box 3n5$ )<sup>\*1</sup> will be detected.
- \*1 indicates the number of channel with the error, and n indicates the number of Coincidence output with the error.
	- Set the values of Step No. that satisfy the following formula so that the pulse input speed is not exceed the permissible speed.

Pulse input speed (pps) ÷ 1000 ≤ (Setting values of the step No. (m+1) for Coincidence output 1 to 8) - (Setting values of the step No.m for Coincidence output 1 to 8)

If the values do not satisfy the formula, the count values are not detected in the minimum unit, and on or off signals are not output.

### **(11)Channel assignment (coincidence output 1 to 8) (Un\G950)**

• This memory stores the channel assignment status for Coincidence output 1 to 8.

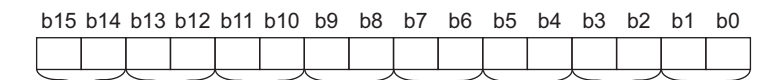

Coincidence Coincidence output 1 Coincidence Coincidence Coincidence Coincidence Coincidence Coincidence output 8 output 7 output 6 output 5 output 4 output 3 output 2

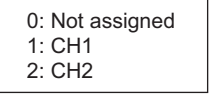

### **(12)EQU1 to EQU8 terminal status (Un\G951)**

• This memory stores the status of EQU1 to EQU8, the output terminals of Coincidence output 1 to 8.

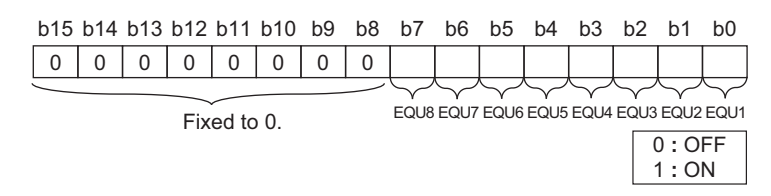

 • The stored value is cleared to 0 by turning off and on Operating condition settings batch-change command (Y01).

### **(13)OUT1 to OUT8 terminal status (Un\G952)**

• This memory stores the status of OUT1 to OUT8, the output terminals of general output 1 to 8.

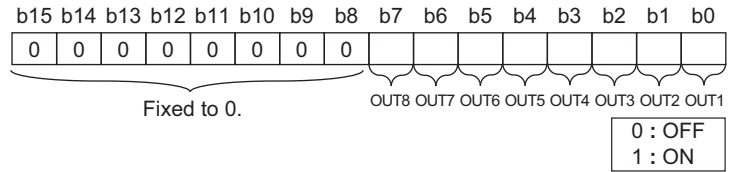

 • The stored value is cleared to 0 by turning off and on Operating condition settings batch-change command (Y01).

### **(14)Error status (Un\G953), Warning status (Un\G954)**

• These memories store the status of an error or a warning of each channel.

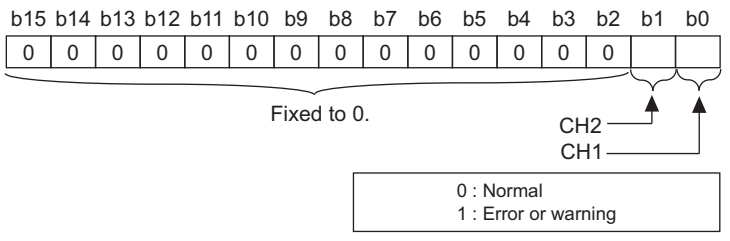

 • The stored value is cleared to 0 by turning off and on Operating condition settings batch-change command (Y01).
### **(15)CH1 Phase Z setting (Un\G1000)**

- Use this memory to set the trigger condition to replace a count value with the preset value using the phase Z input terminal (Z1).
- Set whether to turn on CH1 External preset/replace (Z Phase) request detection (X05) when replacing a count value by the phase Z input terminal (Z1).
- When Z phase (Preset) trigger setting is ON, External preset/replace (Z Phase) request detection setting is disabled and CH1 External preset/replace (Z Phase) request detection (X05) remains off.

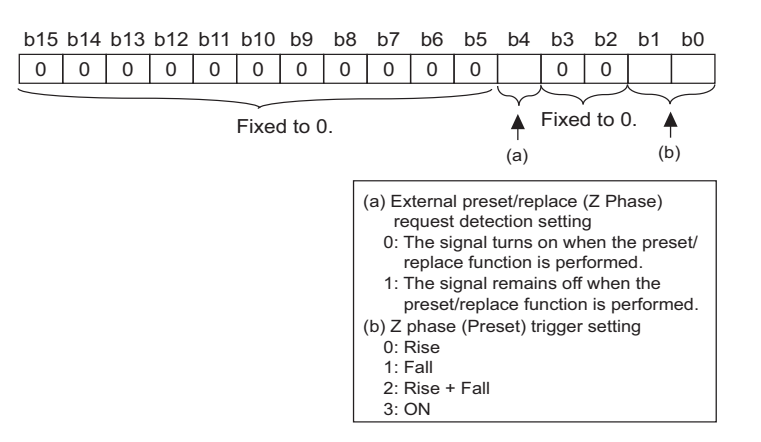

- The setting values are enabled by turning off and on Operating condition settings batch-change command (Y01).
- The default values for External preset/replace (phase Z) request detection setting and Phase Z (preset/ replace) trigger setting are 0: The signal turns on when the preset/replace function is performed and 0: Rise respectively.

#### **(16)CH1 Periodic interrupt setting (Un\G1001)**

- Use this memory to select whether the periodic interrupt function is executed or not and set the values of either  $1_H$ : Interrupt or  $0_H$  : Not interrupt.
- For details on corresponding interrupt factors, refer to the following:

 $\sqrt{p}$  [Page 139, Section 4.9.1](#page-140-0)

- Assign the interrupt factors to interrupt pointers in the CPU module before executing the periodic interrupt function. Failure to do so may cause an error in the CPU module.
- The setting values are enabled by turning off and on Operating condition settings batch-change command (Y01).
- The default value is  $0_H$  : Not interrupt.

#### **(17)CH1 Ring counter lower limit value (Un\G1010, Un\G1011)**

- Use these memories to set the lower limit value of the count range when the ring counter is selected for a counter format.
- Set the upper limit value of the ring counter as well.
- The setting range is between -2147483648 and 2147483647 in 32-bit signed binary format.
- The setting values are enabled by turning off and on Operating condition settings batch-change command (Y01) or CH1 Count enable command (Y06).
- The default value is 0.

# **(18)CH1 Ring counter upper limit value (Un\G1012, Un\G1013)**

- Use these memories to set the upper limit value of the count range when the ring counter is selected for a counter format.
- Set the lower limit value of the ring counter as well.
- The setting range is between -2147483648 and 2147483647 in 32-bit signed binary format.
- The setting values are enabled by turning off and on Operating condition settings batch-change command (Y01) or CH1 Count enable command (Y06).
- The default value is 0.

 $Point<sup>°</sup>$ 

When the setting value of CH1 Ring counter upper limit value (Un\G1012, Un\G1013) is smaller than that of CH1 Ring counter lower limit value (Un\G1010, Un\G1011), CH1 Ring counter upper/lower limit value setting error (error code: 1110).

# **(19)CH1 Preset value (Un\G1014, Un\G1015)**

- Use these memories to set a preset value.
- The setting range is between -2147483648 and 2147483647 in 32-bit signed binary format.
- The setting values are enabled by turning off and on Operating condition settings batch-change command (Y01).
- The setting values are enabled while Operating condition settings batch-changed (X01) is ON.
- The default value is 0.

# **(20)CH1 Time unit setting (sampling counter/periodic pulse counter) (Un\G1016)**

• Use this memory to set a unit of time for the sampling counter function or the periodic pulse counter function.

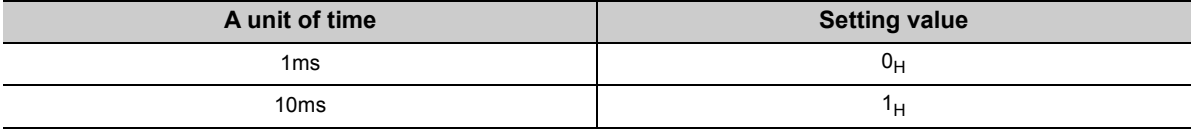

 • The setting values are enabled by turning off and on Operating condition settings batch-change command (Y01) or setting CH1 Setting change request (sampling counter/periodic pulse counter) (Un\G1020) to 1H: Requested.

• The default value is  $0_H$ : 1ms.

# **(21)CH1 Cycle setting (sampling counter/periodic pulse counter) (Un\G1017)**

- Use this memory to set a sampling period for the sampling counter function or a cycle for the periodic pulse counter function.
- The setting range is shown below.

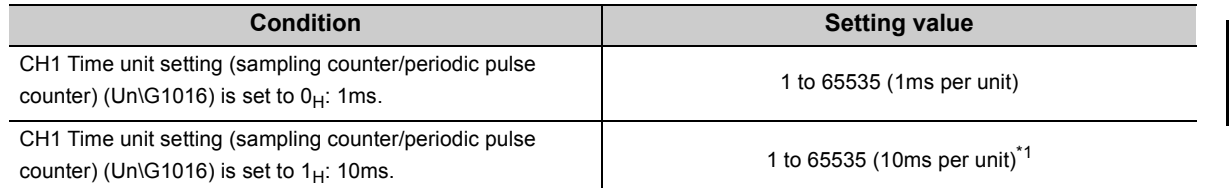

\*1 The value is converted to Setting value × 10ms and used for the operation in the module.

- The setting values are enabled by turning off and on Operating condition settings batch-change command (Y01) or setting CH1 Setting change request (sampling counter/periodic pulse counter) (Un\G1020) to  $1_H$ : Requested.
- The default value is 1.

# **(22)CH1 Setting change request (sampling counter/periodic pulse counter) (Un\G1020)**

• Use this memory to enable the setting values of the following buffer memories.

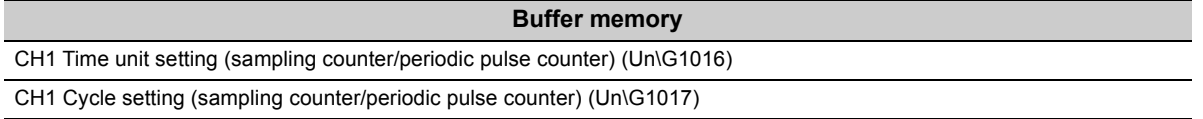

- The values set to the above buffer memories are enabled by setting CH1 Setting change request (sampling counter/periodic pulse counter) (Un\G1020) to 1H: Requested. CH1 Setting change request (sampling counter/periodic pulse counter) (Un\G1020) is automatically reset to  $0_H$ : Not requested after the values are enabled.
- The default value is  $0_H$ : Not requested.

# **(23)CH1 Latch count value update flag reset command (Un\G1022)**

- Use this memory to reset CH1 Latch count value update flag (Un\G1074).
- CH1 Latch count value update flag (Un\G1074) is reset by setting CH1 Latch count value update flag reset command (Un\G1022) to 1 $H$ : Reset. CH1 Latch count value update flag reset command (Un\G1022) is automatically reset to  $0_H$ : Not reset after the reset is completed.
- The default value is  $0_H$ : Not reset.

# **(24)CH1 Latch count value update flag reset command (latch counter input terminal) (Un\G1023)**

- Use this memory to reset CH1 Latch count value update flag (latch counter input terminal) (Un\G1075).
- CH1 Latch count value update flag (latch counter input terminal) (Un\G1075) is reset by setting CH1 Latch count value update flag reset command (latch counter input terminal) (Un\G1023) to 1<sub>H</sub>: Reset. CH1 Latch count value update flag reset command (latch counter input terminal) (Un\G1023) is automatically reset to  $0_H$ : Not reset after the reset is completed.
- The default value is  $0_H$ : Not reset.

# **(25)CH1 Sampling count value update flag reset command (Un\G1024)**

- Use this memory to reset CH1 Sampling count value update flag (Un\G1076).
- CH1 Sampling count value update flag (Un\G1076) is reset by setting CH1 Sampling count value update flag reset command (Un\G1024) to  $1_H$ : Reset. CH1 Sampling count value update flag reset command (Un\G1024) is automatically reset to  $0_H$ : Not reset after the reset is completed.
- The default value is  $0_H$ : Not reset.

# **(26)CH1 Periodic pulse count value update flag reset command (Un\G1025)**

- Use this memory to reset CH1 Periodic pulse count value update flag (Un\G1077).
- CH1 Periodic pulse count value update flag (Un\G1077) is reset by setting CH1 Periodic pulse count value update flag reset command (Un\G1025) to 1<sub>H</sub>: Reset. CH1 Periodic pulse count value update flag reset command (Un\G1025) is automatically reset to  $0_H$ : Not reset after the reset is completed.
- The default value is  $0_H$ : Not reset.

#### **(27)CH1 Present value (Un\G1050, Un\G1051)**

- These memories store a present value in the counter.
- The value is updated every 1ms.

The update might be delayed for some reason. For the reasons of the delay, refer to the following:

- $\sqrt{F}$  [Page 165, Section 4.20](#page-166-0)
- The stored value is cleared to 0 by turning off and on Operating condition settings batch-change command (Y01).

#### **(28)CH1 Latch count value (Un\G1052, Un\G1053)**

• These memories store the count value that is latched when the following functions are used.

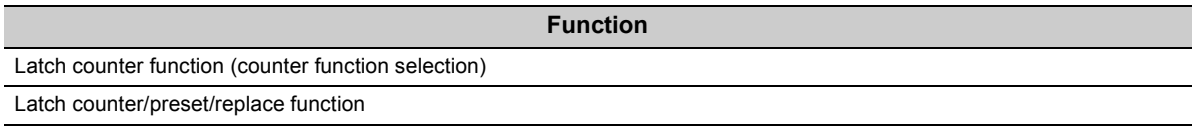

- These memories store the count value when the function input terminal (FUNC1) or CH1 Selected counter function start command (Y07) is input.
- The stored value is cleared to 0 by turning off and on Operating condition settings batch-change command (Y01).

### **(29)CH1 Latch count value (latch counter input terminal) (Un\G1054, Un\G1055)**

- These memories store the count value that is latched by the latch counter input terminal.
- The stored value is cleared to 0 by turning off and on Operating condition settings batch-change command (Y01).

# **(30)CH1 Sampling count value (Un\G1056, Un\G1057)**

- These memories store the count value during the sampling period when the sampling counter function is used.
- The stored value is cleared to 0 by turning off and on Operating condition settings batch-change command (Y01).

### **(31)CH1 Periodic pulse count, difference value (Un\G1058, Un\G1059)**

- These memories store the difference of the count values between the previous one and the present one at regular time intervals when the periodic pulse counter function is used.
- The stored value is cleared to 0 by turning off and on Operating condition settings batch-change command (Y01).

#### **(32)CH1 Periodic pulse count, present value (Un\G1060, Un\G1061)**

- These memories store the count value (present one) at regular time intervals when the periodic pulse counter function is used.
- The stored value is cleared to 0 by turning off and on Operating condition settings batch-change command (Y01).

# **(33)CH1 Periodic pulse count value update check (Un\G1062, Un\G1063)**

- When the periodic pulse counter function is used, these memories store the same value stored in CH1 Periodic pulse count, difference value (Un\G1058, Un\G1059) after the completion of update of values both in CH1 Periodic pulse count, difference value (Un\G1058, Un\G1059) and CH1 Periodic pulse count, present value (Un\G1060, Un\G1061).
- When the value in CH1 Periodic pulse count value update check (Un\G1062, Un\G1063) differs from the one in CH1 Periodic pulse count, difference value (Un\G1058, Un\G1059), read again all of the values in CH1 Periodic pulse count, difference value (Un\G1058, Un\G1059), CH1 Periodic pulse count, present value (Un\G1060, Un\G1061), and CH1 Periodic pulse count value update check (Un\G1062, Un\G1063) because there is a value discrepancy.
- The stored value is cleared to 0 by turning off and on Operating condition settings batch-change command (Y01).

# **(34)CH1 Selected counter function (Un\G1070)**

• This memory stores the values indicating the selected counter functions.

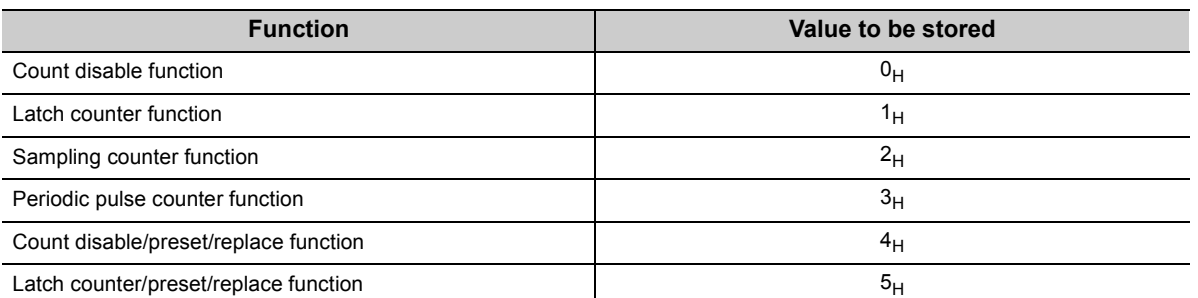

 • The stored value is not cleared to 0 when Operating condition settings batch-change command (Y01) is turned off and on, and the value remains the same.

### **(35)CH1 Sampling counter/periodic pulse counter operation flag (Un\G1071)**

 • This memory stores the values indicating the operation status of the sampling counter function or the periodic pulse counter function.

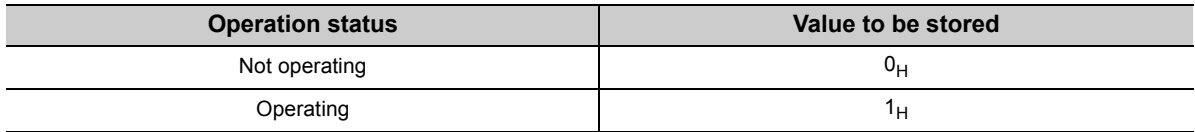

 • The stored value is cleared to 0 by turning off and on Operating condition settings batch-change command (Y01).

# **(36)CH1 Overflow/underflow detection flag (Un\G1072)**

- This memory stores the value indicating whether an overflow/underflow is detected in the counter.
- With the linear counter being selected for a counter format, the overflow detection flag is turned on (1) when a count value exceeds 2147483647. The underflow detection flag is turned on (1) as well when a count value falls below -2147483648.

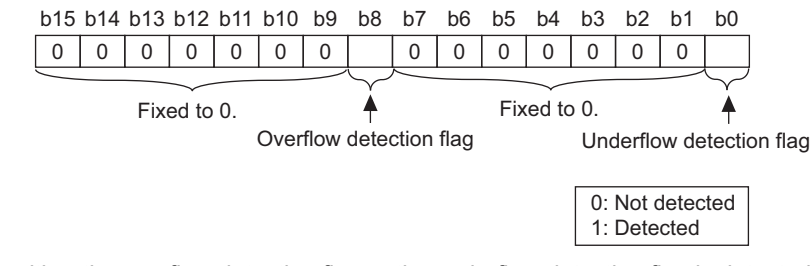

- When either the overflow detection flag or the underflow detection flag is detected (1), CH1 Overflow/ underflow error (error code: 1100) will occur. Upon detection of the error, the module stops the count.
- By replacing the count value, the overflow detection flag or the underflow detection flag is turned off, and the module resumes the count.
- The stored value is cleared to 0 by turning off and on Operating condition settings batch-change command (Y01).

# $Point<sup>°</sup>$

Though the overflow or underflow detection flag is turned off by replacing the count value, Error (X1E) and CH1 Latest error code (Un\G1460) are not turned off nor cleared to 0 by doing so.

Reset the both of them by using CH1 Error reset command (Un\G1480) to turn it off or clear the value to 0.

### **(37)CH1 Latch count value update flag (Un\G1074)**

- This memory stores the value indicating whether CH1 Latch count value (Un\G1052, Un\G1053) are updated or not.
- When the memories are updated,  $1_H$  is stored. When the memories are not updated,  $0_H$  is stored.
- CH1 Latch count value (Un\G1052, Un\G1053) are updated without resetting CH1 Latch count value update flag (Un\G1074).

To check the update status of CH1 Latch count value (Un\G1052, Un\G1053) once again, reset CH1 Latch count value update flag (Un\G1074) by using CH1 Latch count value update flag reset command (Un\G1022).

If you try to reset it by turning off and on Operating condition settings batch-change command (Y01), not only the stored value in CH1 Latch count value update flag (Un\G1074) but also buffer memories for the data classification Md1 are cleared to 0. Please note that.

#### **(38)CH1 Latch count value update flag (latch counter input terminal) (Un\G1075)**

- This memory stores the value indicating whether CH1 Latch count value (latch counter input terminal) (Un\G1054, Un\G1055) are updated or not.
	- When the memories are updated,  $1_H$  is stored. When the memories are not updated,  $0_H$  is stored.
- CH1 Latch count value (latch counter input terminal) (Un\G1054, Un\G1055) are updated without resetting CH1 Latch count value update flag (latch counter input terminal) (Un\G1075).

To check the update status of CH1 Latch count value (latch counter input terminal) (Un\G1054, Un\G1055) once again, reset CH1 Latch count value update flag (latch counter input terminal) (Un\G1075) by using CH1 Latch count value update flag reset command (latch counter input terminal) (Un\G1023).

If you try to reset it by turning off and on Operating condition settings batch-change command (Y01), not only the stored value in CH1 Latch count value update flag (latch counter input terminal) (Un\G1075) but also buffer memories for the data classification Md1 are cleared to 0. Please note that.

# **(39)CH1 Sampling count value update flag (Un\G1076)**

 • This memory stores the value indicating whether CH1 Sampling count value (Un\G1056, Un\G1057) are updated or not.

When the memories are updated,  $1_H$  is stored. When the memories are not updated,  $0_H$  is stored.

 • CH1 Sampling count value (Un\G1056, Un\G1057) are updated without resetting CH1 Sampling count value update flag (Un\G1076).

To check the update status of CH1 Sampling count value (Un\G1056, Un\G1057) once again, reset CH1 Sampling count value update flag (Un\G1076) by using CH1 Sampling count value update flag reset command (Un\G1024).

If you try to reset it by turning off and on Operating condition settings batch-change command (Y01), not only the stored value in CH1 Sampling count value update flag (Un\G1076) but also buffer memories for the data classification Md1 are cleared to 0. Please note that.

# **(40)CH1 Periodic pulse count value update flag (Un\G1077)**

 • This memory stores the value indicating whether the following buffer memories are updated or not. When the memories are updated,  $1_H$  is stored. When the memories are not updated,  $0_H$  is stored.

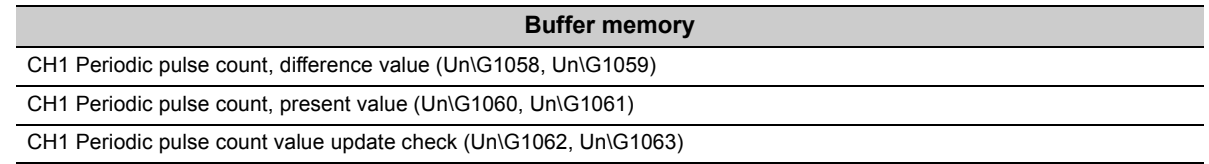

 • The above buffer memories are updated without resetting CH1 Periodic pulse count value update flag (Un\G1077).

To check the update status of the above buffer memories once again, reset CH1 Periodic pulse count value update flag (Un\G1077) by using CH1 Periodic pulse count value update flag reset command (Un\G1025). If you try to reset it by turning off and on Operating condition settings batch-change command (Y01), not only the stored value in CH1 Periodic pulse count value update flag (Un\G1077) but also buffer memories for the data classification Md1 are cleared to 0. Please note that.

### **(41)CH1 Time unit setting (frequency measurement) (Un\G1100)**

• Use this memory to set a unit of time for the frequency measurement.

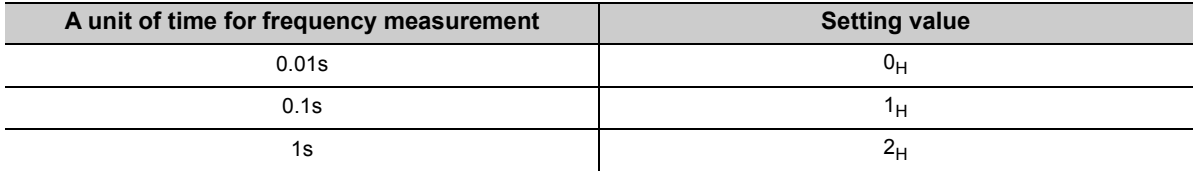

• The setting value is enabled by turning off and on CH1 Count enable command (Y06).

• The default value is  $0_H$ : 0.01s.

# **(42)CH1 Moving average count (frequency measurement) (Un\G1101)**

- Use this memory to set the number of moving average count for the frequency measurement.
- The setting range is between 1 and 100. When 1 is set to CH1 Moving average count (frequency measurement) (Un\G1101), the operation is performed with the moving average count regarded as not being done.
- The setting value is enabled by turning off and on CH1 Count enable command (Y06).
- The default value is 1.

#### **(43)CH1 Measured frequency value update flag reset command (Un\G1120)**

- Use this memory to reset CH1 Measured frequency value update flag (Un\G1131).
- CH1 Measured frequency value update flag (Un\G1131) is reset by setting CH1 Measured frequency value update flag reset command (Un\G1120) to 1<sub>H</sub>: Reset. CH1 Measured frequency value update flag reset command (Un\G1120) is automatically reset to  $0_H$ : Not reset after the reset is completed.
- The default value is  $0_H$ : Not reset.

#### **(44)CH1 Frequency measurement flag (Un\G1130)**

- This memory stores the value indicating whether the module is measuring the frequency or not. When the module is measuring the frequency,  $1_H$  is stored. When the module is not measuring the frequency,  $0_H$  is stored.
- The stored value is cleared to 0 by turning off and on Operating condition settings batch-change command (Y01).

#### **(45)CH1 Measured frequency value update flag (Un\G1131)**

 • This memory stores the value indicating whether CH1 Measured frequency value (Un\G1132, Un\G1133) are updated or not.

When the memories are updated,  $1_H$  is stored. When the memories are not updated,  $0_H$  is stored.

 • CH1 Measured frequency value (Un\G1132, Un\G1133) are updated without resetting CH1 Measured frequency value update flag (Un\G1131).

To check the update status of CH1 Measured frequency value (Un\G1132, Un\G1133) once again, reset CH1 Measured frequency value update flag (Un\G1131) by using CH1 Measured frequency value update flag reset command (Un\G1120).

If you try to reset it by turning off and on Operating condition settings batch-change command (Y01), not only the stored value in CH1 Measured frequency value update flag (Un\G1131) but also buffer memories for the data classification Md1 are cleared to 0. Please note that.

### **(46)CH1 Measured frequency value (Un\G1132, Un\G1133)**

- These memories store a measured frequency value.
- The stored value is cleared to 0 by turning off and on Operating condition settings batch-change command (Y01).
- The default value is 0.

#### **(47)CH1 Time unit setting (rotation speed measurement) (Un\G1150)**

• Use this memory to set a unit of time for the rotation speed measurement.

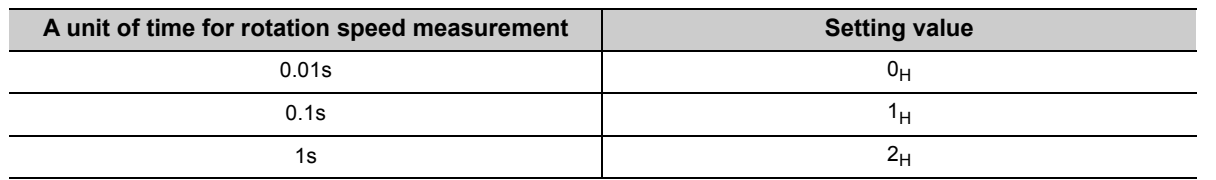

• The setting value is enabled by turning off and on CH1 Count enable command (Y06).

• The default value is  $0_H$ : 0.01s.

### **(48)CH1 Moving average count (rotation speed measurement) (Un\G1151)**

- Use this memory to set the number of moving average count for the rotation speed measurement.
- The setting range is between 1 and 100. When 1 is set to CH1 Moving average count (rotation speed measurement) (Un\G1151), the operation is performed with the moving average count regarded as not being done.
- The setting value is enabled by turning off and on CH1 Count enable command (Y06).
- The default value is 1.

#### **(49)CH1 Number of pulses per rotation (Un\G1152, Un\G1153)**

- Use these memories to set the number of pulses per rotation.
- The setting range is between 1 and 8000000.
- The setting value is enabled by turning off and on CH1 Count enable command (Y06).
- The default value is 1.

### **(50)CH1 Measured rotation speed value update flag reset command (Un\G1170)**

- Use this memory to reset CH1 Measured rotation speed value update flag (Un\G1181).
- CH1 Measured rotation speed value update flag (Un\G1181) is reset by setting CH1 Measured rotation speed value update flag reset command (Un\G1170) to  $1_H$ : Reset. CH1 Measured rotation speed value update flag reset command (Un\G1170) is automatically reset to  $0_H$ : Not reset after the reset is completed.
- The default value is  $0_H$ : Not reset.

#### **(51)CH1 Rotation speed measurement flag (Un\G1180)**

- This memory stores the value indicating whether the module is measuring the rotation speed or not. When the module is measuring the speed,  $1_H$  is stored. When the module is not measuring the speed,  $0_H$  is stored.
- The stored value is cleared to 0 by turning off and on Operating condition settings batch-change command (Y01).

# **(52)CH1 Measured rotation speed value update flag (Un\G1181)**

- This memory stores the value indicating whether CH1 Measured rotation speed value (Un\G1182, Un\G1183) are updated or not.
	- When the memories are updated,  $1_H$  is stored. When the memories are not updated,  $0_H$  is stored.
- CH1 Measured rotation speed value (Un\G1182, Un\G1183) are updated without resetting CH1 Measured rotation speed value update flag (Un\G1181).

To check the update status of CH1 Measured rotation speed value (Un\G1182, Un\G1183) once again, reset CH1 Measured rotation speed value update flag (Un\G1181) by using CH1 Measured rotation speed value update flag reset command (Un\G1170).

If you try to reset it by turning off and on Operating condition settings batch-change command (Y01), not only the stored value in CH1 Measured rotation speed value update flag (Un\G1181) but also buffer memories for the data classification Md1 are cleared to 0. Please note that.

### **(53)CH1 Measured rotation speed value (Un\G1182, Un\G1183)**

- This memory stores a measured rotation speed value.
- The stored value is cleared to 0 by turning off and on Operating condition settings batch-change command (Y01).
- The default value is 0.

### **(54)CH1 Pulse measurement setting (function input terminal) (Un\G1200)**

 • Use this memory to set which pulse width is to be measured. The pulse is input to the function input terminal (FUNC1).

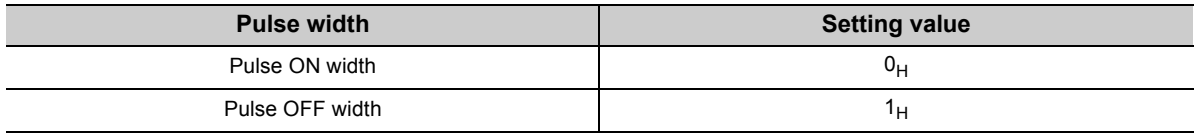

 • The setting value is enabled by turning off and on Operating condition settings batch-change command (Y01).

• The default value is  $0_H$ : Pulse ON width.

#### **(55)CH1 Pulse measurement setting (latch counter input terminal) (Un\G1201)**

 • Use this memory to set which pulse width is to be measured. The pulse is input to the latch counter input terminal (LATCH1).

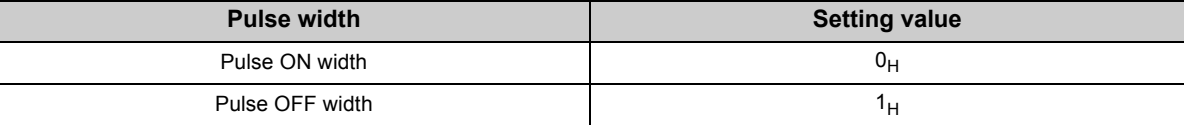

 • The setting value is enabled by turning off and on Operating condition settings batch-change command (Y01).

• The default value is  $0_H$ : Pulse ON width.

### **(56)CH1 Pulse measurement start command (function input terminal) (Un\G1210)**

- When CH1 Count enable command (Y06) is ON, use this memory to start the measurement of pulse that is input to the function input terminal (FUNC1).
- Set CH1 Pulse measurement start command (function input terminal) (Un\G1210) to 1 $H$ : Measured to start the pulse measurement.
- The default value is  $0_H$ : Not measured.

# **(57)CH1 Measured pulse value update flag reset command (function input terminal) (Un\G1211)**

- Use this memory to reset CH1 Measured pulse value update flag (function input terminal) (Un\G1221).
- CH1 Measured pulse value update flag (function input terminal) (Un\G1221) is reset by setting CH1 Measured pulse value update flag reset command (function input terminal) (Un\G1211) to  $1_H$ : Reset. CH1 Measured pulse value update flag reset command (function input terminal) (Un\G1211) is automatically reset to  $0_H$ : Not reset after the reset is completed.
- The default value is  $0_H$ : Not reset.

# **(58)CH1 Pulse measurement start command (latch counter input terminal)**

### **(Un\G1212)**

- When CH1 Count enable command (Y06) is ON, use this memory to start the measurement of pulse that is input to the latch counter input terminal (LATCH1).
- Set CH1 Pulse measurement start command (latch counter input terminal) (Un\G1212) to 1<sub>H</sub>: Measured to start the pulse measurement.
- The default value is  $0_H$ : Not measured.

# **(59)CH1 Measured pulse value update flag reset command (latch counter input terminal) (Un\G1213)**

- Use this memory to reset CH1 Measured pulse value update flag (latch counter input terminal) (Un\G1241).
- CH1 Measured pulse value update flag (latch counter input terminal) (Un\G1241) is reset by setting CH1 Measured pulse value update flag reset command (latch counter input terminal) (Un\G1213) to  $1_H$ : Reset. CH1 Measured pulse value update flag reset command (latch counter input terminal) (Un\G1213) is automatically reset to  $0_H$ : Not reset after the reset is completed.
- The default value is  $0_H$ : Not reset.

# **(60)CH1 Pulse measurement flag (function input terminal) (Un\G1220)**

- This memory stores the value indicating whether the pulse input to the function input terminal (FUNC1) is being measured.
- When the pulse is being measured,  $1_H$  is stored. When the pulse is not being measured,  $0_H$  is stored.
- The stored value is cleared to 0 by turning off and on Operating condition settings batch-change command (Y01).

### **(61)CH1 Measured pulse value update flag (function input terminal) (Un\G1221)**

- This memory stores the value indicating whether CH1 Measured pulse value (function input terminal) (Un\G1222, Un\G1223) are updated or not.
- When the memories are updated,  $1_H$  is stored. When the memories are not updated,  $0_H$  is stored.
- CH1 Measured pulse value (function input terminal) (Un\G1222, Un\G1223) are updated without resetting CH1 Measured pulse value update flag (function input terminal) (Un\G1221).

To check the update status of CH1 Measured pulse value (function input terminal) (Un\G1222, Un\G1223) once again, reset CH1 Measured pulse value update flag (function input terminal) (Un\G1221) by using CH1 Measured pulse value update flag reset command (function input terminal) (Un\G1211).

If you try to reset it by turning off and on Operating condition settings batch-change command (Y01), not only the stored value in CH1 Measured pulse value update flag (function input terminal) (Un\G1221) but also buffer memories for the data classification Md1 are cleared to 0. Please note that.

#### **(62)CH1 Measured pulse value (function input terminal) (Un\G1222, Un\G1223)**

- These memories store the measured value of pulse ON width or pulse OFF width that is input to the function input terminal (FUNC1).
- The measurement range is between 2000 and 2147483647 (0.1µs per unit).
- The stored value is cleared to 0 by turning off and on Operating condition settings batch-change command (Y01).

#### **(63)CH1 Pulse measurement flag (latch counter input terminal) (Un\G1240)**

- This memory stores the value indicating whether the pulse input to the latch counter input terminal (LATCH1) is being measured.
- When the pulse is being measured,  $1_H$  is stored. When the pulse is not being measured,  $0_H$  is stored.
- The stored value is cleared to 0 by turning off and on Operating condition settings batch-change command (Y01).

# **(64)CH1 Measured pulse value update flag (latch counter input terminal) (Un\G1241)**

 • This memory stores the value indicating whether CH1 Measured pulse value (latch counter input terminal) (Un\G1242, Un\G1243) are updated or not.

When the memories are updated,  $1_H$  is stored. When the memories are not updated,  $0_H$  is stored.

 • CH1 Measured pulse value (latch counter input terminal) (Un\G1242, Un\G1243) are updated without resetting CH1 Measured pulse value update flag (latch counter input terminal) (Un\G1241). To check the update status of CH1 Measured pulse value (latch counter input terminal) (Un\G1242, Un\G1243) once again, reset CH1 Measured pulse value update flag (latch counter input terminal) (Un\G1241) by using CH1 Measured pulse value update flag reset command (latch counter input terminal) (Un\G1213).

If you try to reset it by turning off and on Operating condition settings batch-change command (Y01), not only the stored value in CH1 Measured pulse value update flag (latch counter input terminal) (Un\G1241) but also buffer memories for the data classification Md1 are cleared to 0. Please note that.

3.4.2 Details of the buffer memory 3.4 Buffer Memory Assignment

3.4 Buffer Memory Assignment<br>3.4.2 Details of the buffer memory

# **(65)CH1 Measured pulse value (latch counter input terminal) (Un\G1242, Un\G1243)**

- These memories store the measured value of pulse ON width or pulse OFF width that is input to the latch counter input terminal (LATCH1).
- The measurement range is between 2000 and 2147483647 (0.1µs per unit).
- The stored value is cleared to 0 by turning off and on Operating condition settings batch-change command (Y01).

### **(66)CH1 PWM output assignment (Un\G1300)**

 • Out of eight Coincidence outputs (1 to 8), select just one for the PWM waveform output, and set the Coincidence output to 1: Assigned in this memory.

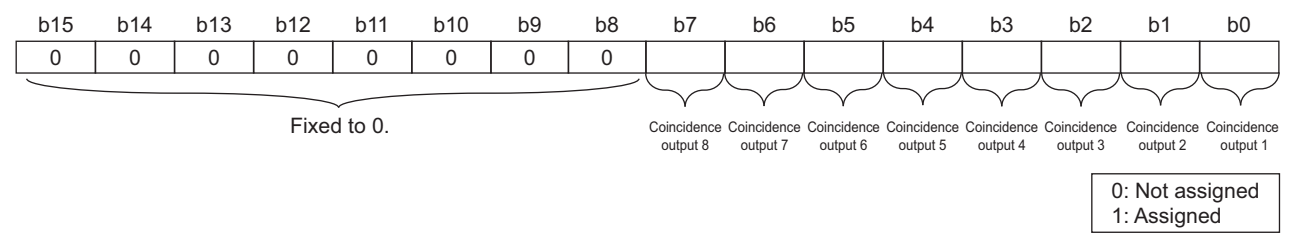

- Select Coincidence outputs that are assigned to the corresponding channel in "Coincidence output 1 to 8 channel assignment setting" in the switch setting. Coincidence outputs assigned to the other channel can not be used for the PWM waveform output.
- The setting values are enabled by turning off and on CH1 Cam switch function/PWM output start command (Y08).
- The default values set to Coincidence output 1 to 8 are 0: Not assigned.

# **(67)CH1 On width setting (PWM output) (Un\G1302, Un\G1303)**

- Use these memories to set ON width of the PWM output.
- Setting range varies depending on which Coincidence output is set to 1: Assigned in CH1 PWM output assignment (Un\G1300).

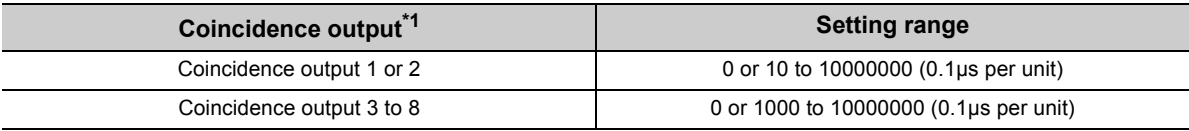

\*1 For any Coincidence outputs, set the values that are equal to or smaller than the ones set to CH1 Cycle setting (PWM output) (Un\G1304, Un\G1305).

 • The setting values are enabled by turning off and on CH1 Cam switch function/PWM output start command (Y08).

• The default value is 0.

# **(68)CH1 Cycle setting (PWM output) (Un\G1304, Un\G1305)**

- Use these memories to set a cycle for the PWM output.
- Setting range varies depending on which Coincidence output is set to 1: Assigned in CH1 PWM output assignment (Un\G1300).

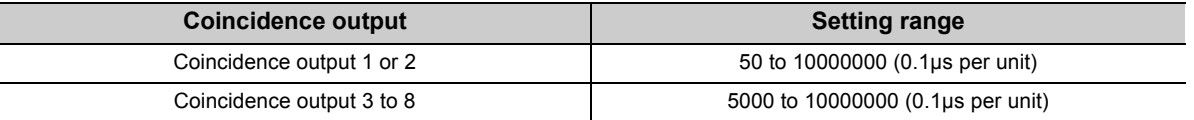

 • The setting values are enabled by turning off and on CH1 Cam switch function/PWM output start command (Y08).

• The default value is 50.

### **(69)CH1 External input status (Un\G1450)**

 • This memory stores the values indicating the external input status of the phase Z, function, latch counter, phase A, and phase B as well as the count-up/count-down status.

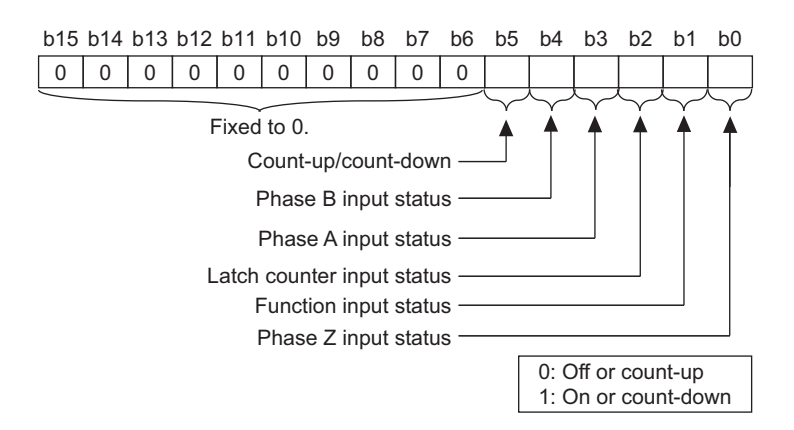

- The stored value of Function input status remains 0: Off or count-up when "Operation mode setting" in the switch setting is set to Frequency Measurement Mode, Rotation Speed Measurement Mode, or PWM Output Mode.
- With Negative Logic being set in the Function Input Logic Setting or Latch Counter Input Logic Setting, its input status becomes 0: Off or count-up when a voltage is applied.
- The stored value is cleared to 0 by turning off and on Operating condition settings batch-change command (Y01).

# **(70)CH1 Operation mode (Un\G1451)**

• This memory stores the value indicating the current operation mode.

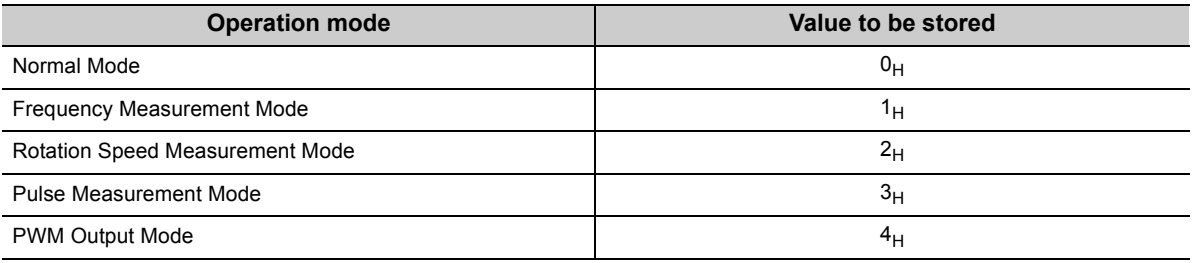

# **(71)CH1 Latest error code (Un\G1460), CH1 Latest warning code (Un\G1470)**

- These memories store the latest error code and the latest warning code respectively.
- When errors or warnings are detected multiple times, the code of the latest error or warning is stored.
- For details on error codes, refer to the following:

 $\sqrt{F}$  [Page 265, Section 8.5](#page-266-0)

• For details on warning codes, refer to the following:

 $\sqrt{P}$  [Page 271, Section 8.6](#page-272-0)

 • Reset CH1 Latest error code (Un\G1460) and CH1 Latest warning code (Un\G1470) by using CH1 Error reset command (Un\G1480).

If you try to reset it by turning off and on Operating condition settings batch-change command (Y01), not only the stored values in CH1 Latest error code (Un\G1460) and CH1 Latest warning code (Un\G1470) but also buffer memories for the data classification Md1 are cleared to 0. Please note that.

# **(72)CH1 Latest error detection time (Un\G1461 to Un\G1464), CH1 Latest warning detection time (Un\G1471 to Un\G1474)**

• These memories store the time when the latest error or warning is detected in the form of BCD code.

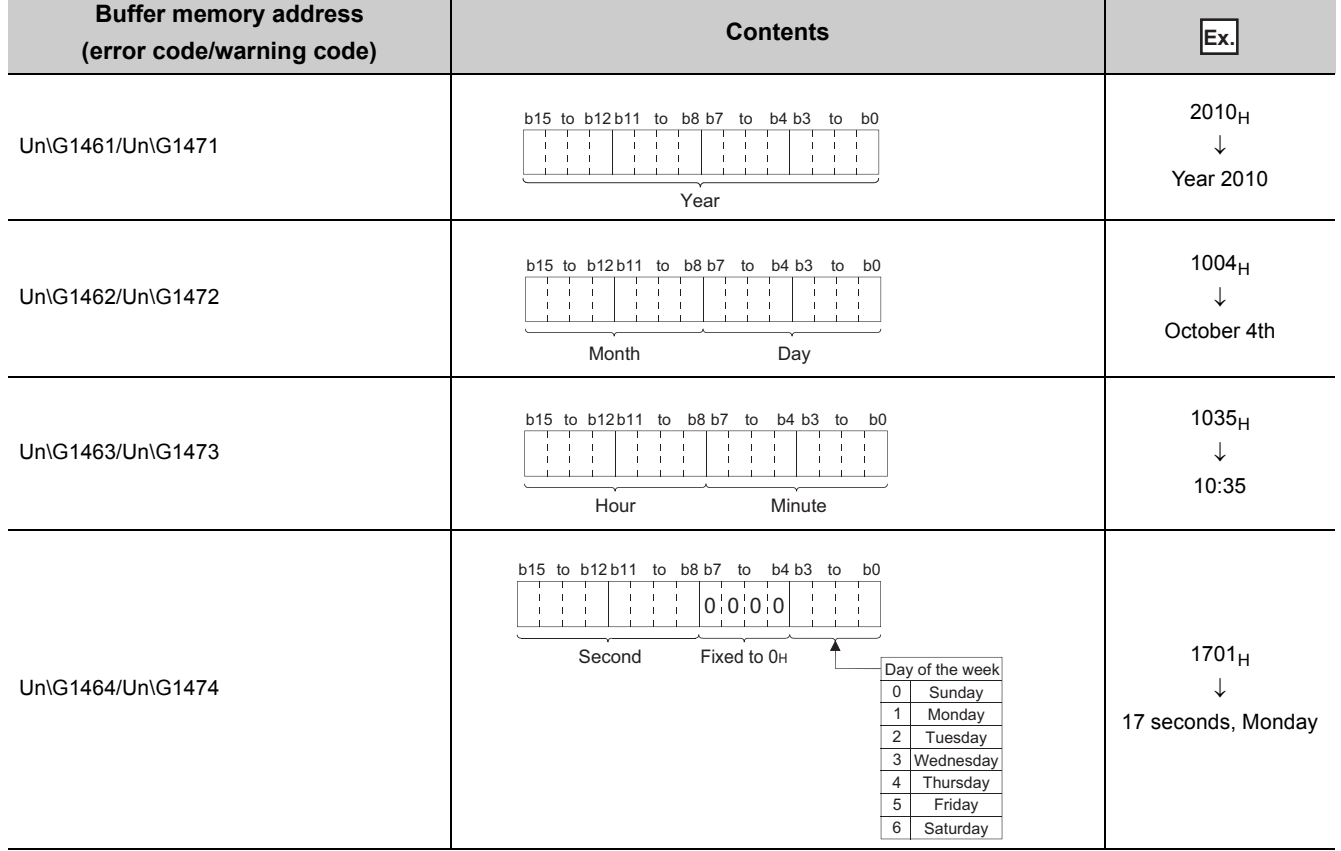

# **(73)CH1 Error reset command (Un\G1480)**

- Use this memory to reset the information of the latest error or warning.
- CH1 Latest error code (Un\G1460), CH1 Latest error detection time (Un\G1461 to Un\G1464), CH1 Latest warning code (Un\G1470), and CH1 Latest warning detection time (Un\G1471 to Un\G1474) are reset to 0H by setting CH1 Error reset command (Un\G1480) to 1H: Reset. CH1 Error reset command (Un\G1480) are automatically reset to  $0_H$ : Not reset after the reset is completed.
- The default value is  $0_H$ : Not reset.

### **(74)Latest error code address (Un\G6000)**

 • This memory store the value indicating the address of buffer memory in which the latest error code is stored. (The latest error code is selected from Error log (Un\G6010 to Un\G6164).)

| <b>Condition</b>                         | Value to be stored (decimal notation) |
|------------------------------------------|---------------------------------------|
| No error occurred.                       |                                       |
| The error log of the latest error is 1.  | 6010                                  |
| The error log of the latest error is 2.  | 6020                                  |
|                                          |                                       |
| The error log of the latest error is 16. | 6160                                  |

The following table shows the example of the value to be stored in this memory. **Ex.**

 • The stored value is not cleared to 0 when Operating condition settings batch-change command (Y01) is turned off and on, and the value remains the same.

### **(75)Error log (Un\G6010 to Un\G6164)**

- These memories store up to 16 logs of the errors that occurred in the QD65PD2.
- When each error occurs, the error log is stored in ascending order. (starting with the error log 1 and ending with the error log 16)

The error log of the 17th or later error is written over the oldest error log in these memories.

- The configuration of these buffer memory addresses is the same as that of CH1 Latest error code (Un\G1460) and CH1 Latest error detection time (Un\G1461 to Un\G1464).
- The stored value is not cleared to 0 when Operating condition settings batch-change command (Y01) is turned off and on, and the value remains the same.

This clause describes the QD65PD2 interfaces to connect with external devices.

# **3.5.1 Terminal layouts and terminal numbers of connectors for external devices**

The following figure and table show the terminal layouts and the terminal numbers of the QD65PD2 connector for external devices.

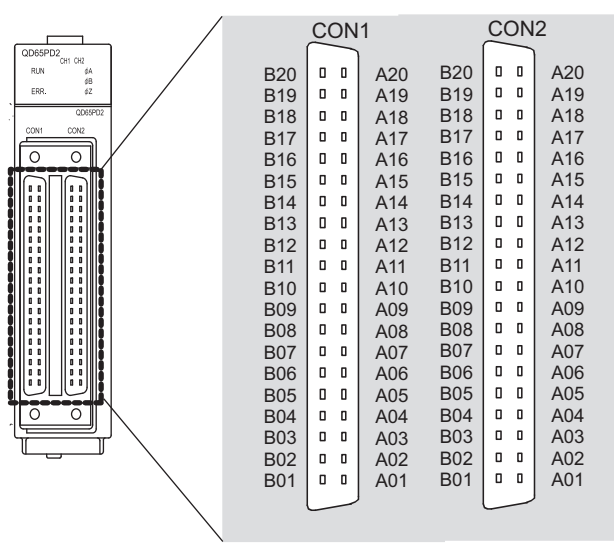

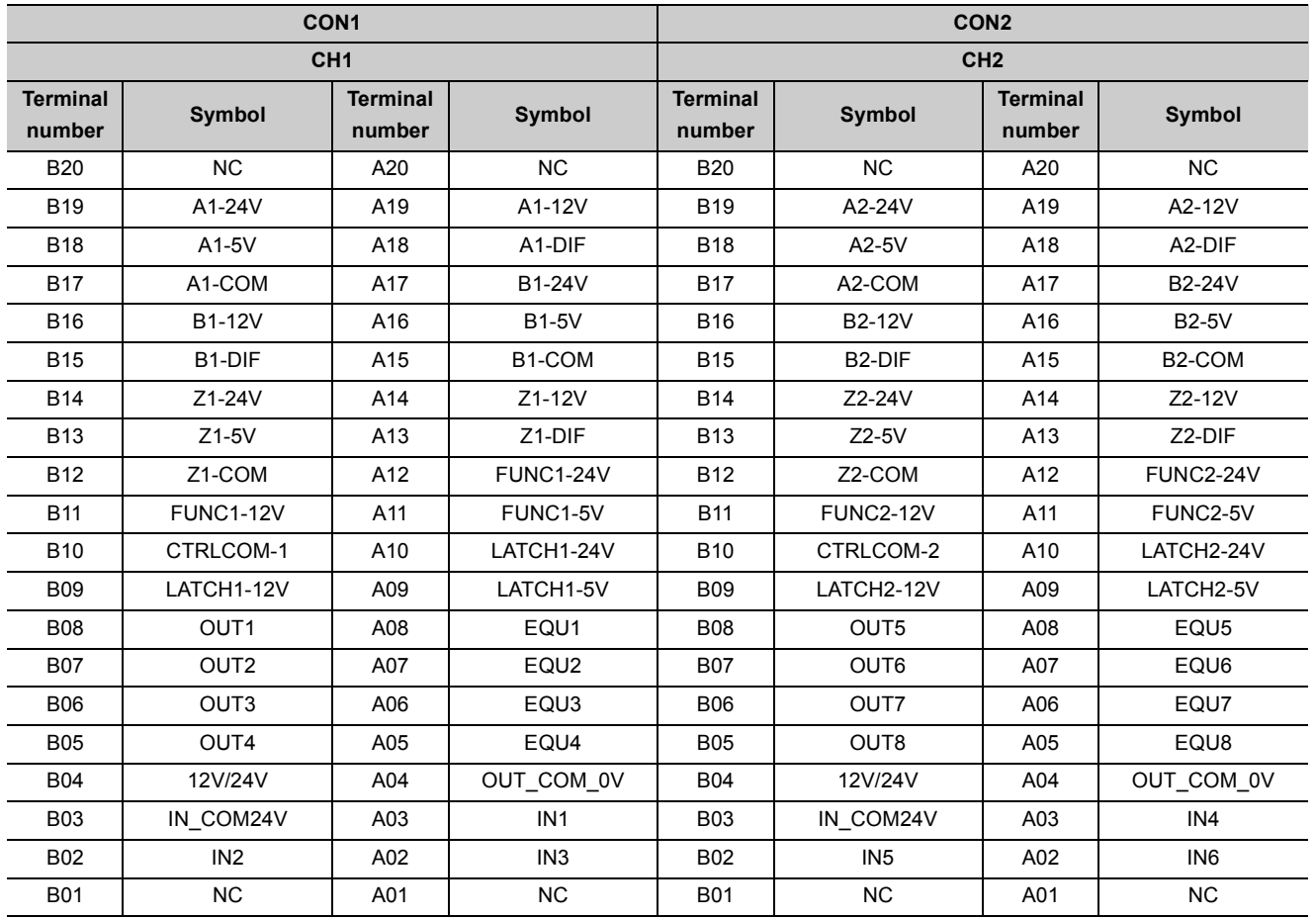

# **3.5.2 List of I/O signal details**

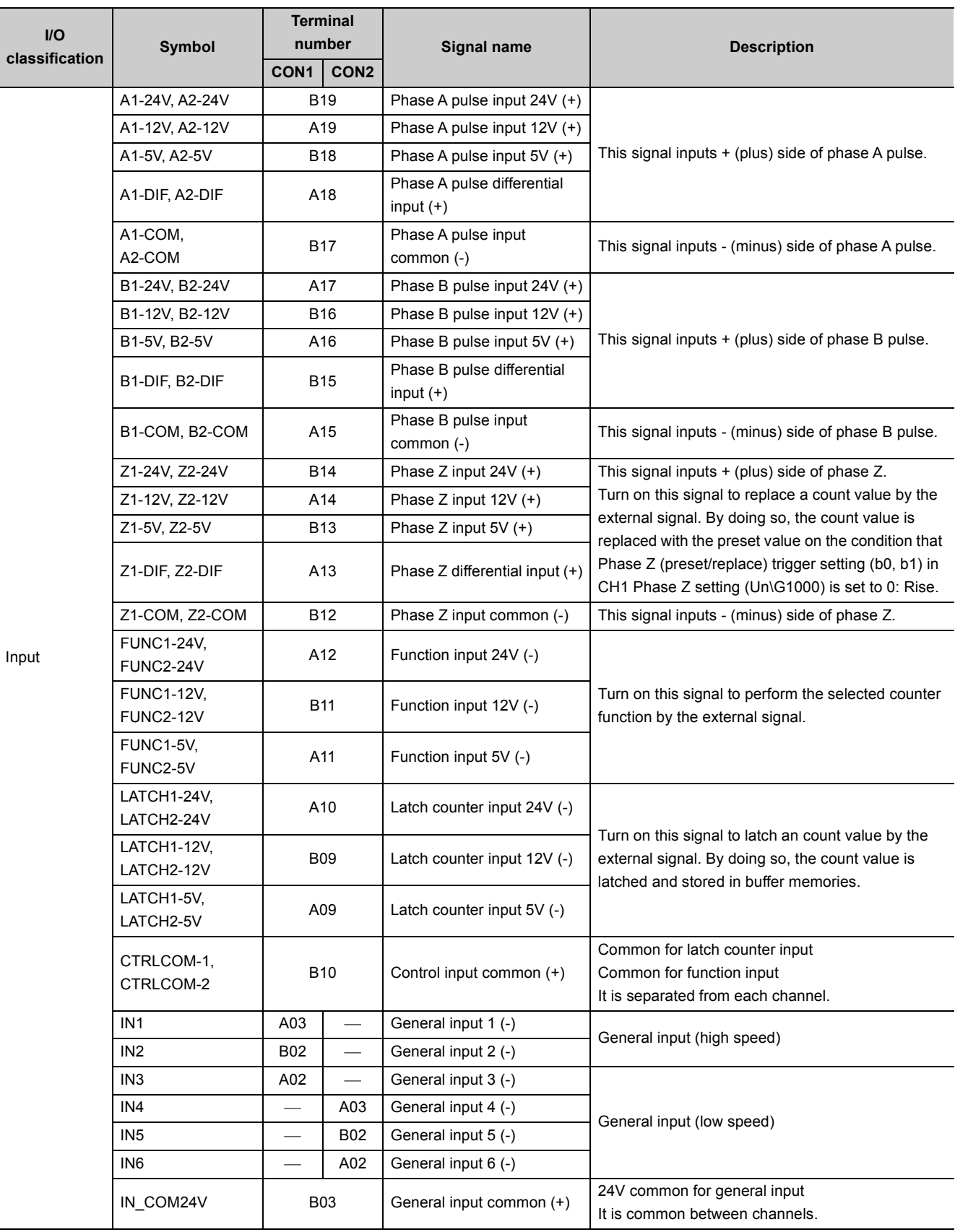

The following table lists the signals for the QD65PD2 connectors for external devices.

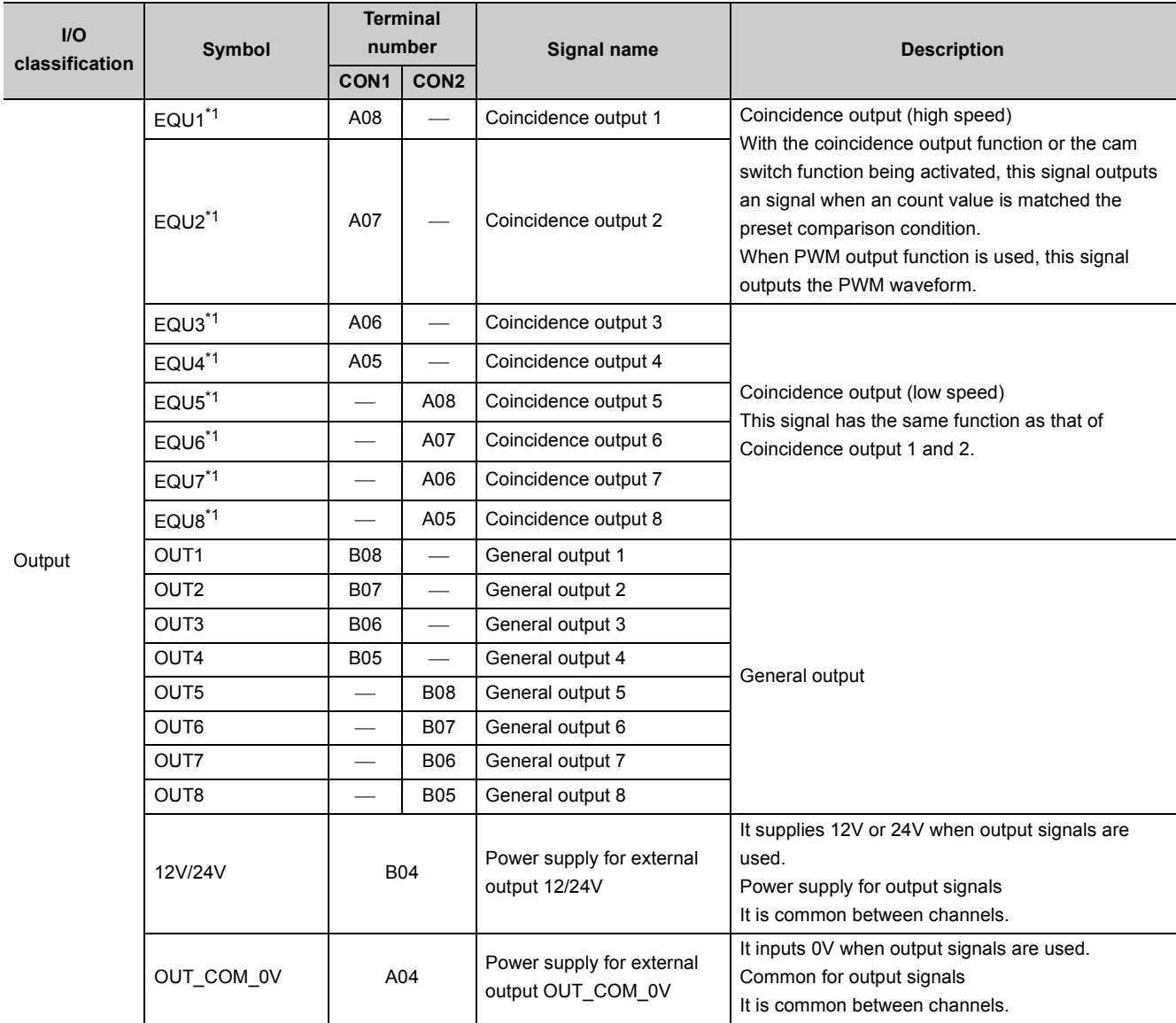

\*1 For EQU1 to 8, the assignment to CH1 or CH2 can be changed.

# **3.5.3 Interface with external devices**

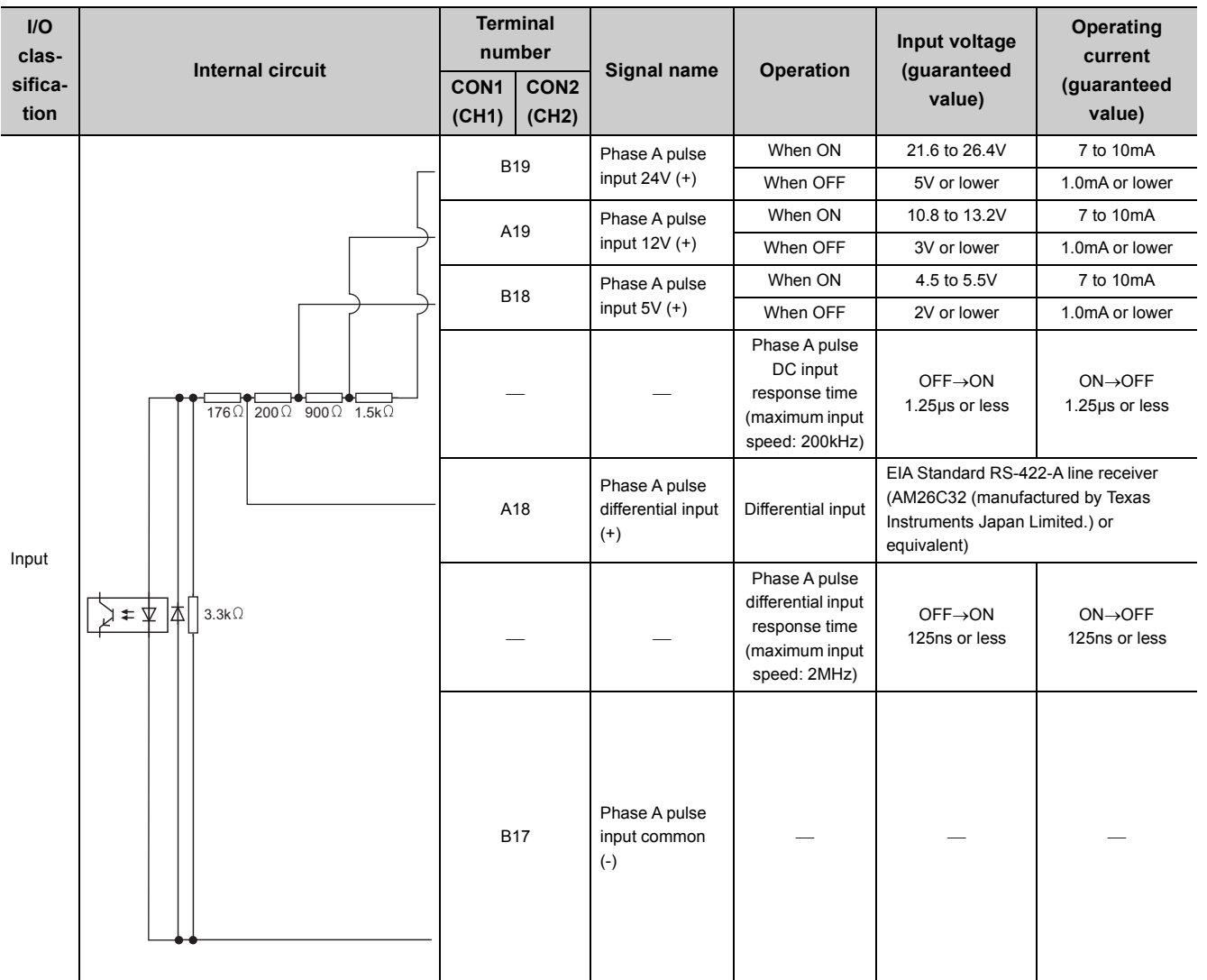

The following table lists the QD65PD2 interfaces to connect with external devices.

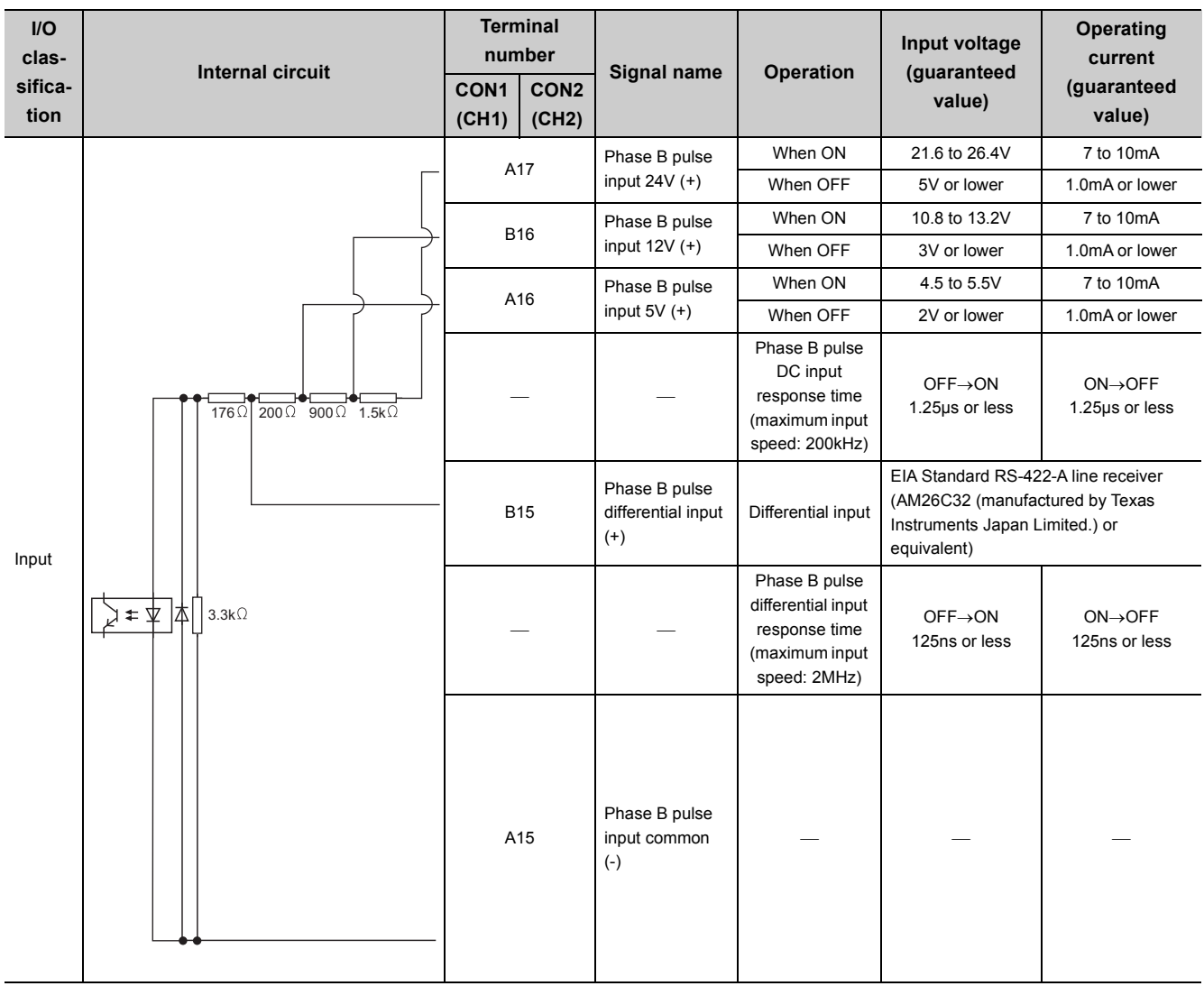

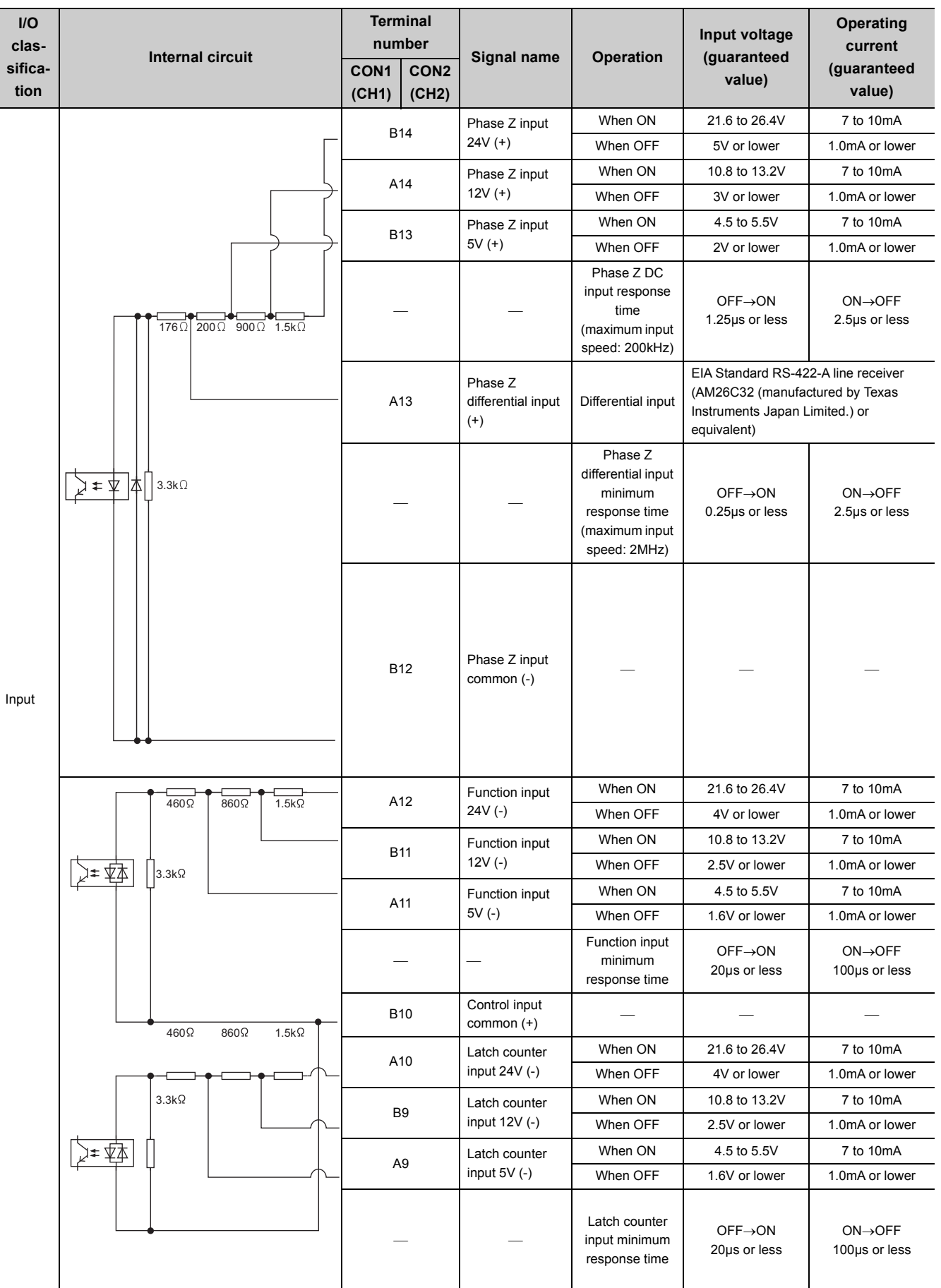

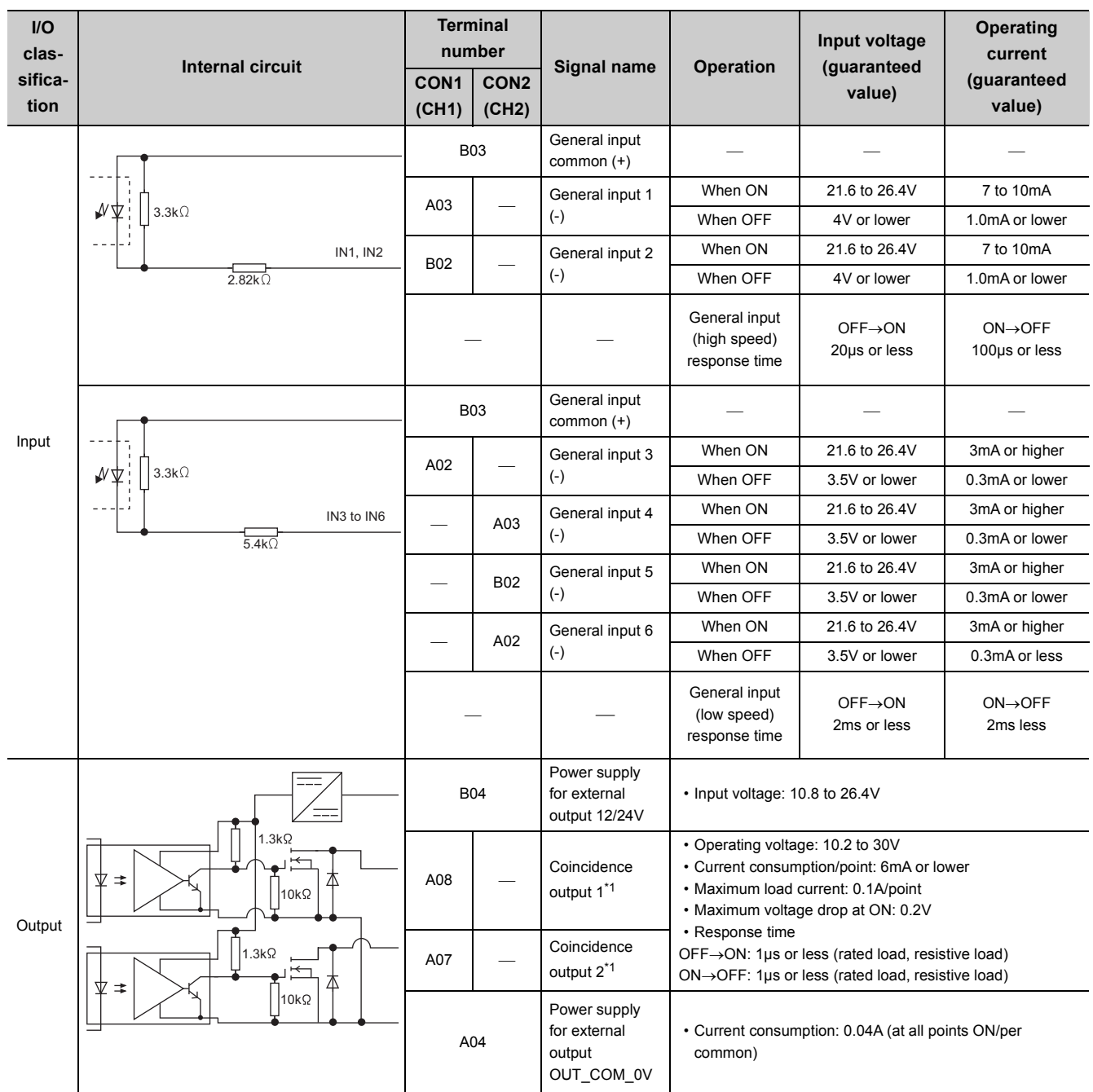

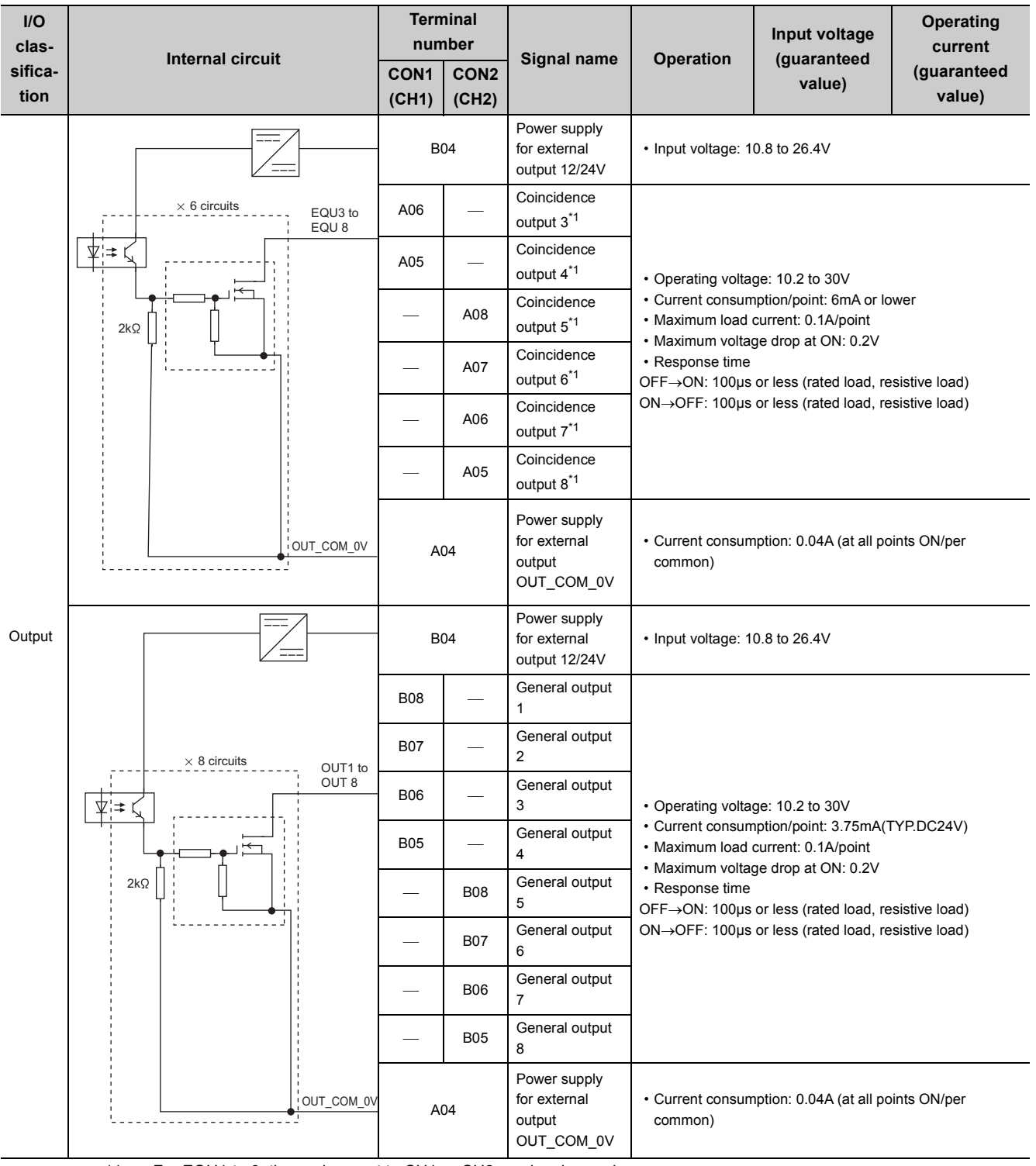

\*1 For EQU1 to 8, the assignment to CH1 or CH2 can be changed.

# **3.6 Encoders that can be Connected**

The encoders that can be connected to the QD65PD2 are described below.

- Open collector output type encoders
- CMOS level voltage output type encoders
- Line driver output type encoders (AM26LS31 or equivalent)

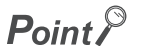

- Verify that the encoder output voltage meets the specifications of the QD65PD2.
- TTL level voltage output type encoders cannot be used with the QD65PD2.

# **CHAPTER 4 FUNCTION**

This chapter describes the QD65PD2 functions.

$$
\mathsf{Point}^\mathcal{S}
$$

I/O numbers (X/Y), buffer memory addresses, and external input terminals are for CH1 in this chapter. For CH2 I/O numbers (X/Y), refer to the following section.

 $\sqrt{p^2 + 3}$  [Page 32, Section 3.3.1](#page-33-0)

For CH2 buffer memory addresses, refer to the following section.

 $\sqrt{3}$  [Page 42, Section 3.4.1](#page-43-0)

# **4.1 Pulse Input Mode and Counting Method**

# **4.1.1 Pulse input mode types**

Six types of pulse input mode are available: 1-phase pulse input (multiple of 1 and 2), CW/CCW pulse input, and 2 phase pulse input (multiple of 1, 2, and 4).

#### **Pulse input mode Count timing**  $\phi$ A For counting up  $\phi$  B and CH1 Counts on the rising edge (1) of  $\phi$ A.  $\phi$  B and CH1 B and CH1 Count down command (Y04) are OFF. Count down command (Y04) 1-phase multiple of 1  $\phi$ A For counting down  $\phi$  B or CH1  $\phi$  B or CH1 B or CH1 Count down command (Y04) is ON. Count down command (Y04)  $\bigcap$   $\bigcap$  $\phi$ A Counts on the rising edge ( $\uparrow$ ) and the falling edge ( $\downarrow$ ) For counting up of  $\phi$ A.  $\phi$  B and CH1 Count down B and CH1 Count down command (Y04) are OFF. command (Y04) 1-phase multiple of 2 れ 口  $\phi$ A Counts on the rising edge ( $\uparrow$ ) and the falling edge ( $\downarrow$ ) For counting down of  $\phi$ A.  $\phi$  B or CH1 Count down B or CH1 Count down command (Y04) is ON. command (Y04)

### **(1) Pulse input mode and count timing**

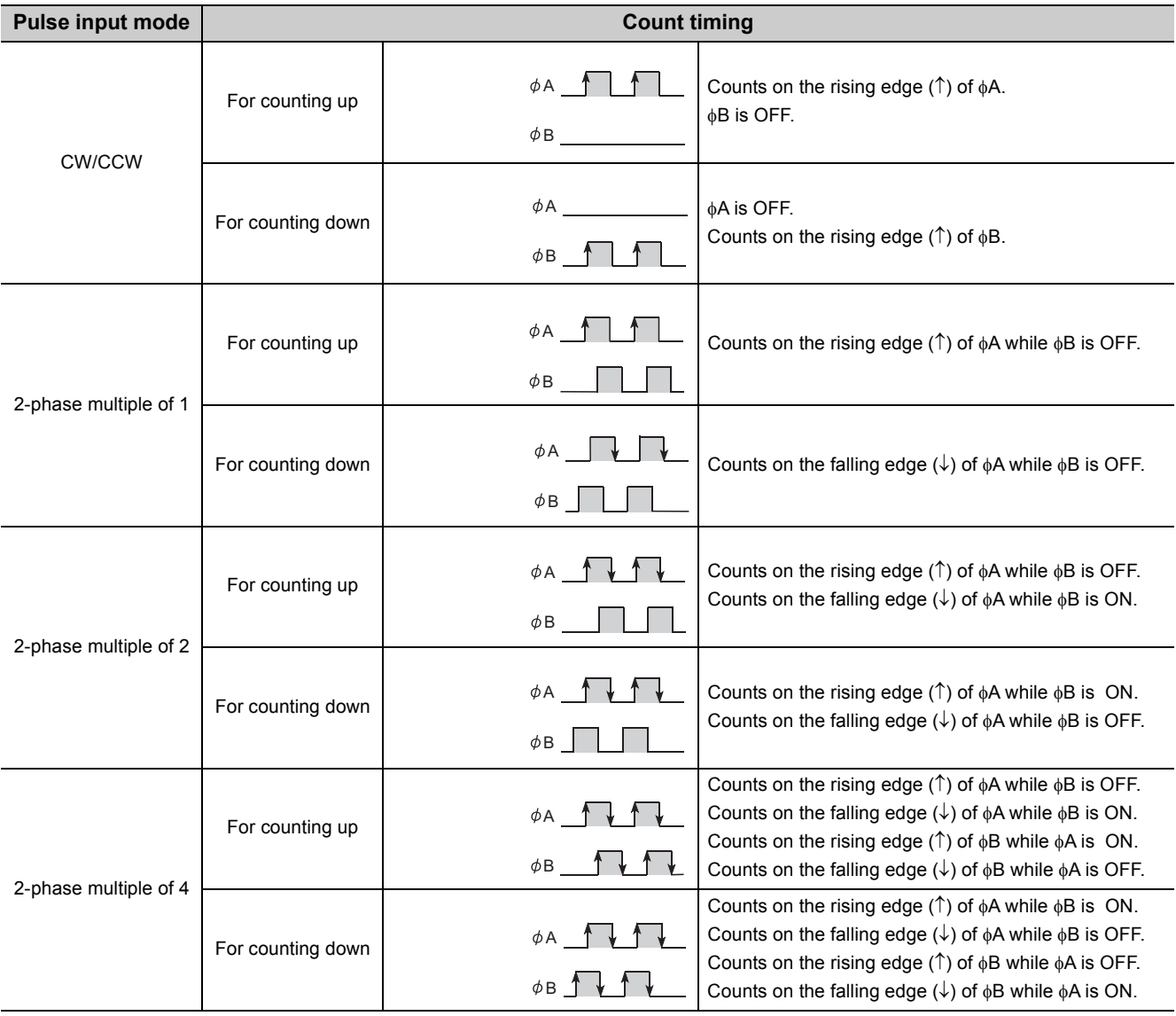

 $\mathsf{Point} \mathcal{P}$ 

In the case of using the phase B pulse input or CH1 Count down command (Y04) for 1-phase pulse input, turn off unused signals.

When the phase B pulse input or CH1 Count down command (Y04) is on, countdown is performed with the phase A pulse input.

#### **(a) 1-phase pulse input**

For 1-phase pulse input, multiple of 1 or multiple of 2 can be selected as a counting method. The following figure shows the relationship between phase A pulse input, and phase B pulse input or the CH1 Count down command (Y04).

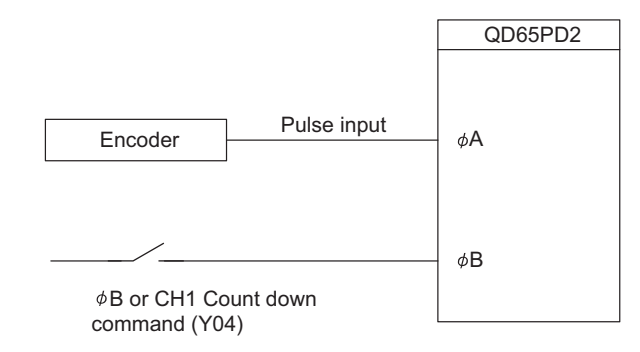

#### **(b) CW/CCW pulse input**

For CW/CCW pulse input, pulses can be counted up with the phase A pulse input and counted down with the phase B pulse input .

The following figure shows the relationship between phase A pulse input and phase B pulse input.

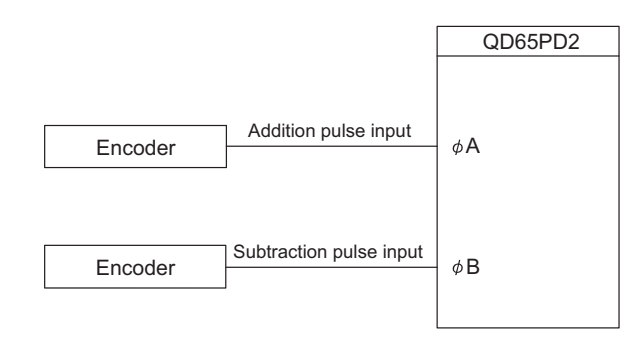

#### **(c) 2-phase pulse input**

For 2-phase pulse input, a counting method can be selected from multiple of 1, multiple of 2, or multiple of 4. The phase difference between phase A pulses and phase B pulses determines whether the pulses are counted up or down.

The following figure shows the relationship between phase A pulse input and phase B pulse input.

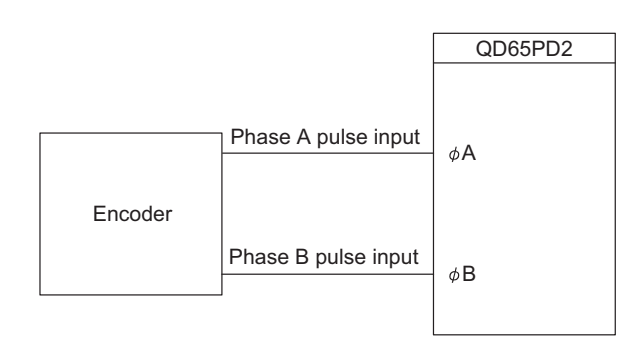

# **4.1.2 Counting method setting**

Configure a counting method in the switch setting. For details on the setting method, refer to the following section.

 $\Box$  [Page 180, Section 6.2](#page-181-0)

# **4.2 Counter Format Selection**

Select a counter format in the switch setting.

For details on the setting method, refer to the following section.

[Page 180, Section 6.2](#page-181-0)

For details on each buffer memory setting or performance, refer to the following section.

[Page 65, Section 3.4.2](#page-66-0)

# **4.2.1 Linear counter function**

#### **(1) Operation of the linear counter**

- When linear counter is selected, pulses are counted between -2147483648 (lower limit) and 2147483647 (upper limit).
- The preset/replace function and the comparison output function can be used together.

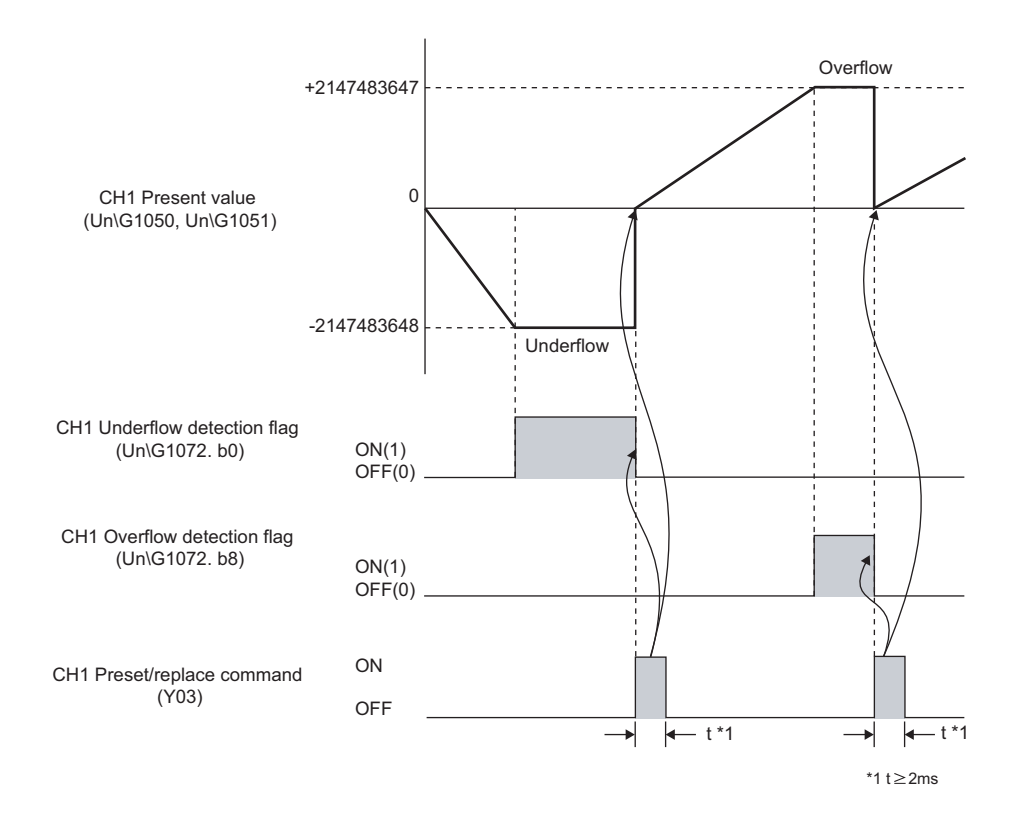

#### **(2) Overflow/Underflow error**

- Under the linear counter, CH1 Overflow/underflow error (error code: 1100) is stored into CH1 Latest error code (Un\G1460) when CH1 Present value (Un\G1050, Un\G1051) exceeds 2147483647 (upper limit) or falls below -2147483648 (lower limit).
- The counting stops if an overflow/underflow error occurs, and CH1 Present value (Un\G1050, Un\G1051) does not change from -2147483648 or 2147483647 even when pulses are input.
- An overflow/underflow error can be cleared by performing the preset/replace function. When the preset/ replace function is performed, the value in CH1 Preset value (Un\G1014, Un\G1015) is stored into CH1 Present value (Un\G1050, Un\G1051), and the counting resumes.

Though, CH1 Latest error code (Un\G1460) is held until it is reset. Reset CH1 Latest error code (Un\G1460) by CH1 Error reset command (Un\G1480).

• Overflow/underflow errors can be checked on the System monitor screen. ( $\sqrt{P}$  [Page 253, Section 8.2\)](#page-254-0)

### **(1) Operation of the ring counter**

When ring counter is selected, pulses are counted repeatedly within the range between CH1 Ring counter lower limit value (Un\G1010, Un\G1011) and CH1 Ring counter upper limit value (Un\G1012, Un\G1013) specified by the user in the buffer memory.

Overflow/underflow errors do not occur under the ring counter function.

The preset/replace function and the comparison output function can be used together.

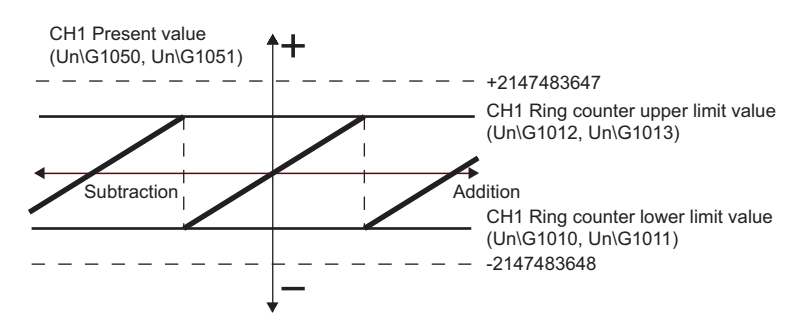

# **(2) Counting range of the ring counter**

The counting range of the ring counter is determined by the relationship between CH1 Present value (Un\G1050, Un\G1051) and CH1 Ring counter lower limit value (Un\G1010, Un\G1011)/CH1 Ring counter upper limit value (Un\G1012, Un\G1013) at the time when CH1 Count enable command (Y06) is turned on or when the preset/ replace function is performed.

Normally, the counting range is as follows:

Ring counter lower limit value  $\leq$  Present value  $\leq$  Ring counter upper limit value

# (a) When the ring counter lower limit value  $\leq$  the present value  $\leq$  the ring counter upper **limit value (common use)**

• When counting up

When the present value reaches the ring counter upper limit value, the ring counter lower limit value is automatically stored in CH1 Present value (Un\G1050, Un\G1051).

• When counting down

When the present value reaches the ring counter lower limit value, the ring counter lower limit value is held as the present value. The value (ring counter upper limit value - 1) is stored in CH1 Present value (Un\G1050, Un\G1051) at the next count-down pulse input.

Both when counting up and down, the ring counter upper limit value is not stored in CH1 Present value (Un\G1050, Un\G1051). (Except for the case that the present value equals to the ring counter upper limit value at the rising state (off to on) of CH1 Count enable command (Y06), or when the preset/replace function is performed.)

For example, if CH1 Count enable command (Y06) is turned on when the ring counter lower limit value is 0, the ring counter upper limit value is 2000, and the present value is 500, the counting range and the present value change as follows.

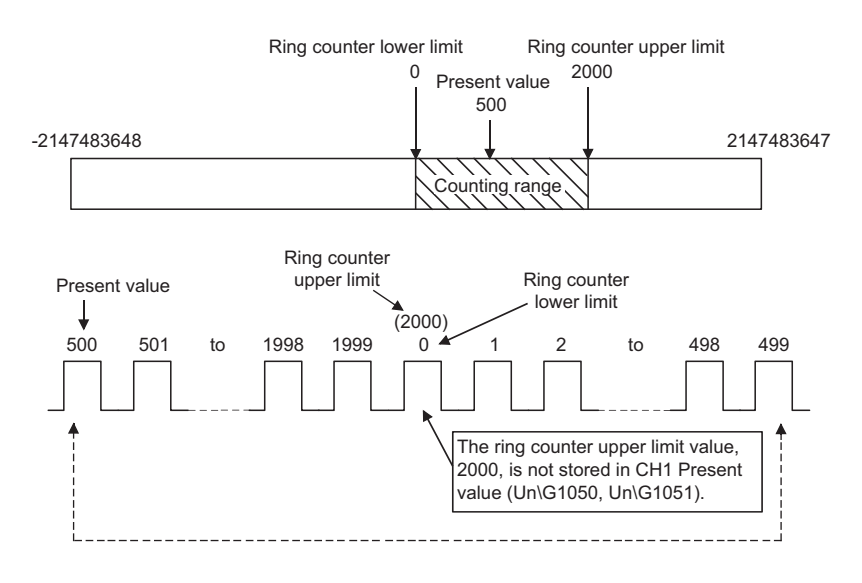

### **(b) When the "Present value < Ring counter lower limit value" or "Ring counter upper limit value < Present value"**

• When counting up

When the present value reaches the ring counter lower limit value, the ring counter lower limit value is held as the present value. The value (ring counter upper limit value + 1) is stored in CH1 Present value (Un\G1050, Un\G1051) at the next count-up pulse input.

• When counting down

When the present value reaches the ring counter upper limit value, the ring counter lower limit value is automatically stored in CH1 Present value (Un\G1050, Un\G1051).

Both when counting up and down, the ring counter upper limit value is not stored in CH1 Present value (Un\G1050, Un\G1051).

For example, if CH1 Count enable command (Y06) is turned on when the ring counter lower limit value is 0, the ring counter upper limit value is 2000, and the present value is 3000, the counting range and the present value change as follows.

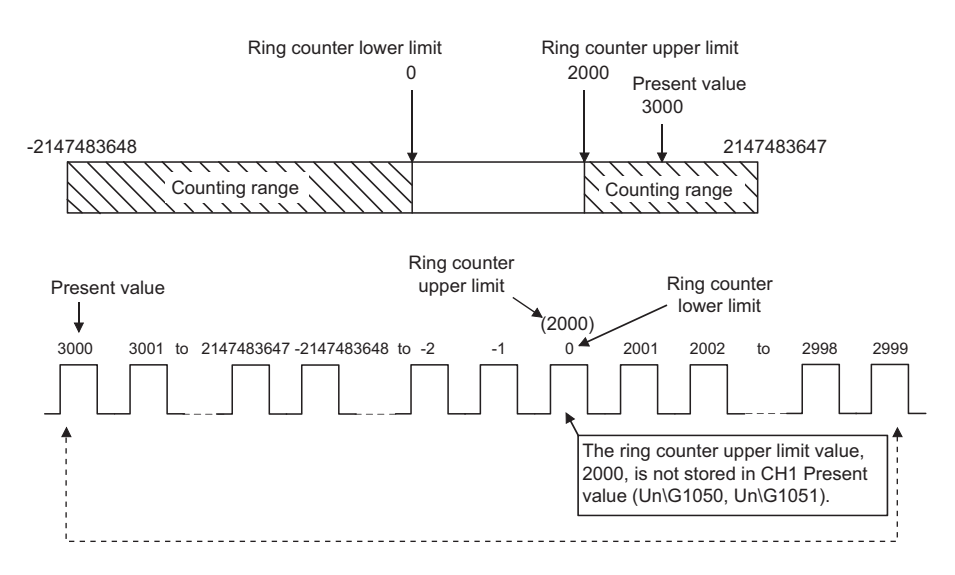

#### **(c) When the ring counter lower limit = the ring counter upper limit**

When the ring counter lower limit equals to the ring counter upper limit, the counting range is from -2147483648 to 2147483647 regardless of the present value.

 $Point<sup>°</sup>$ 

● The setting values of the ring counter upper/lower limit value can be reflected by Operating condition settings batchchange command (Y01).

In that case, however, buffer memory whose data classification is Md1 such as CH1 Present value (Un\G1050, Un\G1051) is cleared. For ordinary use, reflect the setting values by CH1 Count enable command (Y06).

- When CH1 Count enable command (Y06) is on, the stored value does not change even if a value is written to CH1 Ring counter lower limit value (Un\G1010, Un\G1011) and CH1 Ring counter upper limit value (Un\G1012, Un\G1013). Turn off CH1 Count enable command (Y06) before changing the ring counter upper/lower limit value. Then turn on CH1 Count enable command (Y06). The OFF time must be 2ms or longer.
- Turn off CH1 Count enable command (Y06) before changing the counting range by the preset/replace function to prevent a miscount.
# **4.3 Comparison Output Function**

The comparison output function outputs ON/OFF signals comparing the count value with any point or range set by the user.

The coincidence output function or the cam switch function can be selected depending on the processing method in need.

Set the comparison output setting value in the switch setting.

For details on the setting method, please refer to the following section.

**[Page 180, Section 6.2](#page-181-0)** 

### **4.3.1 Overview of the coincidence output function and the cam switch function**

The following table shows the operation overview of the coincidence output function and the cam switch function.

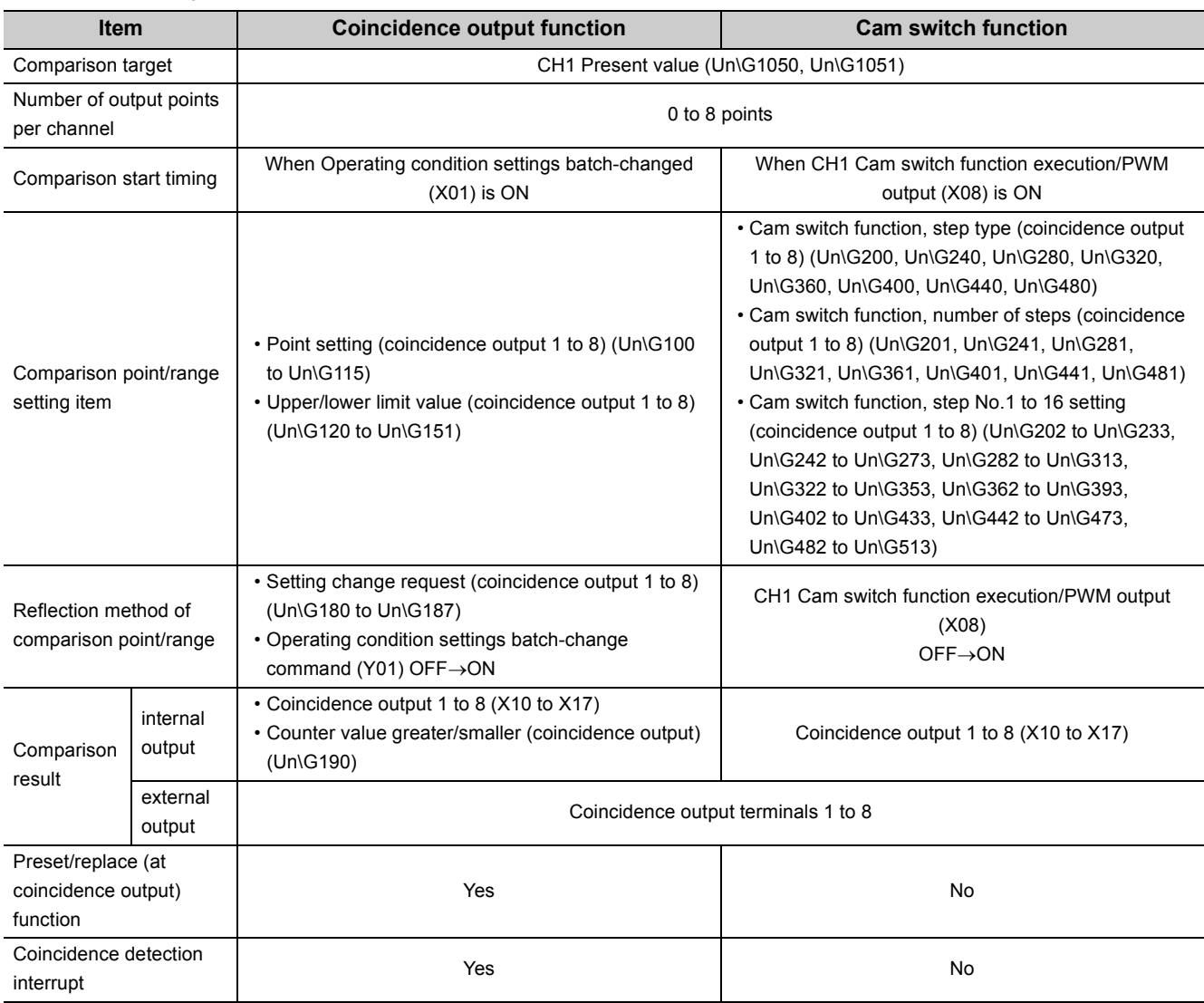

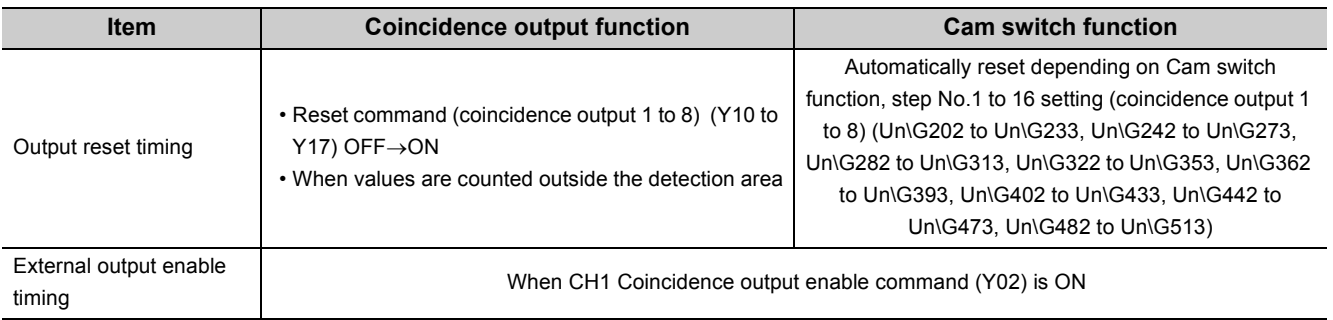

### **4.3.2 Coincidence output function**

The coincidence output function compares the count value with a coincidence detection point or with an area divided by the coincidence output upper/lower limit value.

The function then outputs the comparison result to Coincidence output 1 to 8 (X10 to X17) and coincidence output 1 to 8 terminals (EQU1 to EQU8)

Coincidence output means that the count value matches with the point or range specified by the user, then the result is output to signals.

8 points are assigned to coincidence output, and each of them works individually for a different comparison/output tasks.

Select a target channel in "Coincidence output (1 to 8) channel assignment setting" of the switch setting, and a comparison condition in Coincidence output condition setting (Un\G0).

 $Point<sup>S</sup>$ 

When the operation mode is set to a mode other than the normal mode, the setting configured to Coincidence output condition setting (Un\G0) is ignored.

#### **(1) Setting method of the coincidence output function**

By selecting "Coincidence Output" as "Comparison output setting value" in the switch setting, the coincidence output function operates.

 $\sqrt{P}$  [Page 180, Section 6.2](#page-181-0)

#### **(2) Comparison condition types and setting**

Depending on the selected comparison condition, the range to be compared with the count value differs.

#### **(a) Coincidence output**

Coincidence output 1 (X10) turns on when the count value matches with a point set in Point setting (coincidence output 1) (Un\G100, Un\G101)

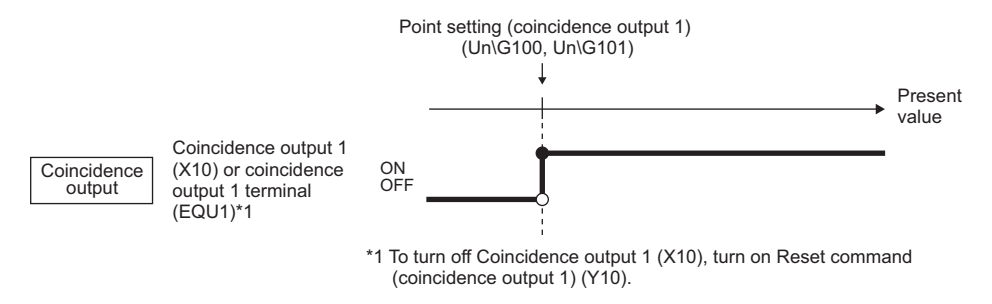

#### **(b) In-range output**

Coincidence output 1 (X10) turns on when the count value is Lower limit value (coincidence output 1) (Un\G120, Un\G121) or more and Upper limit value (coincidence output 1) (Un\G122, Un\G123) or less.

#### **(c) Not-in-range output**

Coincidence output 1 (X10) turns on when the count value is less than Lower limit value (coincidence output 1) (Un\G120, Un\G121) and more than Upper limit value (coincidence output 1) (Un\G122, Un\G123).

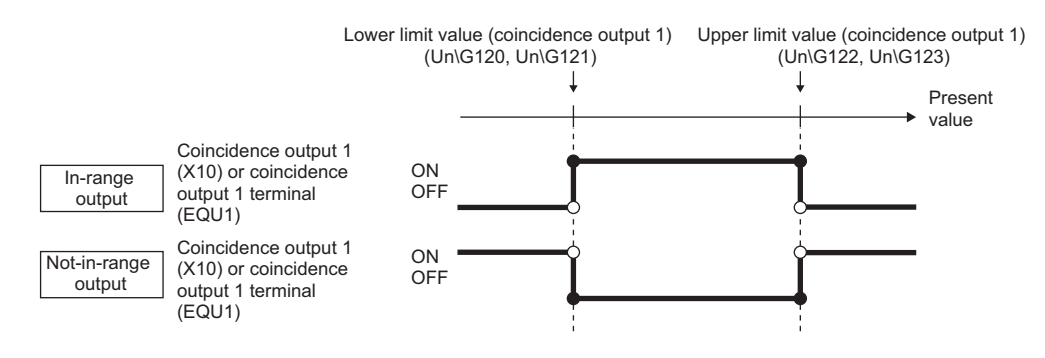

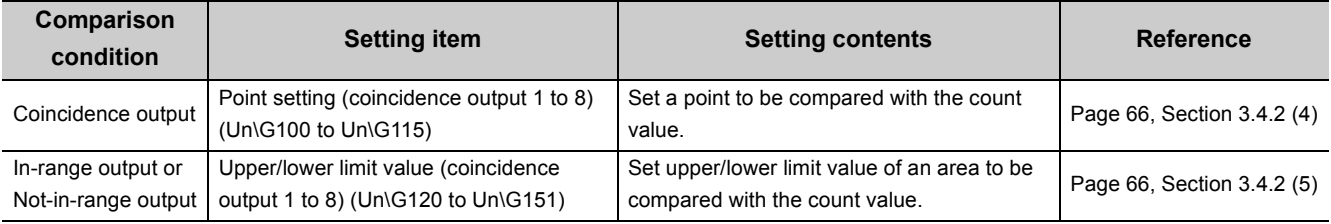

#### <span id="page-111-0"></span>**(3) Comparison start timing of the coincidence output function**

The coincidence output function starts comparison when the operation mode is set to the normal mode, and when Operating condition settings batch-changed (X01) turns on (OFF $\rightarrow$ ON).

The following table shows the activation timing of the settings related to the coincidence output function.

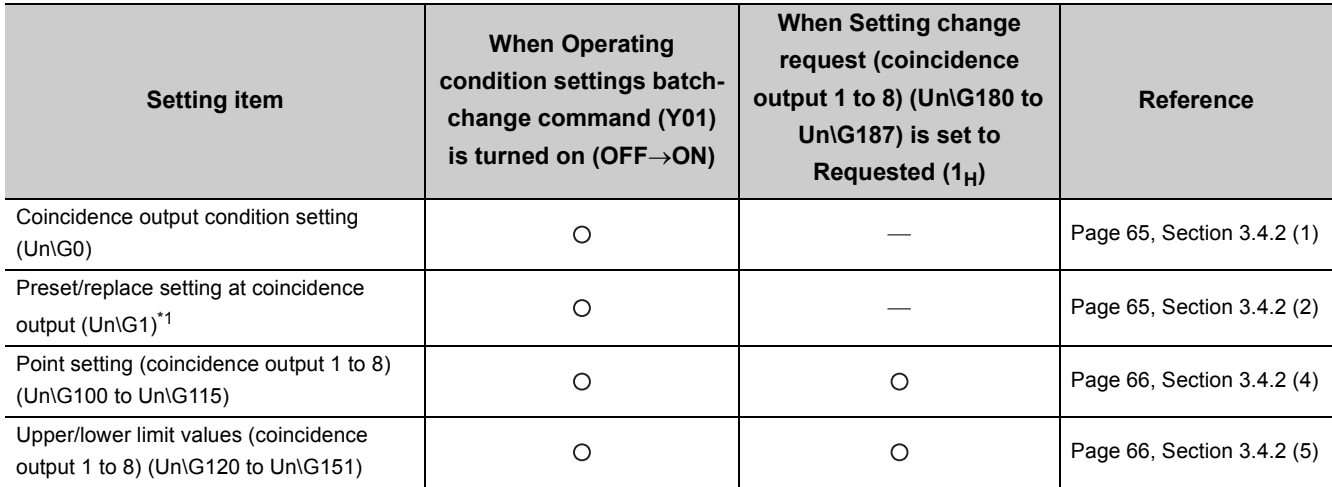

O: Activated, - Not activated

\*1 For the preset/replace (at coincidence output) function, refer to the following section. [Page 116, Section 4.3.3](#page-117-0)

#### **(4) Output destination of comparison result for the coincidence output function**

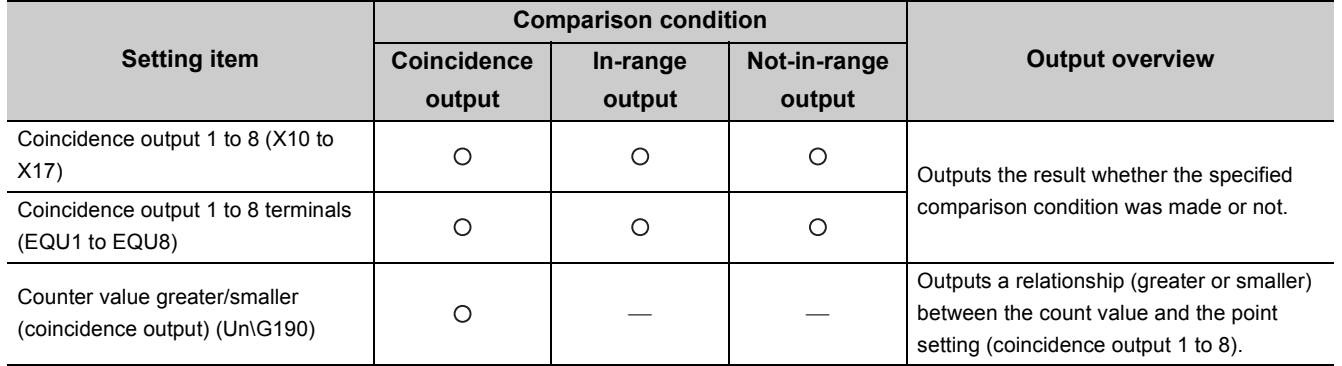

The following table shows the output destination of comparison result for each comparison condition.

O: Used, - Not used

#### <span id="page-112-0"></span>**(5) Output setting on coincidence output 1 to 8 terminals (EQU1 to EQU8)**

In order to output signals from coincidence output 1 to 8 terminals (EQU1 to EQU8) to outside, enable output by turning on CH1 Coincidence output enable command (Y02). Doing so enable all coincidence output assigned to the target channel in "Coincidence output (1 to 8) channel assignment setting".

 $Point$ 

The initial value of Coincidence output condition setting (Un\G0) is all 0000 $H$  (all coincidence output) right after the CPU module is powered on or reset. Also, the initial value of Point setting (coincidence output 1 to 8) (Un\G100 to Un\G115) and CH1 Present value (Un\G1050 to Un\G1051) are 0. Therefore, Coincidence output 1 to 8 (X10 to X17) turn on. When CH1 Coincidence output enable command (Y02) is turned on, signals are output as if coincidence output was detected.

In order to prevent the condition above, take one of the following measures before turning on CH1 Coincidence output enable command (Y02).

● Measure 1

When using only coincidence output as the comparison condition, and besides when not using Operating condition settings batch-change command (Y01) or the parameter settings of the programming tool, set a different value for CH1 Present value (Un\G1050 to Un\G1051) and Point setting (coincidence output 1 to 8) (Un\G100 to Un\G115) by one of the methods below. Then switch Reset command (coincidence output 1 to 8) (Y10 to Y17) as follows; OFF, ON, then OFF.

- Change Point setting (coincidence output 1 to 8) (Un\G100 to Un\G115), and reflect the change by Setting change request (coincidence output 1 to 8) (Un\G180 to Un\G187).
- Change CH1 Present value (Un\G1050, Un\G1051) by the preset/replace function.
- Change CH1 Present value (Un\G1050, Un\G1051) by start counting.
- Measure 2

When using in-range output or not-in-range output as the comparison condition, or when using Operating condition settings batch-change command (Y01) or the parameter setting of the programming tool, configure related settings in [Page 110, Section 4.3.2 \(3\)](#page-111-0) by one of the methods below.

- Set them by the sequence program, and switch Operating condition settings batch-change command (Y01) as follows; OFF, ON, then OFF.
- Write the parameter settings into the CPU module from the programming tool, and reflect the settings by switching the CPU module as follow; STOP, RUN, STOP, and RUN.

#### **(6) Operation example of each comparison condition**

#### **(a) Operation example of coincidence output**

The following figure shows an operation example when coincidence output is set as the comparison condition. Note that the coincidence output 1 is assigned to CH1.

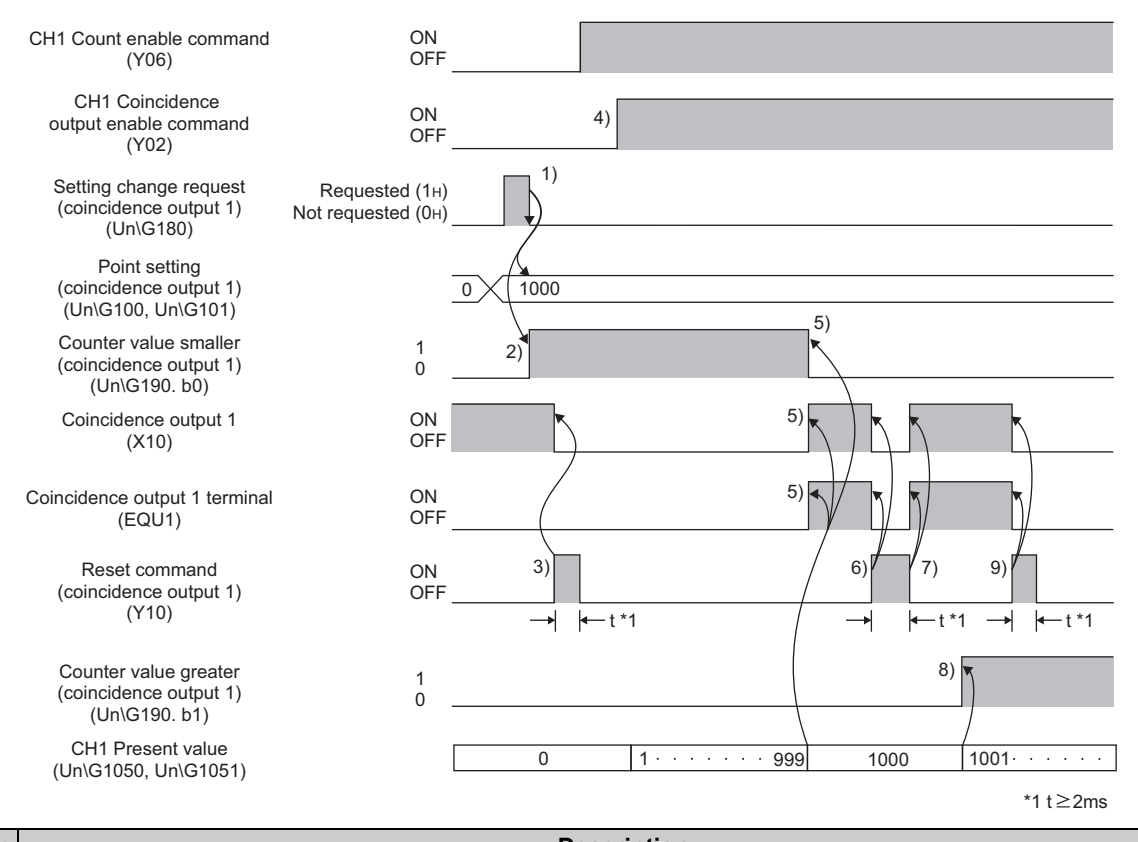

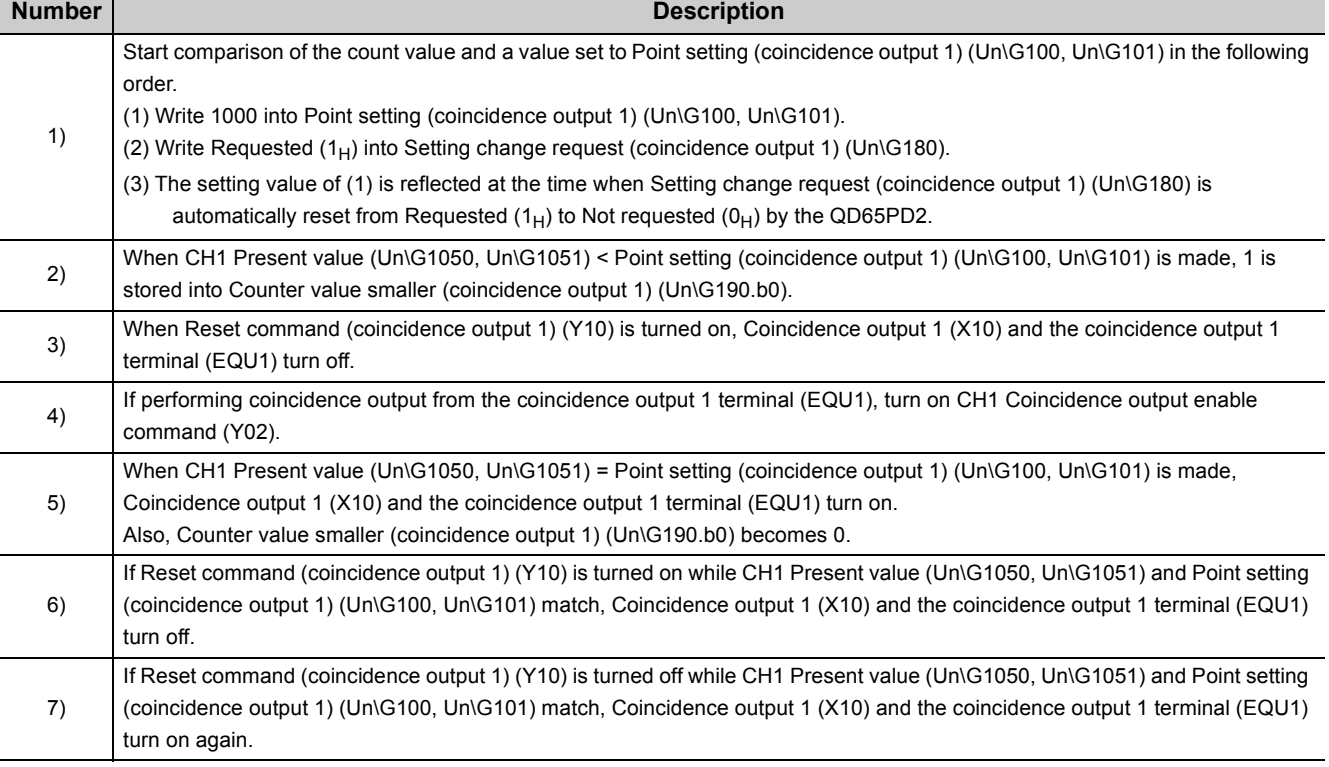

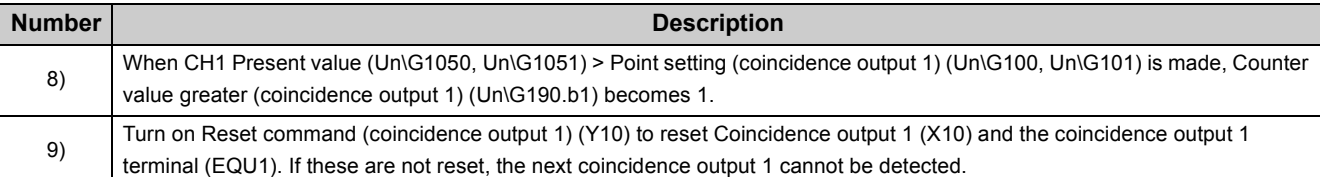

### $Point$

- Coincidence output 1 to 8 (X10 to X17) turn on regardless of CH1 Coincidence output enable command (Y02).
- Set the ON time of Reset command (coincidence output 1 to 8) (Y10 to Y17) 2ms or longer using a timer.
- Due to coincidence detection processing inside the QD65PD2, the counter value greater/smaller applicable to Counter value greater/smaller (coincidence output) (Un\G190) are not updated at the same time when Coincidence output 1 to 8 (X10 to X17) turn on (OFF $\rightarrow$ ON).
	- Therefore, the counter value greater/smaller may be 1 even though it is not the correct value.
- Even if Point setting (coincidence output 1 to 8) (Un\G100 to Un\G115) is changed, the count value is not compared with the changed value when Setting change request (coincidence output 1 to 8) (Un\G180 to Un\G187) is not set to Requested  $(1_H)$ .
- $\bullet$  The initial value of Coincidence output condition setting (Un\G0) is all 0000<sub>H</sub> (all coincidence output) right after the CPU module is powered on or reset. Also, the initial value of Point setting (coincidence output 1 to 8) (Un\G100 to Un\G115) and CH1 Present value (Un\G1050 to Un\G1051) are 0. Therefore, Coincidence output 1 to 8 (X10 to X17) turn on. When CH1 Coincidence output enable command (Y02) is turned on, signals are output as if coincidence output was detected.

In order to prevent the condition above, take one of the following measures described in Point in [Page 111, Section 4.3.2](#page-112-0)  [\(5\)](#page-112-0) before turning on CH1 Coincidence output enable command (Y02).

#### **(b) Operation example of in-range output**

The following figure shows an operation example when in-range output is set as the comparison condition. Note that the coincidence output 1 is assigned to CH1.

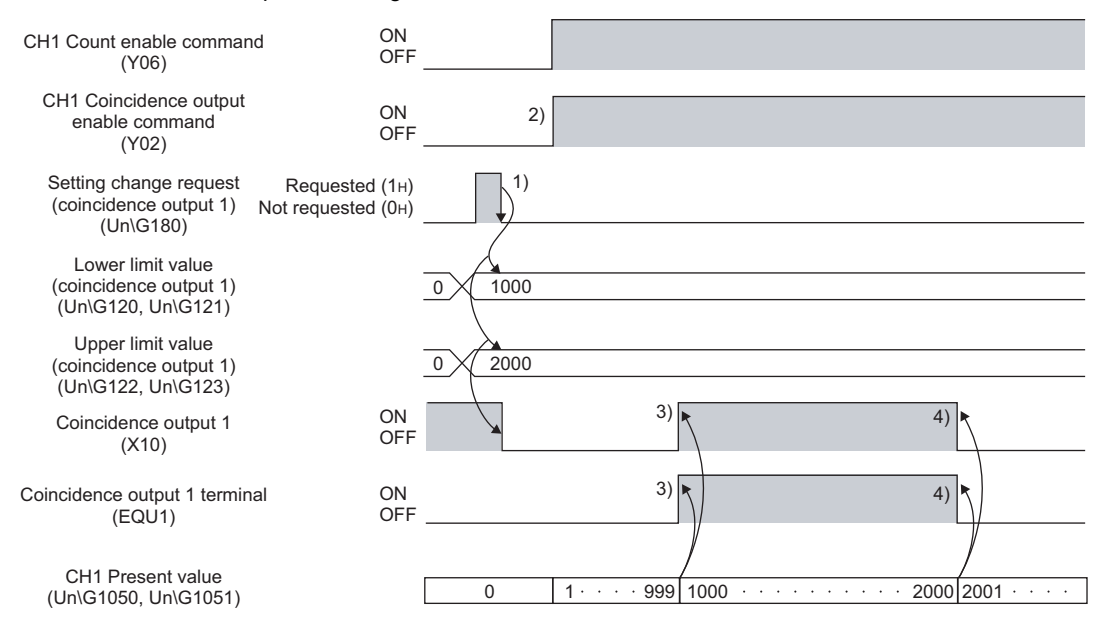

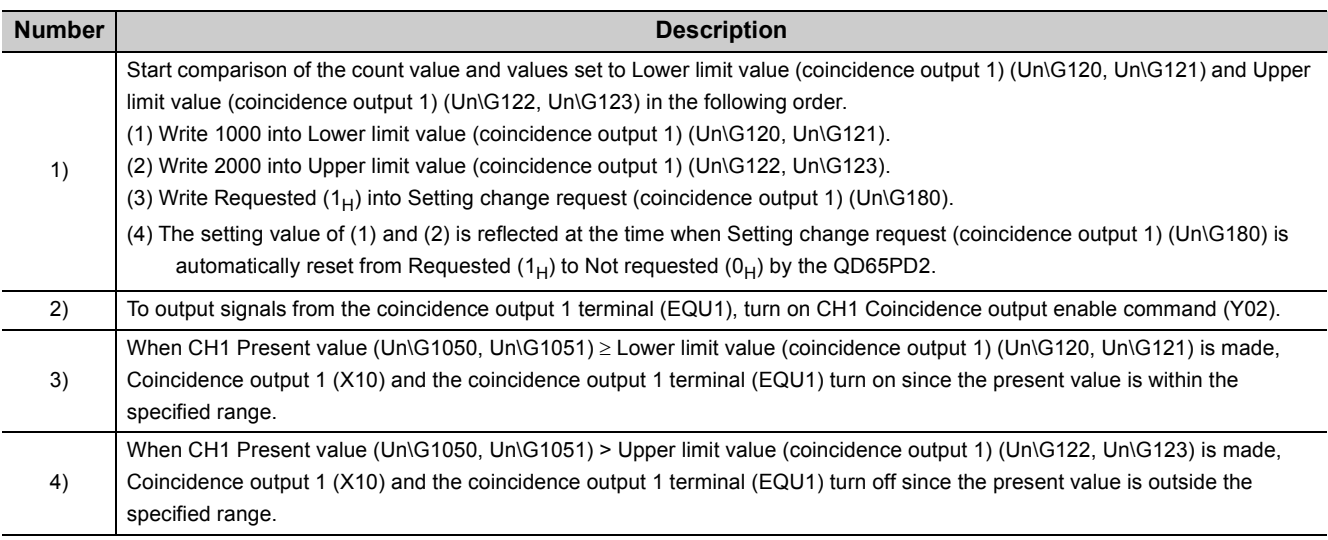

### $Point<sup>°</sup>$

● Coincidence output 1 to 8 (X10 to X17) turn on regardless of CH1 Coincidence output enable command (Y02).

● Even if Upper/lower limit values (coincidence output 1 to 8) (Un\G120 to Un\G151) are changed, the count value is not compared with the changed value when Setting change request (coincidence output 1 to 8) (Un\G180 to Un\G187) is not set to Requested  $(1_H)$ .

#### **(c) Operation example of not-in-range output**

The following figure shows an operation example when not-in-range output is set as the comparison condition. Note that the coincidence output 1 is assigned to CH1.

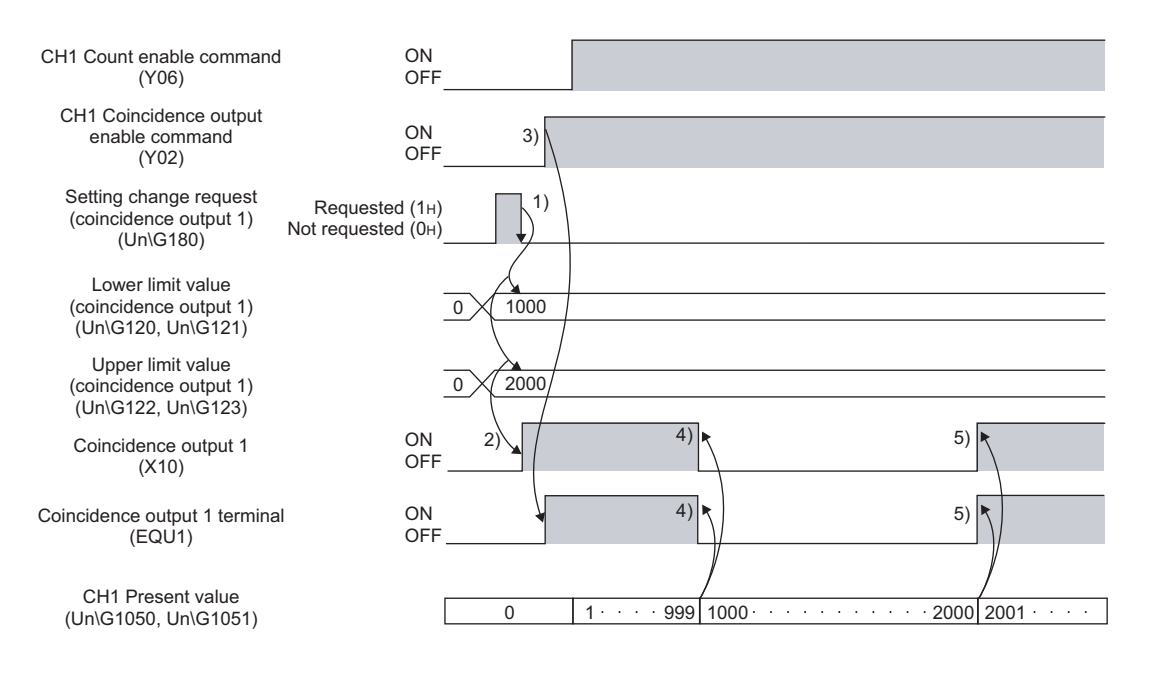

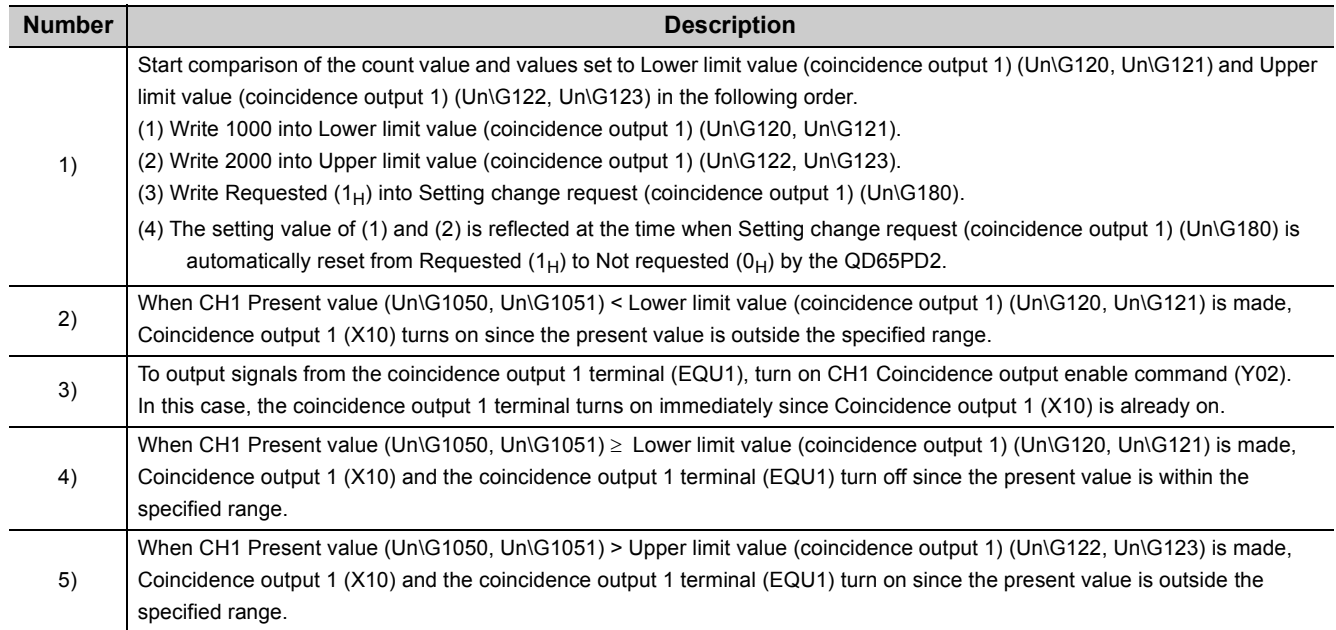

 $Point<sup>°</sup>$ 

- Coincidence output 1 to 8 (X10 to X17) turn on regardless of CH1 Coincidence output enable command (Y02).
- Even if Upper/lower limit values (coincidence output 1 to 8) (Un\G120 to Un\G151) are changed, the count value is not compared with the changed value when Setting change request (coincidence output 1 to 8) (Un\G180 to Un\G187) is not set to Requested  $(1_H)$ .

## <span id="page-117-0"></span>**4.3.3 Preset/replace (at coincidence output) function**

The preset/replace (at coincidence output) function performs the preset/replace function (replaces the count value with a value preset by the user) at the rising state (off to on) of the coincidence output 1 and 2. The preset/replace by this function is performed to the channel assigned to coincidence output 1 and 2.

This function is not available for coincidence output 3 to 8.

#### **(1) Setting method of the preset/replace (at coincidence output) function**

Set the preset/replace (at coincidence output) function in the following buffer memory.

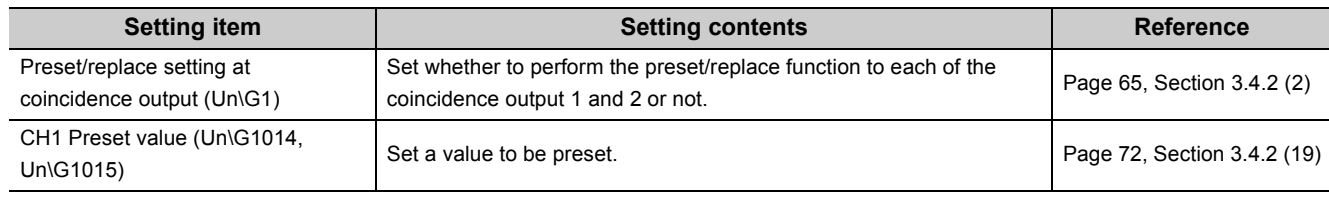

#### **(2) Operation example of the preset/replace (at coincidence output) function**

The following figure shows an operation example of the preset/replace (at coincidence output) function. Note that the comparison condition of the coincidence output 1 is set to coincidence output, and it is assigned to CH1.

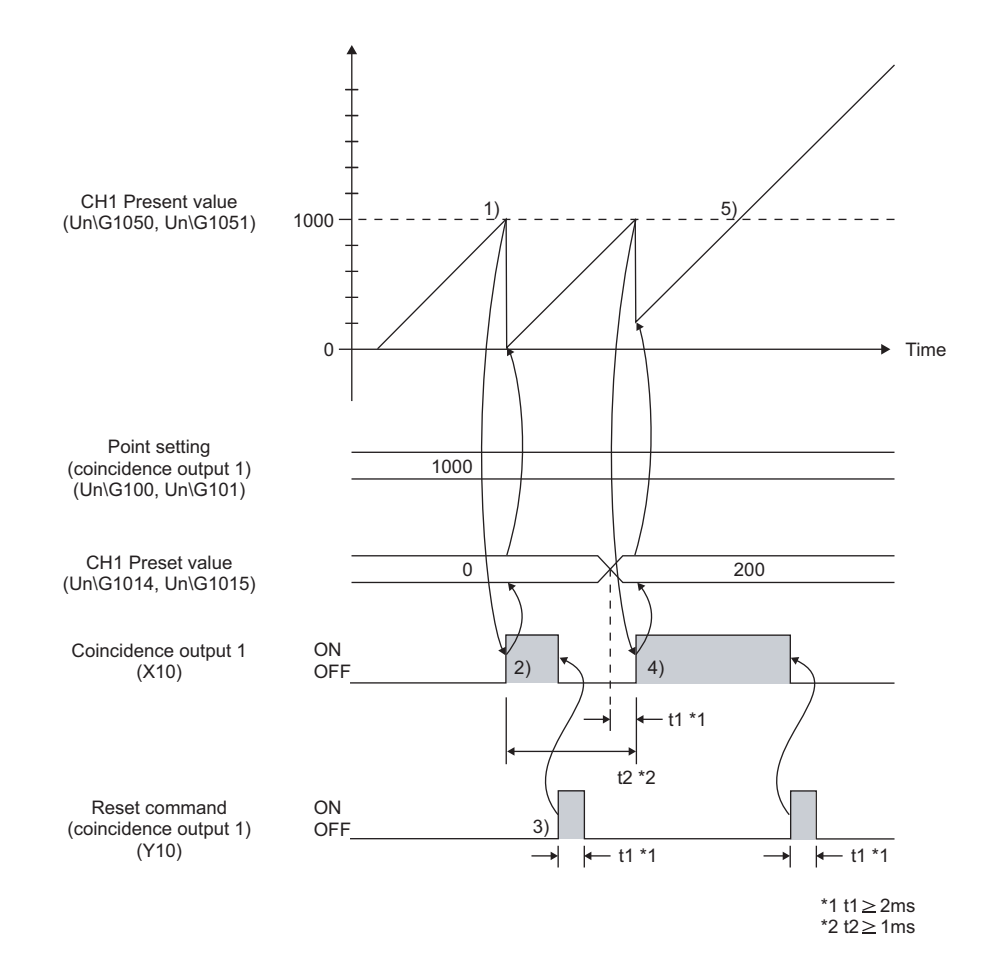

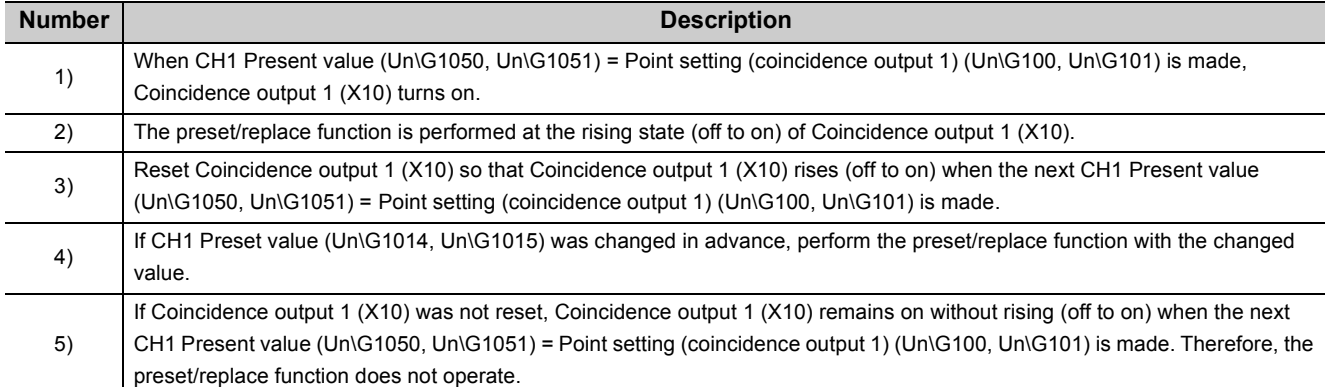

### $Point<sup>°</sup>$

● The preset/replace function cannot be performed while CH1 External preset/replace (Z Phase) request detection (X05) is on.

Reset CH1 CH1 External preset/replace (Z Phase) request detection (X05) by CH1 External preset/replace (Z Phase) request detection reset command (Y05).

- Have a 2ms or longer interval before performing the preset/replace function since there is maximum of 2ms until the change in CH1 Preset value (Un\G1014, Un\G1015) is reflected.
- To perform the preset/replace (at coincidence output) function continuously using the same coincidence output (coincidence output 1 or 2), have a 1ms or longer interval. The preset/replace function may not operate if there is not a 1ms or longer interval. The following is the rough standard of an interval.

(|Point setting (coincidence output 1 and 2)\*1 - Preset value|) > (Input pulse speed (pps)/1000)

- \*1 When the comparison condition is in-rage output or not-in-range output, change this into the upper/lower limit value (coincidence output 1 and 2) that is equivalent to the rise (off to on) of the coincidence output 1 and 2.
	- When the preset/replace (at coincidence output) function is used while counting pulses input in a counting speed of 2Mpps or faster, create the sequence program considering pulse count difference (plus 1 or minus 1 pulse).

### **4.3.4 Cam switch function**

The cam switch function allow users to set the ON/OFF status of Coincidence output 1 to 8 (X10 to X17) and coincidence output 1 to 8 terminals (EQU1 to 8) depending on the count value. The maximum of 16 steps of ON/OFF switching can be set per one coincidence output point.

By using this function, coincidence output can be performed under complicated conditions.

Ex. Control of coincidence output that turns on or off depending on CH1 present value by the cam switch function.

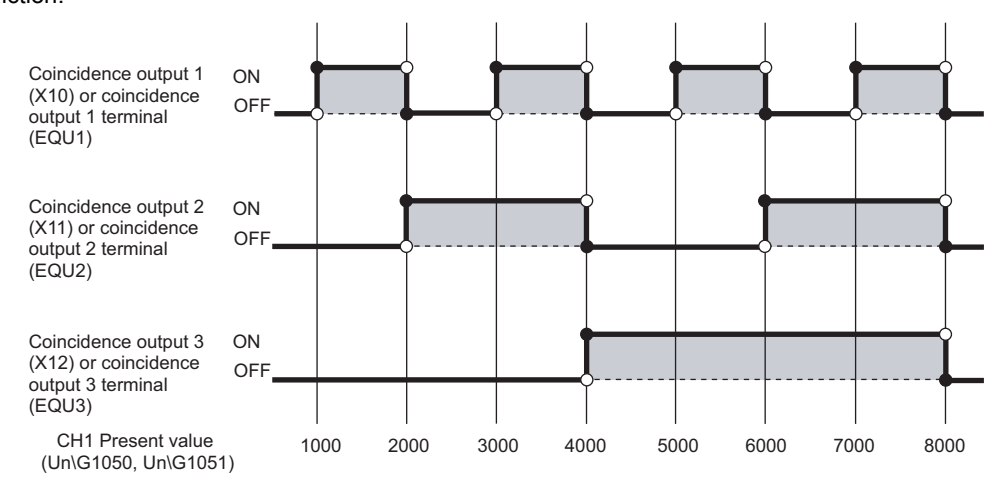

#### **(1) Setting method of the cam switch function**

The cam switch function operates by selecting "Cam Switch Function" as the comparison output setting value in the switch setting.

[Page 180, Section 6.2](#page-181-0)

#### $Point<sup>°</sup>$

While the cam switch function is selected, set "Operation mode setting" in the switch setting to "Normal Mode". If the operation mode is set to a mode other than the normal mode (including out-of-setting range), an error (error code: 811) occurs.

#### **(2) How to assign output terminals**

Assign coincidence output terminals to either one of CH1 or CH2 in "Coincidence output (1 to 8) channel assignment setting" of the switch setting.

[Page 180, Section 6.2](#page-181-0)

#### **(3) Output range setting**

With the cam switch setting, the maximum of 16 steps of ON/OFF switching can be set per one output point. The part where the ON/OFF signal status is switched is referred to as a step.

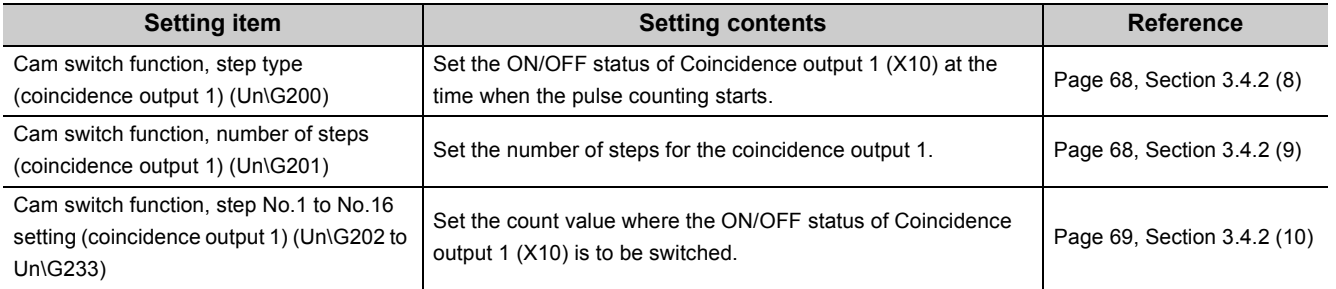

A setting example with the coincidence output 1 is shown below.

For signals applied to coincidence output 2 to 8, refer to the following section.

 $\sqrt{P}$  [Page 32, Section 3.3.1](#page-33-0)

For buffer memory addresses applied to coincidence output 2 to 8, refer to the following section.

 $\sqrt{P}$  [Page 42, Section 3.4.1](#page-43-0)

Ex. Cam switch function, step type (coincidence output 1) (Un\G200) is set to OFF, and Cam switch function,

number of steps (coincidence output 1) (Un\G201) is set to 6

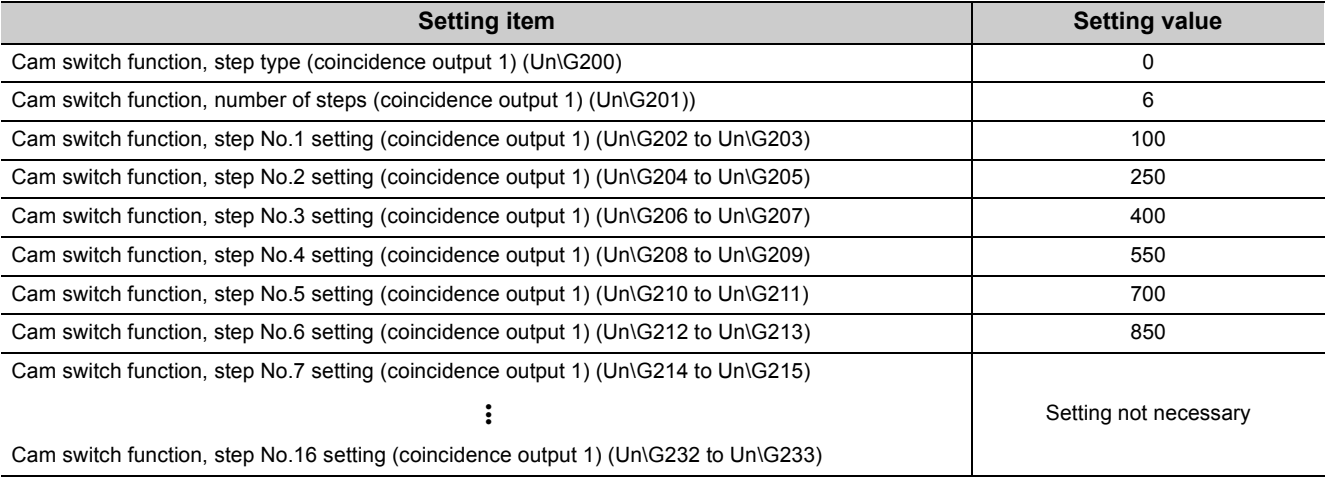

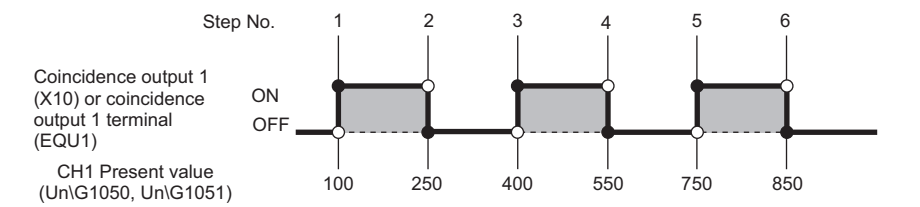

#### **(4) Minimum setting width of the ON/OFF status**

The value of each step No. need to be set so that the setting width (between a step and the next step ) has the minimum of 1ms for the pulse input speed not to exceed the limit. Therefore, the following condition need to be satisfied.

Pulse input speed (pps)/1000  $\leq$  (Setting value of coincidence output 1 to 8 step No.m + 1) - (Setting value of coincidence output 1 to 8 step No.m)

•  $m=1$  to 15

If the condition above is not satisfied, ON/OFF signals cannot be output as they are set.

#### **(5) Activation timing of the cam switch function setting**

The table below shows the activation timing of the cam switch function. The settings are for the coincidence output 1.

For buffer memory addresses of the coincidence output 2 to 8, refer to the following section.

 $\sqrt{F}$  [Page 42, Section 3.4.1](#page-43-0)

CH1 Cam switch function/PWM output start command (Y08) is activated while Operating condition settings batch-changed (X01) is on.

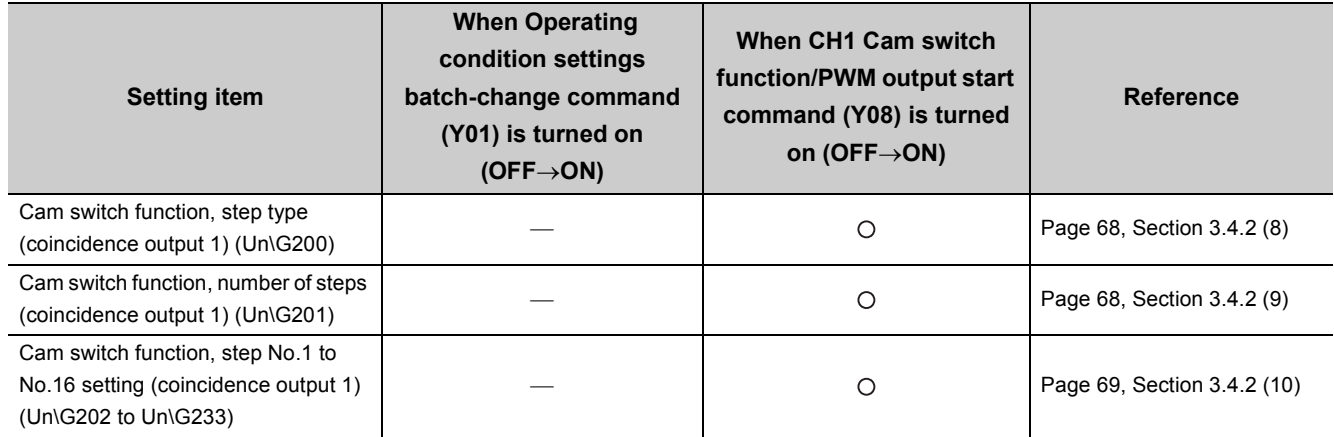

O:Activated, .: Not activated

#### **(6) Output setting to coincidence output 1 to 8 terminals (EQU1 to EQU8)**

In order to output signals from coincidence output 1 to 8 terminals (EQU1 to EQU8) to outside, enable output by turning on CH1 Coincidence output enable command (Y02). Doing so enable all coincidence output assigned to the target channel in "Coincidence output (1 to 8) channel assignment setting" in the switch setting.

#### **(7) Signal timing of the cam switch function**

The following figure shows signal timing of the cam switch function. Note that the coincidence output 1 is assigned to CH1.

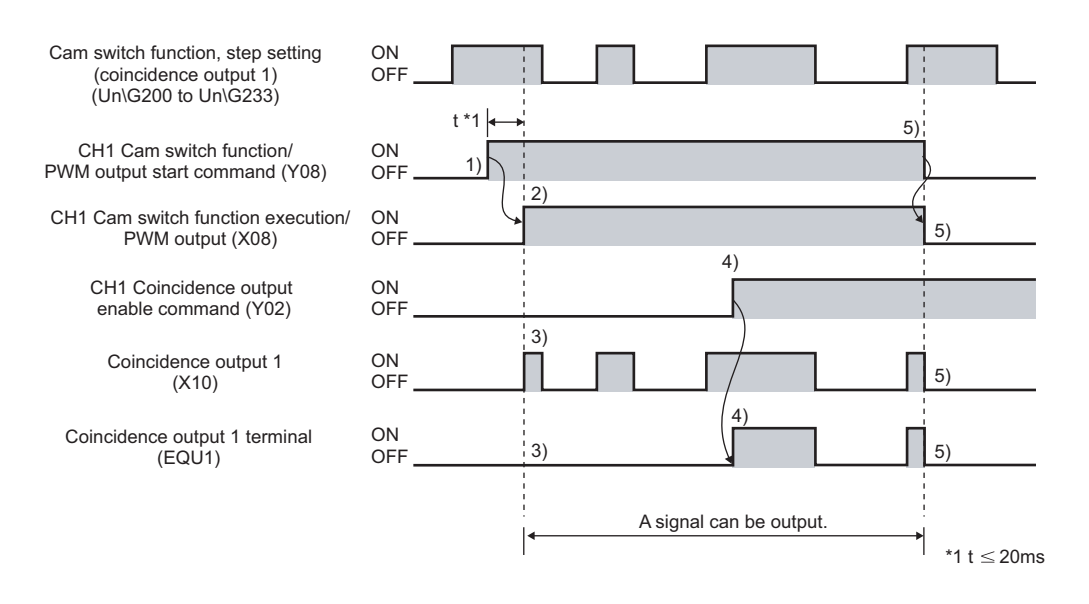

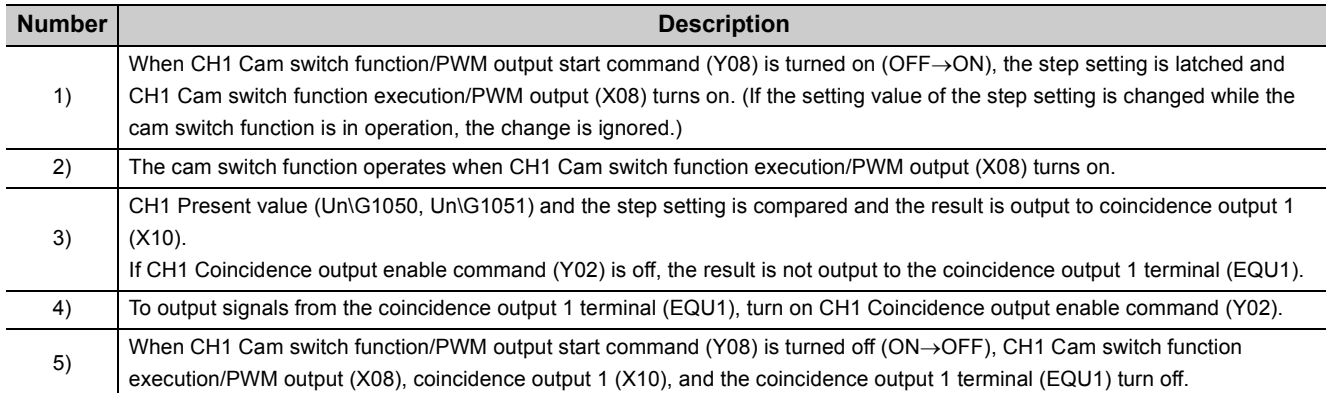

### $Point<sup>°</sup>$

The cam switch function can be performed regardless of the ON/OFF status of CH1 Count enable command (Y06).

# **4.3.5 Coincidence detection interrupt function**

<span id="page-123-0"></span>The coincidence detection interrupt function performs an interrupt request to the CPU module, and starts an interrupt program when the count value matches with the specified value or range.

Note that this function can be used only when the coincidence output function is selected as the comparison output setting value, and the normal mode is selected as the operation mode.

The comparison output setting value and the operation mode setting can be set in the switch setting.

[Page 180, Section 6.2](#page-181-0)

#### **(1) Interrupt factors**

The QD65PD2 has the following ten interrupt factors, and eight of them correspond to coincidence output.

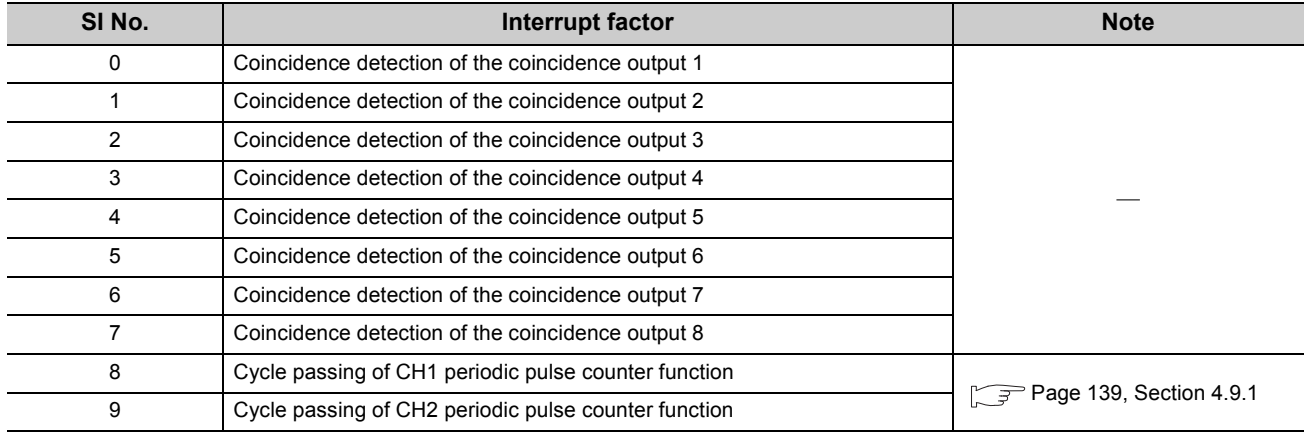

#### **(2) Interrupt request setting method**

In order to issue an interrupt request when interrupt factors (SI No.0 to 7) occur, set the coincidence output which uses the interrupt request at Coincidence detection interrupt setting (Un\G2).

 $\sqrt{ }$  [Page 66, Section 3.4.2 \(3\)](#page-67-2)

#### **(3) Interrupt pointer setting method**

Assign the interrupt factors (SI) of the QD65PD2 and the interrupt pointers of the CPU module in the intelligent function module interrupt pointer setting of the programming tool.

 $\sqrt{p^2}$  [Page 250, Section 7.3](#page-251-0)

 When assigning SI0 to 7 of the QD65PD2 to the interrupt pointers I50 to I53 (QD65PD2 is mounted to the **Ex.** slot whose start I/O number is 20.)

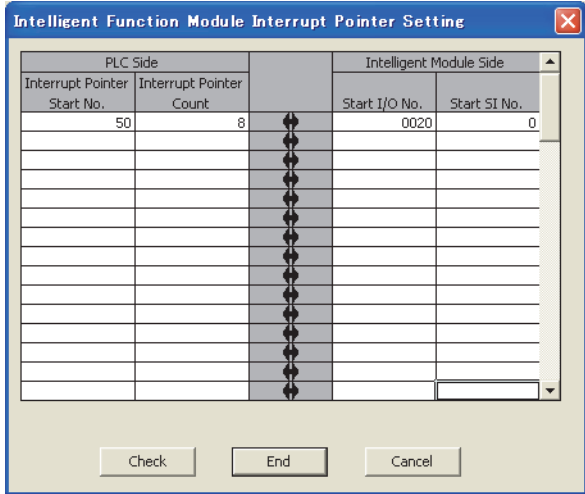

#### **(4) Interrupt timing for each comparison condition**

An interrupt occurs at the rising state (off to on) of Coincidence output 1 to 8 (X10 to X17). Note that interrupt timing depends on the comparison condition.

#### **(a) Coincidence output**

The figure below shows the timing of an interrupt signal when the comparison condition for the coincidence output 1 is coincidence output.

In this case, Coincidence output 1 (X10) must be reset by Reset command (coincidence output 1) (Y10).

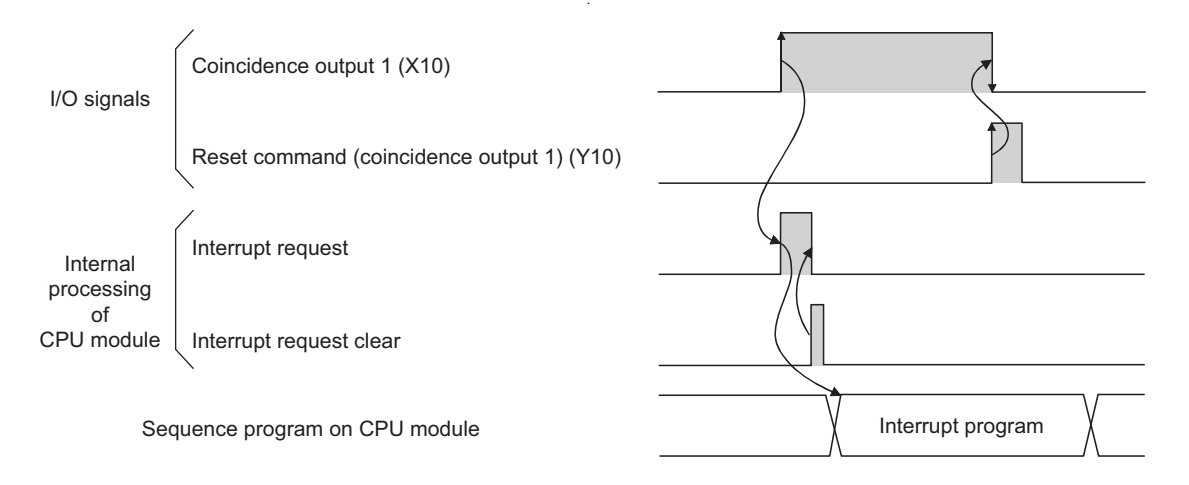

#### **(b) Within-range output/out-of-range output**

The figure below shows the timing of an interrupt signal when the comparison condition for the coincidence output 1 is in-range output or not-in-range output.

After an interrupt occurs, another interrupt does not occur at the rising state (off to on) of Coincidence output 1 to 8 (X10 to 17) for the certain duration (t in the figure)

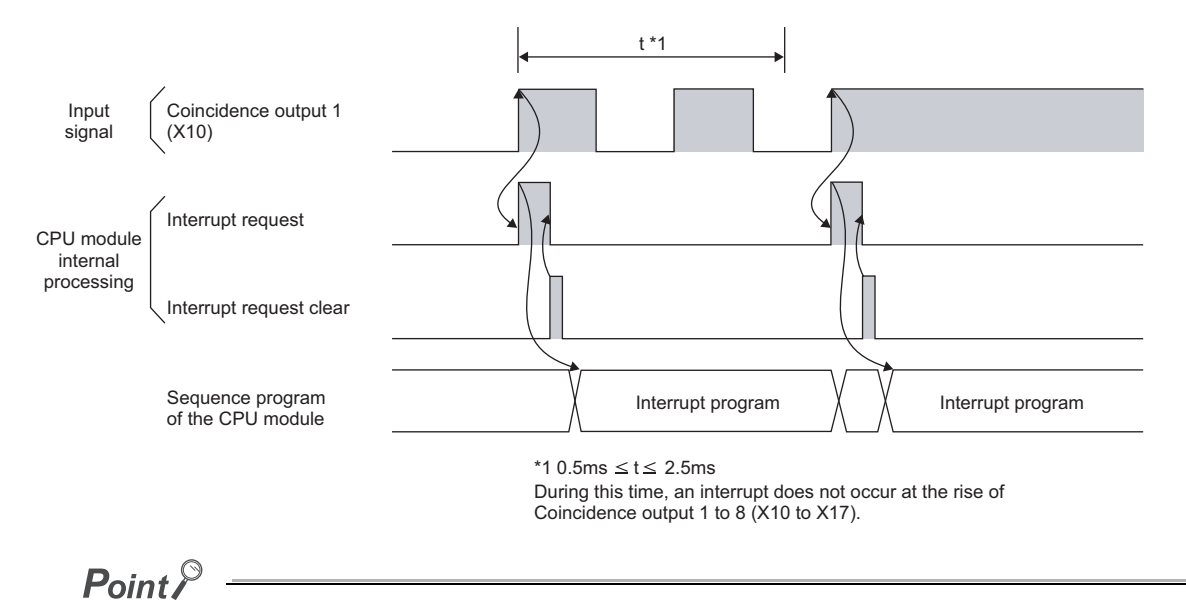

- After coincidence detection, it takes approximately 150µs until an interrupt request is issued to the CPU module.
- The coincidence detection interrupt function can be used only when the coincidence output function is selected as the comparison output setting value, and the normal mode is selected as the operation mode.
- With coincidence output selected as the comparison condition, a coincidence detection interrupt occurs at the timing of a rising edge (off to on) of Coincidence output 1 to 8 (X10 to X17). For this reason, the next interrupt request is not issued unless the coincidence output is reset and Coincidence output 1 to 8 (X10 to X17) is turned off.
- With in-range output or not-in-range output selected as the comparison condition, a coincidence detection interrupt does not occur at the timing of a rising edge (off to on) of Coincidence output 1 to 8 (X10 to X17) for a certain period of time (from 0.5ms to 2.5ms) after the occurrence of an interrupt. Provide an interval of at least 2.5ms to generate an interrupt. Here is a formula for estimating the interval with the count value:

Interval (by the count value)  $\ge$  (pulse input speed (pps)/2500)

# **4.4 Preset/replace Function**

The preset/replace function replaces the count value with any value preset by the user. This value is called a preset value. This function can be used to start counting pulses from the preset value.

 $Point<sup>S</sup>$ 

The preset/replace function cannot be performed while CH1 External preset/replace (Z Phase) request detection (X05) is on.

#### **(1) Preset/replace function by GX Works2**

With GX Works2, the preset/replace function can be performed without using the sequence program or external input. For more details, refer to the following section.

[Page 189, Section 6.5](#page-190-0)

#### **(2) Preset/replace function by CH1 Preset/replace command (Y03)**

Turning on CH1 Preset/replace command (Y03) in the sequence program performs the preset/replace function.

#### **(a) Operation example of the preset/replace function by CH1 Preset/replace command (Y03)**

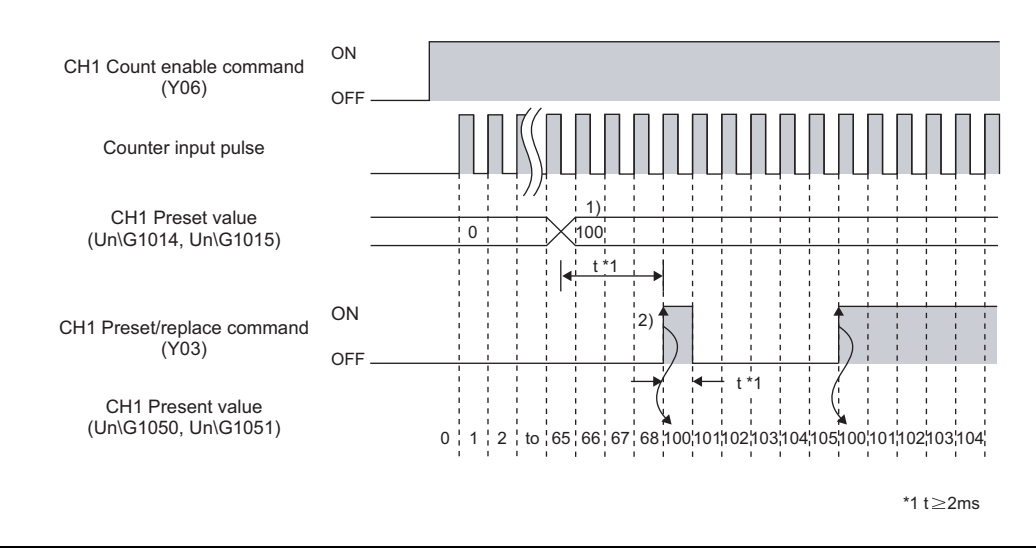

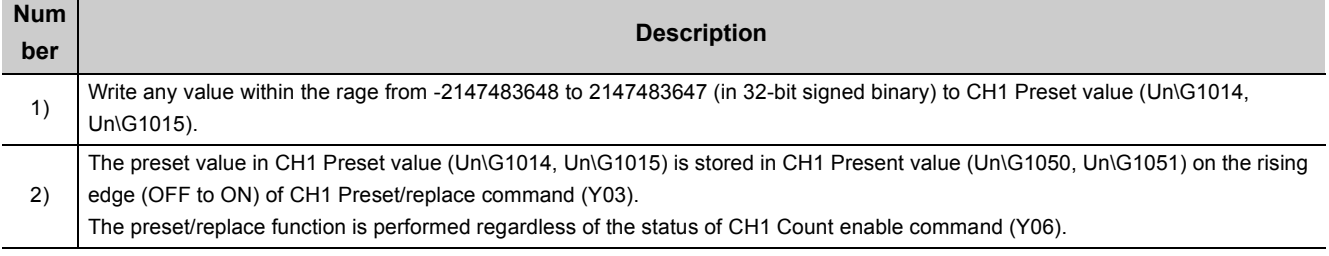

#### **(3) Preset/replace function by the phase Z input terminal (Z1)**

#### **(a) Setting method of the preset/replace function by the phase Z input terminal (Z)**

The preset/replace function by the phase Z input terminal (Z1) can be performed by meeting the set trigger condition

- A trigger condition can be set at CH1 Z phase (Preset) trigger setting (Un\G1000.b0, b1)
- CH1 External preset/replace (Z Phase) request detection (X05) can be set in CH1 External preset/replace (Z Phase) request detection setting (Un\G1000.b4).

For more details, refer to the following section.

[Page 71, Section 3.4.2 \(15\)](#page-72-0)

#### **(b) Operation example of the preset/replace function by the phase Z input terminal**

The figure below shows an operation example with the setting as follows:

CH1 Z phase (Preset) trigger setting (Un\G1000.b0, b1): Rising (0)

CH1 External preset/replace (Z Phase) request detection setting (Un\G1000.b4): ON at detection (0)

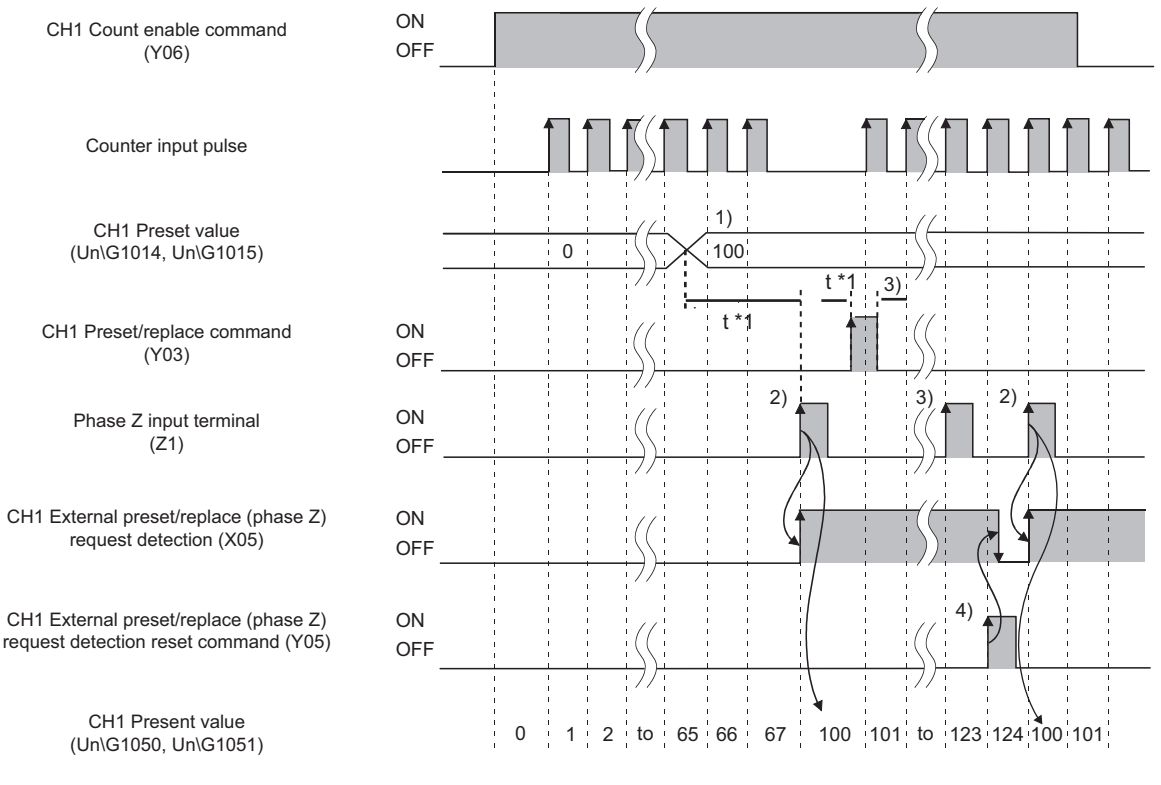

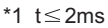

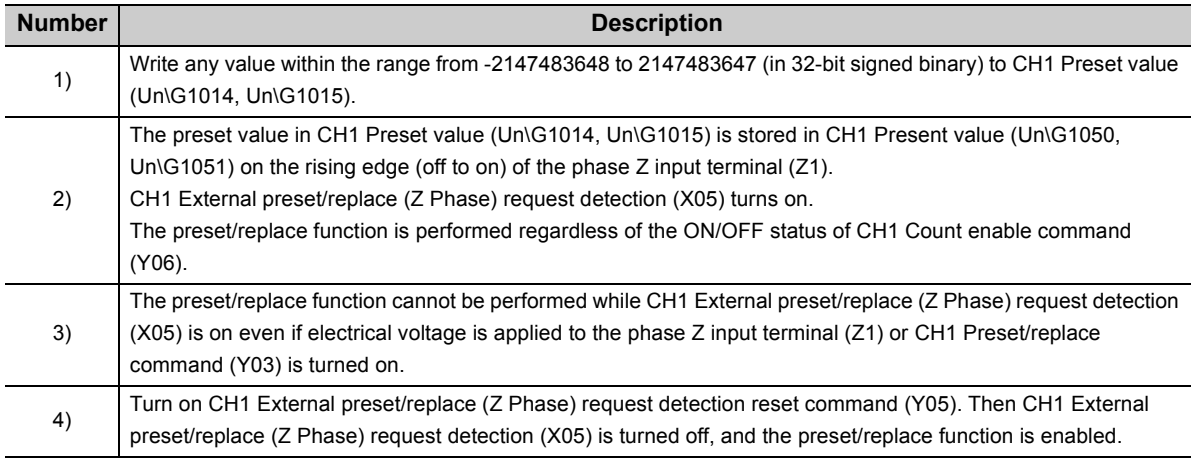

## $Point<sup>°</sup>$

**1**

- Have a 2ms or more interval after changing CH1 Preset value (Un\G1014, Un\G1015) and before turning on the phase Z input terminal since there are maximum of 2ms until change in CH1 Preset value (Un\G1014, Un\G1015) is reflected. An interval is not necessary when the preset/replace function is performed by CH1 Preset/replace command (Y03).
- When the preset/replace function is performed by the phase Z input terminal (Z1), the operation response time follows "Z phase input response time setting" in the switch setting. Since the present value is updated synchronizing with the internal control cycle, a delay occurs until the preset value is stored (the maximum delay: 2ms + set time of "Z phase input response time setting" minutes).

The latch counter function latches the count value when external input and an output signal (Y signal) are input.

# **4.5.1 Latch counter function by latch counter input terminal**

#### **(1) Latching the present value by the latch counter input terminal**

The latch counter function by the latch counter input terminal latches and stores the count value into the buffer memory when the latch counter input terminal (LATCH1) of external input is input.

#### **(a) Operation example of the latch counter function by the latch counter input terminal**

The following figure shows an operation example of the latch counter function by the latch counter input terminal.

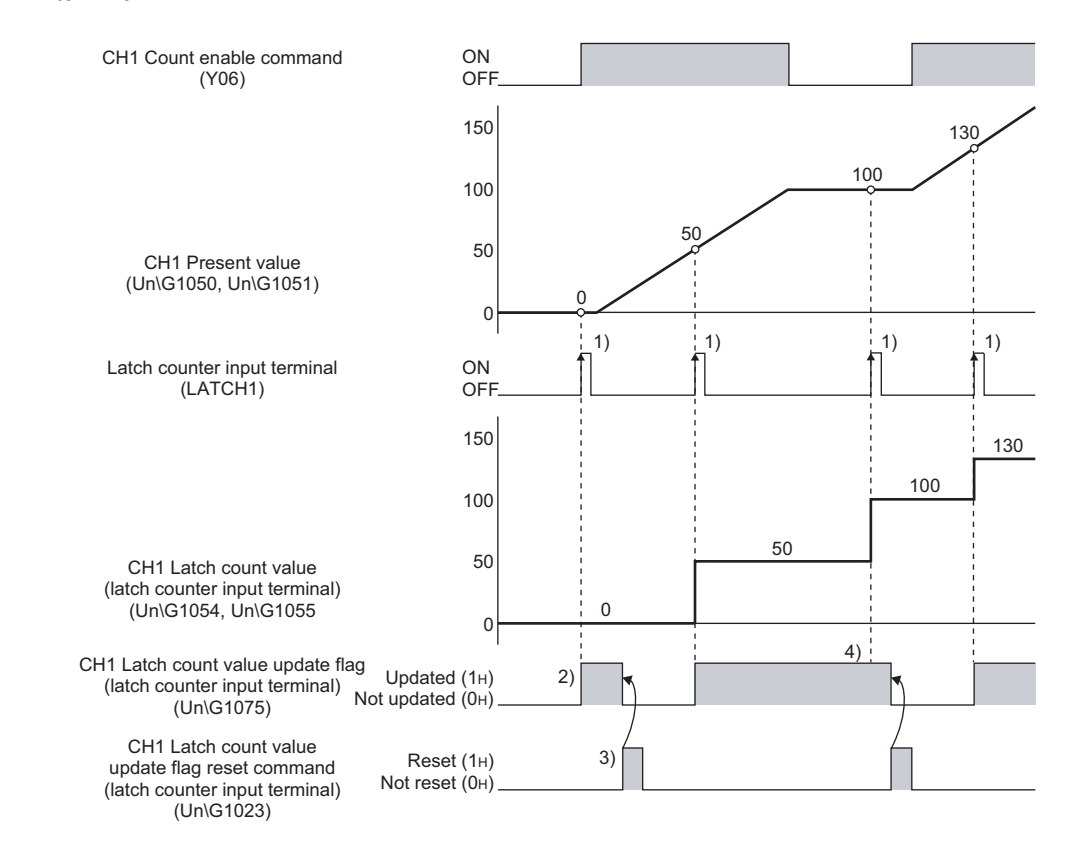

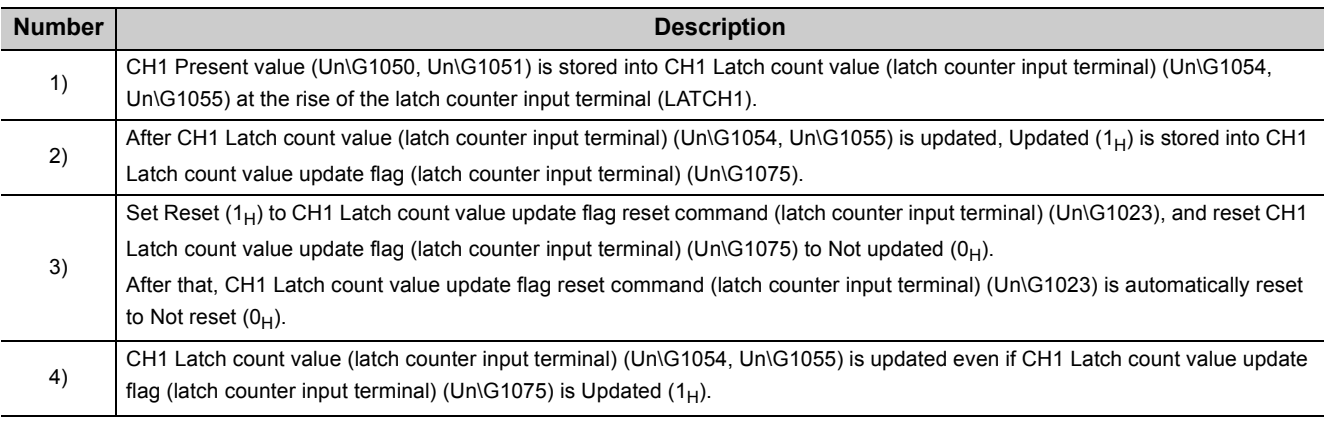

# **4.5.2 Latch counter function (counter function selection)**

#### <span id="page-130-0"></span>**(1) Setting method of the latch counter function (counter function selection)**

The latch counter function by counter function selection latches the count value when "Latch Counter Function" is selected for "Counter function selection" in the switch setting, then the function input terminal (FUNC1) of external input or CH1 Selected counter function start command (Y07) is input.

#### **(2) Operation example of the latch counter function (counter function selection)**

The following figure shows an operation example of the latch counter function (counter function selection).

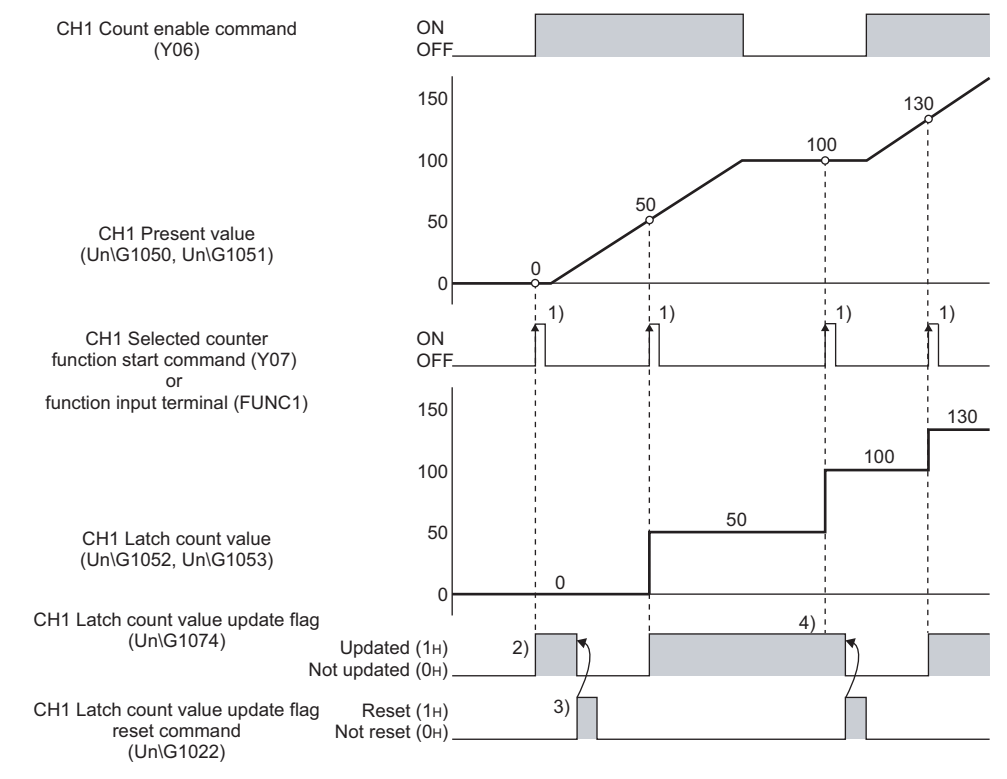

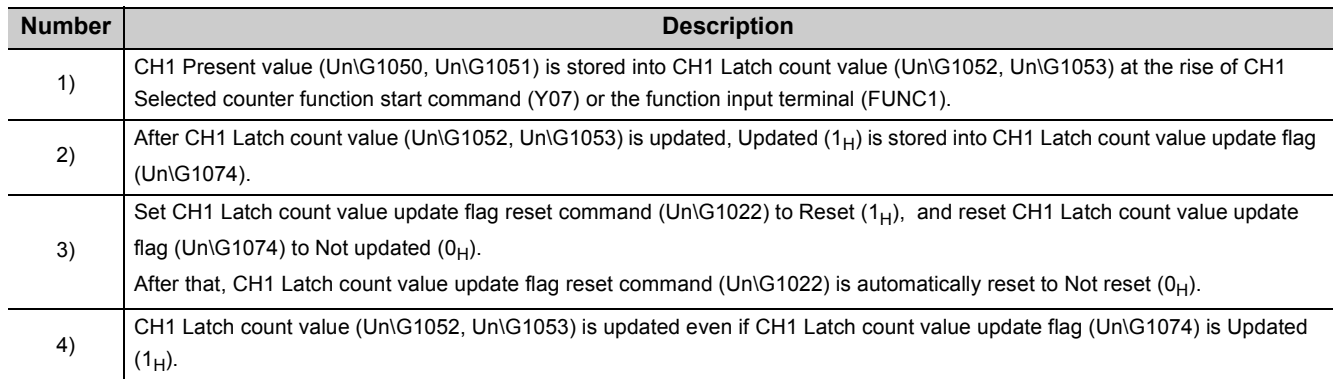

## $Point<sup>°</sup>$

- The latch counter function operates regardless of the ON/OFF status of CH1 Count enable command (Y06).
- IN addition to the latch counter function introduced in this section, there is the latch counter/preset/replace function.  $\sqrt{ }$  [Page 143, Section 4.11](#page-144-0))
- When the latch counter function by the latch counter input terminal is performed, operation response time follows "Latch counter input response time setting" in the switch setting. Since CH1 Latch count value (latch counter input terminal) (Un\G1054, Un\G1055) is updated synchronizing with the internal control cycle, a delay occurs until the latched value is stored (the maximum delay: 2ms + set time of "Latch counter input response time setting" minutes).
- When the latch counter function (counter function selection) is performed by the function input terminal (FUNC1), operation response time follows "Function input response time setting" in the switch setting. Since CH1 Latch count value (Un\G1052, Un\G1053) is updated synchronizing with the internal control cycle, a delay occurs until the latched value is stored (the maximum delay: 2ms + set time of "Function input response time setting" minutes).
- The latch counter function (counter function selection) cannot be performed while CH1 Selected counter function start command (Y07) or the function input terminal (FUNC1) is on even if the other one of them is turned on.
- When reading out CH1 Latch count value (latch counter input terminal) (Un\G1054, Un\G1055) through a device that auto refresh is to be performed, CH1 Latch count value update flag (latch counter input terminal) (Un\G1075) and CH1 Latch count value update flag reset command (latch counter input terminal) (Un\G1023) cannot be used. (If CH1 Latch count value update flag (latch counter input terminal) (Un\G1075) is Updated  $(1_H)$  after the auto refresh, the value before the update is read out.)
- When reading out CH1 Latch count value (Un\G1052, Un\G1053) through a device that auto refresh is to be performed, CH1 Latch count value update flag (Un\G1074) and CH1 Latch count value update flag reset command (Un\G1022) cannot be used. (If CH1 Latch count value update flag (Un\G1074) is Updated  $(1_H)$  after the auto refresh, the value before the update is read out.

## <span id="page-132-0"></span>**4.6 Counter Function Selection**

When CH1 Selected counter function start command (Y07) or the function input terminal (FUNC1) is input, one of the functions below can be used.

A function can be selected for each channel.

#### **(1) Counter function selection view**

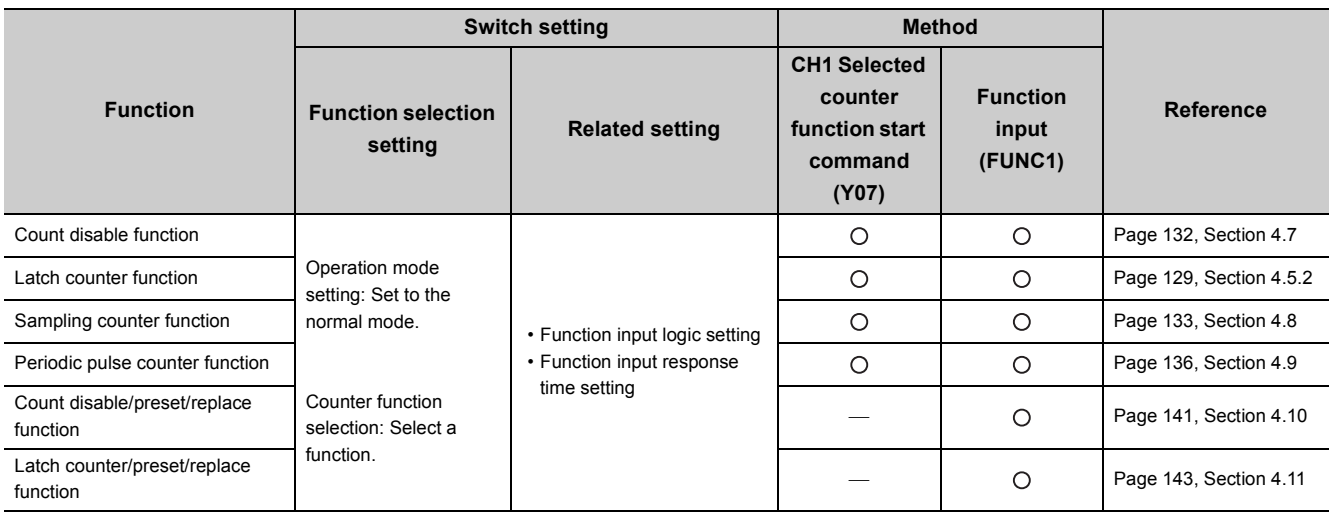

O: Applicable, -: N/A

 $Point<sup>°</sup>$ 

A time lag occurs before the start of the selected function due to any of the following factors:

- Input response time of the function input terminal (FUNC1)
- Scan time of the sequence program (for CH1 Selected counter function start command (Y07))
- Internal control cycle (1ms) of the QD65PD2 (for CH1 Selected counter function start command (Y07)

The count error is as follows:

- Count error (maximum) which occurs when a function is performed by the function input terminal (FUNC1)
- Count error (maximum) which occurs when a function is performed by CH1 Selected counter function start command (Y07)

The summary control of the speed (pps) \*1 (s) x Pulse input speed (pps) \*1 1 scan time  $(ms) + 2 (ms)$ 

For the sampling counter function and the periodic pulse counter function, a sampling/periodic time error due to a component error (±100 ppm) occurs. The count error is as follows:

Sampling/periodic time (s)<sup>\*2</sup>  $\times$   $\frac{100 \text{ (ppm)}}{1000000}$  $12^*2 \times \frac{100 \text{ (ppm)}}{2} \times \text{Pulse input speed (pps)}^*1$ 

- \*1 Pulse input speed (pps) = pulse input frequency (Hz) × number of multiples (count)
- \*2 Sampling/periodic time (s) = Sampling/periodic time setting value  $\times$  Sampling/periodic time unit (s)<sup>\*3</sup> To calculate the time from the value on the programming tool setting screen, use the following formula.

Sampling/periodic time  $(s) =$ Sampling/periodic time setting value (unit: 1ms)

$$
1000\\
$$

\*3 When CH1 Time unit setting (sampling counter/periodic pulse counter) (Un\G1016) is 1ms (0<sub>H</sub>), this becomes 0.001(s). When the time unit setting is 10ms  $(1_H)$ , this becomes 0.01(s).

# <span id="page-133-0"></span>**4.7 Count Disable Function**

The count disable function stops counting when the function input terminal (FUNC1) or CH1 Selected counter function start command (Y07) is input while CH1 Count enable command (Y06) is on.

#### **(1) Setting method of the count disable function**

The count disable function can be used by selecting "Count Disabling Function" for "Counter function selection" in the switch setting.

#### **(2) Operation example of the count disable function**

The following figure shows an operation example of the count disable function.

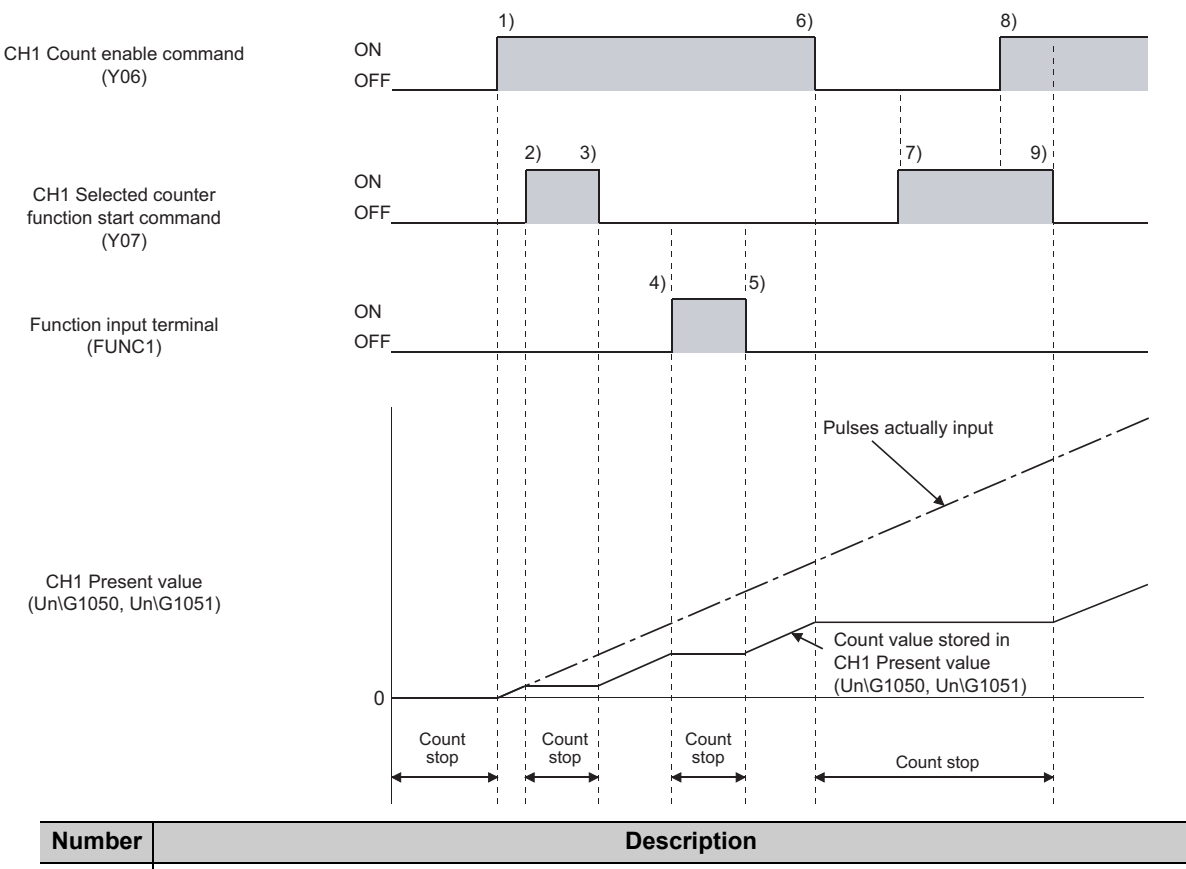

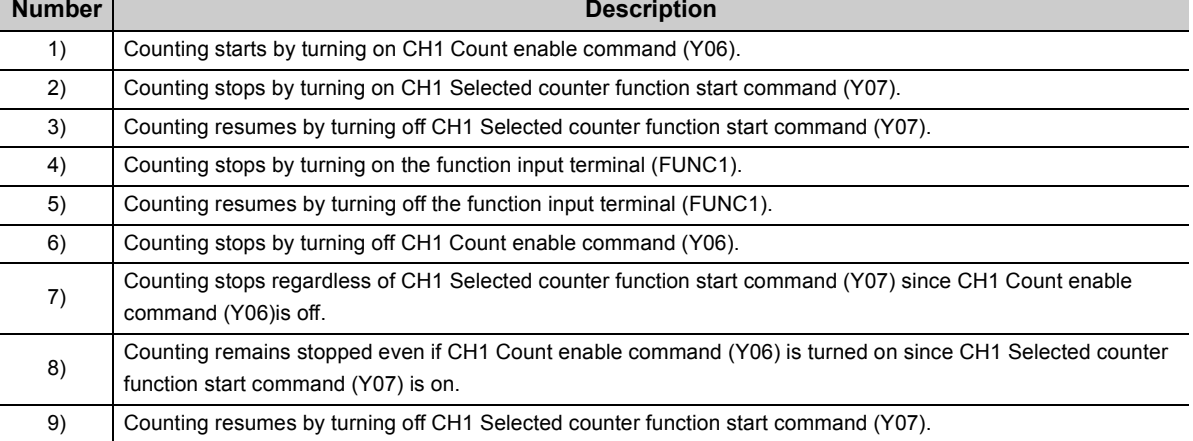

# <span id="page-134-0"></span>**4.8 Sampling Counter Function**

The sampling counter function is used to count pulses that are input during the specified sampling period (T).

#### **(1) Setting for the sampling counter function**

To use the sampling counter function, select "Sampling Counter Function" in the "Counter function selection" in the switch setting.

#### **(2) Setting of the sampling period**

Set the sampling period (T) by setting values to CH1 Cycle setting (sampling counter/periodic pulse counter) (Un\G1017) and CH1 Time unit setting (sampling counter/periodic pulse counter) (Un\G1016).

The setting values are enabled by setting CH1 Setting change request (sampling counter/periodic pulse counter) (Un\G1020) to  $1_H$ : Requested.

Yet the setting values are not enabled by doing only the above operation if the setting is changed while the sampling counter function is working. To enable the values, stop the function and then start it again.

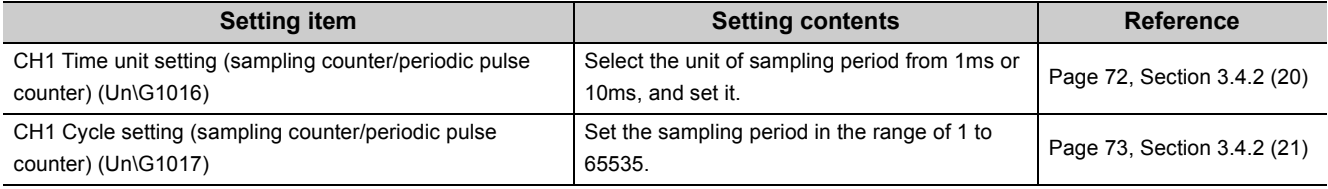

#### **(3) Operation example of the sampling counter function**

The following figure shows an operation example of the sampling counter function.

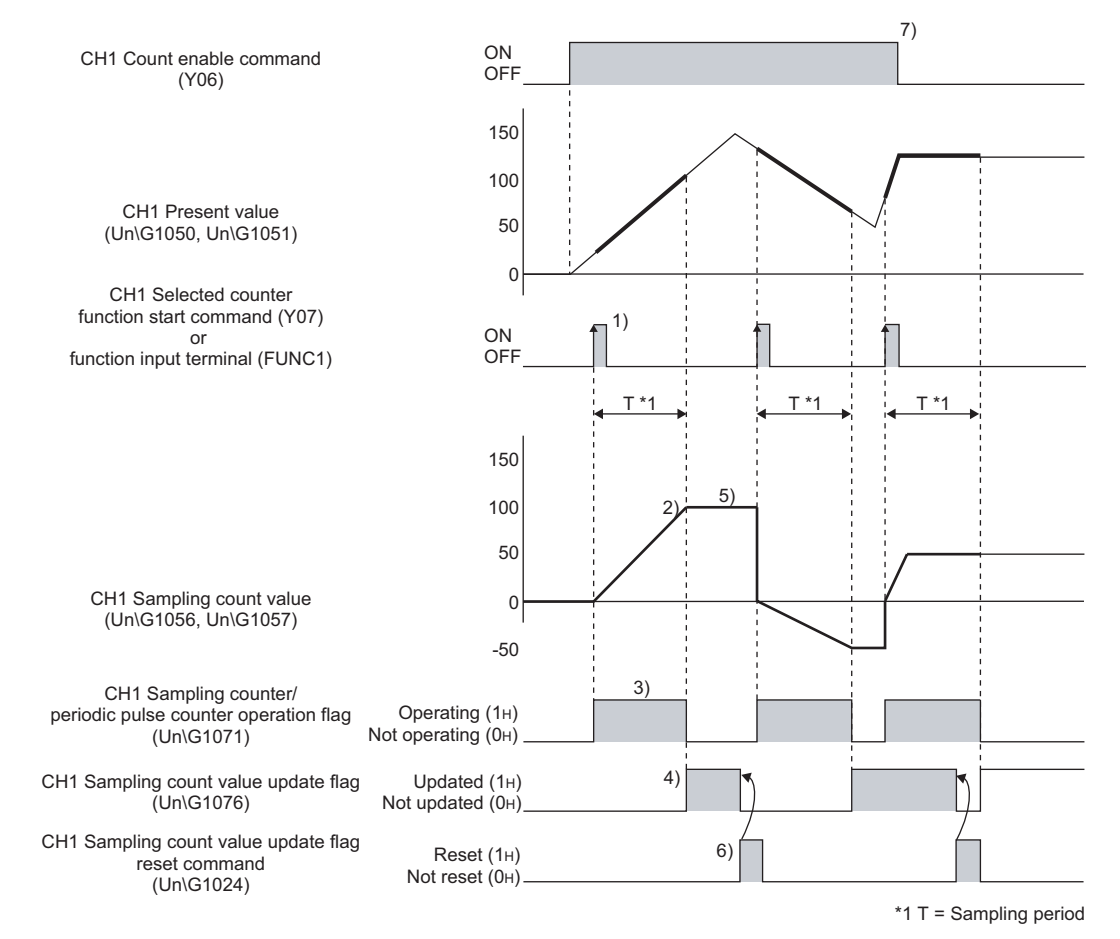

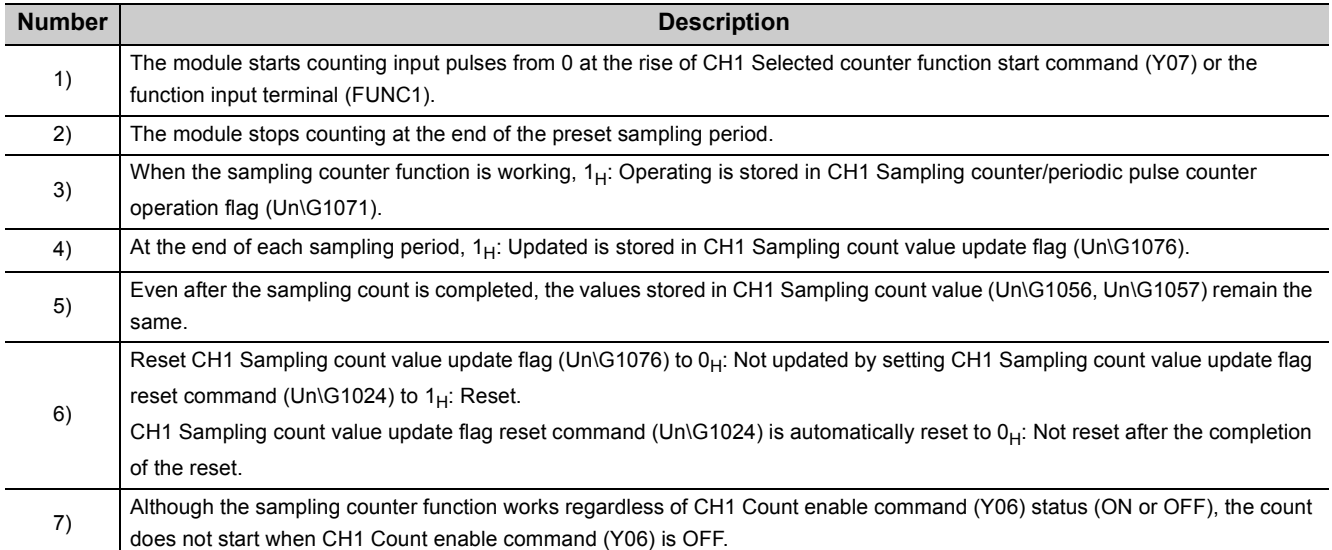

### $Point<sup>°</sup>$

- You can use Operating condition settings batch-change command (Y01) to enable the setting of the sampling period. Yet buffer memories for the data classification Md1, for example, CH1 Present value (Un\G1050, Un\G1051) are also cleared by using Operating condition settings batch-change command (Y01). To avoid that, use CH1 Setting change request (sampling counter/periodic pulse counter) (Un\G1020) instead.
- When either of CH1 Selected counter function start command (Y07) or the function input terminal (FUNC1) is ON, the sampling counter function can not be executed by turning on the other.
- By turning off both CH1 Selected counter function start command (Y07) and the function input terminal (FUNC1) and then turning on one of them during the operation of the sampling counter function, the pulses are counted from 0 again.
- Depending on the pulse input speed and sampling period, the values stored in CH1 Sampling count value (Un\G1056, Un\G1057) might be over 2147483647 (upper limit value) or below -2147483648 (lower limit value). In that case, the values in CH1 Sampling count value (Un\G1056, Un\G1057) remain 2147483647 (upper limit value) or -2147483648 (lower limit value), and CH1 Overflow/underflow error (sampling count value/periodic pulse count, difference value) (warning code 1050) will be detected. Despite of this warning, the count is continued till the end of the sampling period.
- Do not use CH1 Sampling count value update flag (Un\G1076) and CH1 Sampling count value update flag reset command (Un\G1024) when retrieving CH1 Sampling count value (Un\G1056, Un\G1057) via the auto refresh target device. (In case 1<sub>H</sub>: Updated is stored in CH1 Sampling count value update flag (Un\G1076) after the auto refresh is done, the updated values are not reflected to the auto refresh target device and therefore, the values retrieved via the auto refresh target device are the ones before the updating.)
- To use CH1 Sampling count value update flag (Un\G1076), reset it before executing the sampling counter function. If you do not reset it, you cannot tell whether its value was updated after the execution.
- When changing the sampling period by using CH1 Setting change request (sampling counter/periodic pulse counter) (Un\G1020), note the following: Do not execute the sampling counter function by the function input terminal (FUNC1) until the value in CH1 Setting change request (sampling counter/periodic pulse counter) (Un\G1020) turns from 1H: Requested to 0H: Not requested. If you do so, the count might be done with the previous setting.
- When the sampling counter function is used, the sampling period might slightly differs due to component error (±100ppm).

For details, refer to the Point described in the following clause:  $\sqrt{P}$  [Page 131, Section 4.6](#page-132-0)

# <span id="page-137-0"></span>**4.9 Periodic Pulse Counter Function**

The periodic pulse counter function is used to store the present count value and the difference value (the difference of the count values between the present one and the previous one) in CH1 Periodic pulse count, present value (Un\G1060, Un\G1061) and CH1 Periodic pulse count, difference value (Un\G1058, Un\G1059) every specified cycle time (T).

#### **(1) Setting for the periodic pulse counter function**

To use the periodic pulse counter function, select "Periodic Pulse Counter Function" in the "Counter function selection" in the switch setting.

#### **(2) Setting of the cycle time**

Set the cycle time (T) by setting values to CH1 Cycle setting (sampling counter/periodic pulse counter) (Un\G1017) and CH1 Time unit setting (sampling counter/periodic pulse counter) (Un\G1016).

The setting values become enabled by setting CH1 Setting change request (sampling counter/periodic pulse counter) (Un\G1020) to  $1_H$ : Requested.

Yet the setting values are not enabled by doing only the above operation if the setting is changed while the periodic pulse counter function is working. To enable the values, stop the function and then start it again.

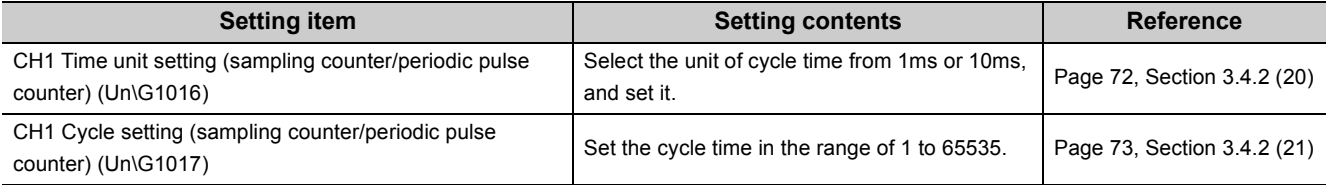

#### **(3) Operation example of the periodic pulse counter function**

The following figure shows an operation example of the periodic pulse counter function.

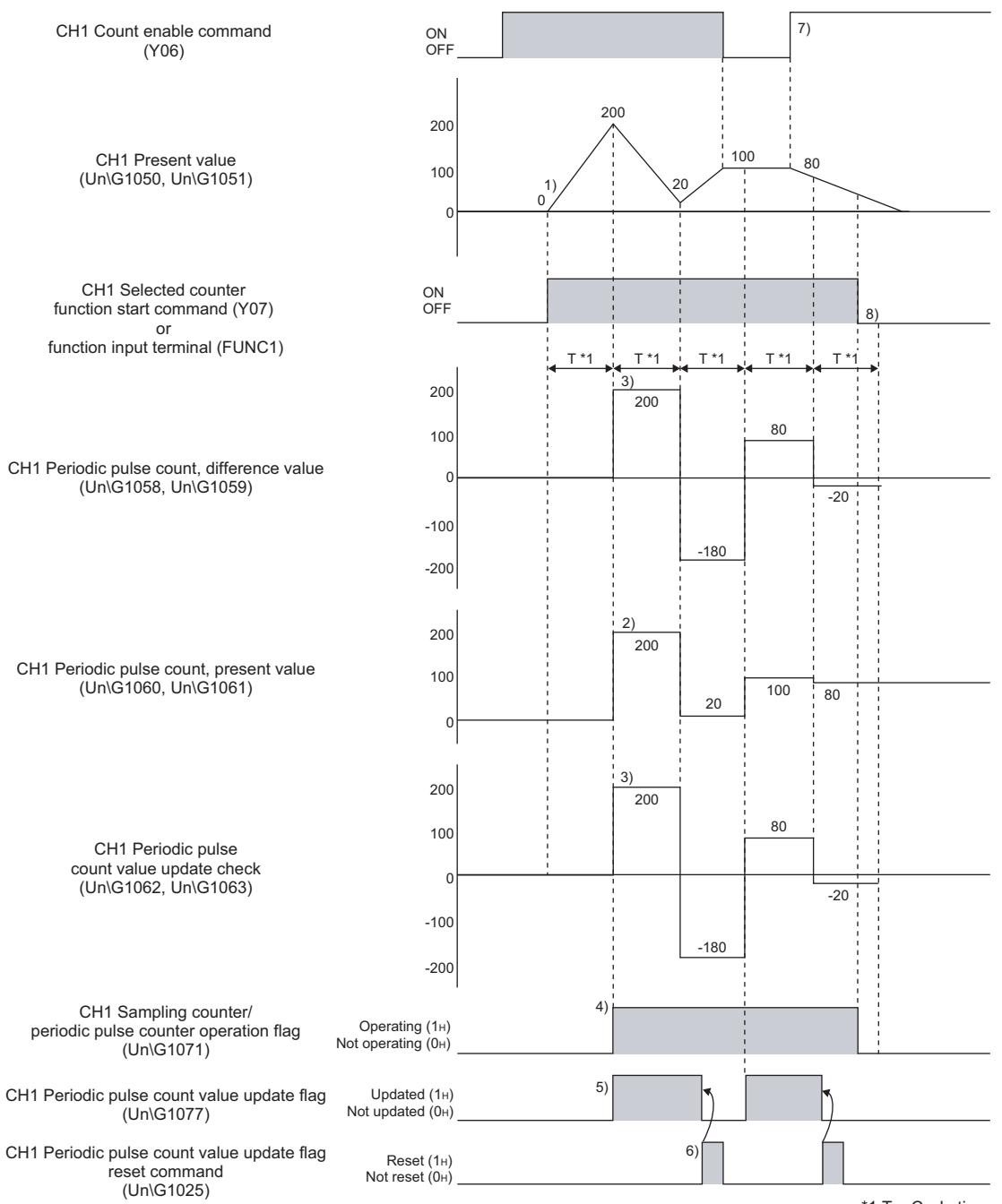

 $*1$  T = Cycle time

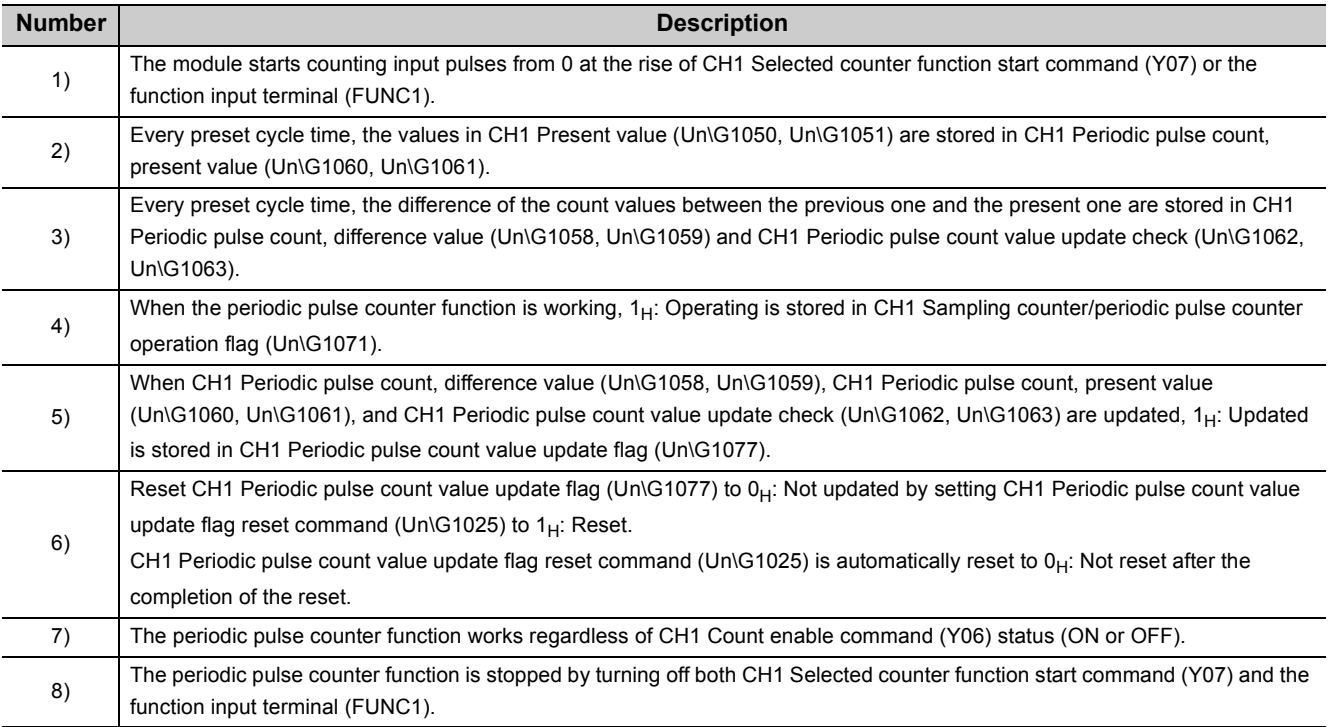

### $Point<sup>°</sup>$

- You can use Operating condition settings batch-change command (Y01) to enable the setting of the cycle time. Yet buffer memories for the data classification Md1, for example, CH1 Present value (Un\G1050, Un\G1051) are also cleared by using Operating condition settings batch-change command (Y01). To avoid that, use CH1 Setting change request (sampling counter/periodic pulse counter) (Un\G1020) instead.
- Depending on the pulse input speed and cycle time, the values stored in CH1 Periodic pulse count, difference value (Un\G1058, Un\G1059) and CH1 Periodic pulse count value update check (Un\G1062, Un\G1063) might be over 2147483647 (upper limit value) or below -2147483648 (lower limit value). In that case, the values in CH1 Periodic pulse count, difference value (Un\G1058, Un\G1059) and CH1 Periodic pulse count value update check (Un\G1062, Un\G1063) remain 2147483647 (upper limit value) or -2147483648 (lower limit value), and CH1 Overflow/underflow error (sampling count value/periodic pulse count, difference value) (warning code 1050) will be detected.

Despite of this warning, the periodic pulse counter function keeps working.

- Do not use CH1 Periodic pulse count value update flag (Un\G1077) and CH1 Periodic pulse count value update flag reset command (Un\G1025) when retrieving CH1 Periodic pulse count, difference value (Un\G1058, Un\G1059), CH1 Periodic pulse count, present value (Un\G1060, Un\G1061), and CH1 Periodic pulse count value update check (Un\G1062, Un\G1063) via the auto refresh target device. (In case 1<sub>H</sub>: Updated is stored in CH1 Periodic pulse count value update flag (Un\G1077) after the auto refresh is done, the updated values are not reflected to the auto refresh target device and therefore, the values retrieved via the auto refresh target device are the ones before the updating.)
- To use CH1 Periodic pulse count value update flag (Un\G1077), reset it before executing the periodic pulse counter function.

If you do not reset it, you cannot tell whether its value was updated after the execution.

- When changing the cycle time by using CH1 Setting change request (sampling counter/periodic pulse counter) (Un\G1020), note the following: Do not execute the periodic pulse counter function by the function input terminal (FUNC1) until the value in CH1 Setting change request (sampling counter/periodic pulse counter) (Un\G1020) turns from  $1_H$ : Requested to  $0_H$ : Not requested. If you do so, the function might work with the previous setting.
- When the periodic pulse counter function is used, the cycle time might slightly differs due to component error  $(\pm 100$ ppm). For details, refer to the Point described in the following clause:  $\sqrt{3}$  [Page 131, Section 4.6](#page-132-0)

## **4.9.1 Periodic interrupt function**

<span id="page-140-0"></span>The periodic interrupt function conducts the interrupt request to the CPU module by the cycle time of the periodic pulse counter function and starts an interrupt program.

#### **(1) List of the interrupt factors**

The QD65PD2 has total 10 points of interrupt factors (SI) as shown below, and 2 of them are corresponding to the periodic pulse counter function.

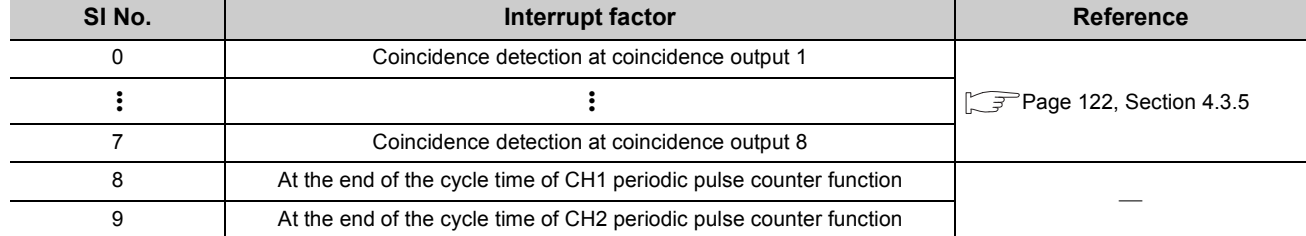

#### **(2) Setting for the interrupt request**

To conduct the interrupt request with the interrupt factor SI No.8 or 9, set CH1 Periodic interrupt setting (Un\G1001) to  $1_H$ : Interrupt.

 $\sqrt{P}$  [Page 71, Section 3.4.2 \(16\)](#page-72-1)

#### **(3) Setting of the interrupt pointer**

Set and assign the interrupt factor (SI) of the QD65PD2 and the interrupt pointer of the programmable controller CPU in the Intelligent Function Module Interrupt Pointer Setting of the programming tool.

[Page 250, Section 7.3](#page-251-0)

Ex. The following figure shows an example of the setting to assign the interrupt factor SI No.8 or 9 to the interrupt pointer I58 or 59, given that the QD65PD2 is mounted on the I/O slot No.20 of the main base unit.

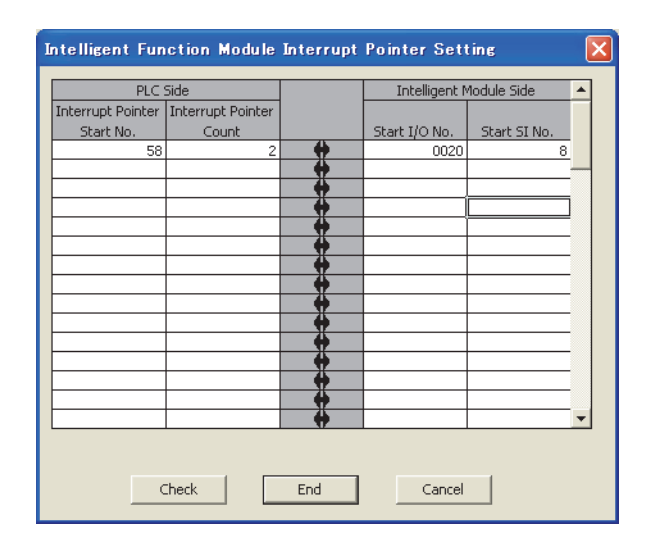

#### **(4) Timing of interrupt request**

The following figure shows the timing of the interrupt signal output in case of the interrupt factor SI No.8 or 9. The interrupt request is made to the CPU module just after the periodic pulse count values are updated.

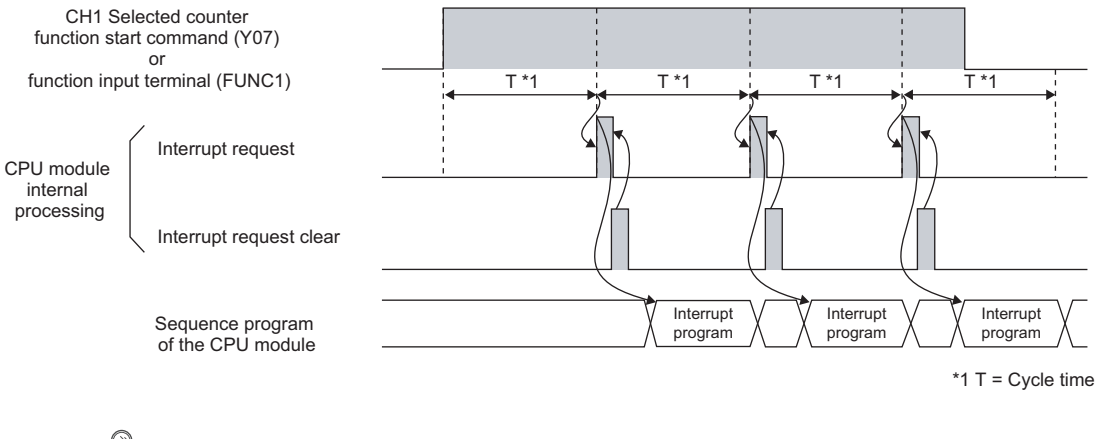

 $Point<sup>9</sup>$ 

The interrupt request to the CPU module is made with a delay less than 1ms from the end of the cycle time, since the update of the periodic pulse count values coincide with the internal control cycle (1ms).

# <span id="page-142-0"></span>**4.10 Count Disable/Preset/replace Function**

The count disable/preset/replace function enables the QD65PD2 to execute either of the count disable function or the preset/replace function according to the status change of the function input terminal (FUNC1).

#### **(1) Setting for the count disable/preset/replace function**

To use the count disable/preset/replace function, select "Count disable/Preset/replace Function" in the "Counter function selection" in the switch setting.

#### **(2) Operation example of the count disable/preset/replace function**

The following figure shows an operation example of the count disable/preset/replace function.

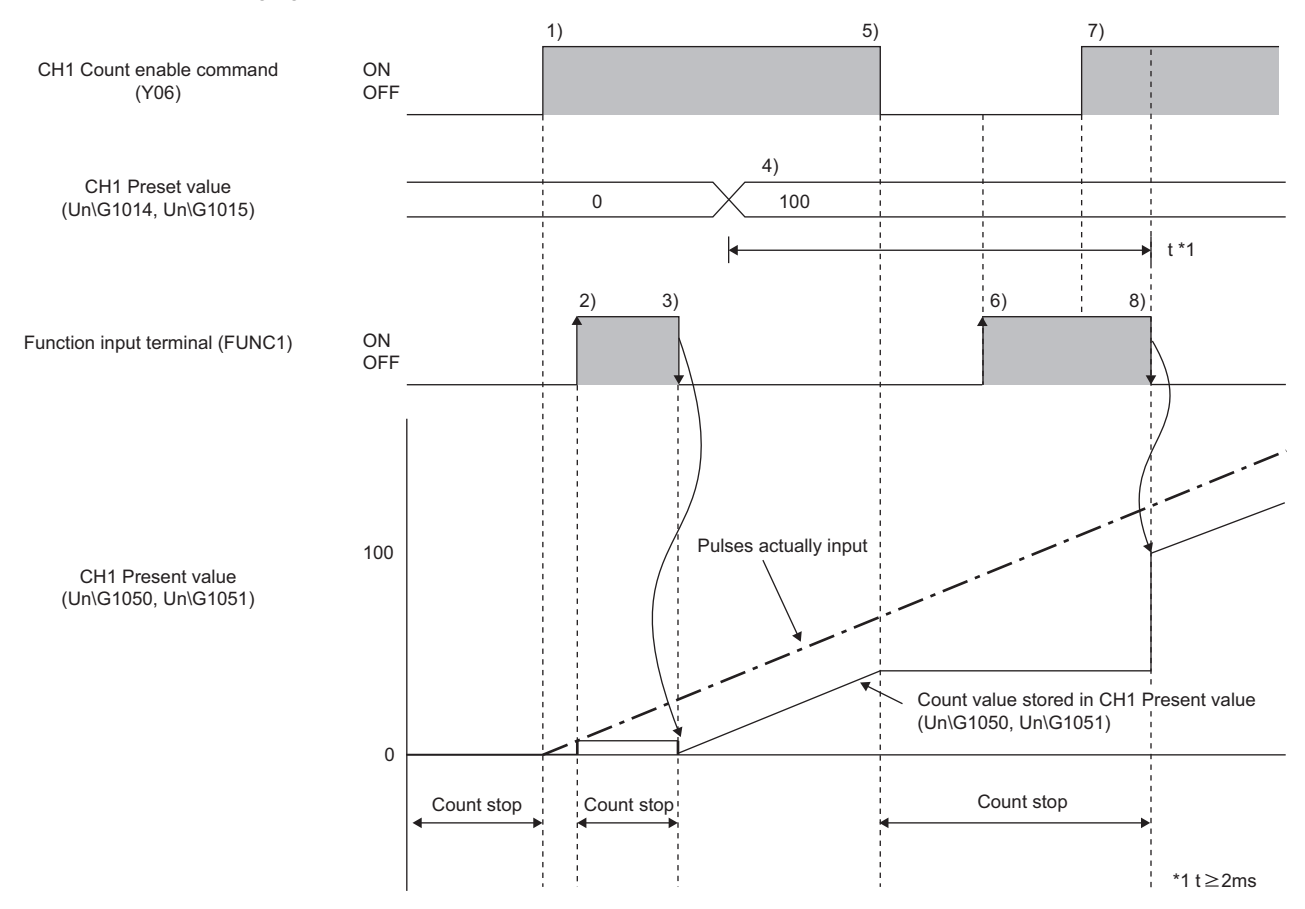

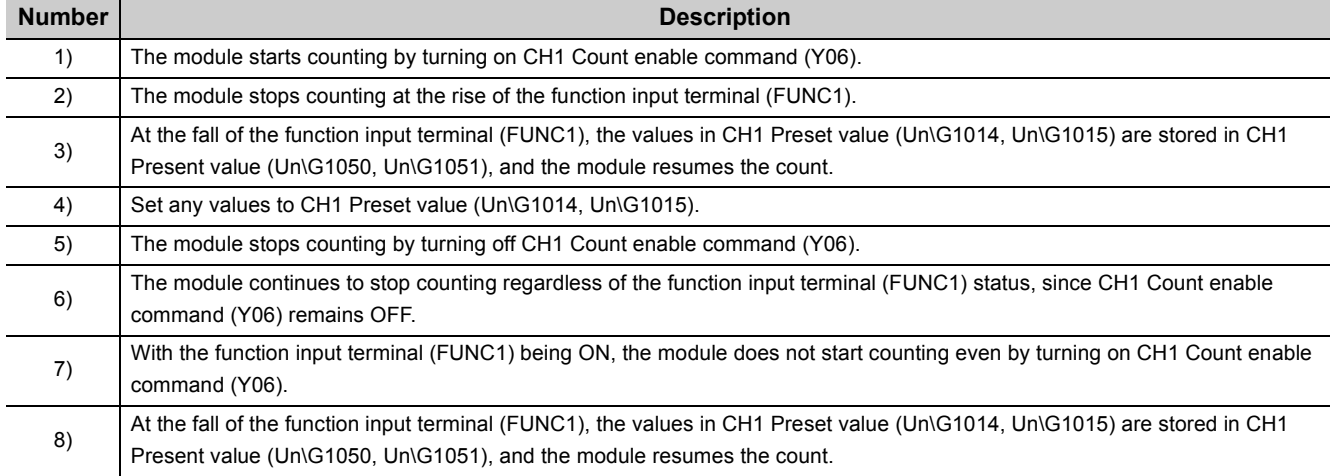

 $Point$ 

● The present values are not replaced with the preset values while CH1 External preset/replace (Z phase) request detection (X05) is ON.

To avoid that, turn on CH1 External preset/replace (Z phase) request detection reset command (Y05) and turn off CH1 External preset/replace (Z phase) request detection (X05) before executing the preset/replace function.

● The values set to CH1 Preset value (Un\G1014, Un\G1015) are enabled with up to 2ms delay. So when you execute the preset/replace function, take at least 2ms after changing the setting value of CH1 Preset value (Un\G1014, Un\G1015).
# **4.11 Latch Counter/Preset/replace Function**

The latch counter/preset/replace function enables the QD65PD2 to execute either of the latch counter function or the preset/replace function according to the status change of the function input terminal (FUNC1).

#### **(1) Setting for the latch counter/preset/replace function**

To use the latch counter/preset/replace function, select "Latch counter/Preset/replace Function" in the "Counter function selection" in the switch setting.

#### **(2) Operation example of the latch counter/preset/replace function**

The following figure shows an operation example of the latch counter/preset/replace function.

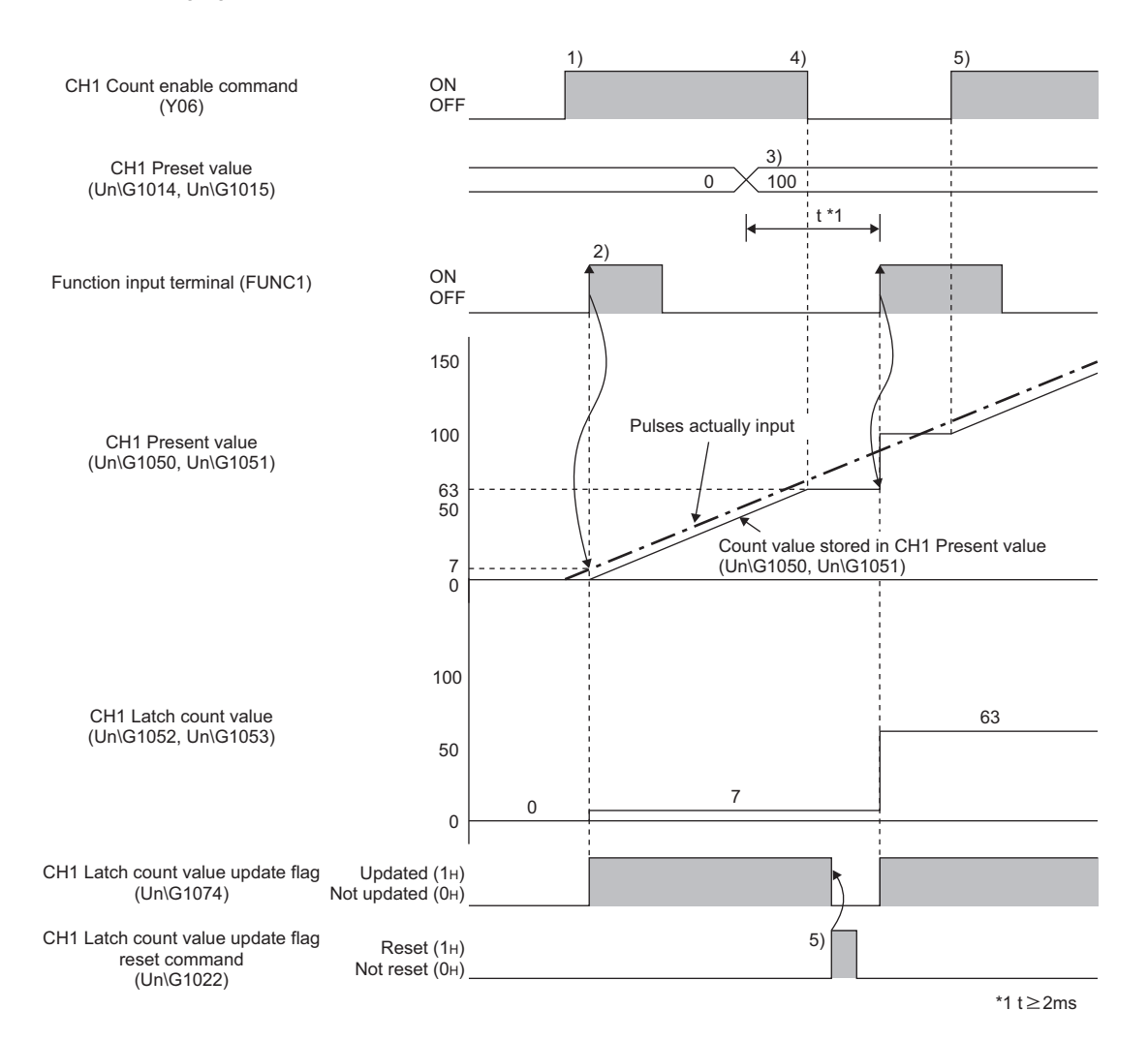

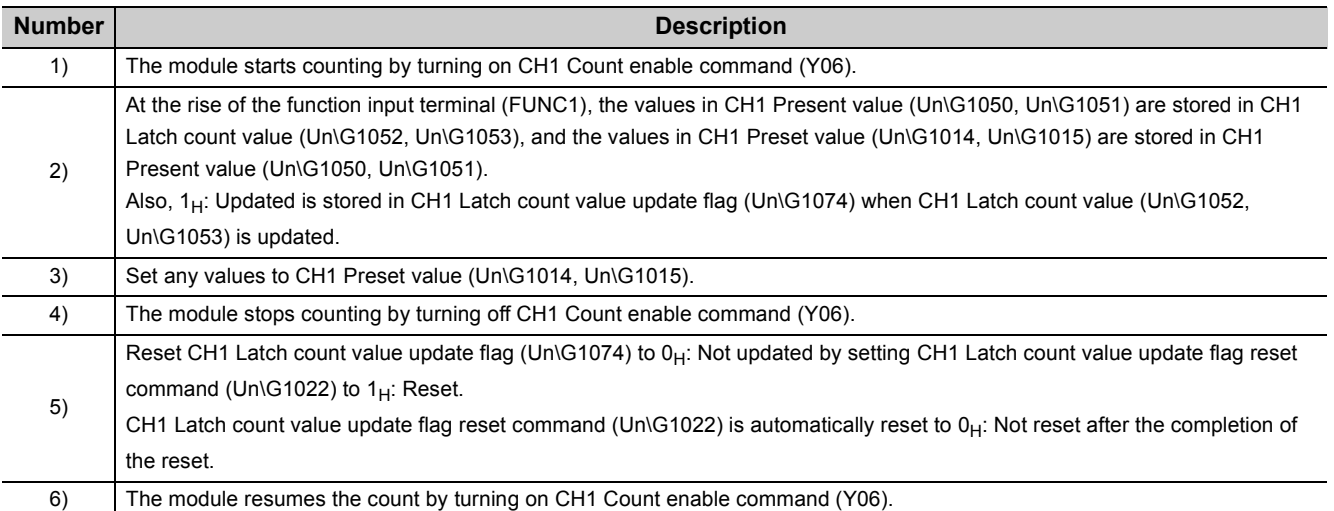

 $Point<sup>°</sup>$ 

● The present values are not replaced with the preset values while CH1 External preset/replace (Z Phase) request detection (X05) is ON.

To avoid that, turn on CH1 External preset/replace (Z Phase) request detection reset command (Y05) and turn off CH1 External preset/replace (Z Phase) request detection (X05) before executing the preset/replace function.

- The values set to CH1 Preset value (Un\G1014, Un\G1015) are enabled with up to 2ms delay. So when you execute the preset/replace function, take at least 2ms after changing the setting value of CH1 Preset value (Un\G1014, Un\G1015).
- When the latch counter function (counter function selection) is executed by the function input terminal (FUNC1), the response time of the function varies according to the time set in "Function input response time setting" in the switch setting.

Yet the latched values are stored in CH1 Latch count value (Un\G1052, Un\G1053) with a delay up to 2ms + the time set in "Function input response time setting", since the update of CH1 Latch count value (Un\G1052, Un\G1053) coincide with the internal control cycle.

● Do not use CH1 Latch count value update flag (Un\G1074) and CH1 Latch count value update flag reset command (Un\G1022) when retrieving CH1 Latch count value (Un\G1052, Un\G1053) via the auto refresh target device. (In case  $1_H$ : Updated is stored in CH1 Latch count value update flag (Un\G1074) after the auto refresh is done, the updated values are not reflected to the auto refresh target device and therefore, the values retrieved via the auto refresh target device are the ones before the updating.)

# **4.12 Internal Clock Function**

The internal clock function is the function that does the count by using internal clocks incorporated in the QD65PD2. For instance, an on delay timer consists of this function and the coincidence output function.

#### **(1) List of the internal clocks**

The following table lists the internal clocks incorporated in the QD65PD2.

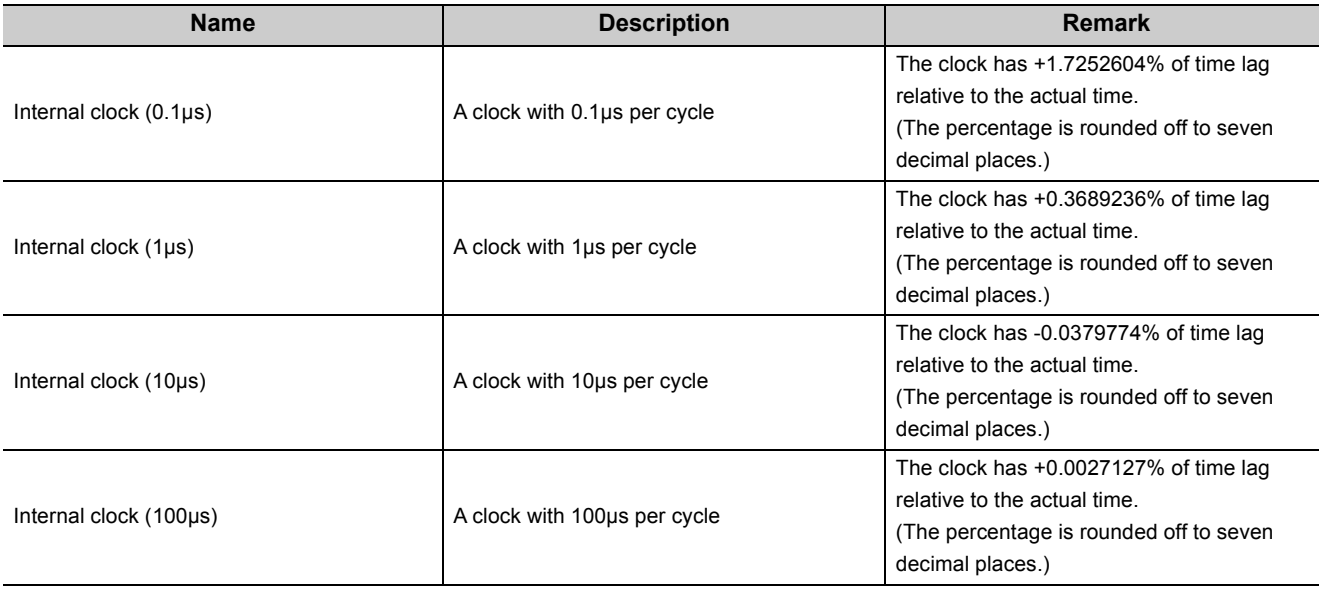

#### **(2) Internal clock selection**

Select internal clocks in the "Count source selection" in the switch setting.

#### **(3) Calculation of a count value and time**

The formulas for calculating a count value and time in case an internal clock is used for counting are shown below.

- Count value = Time(S)  $\div$  One cycle of an internal clock(s)
- $\cdot$  Time(s) = Count value  $\times$  One cycle of an internal clock(s)

 $Point<sup>6</sup>$ 

● When measuring time by using an internal clock, consider the time lag relative to the actual time. Also, the component error (±100ppm) of each internal clock affects the time.

 $Ex.$  In case the count is done from 0 to 10000 by using an internal clock  $(0.1\mu s)$ , the time calculated with the above formula is 1ms(=(10000-0)×0.1µs).

But the actual time becomes as shown below.

(1ms×(1-0.0001)×(1+0.017252604)) to (1ms×(1+0.0001)×(1+0.017252604))

# **4.13 Frequency Measurement Function**

The frequency measurement function is the function that counts the pulses of the pulse input terminals in phase A and B, and automatically calculates the frequency.

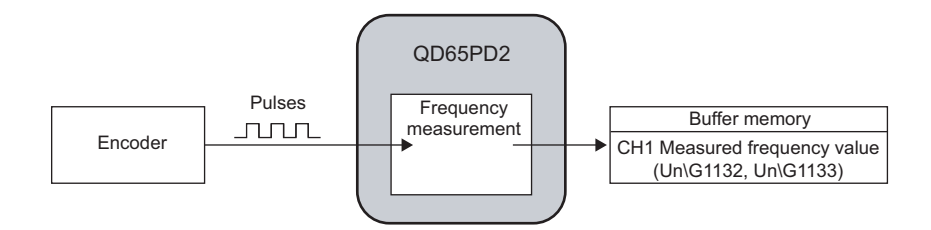

#### **(1) Setting for the frequency measurement function**

To use the frequency measurement function, select "Frequency Measurement Mode" in the "Operation mode setting" in the switch setting.

#### **(2) Calculation of the frequency**

The frequency measurement function calculates the frequency from the following formula.

• Frequency(Hz) = Count value per a unit of time  $\div$  A unit of time

So when the count value per a unit of time is 0, the frequency becomes 0(Hz). Also the value of the frequency becomes negative at subtraction count.

#### **(3) Setting of the unit of time for frequency measurement**

Set a unit of time to CH1 Time unit setting (frequency measurement) (Un\G1100).

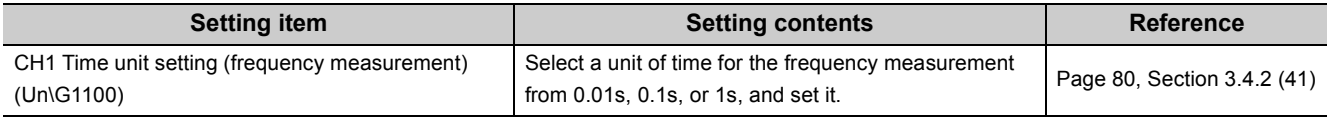

 $Point$ 

● Whichever mode ("1-Phase Multiple of 2", "2-Phase Multiple of 2", or "2-Phase Multiple of 4") is set in "Pulse input mode" in the switch setting, the frequency (Hz) is calculated based on the count value per a unit of time.

Ex. In case "1-Phase Multiple of 2" is set in "Pulse input mode" and the input frequency in phase A is 10kHz (10000 per second), the measured frequency value becomes 20kHz since the pulse count is regarded as 20000 based on the

calculation below.

A Pulse count =  $10000$  (pulse)  $\times$  2 = 20000 (pulse/s)

● When the count value per a unit of time is 0, the frequency becomes 0(Hz). Also the value of the frequency becomes negative at subtraction count.

#### **(4) Measurable frequency (minimum)**

The frequency, which is calculated from the count value per a unit of time, should be the value with which the calculated count value becomes an integer number. Therefore, the frequency smaller than the one in the following table cannot be measured correctly.

For measurement, input the frequency shown below or higher.

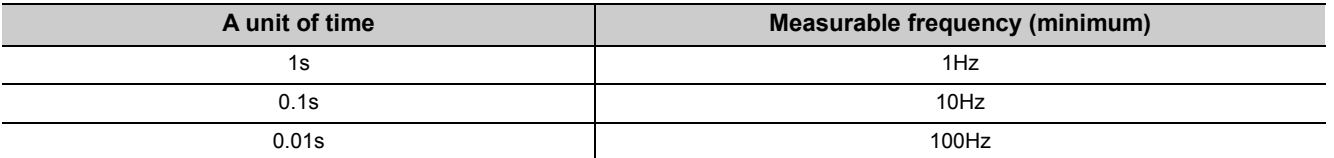

Ex. In case a unit of time is 0.01s and the input frequency is 1234Hz, measured frequency value becomes 1200Hz or 1300Hz.

By doing the moving average count, the fluctuation of the measured values can be lowered.

#### **(5) Moving average count**

When the frequency measurement function is used, the fluctuation of the measured frequency values can be lowered by doing the moving average count.

The number of the moving average count is set to CH1 Moving average count (frequency measurement) (Un\G1101).

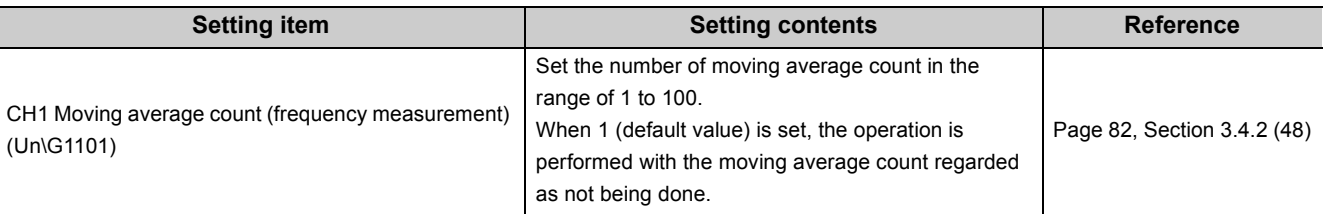

After the specified number of counts are done, the average of the measured frequency values is stored in CH1 Measured frequency value (Un\G1132, Un\G1133).

Ex. In case the number of moving average count is set to 3

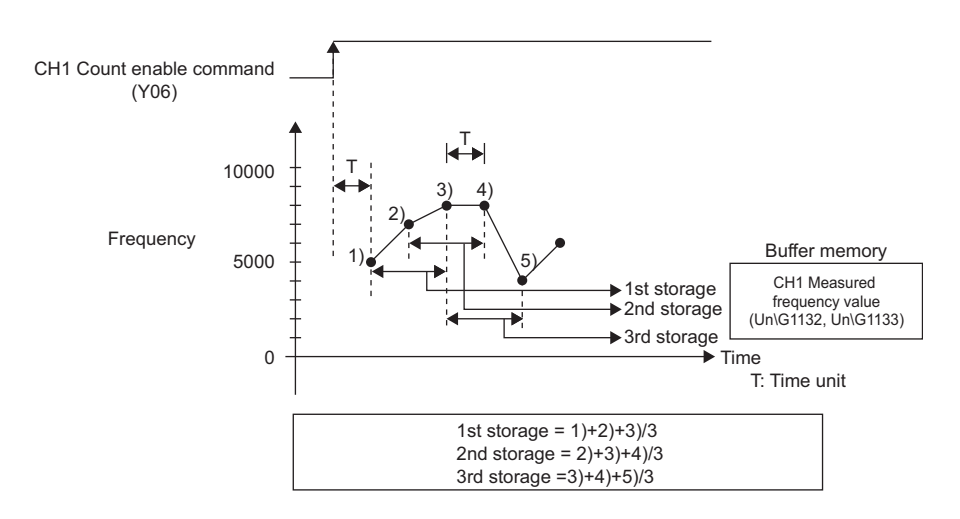

#### **(6) Operation example of the frequency measurement function**

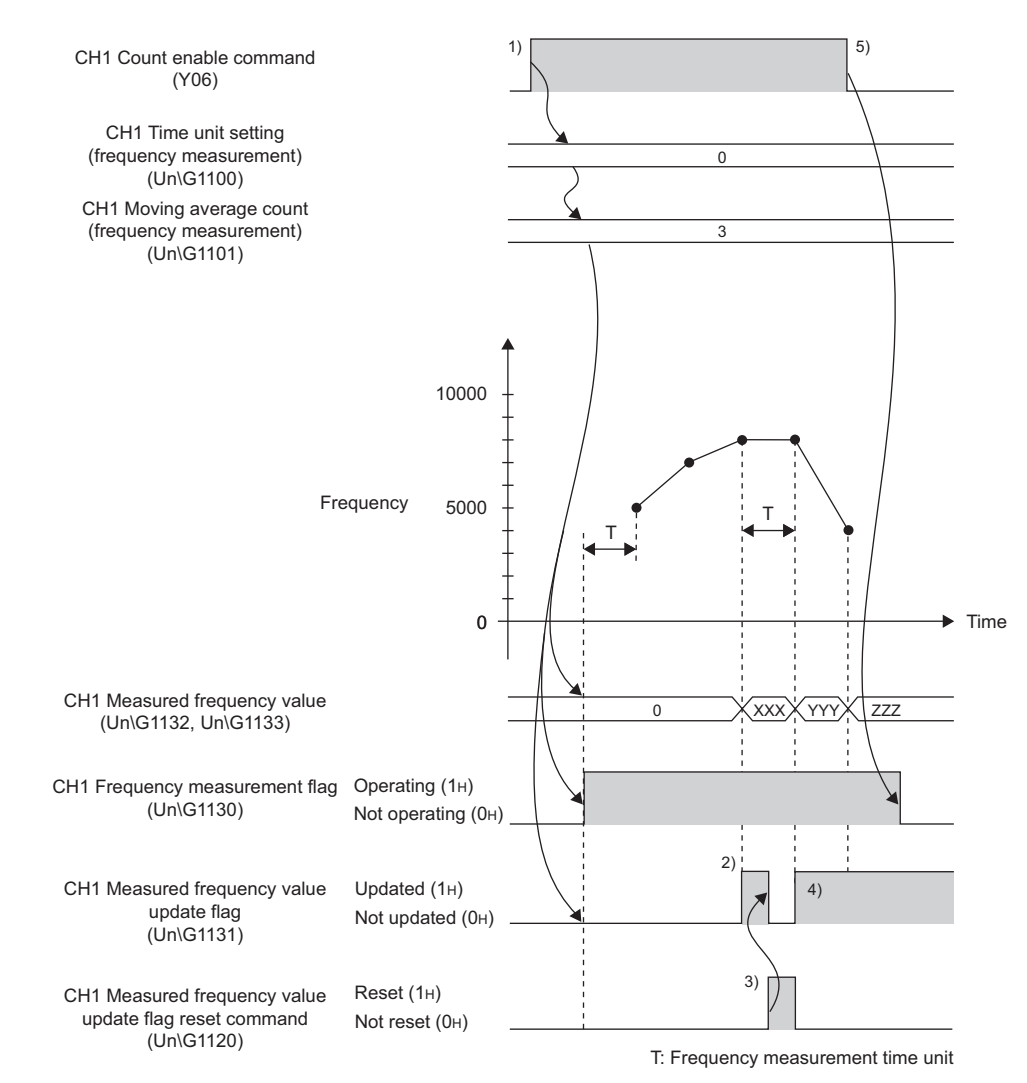

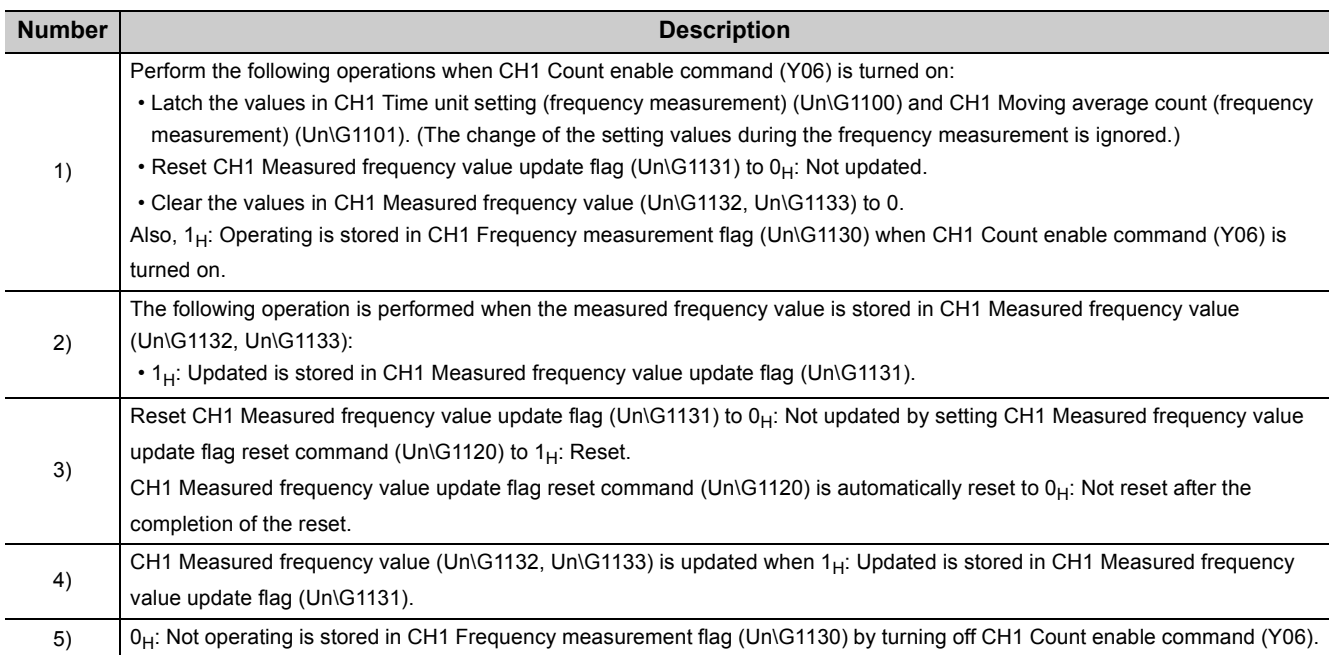

### $Point<sup>°</sup>$

- After the start of the frequency measurement,  $1_H$ : Updated is stored in CH1 Measured frequency value update flag (Un\G1131) every time the measured value is stored in CH1 Measured frequency value (Un\G1132, Un\G1133). The value previously stored in CH1 Measured frequency value (Un\G1132, Un\G1133) is hold while 0H: Not updated is being stored in CH1 Measured frequency value update flag (Un\G1131).
- The margin of error (maximum) of the frequency measurement function is calculated from the following formula.

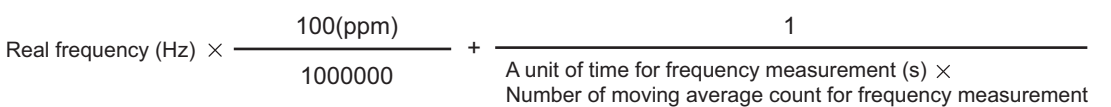

The table below shows the each value to be put into the formula. **Ex.**

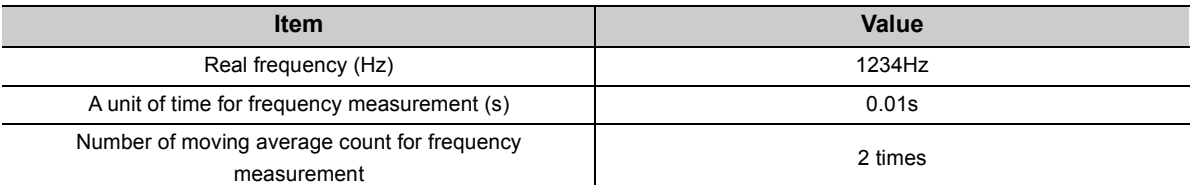

The margin of error (maximum) is calculated as shown below.

$$
1234(\text{Hz}) \times \frac{100(\text{ppm})}{1000000} + \frac{1}{0.01(\text{s}) \times 2}
$$
  
= 0.1234(\text{Hz}) + 50(\text{Hz})  
= 50.1234(\text{Hz})

- CH1 Measured frequency value update flag reset command (Un\G1120) responds within 2ms after the action.
- Do not use CH1 Measured frequency value update flag (Un\G1131) and CH1 Measured frequency value update flag reset command (Un\G1120) when retrieving CH1 Measured frequency value (Un\G1132, Un\G1133) via the auto refresh target device. (In case 1H: Updated is stored in CH1 Measured frequency value update flag (Un\G1131) after the auto refresh is done, the updated values are not reflected to the auto refresh target device and therefore, the values retrieved via the auto refresh target device are the ones before the updating.)

## **4.14 Rotation Speed Measurement Function**

The rotation speed measurement function is the function that counts the pulses of the pulse input terminals in phase A and B, and automatically calculates the rotation speed.

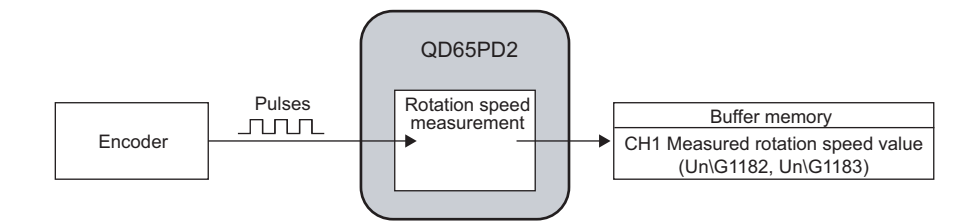

#### **(1) Setting for the rotation speed measurement function**

To use the rotation speed measurement function, select "Rotation Speed Measurement Mode" in the "Operation mode setting" in the switch setting.

#### **(2) Calculation of the rotation speed**

The rotation speed measurement function calculates the rotation speed from the following formula:

• Rotation speed(r/min) = (60 × Count value per a unit of time)  $\div$  (A unit of time × The number of pulses per rotation)

So when the count value per a unit of time is 0, the rotation speed becomes 0(r/min).

Also the value of the rotation speed becomes negative at subtraction count.

### **(3) Setting of the unit of time for rotation speed measurement, and the number of pulses per rotation**

Set a unit of time to CH1 Time unit setting (rotation speed measurement) (Un\G1150).

Set the number of pulses per rotation to CH1 Number of pulses per rotation (Un\G1152, Un\G1153).

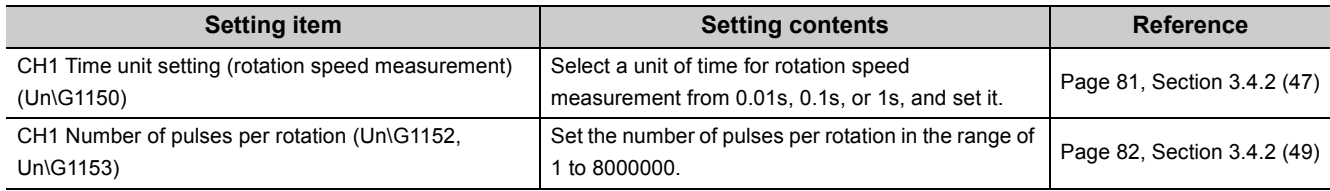

 $Point<sup>6</sup>$ 

- Whichever mode ("1-Phase Multiple of 2", "2-Phase Multiple of 2", or "2-Phase Multiple of 4") is set in "Pulse input mode" in the switch setting, the rotation speed (r/min) is calculated based on the count value per a unit of time.
- When the count value per a unit of time is 0, the rotation speed becomes 0(r/min). Also the value of the rotation speed becomes negative at subtraction count.

#### **(4) Required pulse speed (minimum)**

The rotation speed, which is calculated from the count value per a unit of time, should be the value with which the calculated count value becomes an integer number. Therefore, with the pulse speed lower than the one in the following table, the rotation speed cannot be measured correctly.

For measurement, input the pulse with the speed shown below or higher.

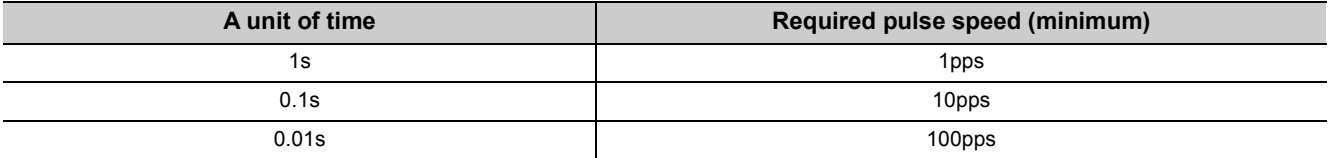

Ex. In case a unit of time is 0.01s, the number of pulses per rotation is 60, and the pulse input speed is 1234pps, the value of the measured rotation speed becomes 1200r/min or 1300r/min.

By doing the moving average count, the fluctuation of the measured values can be lowered.

#### **(5) Moving average count**

When the rotation speed measurement function is used, the fluctuation of the measured values of the rotation speed can be lowered by doing the moving average count.

The number of the moving average count is set to CH1 Moving average count (rotation speed measurement) (Un\G1151).

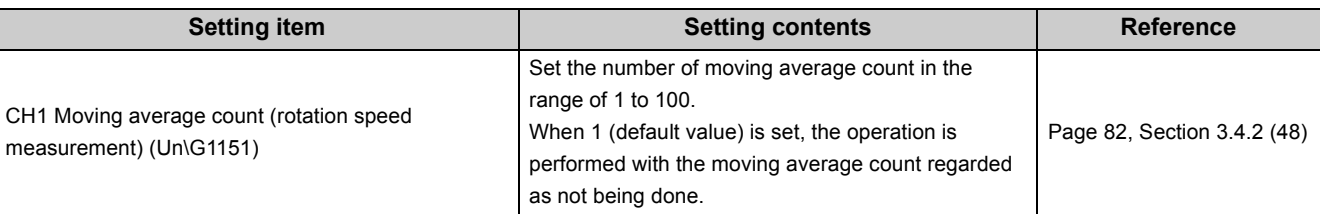

After the specified number of counts are done, the average of the measured values of the rotation speed is stored in CH1 Measured rotation speed value (Un\G1182, Un\G1183).

Ex. In case the number of moving average count is set to 3

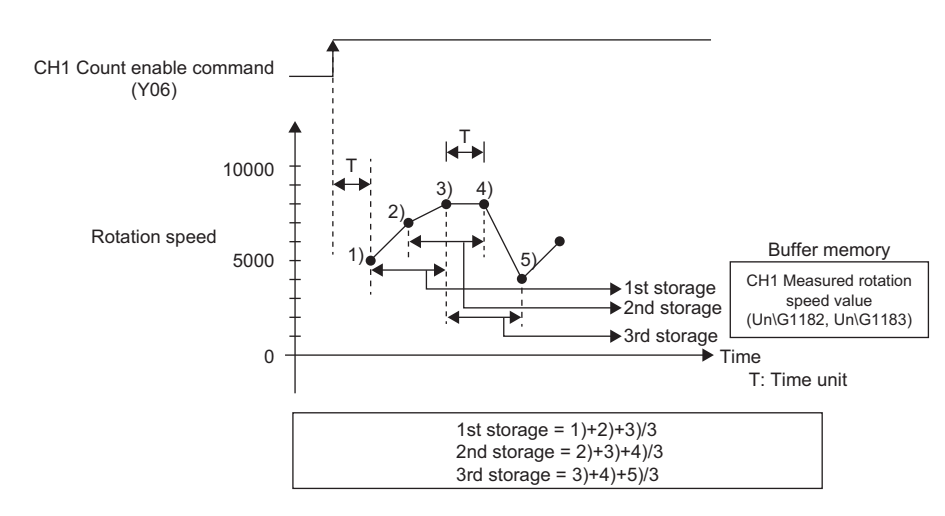

#### **(6) Operation example of the rotation speed measurement function**

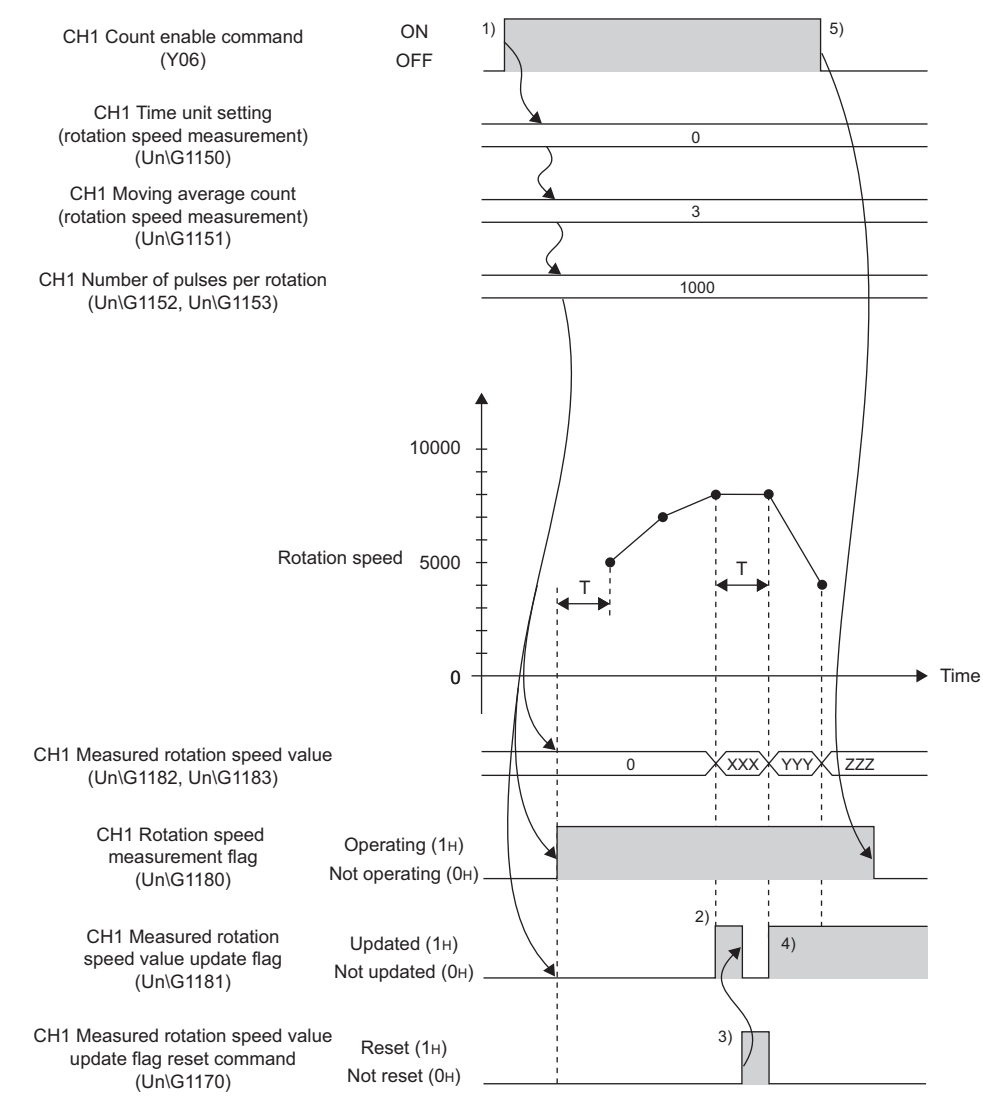

T: Time unit of rotation speed measurement

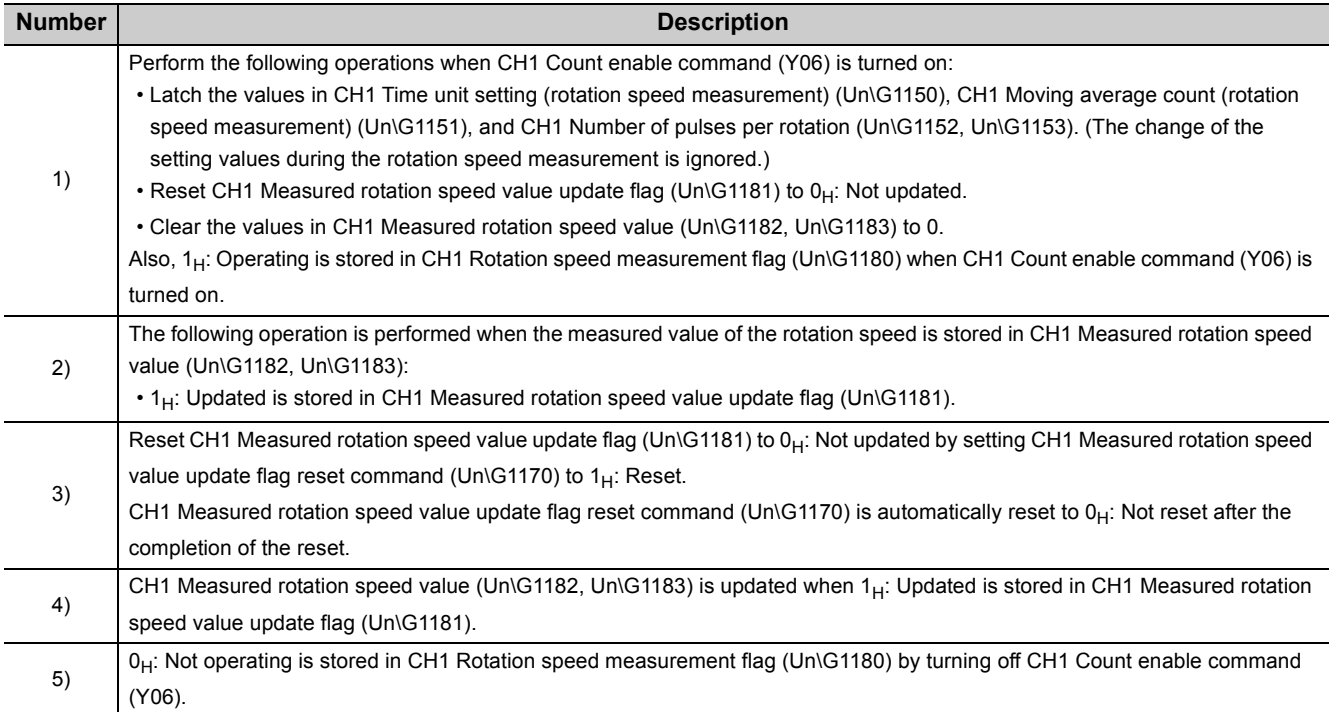

 $Point<sup>°</sup>$ 

- $\bullet$  After the start of the rotation speed measurement,  $1_H$ : Updated is stored in CH1 Measured rotation speed value update flag (Un\G1181) every time the measured value is stored in CH1 Measured rotation speed value (Un\G1182, Un\G1183). The value previously stored in CH1 Measured rotation speed value (Un\G1182, Un\G1183) is hold while 0H: Not updated is being stored in CH1 Measured rotation speed value update flag (Un\G1181).
- The margin of error (maximum) of the rotation speed measurement function is calculated from the following formula.

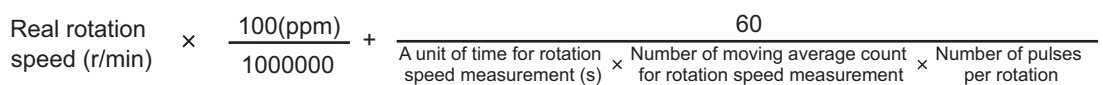

The table below shows the each value to be put into the formula. **Ex.**

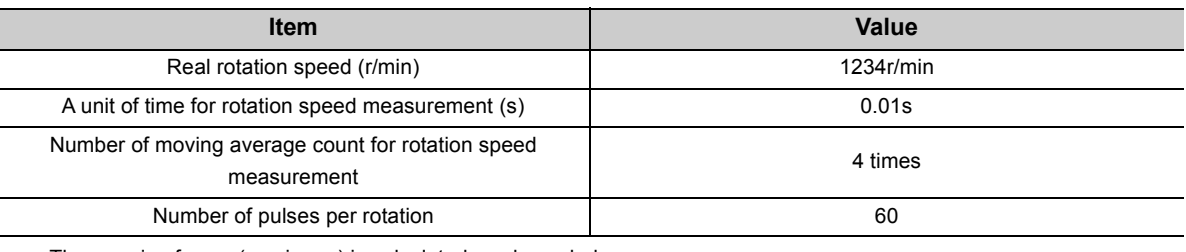

The margin of error (maximum) is calculated as shown below.

 $1234(r/min) \times = 0.1234(r/min) + 25(r/min)$ = 25.1234(r/min) 100(ppm)  $\frac{60}{0.01(s) \times 4 \times 60}$ 60 1000000

- CH1 Measured rotation speed value update flag reset command (Un\G1170) responds within 2ms after the action.
- Do not use CH1 Measured rotation speed value update flag (Un\G1181) and CH1 Measured rotation speed value update flag reset command (Un\G1170) when retrieving CH1 Measured rotation speed value (Un\G1182, Un\G1183) via the auto refresh target device. (In case 1H: Updated is stored in CH1 Measured rotation speed value update flag (Un\G1181) after the auto refresh is done, the updated values are not reflected to the auto refresh target device and therefore, the values retrieved via the auto refresh target device are the ones before the updating.)

# **4.15 Pulse Measurement Function**

The pulse measurement function is used to measure the ON width or OFF width of pulses that are input to the external input terminals, the function input terminal (FUNC1) or the latch counter input terminal (LATCH1). When the following pulse is measured, the measured value is written over the previous value.

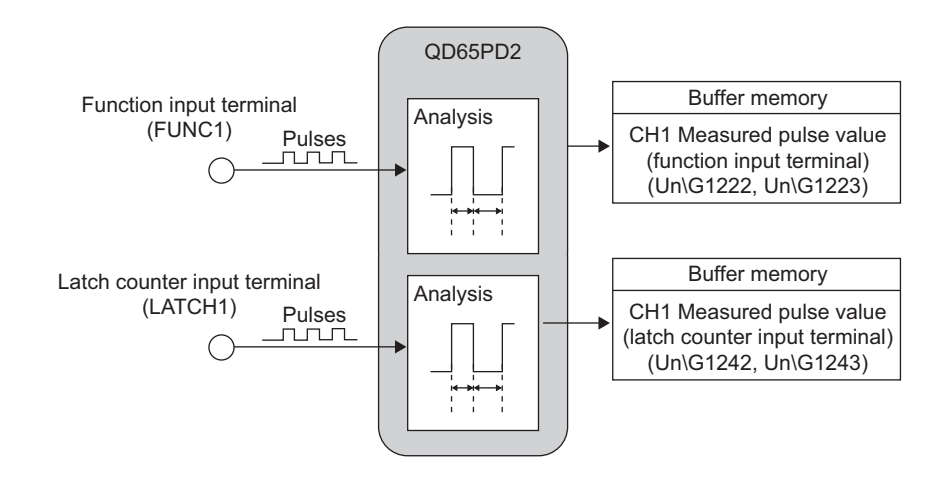

#### **(1) Setting for the pulse measurement function**

To use the pulse measurement function, select "Pulse Measurement Mode" in the "Operation mode setting" in the switch setting.

#### **(2) Terminals for the pulse measurement**

The following table lists the terminals that are used for the pulse measurement.

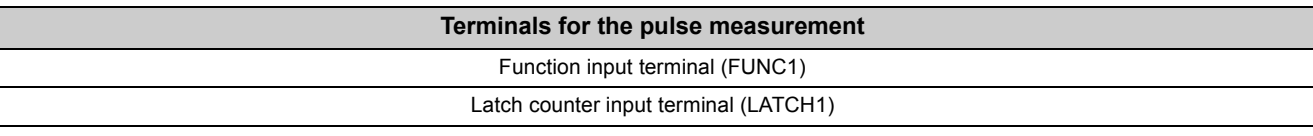

#### **(3) Pulse width to be measured**

Set which pulse width (ON or OFF) is to be measured by using CH1 Pulse measurement setting (function input terminal) (Un\G1200) or CH1 Pulse measurement setting (latch counter input terminal) (Un\G1201). The setting value is enabled by turning off and on Operating condition settings batch-change command (Y01)

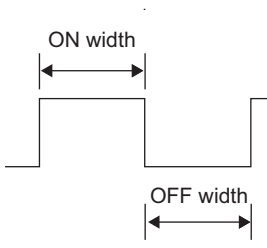

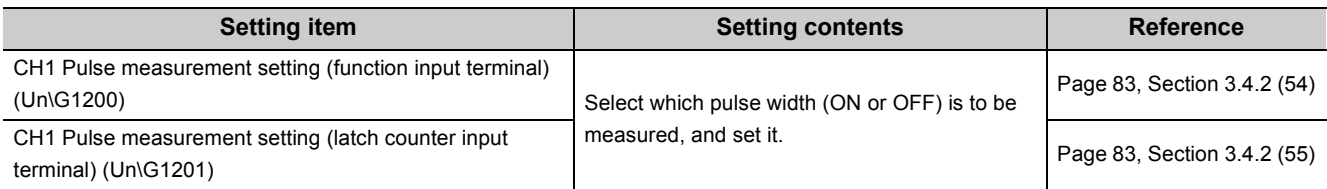

#### **(4) How to start or stop the pulse measurement**

The start or stop of the pulse measurement is determined by the combined operation of CH1 Count enable command (Y06) and CH1 Pulse measurement start command (function input terminal) (Un\G1210) or CH1 Pulse measurement start command (latch counter input terminal) (Un\G1212). The following table shows the detail of the combination.

**Measurement Operation CH1 Count enable command (Y06) CH1 Pulse measurement start command (function input terminal) (Un\G1210) CH1 Pulse measurement start command (latch counter input terminal) (Un\G1212)** Measurement with the function input terminal **Start**  $OFF \rightarrow ON$  Measured (1<sub>H</sub>) ON Not measured  $(0_H)$ —Measured  $(1_H)$ Stop  $ON \rightarrow OFF$  Measured (1<sub>H</sub>) ON Measured  $(1_H) \rightarrow Not$  measured<br>  $(0_H)$  $(0_{\rm H})$   $-$ Measurement with the latch counter input terminal Start  $OFF \rightarrow ON$  Measured (1<sub>H</sub>)  $ON$  Not measured  $(0_H) \rightarrow Measured$  $(1_H)$ Stop  $ON \rightarrow$  OFF  $\qquad \qquad$   $\qquad \qquad$  Measured (1<sub>H</sub>)  $\overline{O}$  Measured  $(1_H)$  Not measured  $(0_H)$ 

#### **(5) Measurable range of the pulses**

The measured values of the pulses are stored in CH1 Measured pulse value (function input terminal) (Un\G1222, Un\G1223) or CH1 Measured pulse value (latch counter input terminal) (Un\G1242, Un\G1243).

The measurable range of the pulses is between 2000 and 2147483647 (0.2ms to approx.214s).

When the input pulses are beyond the measurable range, Pulse measurement range overflow error (function input terminal)(error code: 1660) or Pulse measurement range overflow error (latch counter input terminal)(error code: 1662) will be detected.

To resume the measurement, input the pulses once again, or operate the signal and the buffer memories with the combination as shown below.

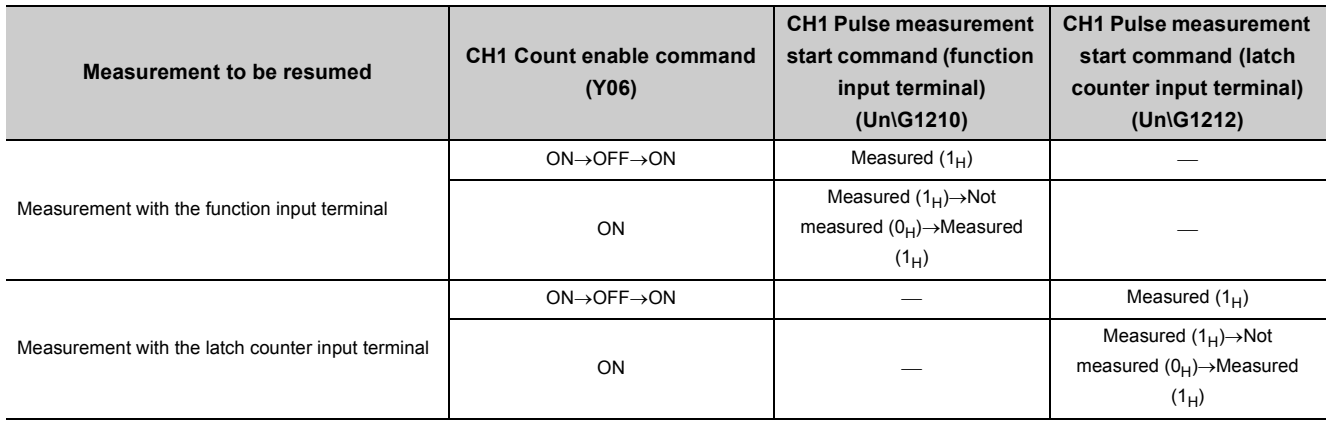

#### **(6) Update timing of the measured values of pulses**

CH1 Measured pulse value (function input terminal) (Un\G1222, Un\G1223) and CH1 Measured pulse value (latch counter input terminal) (Un\G1242, Un\G1243) are updated every 1ms. So when the measurement is done twice or more within 1ms, only the latest measured value is stored in the buffer memories.

#### **(7) Operation example of the pulse measurement function**

The following figure shows an operation example of the pulse measurement function when Pulse ON width is set to the pulse measurement setting.

The explanations in the table below are for the measurement with the function input terminal (FUNC1). The same can be applied to the measurement with the latch counter input terminal (LATCH1) except the difference of the input terminal, signal, and buffer memories.

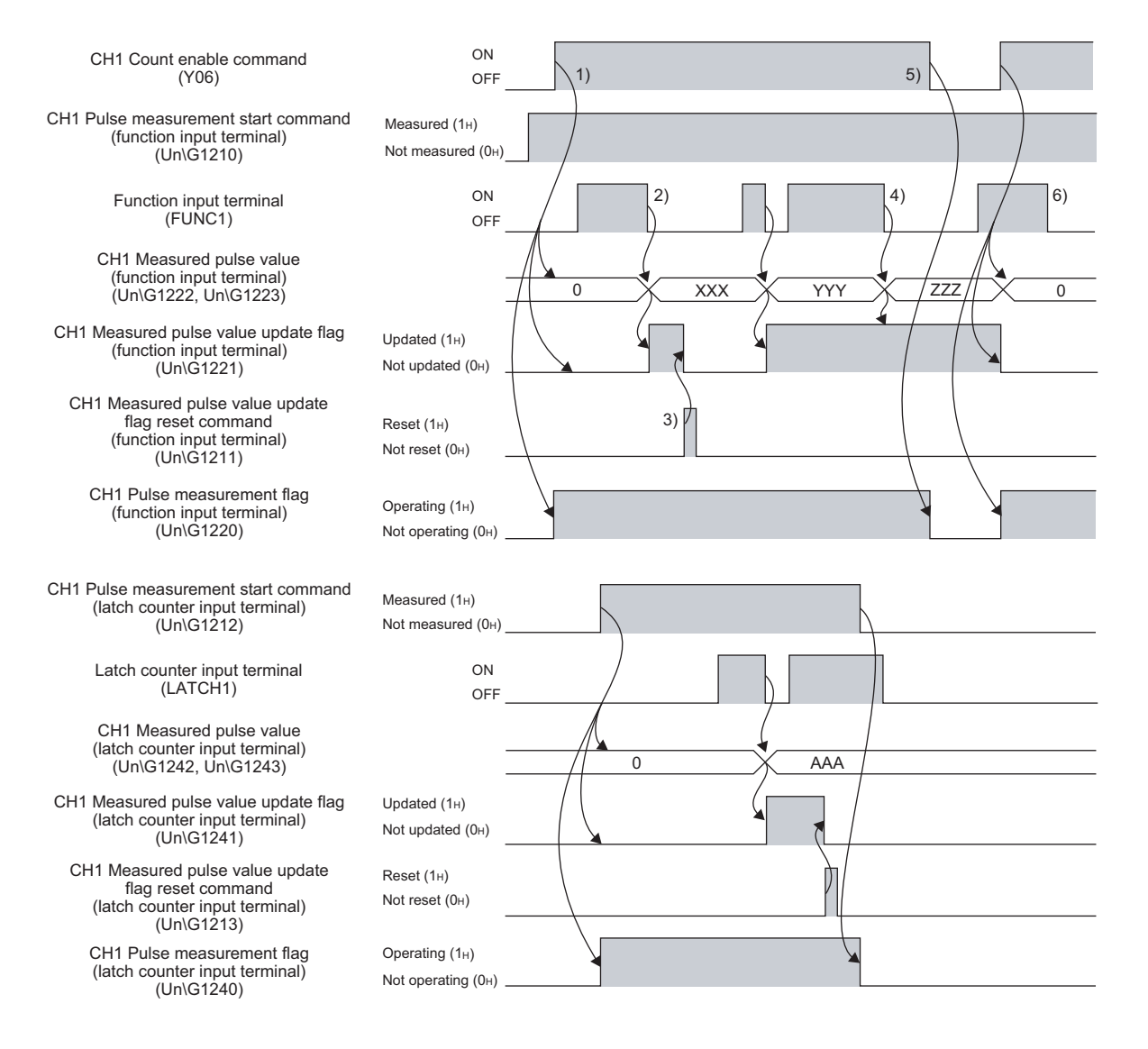

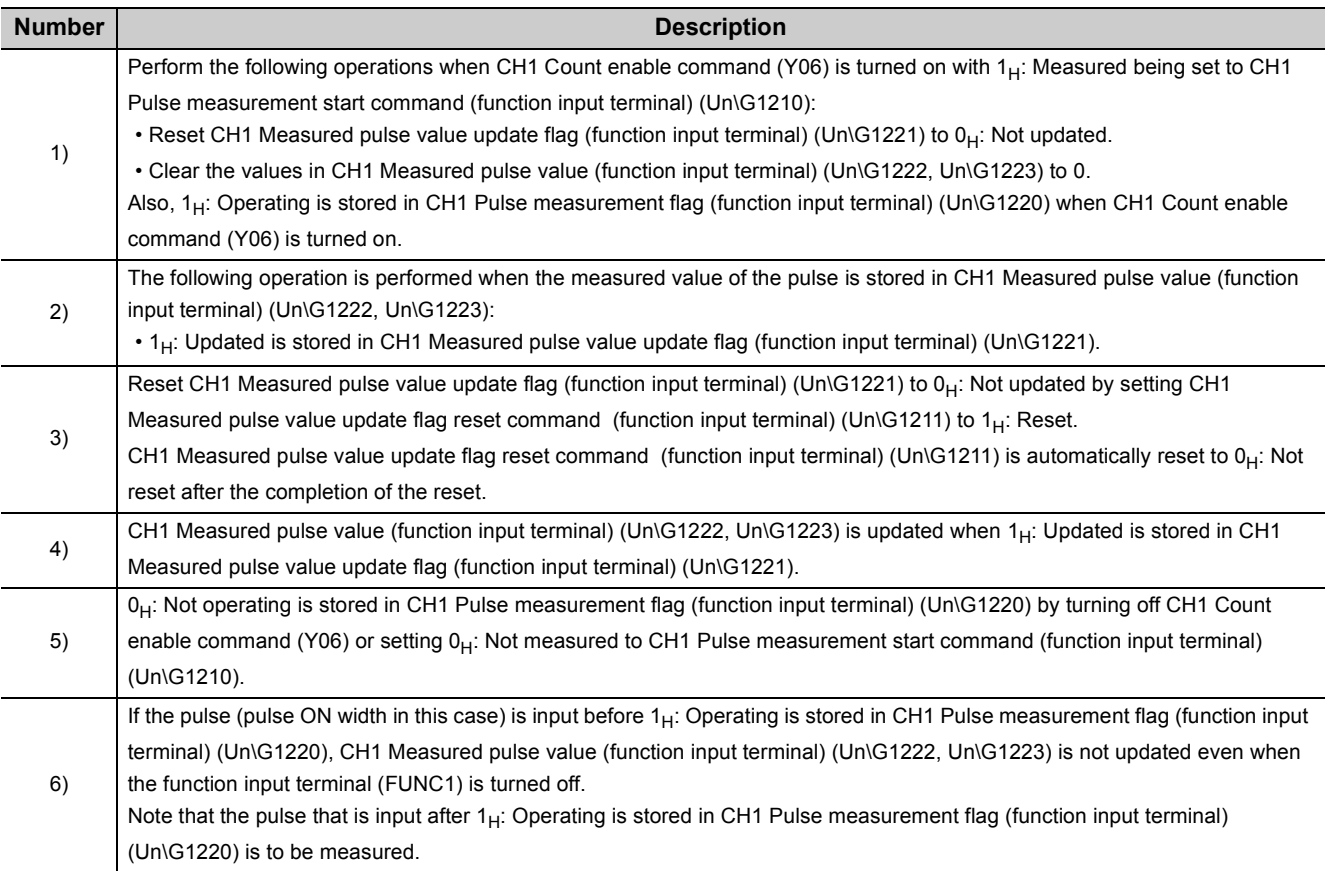

### $Point<sup>°</sup>$

- Turn on CH1 Count enable command (Y06) regardless of the number of the input terminals to be used for the measurement.
- When the pulse measurement function is executed by the function input terminal (FUNC1), the time to be taken to update CH1 Measured pulse value (function input terminal) (Un\G1222, Un\G1223) varies according to the time set in "Function input response time setting" in the switch setting.
- When the pulse measurement function is executed by the latch counter input terminal (LATCH1), the time to be taken to update CH1 Measured pulse value (latch counter input terminal) (Un\G1242, Un\G1243) varies according to the time set in "Latch counter input response time setting" in the switch setting.
- Do not use CH1 Measured pulse value update flag (function input terminal) (Un\G1221) and CH1 Pulse measurement start command (function input terminal) (Un\G1210) when retrieving CH1 Measured pulse value (function input terminal) (Un\G1222, Un\G1223) via the auto refresh target device. (In case  $1_H$ : Updated is stored in CH1 Measured pulse value update flag (function input terminal) (Un\G1221) after the auto refresh is done, the updated values are not reflected to the auto refresh target device and therefore, the values retrieved via the auto refresh target device are the ones before the updating.)

The same can be applied to the measurement with the latch counter input terminal (LATCH1) except the difference of buffer memories.

# **4.16 PWM Output Function**

The PWM output function is used to output the PWM waveform from one of the coincidence output 1 to 8 terminals (EQU1 to EQU8). (Note that the PWM waveform of up to 200kHz is output from the coincidence output terminal 1 or 2. Up to 2kHz waveform is output from the coincidence output terminal 3 to 8.)

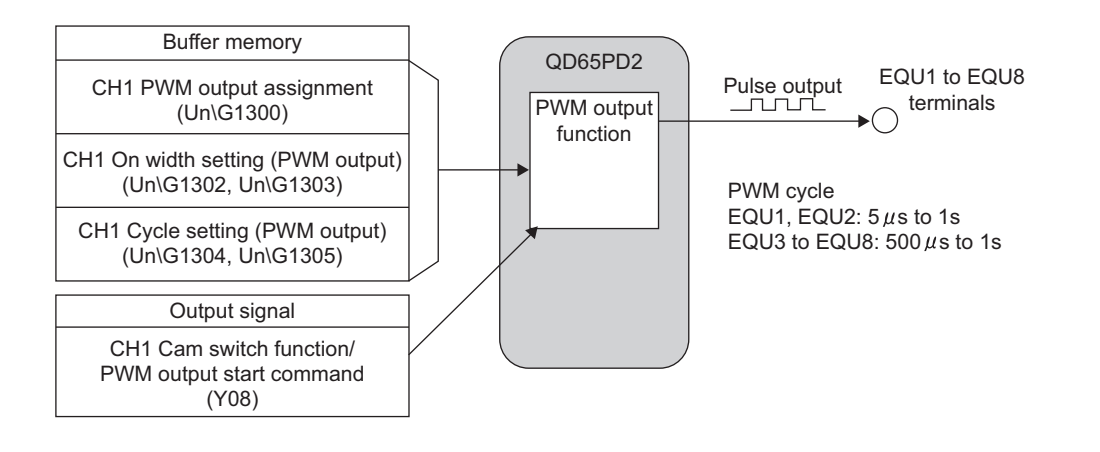

#### **(1) Setting for the PWM output function**

To use the PWM output function, select "PWM Output Mode" in the "Operation mode setting" in the switch setting.

#### **(2) Assignment of the PWM output terminals**

- To output the PWM waveform, assign Coincidence output 1 to 8 to the corresponding channel in the "Coincidence output 1 to 8 channel assignment setting" in the switch setting.
- By using CH1 PWM output assignment (Un\G1300), assign which Coincidence output is used for the PWM waveform output.

For details, refer to the following:

**[Page 86, Section 3.4.2 \(66\)](#page-87-0)** 

The following table shows the setting examples of the assignment.

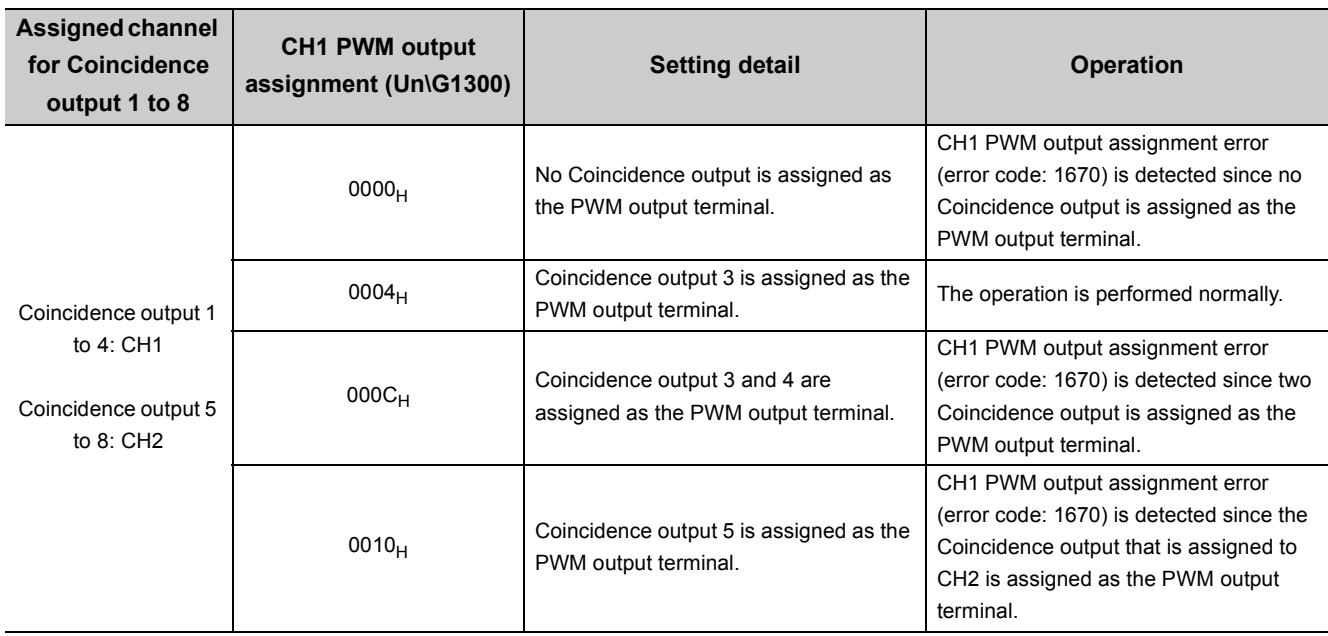

 $Point$ 

For the Coincidence output that is assigned as the PWM output terminal in CH1 PWM output assignment (Un\G1300), the setting in Coincidence output condition setting (Un\G0) is disabled. Even so, set any of  $0_H$  to  $2_H$  to Coincidence output condition setting (Un\G0).

#### **(3) Setting of the output waveform**

Set the output waveform by using CH1 On width setting (PWM output) (Un\G1302, Un\G1303) and CH1 Cycle setting (PWM output) (Un\G1304, Un\G1305).

Note that the setting range varies depending on which Coincidence output is assigned as the PWM output terminal.

| <b>Setting item</b>                                       | <b>PWM output</b><br>terminal  | <b>Setting contents</b>                                                                                        | <b>Reference</b>            |
|-----------------------------------------------------------|--------------------------------|----------------------------------------------------------------------------------------------------|-----------------------------|
| CH1 On width setting (PWM<br>output) (Un\G1302, Un\G1303) | Coincidence output 1<br>or $2$ | Set ON width of the output pulse from 0 or in the<br>range of 10 to 10000000 (0.1µs per unit). <sup>*1</sup>   | Page 86, Section 3.4.2 (67) |
|                                                           | Coincidence output 3<br>to $8$ | Set ON width of the output pulse from 0 or in the<br>range of 1000 to 10000000 (0.1µs per unit). <sup>*1</sup> |                             |
| CH1 Cycle setting (PWM<br>output) (Un\G1304, Un\G1305)    | Coincidence output 1<br>or $2$ | Set the cycle of the output pulse in the range of 50<br>to 10000000 (0.1µs per unit).                          | Page 87, Section 3.4.2 (68) |
|                                                           | Coincidence output 3<br>to $8$ | Set the cycle of the output pulse in the range of<br>5000 to 10000000 (0.1µs per unit).                        |                             |

\*1 Set the value that is equal to or smaller than the one set to CH1 Cycle setting (PWM output) (Un\G1304, Un\G1305)

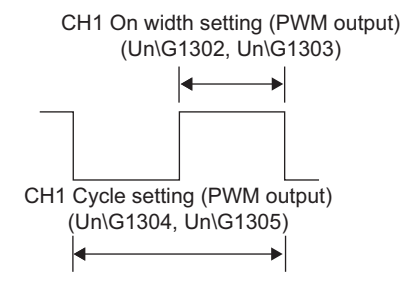

 $Point<sup>°</sup>$ 

- ON width of the PWM output is calculated by inputting the duty ratio into the following formula: • ON width of the PWM output = A cycle of the PWM output  $\times$  Duty ratio(%)  $\div$  100
- Given that output circuits or connected devices of the QD65PD2 do not affect the value, the margin of error (maximum) of each setting value is calculated as shown below.
	- Setting value of PWM output ON width ( $\mu s$ ) × 100 (ppm) ÷ 1000000 + 0.1 ( $\mu s$ )
		- Setting value of PWM output cycle ( $\mu s$ ) × 100 (ppm) ÷ 1000000 + 0.1 ( $\mu s$ )

#### **(4) Operation example of the PWM output function**

The following figure shows an operation example of the PWM output function when Coincidence output 3 is assigned to the corresponding channel in the "Coincidence output 1 to 8 channel assignment setting" in the switch setting.

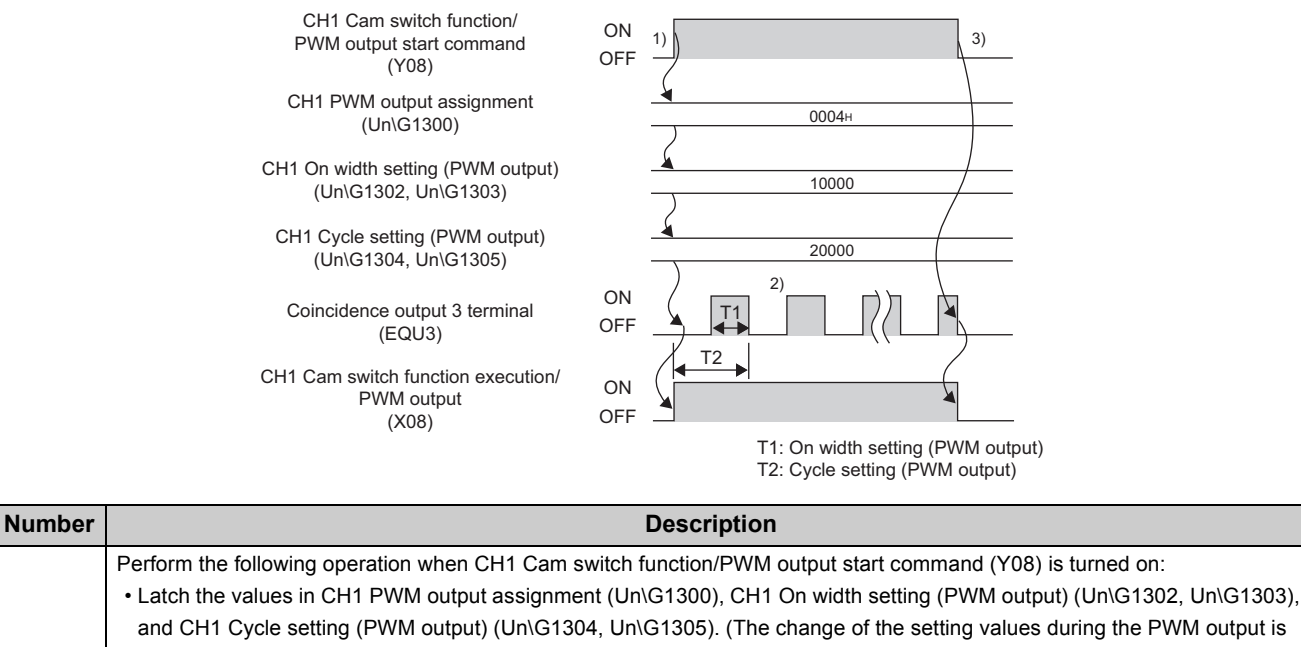

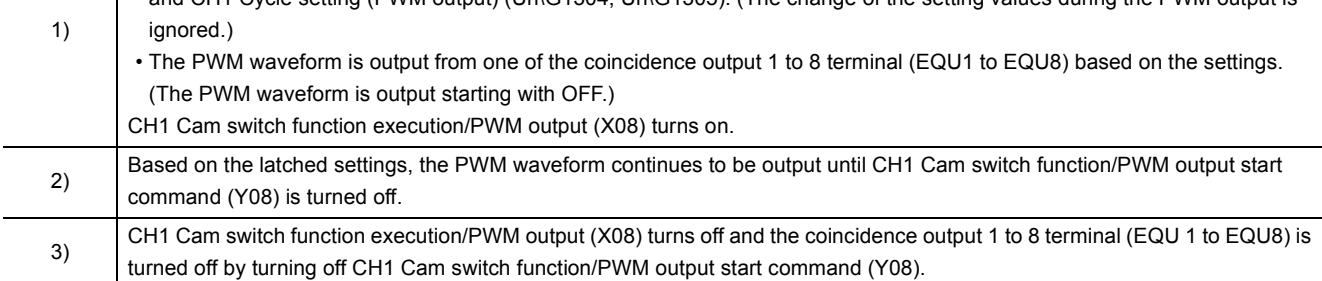

## $Point<sup>°</sup>$

- The waveform that is output from the coincidence output 1 to 8 terminal (EQU 1 to EQU8), the external output terminals, can be affected by output circuits or connected devices and change its form. So check the waveform by using, for example, a synchroscope, and then set the output waveform.
- The PWM waveform is output starting with OFF.
- When changing the output waveform, turn off CH1 Cam switch function/PWM output start command (Y08) to turn off CH1 Cam switch function execution/PWM output (X08).

After confirming that CH1 Cam switch function execution/PWM output (X08) is OFF, change the setting of CH1 On width setting (PWM output) (Un\G1302, Un\G1303), and turn on CH1 Cam switch function/PWM output start command (Y08) again.

# **4.17 General Input Function**

The general input function is used to store the status of the general input 1 to 6 terminals (IN1 to IN6), the terminals for external input.

The following table lists the general input terminals and the storage locations of their status.

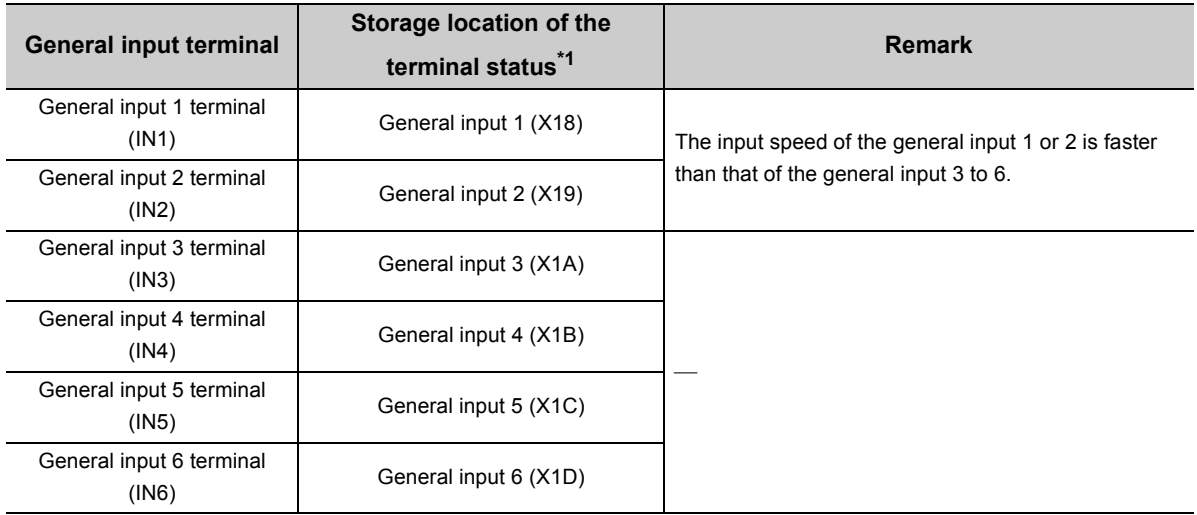

\*1 The input number shown in the list is for when the QD65PD2 is mounted on the I/O slot No.0 of the main base unit.

#### **(1) Response time of a general input**

When the general input function is used, the response time of a general input is 2ms or less. (The response time of the input circuit is included.)

## **4.18 General Output Function**

The general output function is used to output the output status set to the CPU module from the general output 1 to 8 terminals (OUT1 to OUT8), the terminals for external output.

The following table lists the locations to which the output status is set, and the general output terminals.

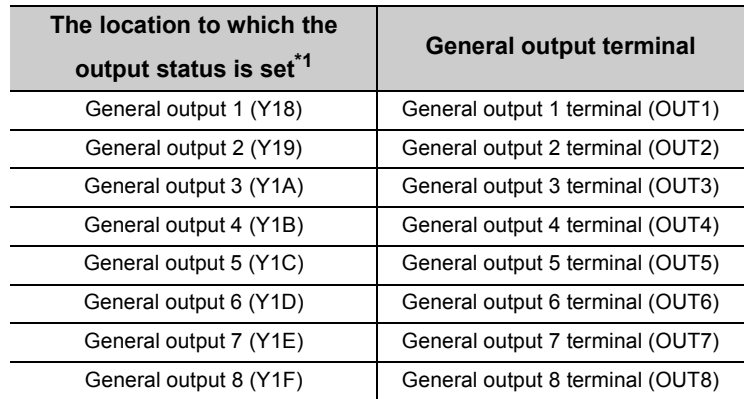

\*1 The output number shown in the list is for when the QD65PD2 is mounted on the I/O slot No.0 of the main base unit.

#### **(1) Response time of a general output**

When the general output function is used, the response time of a general output is 2ms or less. (The response time of the QD65PD2 output circuit is excluded.)

#### **(2) Error time output mode setting**

Only "Clear" can be set to "Error Time Output Mode" for the QD65PD2. When "Hold" is set to "Error Time Output Mode", Hold error (error code: 800) will be detected.

For details on the error time output mode setting, refer to the following according to the CPU module used:

QnUCPU User's Manual (Function Explanation, Program Fundamentals)

Qn(H)/QnPH/QnPRHCPU User's Manual (Function Explanation, Program Fundamentals)

## **4.19 Module Error Collection Function**

The information of the errors that are detected in the QD65PD2 is stored in the CPU module. The error information collected from the QD65PD2 is stored as a module error collection in the memory of the CPU module. Since the memory has the backup power function, the information is not cleared even by powering off and then on, or resetting the CPU module and then clearing the reset.

#### **(1) Operation example of the module error collection function**

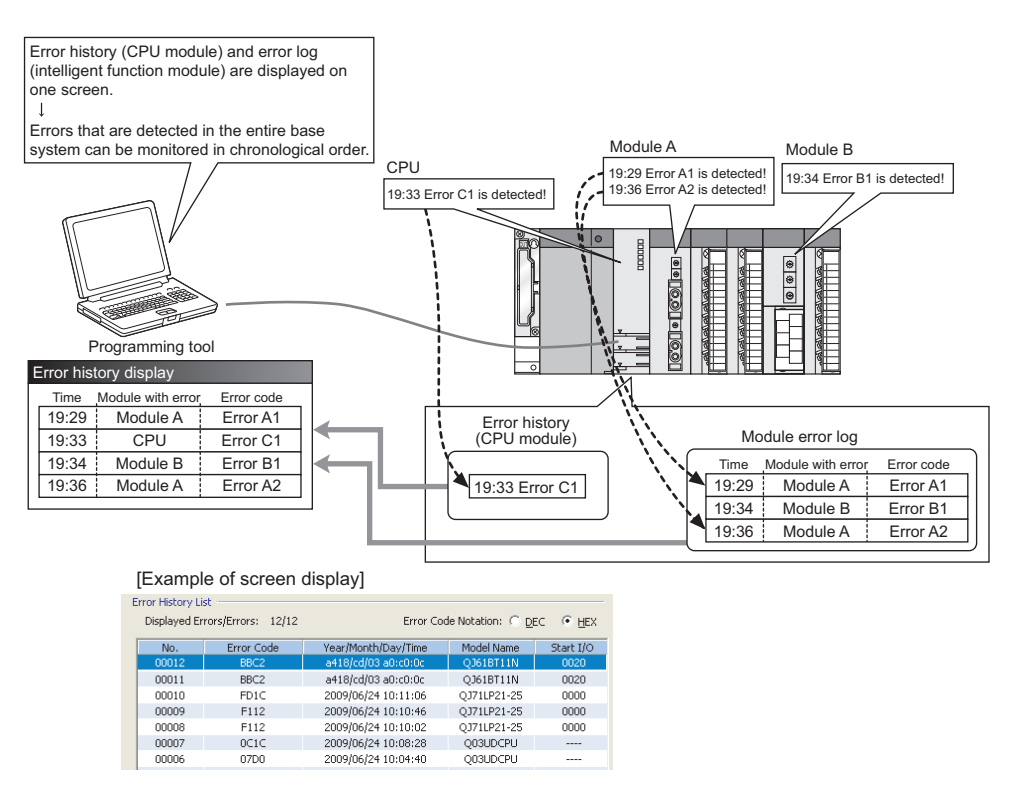

#### **(2) Applicable version**

The module error collection function can be used when the CPU module or GX Works2 is the following version.

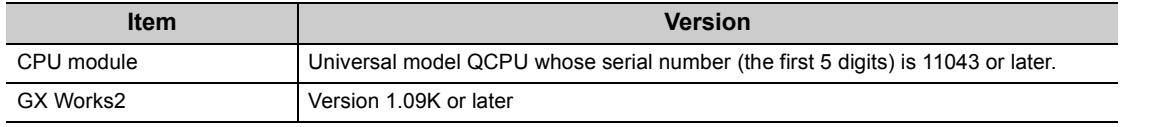

### $Point<sup>0</sup>$

For details on the module error collection function, refer to the following: **QnUCPU User's Manual(Function Explanation, Program Fundamentals)** 

# **4.20 Response Delay Time**

This section described the response delay time of I/O signals and buffer memory.

Maximum delay time  $[ms] = [Time of (1)] + [Maximum time of (2)]$ = Sequence program scan time + 2 [ms]

#### **(1) Scan time of the sequence program**

The CPU module processes I/O signals by refreshing them all at once before the operation start of a sequence program. Therefore, the signals are delayed.

Use direct access input (DX) or direct access output (DY) to minimize the delay.

For details on direct access input (DX) or direct access output (DY), refer to the following:

**QnUCPU User's Manual (Function Explanation, Program Fundamentals)** 

Qn(H)/QnPH/QnPRHCPU User's Manual (Function Explanation, Program Fundamentals)

#### **(2) Control cycle (1ms) of the QD65PD2**

The QD65PD2 reads out the output signals and buffer memories updated by the sequence program and completes processing with up to 2ms (1 control cycle × 2) delay.

The update timing of the input signals and buffer memories vary within the range of the control cycle.

# **CHAPTER 5 SETTINGS AND PROCEDURE BEFORE OPERATION**

This chapter describes the procedure prior to the QD65PD2 operation, the name and setting of each part of the QD65PD2, and the wiring method.

## **5.1 Handling Precautions**

This section describes the precautions for handling the QD65PD2.

- Do not drop or apply strong shock to the module case or connectors.
- Do not remove the printed-circuit board of the module from its case. Doing so may cause breakdowns.
- Prevent foreign matter such as dust or wire chips from entering the module. Such foreign matter can cause a fire, failure, or malfunction.
- A protective film is attached to the top of the module to prevent foreign matter, such as wire chips, from entering the module during wiring. Do not remove the film during wiring. Remove it for heat dissipation before system operation.
- Tighten the screw within the specified torque range as follows. Undertightening can cause drop of the screw, short circuit or malfunction. Overtightening can damage the screw and/or module, resulting in drop, short circuit, or malfunction.

| <b>Screw location</b>                       | Tightening torque range   |  |
|---------------------------------------------|---------------------------|--|
| Module fixing screw (M3 screw) <sup>1</sup> | $0.36$ to $0.48N \cdot m$ |  |
| Connector screw (M2.6 screw)                | $0.20$ to $0.29N \cdot m$ |  |

<sup>\*1</sup> The module can be easily fixed onto the base unit using the hook at the top of the module. However, it is recommended to secure the module with the module fixing screw if the module is subject to significant vibration.

 • To mount the module, while pressing the module mounting lever located in the lower part of the module, fully insert the module fixing projection(s) into the hole(s) in the base unit and press the module until it snaps into place. Incorrect interconnection may cause malfunction, failure, or drop of the module. When using the programmable controller in an environment of frequent vibrations, fix the module with a screw.

## **5.2 Procedure Before Operation**

The figure below shows the steps before starting the QD65PD2 operation.

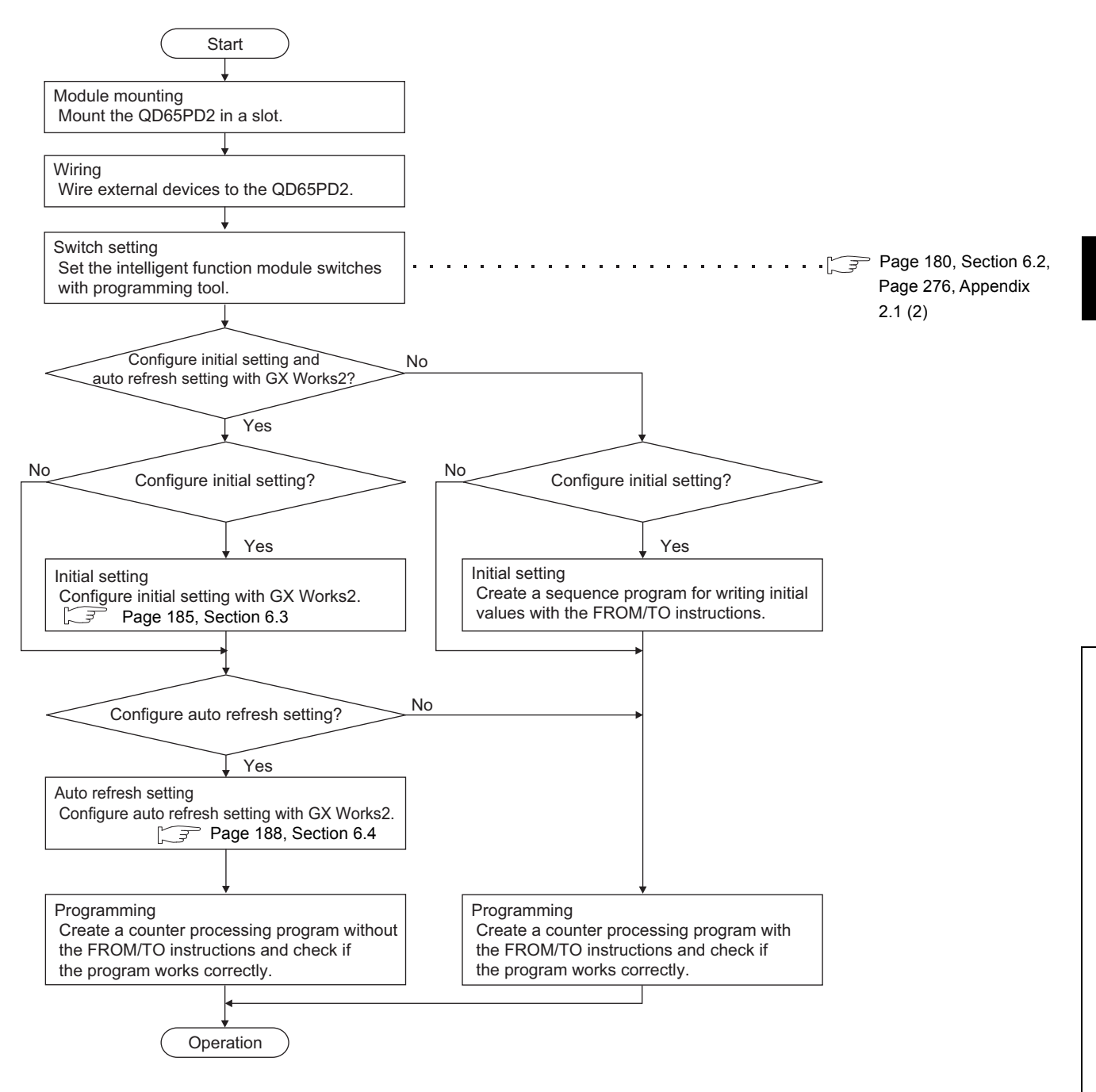

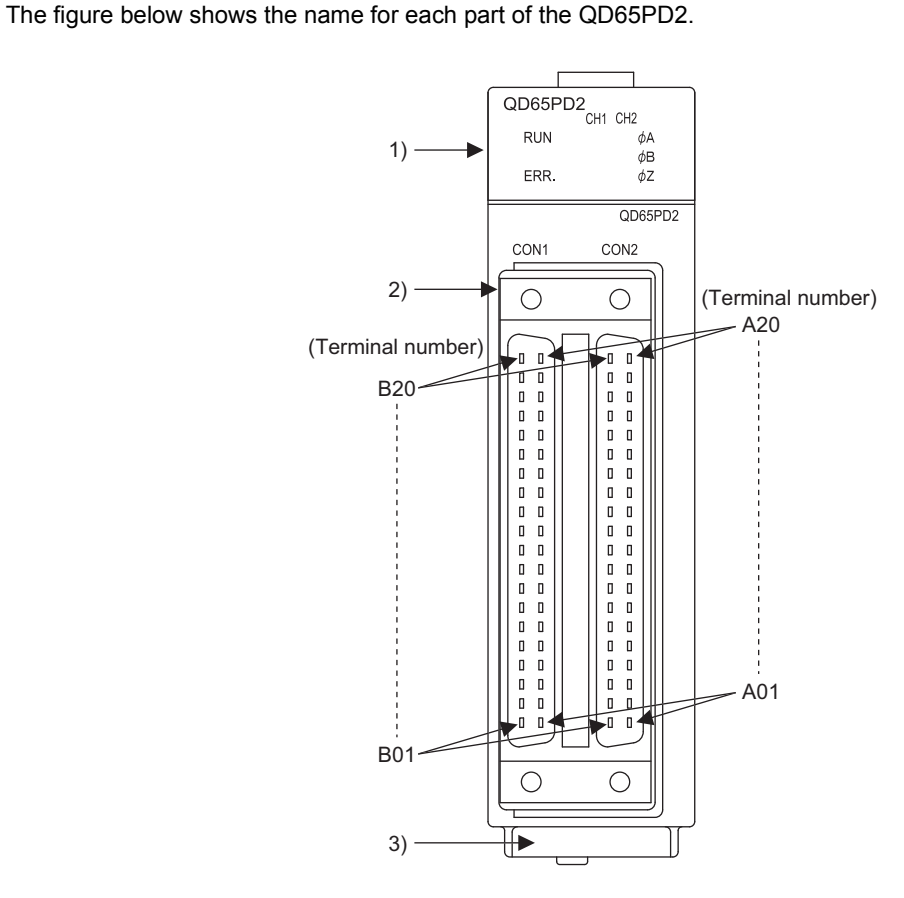

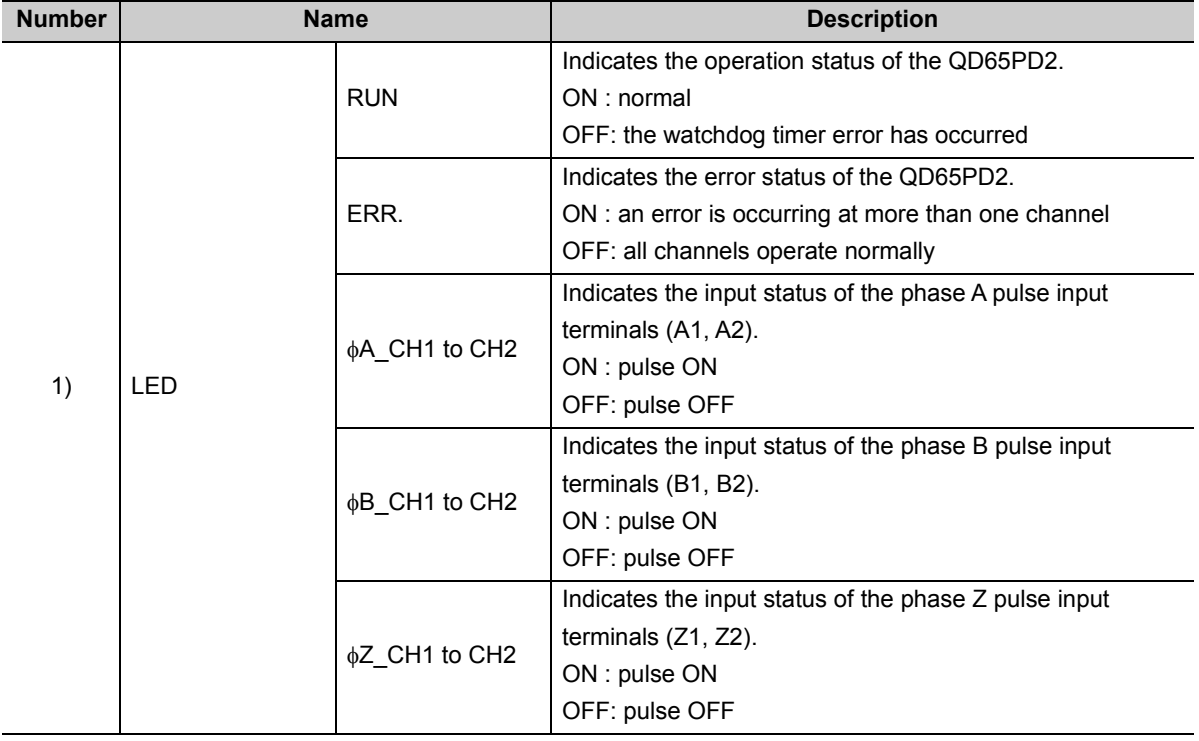

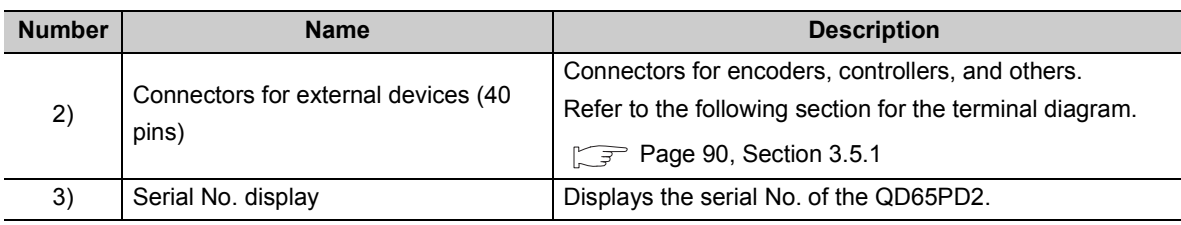

### $Point<sup>°</sup>$

When the phase Z of the encoder is connected to the phase Z pulse input terminals (Z1, Z2), pulses are counted per rotation of the encoder. Therefore, lighting of the  $\phi Z$ \_CH1 to CH2 LEDs may be missed.

#### **(1) Connector for external wiring**

The connectors for use with the QD65PD2 should be purchased separately by the user. The following tables show the connector types and the crimp-contact tool.

#### **(a) Precautions**

- Use copper wires having temperature rating of 75°C or more for the connectors.
- When required, use UL-approved connectors.

#### **(b) Connector types\*1**

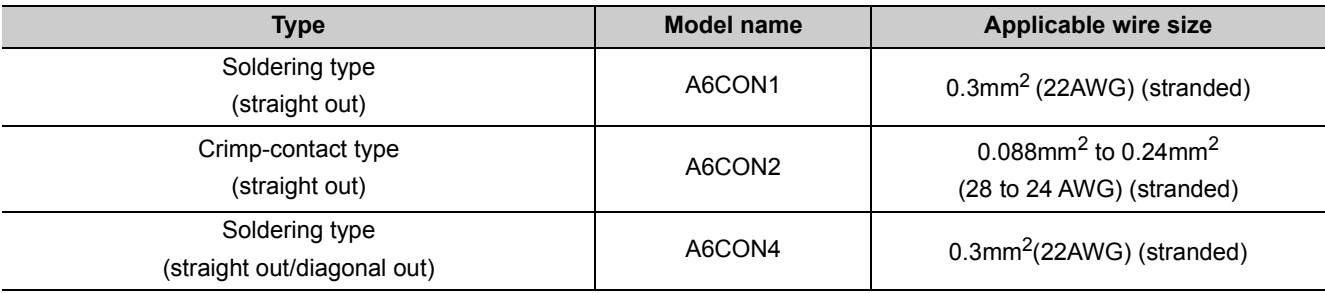

\*1 The A6CON3 (pressure-displacement type, straight out) connector cannot be used for the QD65PD2.

#### **(c) Crimp-contact tool**

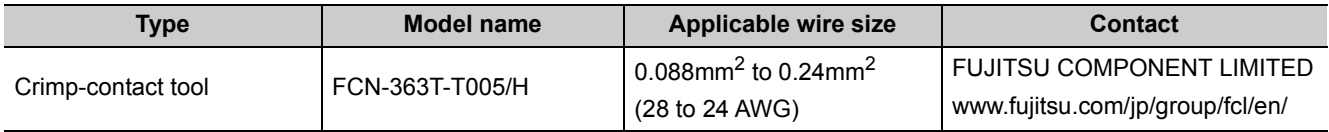

# **5.4 Wiring**

This section describes how to wire the QD65PD2 with an encoder or a controller.

## **5.4.1 Wiring precautions**

To maximize the functions of the QD65PD2 and ensure high-reliability of the system, external wiring that is less susceptible to noise is required.

Observe the following precautions for the external wiring.

#### **(1) Wiring**

- Terminals are prepared depending on the voltage of the signal to be input. Connecting to a terminal with a different voltage may cause malfunction of the module and failure of the connected devices.
- In 1-phase input, be sure to connect a pulse input cable to the A-phase side.

#### **(2) Connectors for external devices**

- Securely connect the connectors for external devices (A6CON1/A6CON2/A6CON4 to the QD65PD2 connectors and securely tighten the two screws.
- When disconnecting the cable from the QD65PD2, do not pull the cable by the cable part. Hold the connector part of the cable. Pulling the cable connected to the module may result in malfunction or damage to the module or cable.

#### **(3) DC power**

 • Each DC power to be connected to the QD65PD2, encoder, and controller should be connected to a different power supply.

#### **(4) Measures against noise**

- The QD65PD2 may incorrectly count the pulses when pulse-state noises are input.
- When inputting high-speed pulses, take the following measures against noise.

#### Measure 1

Use shielded twisted pair cables, and ground them to the encoder side. Always ground the FG and LG terminals to the protective ground conductor.

#### Measure 2

Use the shortest possible shielded twisted pair cables, placing them not parallel with noise-generating power cables or I/O cables and at a distance of 150mm or more.

• The following figure shows an example of a noise reduction measure.

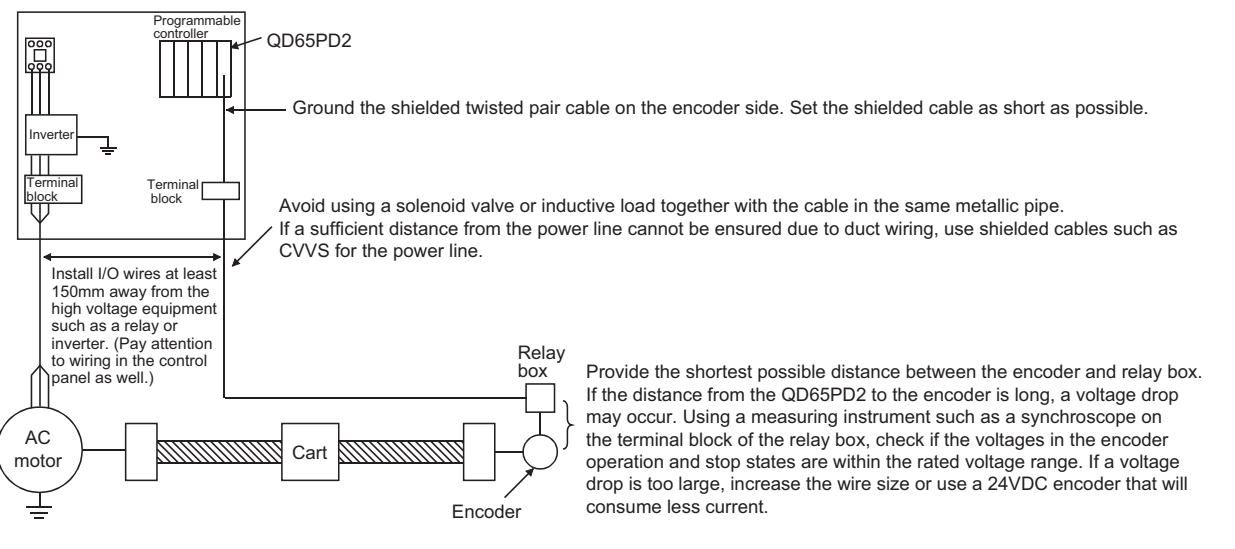

 • Ground the shielded twisted pair cable on the encoder side (relay box). (Wiring example: with a sink type encoder (24V))

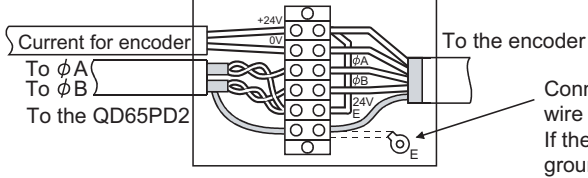

Connect the shielded wire of the encoder to the shielded wire of the shielded twisted pair cable in the relay box. If the shielded wire of the encoder is not grounded, ground it to the relay box as shown by the dotted lines.

#### **(5) Requirements for compliance with the EMC and Low Voltage Directives**

Take the following measures to comply the system with the EMC and Low Voltage Directives.

- Install the DC power connected to the encoder inside the same control panel as the QD65PD2.
- Be sure to attach ferrite cores to the DC power cables to be connected to the QD65PD2 and the controller. The ferrite core ZCAT3035-1330 (manufactured by TDK Corporation) is recommended.
- Keep the length of the cables between the QD65PD2 and the encoder to 3m or less.
- Keep the length of the cables between the QD65PD2 and the controller or external output to 30m or less.
- Keep the length of the DC power cables to be connected to external devices for the QD65PD2 to 3m or less.
- Use a shielded twisted pair cable and ground the shielded part of the cable to the control panel with the AD75CK-type cable clamp (Mitsubishi).

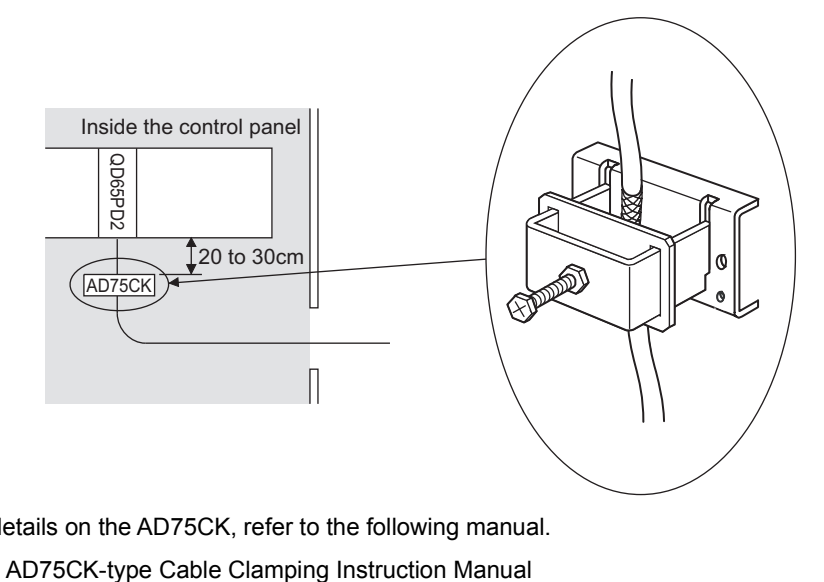

For details on the AD75CK, refer to the following manual.

 • Take the following noise reduction measures when wiring a connector for external devices. [Example of wiring using a shielded cable]

The following figure shows an example of wiring for noise reduction using the A6CON1.

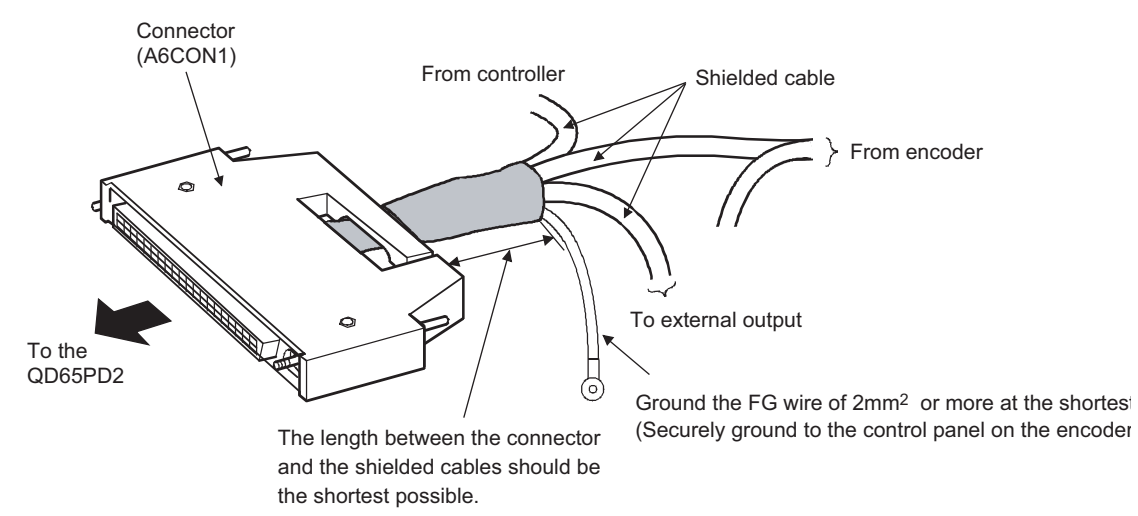

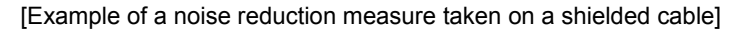

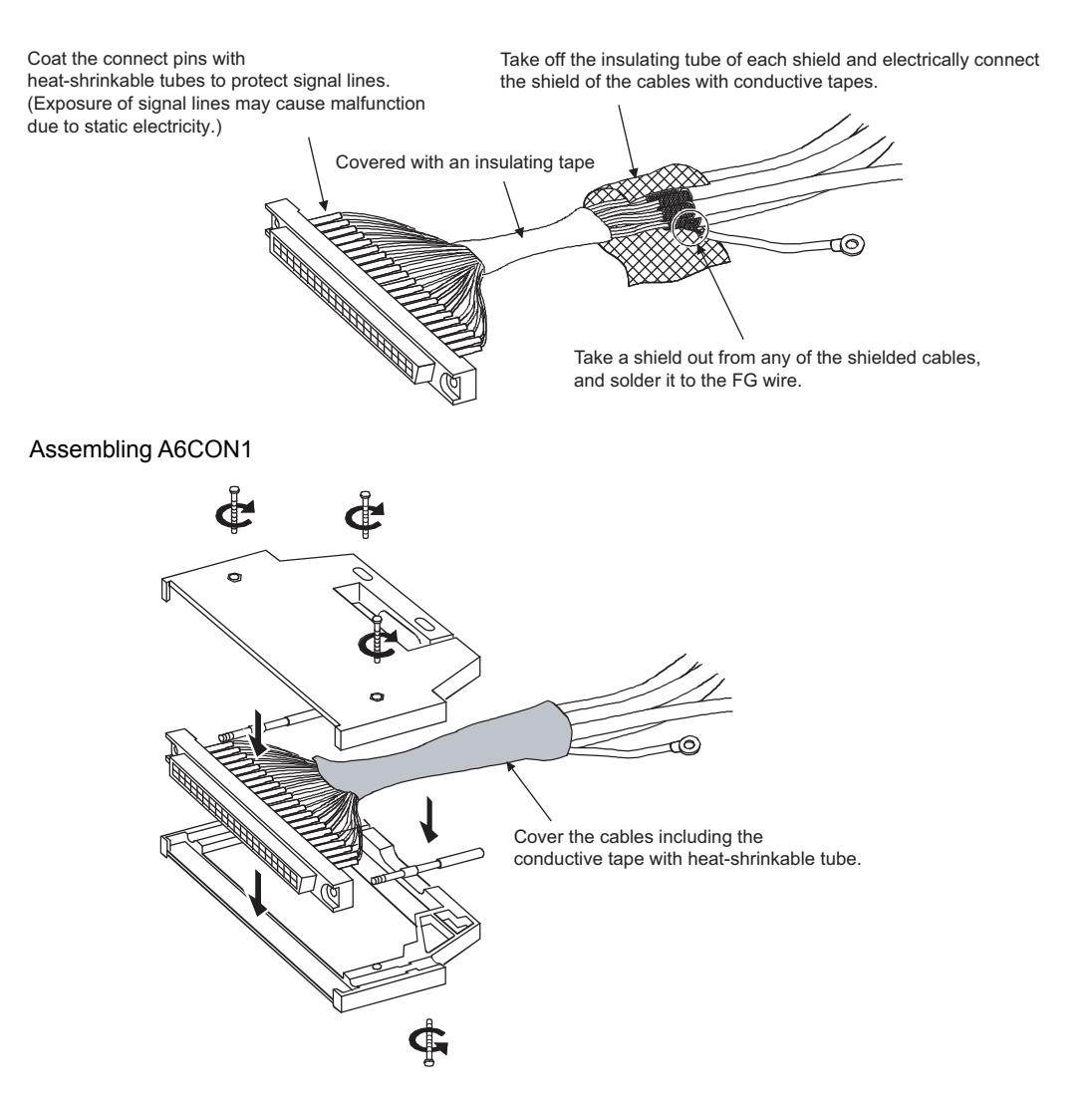

5.4.1 Wiring precautions

5.4 Wiring<br>5.4.1 Wiring precautions

5.4 Wiring

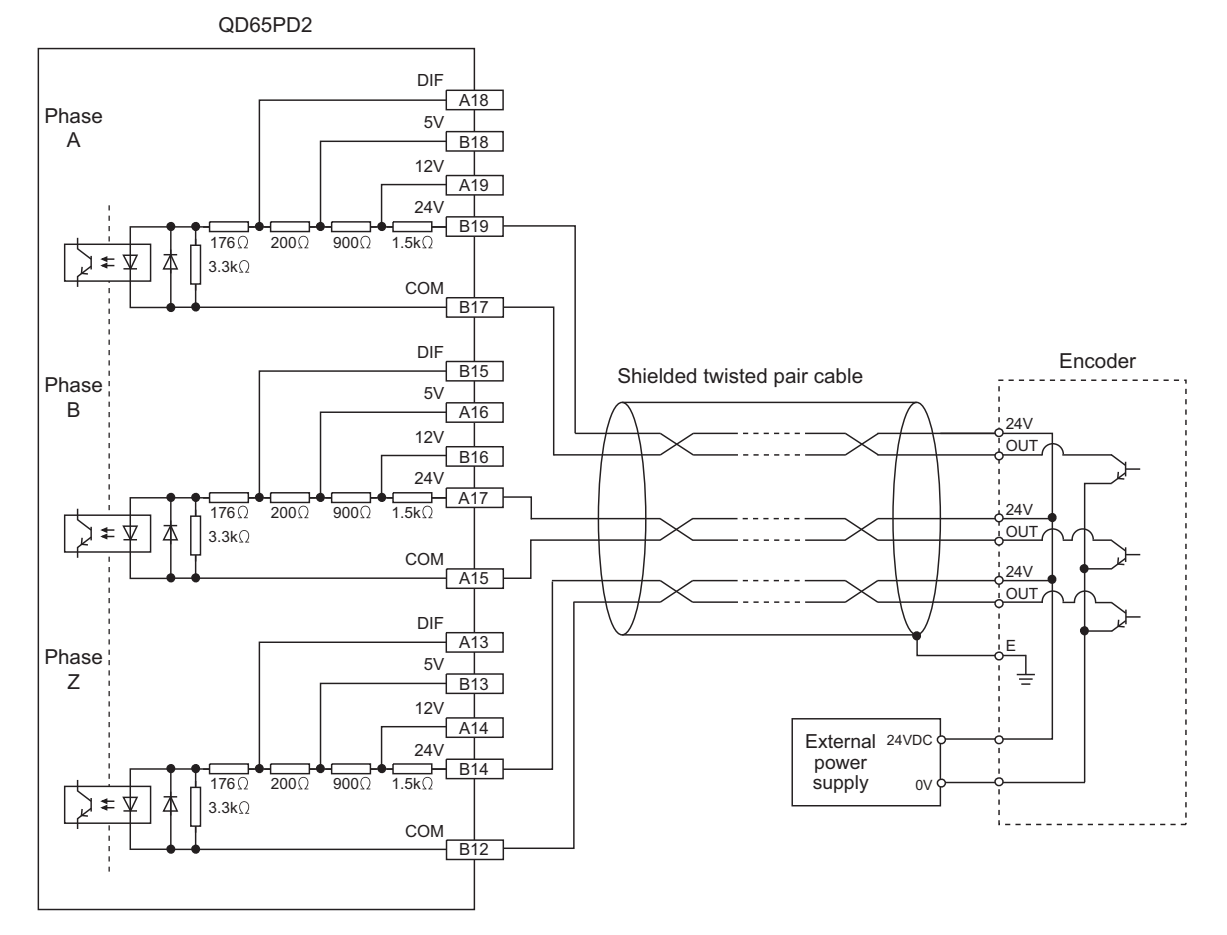

#### **(1) Example of wiring with an open collector output type encoder (24VDC)**

### $Point$

When wiring the QD65PD and an encoder, separate power cables and signal cables. The following figure shows examples.

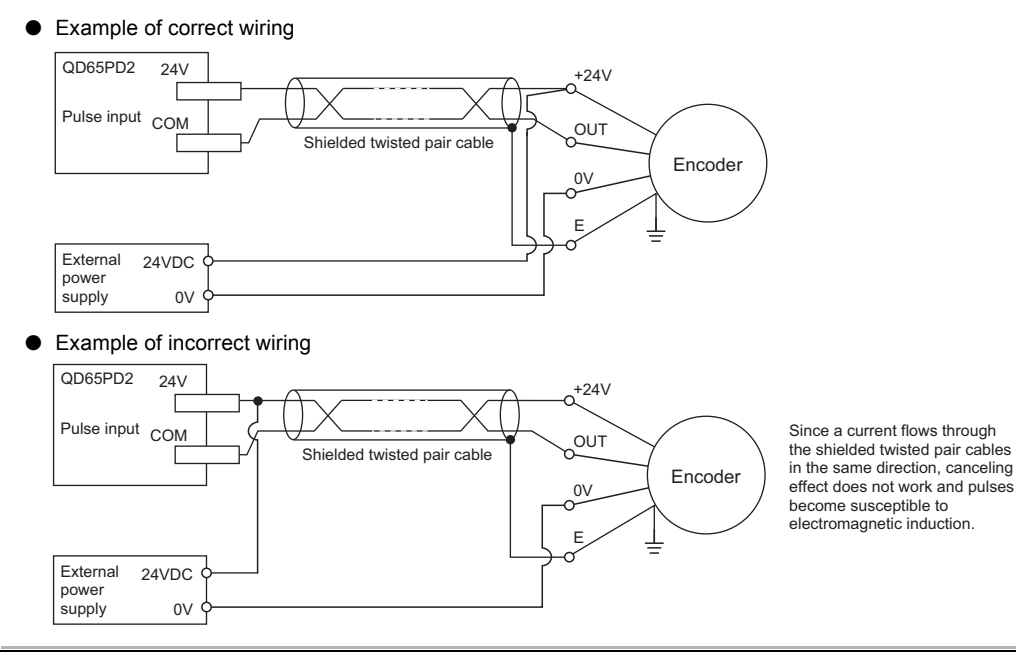

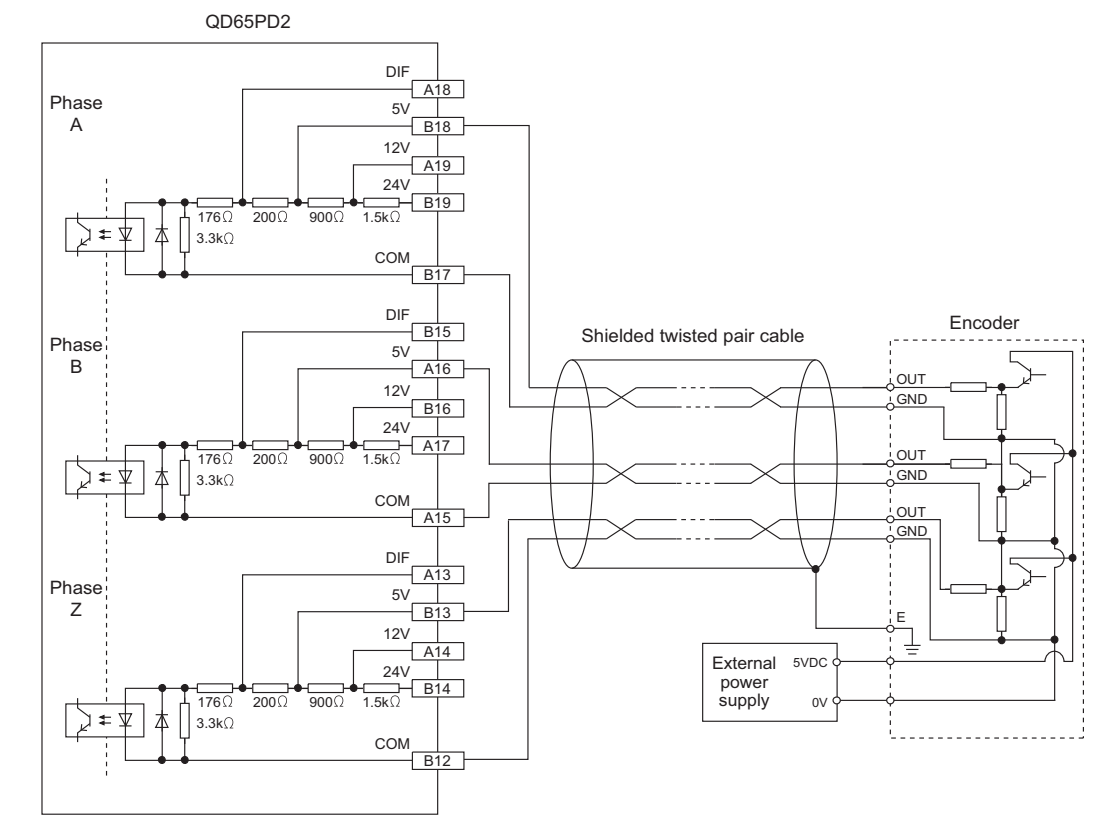

### **(2) Example of wiring with a voltage output type encoder (5VDC)**

**(3) Example of wiring with a line driver (equivalent to AM26LS31) encoder** QD65PD2

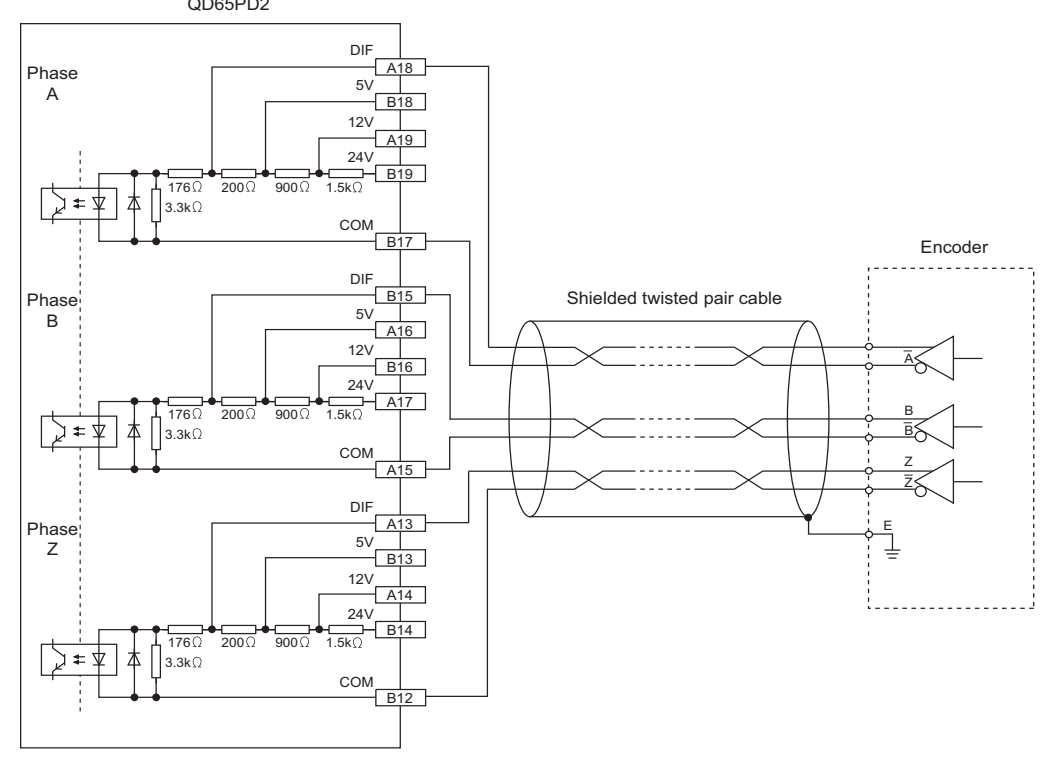

### **5.4.3 Wiring example (between controller and external input terminals)**

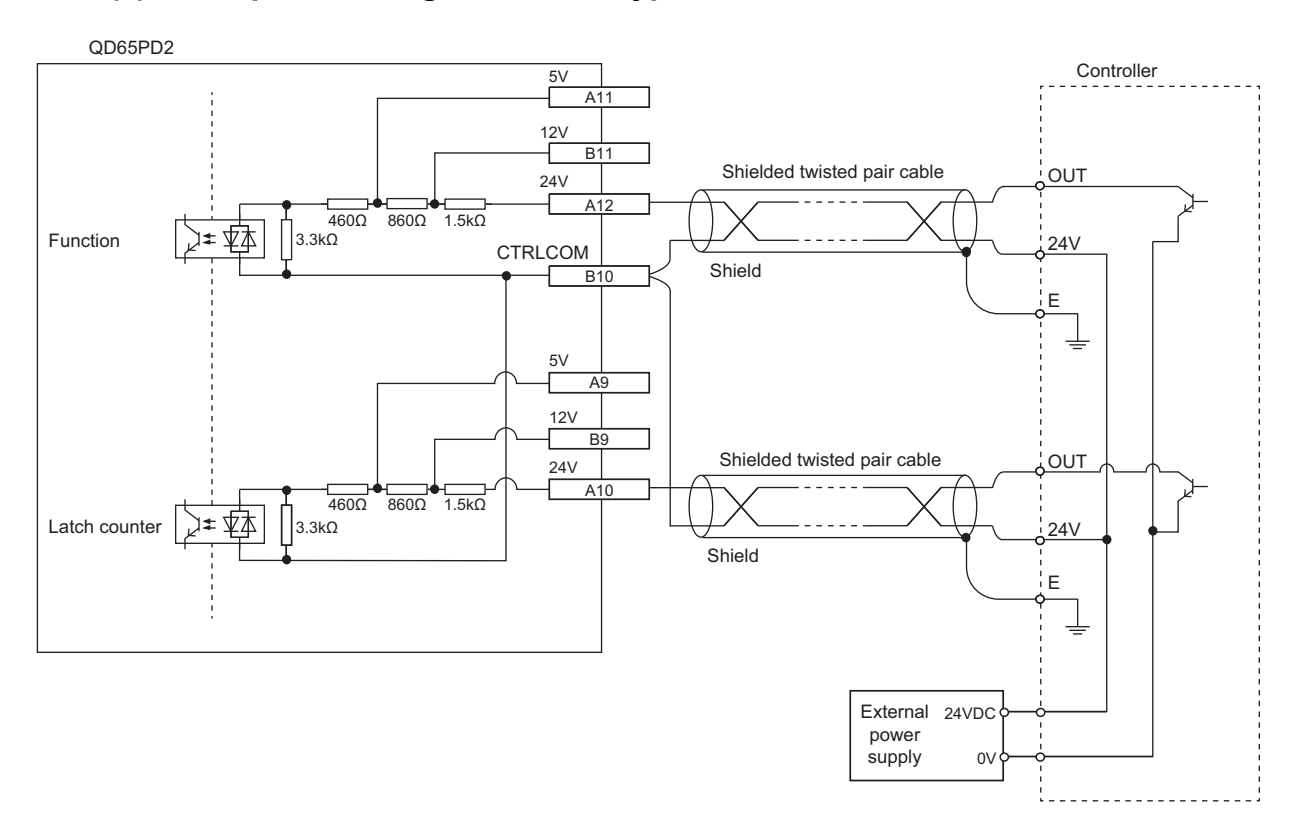

### **(1) Example of wiring with a sink type controller**

### **(2) Example of wiring with a source type controller**

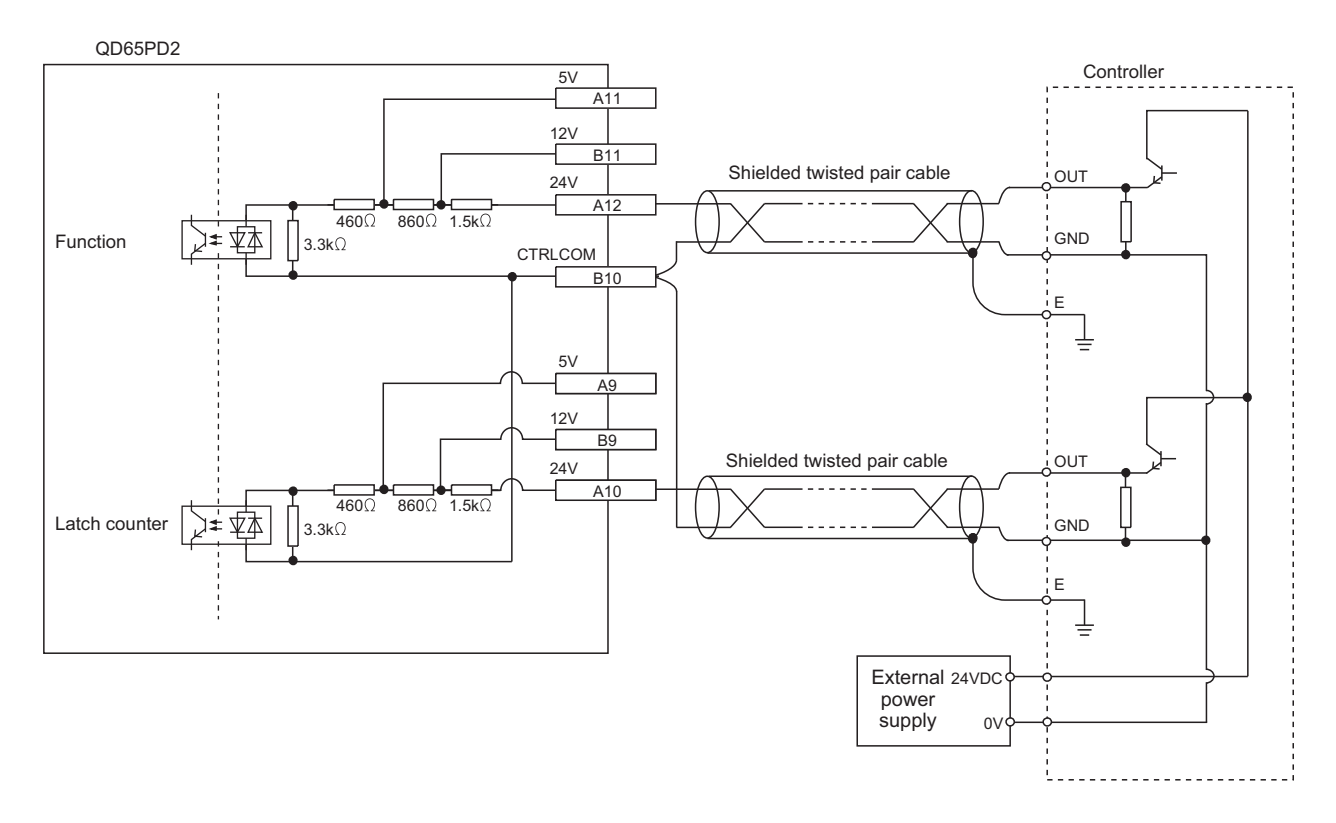

## **5.4.4 Wiring example (external output terminals)**

### **(1) Example of wiring with coincidence output (high speed) terminals (sinking output)**

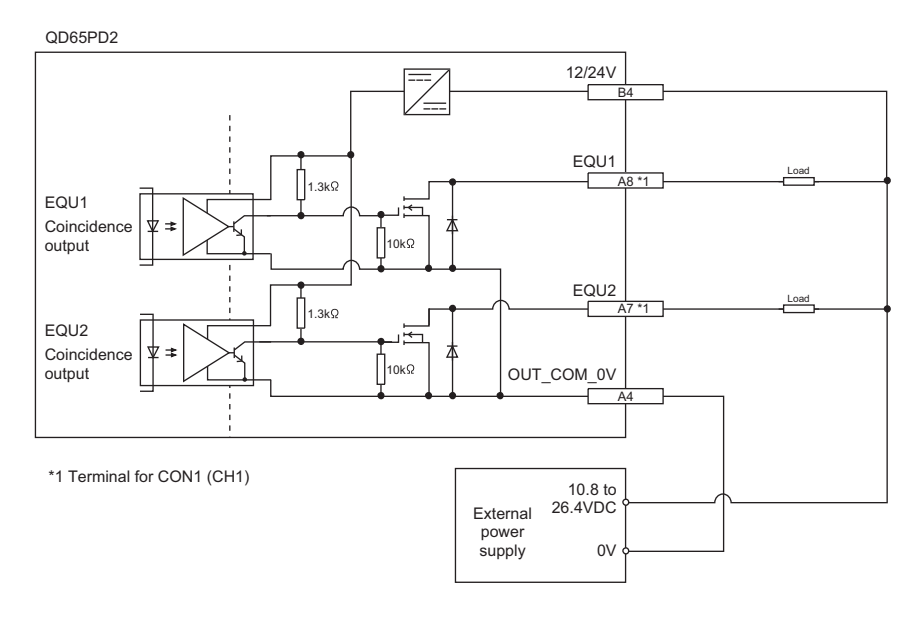

### **(2) Example of wiring with coincidence output (low speed) terminals (sinking output)**

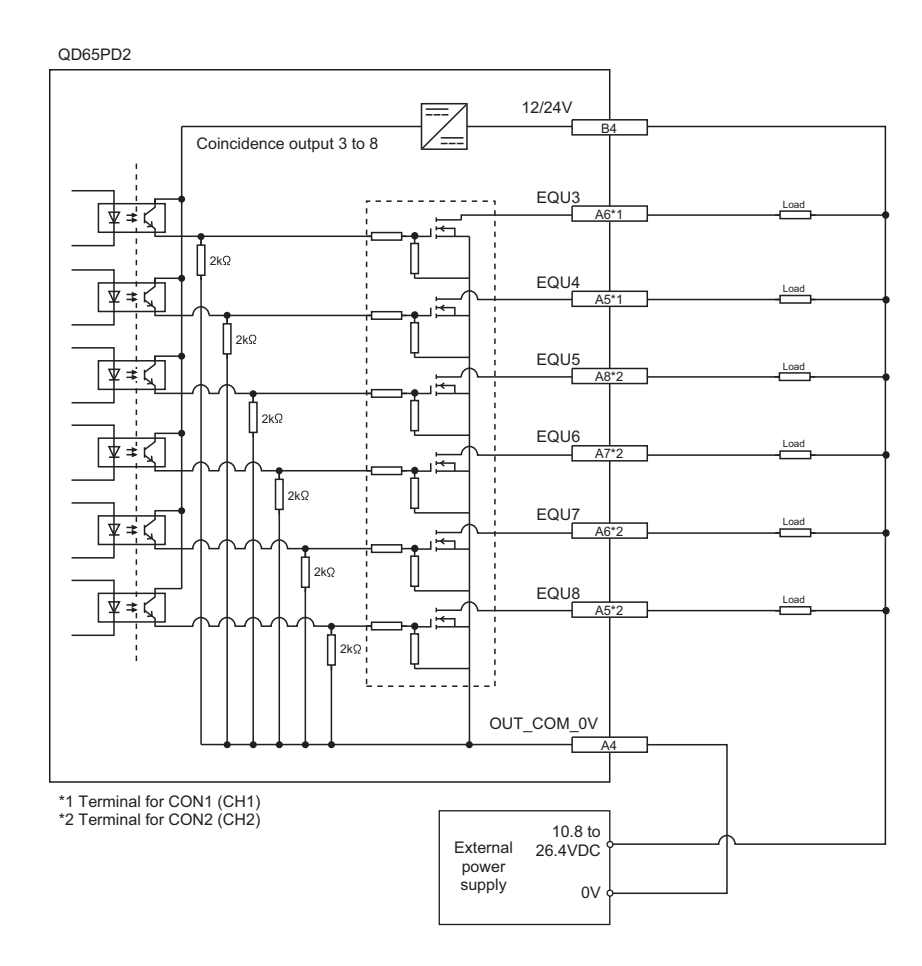

### $Point<sup>°</sup>$

- To use coincidence output (EQU1 to 8), an external power supply of 10.8 to 26.4VDC is required to operate the internal photo coupler.
- For specifications such as response time, refer to the following section. [Page 90, Section 3.5](#page-91-1)
# **CHAPTER 6 SETTINGS**

This chapter describes how to specify the QD65PD2 settings.

$$
\mathit{Point}^{\,\otimes}
$$

- To activate new module settings, parameter settings, and auto refresh settings, write the settings to the CPU module. Then, reset the CPU module, switch the operating status of the CPU module as follows: STOP, RUN, STOP, and RUN, or power off and on the system.
- To activate switch settings, write the settings to the CPU module. Then, reset the CPU module or power off and on the system.
- Keep the intelligent function module detailed setting as the default. "Error Time Output Mode" and "PLC Operation Mode at H/W Error" on the intelligent function module detailed setting are always "Clear" and "Stop". If those other than these are set, an error (error code: 800) occurs.

# **6.1 Adding a Module**

Add the model name of the QD65PD2 to be used in the project.

#### **(1) How to add a module**

Open "New Module".

**•** Project window  $\div$  [Intelligent Function Module]  $\div$  right-click  $\div$  [New Module]

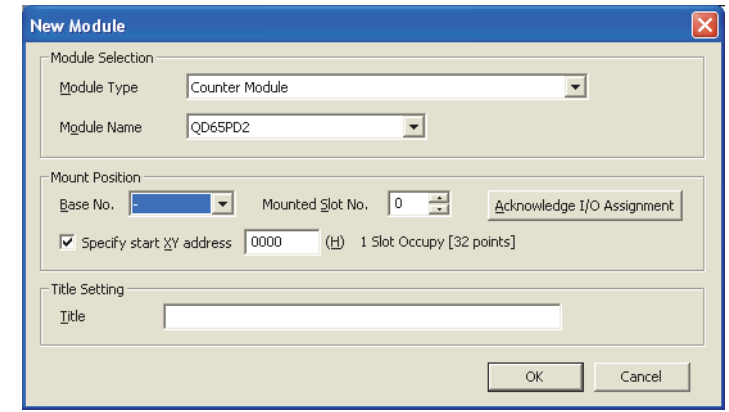

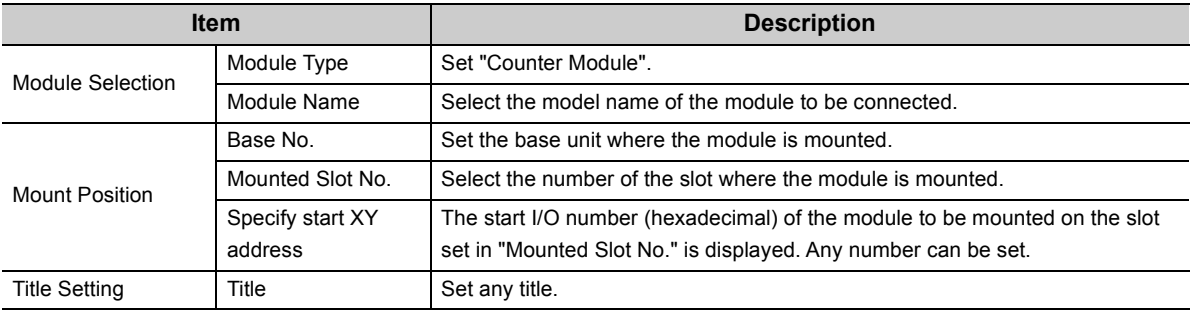

Specify settings to be used for each channel.

# **(1) Setting method**

Open "Switch Setting".

**• O Project window <>** [Intelligent Function Module] <> Module name <> [Switch Setting]

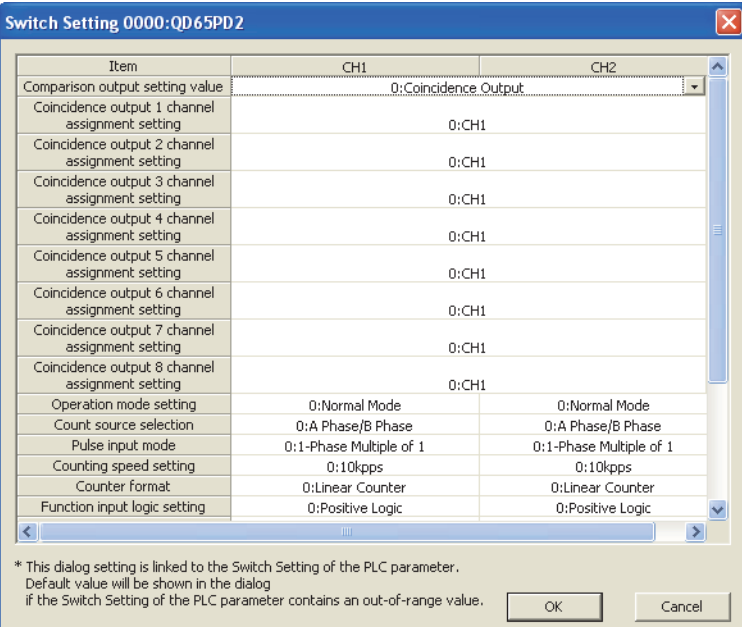

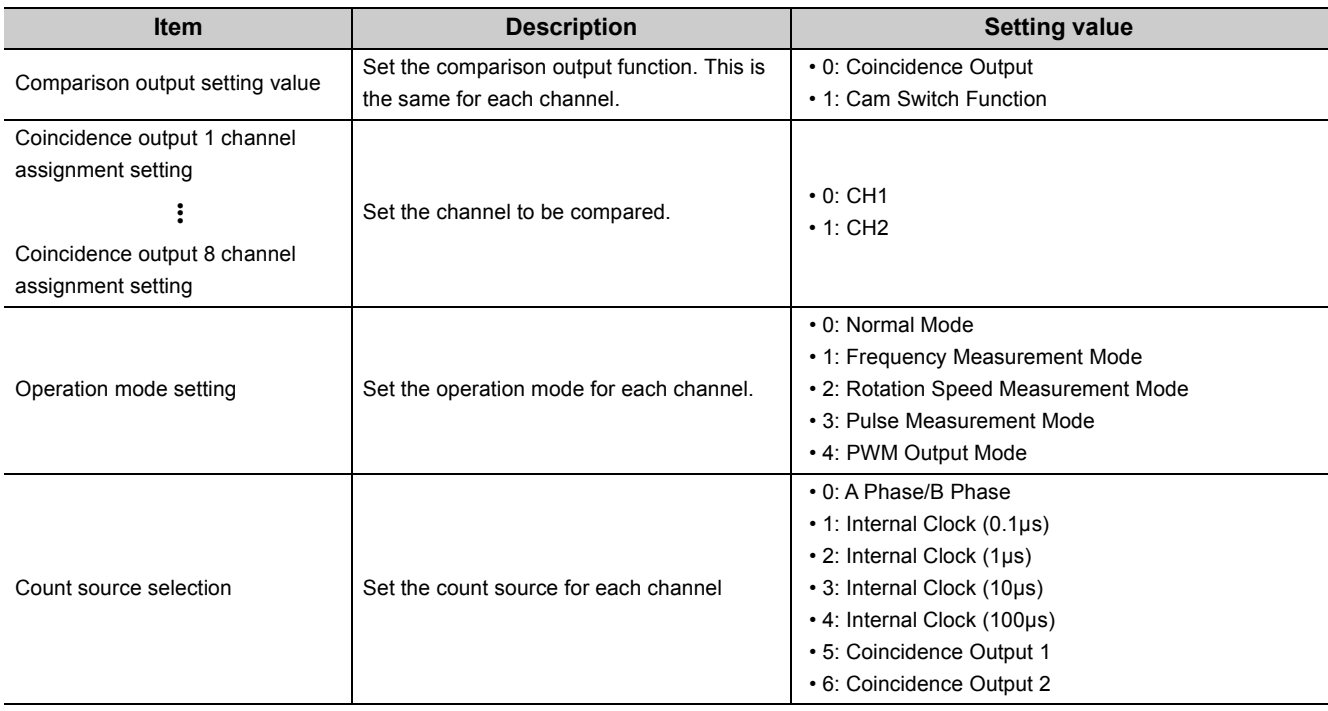

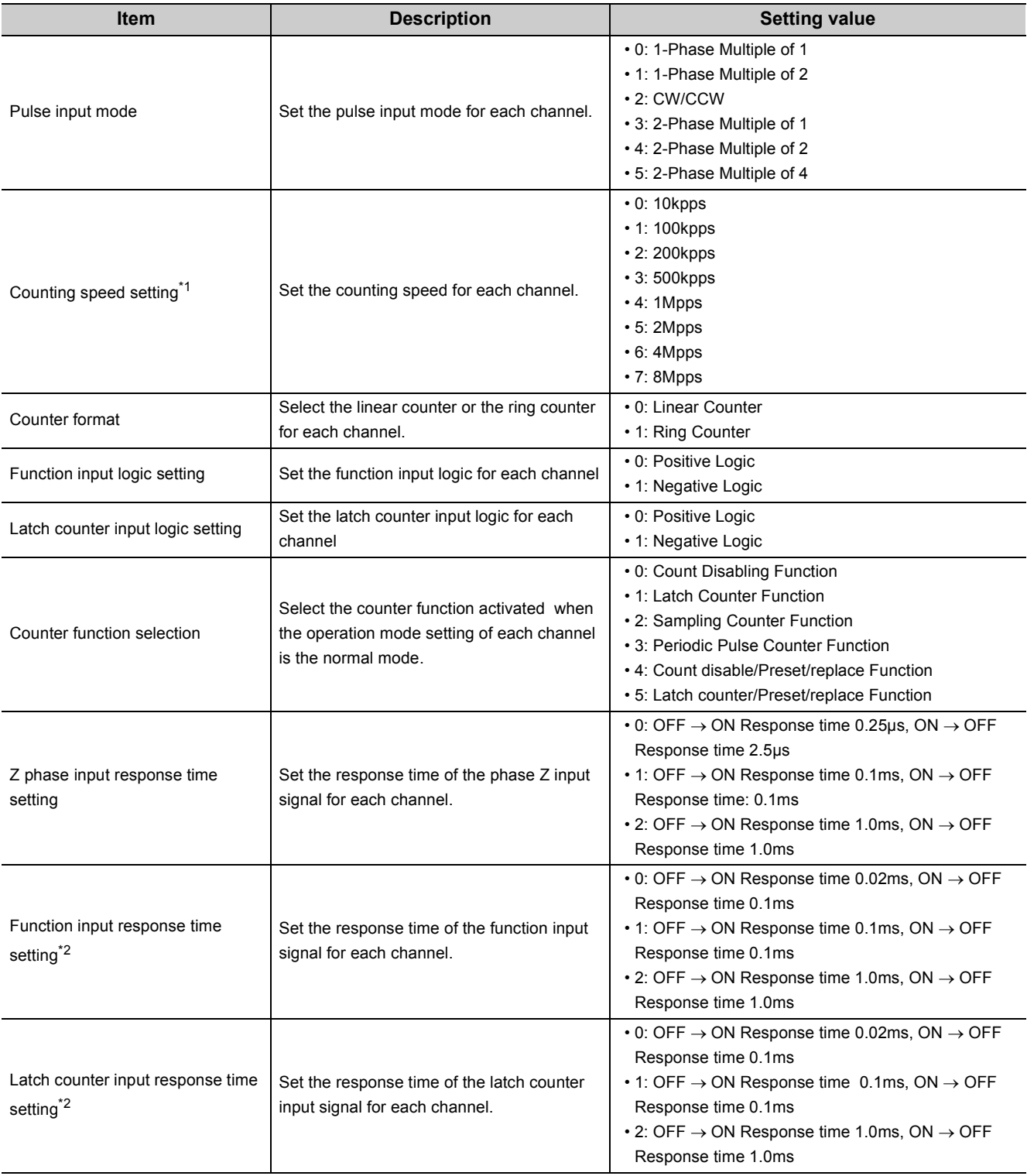

\*1 When connected with DC input, set counting speed to 200kpps or slower.

\*2 When the function input logic setting and the latch counter input logic setting are set to negative logic, the OFF  $\rightarrow$  ON response time and the  $ON \rightarrow OFF$  response time invert.

For example, when 0 is set, the OFF  $\rightarrow$  ON response time is 0.1ms, and the ON  $\rightarrow$  OFF response time is 0.02ms.

# **(2) Switch setting combination**

#### **(a) Combination availability by the operation mode setting**

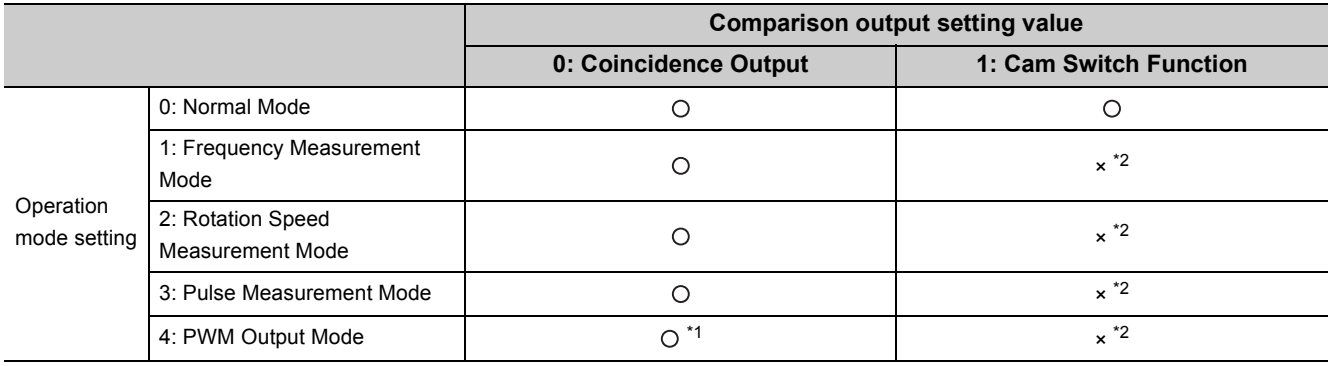

: Available, ×: Unavailable (Error)

\*1 If the channel set to the PWM output mode is not set to "Channel assignment (coincidence output 1 to 8), an error occurs (error code:  $\Box 812$  or  $\Box 814$ , The channel where the error has occurred is stored in  $\Box$ ).

\*2 If "Comparison output setting value" is the cam switch function, and "Operation mode setting" for both channels are the mode other than the normal mode (including out of setting range), the error code: 811 occurs.

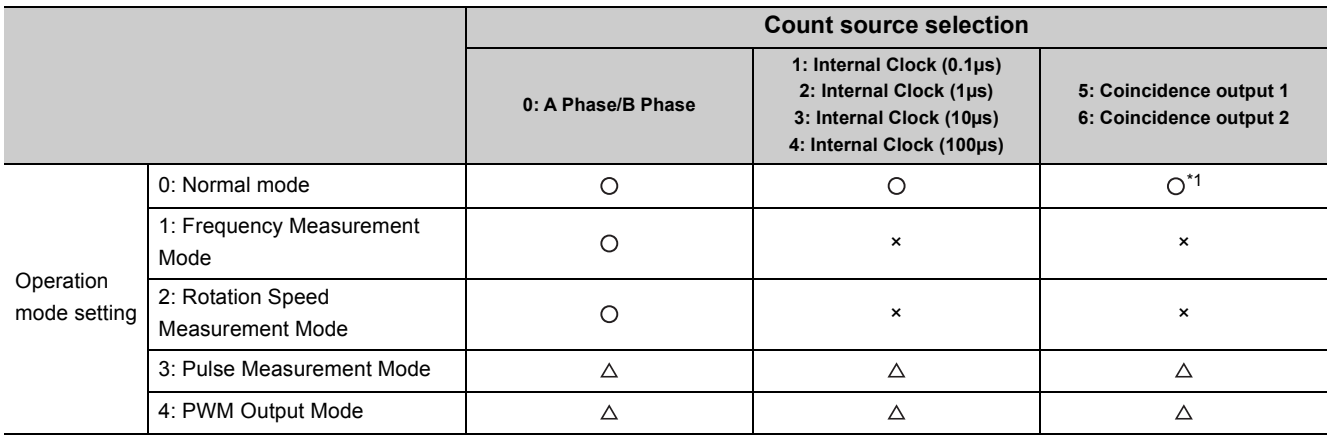

 $\bigcirc$ : Available, x: Unavailable (Error),  $\bigtriangleup$ : Setting ignored

\*1 One of the following conditions need to be satisfied; Otherwise, an error occurs (error code: [2812 or [2814, The channel where the error has occurred is stored in  $\square$ ).

#### Condition 1

- "Coincidence output setting value" is coincidence output.
- "Operation mode setting" of the other channel is the normal mode.

 Different channel is set to "Coincidence output 1 channel assignment setting" and "Coincidence output 2 channel assignment setting". (If "Count source selection" is coincidence output 2, "Coincidence output 2 channel assignment setting" must be the other channel.)

#### Condition 2

- "Coincidence output setting value" is coincidence output.
- "Operation mode setting" of the other channel is the PWM output mode.
- Different channel is set to "Coincidence output 1 channel assignment setting" and "Coincidence output 2 channel assignment setting".

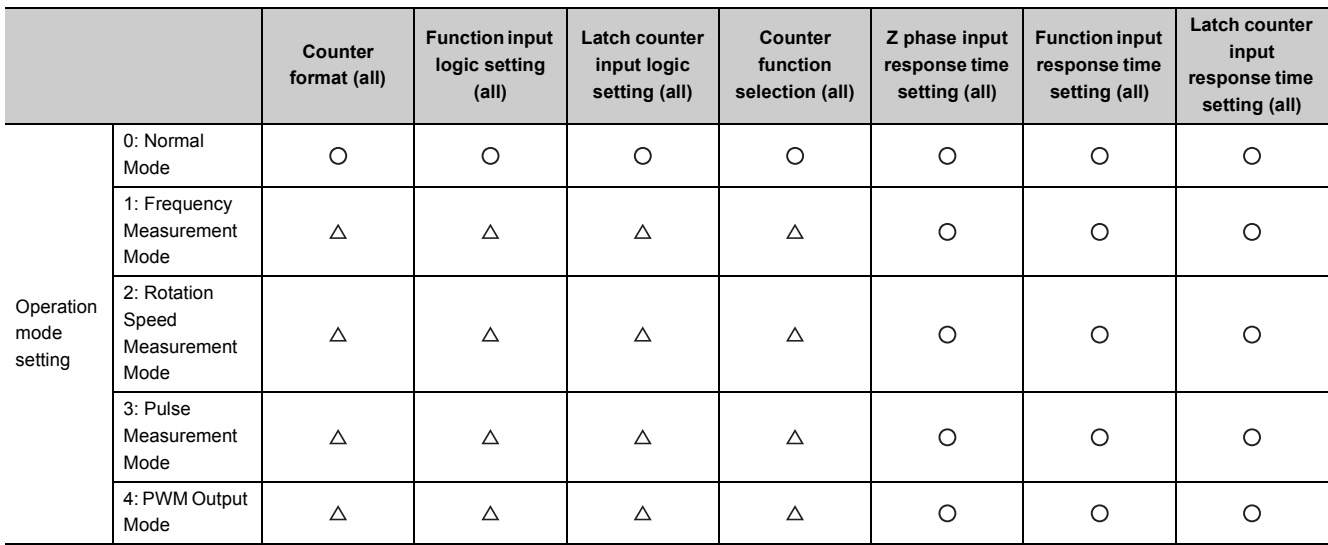

O: Available,  $\triangle$ : Setting ignored

# **(b) Combination availability by count source selection and the pulse input mode**

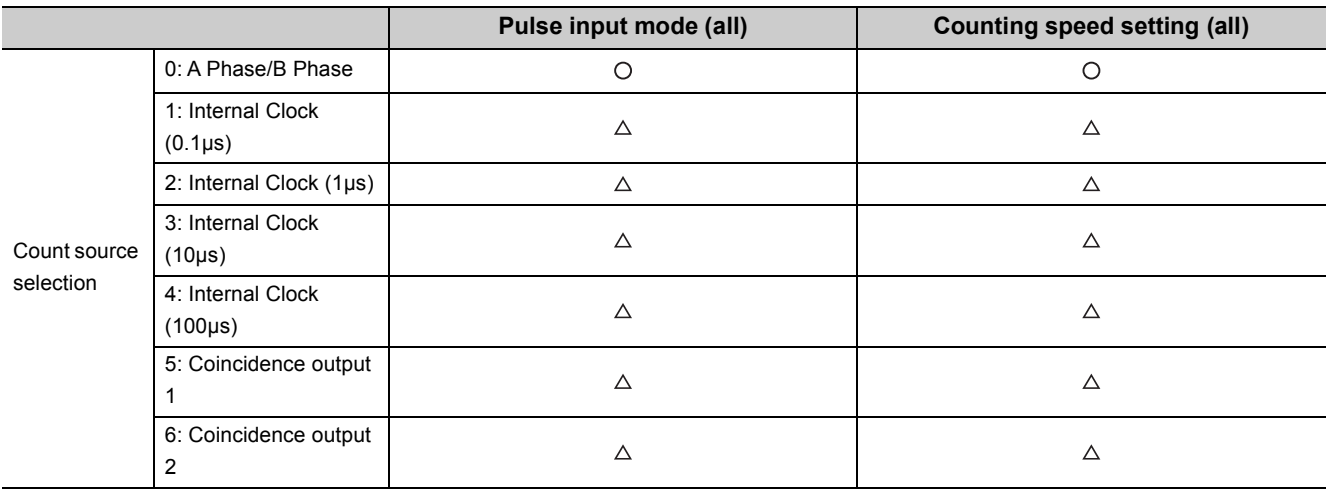

 $O:$  Available,  $\triangle:$  Setting ignored

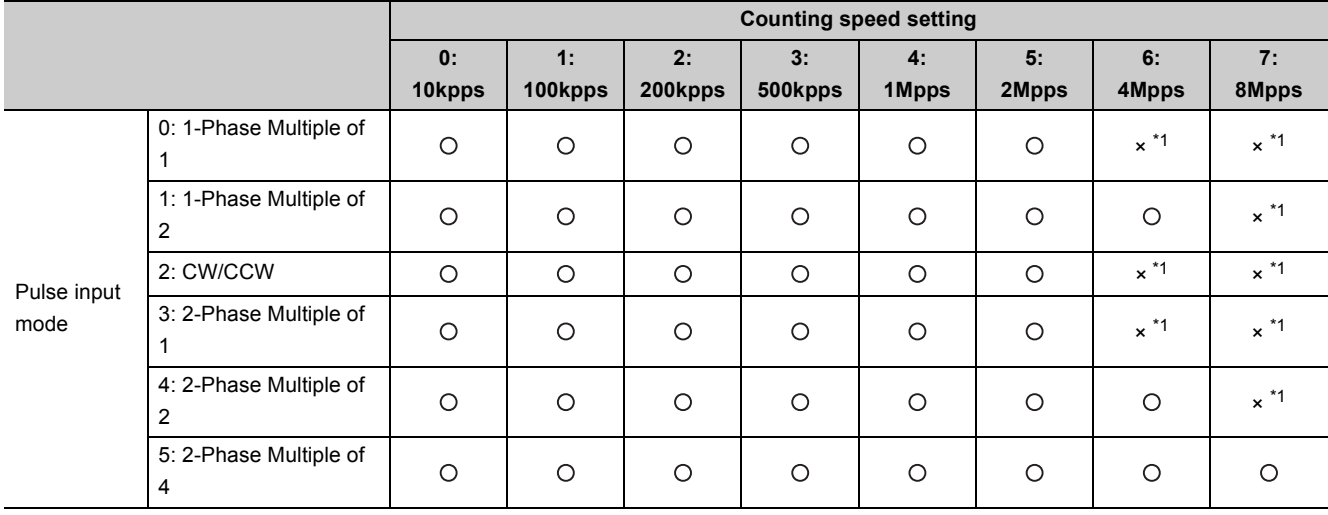

: Available, ×: Unavailable (Error)

\*1 If this is set, an error occurs (error code:  $\Box 812$  or  $\Box 814$ , The channel where the error has occurred is stored in  $\Box$ ).

# **6.3 Parameter Setting**

Set the parameters for each channel.

#### **(1) Setting method**

Open "Parameter".

#### *1.* **Start "Parameter" in the project window.**

**• Project window => [Intelligent Function Module] => Module name => [Parameter]** 

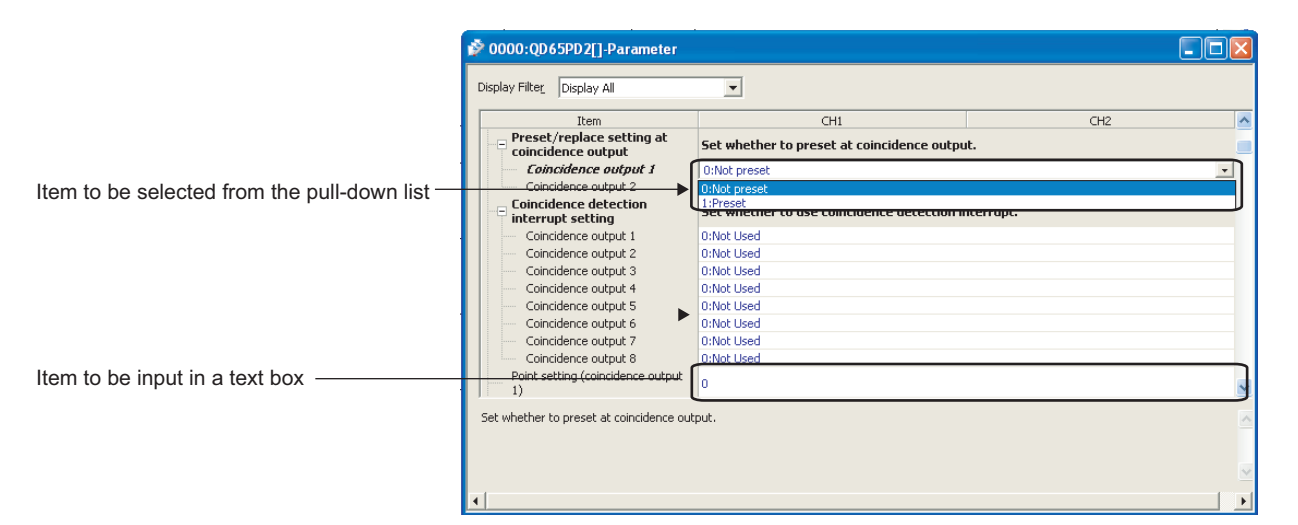

#### *2.* **Double-click the item to be set and enter the setting value.**

• Item to be selected from the pull-down list

- Double-click the item to be set to display the pull-down list, and select the item.
- Item to be input in a text box
- Double-click the item and enter a value.

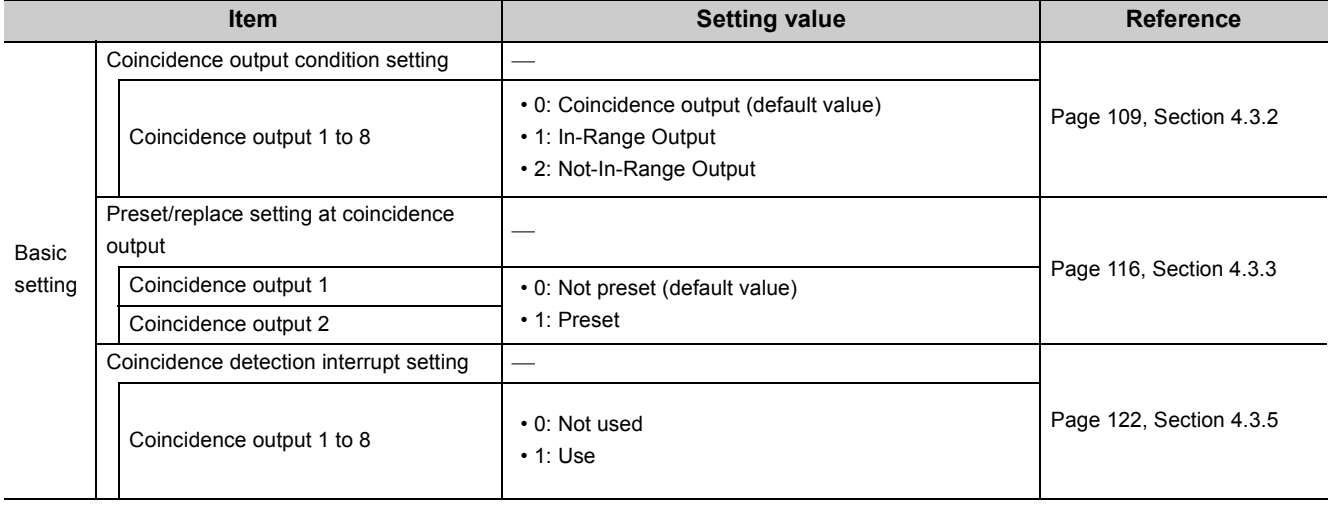

6.3 Parameter Setting 6.3 Parameter Setting

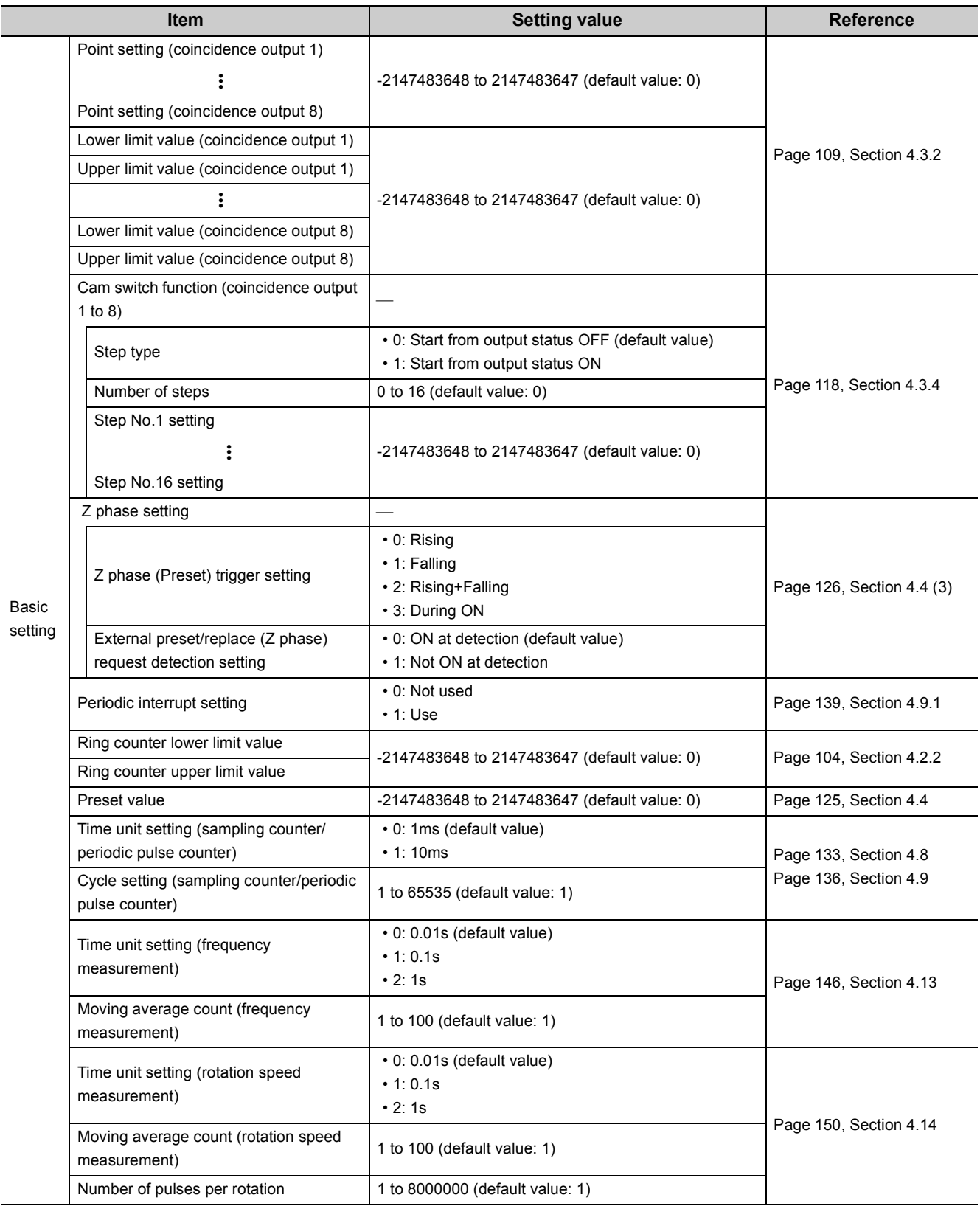

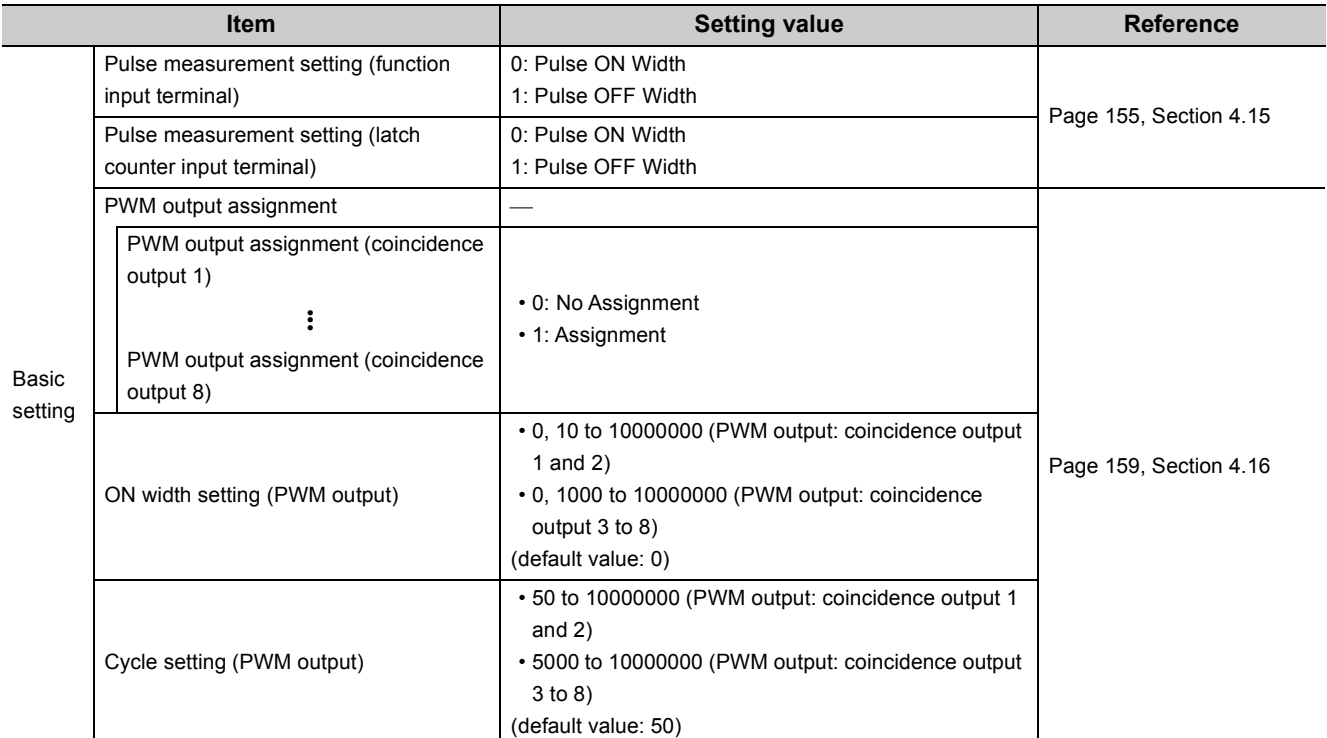

Transfer the buffer memory data to the specified device.

### **(1) Setting method**

Open "Auto\_Refresh".

*1.* **Start "Auto\_Refresh" in the project window**

<sup>₹</sup> Project window <> [Intelligent Function Module] <> Module name <> [Auto\_Refresh]

*2.* **Click the item to be set and enter the auto refresh target device.**

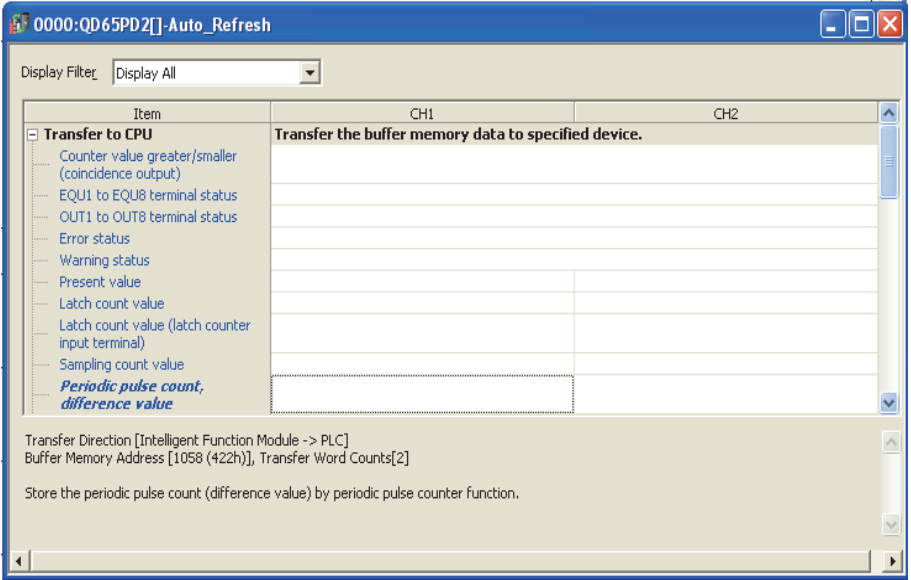

# **6.5 Preset Setting**

Preset a value to be replaced with the count value.

#### **(1) Setting method**

Go to "Preset".

*1.* **Open "Module Selection (Preset)" dialogue box.**

 $\mathbb{C}$  [Tool]  $\Leftrightarrow$  [Intelligent Function Module Tool]  $\Leftrightarrow$  [Counter Module]  $\Leftrightarrow$  [Preset]

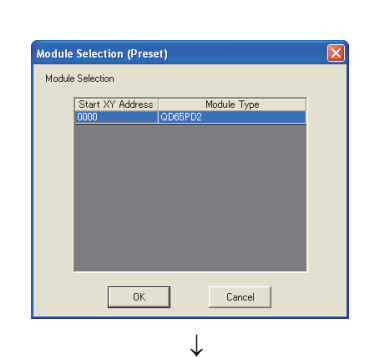

**2. Select "QD65PD2", then click**  $\overline{\phantom{a}}$  ok .

**6**

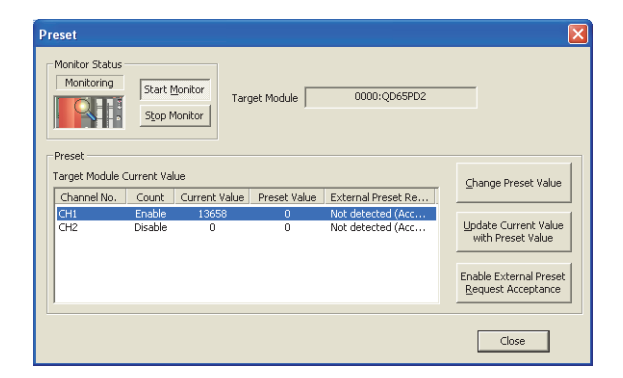

- $\downarrow$ **Change Preset Value** Changes the preset value of CH1. New Preset Value:  $\overline{300}$ .<br>(Setting Range: -2147483648 to 2147483647) Caution: Changed preset values are reset to the parameter values at<br>the time of PLC reset or power ON. To hold the preset values, the<br>values need to be reflected to the parameter.  $\fbox{\halign{\label{eq:18} \begin{tabular}{|c|c|} \hline & Change \\ \hline \hline \end{tabular}}$  $\qquad \qquad \text{Cancel} \qquad \Big|$ 
	- $\downarrow$

*3.* **Select the row for the channel to be preset, then** 

**click** Change Preset Value

**4.** Input a preset value, then click  $\sqrt{2}$  Change

**Preset** Monitor Status Monitoring Start Monitor Target Module 0000:QD65PD2 Stop Monitor -<br>Preset Target Module Current Value Change Preset Value Channel No. | Count | Current Value External Preset Re... Preset Value  $CH1$ <br>CH<sub>2</sub> Enable 81649 300 Not detected (Acc... Update Current Value<br>with Preset Value Disable Ŧ Not detected (Acc., Enable External Preset<br><u>R</u>equest Acceptance Close  $\downarrow$ 

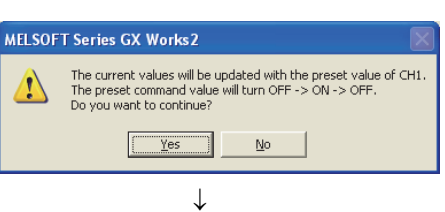

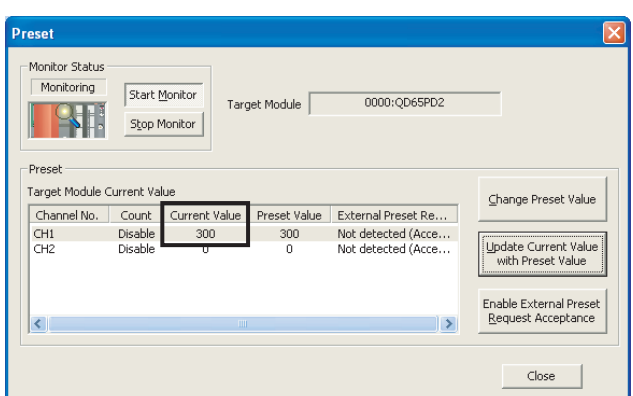

*5.* **After confirming that the preset value is reflected on** 

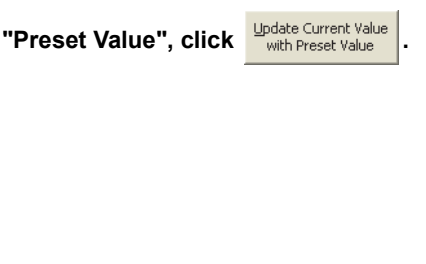

- $6.$  **Click**  $\sqrt{\frac{1}{100}}$
- *7.* **The value on "Preset Value" is reflected on "Current Value".**

# $Point<sup>°</sup>$

- When CH1 Count enable command (Y06) is OFF, the present value cannot be replaced with the preset value; "Count" in the "Preset" dialogue box shows "Disable".
- While CH1 External preset/replace (Z Phase) request detection (X05) is ON, the preset/replace function cannot be performed; "External Preset Request" in the "Preset" dialogue box shows "Detected (Unacceptable)". For the case

above, clicking Enable External Preset | button in the "Preset" dialogue box turns off CH1 External preset/replace (Z Phase)

request detection (X05). Then, the present value can be replaced with a preset value.

● The preset value changed in "Change Preset Value" is changed back to the preset value set in "Parameter" when the CPU module is reset or at the rising state (OFF $\rightarrow$  ON) of the power. To keep the change made on the preset value, set the change from "Preset value" in "Parameter".

# **CHAPTER 7 PROGRAMMING**

This chapter describes the QD65PD2 basic programs.

# **7.1 Using the Module in a Standard System Configuration**

This section describes the system configuration and program examples for the QD65PD2. Note that CH1 is used for program examples in this section.

# **(1) System configuration**

The following figure shows a system configuration where the QD65PD2 is used in a standard system configuration.

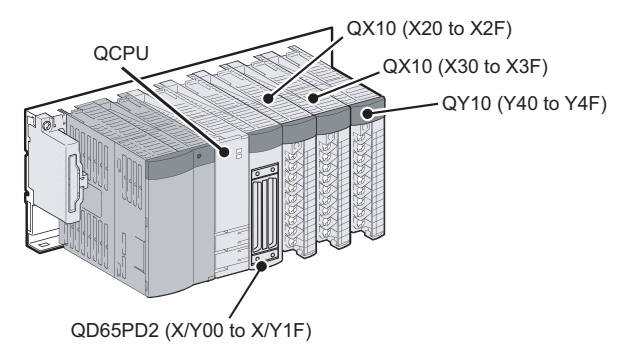

# **(2) Switch setting**

Set the switch setting as follows.

**Project window <>**[Intelligent Function Module] <>>
[QD65PD2] <></>
[Switch Setting]

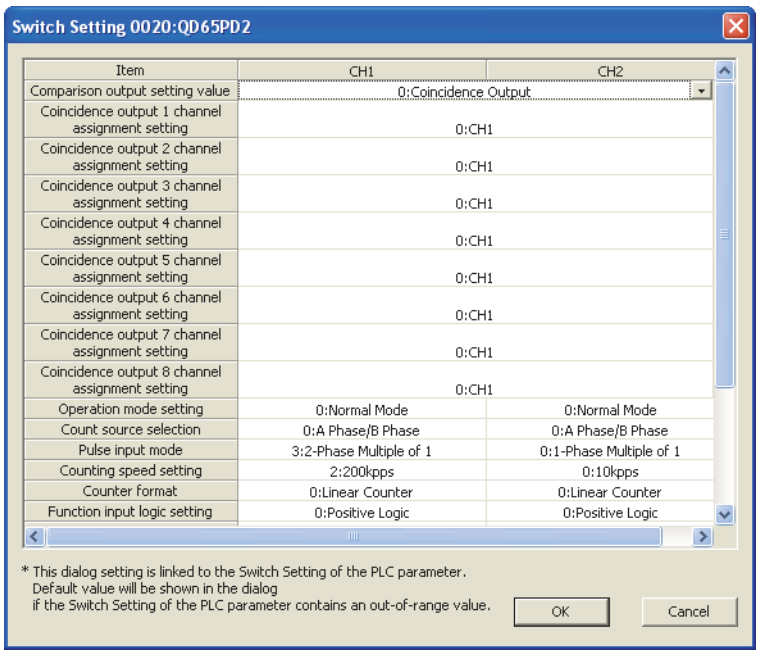

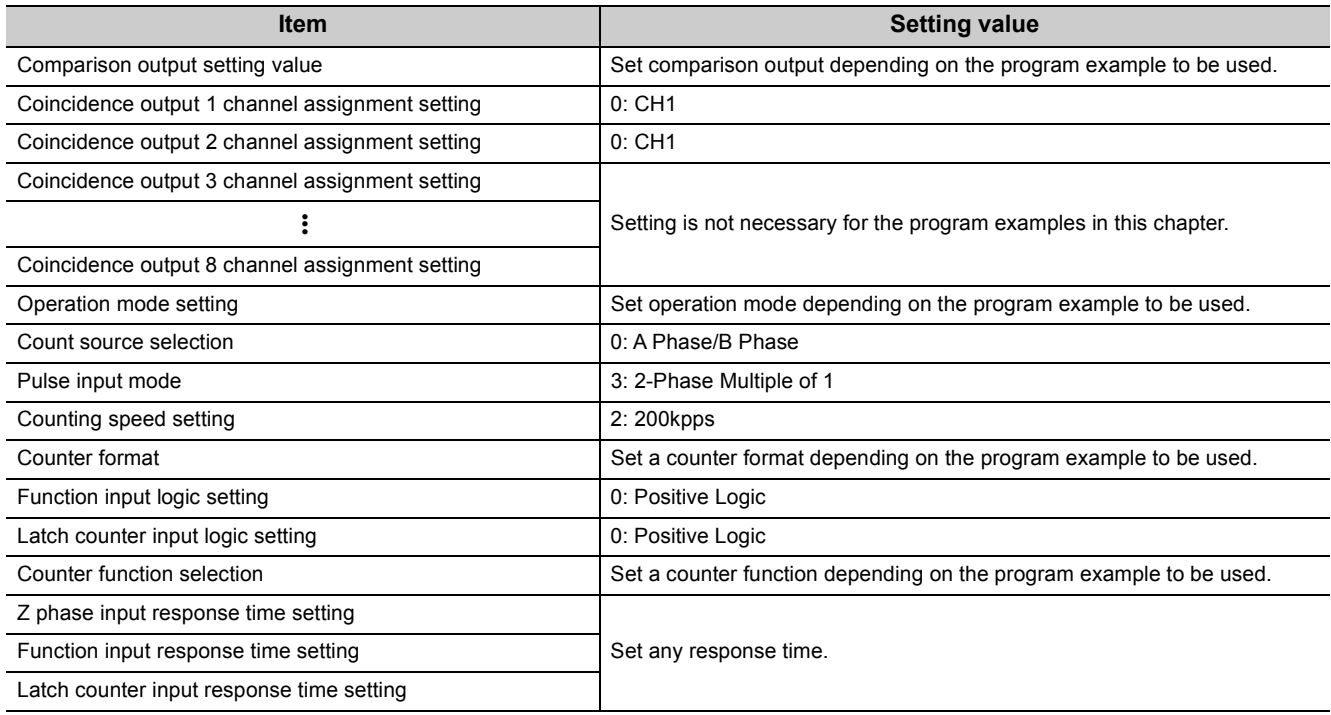

# <span id="page-194-0"></span>**(3) Initial setting of the program.**

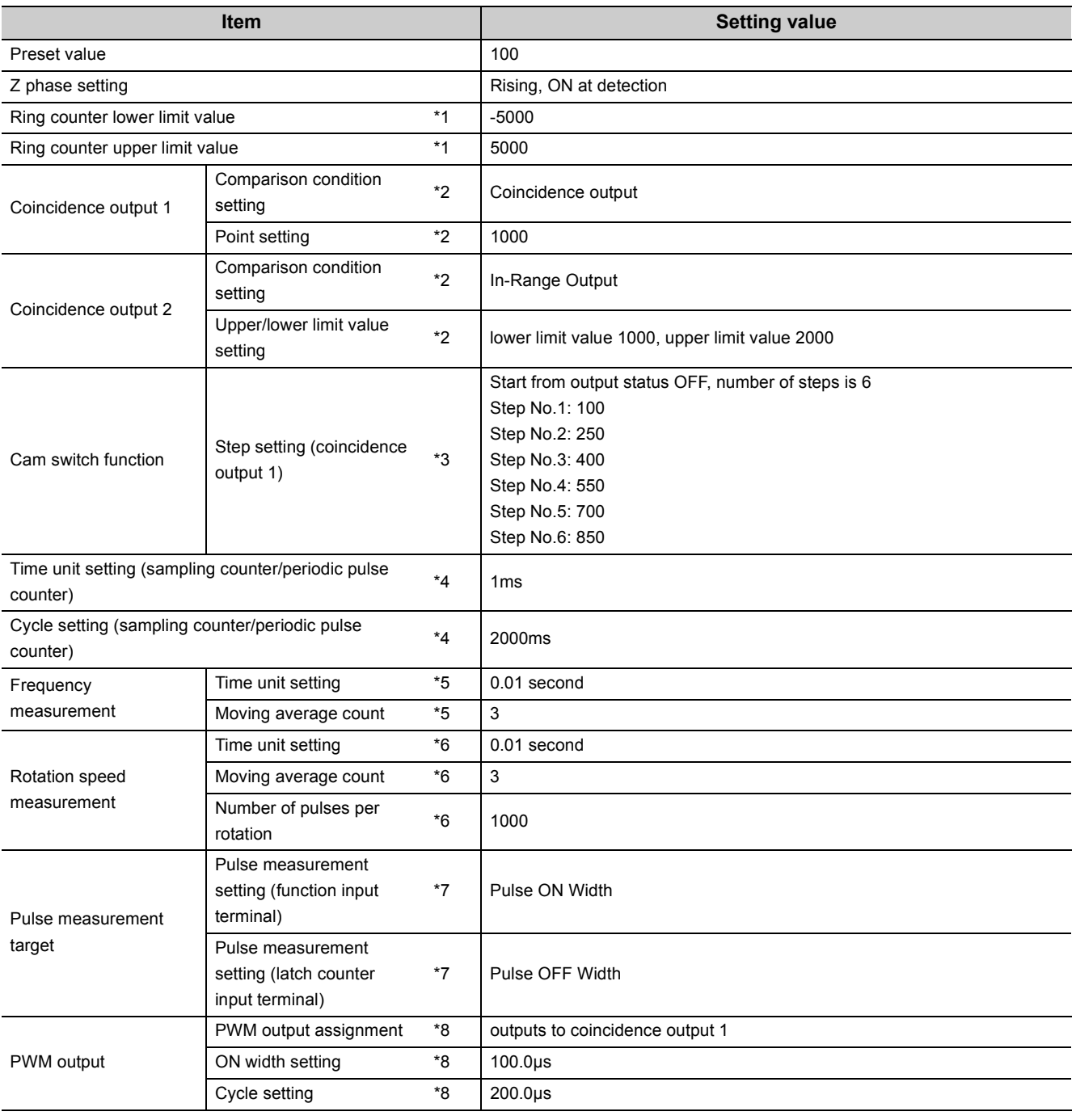

\*1 Set only when using the ring counter function.

\*2 Set only when using the coincidence output function.

\*3 Set only when using the cam switch function.

\*4 Set only when using the sampling counter function or the periodic pulse counter function.

\*5 Set only under the frequency measurement mode.

\*6 Set only under the rotation speed measurement mode.

\*7 Set only under the pulse measurement mode.

\*8 Set only under the PWM output mode.

### **(4) Configuration of program examples**

<span id="page-195-0"></span>The following figure is a configuration of a program example.

#### **(a) Program configuration under the normal mode**

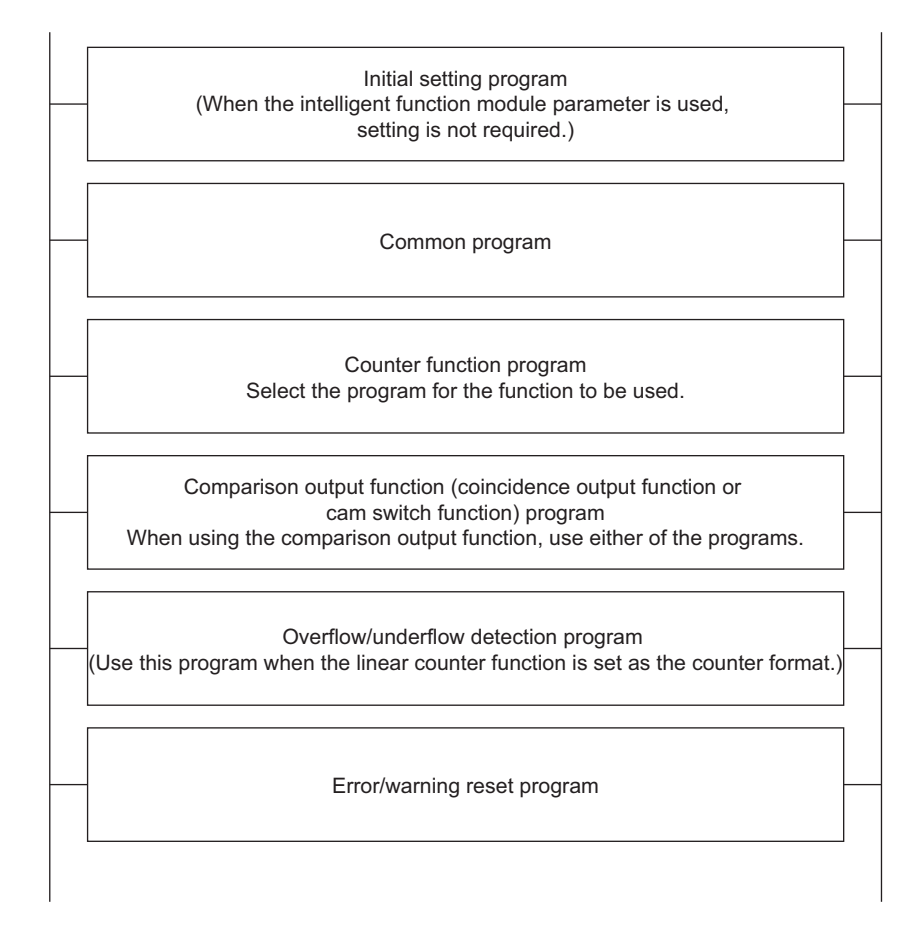

#### **(b) Program configuration under a mode other than the normal mode**

Program examples under a mode other than the normal mode operate in a single-program example.

 $Point<sup>9</sup>$ 

If error or warning processing is required for a program example under a mode other than the normal mode, add the error/ warning reset program of the normal mode shown in this section before the END instruction of each program.

# **7.1.1 Program example when the parameters of the intelligent function module are used**

# **(1) Devices used by the user**

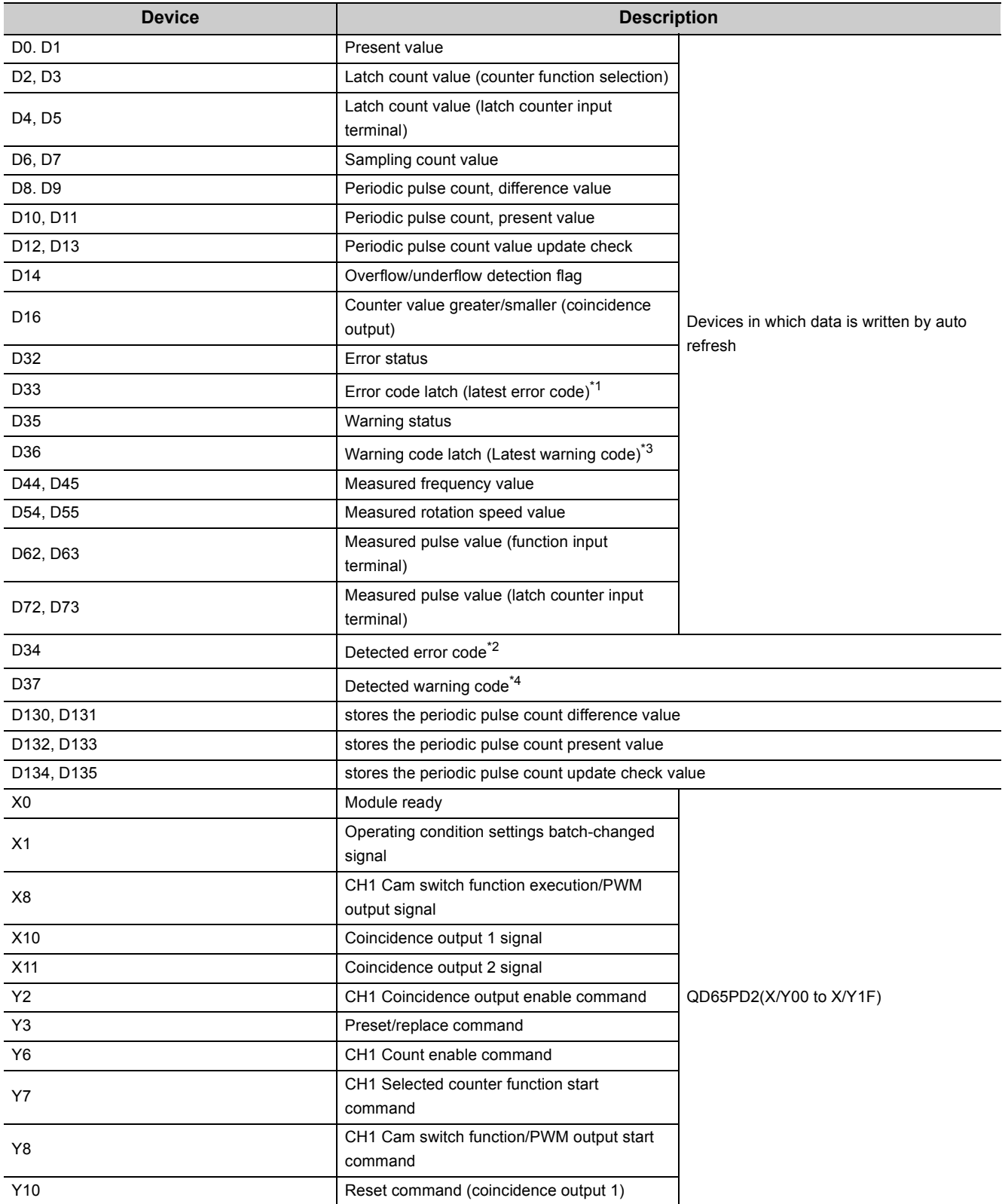

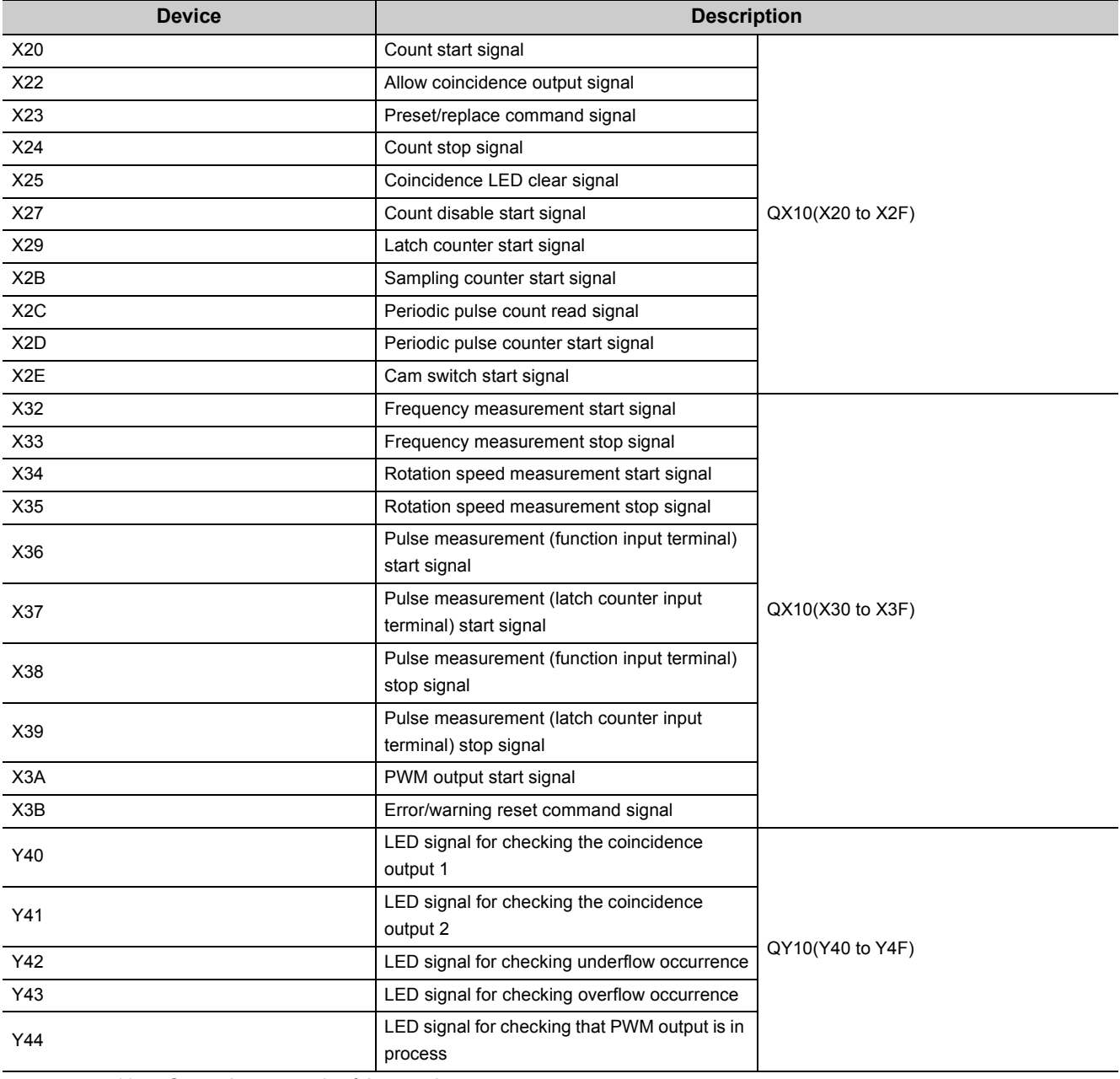

\*1 Stores the error code of the error in process.

\*2 Stores the latest error, and hold it also after an error reset.

\*3 Stores the warning code of the warning in process.

\*4 Stores the latest warning, and hold it also after an error reset.

# <span id="page-198-0"></span>**(2) Parameter setting**

Set the initial settings in the parameters.

<sup>₹</sup> Project window <sup>D</sup>[Intelligent Function Module]<sup>c</sup>>[QD65PD2]<sup>c</sup>>[Parameter]

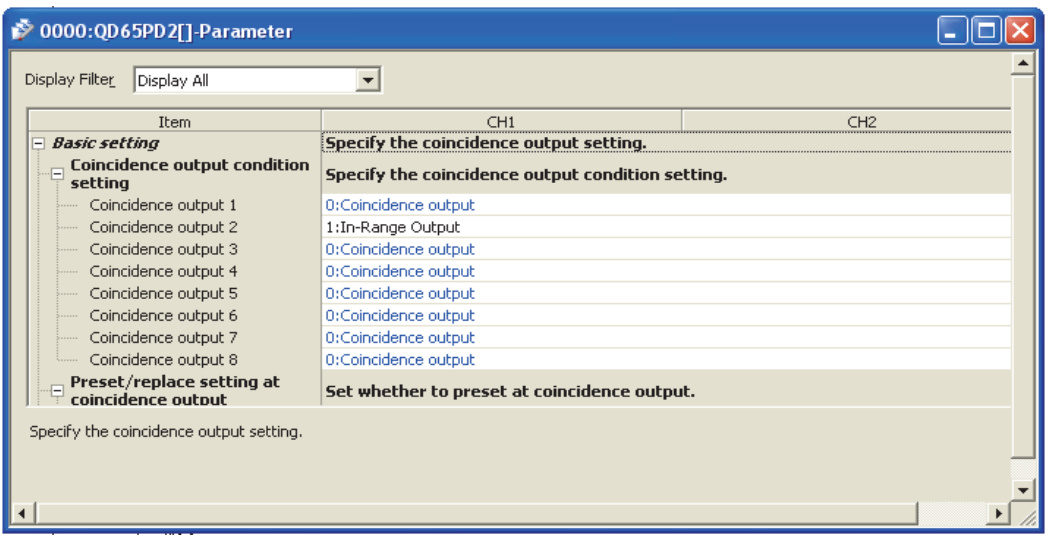

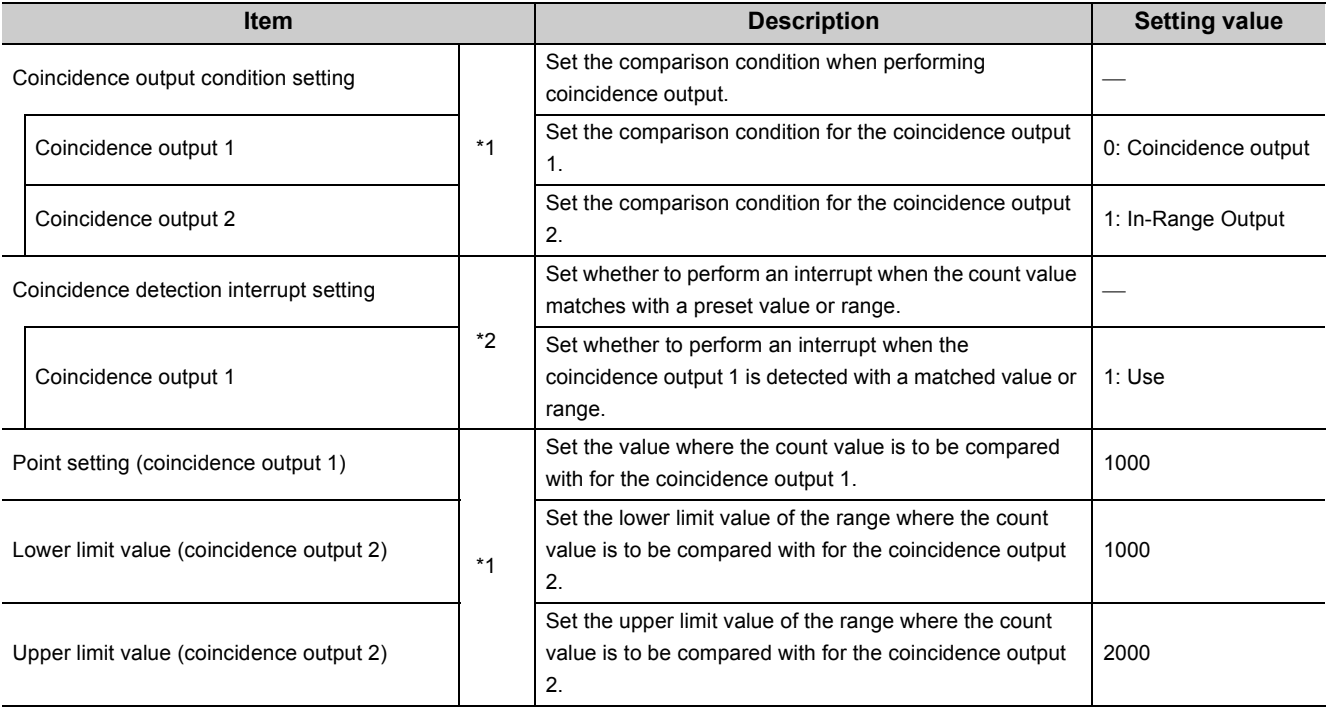

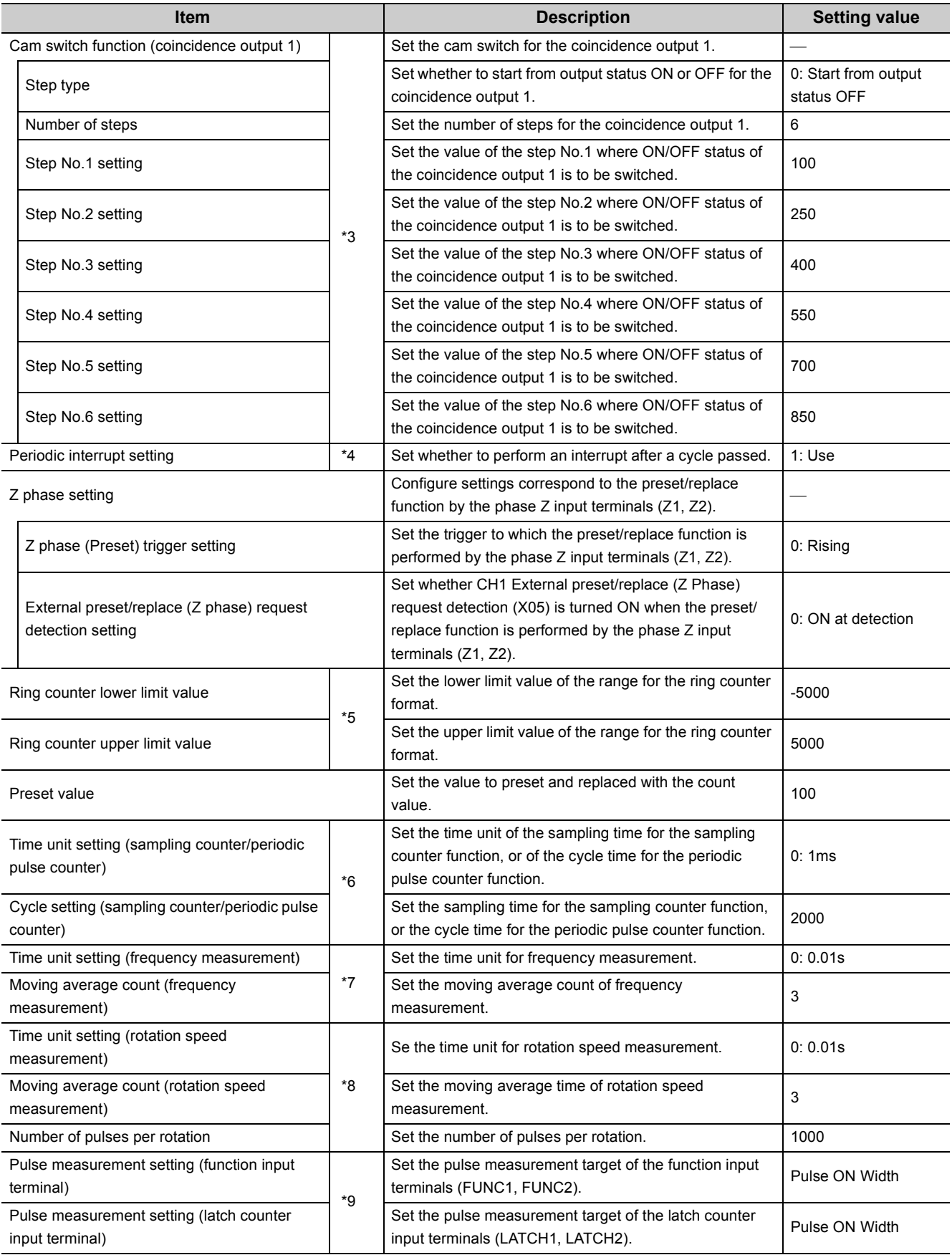

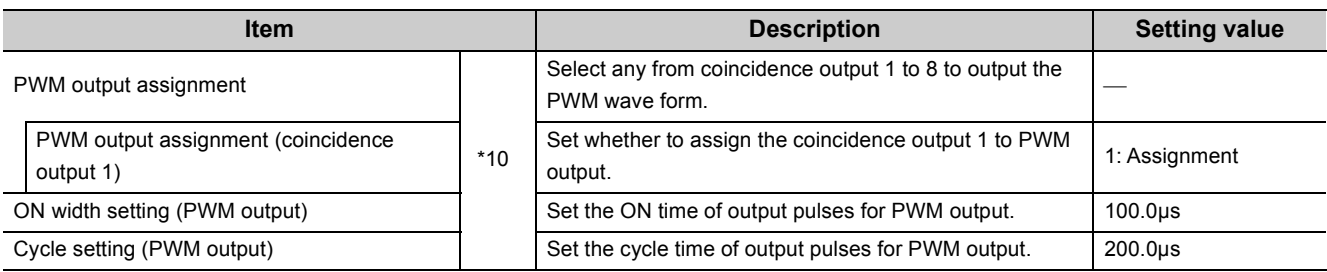

\*1 Set only when using the coincidence output function.

\*2 Set only when using the coincidence detection interrupt function.

\*3 Set only when using the cam switch function.

\*4 Set only when using the periodic interrupt function.

\*5 Set only when using the ring counter function.

\*6 Set only when using the sampling counter function or periodic pulse counter function.

\*7 Set only under the frequency measurement mode.

\*8 Set only under the rotation speed measurement mode.

\*9 Set only under the pulse measurement mode.

\*10 Set only under the PWM output mode.

# **(3) Auto refresh setting**

Set the target device for auto refresh.

Project window<>[Intelligent Function Module]<br/>>  $QD65PD2$ ]<br/>  $QD65PD2$ [Auto\_Refresh]

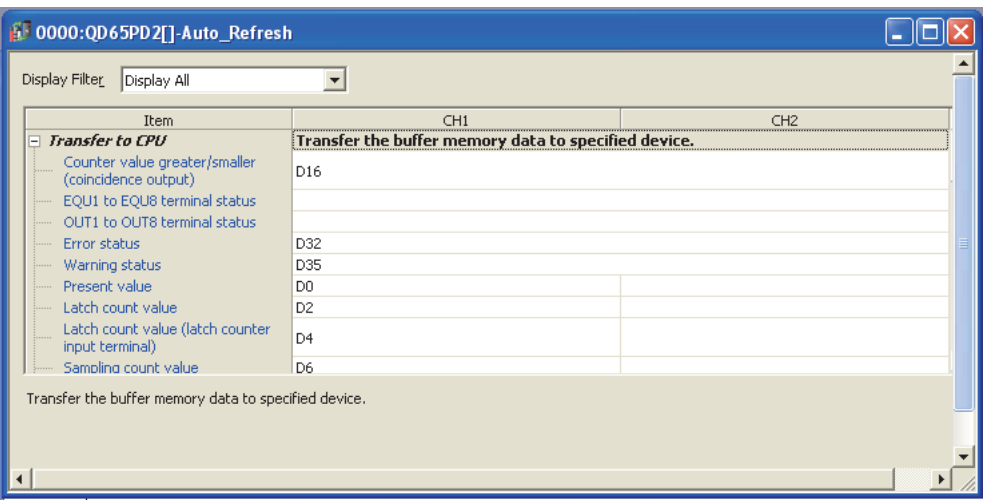

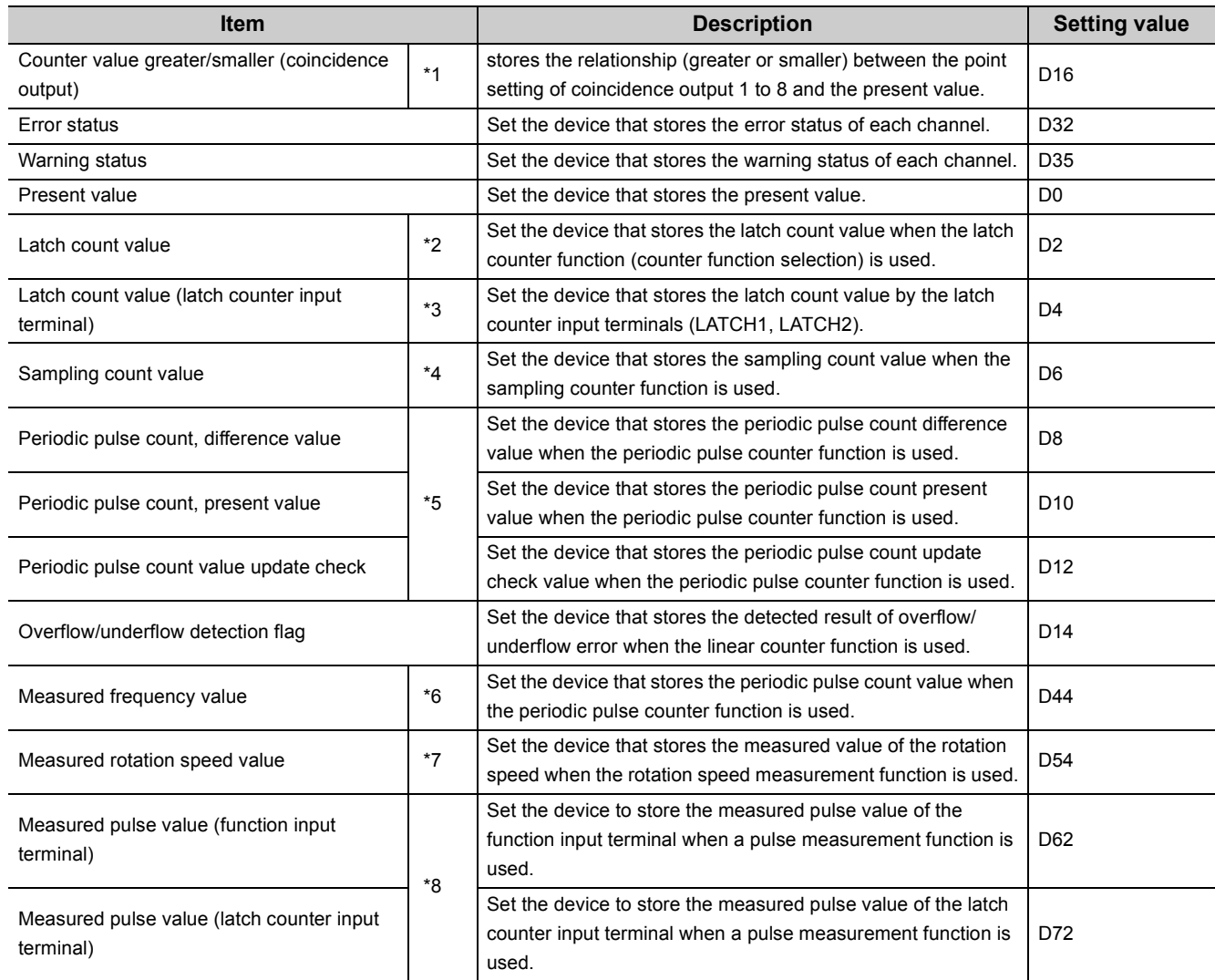

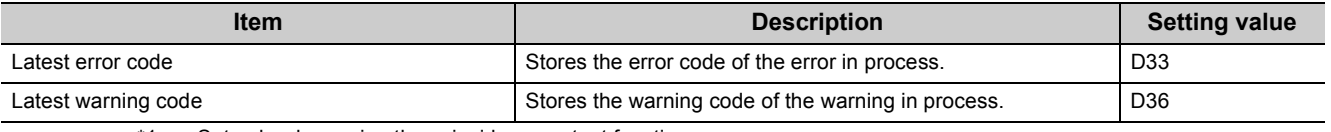

\*1 Set only when using the coincidence output function.

- \*2 Set only when using the latch counter function (counter function selection).
- \*3 Set only when using the latch counter function by latch counter input terminal.
- \*4 Set only when using the sampling counter function or periodic pulse counter function.
- \*5 Set only when using the periodic pulse counter function.
- \*6 Set only under the frequency measurement mode.
- \*7 Set only under the rotation speed measurement mode.
- \*8 Set only under the pulse measurement mode.

#### **(4) Program example under the normal mode**

#### **(a) Initial setting program**

This program is not necessary in this program example since the initial setting is set with the parameter setting in [Page 197, Section 7.1.1 \(2\).](#page-198-0)

#### **(b) Common program**

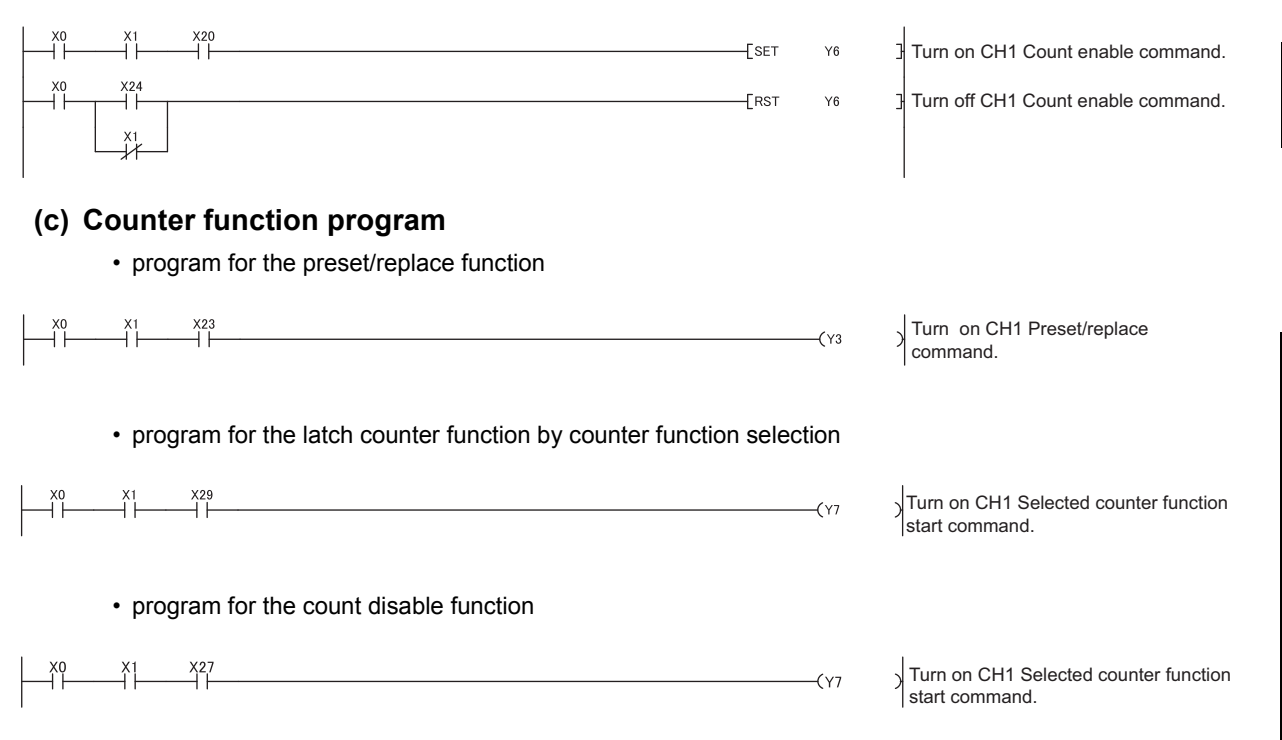

• program for the sampling counter function

$$
\begin{array}{c}\n \begin{array}{c}\n \begin{array}{c}\n \begin{array}{c}\n \begin{array}{c}\n \end{array} \\
 \end{array} \\
 \end{array} \\
 \begin{array}{c}\n \end{array} \\
 \end{array} \\
 \begin{array}{c}\n \begin{array}{c}\n \end{array} \\
 \end{array} \\
 \end{array} \\
 \begin{array}{c}\n \begin{array}{c}\n \end{array} \\
 \end{array} \\
 \end{array} \\
 \begin{array}{c}\n \begin{array}{c}\n \end{array} \\
 \end{array} \\
 \end{array} \\
 \begin{array}{c}\n \begin{array}{c}\n \end{array} \\
 \end{array} \\
 \begin{array}{c}\n \end{array} \\
 \end{array} \\
 \begin{array}{c}\n \end{array} \\
 \end{array} \\
 \begin{array}{c}\n \begin{array}{c}\n \end{array} \\
 \end{array} \\
 \end{array} \\
 \begin{array}{c}\n \begin{array}{c}\n \end{array} \\
 \end{array} \\
 \begin{array}{c}\n \end{array} \\
 \end{array} \\
 \begin{array}{c}\n \end{array} \\
 \end{array} \\
 \begin{array}{c}\n \begin{array}{c}\n \end{array} \\
 \end{array} \\
 \begin{array}{c}\n \end{array} \\
 \end{array} \\
 \begin{array}{c}\n \end{array} \\
 \begin{array}{c}\n \end{array} \\
 \end{array} \\
 \begin{array}{c}\n \end{array} \\
 \end{array} \\
 \begin{array}{c}\n \begin{array}{c}\n \end{array} \\
 \end{array} \\
 \begin{array}{c}\n \end{array} \\
 \end{array} \\
 \begin{array}{c}\n \end{array} \\
 \begin{array}{c}\n \end{array} \\
 \end{array} \\
 \begin{array}{c}\n \end{array} \\
 \begin{array}{c}\n \end{array} \\
 \end{array} \\
 \begin{array}{c}\n \end{array} \\
 \begin{array}{c}\n \end{array} \\
 \end{array} \\
 \begin{array}{c}\n \end{array} \\
 \begin{array}{c}\n \end{array} \\
 \end{array} \\
 \begin{array}{c}\n \end{array} \\
 \begin{array}{c}\n \end{array} \\
 \begin{array}{c}\n \end{array} \\
 \end{array} \\
 \begin{array}{c}\n \end{array} \\
 \begin{array}{c}\n \end{array} \\
 \begin{array}{c}\n \end{array} \\
 \end{array} \\
 \begin{array}{c}\n \end{array} \\
 \begin{array}{c}\n \end{array} \\
$$

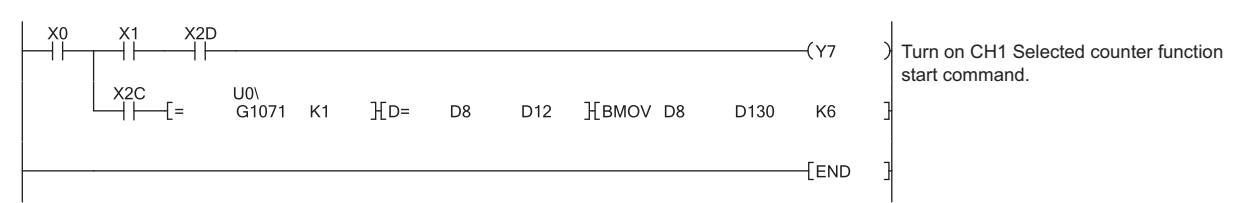

#### **(d) Program for the comparison output function**

• program for the coincidence output function

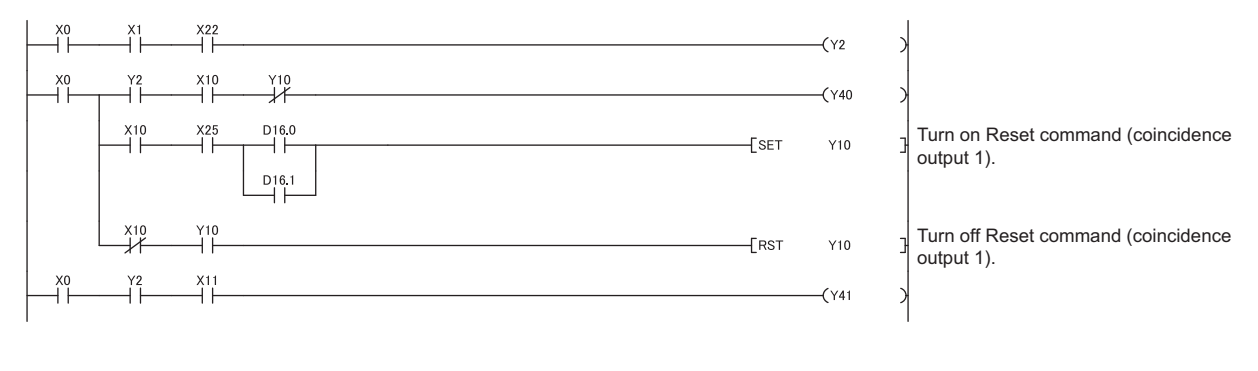

• program for the cam switch function

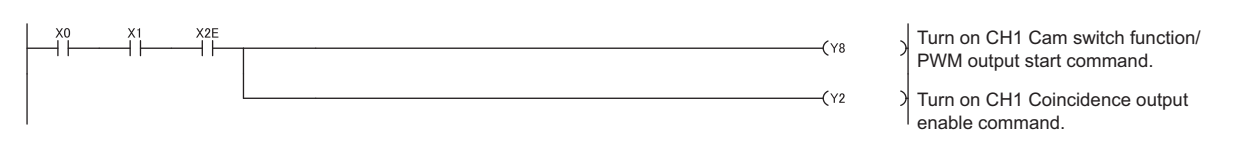

#### **(e) Program for overflow/underflow detection processing**

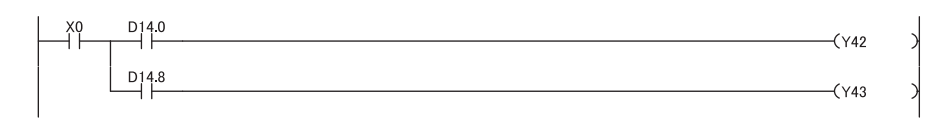

#### **(f) Program for an error/warning reset**

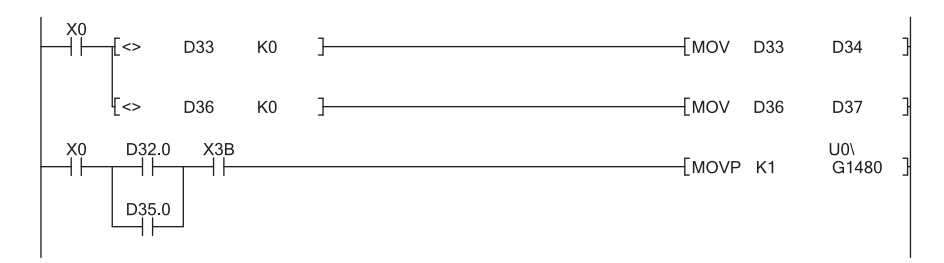

# **(5) Program example of the frequency measurement mode**

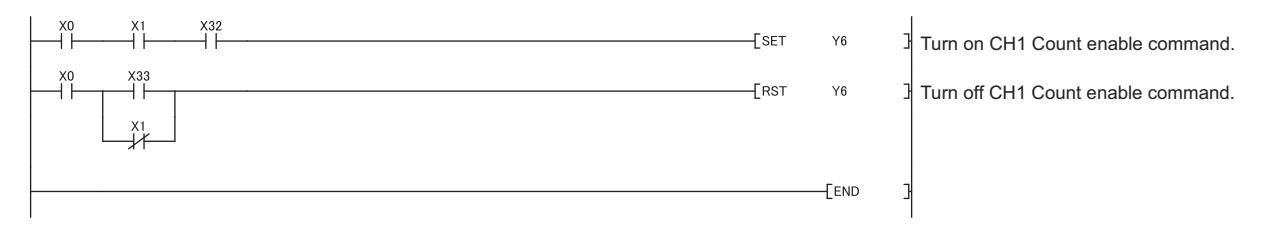

# **(6) Program example of the rotation speed measurement mode**

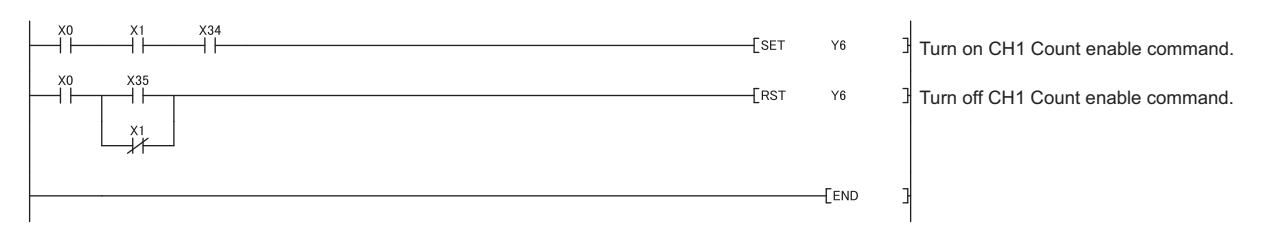

## **(7) Program example of the pulse measurement mode**

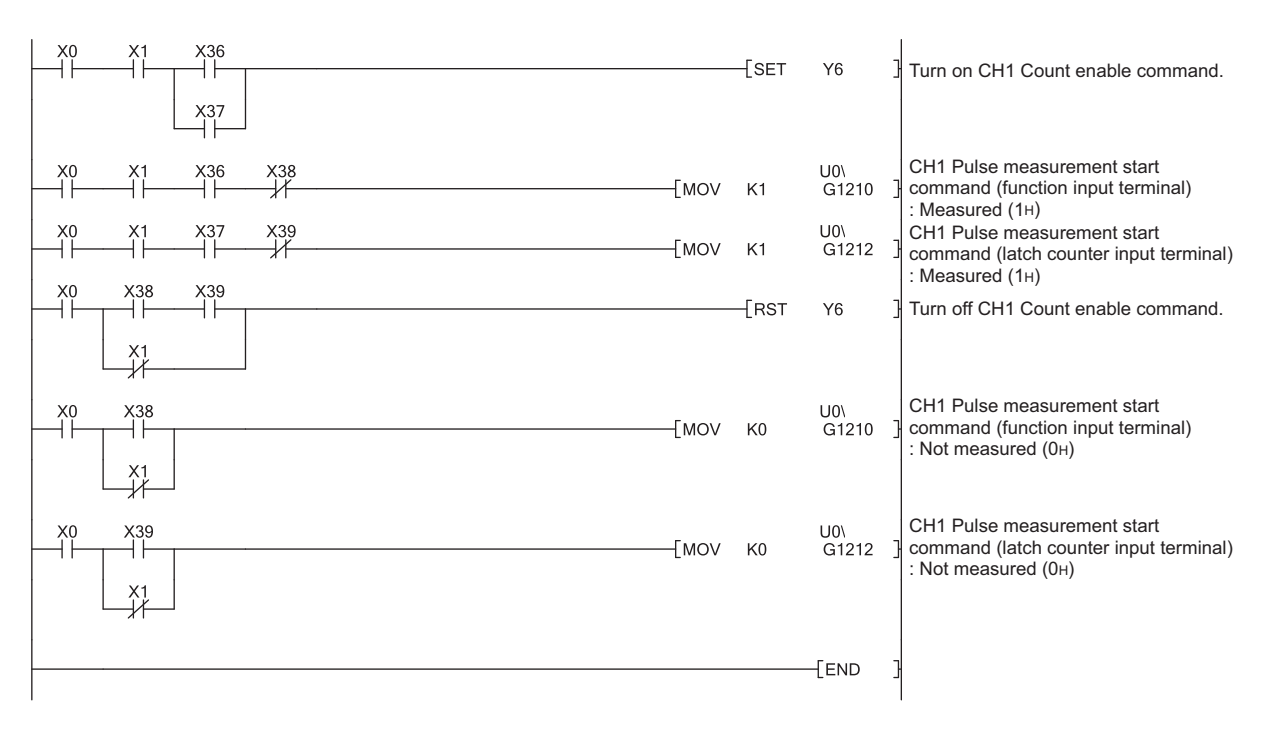

## **(8) Program example of the PWM output mode**

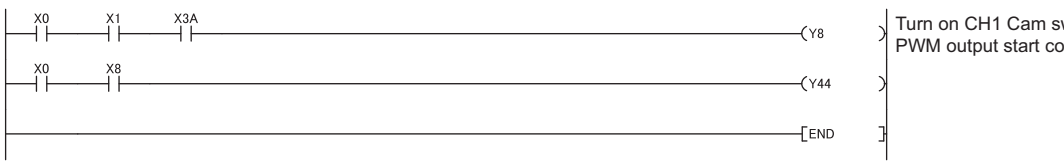

 $\frac{1}{\sqrt{2}}$  Turn on CH1 Cam switch function/ PWM output start command.

# **7.1.2 Program example when the parameters of the intelligent function module are not used**

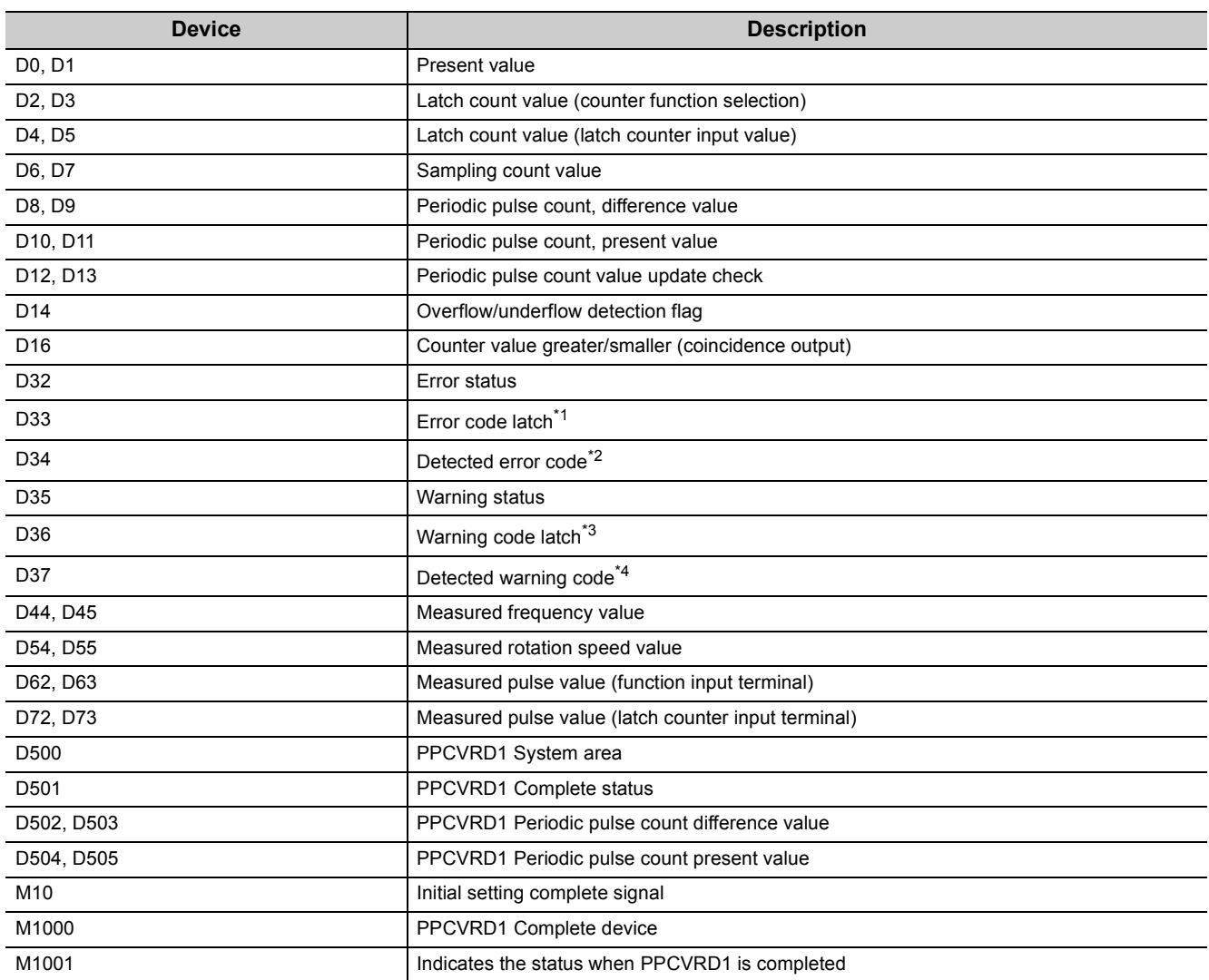

# **(1) Devises used by the user**

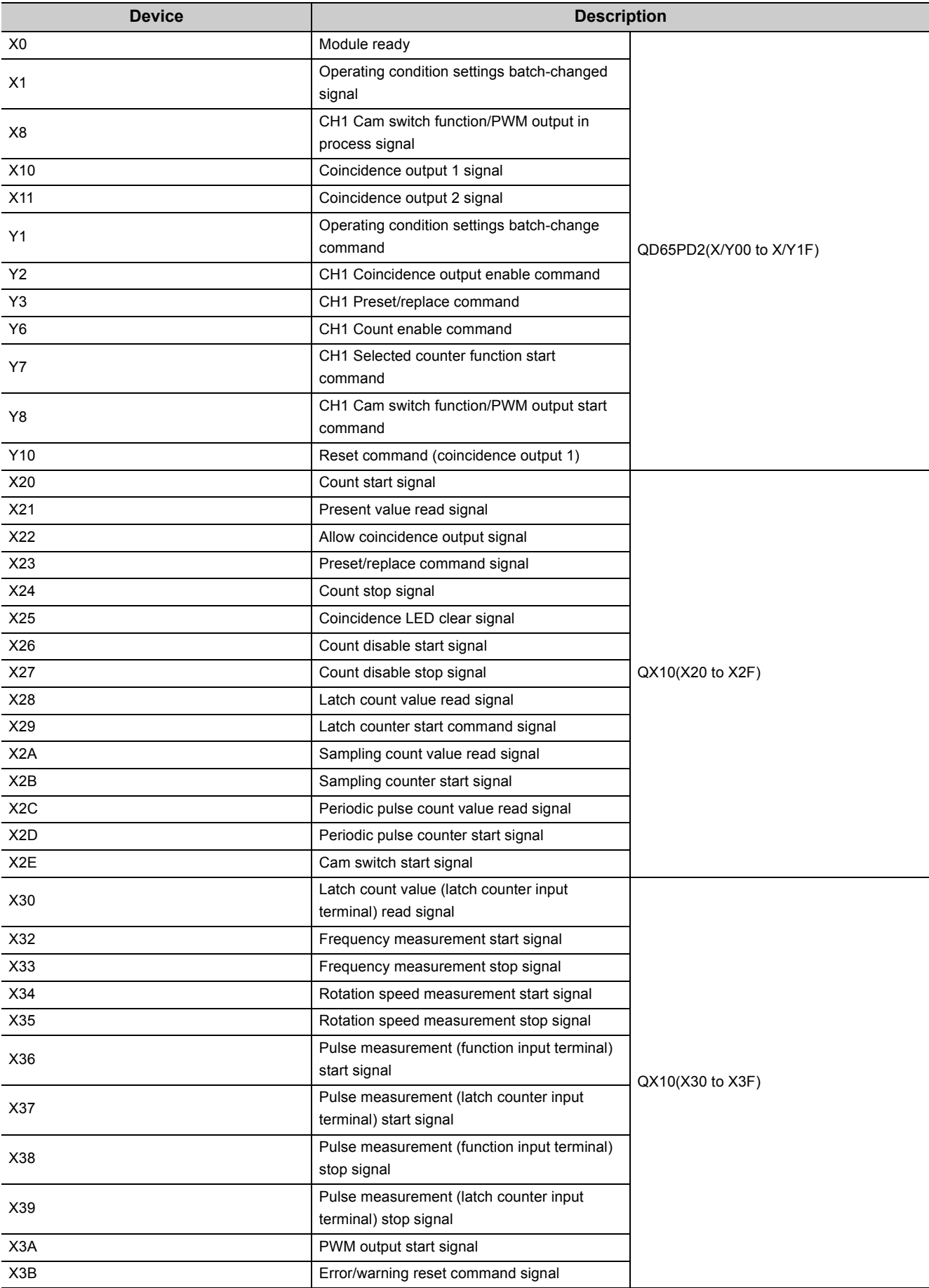

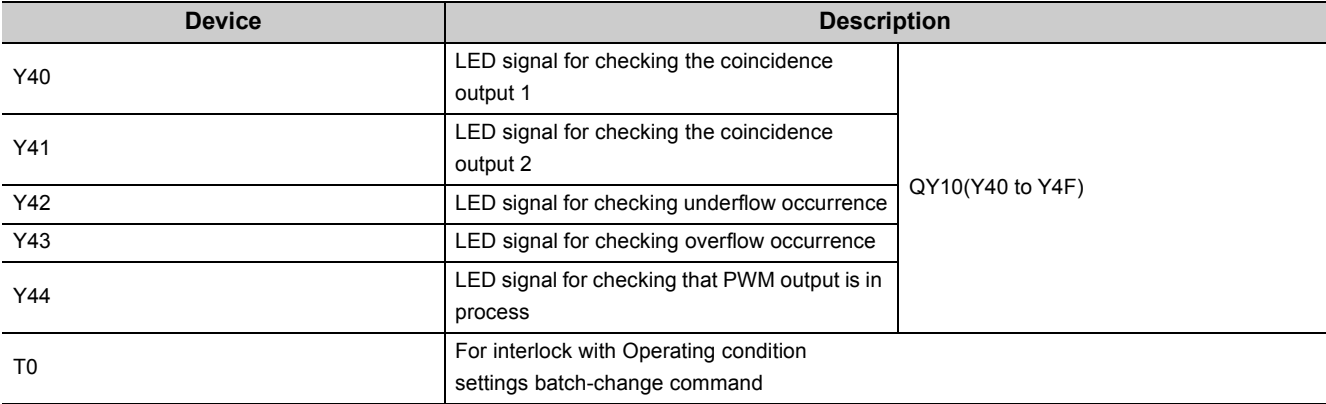

\*1 Stores the error code of the error in process.

\*2 Stores the latest error, and hold it also after an error reset.

\*3 Stores the warning code of the warning in process.

\*4 Stores the latest warning, and hold it also after an error reset.

#### **(2) Program example under the normal mode**

#### **(a) Initial setting program**

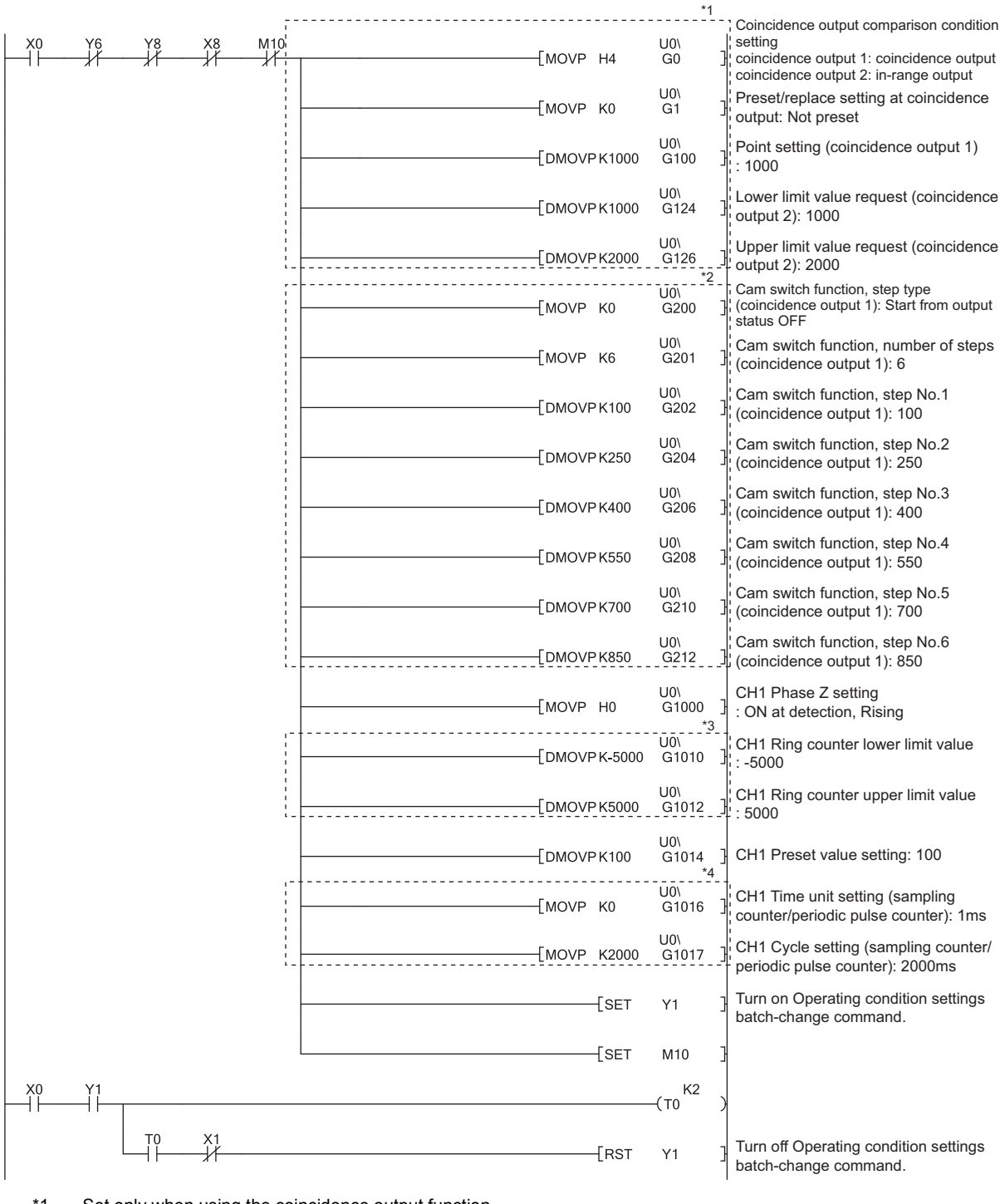

\*1 Set only when using the coincidence output function.

- \*2 Set only when using the cam switch function.
- \*3 Set only when using the ring counter function.

\*4 Set only when using the sampling counter function or periodic pulse counter function.

#### **(b) Common program**

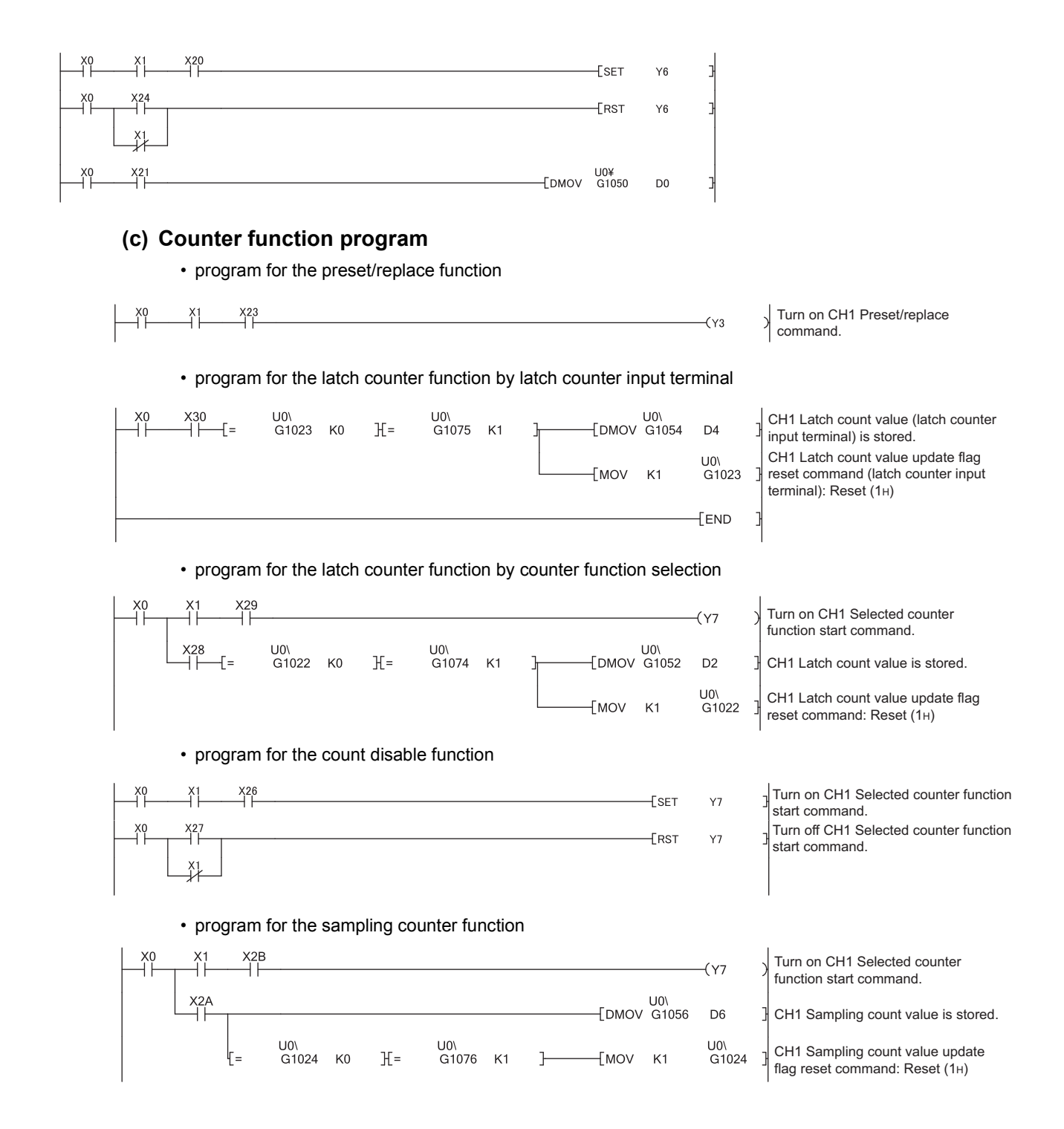

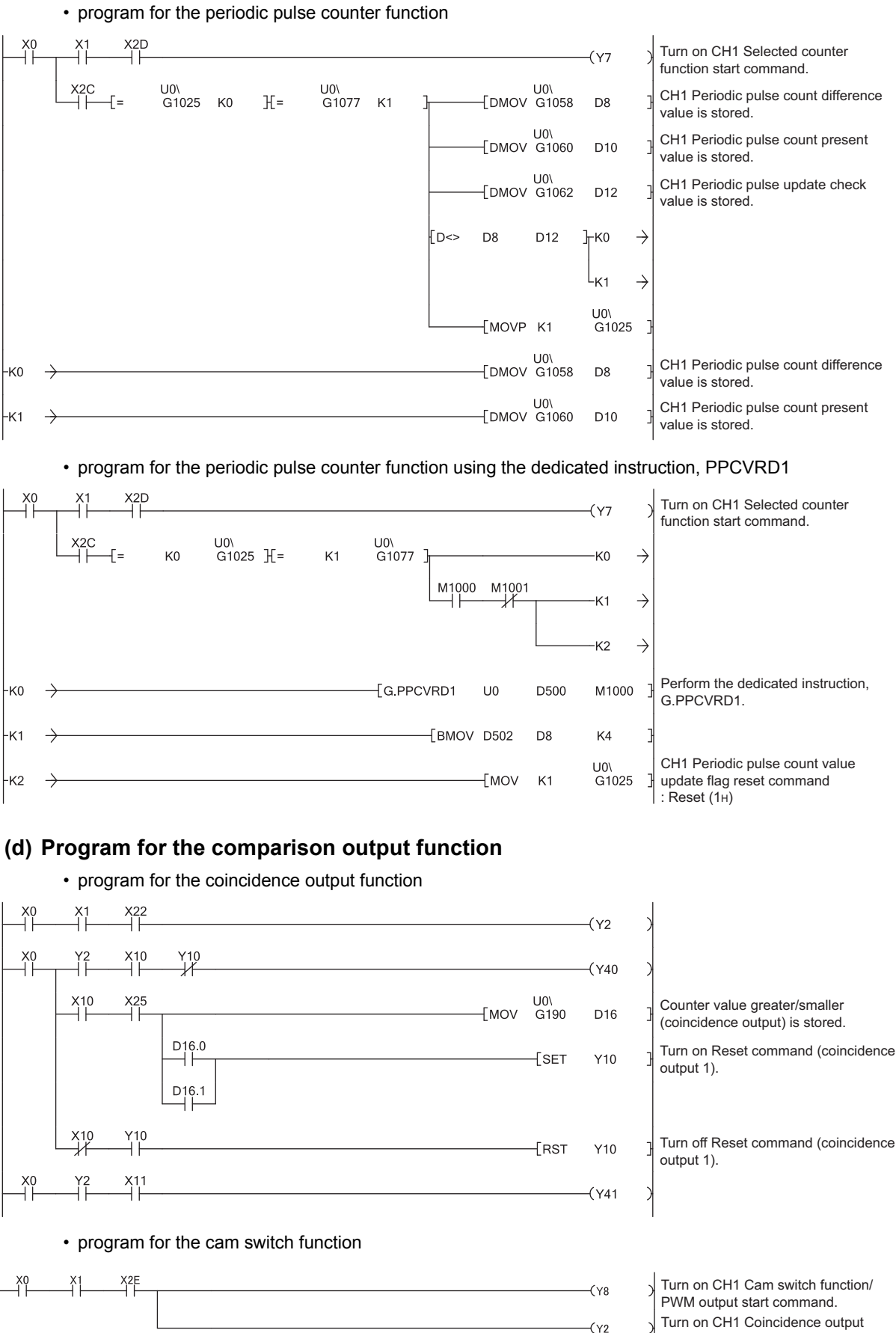

Turn on CH1 Coincidence output

enable command.

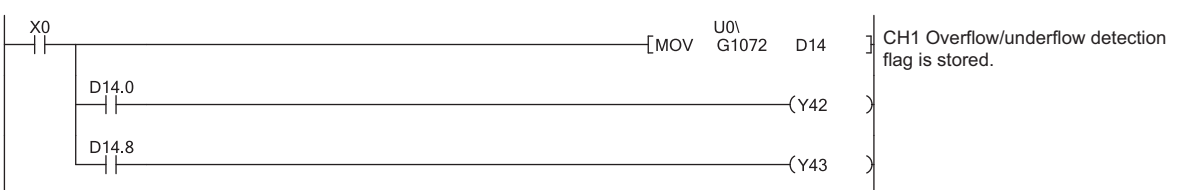

#### **(e) Program for overflow/underflow detection processing**

#### **(f) Program for an error/warning reset**

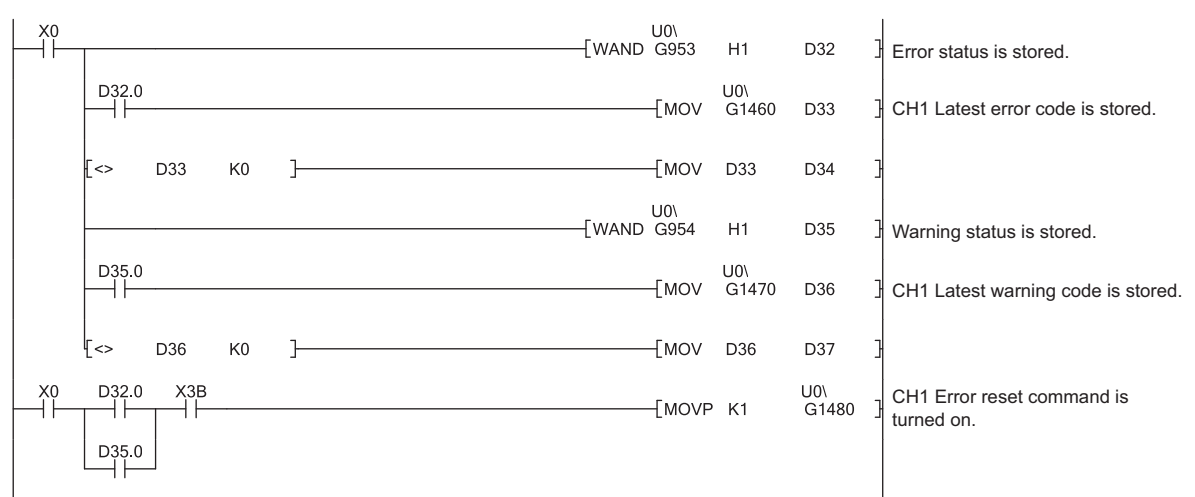

# **(3) Program example of the frequency measurement mode**

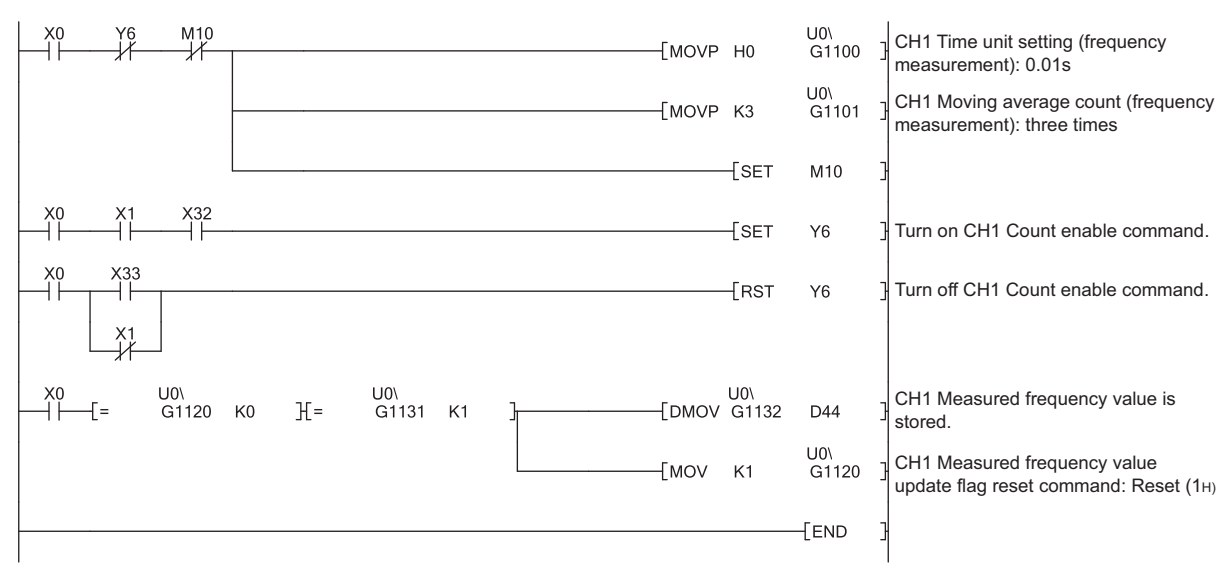

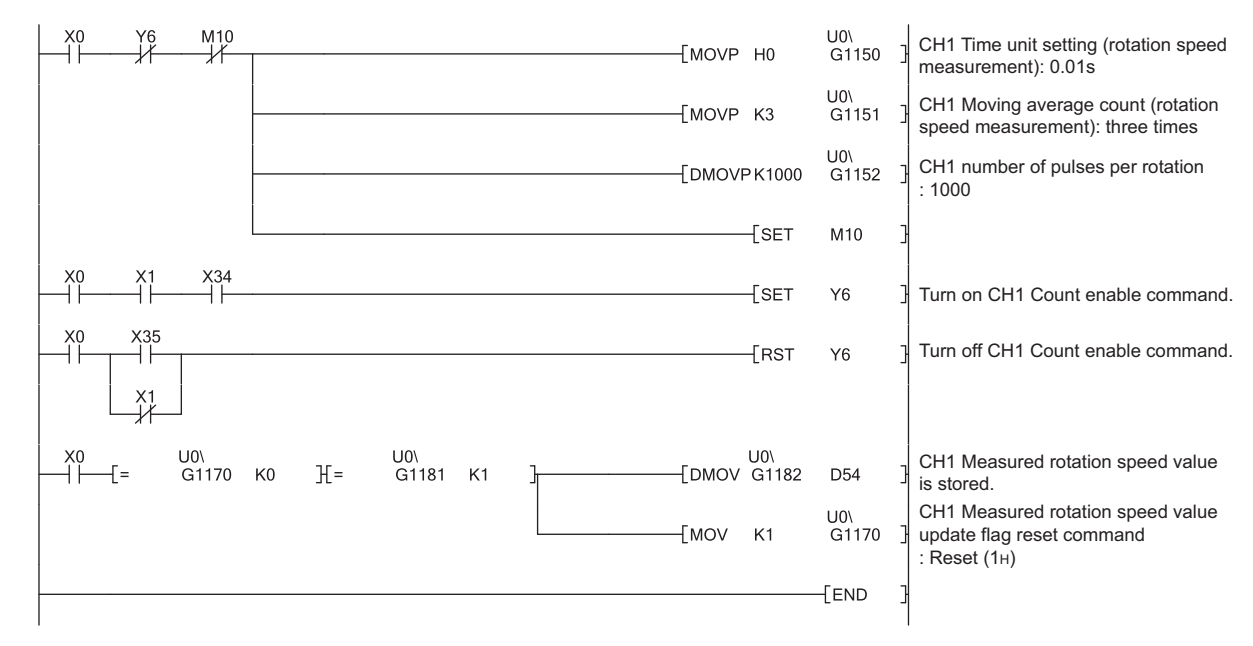

# **(4) Program example of the rotation speed measurement mode**

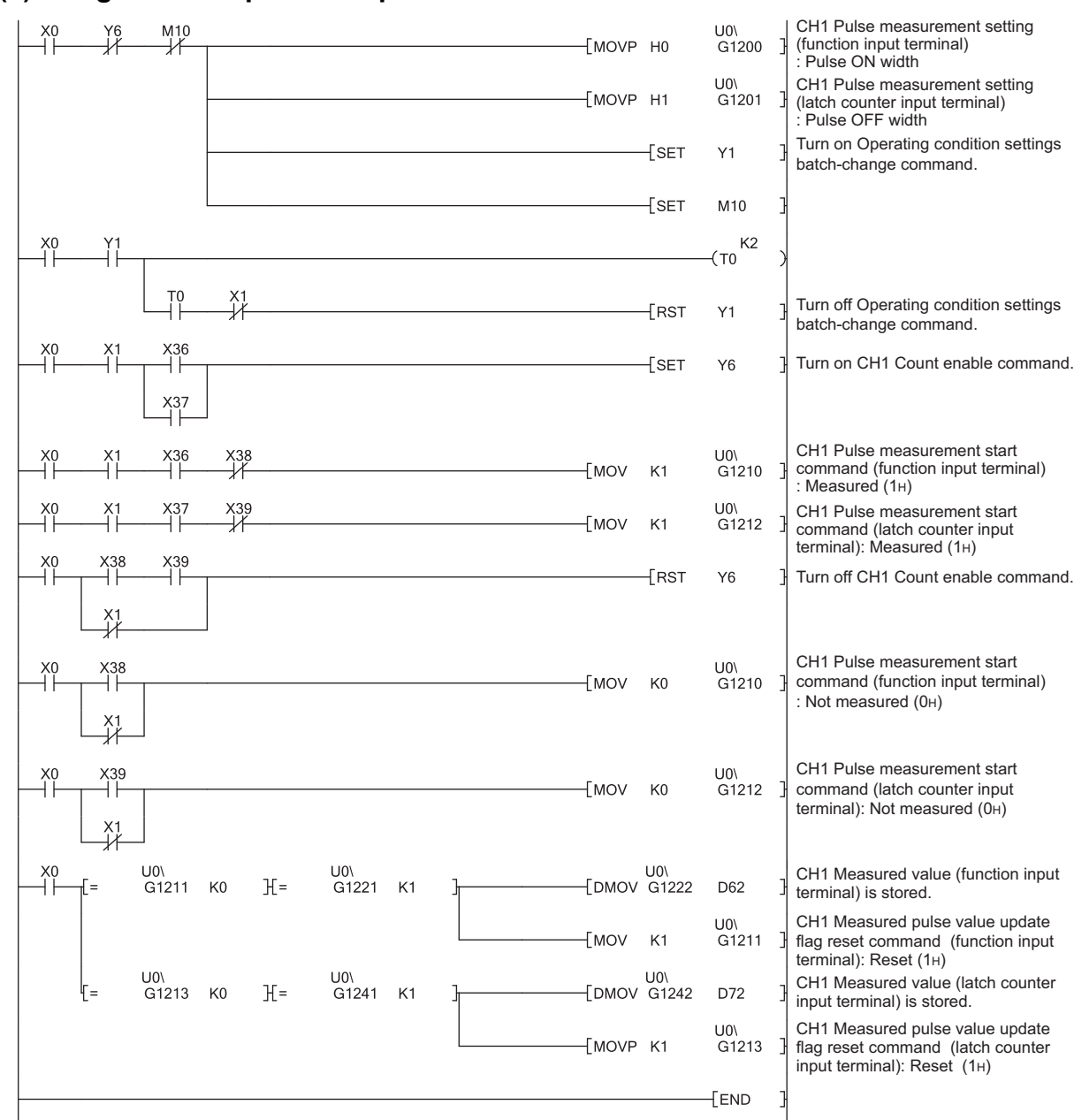

# **(5) Program example of the pulse measurement mode**

#### **(6) Program example of the PWM output mode**

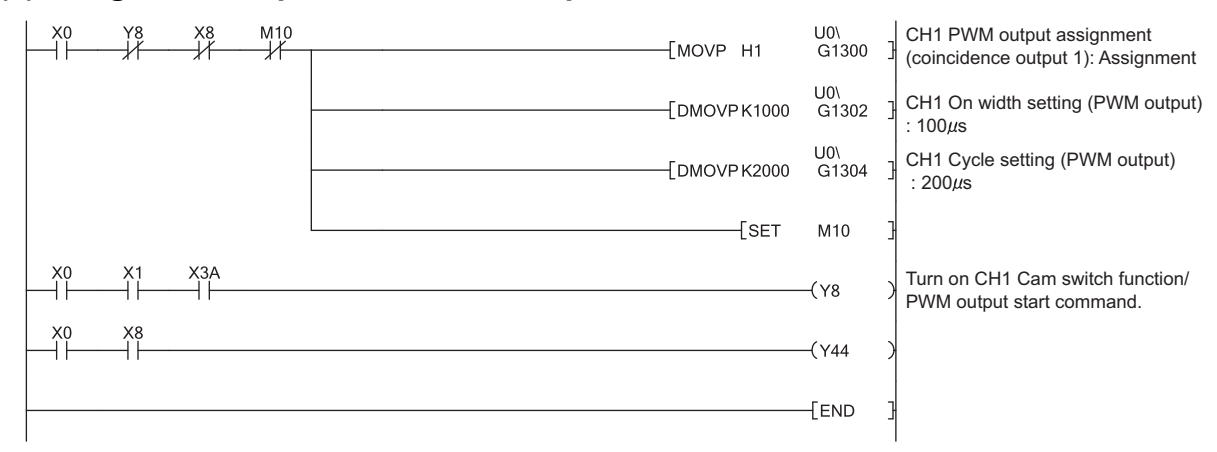

# **7.2 When Using the QD65PD2 in a MELSECNET/H Remote I/O net**

This section describes program examples and the system configuration when using the QD65PD2 in a MELSECNET/H remote I/O net.

Note that the examples in this section use only CH1.

# **(1) System configuration**

The following figure shows a system configuration example when using the QD65PD2 in a MELSECNET/H remote I/O net.

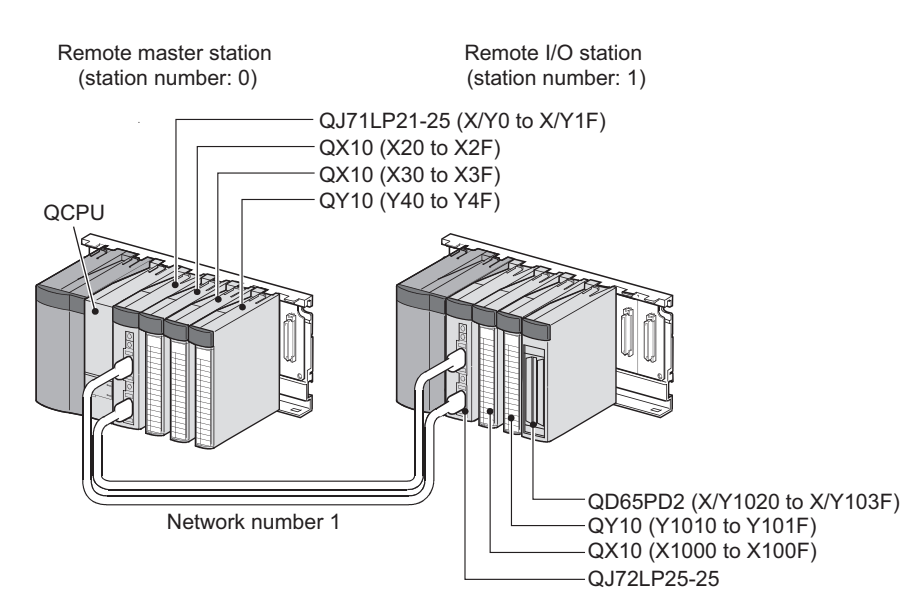

## **(2) Switch setting**

For the switch setting, refer to the procedure in [Page 216, Section 7.2 \(6\)](#page-217-0)

#### **(3) Initial setting of the program**

The initial setting of the program is the same as the program example used in a standard system configuration.  $\Box$ [Page 193, Section 7.1 \(3\)](#page-194-0)

## **(4) Configuration of program examples**

Program configurations are described below.

#### **(a) Program configuration under the normal mode**

A program configuration under the normal mode is the same as the program example used in a standard system configuration.

 $\sqrt{7}$  [Page 194, Section 7.1 \(4\) \(a\)](#page-195-0)

#### **(b) Program configuration under a mode other than the normal mode**

Program examples under a mode other than the normal mode operate in a single-program example.

# $Point<sup>9</sup>$

If error or warning processing is required for a program example under a mode other than the normal mode, take the following measures.

- $\bullet$  When using the parameters of the intelligent function module (mode other than the pulse measurement mode)<sup>\*1</sup>
	- Add the common program of the normal mode shown in the same section to each program.
	- Add the error/warning reset program of the normal mode shown in the same section before the END instruction of each program.
- \*1 If error or warning processing is required for a program example under the pulse measurement mode, add the error/warning reset program of the normal mode shown in the same section before the MCR instruction.
- When not using the parameters of the intelligent function module Add the error/warning reset program of the normal mode shown in the same section before the MCR instruction of each program.

#### **(5) Master station setting**

*1.* **Create a project using GX Works2.**

Select "QCPU(Q mode)" for "PLC Series" and the CPU module to be used for "PLC Type".

 $\infty$  [Project]  $\triangleright$  [New...]

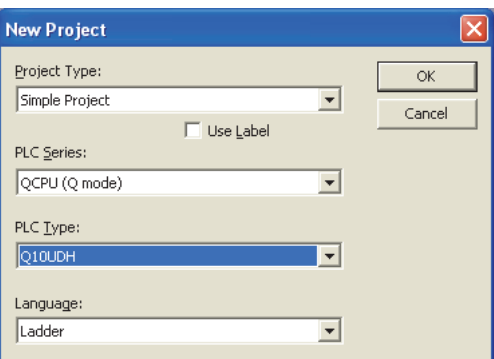

*2.* **Open the network parameter setting window and set parameters as shown below.** 

<sup>₹</sup>© Project window <> [Parameter] <> [Network Parameter] <> [Ethernet/CC IE/MELSECNET]

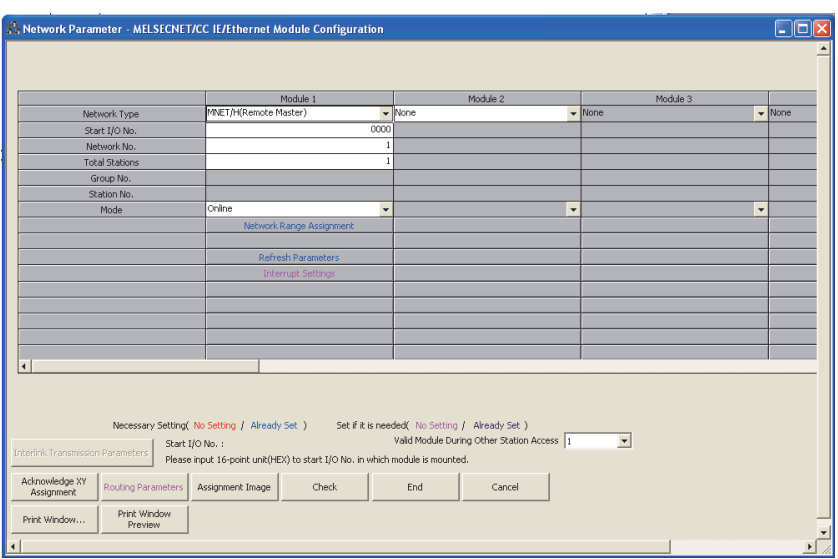
*3.* **Open the network range assignment setting window and set parameters as shown below.** 

 $\begin{tabular}{l|c|c|c|c|c} \hline \quad & [Ethernet/CC IE/MELSECNET] $\Leftrightarrow$ & {\tiny {\tt Network Range} \; Asigymmetric} & {\tiny \tt button} \end{tabular}$ 

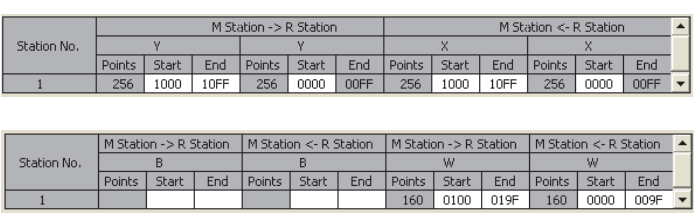

*4.* **Open the refresh parameter setting window and set parameters as shown below.** 

**[Ethernet/CC IE/MELSECNET]**  $\Rightarrow$  **Refresh Parameters** button

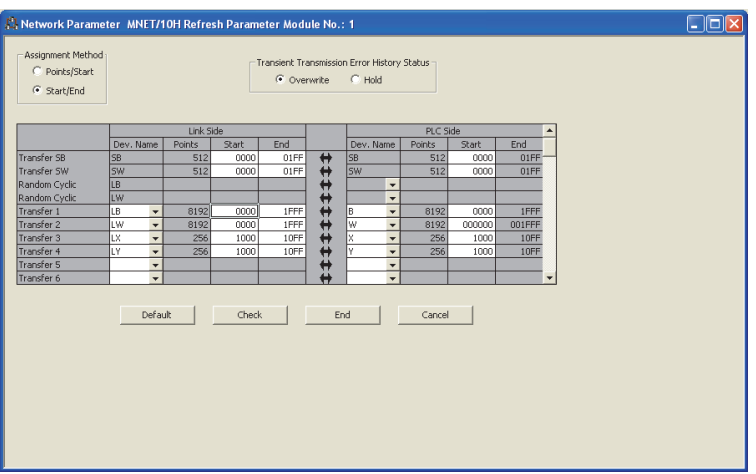

*5.* **Write the set parameter data to the CPU module on the master station. Then reset the CPU module or turn the CPU module power off, then on.** 

[Online] [Write to PLC...]

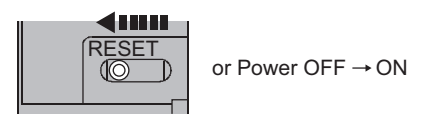

### <span id="page-217-0"></span>**(6) Remote I/O station setting**

#### *1.* **Create a project using GX Works2.**

Select "QCPU(Q mode)" for "PLC Series" and "QJ72LP25/QJ72BR15(Remote I/O)" for "PLC Type".

[Project] [New...]

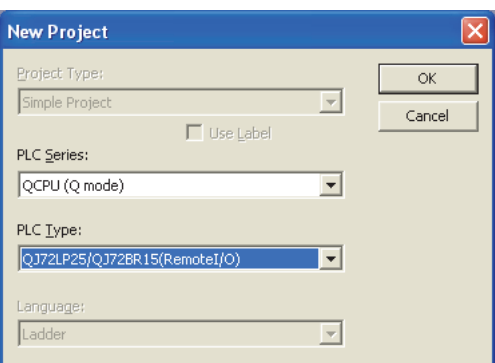

*2.* **Open the PLC parameter setting dialog box and set parameters as shown below.** 

**<sup>₩</sup>** Project window  $\triangleright$  [Parameter]  $\triangleright$  [PLC Parameter]  $\triangleright$  [I/O Assignment]

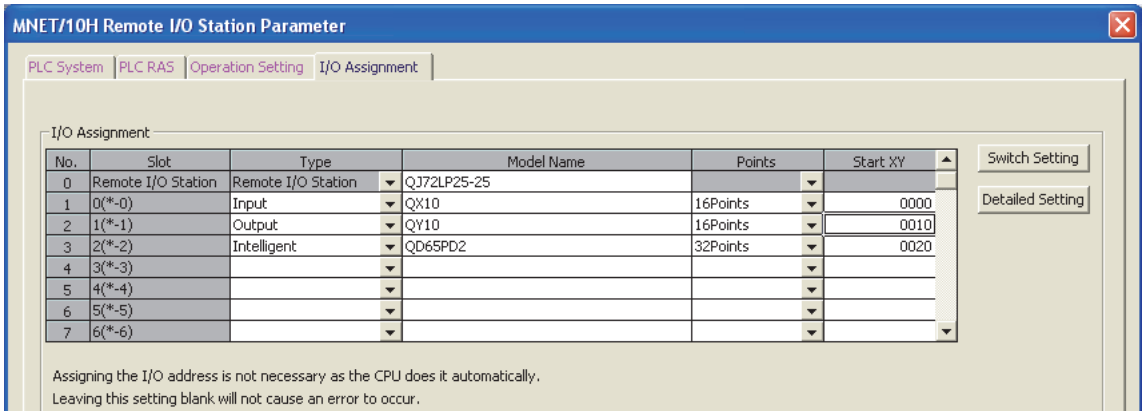

#### *3.* **Add the QD65PD2 to the GX Works2 project.**

V Project window c> [Intelligent Function Module] c> right-click c> [New Module...]

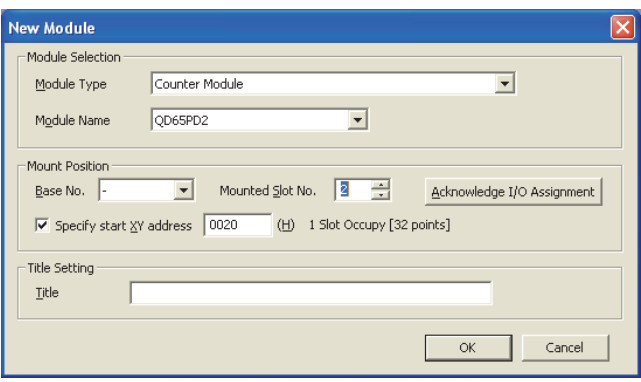

#### *4.* **The following dialog box will be displayed.**

Click the  $\sqrt{\frac{\gamma_{\text{es}}}{\gamma_{\text{es}}}}$  button.

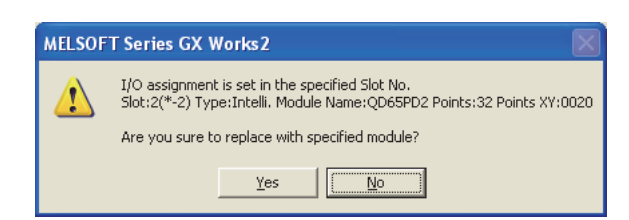

*5.* **Open the switch setting dialog box for the QD65PD2 and set parameters as shown below.** 

**<sup>₹</sup>** Project window  $\le$  [Intelligent Function Module]  $\le$  [QD65PD2]  $\le$  [Switch Setting]

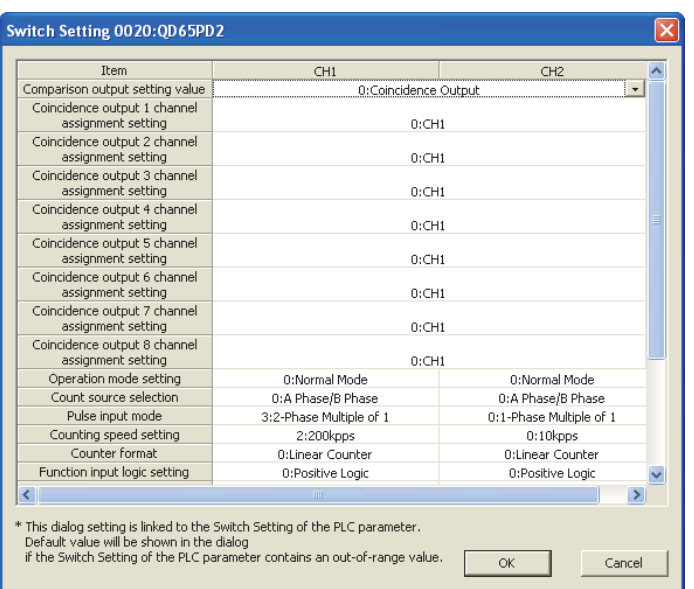

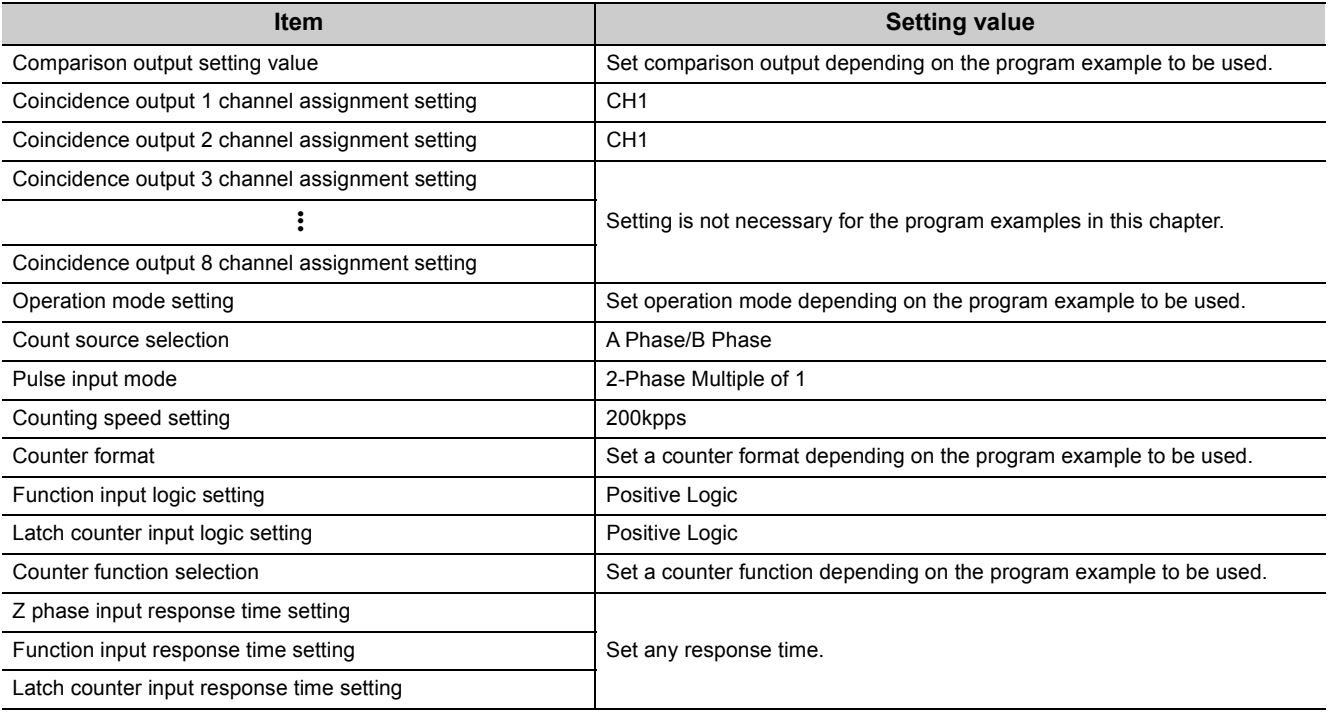

*6.* **Open the initial setting window for the QD65PD2 and set parameters as shown below. When creating a program without using the parameters of the intelligent function module, skip this procedure.**

<sup>₩</sup> Project window [Intelligent Function Module] [> [QD65PD2] [> [Parameter]

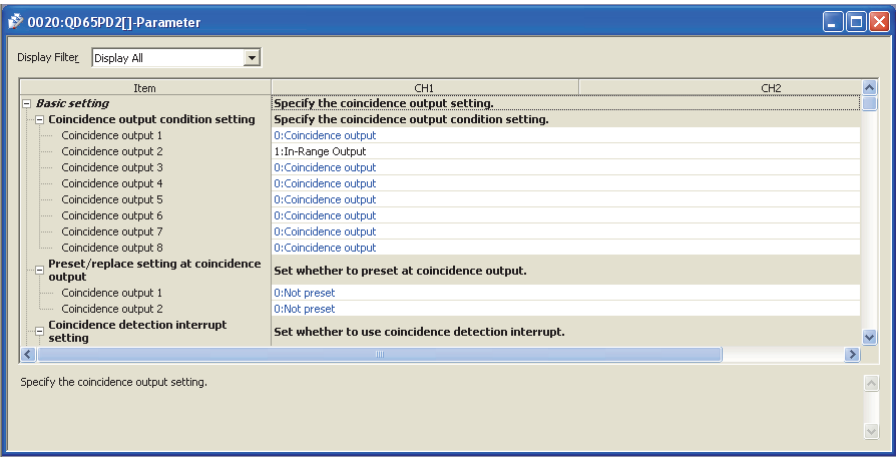

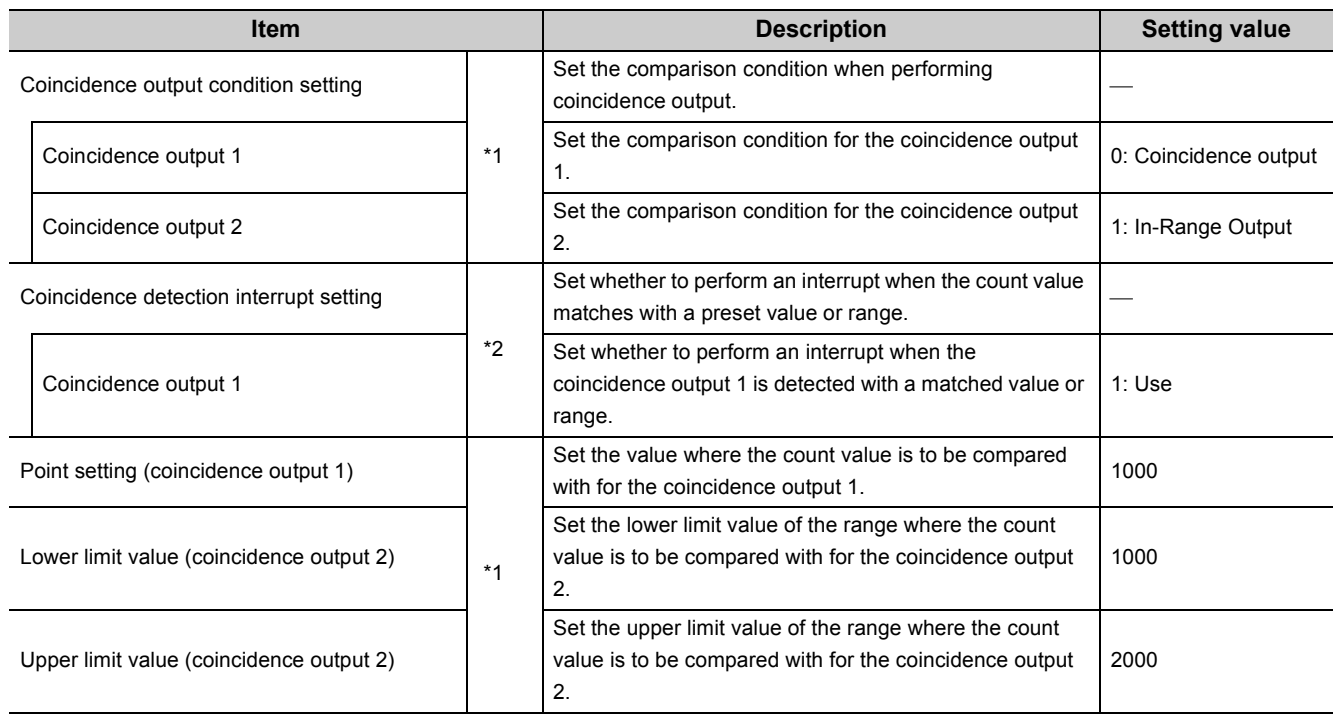

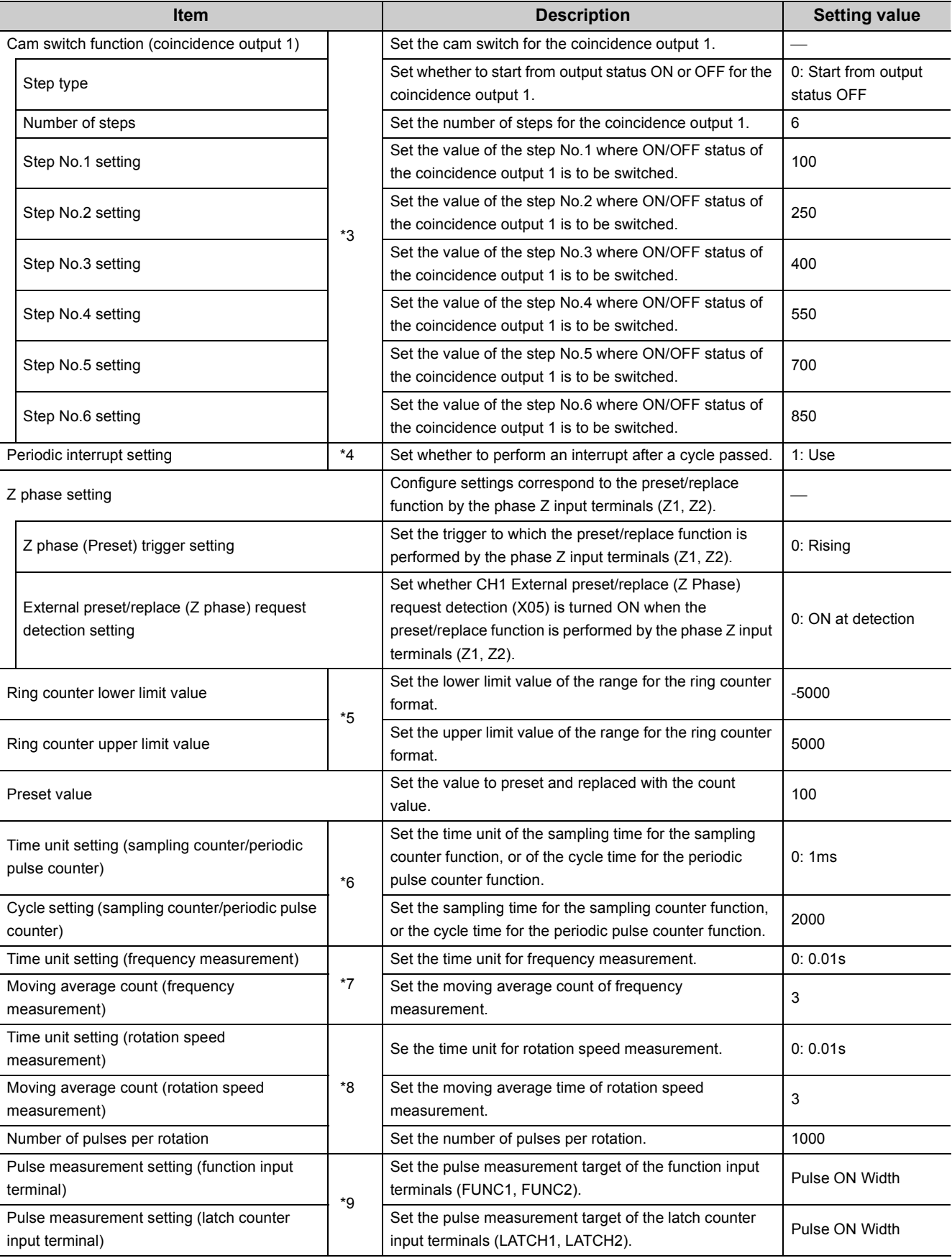

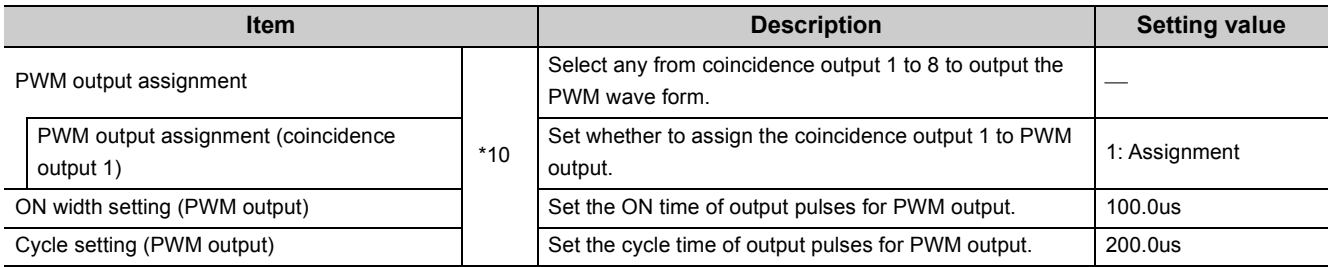

\*1 Set only when using the coincidence output function.

\*2 Set only when using the coincidence detection interrupt function.

\*3 Set only when using the cam switch function.

Set only when using the periodic interrupt function.

\*5 Set only when using the ring counter function.<br>\*6 Set only when using the sampling counter function.

\*6 Set only when using the sampling counter function or periodic pulse counter function.<br>\*7 Set only under the frequency measurement mode.

Set only under the frequency measurement mode.

\*8 Set only under the rotation speed measurement mode.

\*9 Set only under the pulse measurement mode.

\*10 Set only under the PWM output mode.

*7.* **Open the auto refresh window and set parameters as shown below.**

**When creating a program without using the parameters of the intelligent function module, skip this procedure.**

Project window [Intelligent Function Module] [QD65PD2] [Auto\_Refresh]

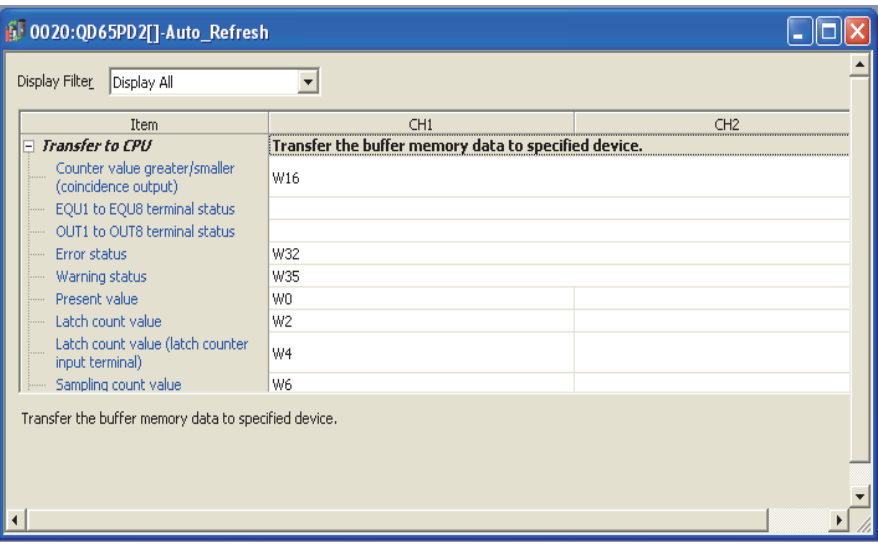

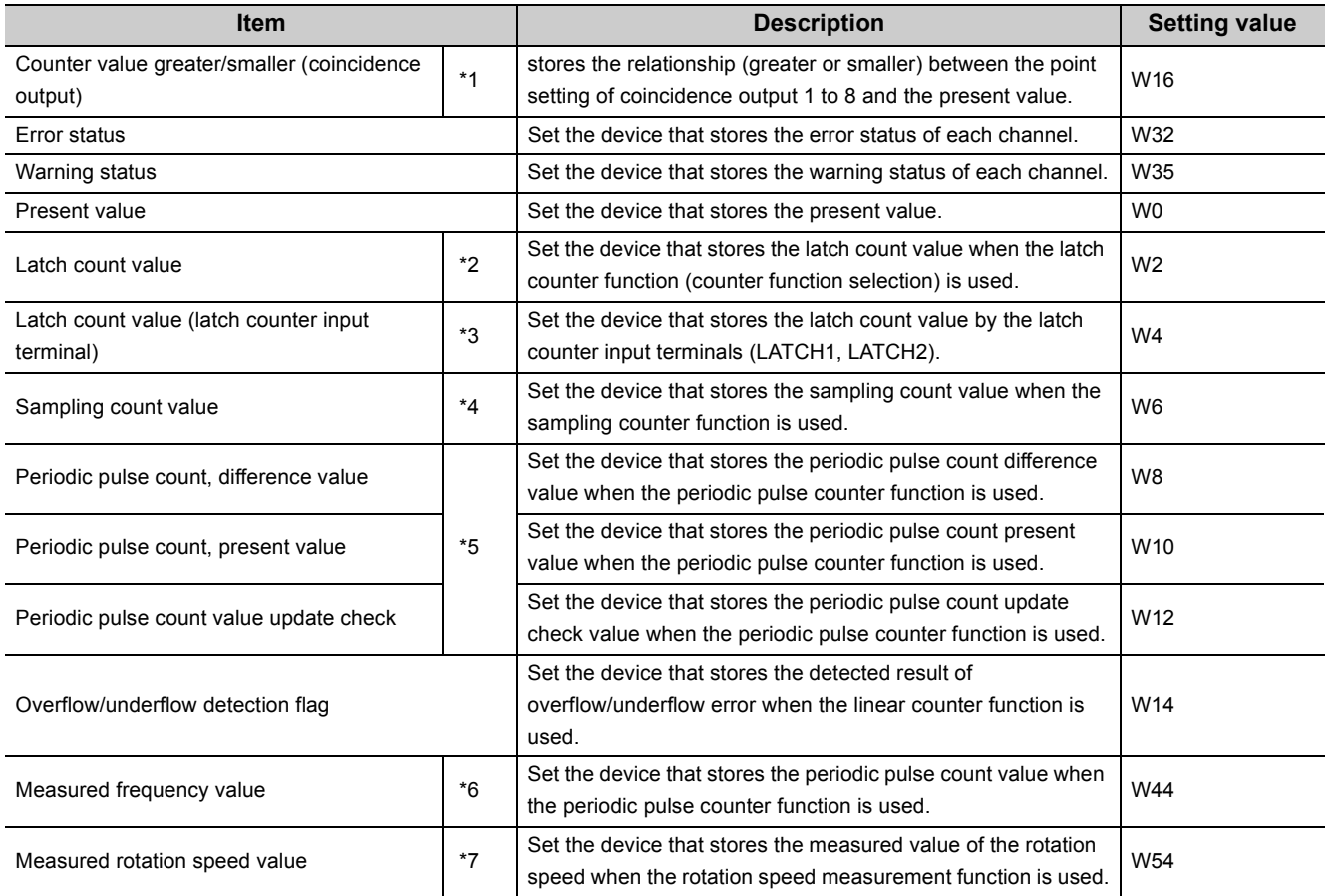

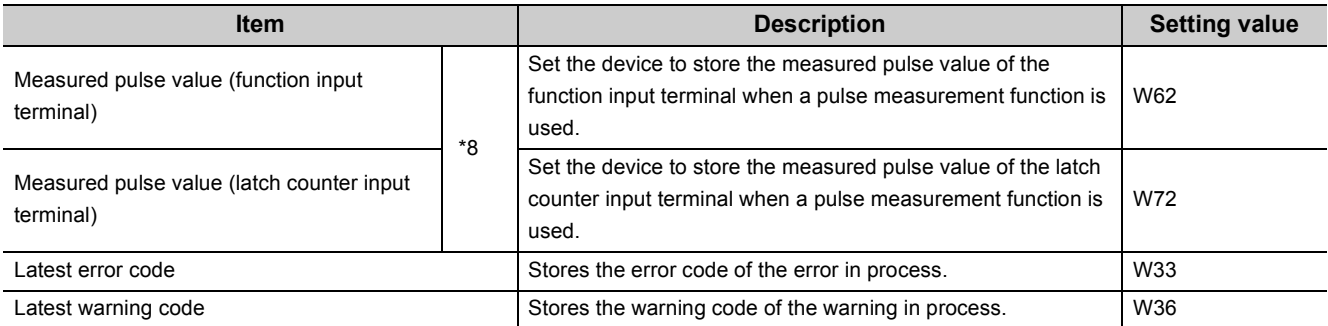

\*1 Set only when using the coincidence output function.

\*2 Set only when using the latch counter function (counter function selection).

\*3 Set only when using the latch counter function by latch counter input terminal.

Set only when using the sampling counter function or periodic pulse counter function.

\*5 Set only when using the periodic pulse counter function.

- \*6 Set only under the frequency measurement mode.
- \*7 Set only under the rotation speed measurement mode.

\*8 Set only under the pulse measurement mode.

#### *8.* **Write the set parameter data to the remote I/O module and reset the remote I/O module.**

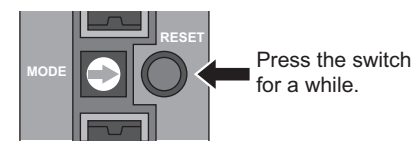

# **7.2.1 Program example when the parameters of the intelligent function module are used**

### **(1) Devices used by the user**

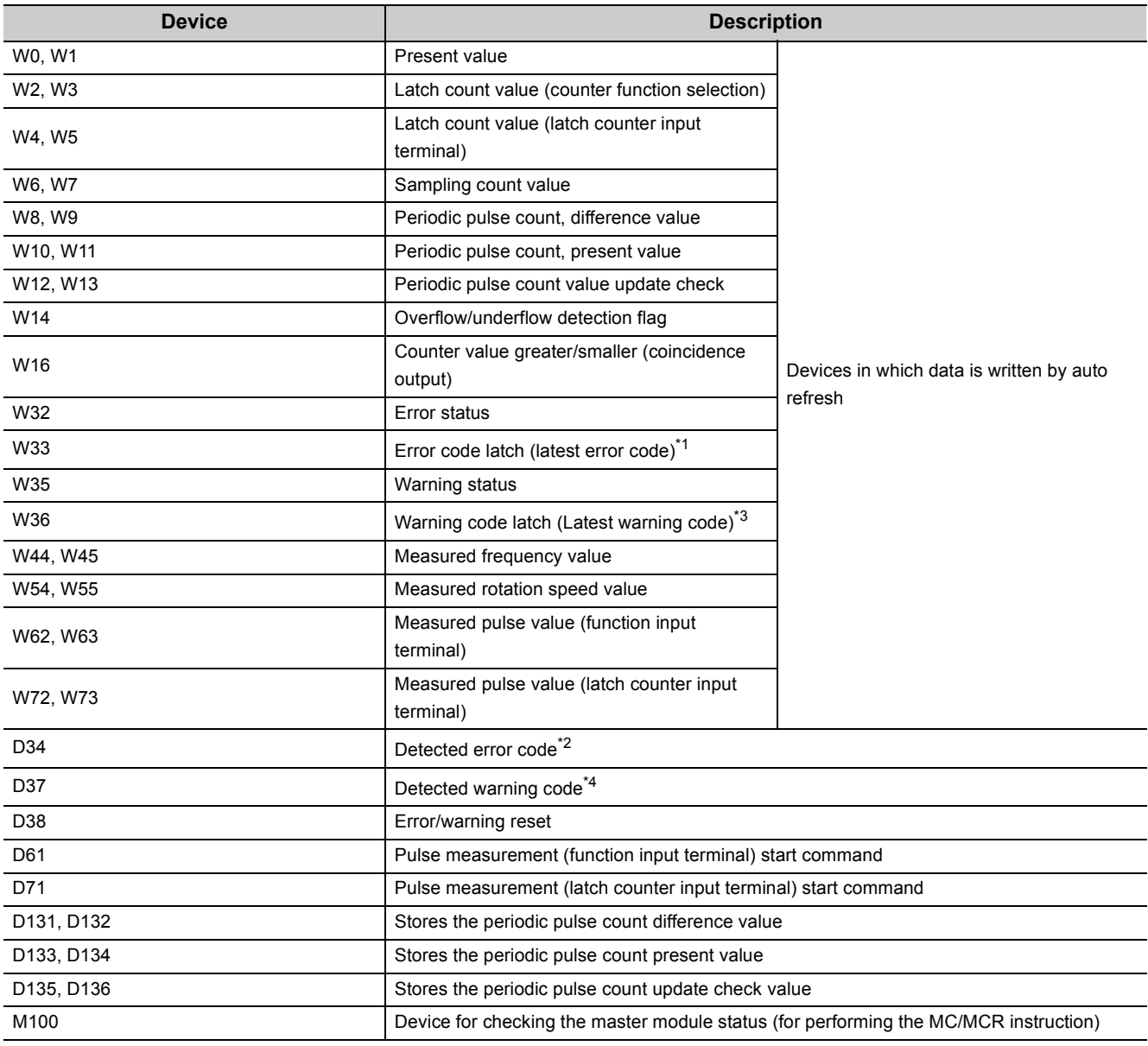

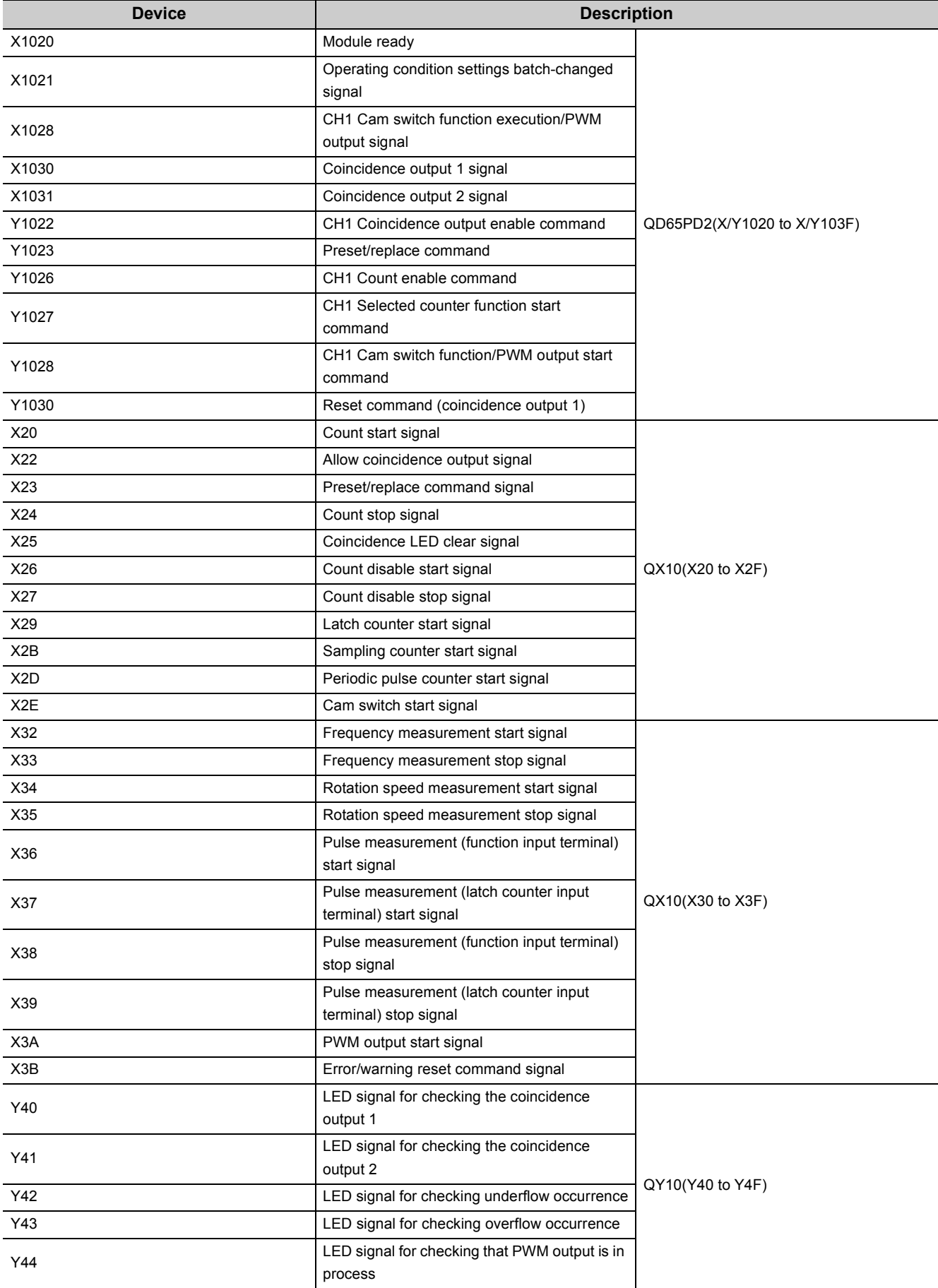

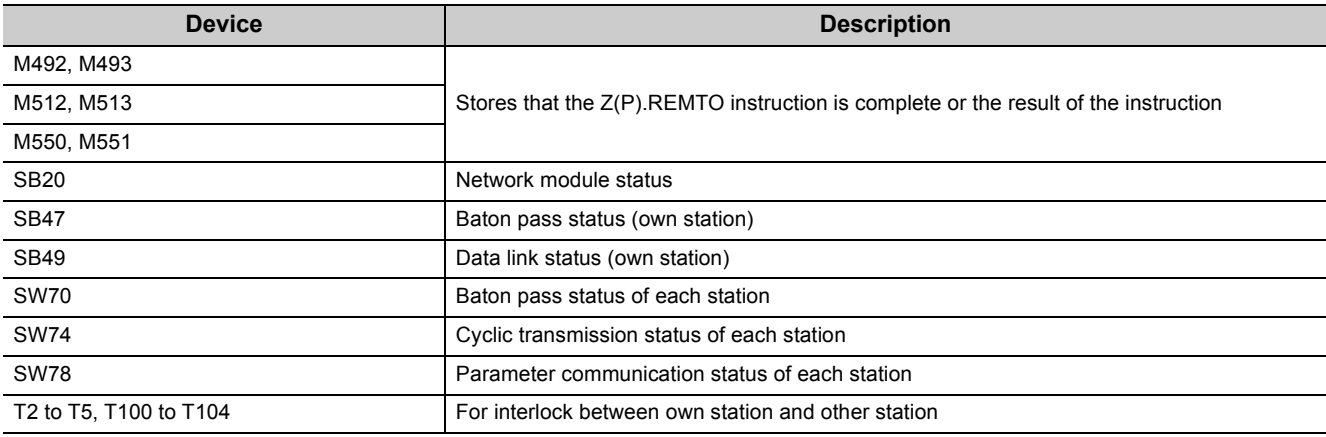

\*1 Stores the error code of the error in process.

\*2 Stores the latest error, and hold it also after an error reset.

\*3 Stores the warning code of the warning in process.

\*4 Stores the latest warning, and hold it also after an error reset.

#### **(2) Parameter setting and auto refresh setting**

For parameter setting and auto refresh setting, refer to the procedure in [Page 216, Section 7.2 \(6\).](#page-217-0)

### **(3) Program example under the normal mode**

### **(a) Initial setting program**

This program is not necessary in this program example since the initial setting is set in [Page 216, Section 7.2](#page-217-0)  [\(6\)](#page-217-0).

#### **(b) Common program**

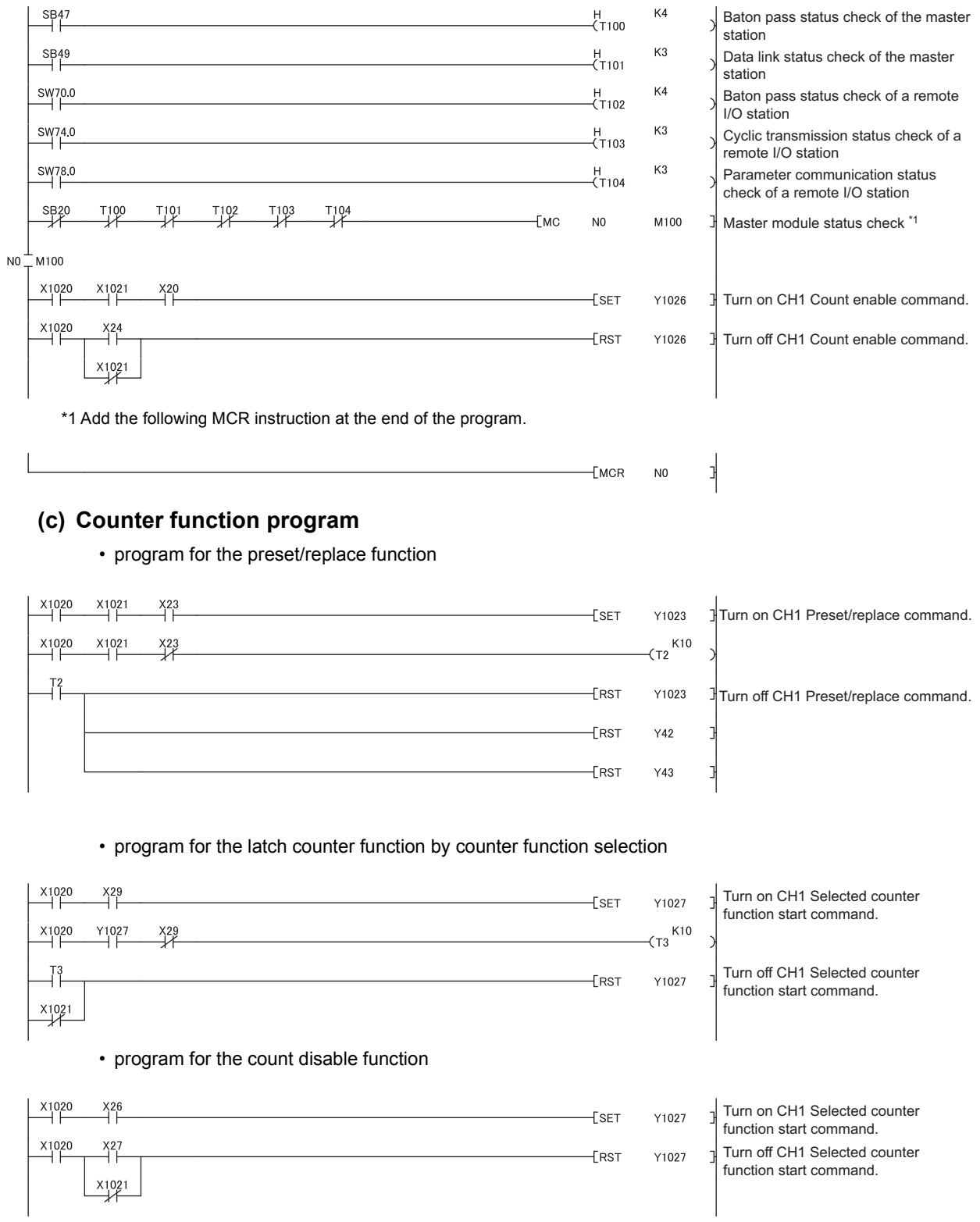

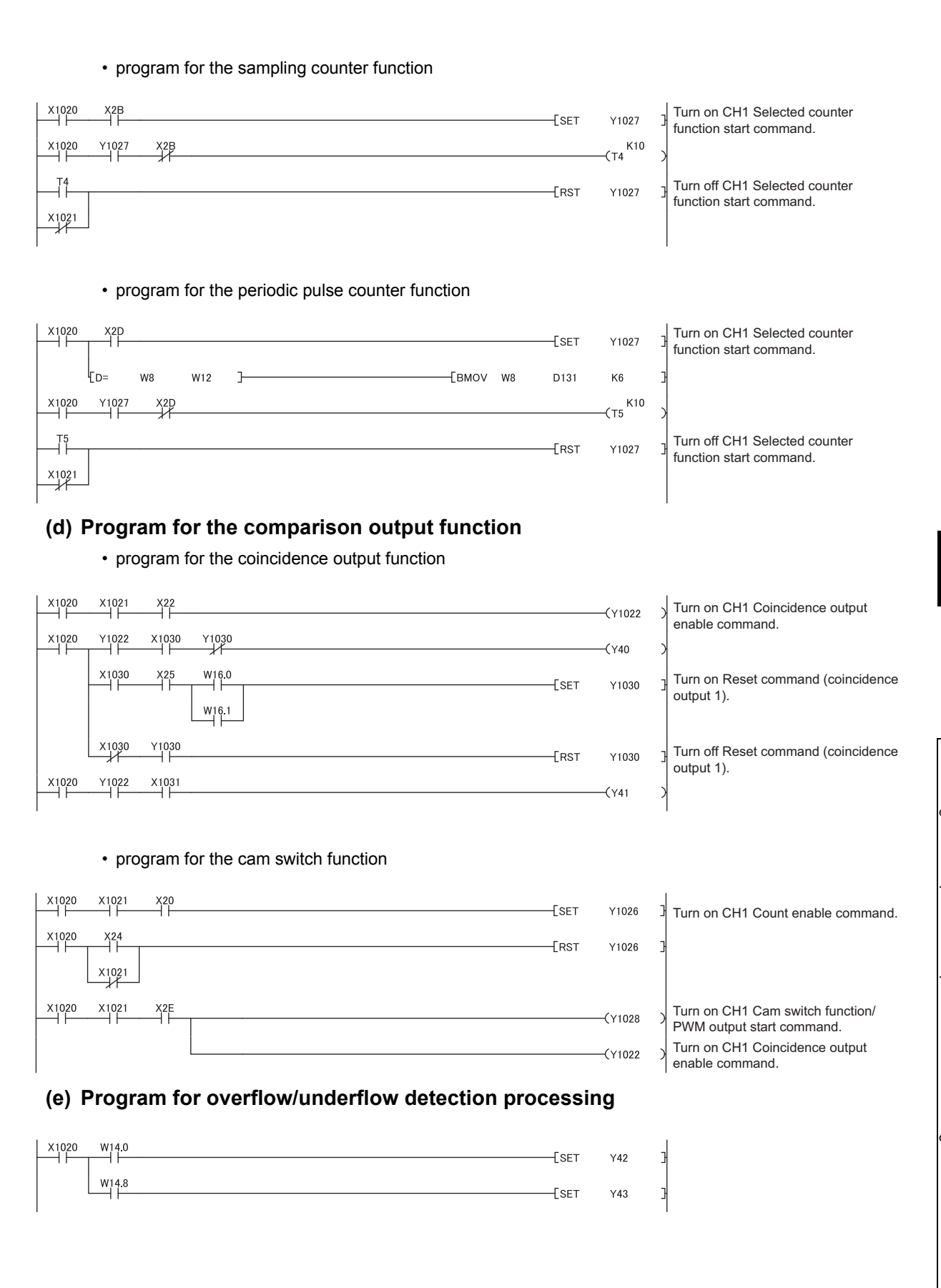

#### **(f) Program for an error/warning reset**

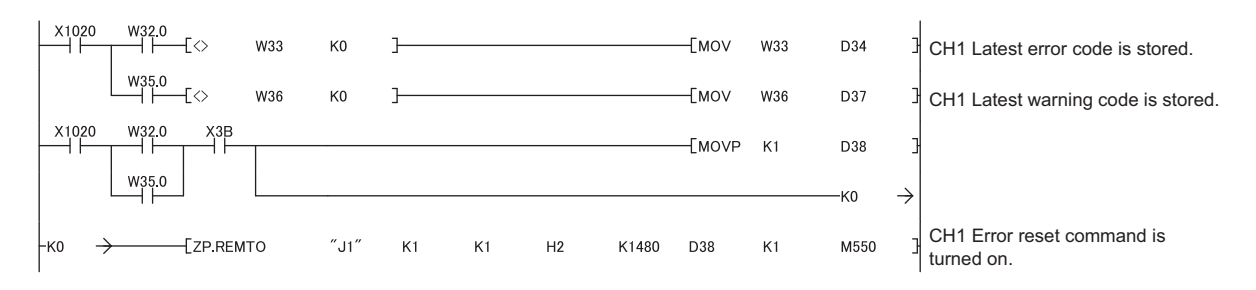

### **(4) Program example of the frequency measurement mode**

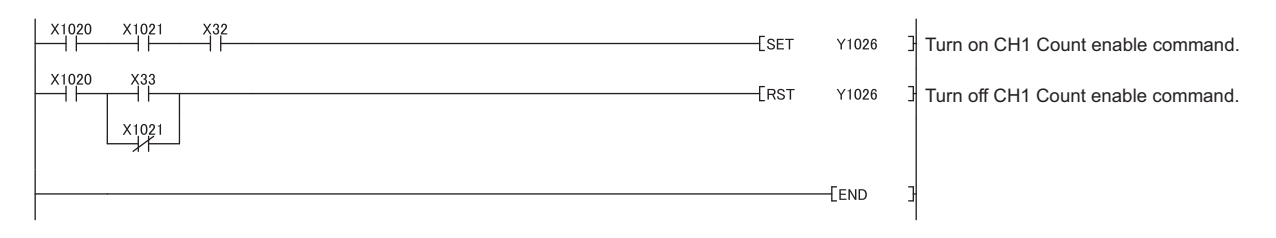

### **(5) Program example of the rotation speed measurement mode**

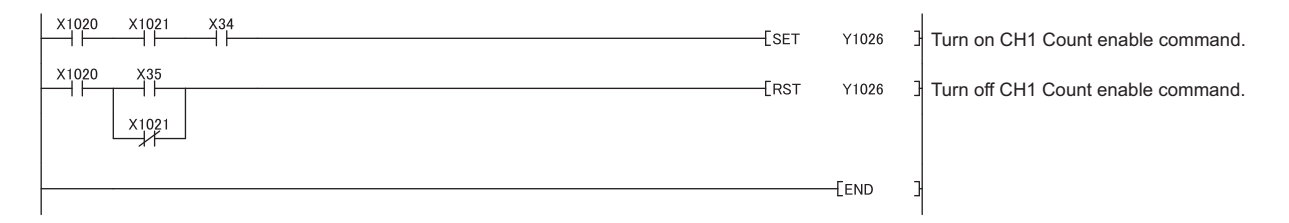

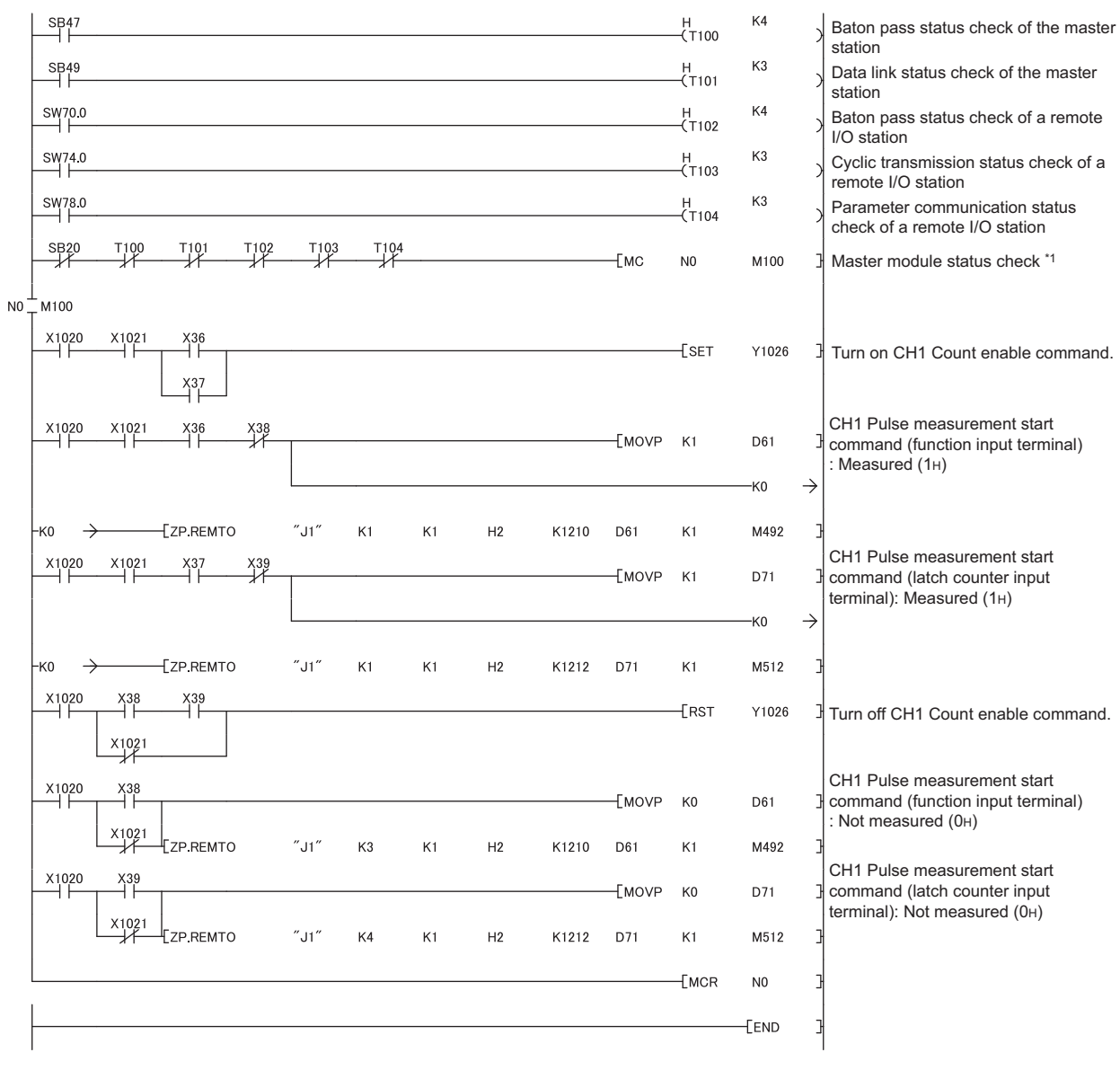

### **(6) Program example of the pulse measurement mode**

### **(7) Program example of the PWM output mode**

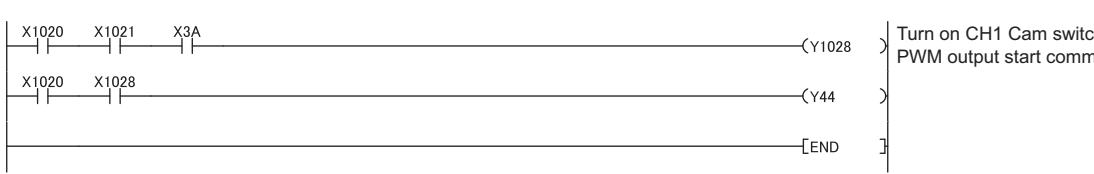

Turn on CH1 Cam switch function/ PWM output start command.

# **7.2.2 Program example when the parameters of the intelligent function module are not used**

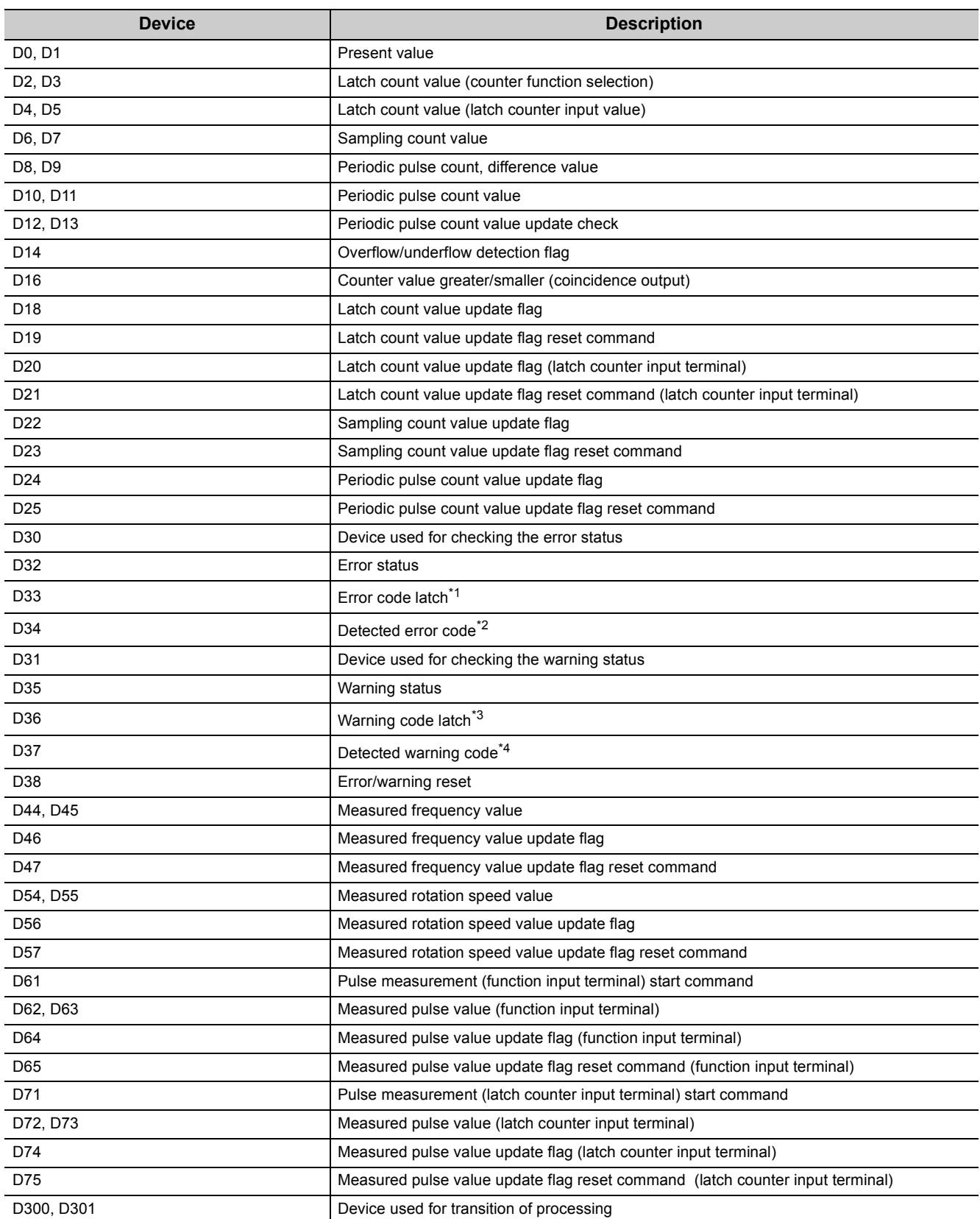

## **(1) Devices used by the user**

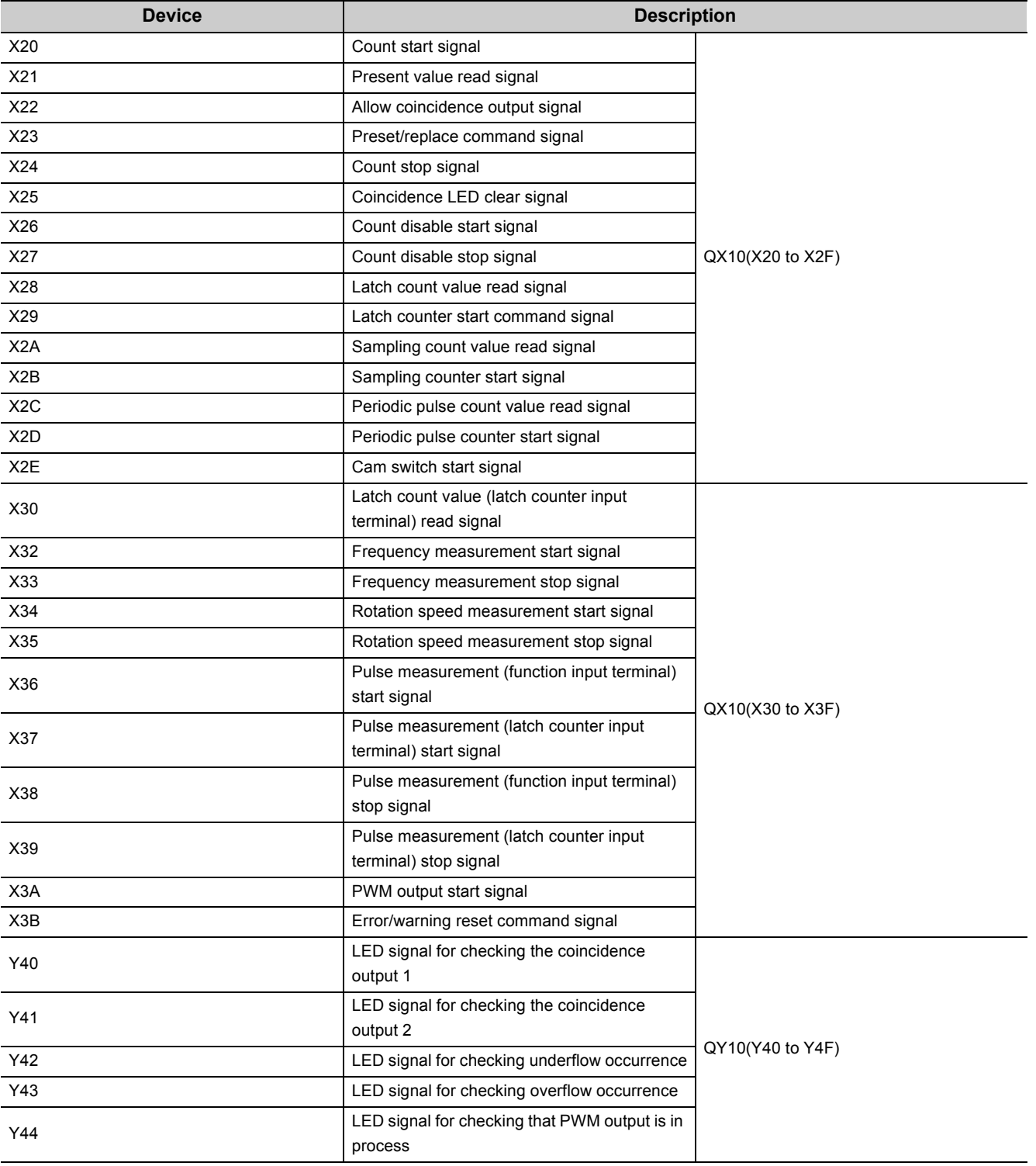

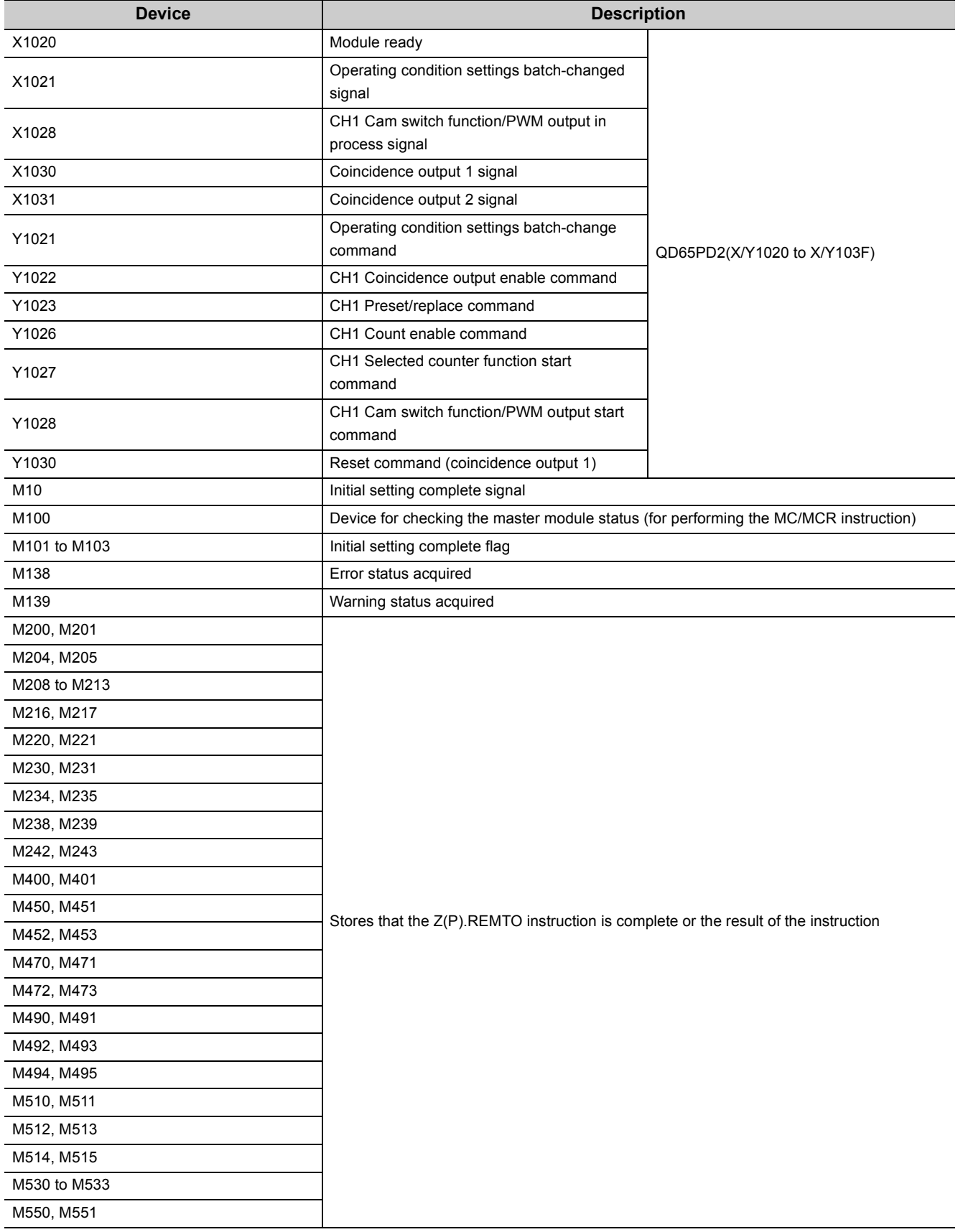

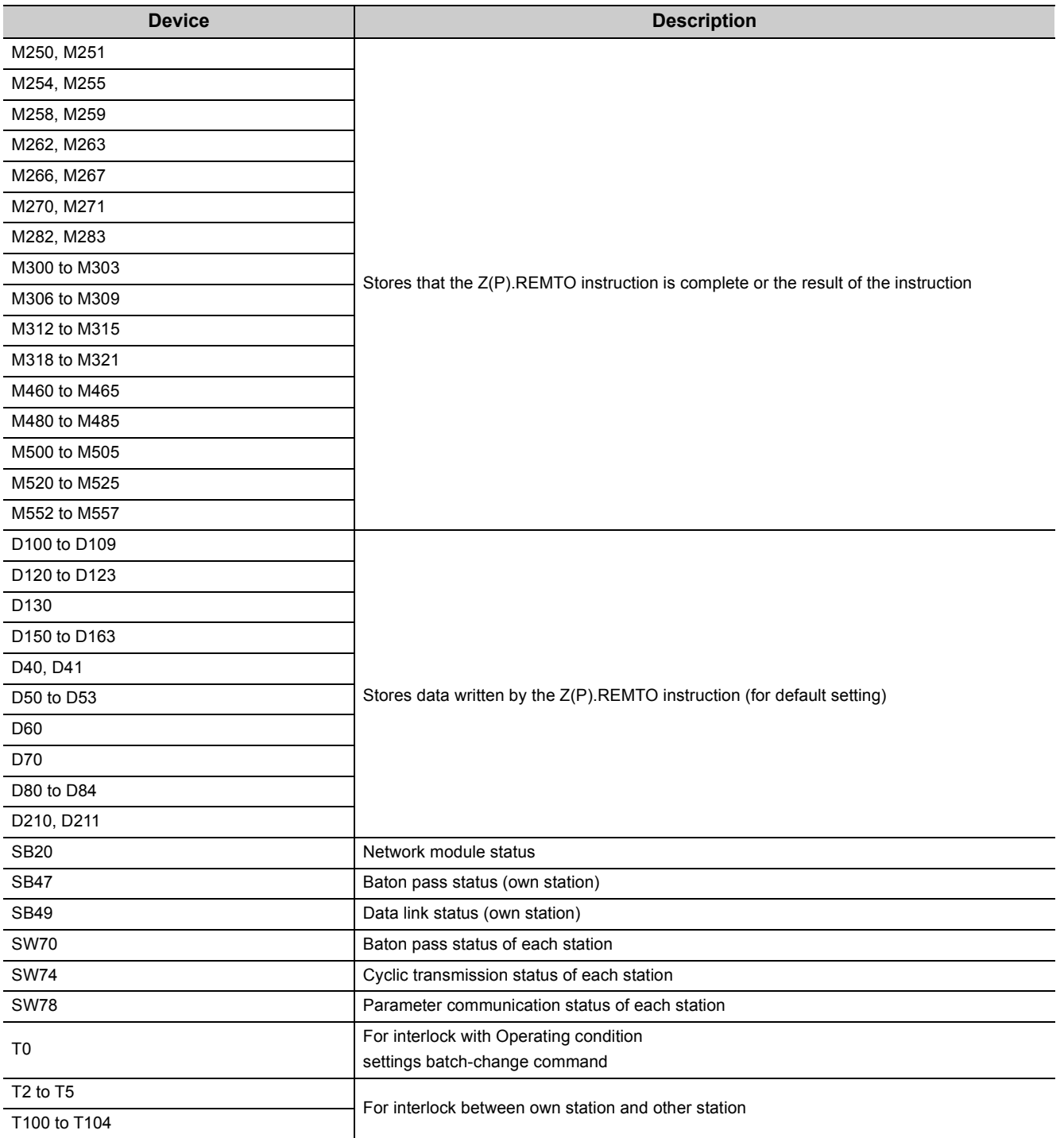

\*1 Stores the error code of the error in process.<br>\*2 Stores the latest error code, and hold it also

\*2 Stores the latest error code, and hold it also after an error reset.<br>\*3 Stores the warning code of the warning in process.

\*3 Stores the warning code of the warning in process.<br>\*4 Stores the latest warning code, and hold it also after Stores the latest warning code, and hold it also after an error reset.

### **(2) Program example under the normal mode**

#### Baton pass status check of the master  $K4$  $\xrightarrow{SB47}$ н<br>{T100 station  $\frac{SB49}{L}$  $K3$ Data link status check of the master н<br>{т101 station  $\overset{\text{SW70.0}}{\longleftarrow}$ H<br>-(T102 K4 Baton pass status check of a remote I/O station  $K3$  $\frac{\text{SW74.0}}{1}$ н<br>{T103 Cyclic transmission status check of a remote I/O station SW78.0 K<sub>3</sub> H<br>{T104 Parameter communication status check of a remote I/O station SB<sub>20</sub> **T100** T<sub>102</sub> **T103** T104<br>—— —<br>Тмо Master module status check \*1  $\mathsf{M}$ **M100** J.  $EPLs$ M101  $NO<sup>-1</sup>$ M100  $M_1$ 101 Y1026  $X1020$  $M10$ **f**set M102  $*_{2}$ Coincidence output comparison condition setting coincidence output 1: coincidence output  $X1020$ Y1028  $X1028$  $M102$ **TMOVP**  $H<sub>4</sub>$ D<sub>102</sub> coincidence output 2: in-range output Preset/replace setting at coincidence **EMOVP** K<sub>0</sub> D103 output: Not preset Point setting (coincidence output 1) DMOVP K1000 D<sub>104</sub>  $\cdot$  1000 Lower limit value request (coincidence FDMOVP K1000 D<sub>106</sub> output 2): 1000 Upper limit value request (coincidence [DMOVP K2000 D108 output 2): 2000 Cam switch function, step type \*3 ----------<br>-{movp ko  $D150$ (coincidence output 1): Start from output status OFF Cam switch function, number of steps √Гм∩ Kß D<sub>151</sub> (coincidence output 1): 6 Cam switch function, step No.1 setting DMOVP K100 D<sub>152</sub> (coincidence output 1): 100 Cam switch function, step No.2 setting DMOVP K250 D154 (coincidence output 1): 250 Cam switch function, step No.3 setting FDMOVP K400 D<sub>156</sub> (coincidence output 1): 400 Cam switch function, step No.4 setting TDMOVP K550 D<sub>158</sub> (coincidence output 1): 550 Cam switch function, step No.5 setting FDMOVP K700 D160 (coincidence output 1): 700 Cam switch function, step No.6 setting  $LDMOVP$  K850 D162 (coincidence output 1): 850\*4 l<br>CH1 Ring counter lower limit value ............<br>-Грмоур к-5000 D<sub>120</sub>  $\frac{1}{1}$ : -5000 CH1 Ring counter upper limit value  $D122$ : 5000 DMOVP K100 D100 CH1 Preset value setting: 100 \*5 CH1 Cycle setting (sampling counter/ - TMOVP KO D<sub>210</sub> periodic pulse counter): 1ms CH1 Time unit setting (sampling  $D211$ counter/periodic pulse counter)

: 1000ms

#### **(a) Initial setting program**

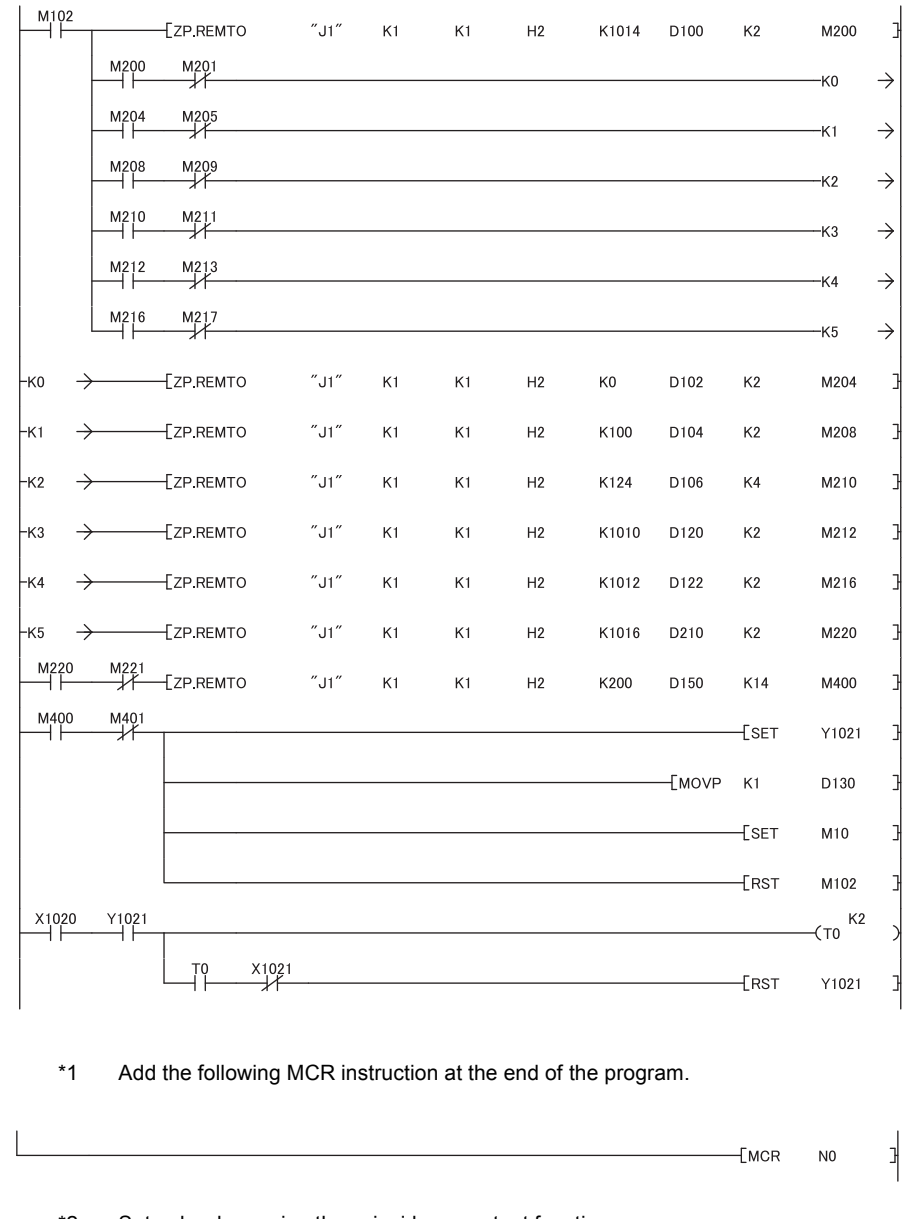

- \*2 Set only when using the coincidence output function.
- \*3 Set only when using the cam switch function.
- \*4 Set only when using the ring counter function.
- \*5 Set only when using the sampling counter function or periodic pulse counter function.

#### **(b) Common program**

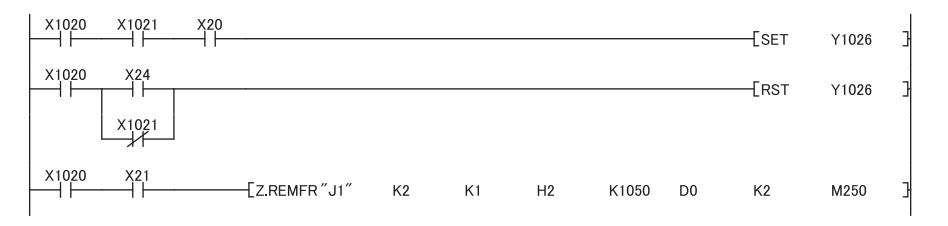

#### **(c) Counter function program**

• program for the preset/replace function

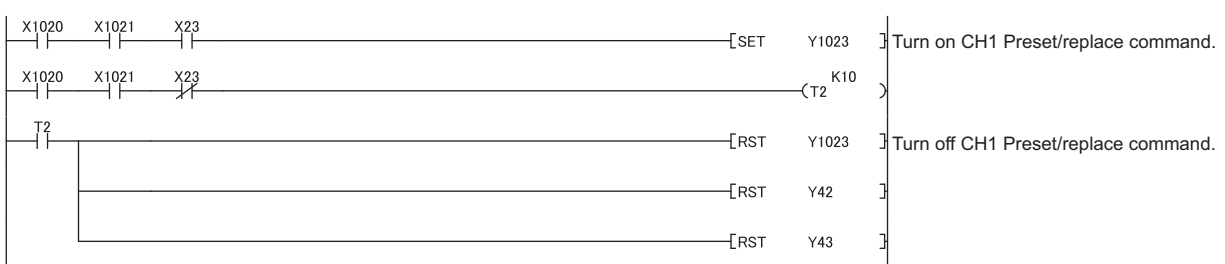

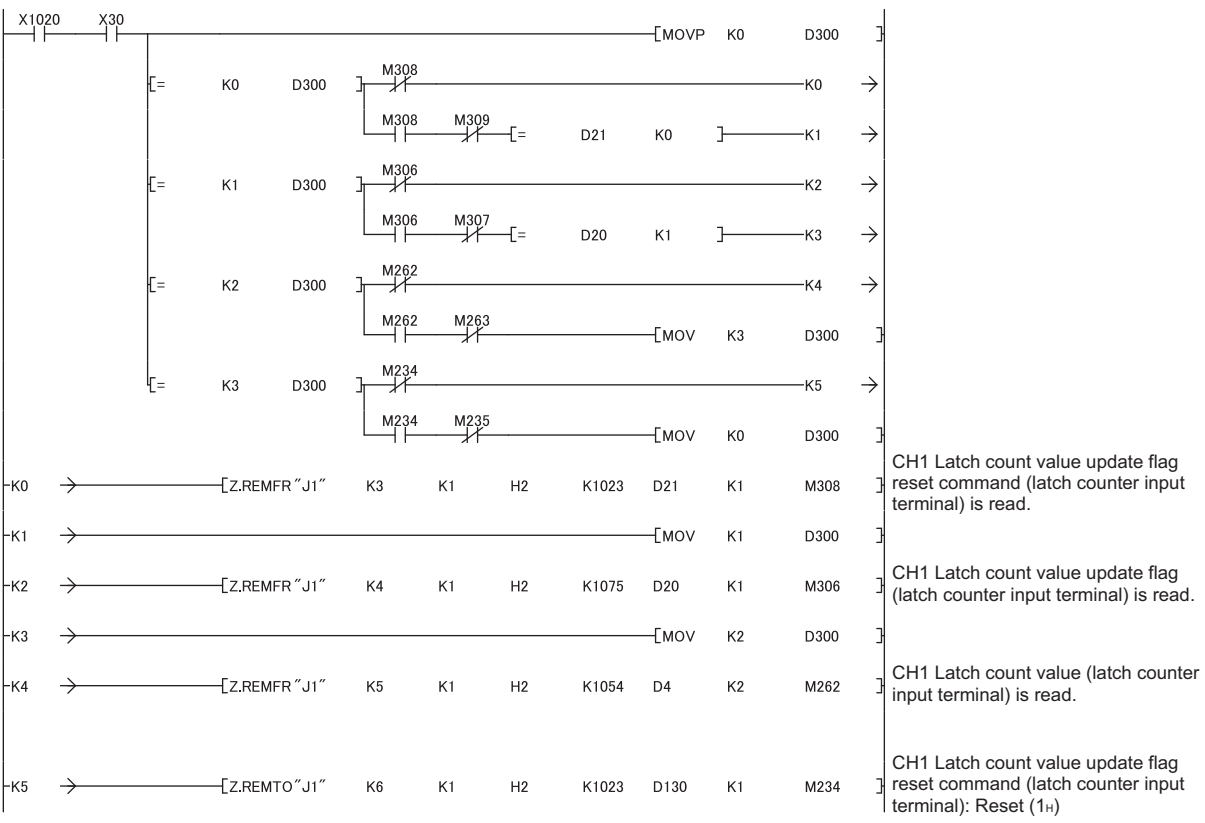

• program for the latch counter function by latch counter input terminal

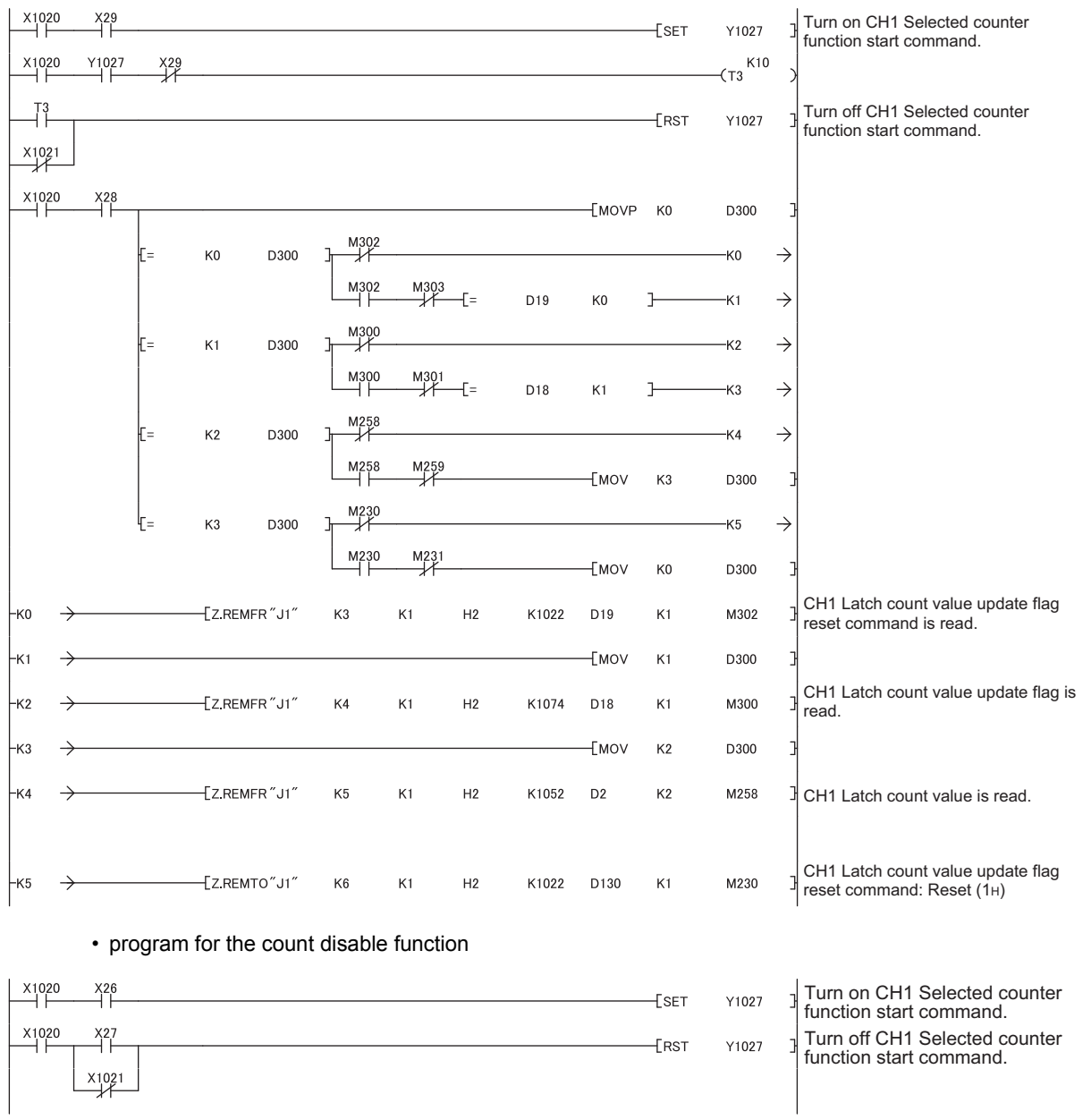

#### • program for the latch counter function by counter function selection

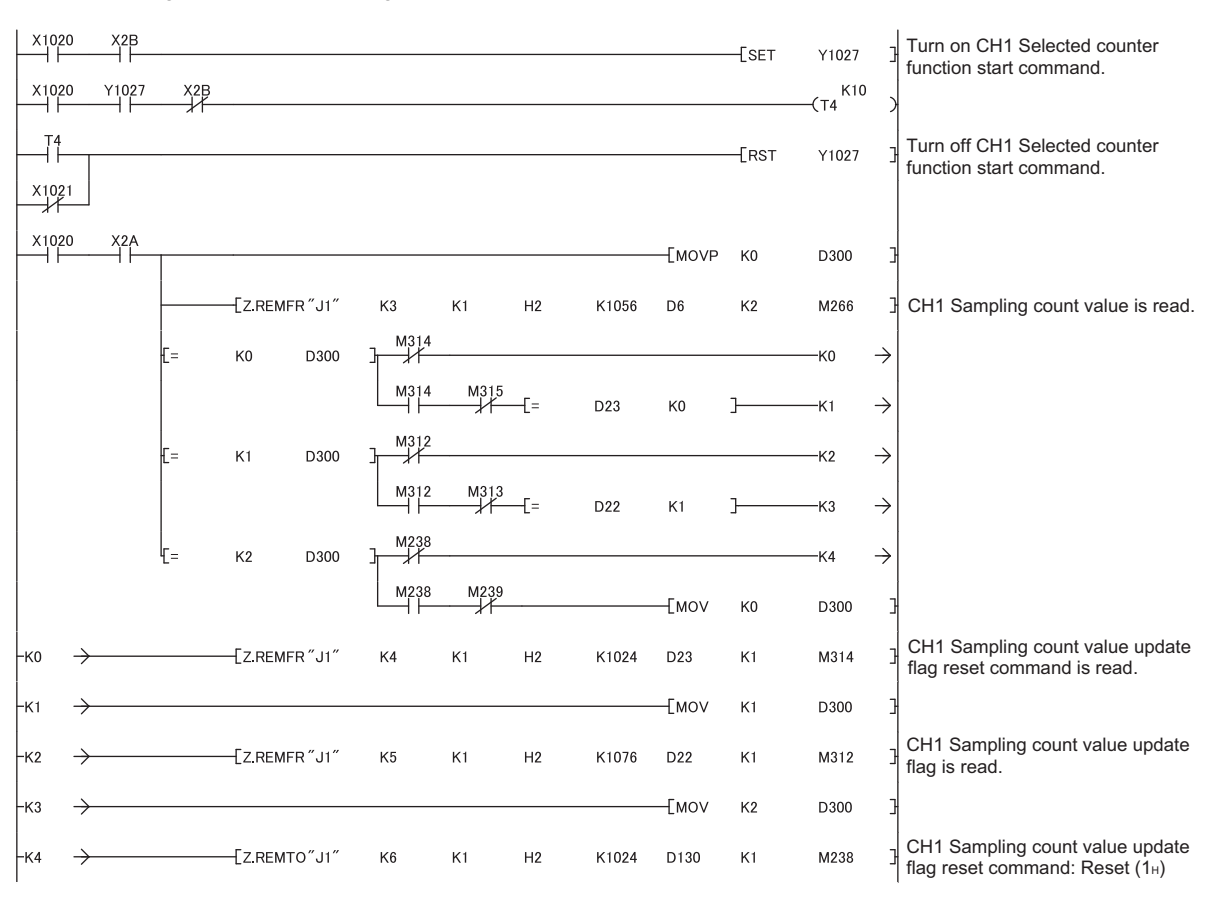

#### • program for the sampling counter function

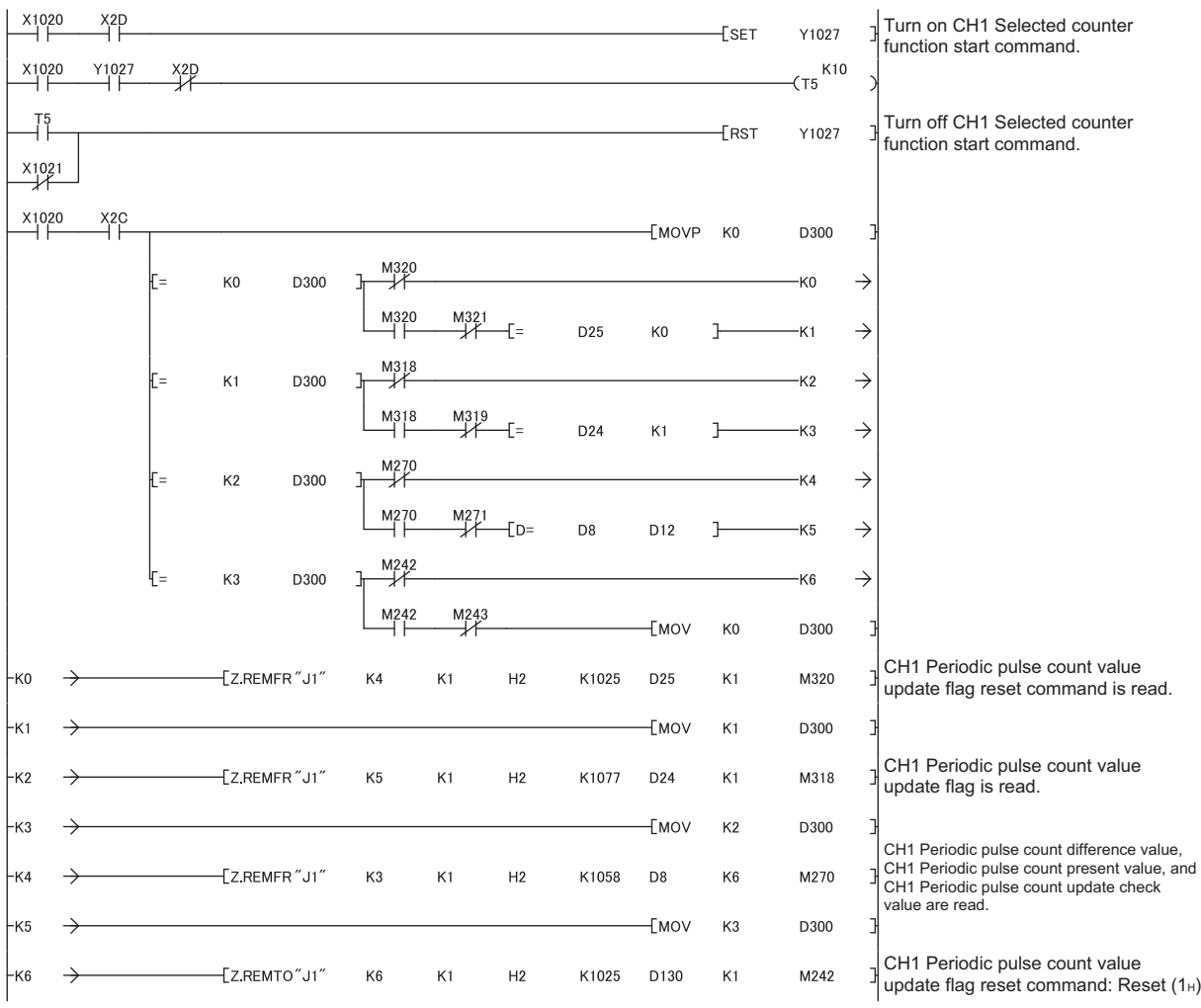

• program for the periodic pulse counter function

### **(d) Program for the comparison output function**

• program for the coincidence output function

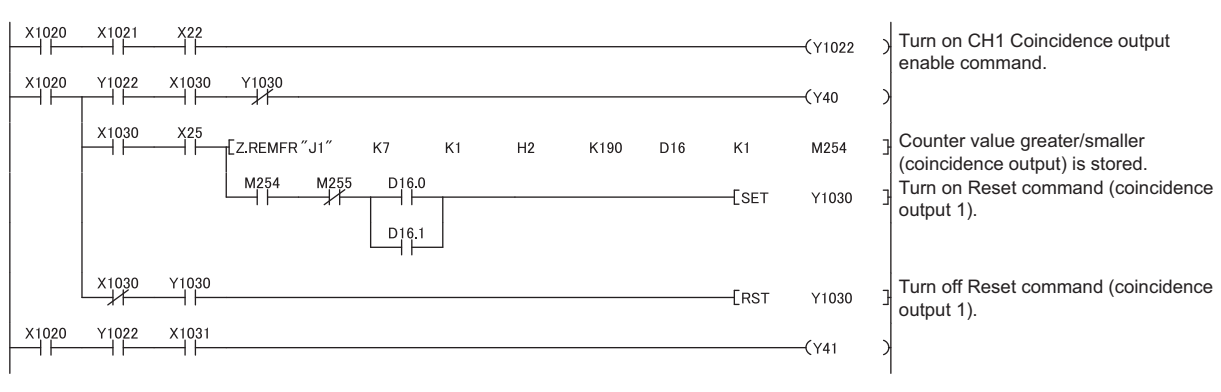

#### • program for the cam switch function

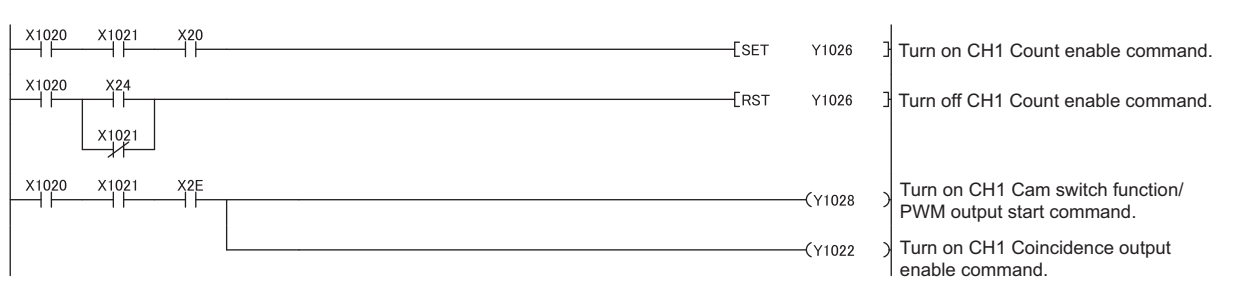

#### **(e) Program for overflow/underflow detection processing**

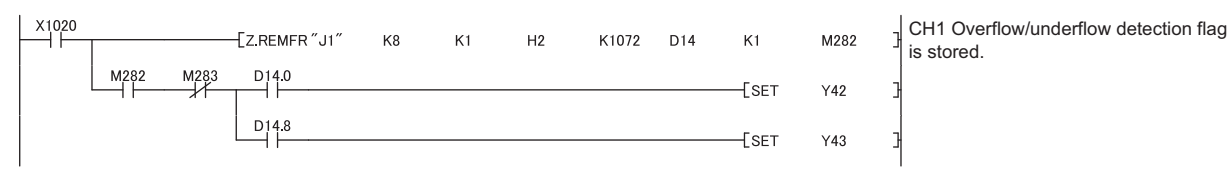

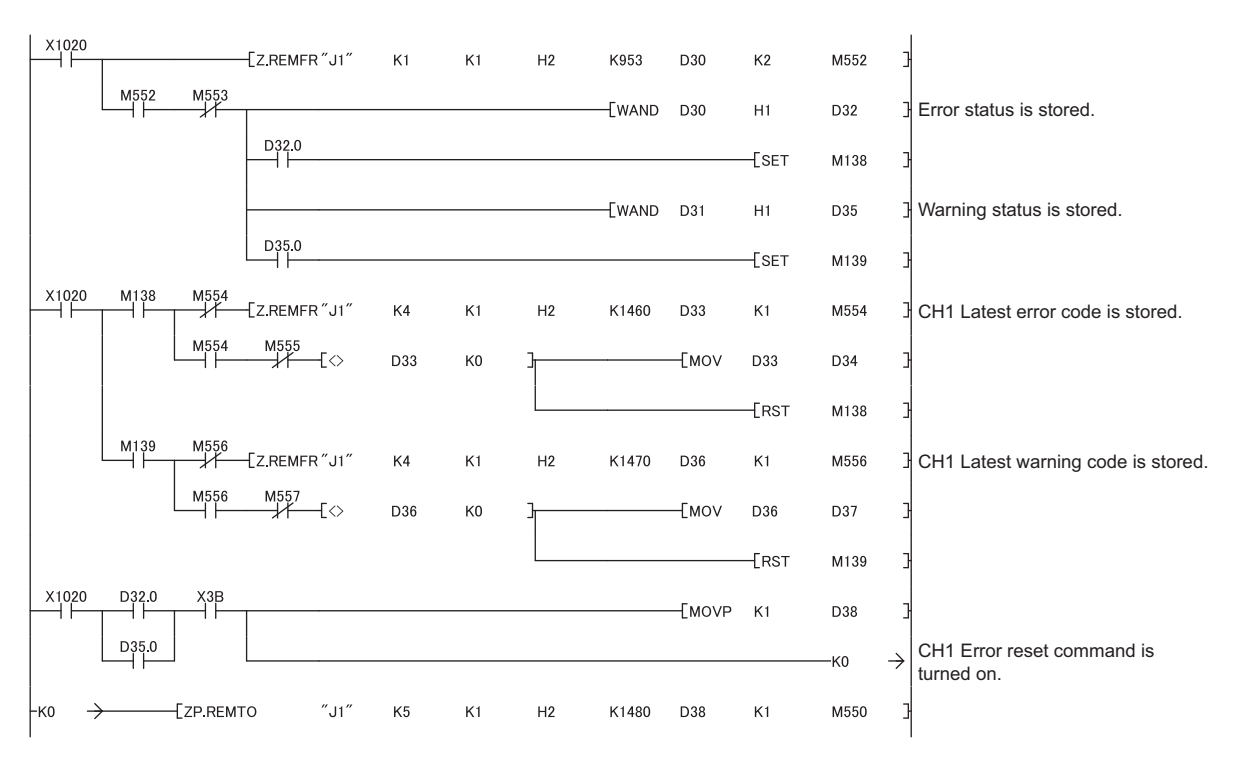

#### **(f) Program for an error/warning reset**

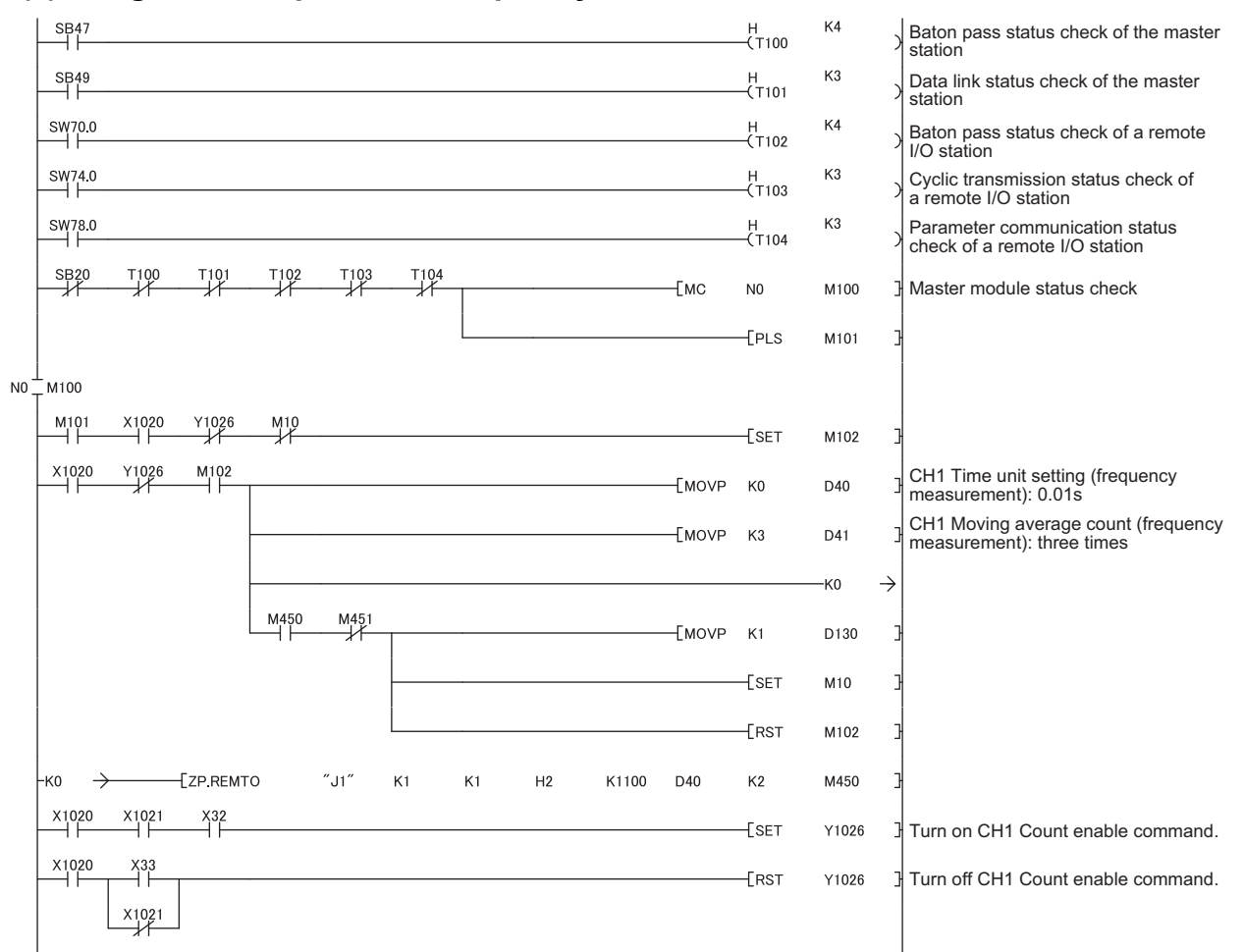

### **(3) Program example of the frequency measurement mode**

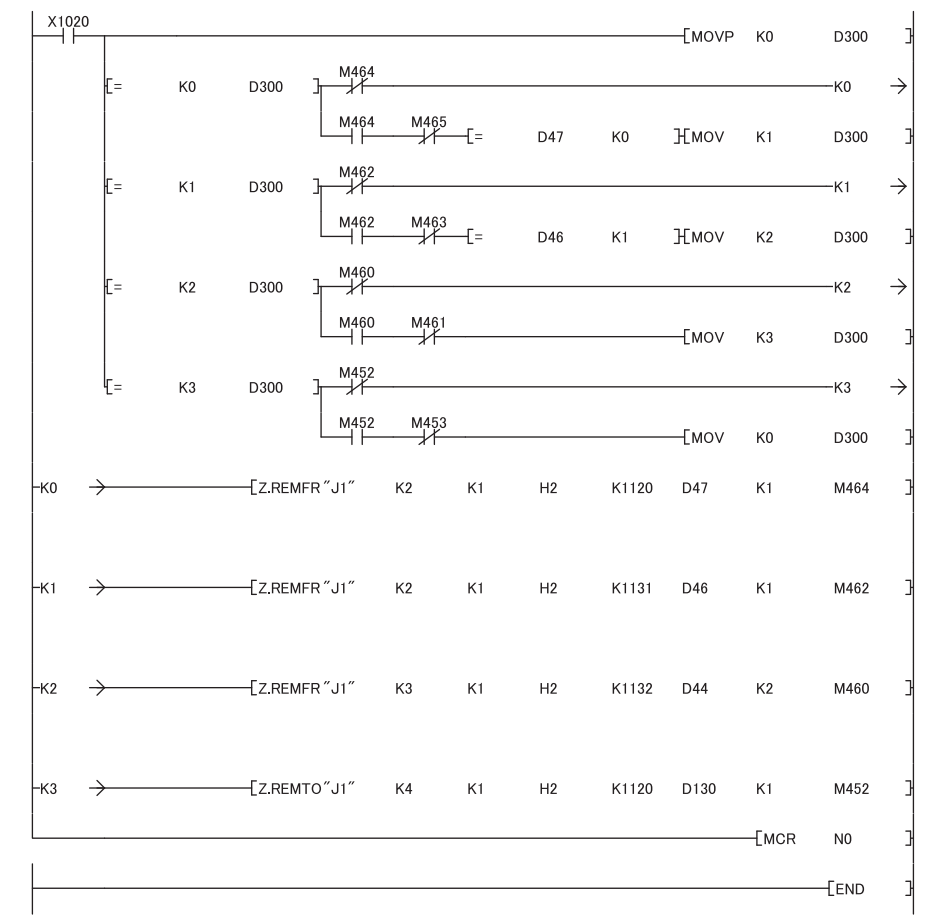

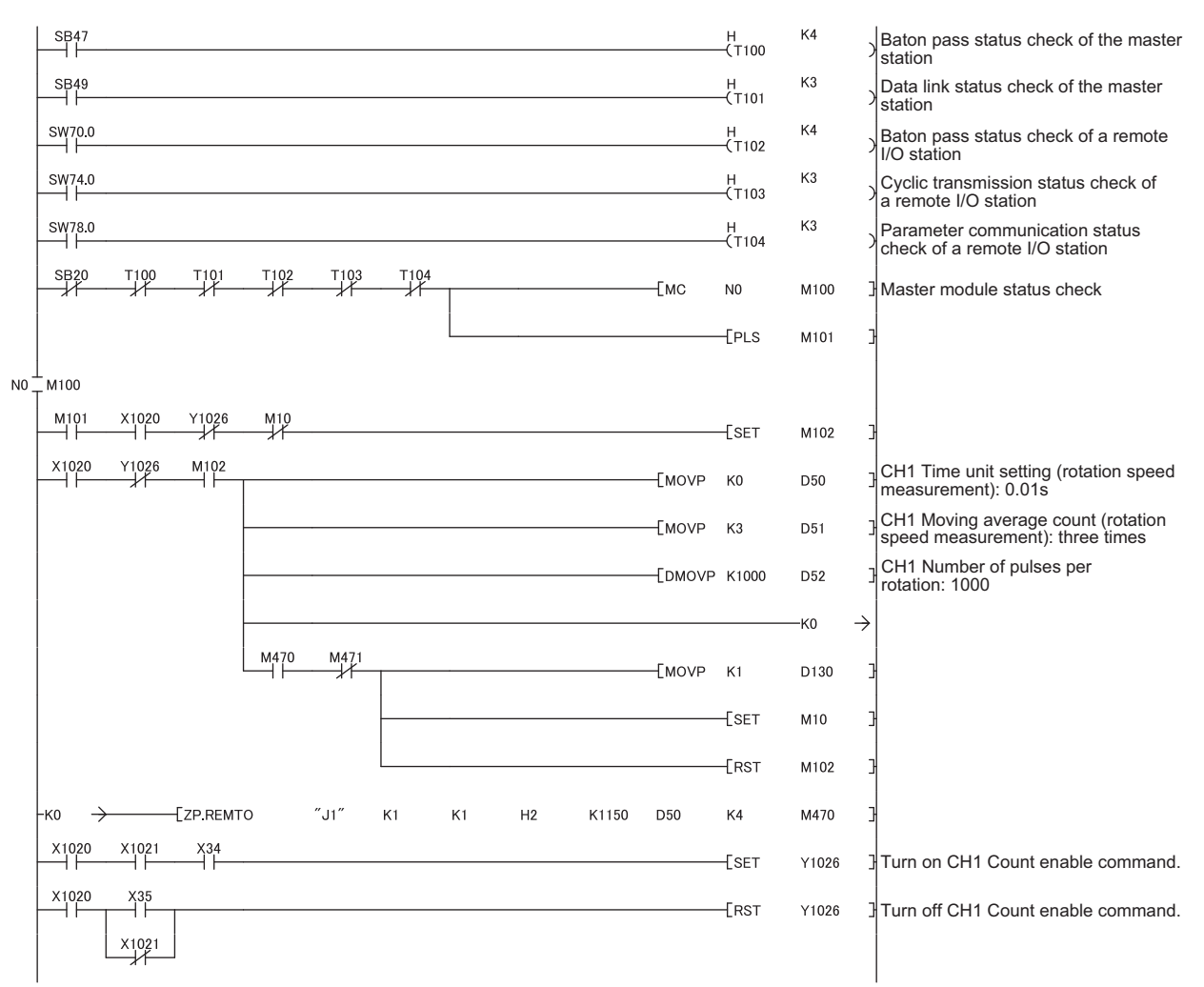

### **(4) Program example of the rotation speed measurement mode**

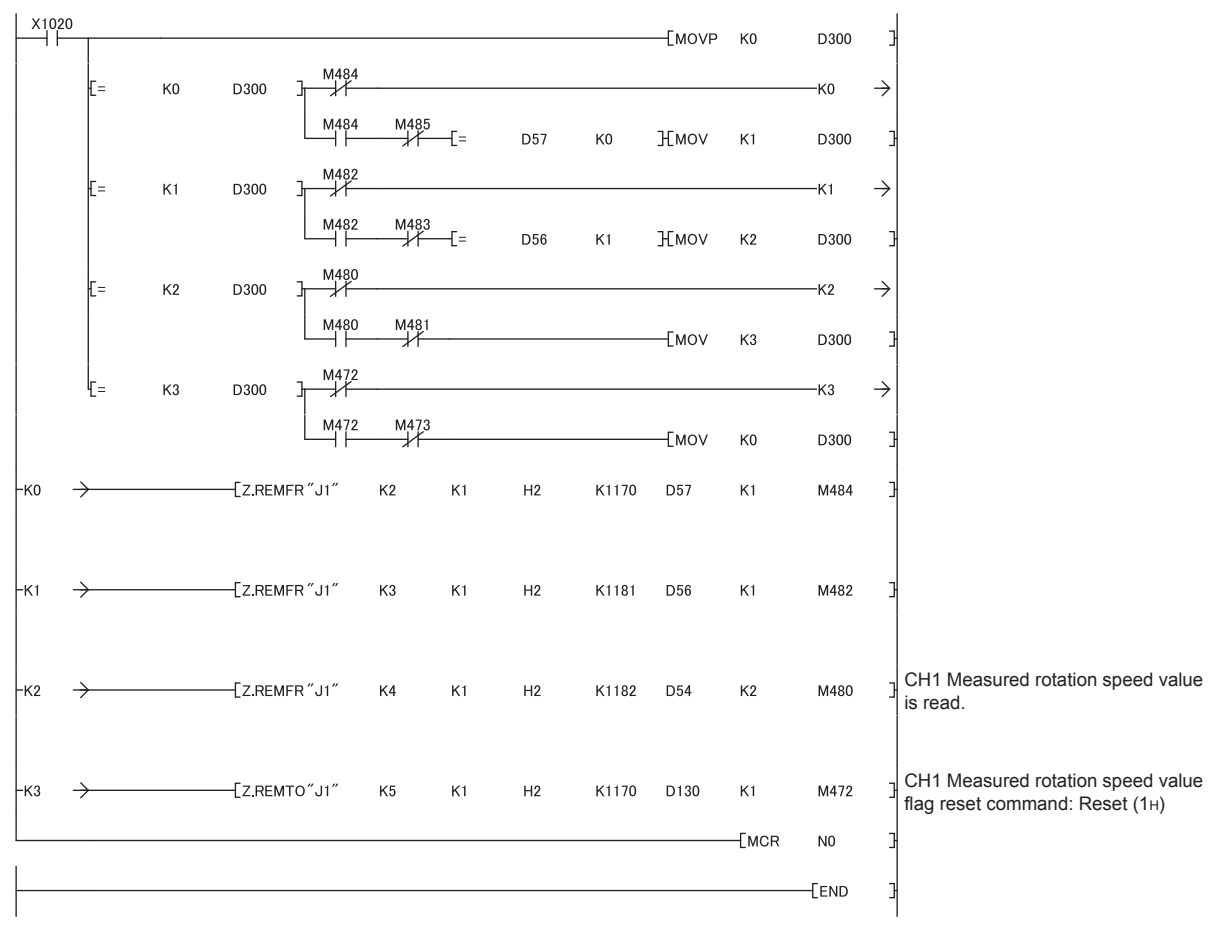

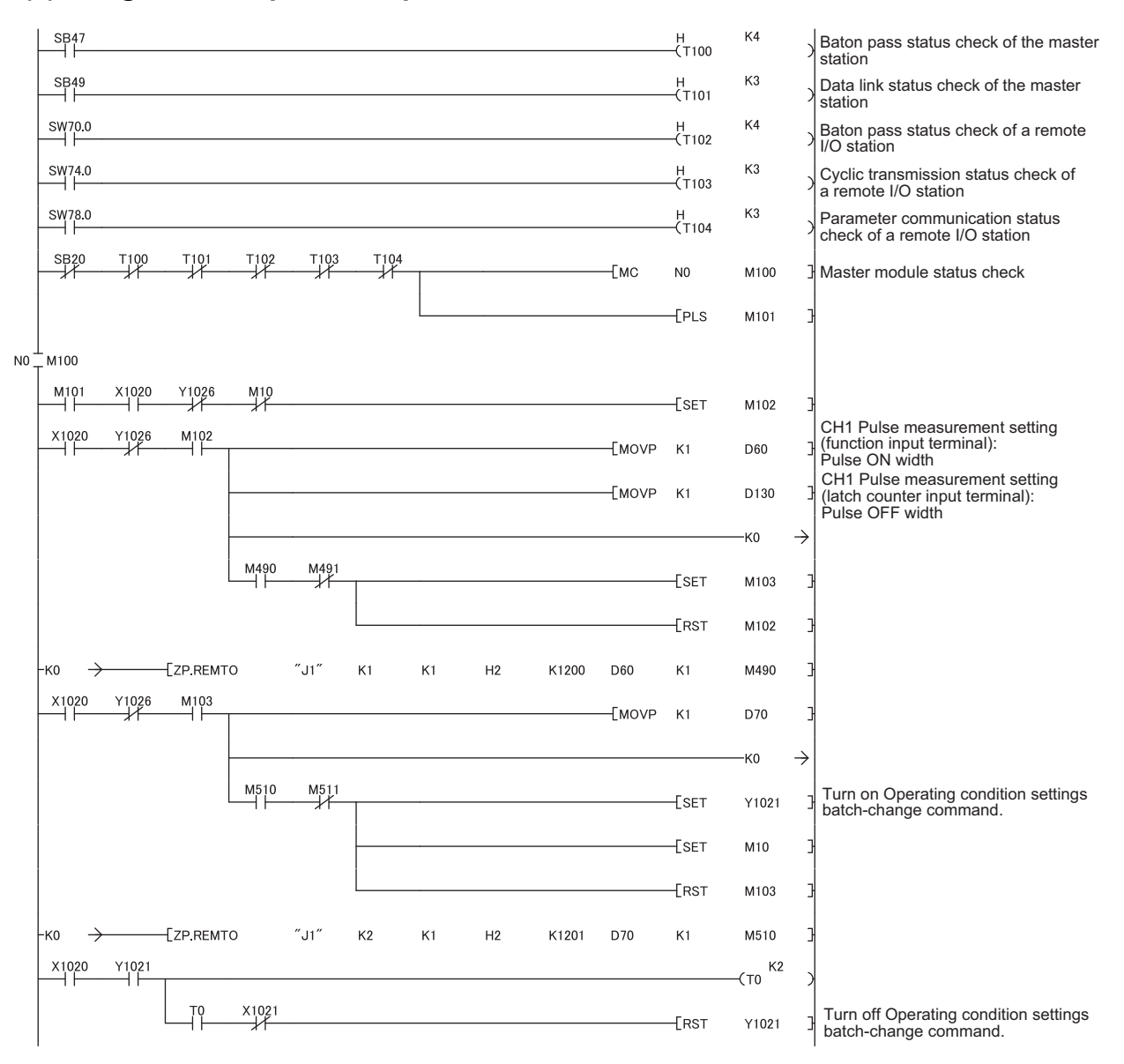

### **(5) Program example of the pulse measurement mode**

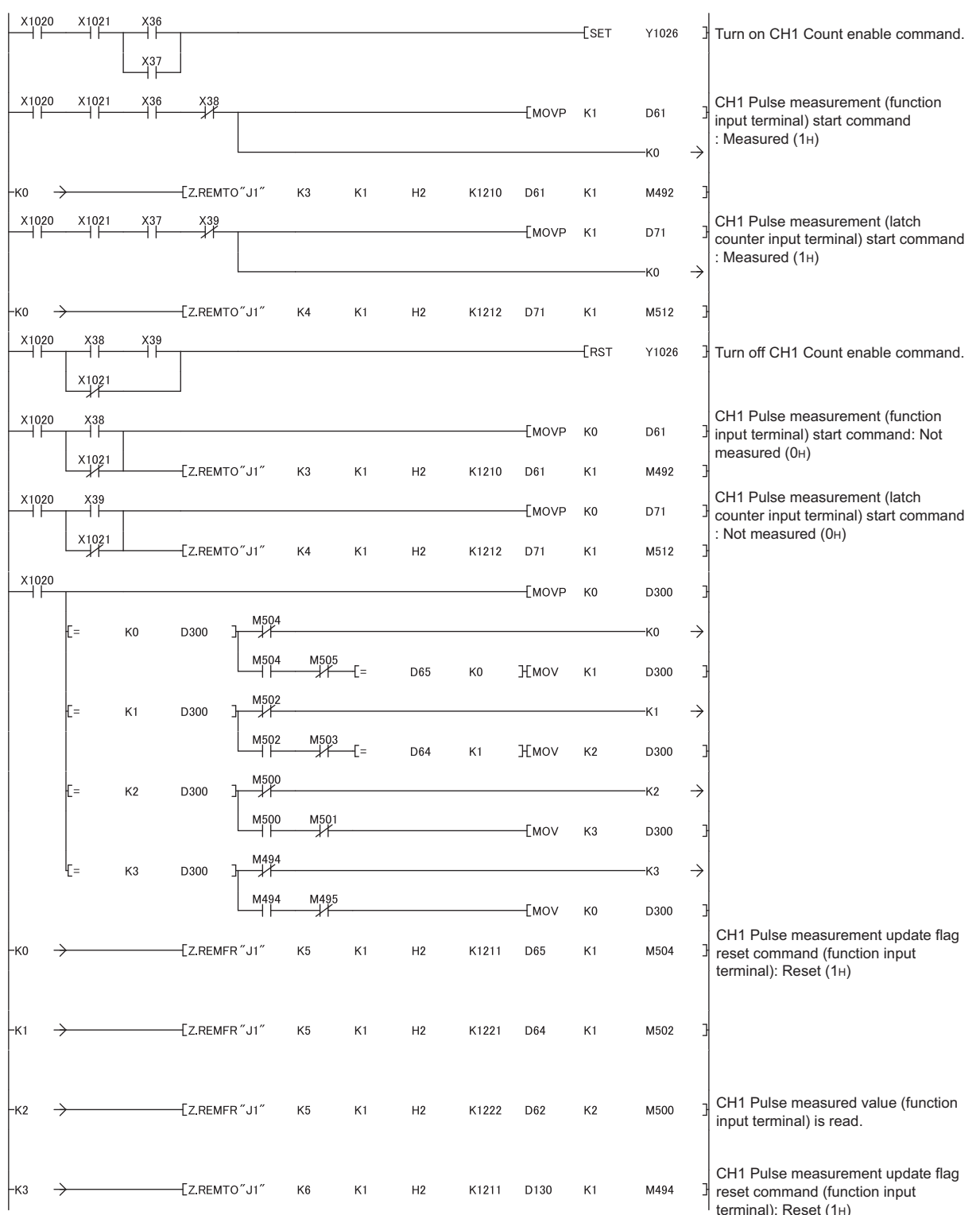

terminal): Reset (1H)

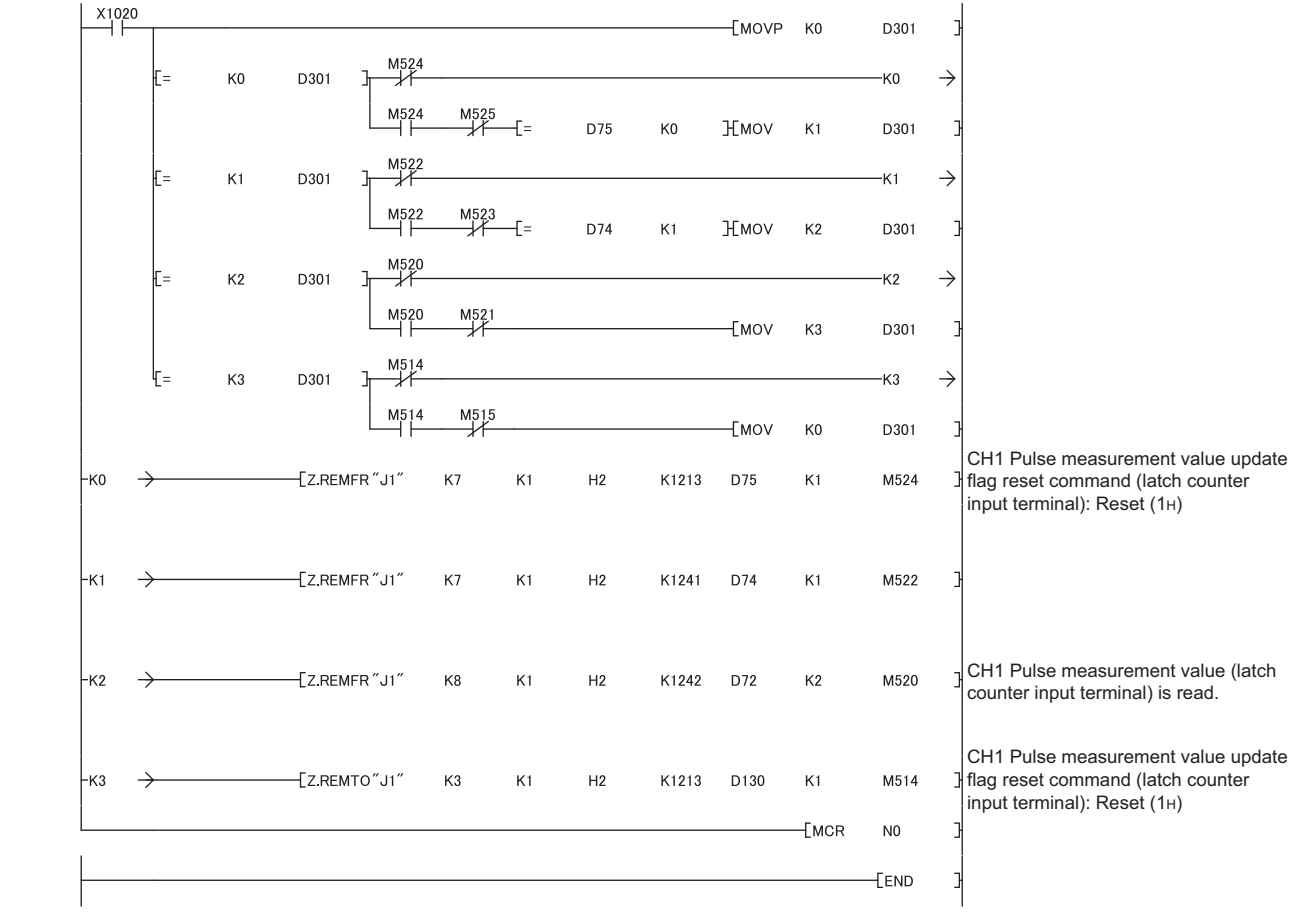

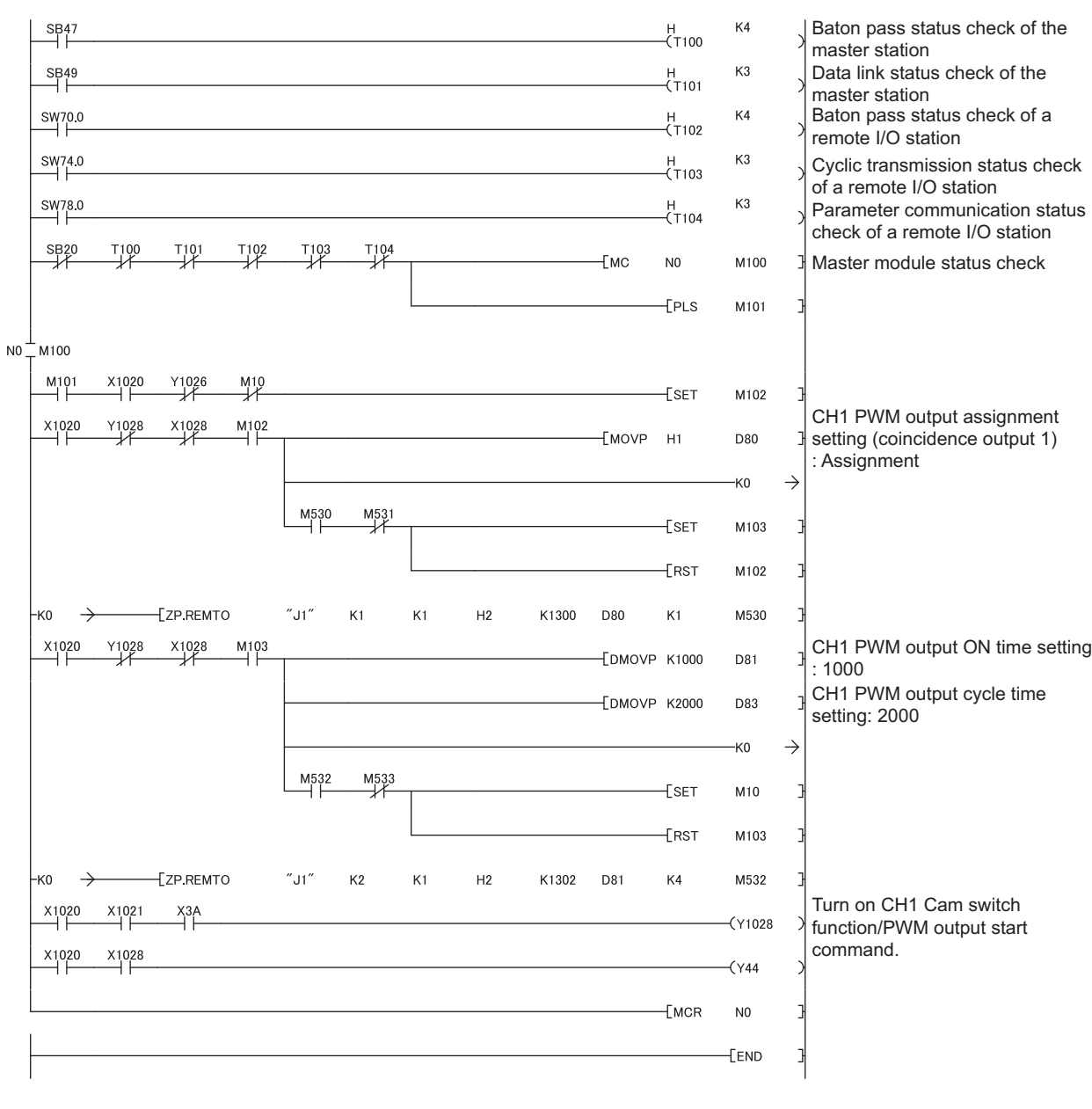

### **(6) Program example of the PWM output mode**

# **7.3 Program Example with the Coincidence Detection Interrupt Function**

This section describes a program example in which an interrupt program starts when the count value matches with a value or range specified by the user, or at cycle transition when the periodic pulse counter function is used.

### **(1) System configuration**

System configuration is the same as the example used in a standard system configuration.

 $\Box$ [Page 191, Section 7.1 \(1\)](#page-192-0)

### **(2) Program condition**

#### **(a) Interrupt pointer setting**

**<sup>V</sup>O** Project window  $\div$  [Parameter] $\div$  [PLC Parameter] $\div$  [PLC System]

<br />
<br />
[Intelligent Function Module Setting]<br  $\frac{[Interrupt \; Pointer \; Setting]}{}$  button

• Setting example for the coincidence detection interrupt function

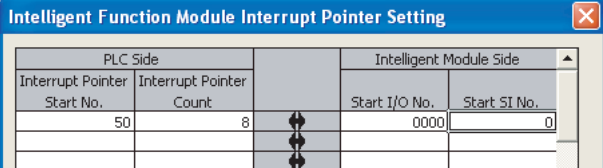

• Setting example for the periodic interrupt function

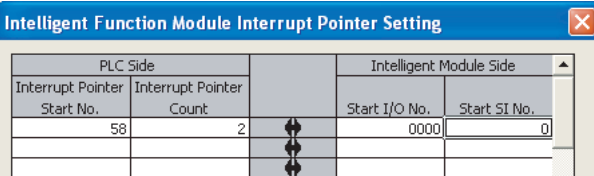

#### **(b) To use only particular SI No.**

 • Setting in the "Intelligent Function Module Interrupt Pointer Setting" dialogue box Interrupt factors as many as the number of interrupt pointers (Interrupt Pointer Count) starting from the specified Start SI No. are used. (Start SI No. specified in the "Intelligent Function Module Interrupt Pointer Setting" dialogue box)

For example, if 1 is set for "Start SI No." and 2 for "Interrupt Pointer Count", only SI1 and SI2 are used. If the interrupt pointer setting is not configured in the dialogue box, the interrupt function is not performed. For SI No. not to be used, set them not to use in Coincidence detection interrupt setting (Un\G2) or CH1 Periodic interrupt setting (Un\G1001).

 • Using the IMASK instruction from the sequence program By using the IMASK instruction, an interrupt program can be enabled or disabled (interrupt mask). This setting is available per interrupt pointer number.

For details on the IMASK instruction, refer to the following manual.

MELSEC-Q/L Programming Manual (Common Instructions)
## **7.3.1 Program example with the coincidence detection interrupt function**

#### **(1) Devices used by the user**

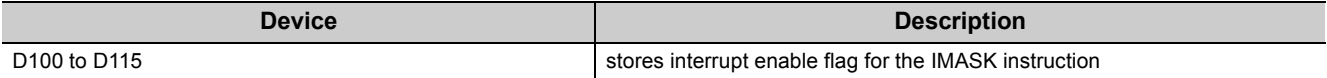

### **(2) Program example**

Before using an interrupt pointer, enable an interrupt by the IMASK instruction.

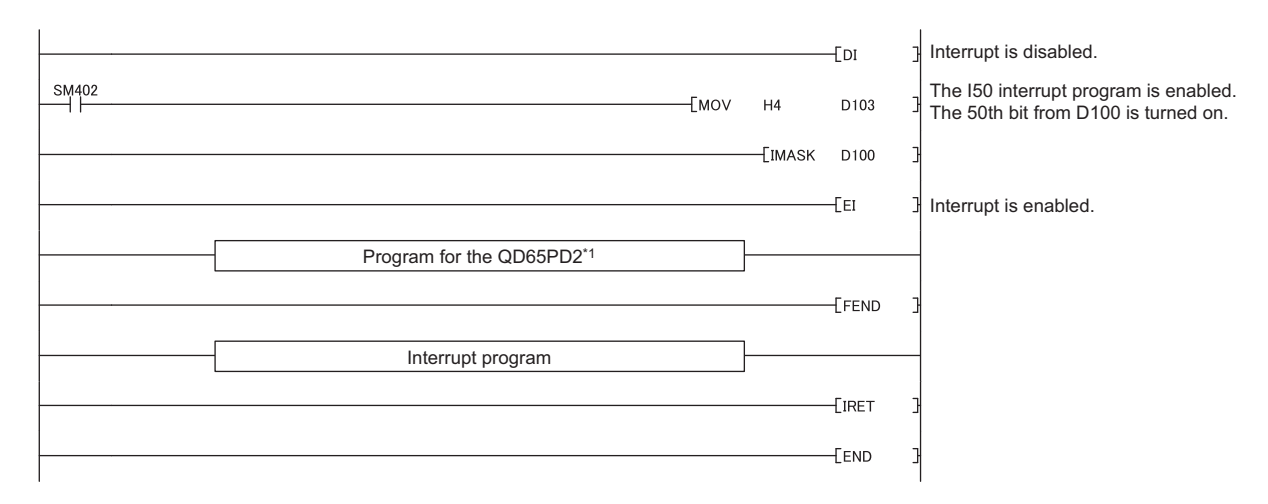

\*1 When using the coincidence detection interrupt function, Coincidence detection interrupt setting (Un\G2) needs to be set.

After Coincidence detection interrupt setting (Un\G2) is set, the setting is activated by switching Operating condition settings batch-change command (Y01) from off to on.

 $\mathsf{Point} \mathcal{E}$ 

150

● In the above program example, interrupt programs except for the I50 interrupt program are disabled by the IMASK instruction.

To execute any interrupt program other than I50, set the bit that corresponds to the execution-target interrupt pointer to 1 (enabled).

● For details on IMASK instruction, please refer to the following manual. MELSEC-Q/L Programming Manual (Common Instructions)

**7**

# **7.3.2 Program example with the periodic interrupt function**

#### **(1) Devices used by the user**

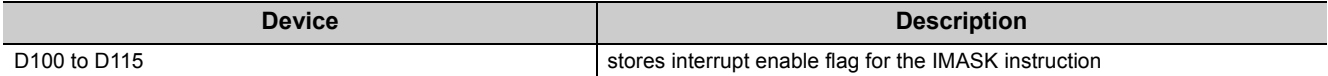

#### **(2) Program example**

Before using an interrupt pointer, enable an interrupt by the IMASK instruction.

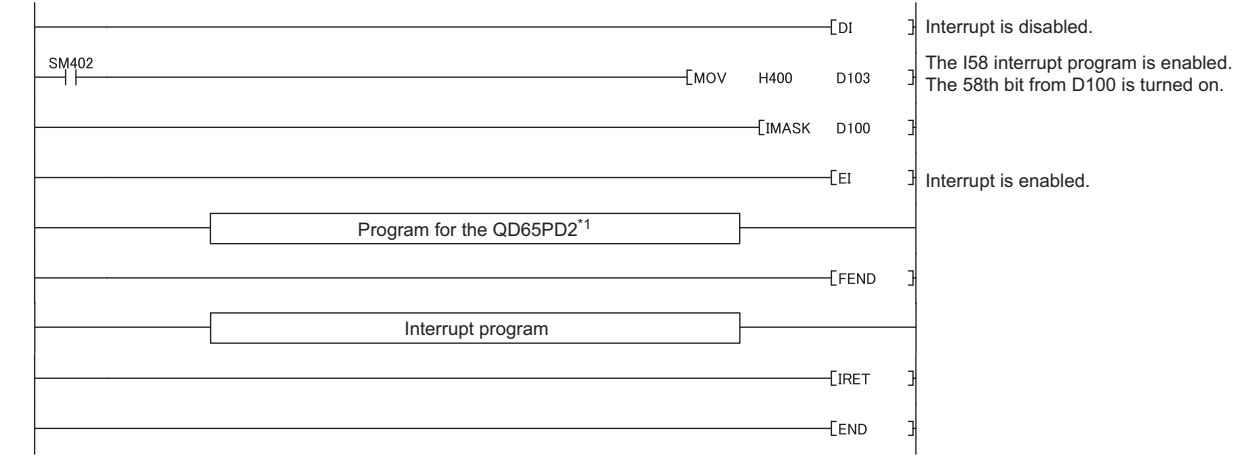

\*1 When using the periodic interrupt function, CH1 Periodic interrupt setting (Un\G1001) needs to be set. After CH1 Periodic interrupt setting (Un\G1001) is set, the setting is activated by switching Operating condition settings batch-change command (Y01) from off to on.

 $Point<sup>°</sup>$ 

158

● In the above program example, interrupt programs except for the I58 interrupt program are disabled by the IMASK instruction.

To execute any interrupt program other than I58, set the bit that corresponds to the execution-target interrupt pointer to 1 (enabled).

● For details on IMASK instruction, please refer to the following manual. MELSEC-Q/L Programming Manual (Common Instructions))

252

# **CHAPTER 8 TROUBLESHOOTING**

This chapter describes how to identify error causes and to correct errors when they occur on the QD65PD2.

# **8.1 Before Troubleshooting**

Check if the POWER LED of the power supply module and the MODE LED of the CPU module are on. If any of them is off, troubleshoot the CPU module.

QCPU User's Manual (Hardware Design, Maintenance and Inspection)

# **8.2 Troubleshooting Procedure**

This section explains the procedure to identify the problem cause and to take corrective actions. Use GX Works2 for this procedure.

## **(1) Procedure**

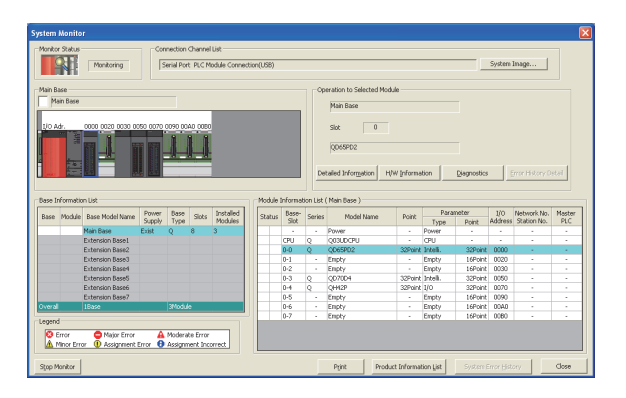

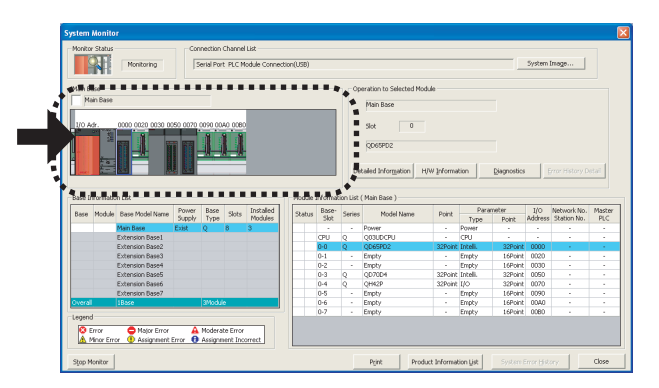

*1.* **Connect GX Works2 to the CPU module, and open the "System Monitor" dialog box.**

[Diagnostics] [System Monitor]

*2.* **After confirming that an error is indicated on the QD65PD2, select the QD65PD2, then click Detailed Information button.** 

If an error is indicated on a module other than the QD65PD2, refer to the user's manual corresponds to the module and take a corrective action.

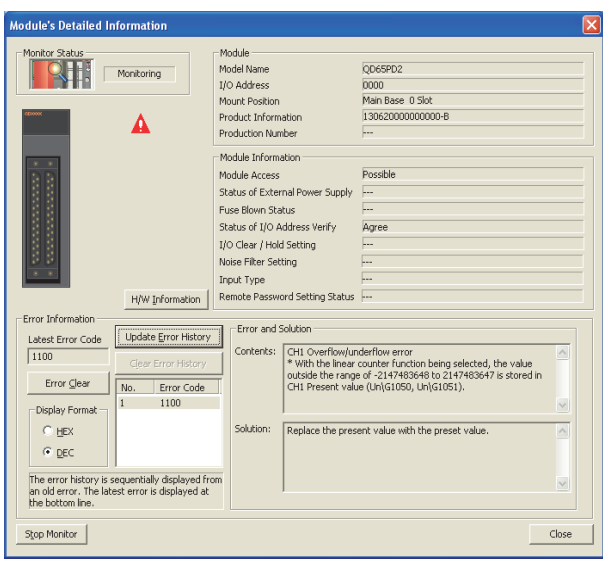

 $3.$  When **Detailed Information** button is clicked, "Module's **Detailed Information" opens.**

When  $\Box$  Update Error History | button is clicked, the error content and its solution method are shown in "Error and Solution".

- *4.* **If the error detail cannot be confirmed by the procedure above, perform troubleshooting described in the following sections.**
- $\cdot$  ( $\sqrt{3}$  [Page 255, Section 8.3\)](#page-256-0)
- $\cdot$  ( $\circled{F}$  [Page 256, Section 8.4\)](#page-257-0)

# <span id="page-256-0"></span>**8.3 Checking the LEDs**

The following tables show how to troubleshoot the system by the LEDs.

# **8.3.1 When both the RUN LED and the ERR. LED turned off**

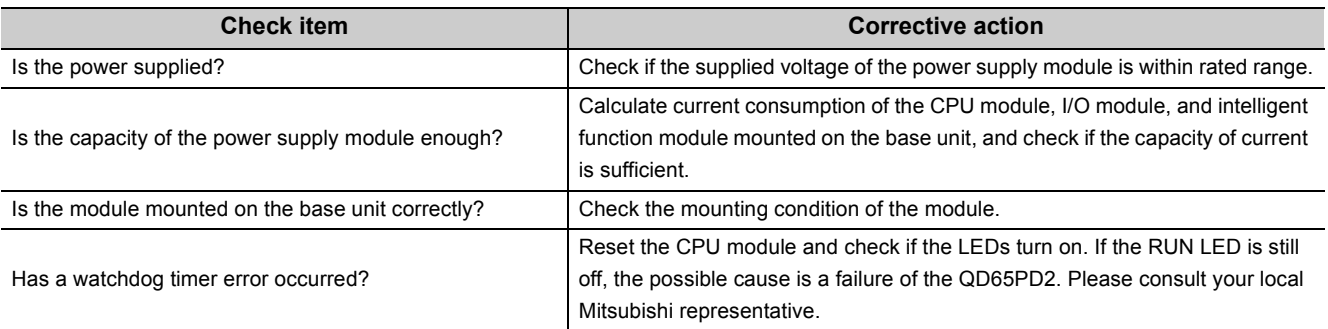

# **8.3.2 When the RUN LED turned on and the ERR. LED turned on**

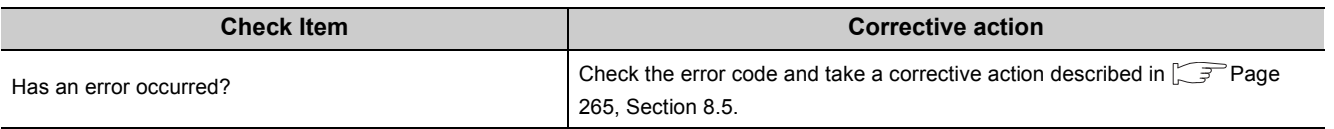

<span id="page-257-0"></span>This section describes troubleshooting methods by symptom.

$$
\mathit{Point}^{\, \circledcirc}
$$

In this section, I/O numbers (X/Y), buffer memory addresses, and external input terminals are those of CH1. For I/O numbers (X/Y) of CH2, refer to the following section.

[Page 32, Section 3.3.1](#page-33-0)

For buffer memory addresses of CH2, refer to the following section.

 $\sqrt{F}$  [Page 42, Section 3.4.1](#page-43-0)

## **8.4.1 When counting (measurement) does not start, or when not counted (measured) correctly**

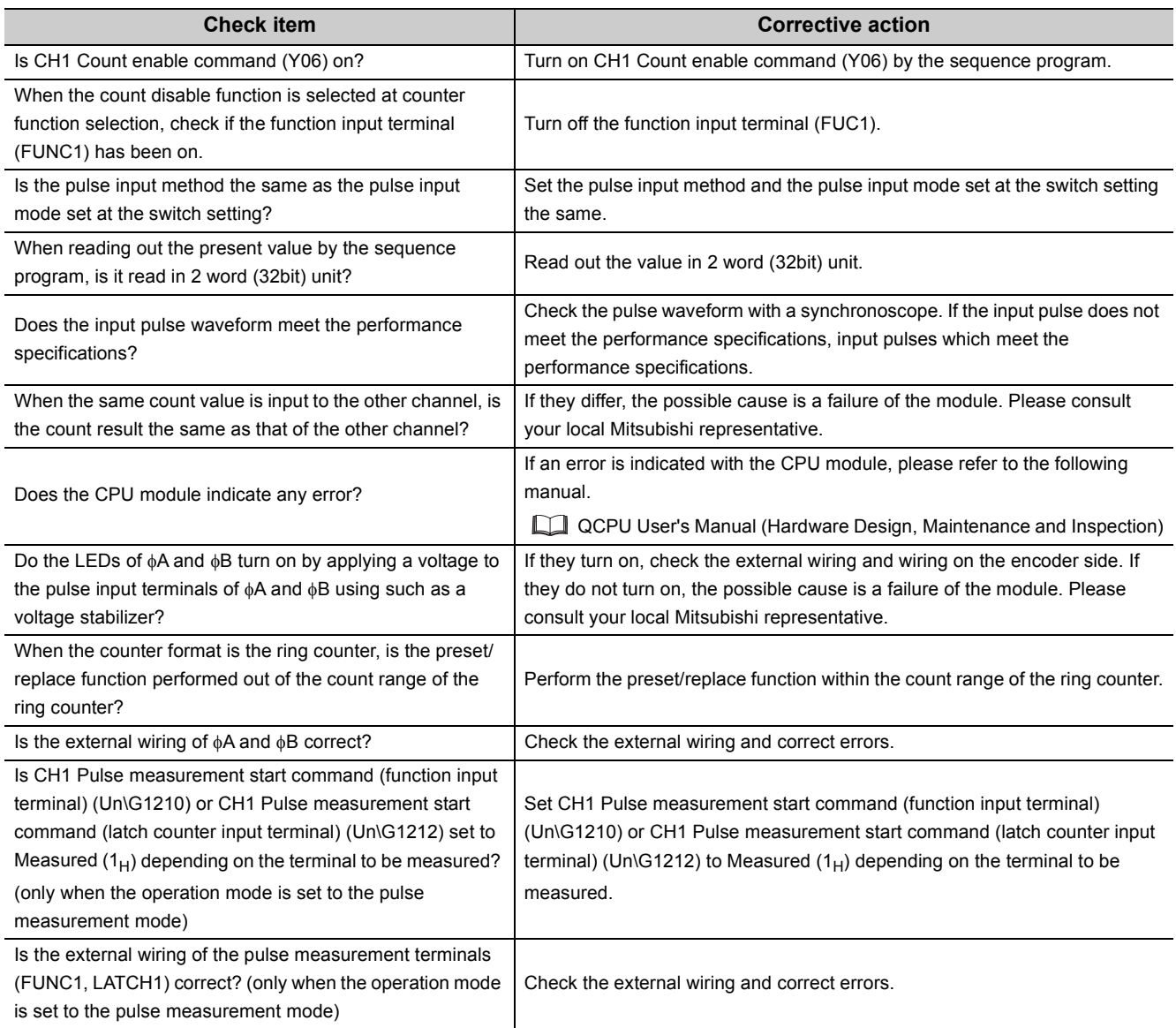

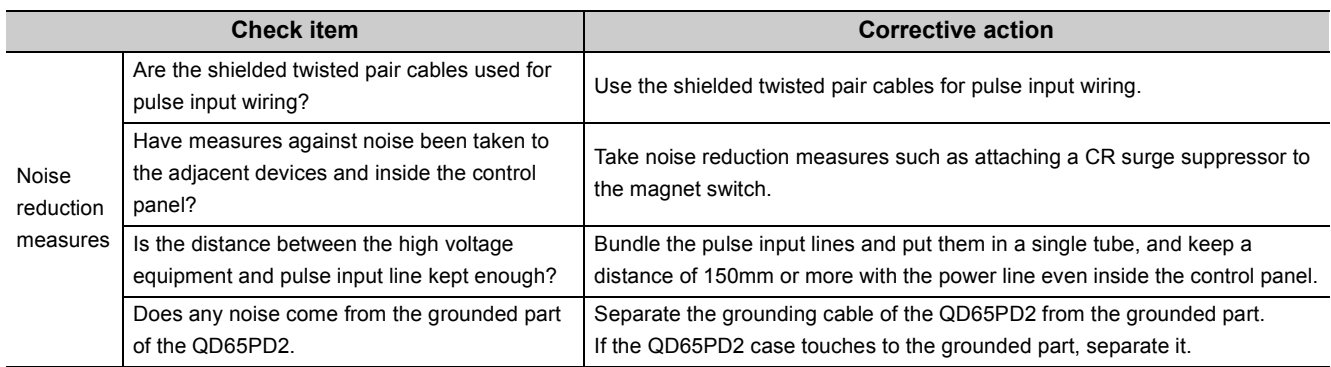

# $Point<sup>9</sup>$

#### How to fix pulse form

This portion describes how to fix pulse waveform by dummy resistance that can be used for noises from outside or distortion of pulse waveform. To fix the pulse waveform effectively, increase load current inside cables by applying dummy resistance of several hundreds ohms (/several W) between the pulse input terminals that are connected to the encoder.

The greater the load current, the more effective this method is.

- Effect
	- When the distance between the encoder and the QD65PD2 is long, distortion of waveform gets fixed and the pulse waveform becomes stable.
	- When the pulse waveform is distorted due to noses from outside, taking the method above stabilizes pulse waveform; Distortion of pulse waveform by noise can be reduced.
- Example of dummy resistance at 24VDC.

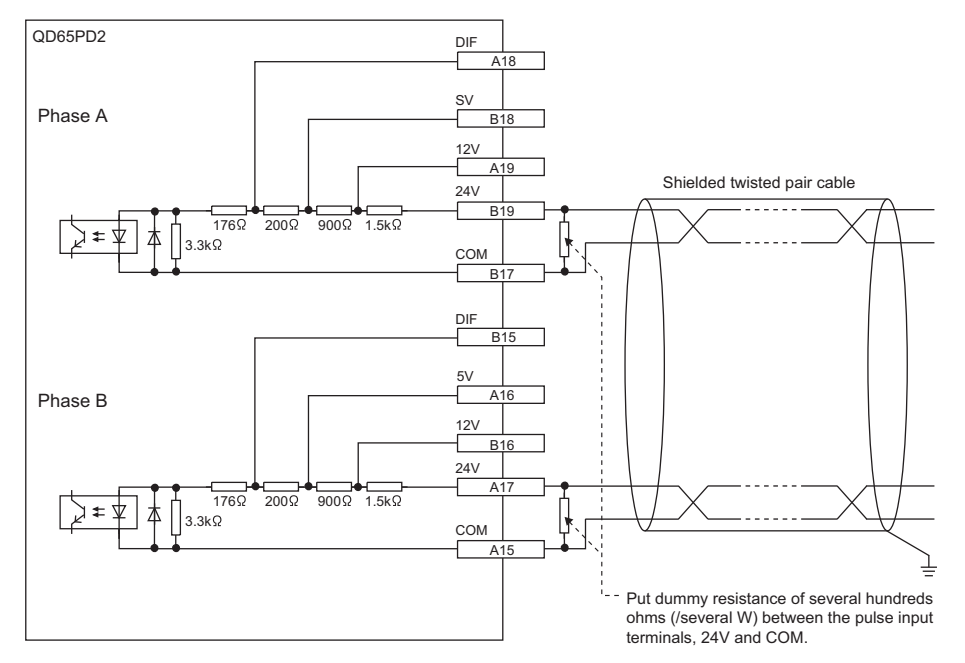

How to choose dummy resistance

An example of how to choose the resistance amount and rated-standard electricity of dummy resistance is indicated below. If load current is set to approximately 35mA, the resistance amount and the rated-standard electricity become as follows.

- How to calculate resistance amount (at 24VDC)
- Calculation:  $R = V + I = 24V + 35mA = 680\Omega$
- How to calculate rated-standard electricity (at 24VDC) Calculation:  $P1 = V \times I = 24V \times 35mA = 0.84W$  (approximately 1W) Calculation including margin:  $P2 = P1 \times 2 = 0.84W \times 2 = 1.68W$  (approximately 2W)
- Result: Put dummy resistance of  $680\Omega$  (/2W)between the pulse input terminals.

# **8.4.2 When the coincidence output function or the cam switch function does not operate normally**

## **(1) When coincidence output 1 to 8 (X10 to X17) do not turn on**

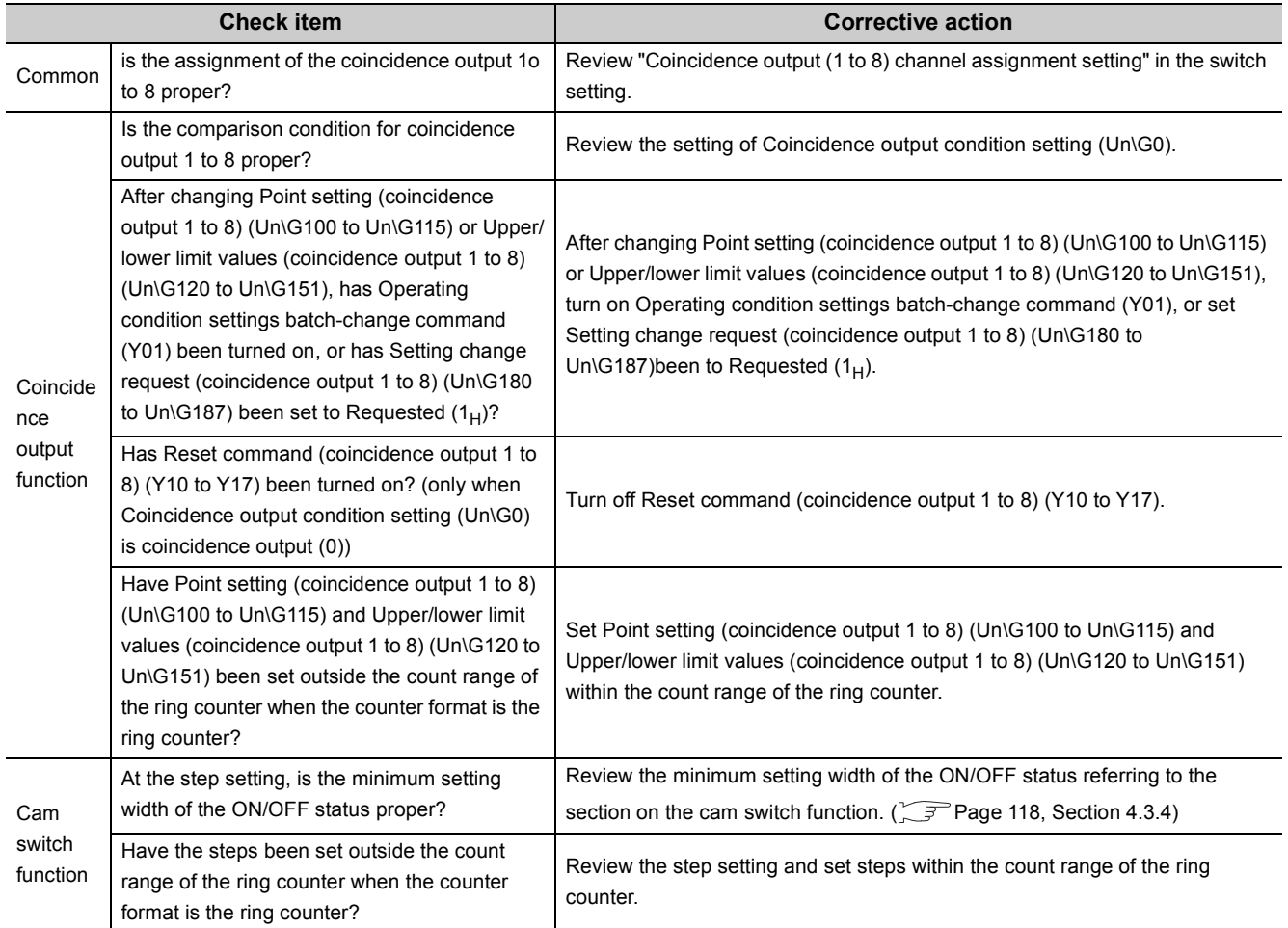

### **(2) When coincidence output 1 to 8 (X10 to X17) do not turn off**

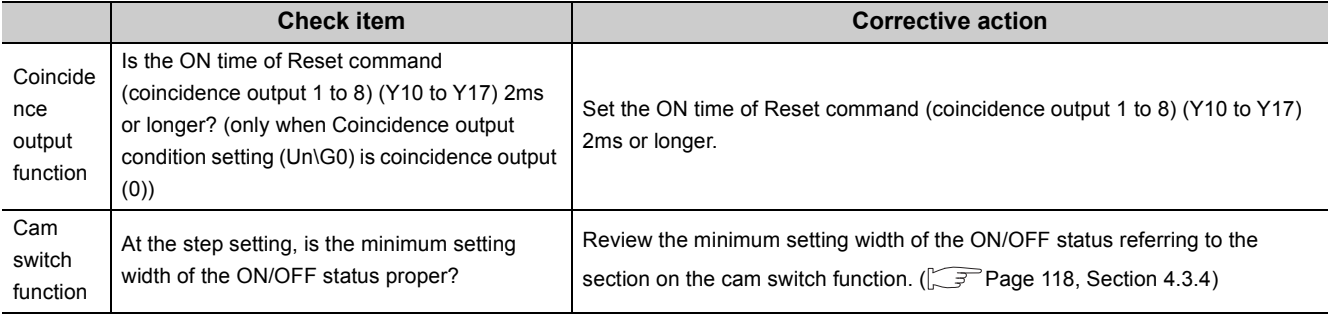

### **Check item Corrective action** Has CH1 Coincidence output enable command (Y02) Turn on CH1 Coincidence output enable command (102)<br>been turned on? Has voltage been added to the power supply for external output (12V/24V)? Add voltage to the power supply for external output (12V/24V). Is the external wiring of the coincidence output 1 to 8 It is the external wiring of the concluence output  $\vert$  to  $\circ$   $\vert$  Check the external wiring and correct errors.

### **(3) When only coincidence output terminal 1 to 8 (EQU1 to 8) do not turn on**

## **(4) When the count value cannot be replaced with a preset value by the preset/ replace (at coincidence output) function**

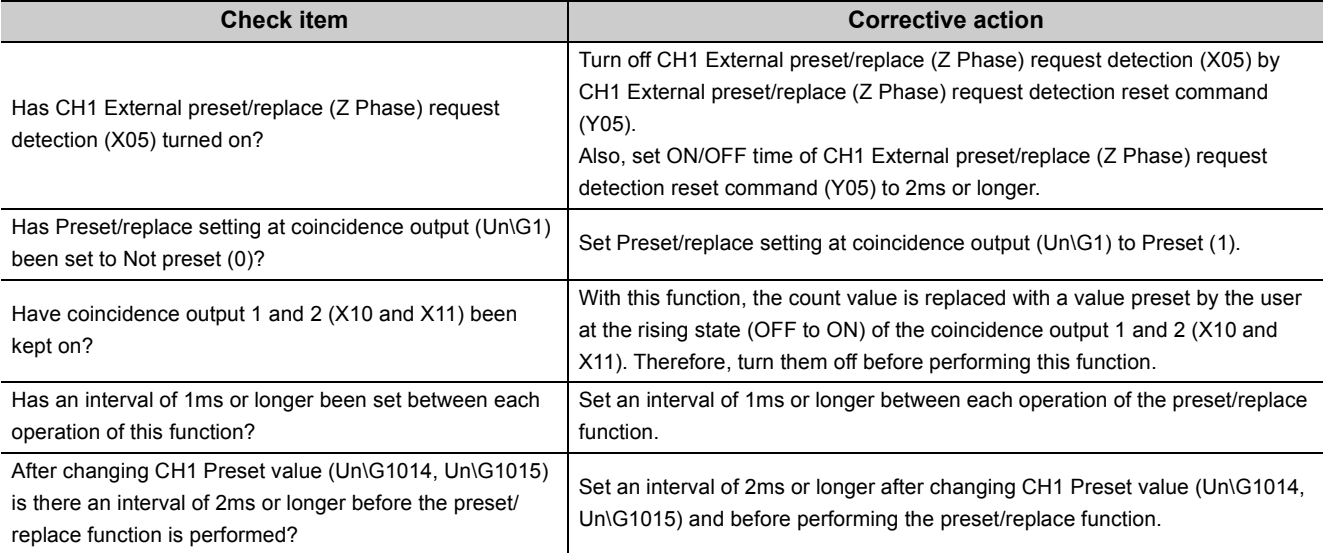

# **8.4.3 When an coincidence detection interrupt does not occur**

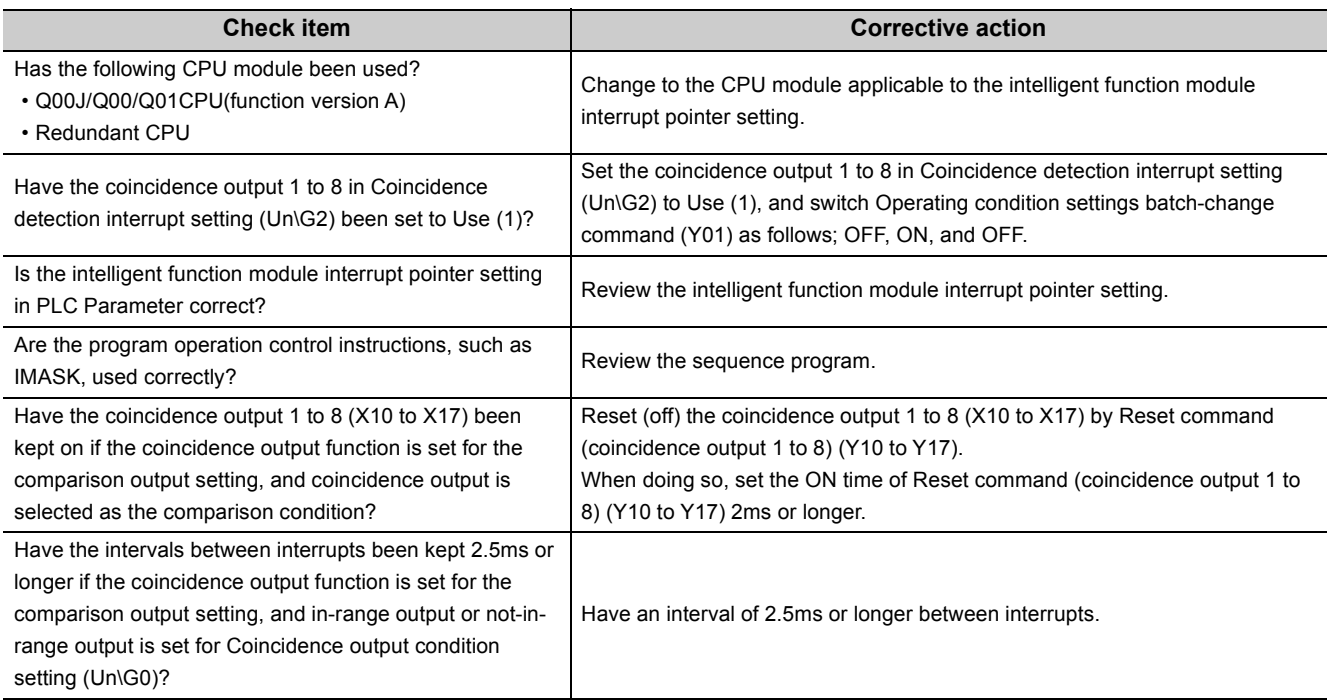

# **8.4.4 When the count value cannot be replaced with a value preset by the user**

### **(1) When the count value cannot be replaced with a preset value by the preset/ replace command**

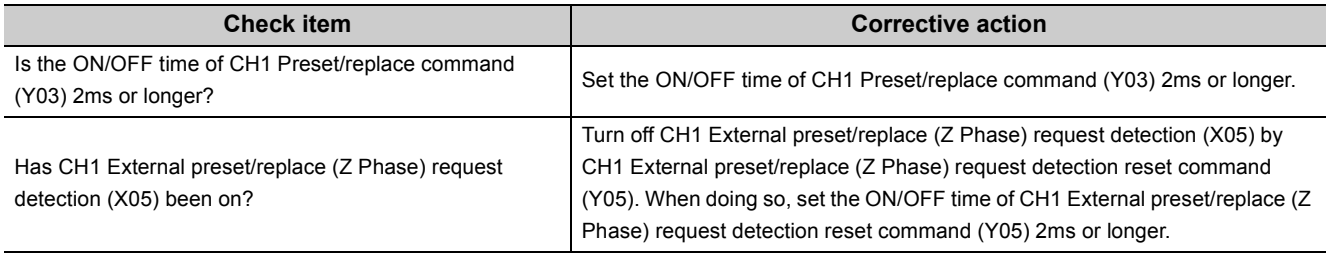

### **(2) When the count value cannot be replaced with a preset value by the phase Z input terminal (Z1)**

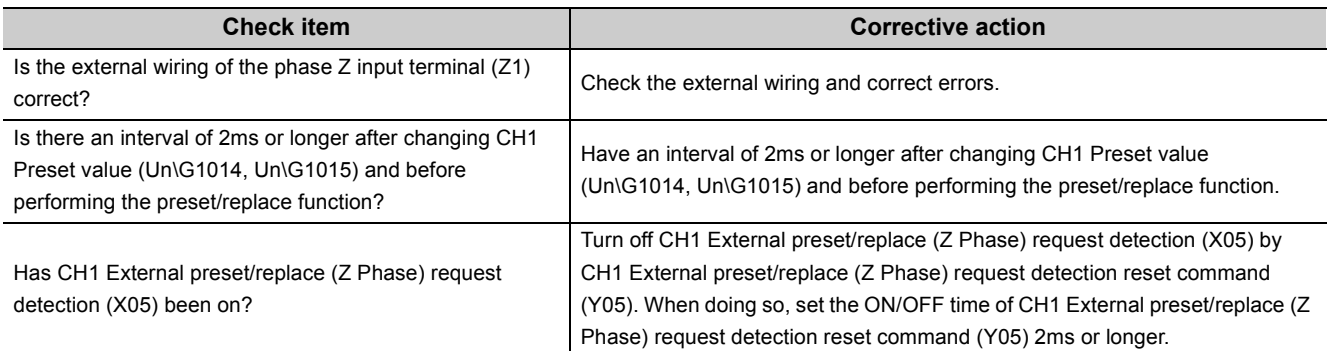

## **(3) When the count value cannot be replaced with a preset value by the function input terminal (FUNC1)**

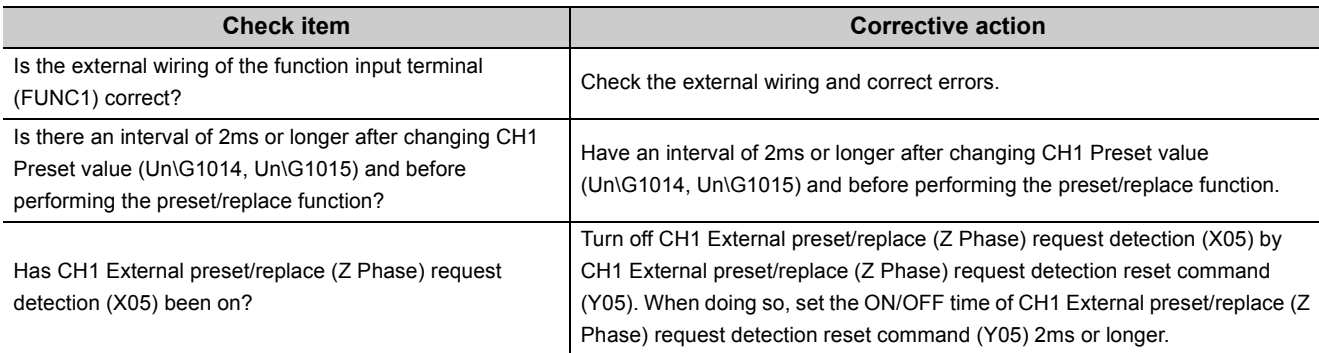

# **8.4.5 When counter function selection cannot be performed**

## **(1) When counter function selection does not start by CH1 Selected counter function start command (Y07)**

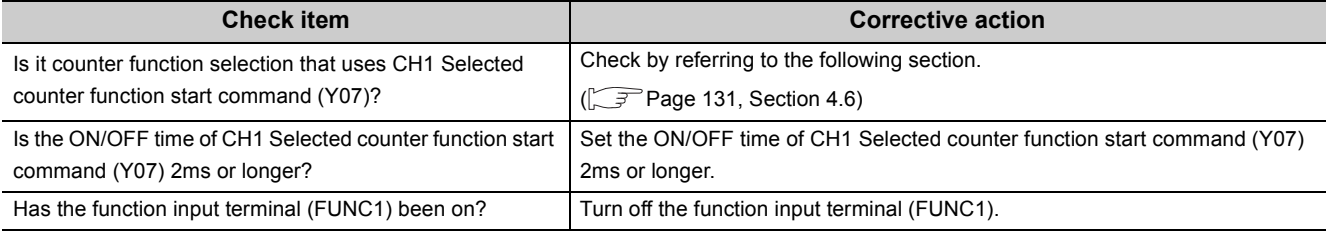

## **(2) When counter function selection does not start by the function input terminal (FUNC1)**

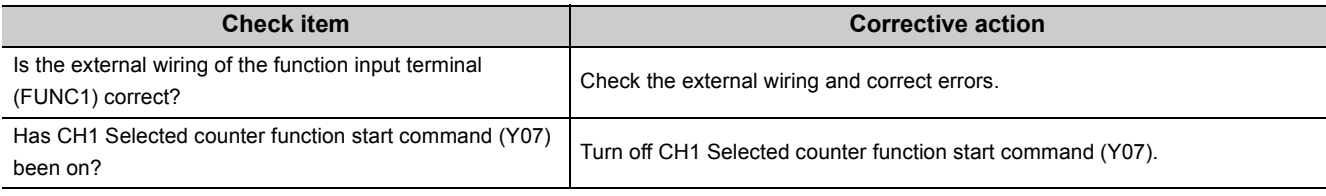

### **(3) When an periodic interrupt does not occur**

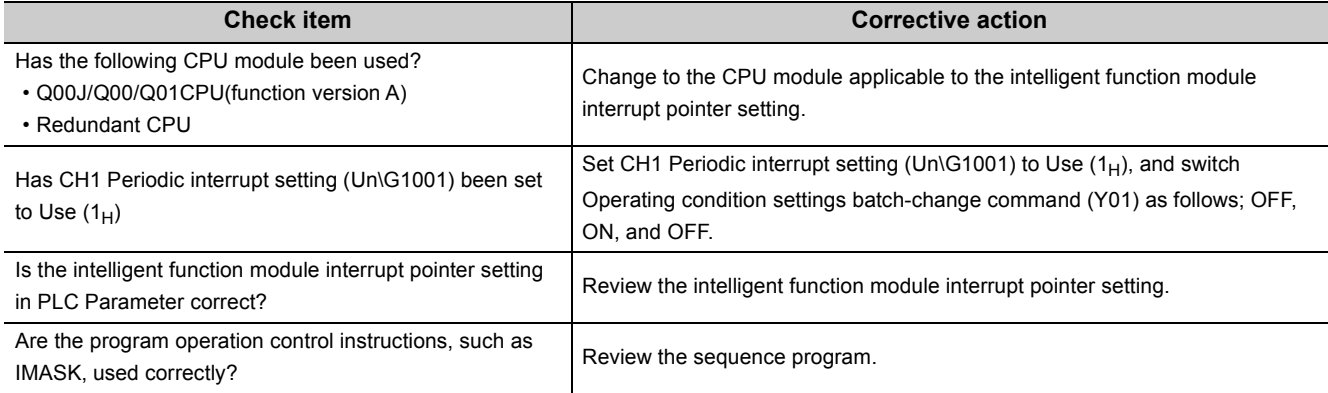

# **8.4.6 When the waveform is not output properly with the PWM output mode being set**

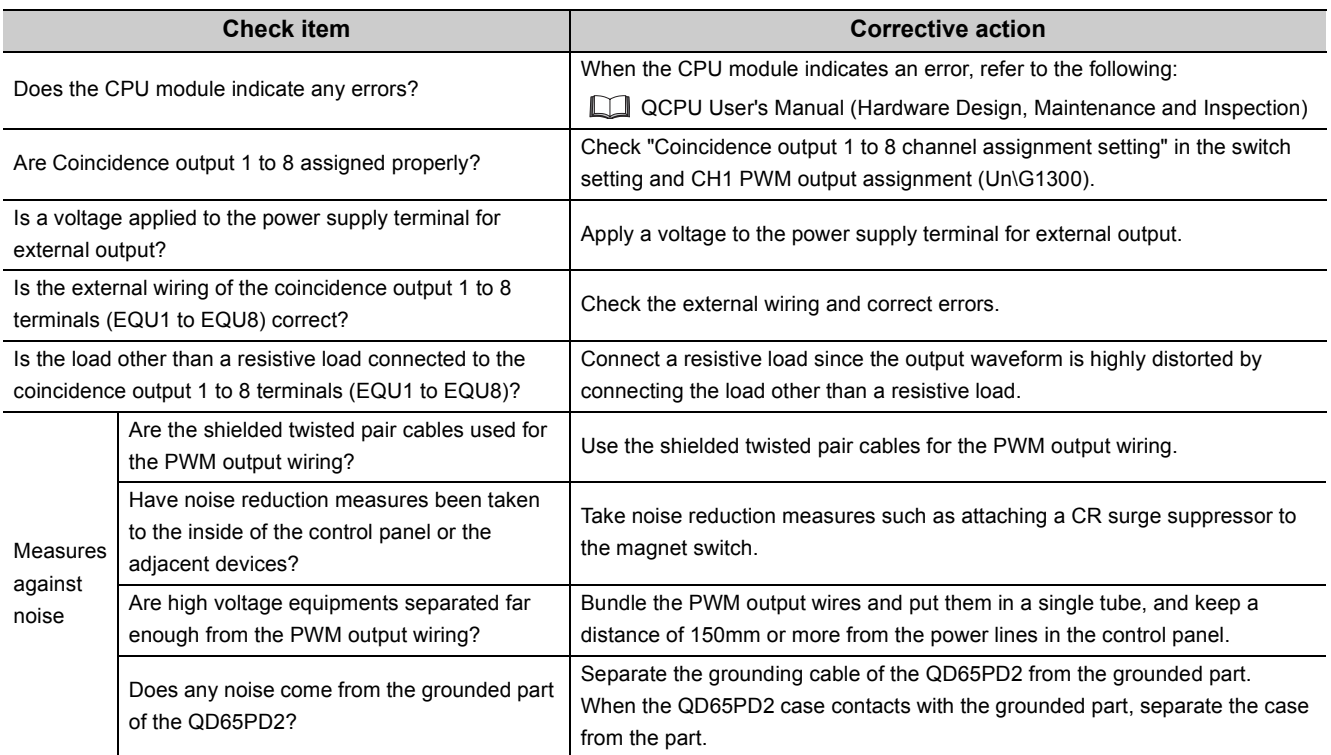

## **8.4.7 When the input from the general input 1 to 6 terminals (IN1 to IN6) is not done**

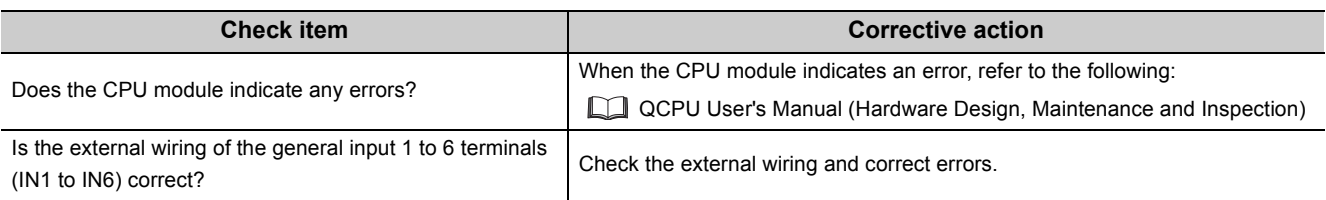

## **8.4.8 When the output from the general output 1 to 8 terminals (OUT1 to OUT8) is not done**

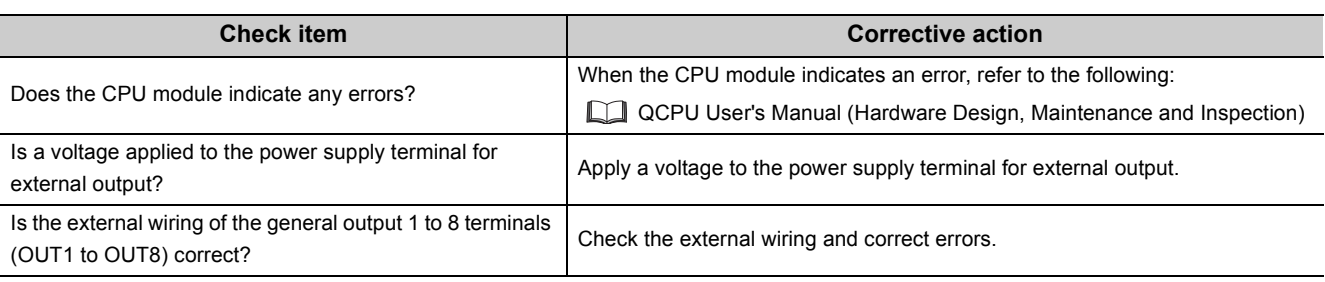

# **8.4.9 When an error code or warning code cannot be reset**

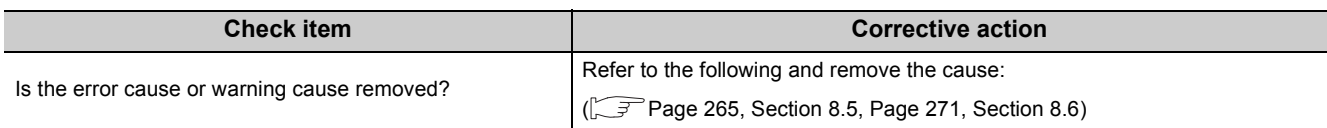

# <span id="page-266-0"></span>**8.5 List of Error Code**

<span id="page-266-1"></span>This clause shows the list of error codes.

 $\Box$  of each error code and error name indicates the number of the channel in which an error occurs.

 $Point<sup>S</sup>$ 

● This clause describes errors and their corrective actions in case of the I/O numbers (X/Y), buffer memory addresses, and external input terminals for CH1.

To check the I/O numbers (X/Y) for CH2, refer to the following:

[Page 32, Section 3.3.1](#page-33-0)

To check the buffer memory addresses for CH2, refer to the following:

● This clause describes errors and their corrective actions by using the buffer memory addresses corresponding to Coincidence output 1.

To check the buffer memory addresses corresponding to Coincidence output 2 to 8, refer to the following:  $\sqrt{p^2}$  [Page 42, Section 3.4.1](#page-43-0)

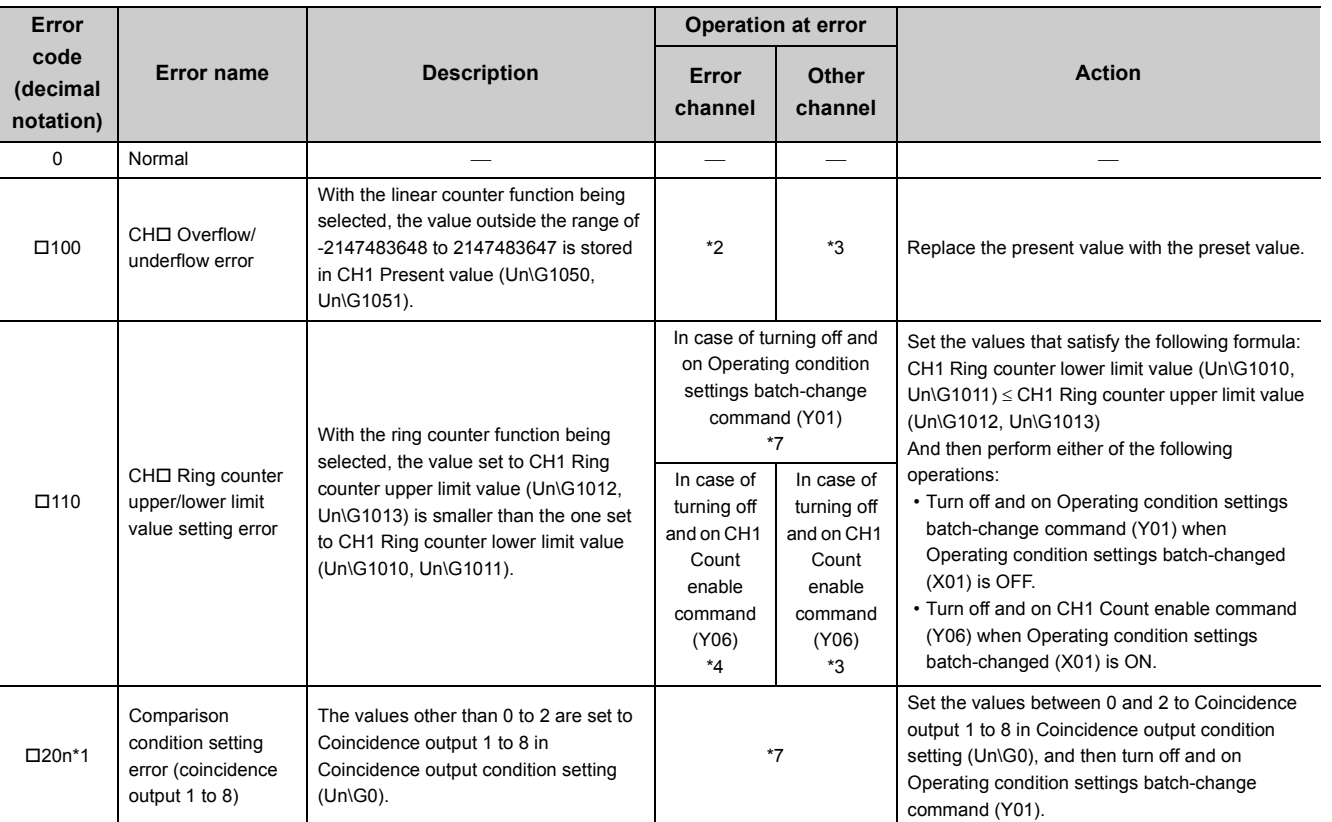

\*2 The linear counter function stops counting pulses.

\*3 The operation is performed normally unless an error occurs.

\*4 The ring counter does not start counting pulses.

\*7 All operations except the error handling are stopped. Yet dedicated instructions are processed on the condition that the error does not affect the system (in case its error code (last 3 digits) is the numbers other than 800 to 859). The signal output to the coincidence output 1 to 8 terminals (EQU1 to EQU8) or to the general output 1 to 8 terminals (OUT1 to OUT8) is stopped.

Also, the updating of EQU1 to EQU8 terminal status (Un\G951), OUT1 to OUT8 terminal status (Un\G952), or CH1 External input status (Un\G1450) is stopped.

 $\sqrt{P}$  [Page 42, Section 3.4.1](#page-43-0)

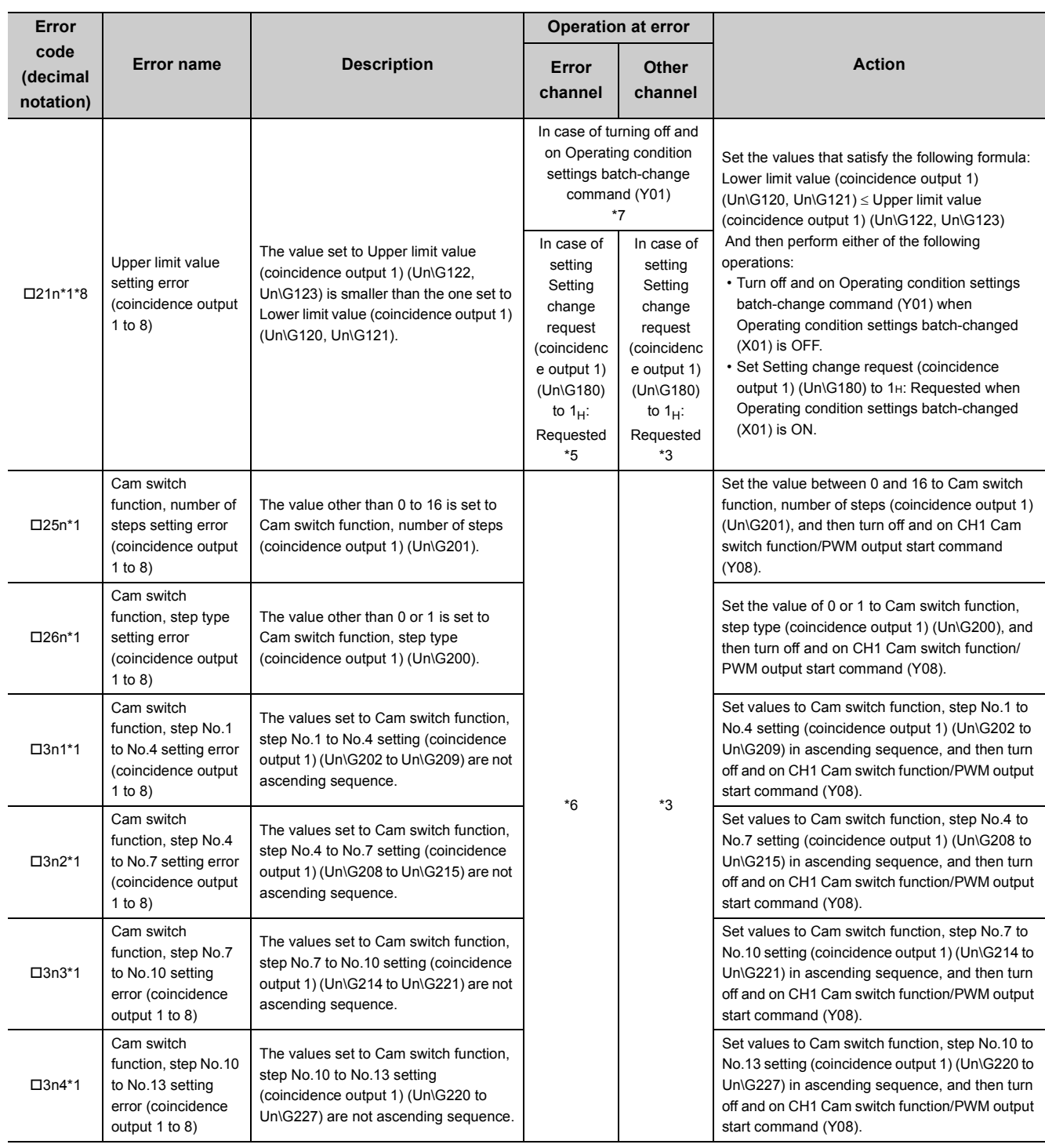

\*1 "n" of the error code indicates the number (1 to 8) of Coincidence output in which the error occurs.

\*3 The operation is performed normally unless an error occurs.

\*5 The comparison is made by using normal setting values that were set just before the wrong values were set. The error does not affect either the functions of Coincidence output 1 to 8 assigned to the error channel or the other functions. \*6 The cam switch function is not executed. The error does not affect the other functions.

\*7 All operations except the error handling are stopped. Yet dedicated instructions are processed on the condition that the error does not affect the system (in case its error code (last 3 digits) is the numbers other than 800 to 859). The signal output to the coincidence output 1 to 8 terminals (EQU1 to EQU8) or to the general output 1 to 8 terminals (OUT1 to OUT8) is stopped.

Also, the updating of EQU1 to EQU8 terminal status (Un\G951), OUT1 to OUT8 terminal status (Un\G952), or CH1 External input status (Un\G1450) is stopped.

\*8 The sampling counter function or the periodic pulse counter function is executed by using normal setting value that was set just before the wrong values was set.

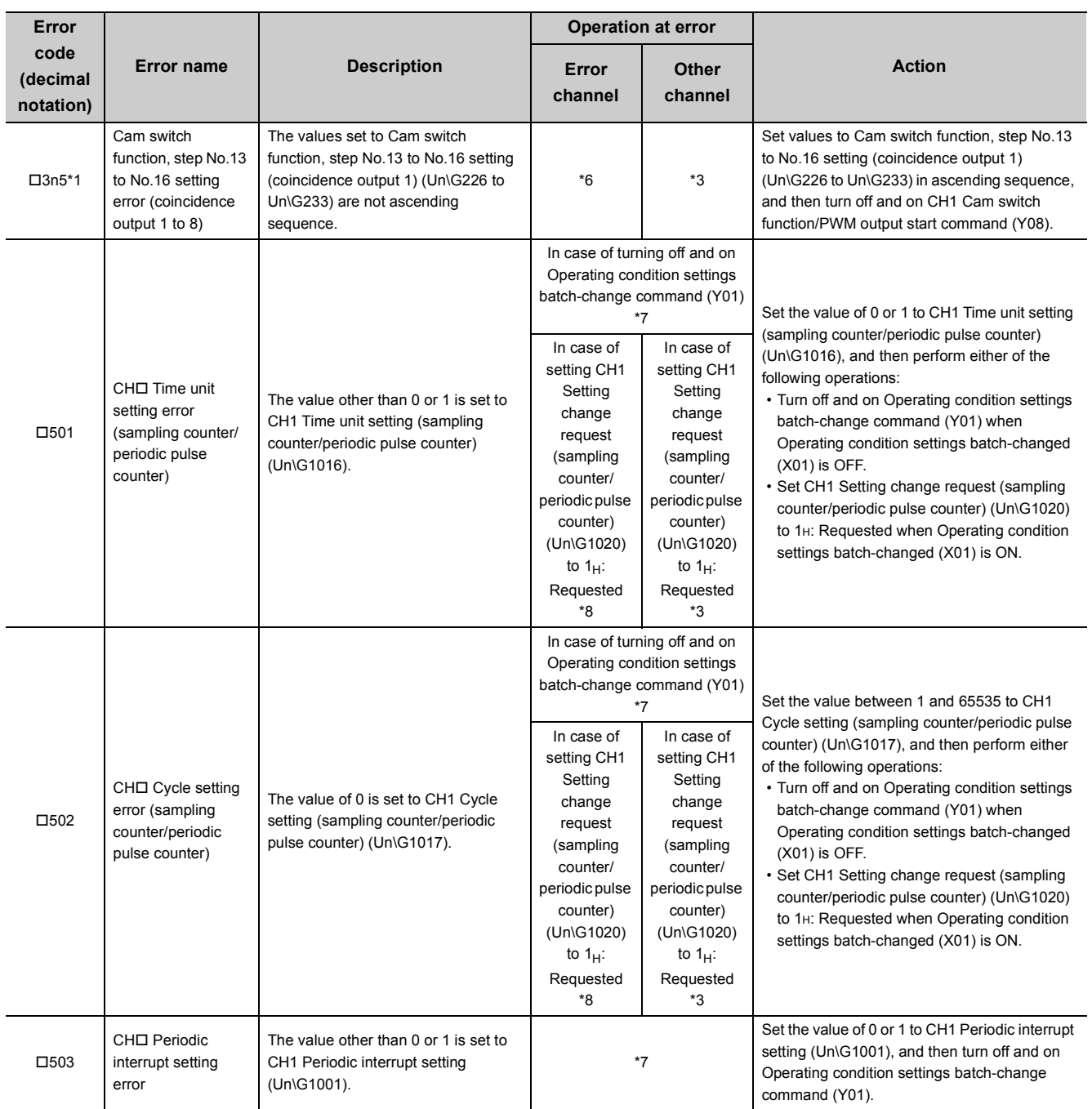

\*1 "n" of the error code indicates the number (1 to 8) of Coincidence output in which the error occurs.

\*3 The operation is performed normally unless an error occurs.

\*6 The cam switch function is not executed. The error does not affect the other functions.

\*7 All operations except the error handling are stopped. Yet dedicated instructions are processed on the condition that the error does not affect the system (in case its error code (last 3 digits) is the numbers other than 800 to 859). The signal output to the coincidence output 1 to 8 terminals (EQU1 to EQU8) or to the general output 1 to 8 terminals (OUT1 to OUT8) is stopped.

Also, the updating of EQU1 to EQU8 terminal status (Un\G951), OUT1 to OUT8 terminal status (Un\G952), or CH1 External input status (Un\G1450) is stopped.

\*8 The sampling counter function or the periodic pulse counter function is executed by using normal setting value that was set just before the wrong values was set.

**8**

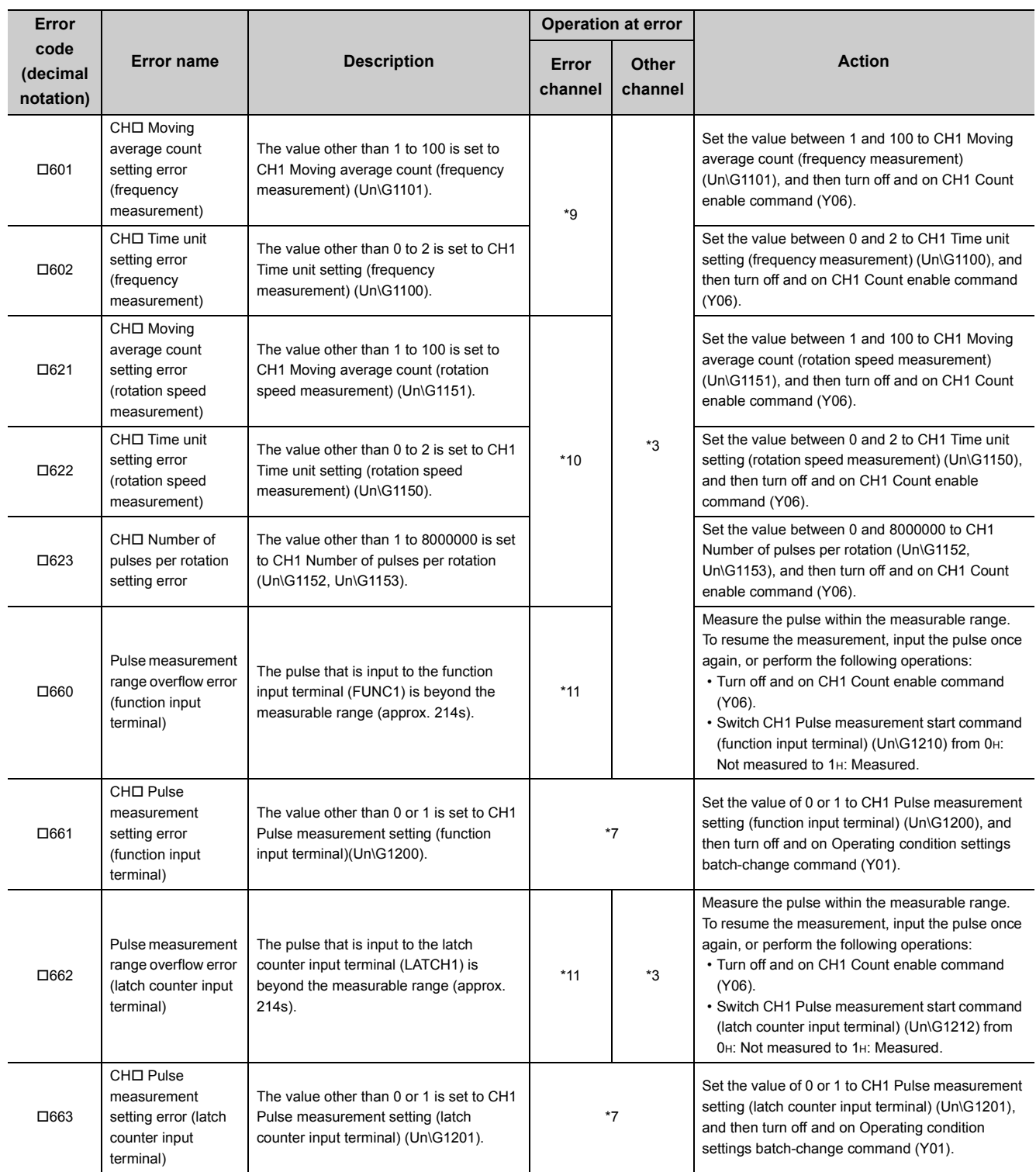

\*3 The operation is performed normally unless an error occurs.

\*7 All operations except the error handling are stopped. Yet dedicated instructions are processed on the condition that the error does not affect the system (in case its error code (last 3 digits) is the numbers other than 800 to 859). The signal output to the coincidence output 1 to 8 terminals (EQU1 to EQU8) or to the general output 1 to 8 terminals (OUT1 to OUT8) is stopped.

Also, the updating of EQU1 to EQU8 terminal status (Un\G951), OUT1 to OUT8 terminal status (Un\G952), or CH1 External input status (Un\G1450) is stopped.

\*9 The frequency measurement is not started.

\*10 The rotation speed measurement is not started.

\*11 The pulse measurement is stopped.

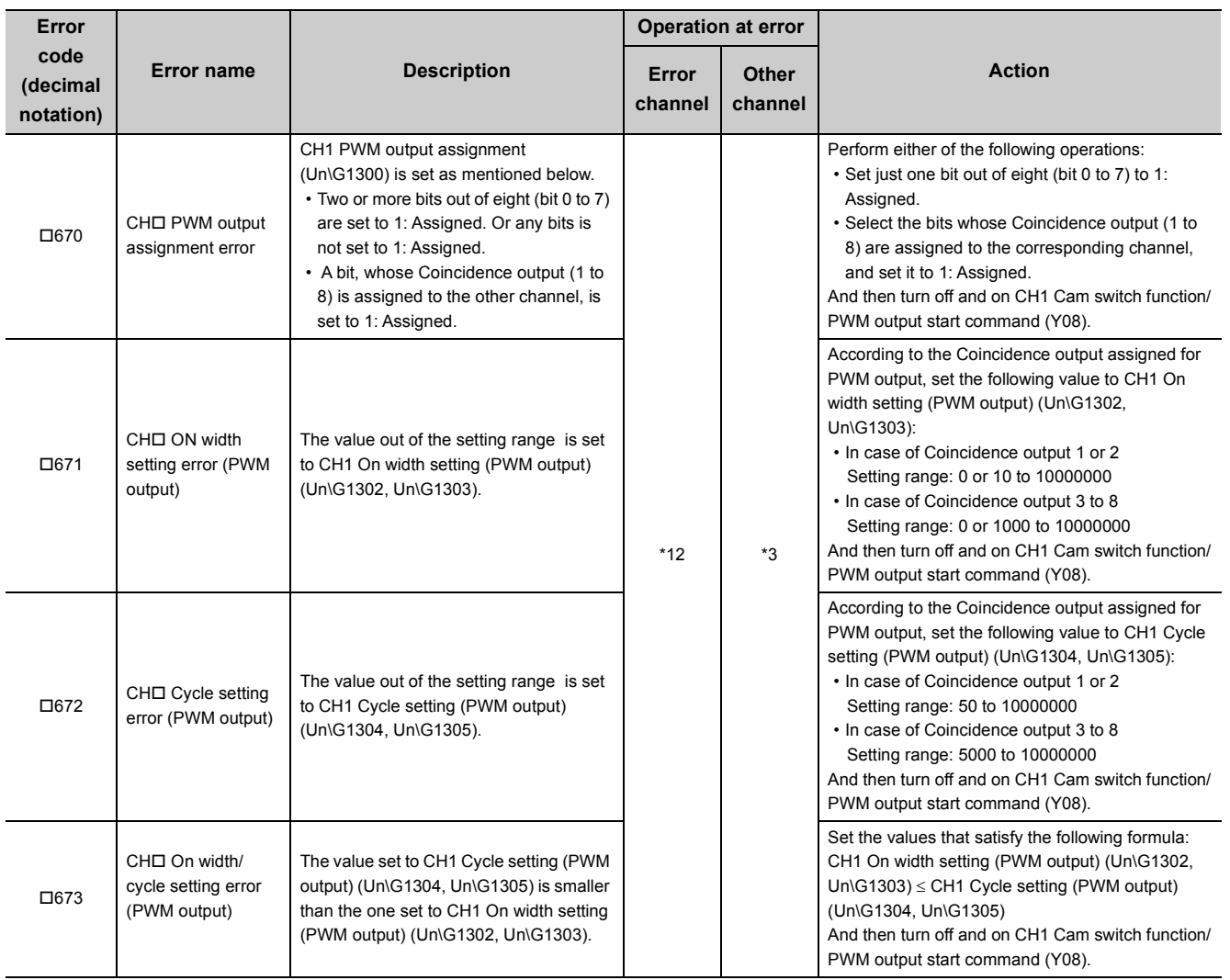

\*3 The operation is performed normally unless an error occurs.

\*12 The PWM waveform is not output.

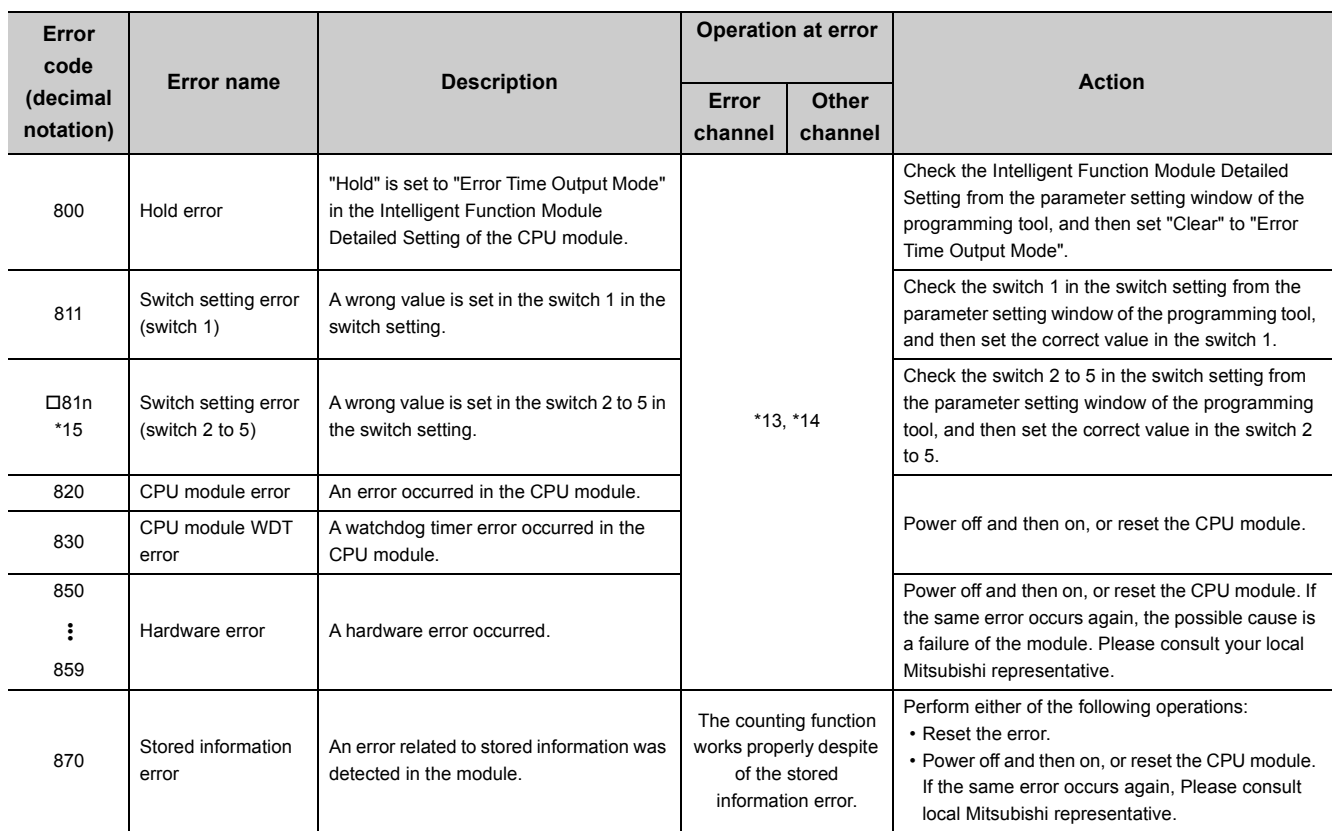

\*13 All operations except the error handling are stopped. Yet dedicated instructions are processed on the condition that the error does not affect the system (in case its error code (last 3 digits) is the numbers other than 800 to 859). The signal output to the coincidence output 1 to 8 terminals (EQU1 to EQU8) or to the general output 1 to 8 terminals (OUT1 to OUT8) is stopped.

Also, the updating of EQU1 to EQU8 terminal status (Un\G951), OUT1 to OUT8 terminal status (Un\G952), or CH1 External input status (Un\G1450) is stopped.

\*14 Module ready (X00) turns off.

\*15 "n" of the error code indicates the number (2 to 5) of the switch with the error.

 $Point<sup>9</sup>$ 

- When another error is detected during the error occurrence, the information of the new error are overwritten in CH1 Latest error code (Un\G1460) and in CH1 Latest error detection time (Un\G1461 to Un\G1464). Also, the error log is stored in Error log (Un\G6010 to Un\G6164) in order of error occurrence. (For the error whose error code does not have  $\Box$ , the error information is stored in both channels.)
- An error code can be reset by CH1 Error reset command (Un\G1480). Yet unless the error cause is removed, the cause is detected again and the error code is stored.

# <span id="page-272-0"></span>**8.6 List of Warning Code**

<span id="page-272-1"></span>This clause shows the list of warning codes.

 $\Box$  of each warning code and warning name indicates the number of channel with a warning.

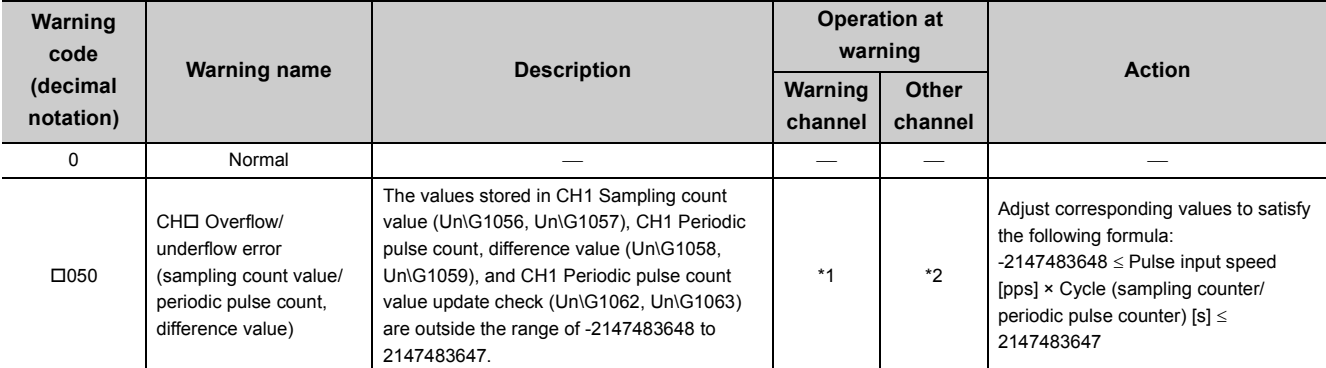

\*1 While the value of either -2147483648 or 2147483647 is stored in CH1 Sampling count value (Un\G1056, Un\G1057), CH1 Periodic pulse count, difference value (Un\G1058, Un\G1059), and CH1 Periodic pulse count value update check (Un\G1062, Un\G1063), the count is continued.

\*2 The operation is performed normally unless an error or a warning occurs.

## $Point<sup>°</sup>$

- When another warning is detected during the warning occurrence, the information of the new warning are overwritten in CH1 Latest warning code (Un\G1470) and in CH1 Latest warning detection time (Un\G1471 to Un\G1474).
- A warning code can be reset by CH1 Error reset command (Un\G1480). Yet unless the warning cause is removed, the cause is detected again and the warning code is stored.

# **APPENDICES**

# **Appendix 1 Dedicated Instructions**

<span id="page-273-0"></span>The following table shows the dedicated instructions that can be used with the QD65PD2.

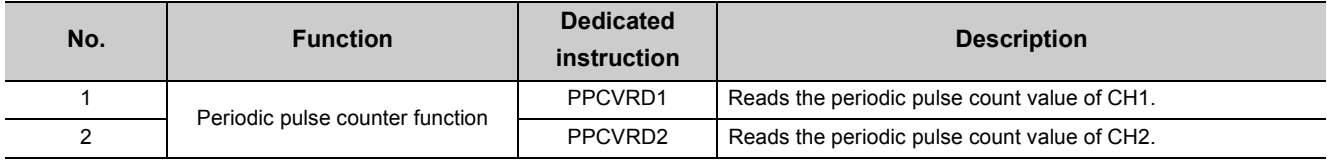

## $Point<sup>°</sup>$

When the QD65PD2 is mounted to the MELSECNET/H remote I/O station or the redundant CPU, the dedicated instructions cannot be used.

# **Appendix 1.1 G(P).PPCVRD**

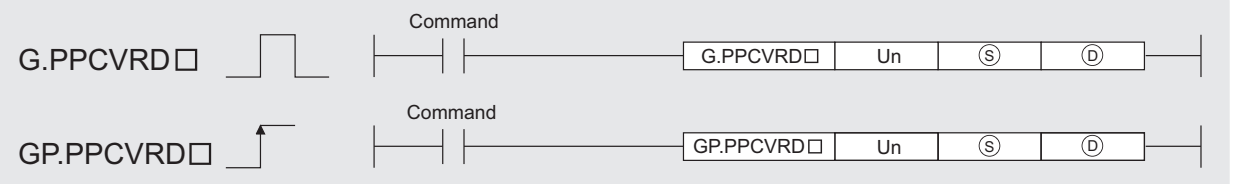

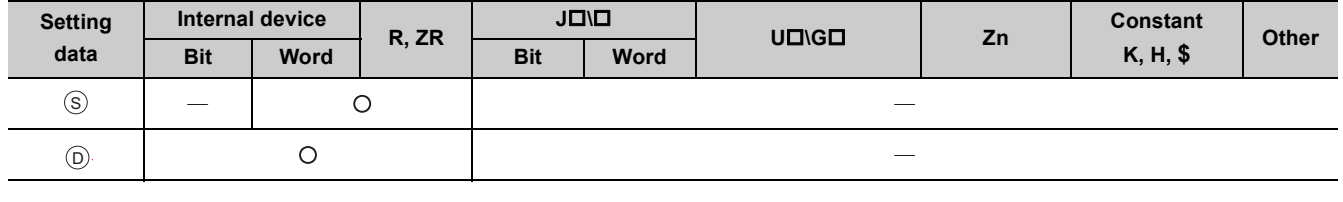

### **(1) Setting data**

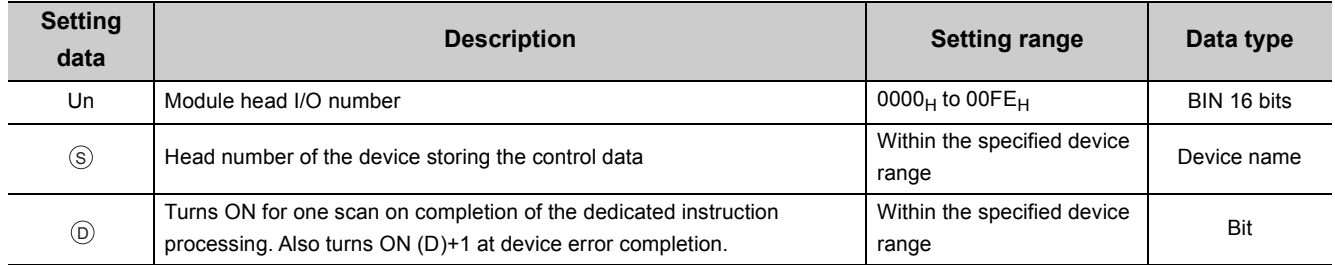

**A**

### **(2) Control data**

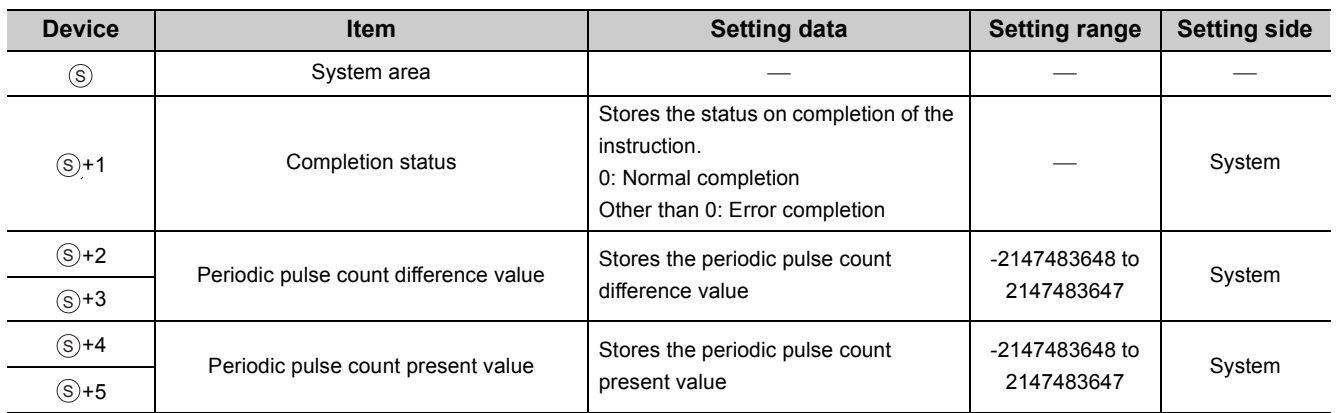

#### **(3) Function**

- Reads the periodic pulse count value.
- When reading the periodic pulse count value using the PPCVRDI instruction, consistency between the periodic pulse count difference value and the periodic pulse count present value is retained.
- Completion device (D) and completion status indication device (D) +1 are available for the interlock signal of the PPCVRD<sub>I</sub> instruction.

#### **(a) Completion device**

Turns ON at END processing in the scan where the PPCVRDD instruction is completed, and turns OFF at the next END processing.

#### **(b) Completion status indication device**

Turns ON/OFF according to the status on completion of the PPCVRDI instruction.

- Normal completion: Remains OFF.
- Error completion: Turns ON at END processing in the scan where the PPCVRDI instruction is completed, and turns OFF at the next END processing.

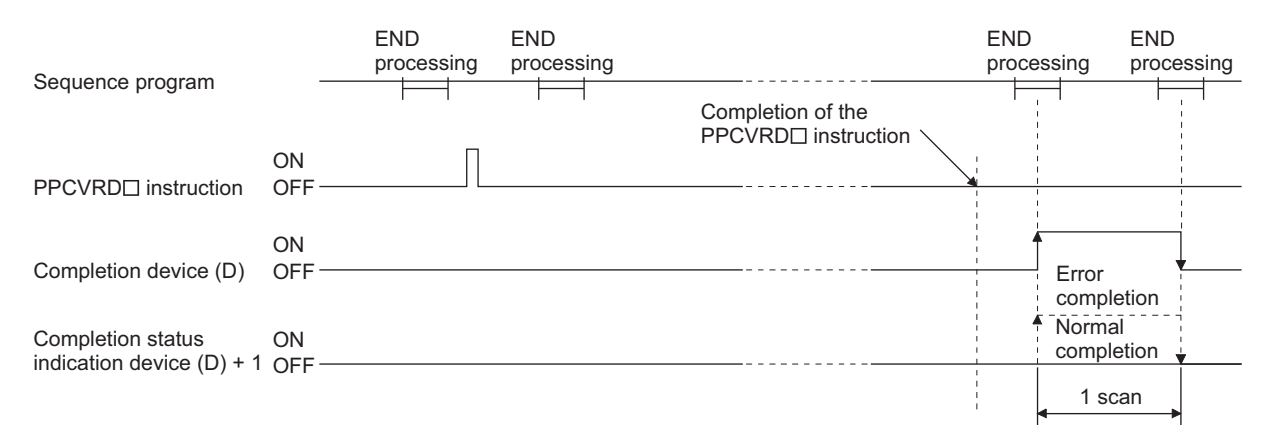

- The PPCVRD1 instruction and PPCVRD2 instruction can be performed simultaneously.
- The PPCVRDI instruction can be performed while the module READY signal is ON. If performed while the signal is OFF, the instruction is ignored.

#### **(4) Error**

The following occasion results in an error, and the error code is stored into completion status area, (s)+1. Note that the error code is not stored into CH1 Latest error code (Un\G1460).

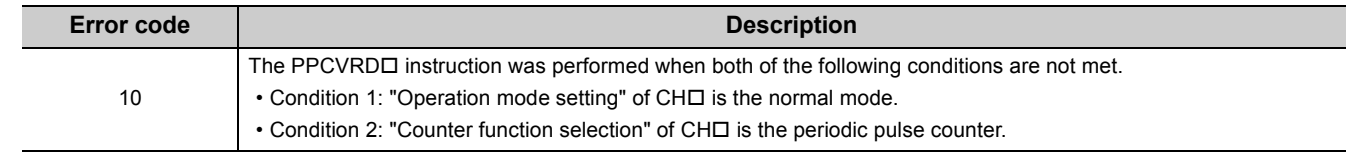

#### **(5) Program example**

The following example shows the program which reads the periodic pulse count value of CH 1 for the QD65PD2 mounted to the slot where I/O number X/Y00 to X/Y1F are assigned when the read command M0 is turned ON.

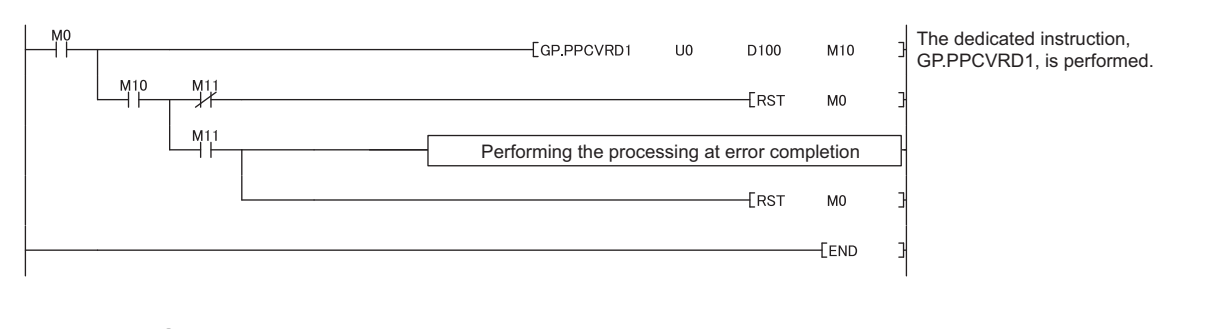

## Point.

When the periodic pulse count value is read with the PPCVRDO instruction, the determination on consistency in the sequence program is unnecessary.

# **Appendix 2 When Using GX Developer**

This appendix explains how to operate GX Developer.

When using GX Developer, configure the initial settings and the auto refresh settings with the sequence program.

• Program example when the parameters of the intelligent function module are not used ( $\sqrt{P}$  Page 204, [Section 7.1.2](#page-205-0))

### **(1) Applicable software version**

For applicable software versions, refer to the following section.

[Page 21, Section 2.1 \(3\)](#page-22-0)

# **Appendix 2.1 Operation of GX Developer**

When using GX Developer, set the following dialogue boxes.

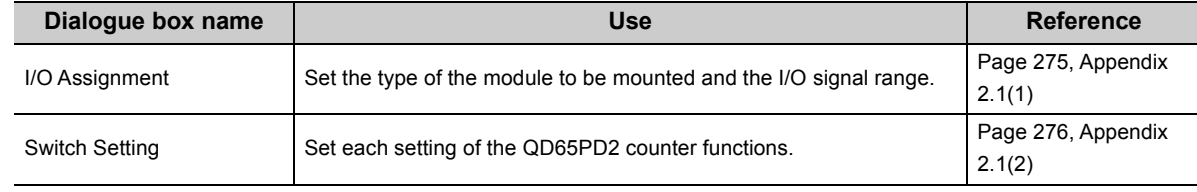

## <span id="page-276-0"></span>**(1) I/O Assignment**

Open "I/O Assignment".

**<sup>₩</sup>** Parameter  $\triangleright$  [PLC Parameter]  $\triangleright$  [I/O Assignment]

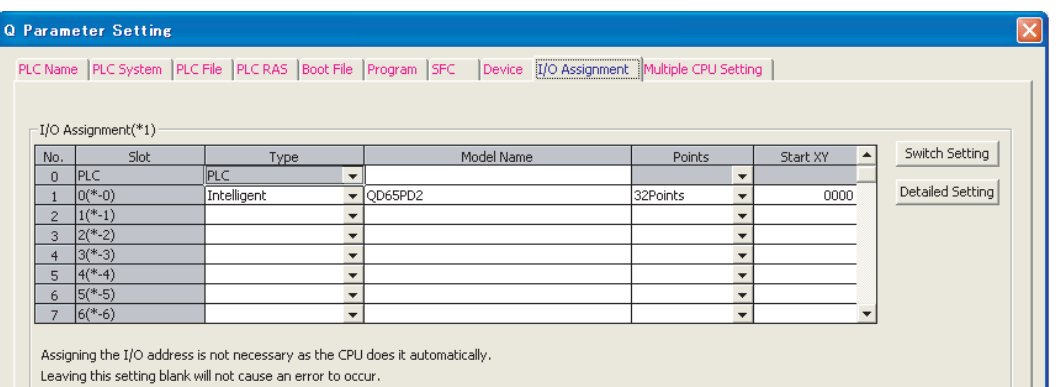

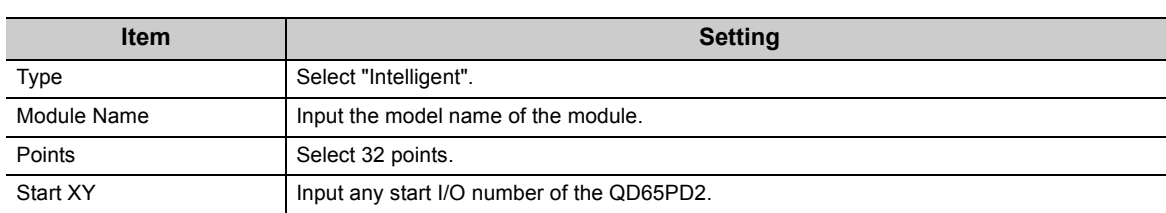

### <span id="page-277-1"></span><span id="page-277-0"></span>**(2) Switch setting**

Open "I/O Assignment".

<sup>√</sup> Parameter  $\triangleright$  [PLC Parameter]  $\triangleright$  [I/O Assignment]  $\triangleright$  [Switch Setting] button

For the description of the setting items, refer to the switch setting of GX Works2 in the following section.  $\sqrt{F}$  [Page 180, Section 6.2 \(1\)](#page-181-0)

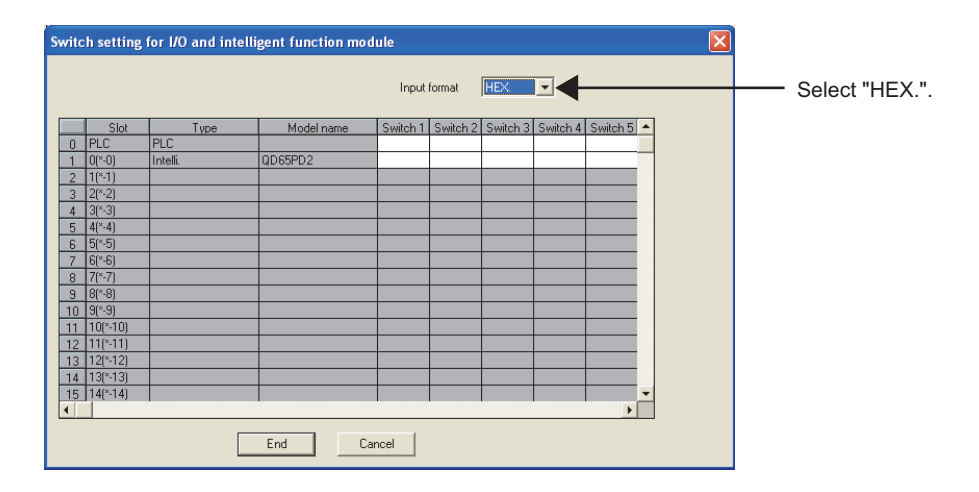

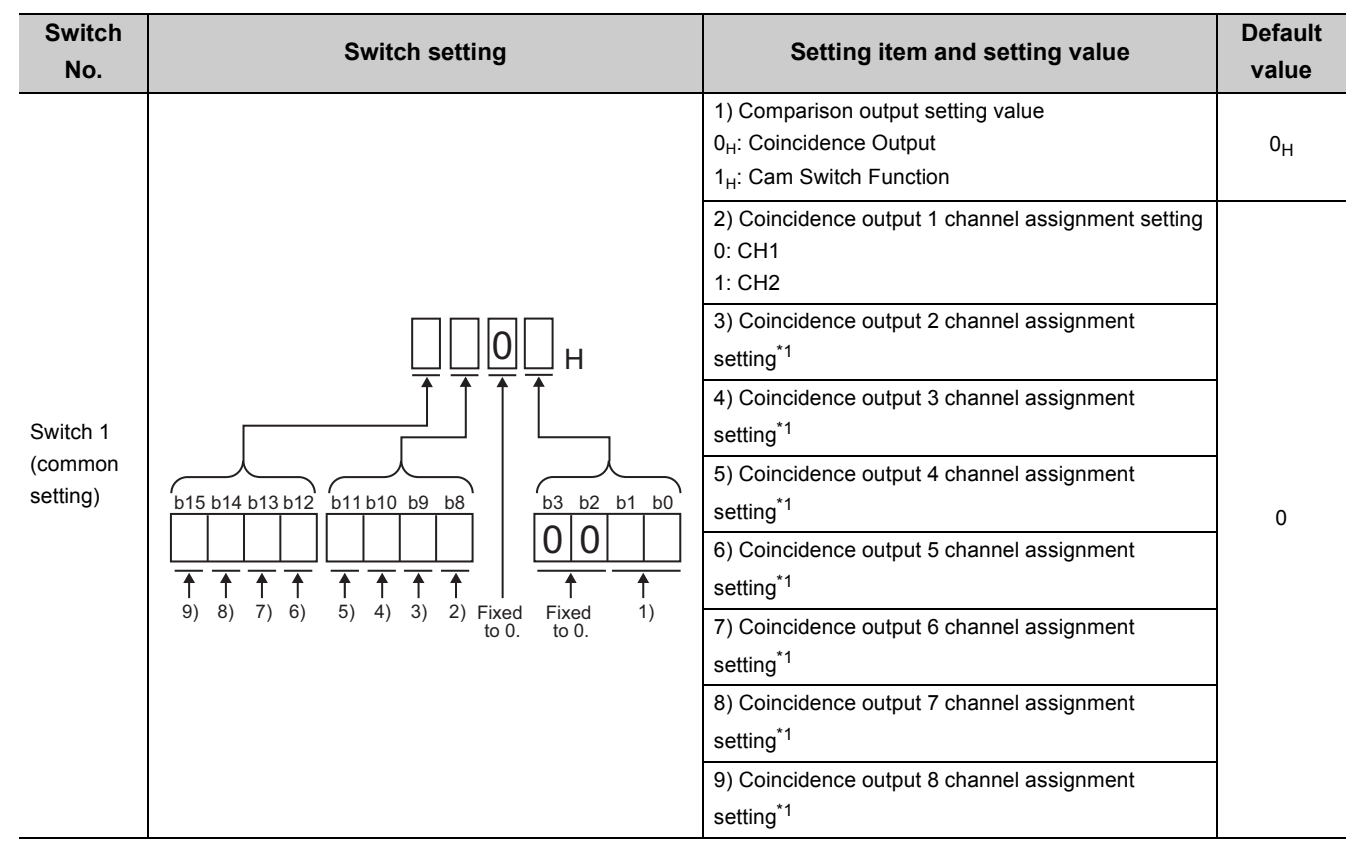

\*1 The setting values are the same as 2).

**A**

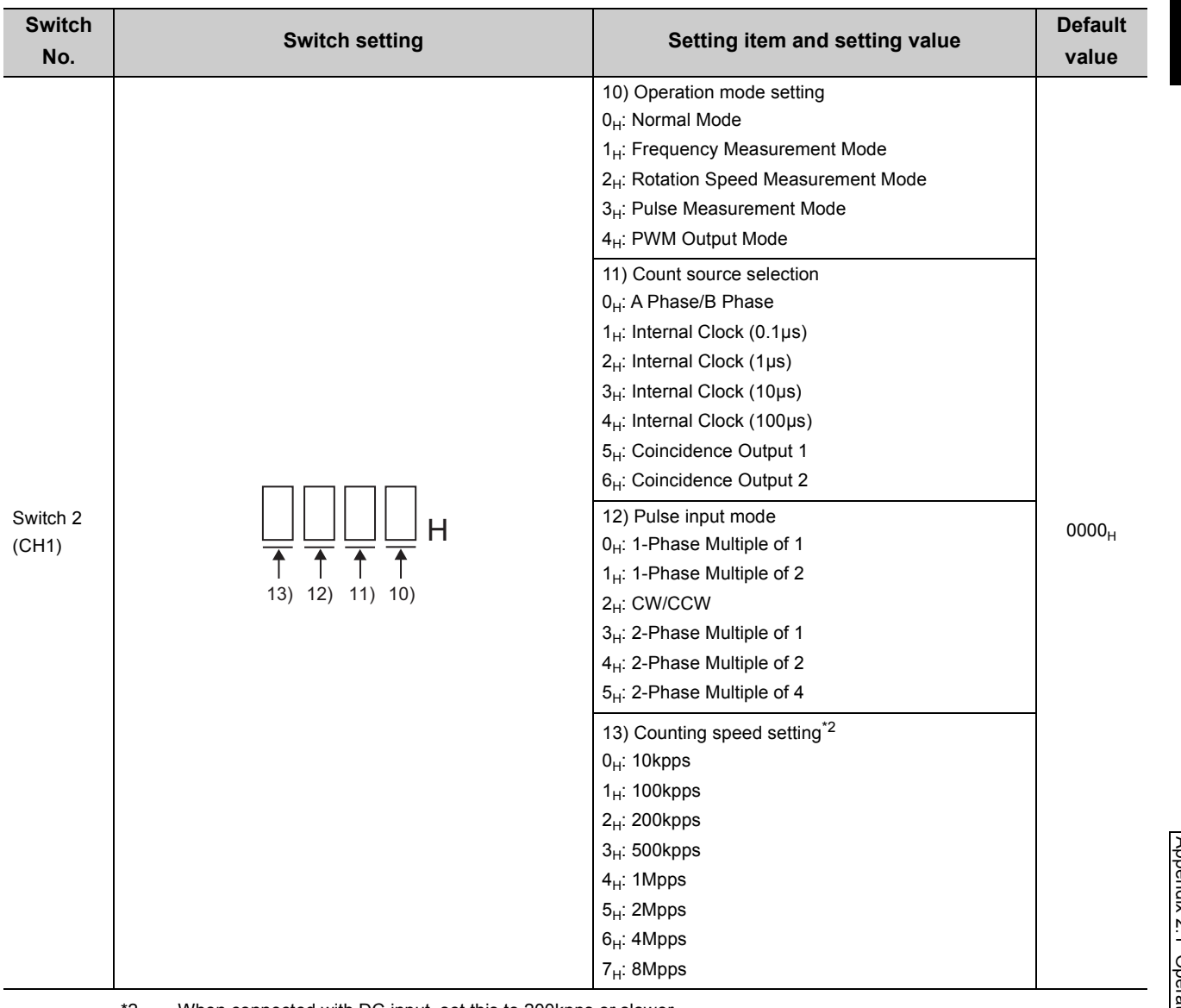

\*2 When connected with DC input, set this to 200kpps or slower.

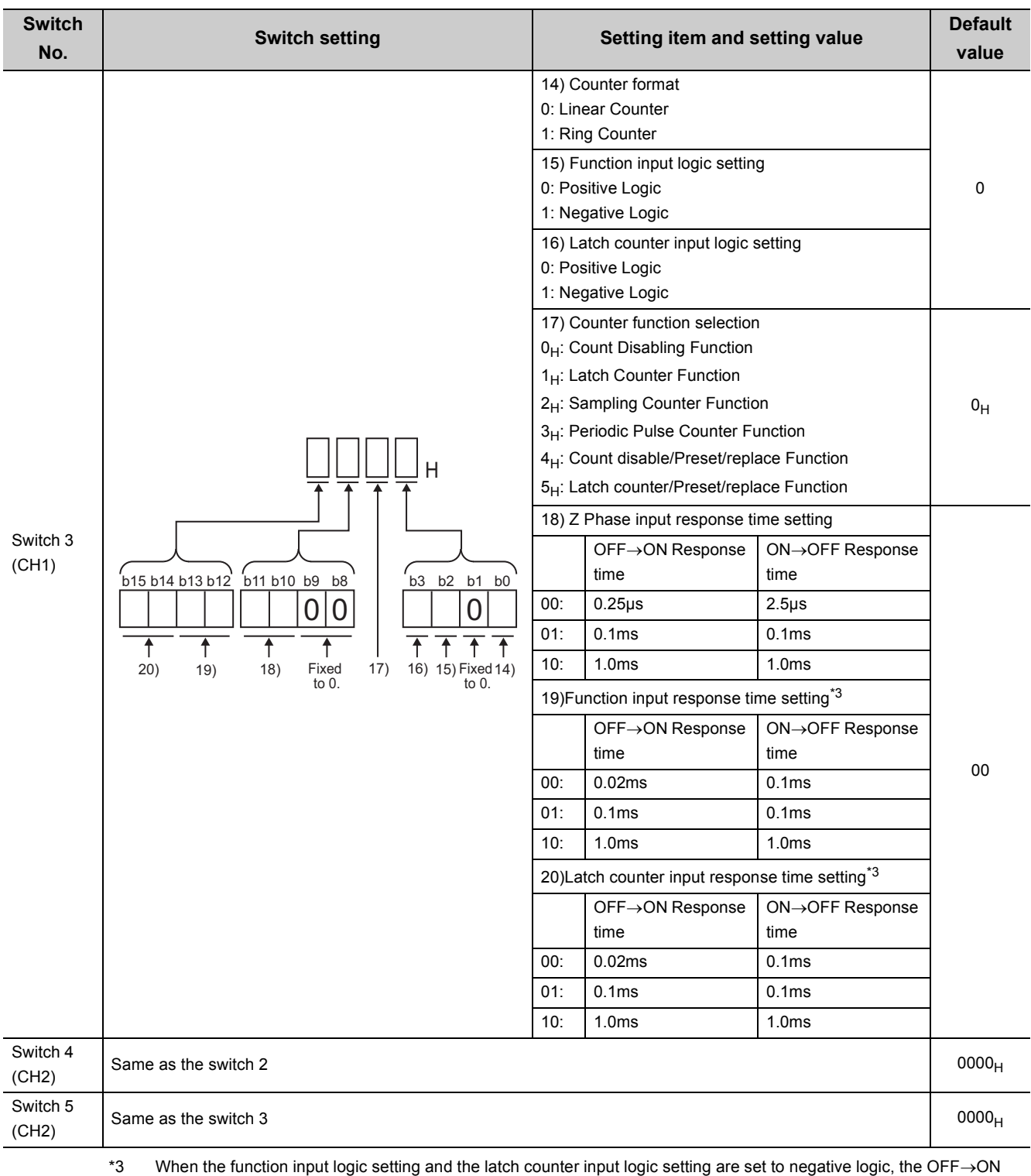

 $response time and the ON \rightarrow$  OFF response time invert.

For example, when 00 is set, the OFF $\rightarrow$ ON response time is 0.1ms, and the ON $\rightarrow$ OFF response time is 0.02ms.

 $Point<sup>°</sup>$ 

● Those where 0 is fixed cannot be used by the user since they are used by the system. Always set to 0. If they are used by the user (set to value other than 0), the GD65PD2 function is not guaranteed.

**A**

### **(3) Switch setting combination availability**

For the switch setting combination availability, refer to the following section.

 $\sqrt{F}$  [Page 182, Section 6.2 \(2\)](#page-183-0)

<span id="page-281-0"></span>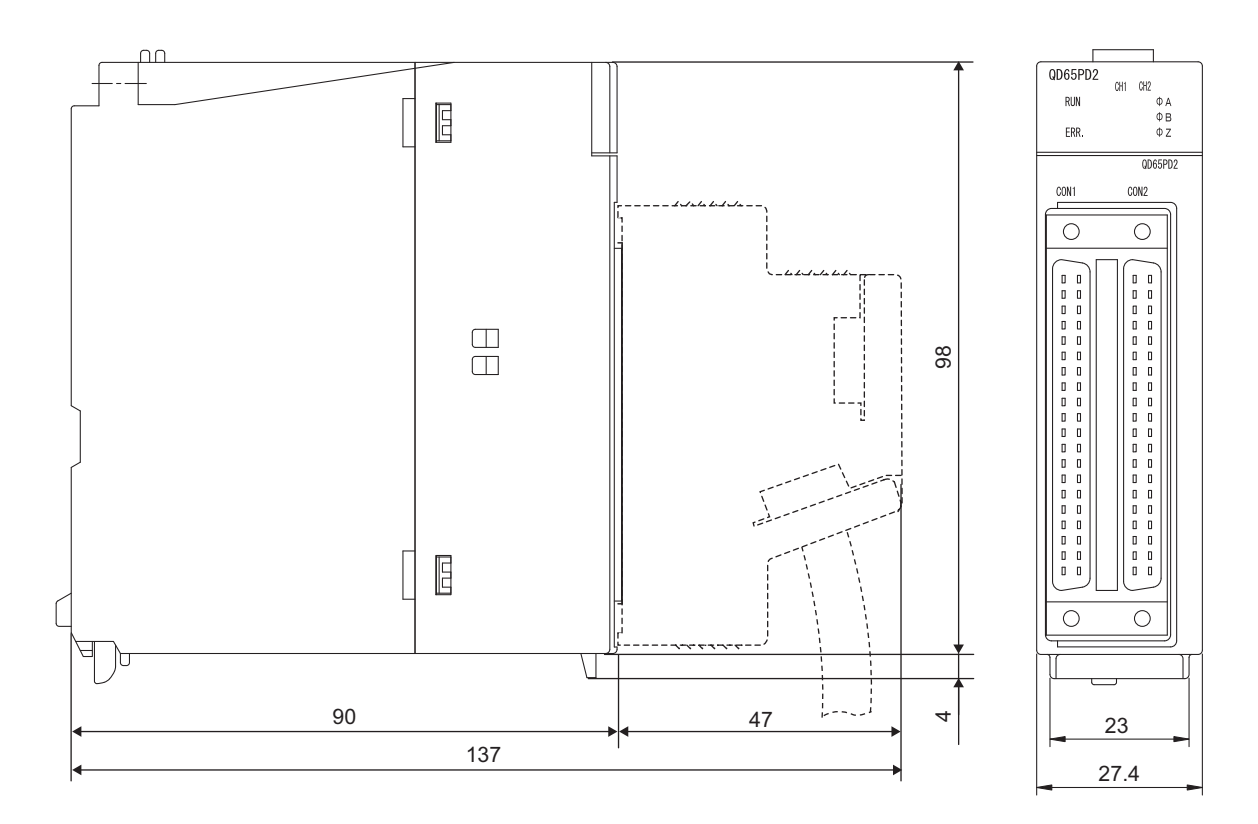

(Unit: mm)

# **INDEX**

#### **0 to 9**

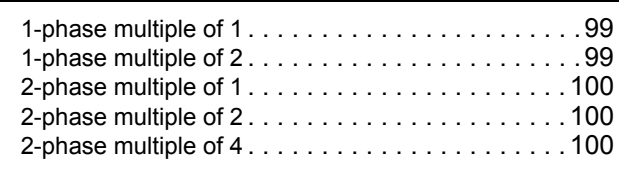

### **A**

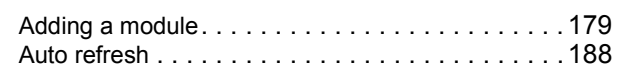

# **C**

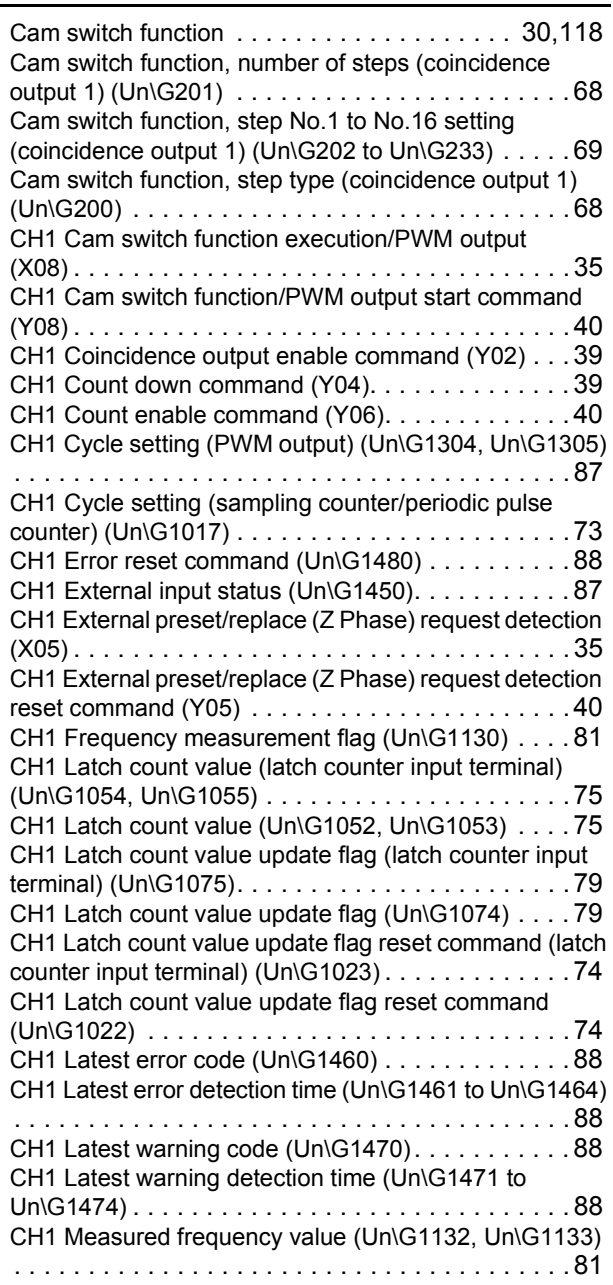

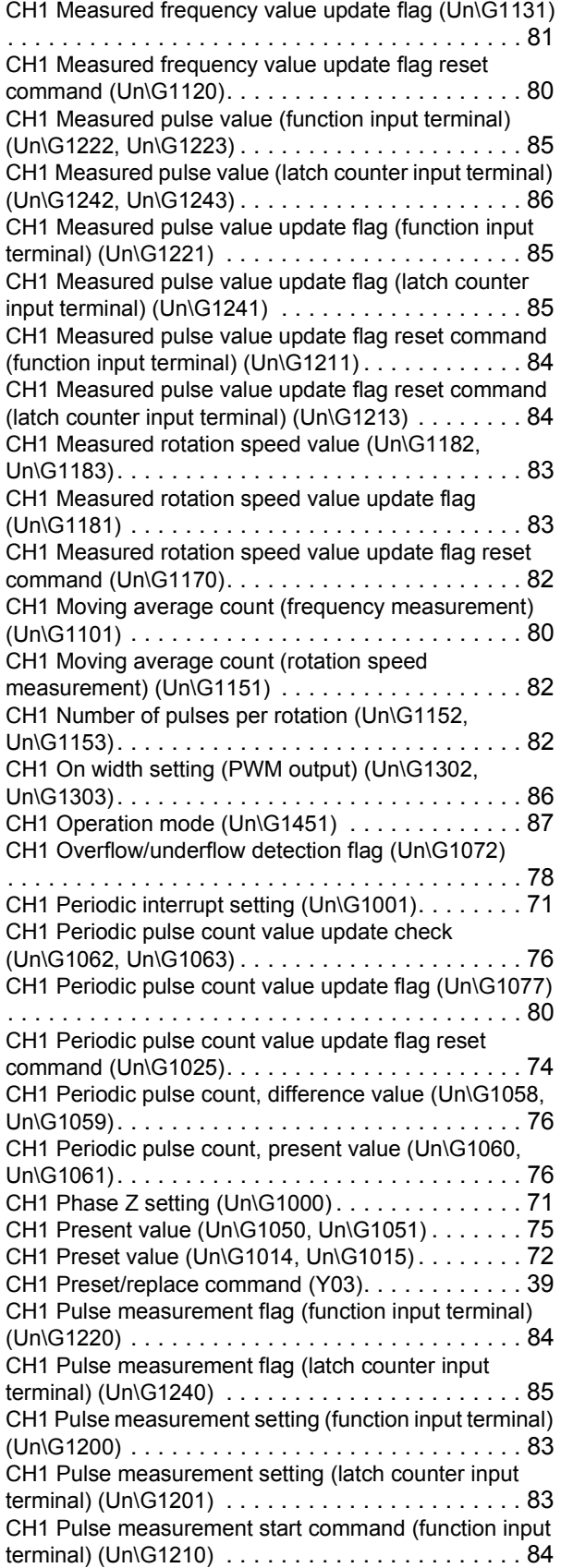

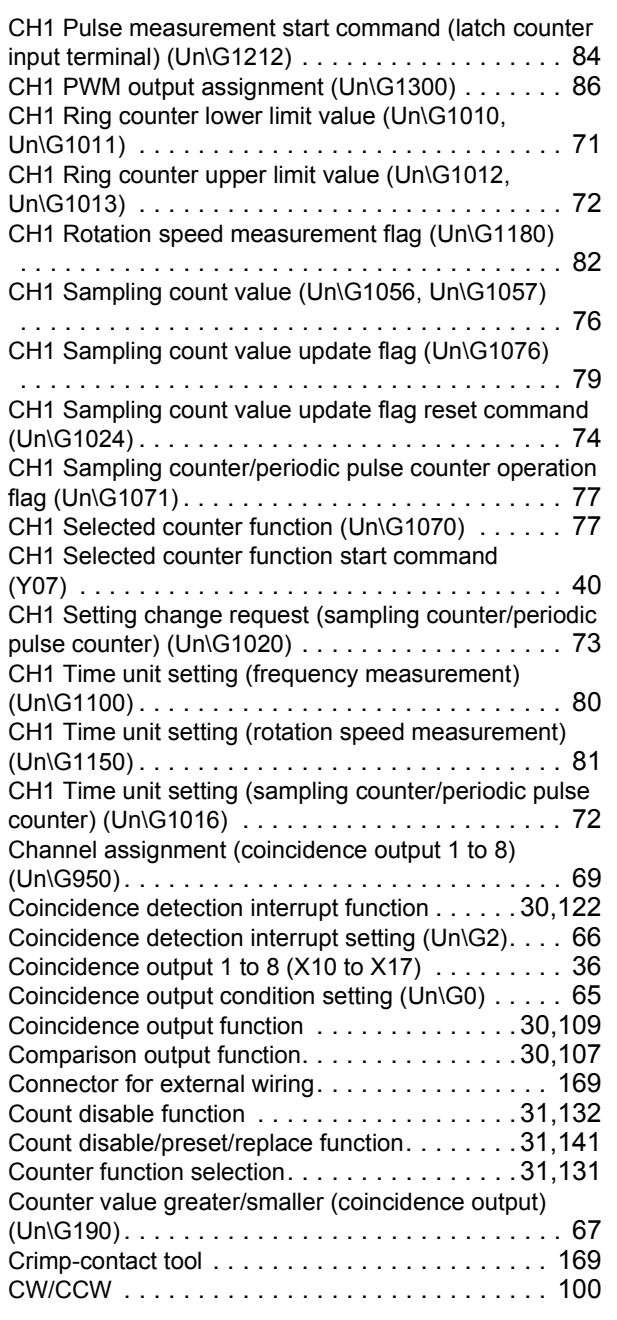

### **D**

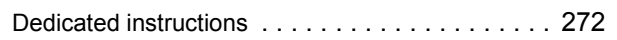

# **E**

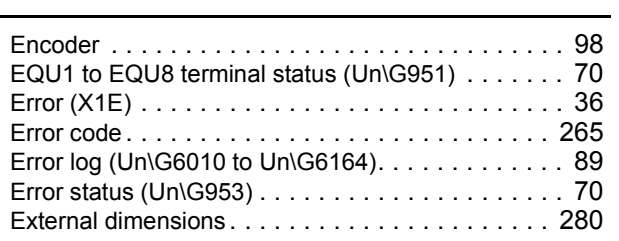

### **F**

Frequency measurement function [. . . . . . . . . . 31,](#page-32-3)[146](#page-147-0)

# **G**

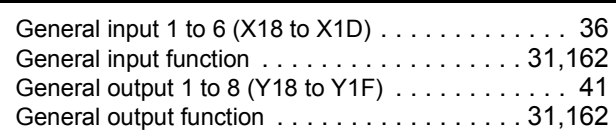

#### **I**

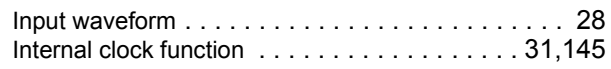

#### **L**

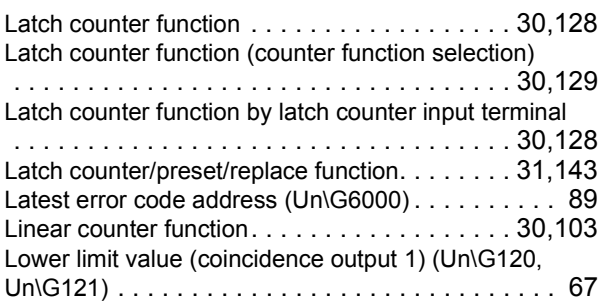

#### **M**

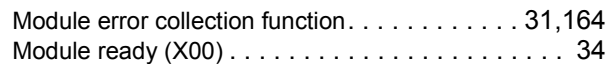

#### **N**

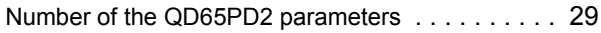

#### **O**

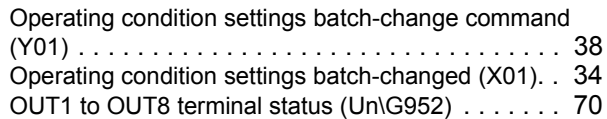

#### **P**

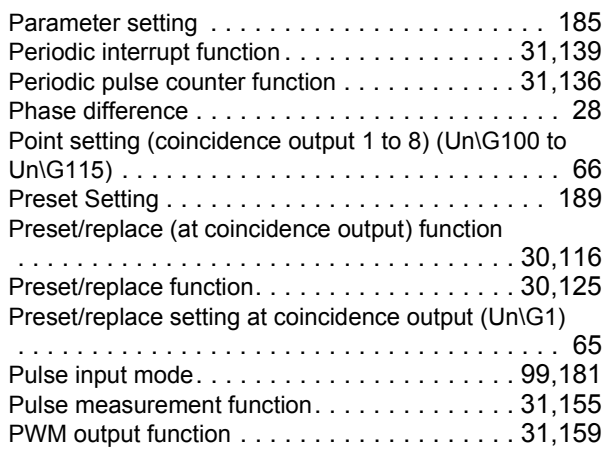

# **R**

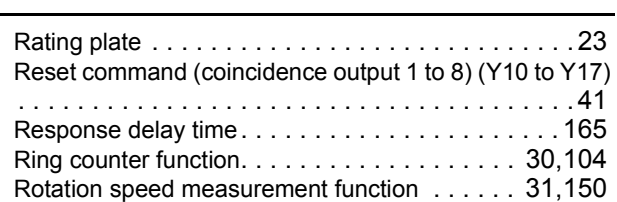

## **S**

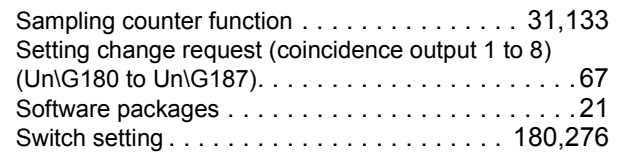

## **U**

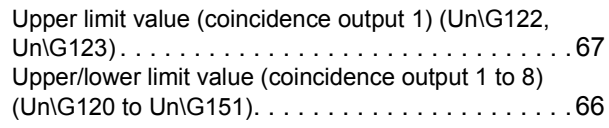

#### **W**

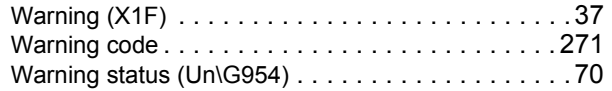

\*The manual number is given on the bottom left of the back cover.

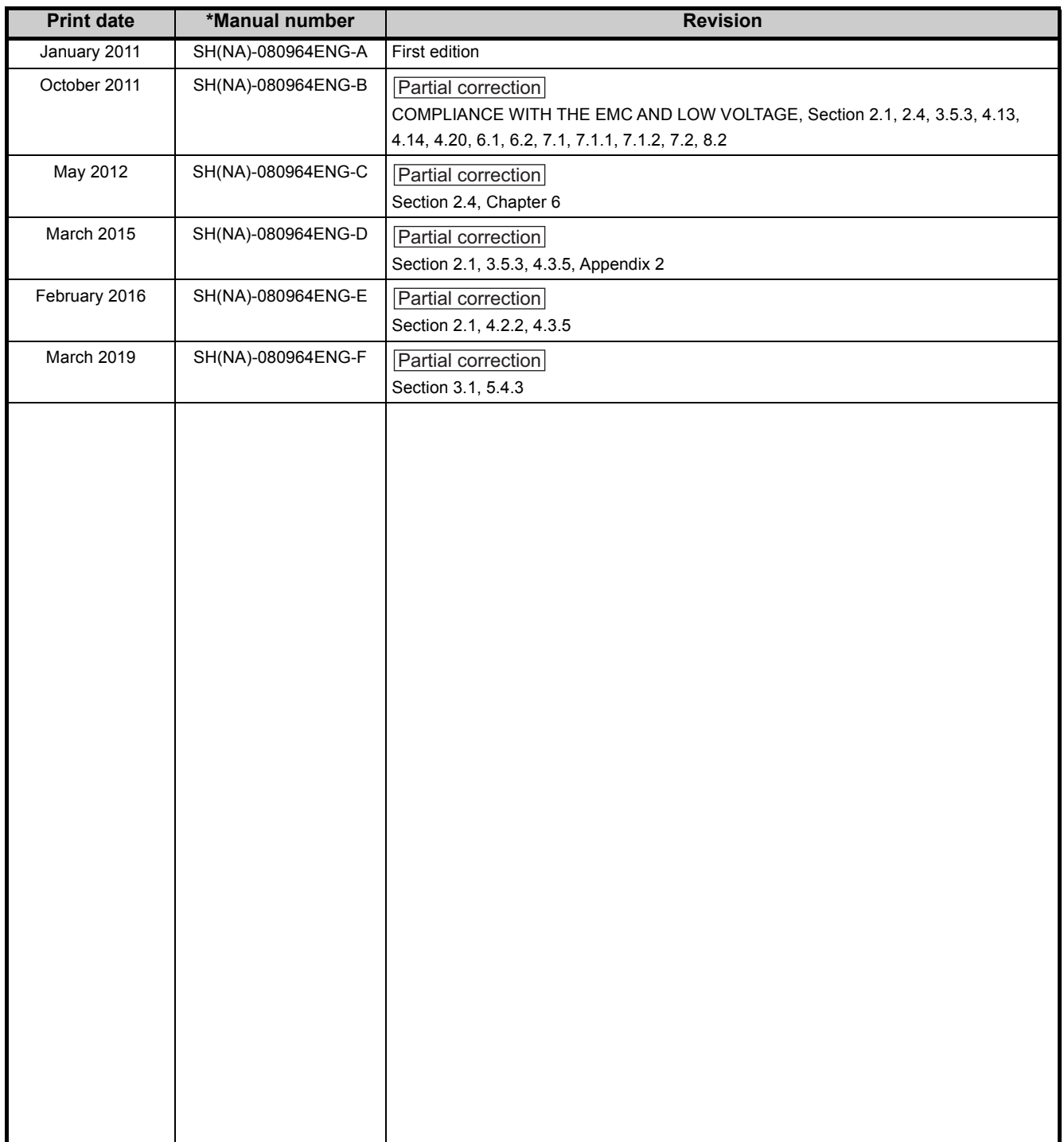

Japanese manual version SH-080963-F

This manual confers no industrial property rights or any rights of any other kind, nor does it confer any patent licenses. Mitsubishi Electric Corporation cannot be held responsible for any problems involving industrial property rights which may occur as a result of using the contents noted in this manual.

© 2011 MITSUBISHI ELECTRIC CORPORATION

## **WARRANTY**

Please confirm the following product warranty details before using this product.

#### **1. Gratis Warranty Term and Gratis Warranty Range**

If any faults or defects (hereinafter "Failure") found to be the responsibility of Mitsubishi occurs during use of the product within the gratis warranty term, the product shall be repaired at no cost via the sales representative or Mitsubishi Service Company.

However, if repairs are required onsite at domestic or overseas location, expenses to send an engineer will be solely at the customer's discretion. Mitsubishi shall not be held responsible for any re-commissioning, maintenance, or testing on-site that involves replacement of the failed module.

[Gratis Warranty Term]

The gratis warranty term of the product shall be for one year after the date of purchase or delivery to a designated place. Note that after manufacture and shipment from Mitsubishi, the maximum distribution period shall be six (6) months, and the longest gratis warranty term after manufacturing shall be eighteen (18) months. The gratis warranty term of repair parts shall not exceed the gratis warranty term before repairs.

[Gratis Warranty Range]

- (1) The range shall be limited to normal use within the usage state, usage methods and usage environment, etc., which follow the conditions and precautions, etc., given in the instruction manual, user's manual and caution labels on the product.
- (2) Even within the gratis warranty term, repairs shall be charged for in the following cases.
	- 1. Failure occurring from inappropriate storage or handling, carelessness or negligence by the user. Failure caused by the user's hardware or software design.
	- 2. Failure caused by unapproved modifications, etc., to the product by the user.
	- 3. When the Mitsubishi product is assembled into a user's device, Failure that could have been avoided if functions or structures, judged as necessary in the legal safety measures the user's device is subject to or as necessary by industry standards, had been provided.
	- 4. Failure that could have been avoided if consumable parts (battery, backlight, fuse, etc.) designated in the instruction manual had been correctly serviced or replaced.
	- 5. Failure caused by external irresistible forces such as fires or abnormal voltages, and Failure caused by force majeure such as earthquakes, lightning, wind and water damage.
	- 6. Failure caused by reasons unpredictable by scientific technology standards at time of shipment from Mitsubishi.
	- 7. Any other failure found not to be the responsibility of Mitsubishi or that admitted not to be so by the user.

#### **2. Onerous repair term after discontinuation of production**

- (1) Mitsubishi shall accept onerous product repairs for seven (7) years after production of the product is discontinued. Discontinuation of production shall be notified with Mitsubishi Technical Bulletins, etc.
- (2) Product supply (including repair parts) is not available after production is discontinued.

#### **3. Overseas service**

Overseas, repairs shall be accepted by Mitsubishi's local overseas FA Center. Note that the repair conditions at each FA Center may differ.

#### **4. Exclusion of loss in opportunity and secondary loss from warranty liability**

Regardless of the gratis warranty term, Mitsubishi shall not be liable for compensation to:

- (1) Damages caused by any cause found not to be the responsibility of Mitsubishi.
- (2) Loss in opportunity, lost profits incurred to the user by Failures of Mitsubishi products.
- (3) Special damages and secondary damages whether foreseeable or not, compensation for accidents, and compensation for damages to products other than Mitsubishi products.
- (4) Replacement by the user, maintenance of on-site equipment, start-up test run and other tasks.

#### **5. Changes in product specifications**

The specifications given in the catalogs, manuals or technical documents are subject to change without prior notice.

The company names, system names and product names mentioned in this manual are either registered trademarks or trademarks of their respective companies.

In some cases, trademark symbols such as '™' or '®' are not specified in this manual.
SH(NA)-080964ENG-F(1903)MEE MODEL: QD65PD2-U-E MODEL CODE: 13JZ51

## **MITSUBISHI ELECTRIC CORPORATION**

HEAD OFFICE : TOKYO BUILDING, 2-7-3 MARUNOUCHI, CHIYODA-KU, TOKYO 100-8310, JAPAN NAGOYA WORKS : 1-14 , YADA-MINAMI 5-CHOME , HIGASHI-KU, NAGOYA , JAPAN

When exported from Japan, this manual does not require application to the Ministry of Economy, Trade and Industry for service transaction permission.

Specifications subject to change without notice.